# sgi

DMF<sup>™</sup> 6 Administrator Guide

#### **COPYRIGHT**

© 2008-2014 Silicon Graphics International Corp. All Rights Reserved; provided portions may be copyright in third parties, as indicated elsewhere herein. No permission is granted to copy, distribute, or create derivative works from the contents of this electronic documentation in any manner, in whole or in part, without the prior written permission of SGI.

#### LIMITED RIGHTS LEGEND

The software described in this document is "commercial computer software" provided with restricted rights (except as to included open/free source) as specified in the FAR 52.227-19 and/or the DFAR 227.7202, or successive sections. Use beyond license provisions is a violation of worldwide intellectual property laws, treaties and conventions. This document is provided with limited rights as defined in 52.227-14.

#### TRADEMARKS AND ATTRIBUTIONS

CXFS, DMF, IRIX, SGI, SGI InfiniteStorage, the SGI logo, Supportfolio, and XFS are trademarks or registered trademarks of Silicon Graphics International Corp. or its subsidiaries in the United States and other countries.

AMPEX is a trademark of Ampex Corporation. Atempo and Time Navigator are trademarks or registered trademarks of Atempo S.A. and Atempo, Inc. DLT is a trademark of Quantum Corporation. EMC and Networker are registered trademarks of EMC Corporation in the United States or other countries. GNOME is a trademark of the GNOME Foundation. Firefox and the Firefox logo are registered trademarks of the Mozilla Foundation. HP is a trademark of Hewlett-Packard Company. IBM and MVS are trademarks of International Business Machines Corporation, registered in many jurisdictions worldwide. Intel and Itanium are trademarks or registered trademarks of Intel Corporation in the United States and other countries. Lustre is a trademark and Oracle and Java are registered trademarks of Oracle and/or its affiliates. Internet Explorer, Microsoft, and Windows are either registered trademarks or trademarks of Microsoft Corporation in the United States and/or other countries. Linux is a registered trademark of Linus Torvalds in the U.S. and other countries. MIPSpro is a trademark of MIPS Technologies, Inc., used under license by Silicon Graphics, Inc., in the United States and/or other countries worldwide. Red Hat and Red Hat Enterprise Linux are registered trademarks of Red Hat, Inc. in the United States and other countries. Solaris, and Sun are trademarks or registered trademarks of Sun Microsystems, Inc. or its subsidiaries in the United States and other countries. SLES, SUSE, and YAST are registered trademarks of SUSE LLC in the United States and other countries. UNIX is a registered trademark of the Open Group in the United States and other countries. All other trademarks mentioned herein are the property of their respective owners.

### **New Features in this Guide**

This revision includes the following changes:

- DMF now supports use of the immutable bit to prevent a file from being changed or deleted, even by root. See "Use the Immutable Bit if You Want to Prevent File Modification" on page 129.
- New commands:
  - dmcancel(8) cancels some types of DMF requests by request ID
  - dmrepri(8) reprioritizes recall and dmcopy request by daemon request ID
- DMF infrastructure now includes limited use of the PostgreSQL database (the standard DMF database has not changed). PostgreSQL requires starting the ident service:
  - "PostgreSQL Database Server Requirements" on page 45
  - "Overview of the Installation and Configuration Steps" on page 151
- The following DMF administrative directories require 711 permission:

HOME\_DIR JOURNAL\_DIR TMP\_DIR SPOOL\_DIR

For more information, see "DMF Administrative and Store Directories" on page 41.

• New section, "Use the Correct Child-Process Constraints for a DCM MSP" on page 113.

007–5484–014 iii

## **Record of Revision**

| Version | Description                                                                                                    |
|---------|----------------------------------------------------------------------------------------------------|
| 001     | December 2008<br>Original publication. Supports DMF 4.0 in SGI® InfiniteStorage<br>Software Platform (ISSP) 1.5. |
| 002     | March 2009<br>Supports DMF 4.1 in ISSP 1.6.                                                                      |
| 003     | June 2009<br>Supports DMF 4.2 in ISSP 1.7.                                                                       |
| 004     | September 2009<br>Supports DMF 4.3 in ISSP 1.8.                                                                  |
| 005     | January 2010<br>Supports DMF 5.0 in ISSP 2.0.                                                                    |
| 006     | June 2010<br>Supports DMF 5.1 in ISSP 2.1.                                                                       |
| 007     | September 2010<br>Supports DMF 5.2 in ISSP 2.2.                                                                  |
| 008     | January 2011<br>Supports DMF 5.3 in ISSP 2.3.                                                                    |
| 009     | October 2011<br>Supports DMF 5.5 in ISSP 2.5.                                                                    |
| 010     | April 2012<br>Supports DMF 5.6 in ISSP 2.6.                                                                      |
| 011     | April 2013<br>Supports DMF 6.0 in ISSP 3.0.                                                                      |
| 012     | November 2013<br>Supports DMF 6.1 in ISSP 3.1.                                                                   |

007–5484–014 v

013 May 2014

May 2014 Supports DMF 6.2 in ISSP 3.2.

014 October 2014

Supports DMF 6.3 in ISSP 3.3.

vi 007–5484–014

## **Contents**

007-5484-014

| About This Guide                            | vii  |
|---------------------------------------------|------|
| Related Publications                        | vii  |
| Man Pages                                   | ⁄iii |
| User Commands                               | ⁄iii |
| File Formats                                | ⁄iii |
| Administrator Commands                      | ⁄iii |
| Obtaining Publications                      | lix  |
| Conventions                                 | lix  |
| Reader Comments                             | l    |
| 1. Introduction                             | 1    |
| DMF Features                                | 1    |
| Automatic Monitoring of Filesystem Space    | 2    |
| Easy and Constant Availability of Data      | 5    |
| Partial-State Files                         | 5    |
| Safety and Scalability                      | 6    |
| Site-Defined Migration Policies             | 7    |
| A Variety of Migration Targets              | 7    |
| Support for Fileserving Applications        | 8    |
| DMF Manager Web Interface                   | 9    |
| Easy Access to User Commands on DMF Clients | 12   |
| High Availability                           | 12   |
| SOAP Web Service                            | 12   |
|                                             | 12   |
|                                             |      |

vii

| Mounting Services                           |  |  | 13 |
|---------------------------------------------|--|--|----|
| Out-of-Library Tapes                        |  |  | 13 |
| How DMF Software Works                      |  |  | 13 |
| File States                                 |  |  | 14 |
| DMF Methods                                 |  |  | 15 |
| Multiple Storage Tiers                      |  |  | 18 |
| Two Tiers                                   |  |  | 18 |
| Three Tiers using DCM MSP                   |  |  | 20 |
| Three Tiers using Fast-Mount Cache          |  |  | 23 |
| Migration Process                           |  |  | 26 |
| Recall of File Data                         |  |  | 26 |
| Fast-Mount Cache Configuration Overview     |  |  | 27 |
| Cache and Secondary-Storage Targets         |  |  | 27 |
| How Fast-Mount Cache Differs from a DCM MSP |  |  | 28 |
| Fast-Mount Cache Implementation             |  |  | 29 |
| Appropriate Use of Fast-Mount Cache         |  |  | 29 |
| DMF Server Functions                        |  |  | 29 |
| Parallel Data-Mover Option Overview         |  |  | 30 |
| DMF Databases                               |  |  | 34 |
| Ensuring Data Integrity                     |  |  | 35 |
| DMF Architecture                            |  |  | 35 |
| Migrate Groups                              |  |  | 39 |
| DMF Capacity                                |  |  | 39 |
| Requirements                                |  |  | 40 |
| DMF Administrative and Store Directories    |  |  | 41 |
| PostgreSQL Database Server Requirements     |  |  | 45 |
| Server Node Requirements                    |  |  | 45 |
| Parallel Data-Mover Node Requirements       |  |  | 45 |
| 4                                           |  |  |    |

viii 007–5484–014

| Mounting Service Requirements           |     |      |     |     |   |   |   |   |   |   |   | 46 |
|-----------------------------------------|-----|------|-----|-----|---|---|---|---|---|---|---|----|
| License Requirements                    |     |      |     |     |   |   |   |   |   |   |   | 46 |
| DMAPI Requirement                       |     |      |     |     |   |   |   |   |   |   |   | 46 |
| SAN Switch Zoning or Separate SAN Fabri | c R | equi | rem | ent |   |   |   |   |   |   |   | 46 |
| DMF Manager Requirements                |     |      |     |     |   |   |   |   |   |   |   | 47 |
| DMF SOAP Requirements                   |     |      |     |     |   |   |   |   |   |   |   | 47 |
| DMF Direct Archiving Requirements .     |     |      |     |     |   |   |   |   |   |   |   | 47 |
| Fast-Mount Cache Requirements           |     |      |     |     |   |   |   |   |   |   |   | 48 |
| Cloud Storage Requirements              |     |      |     |     |   |   |   |   |   |   |   | 48 |
| Administration Tasks                    |     |      |     |     |   |   |   |   |   |   |   | 49 |
| Initial Planning                        |     |      |     |     |   |   |   |   |   |   |   | 49 |
| Installation and Configuration          |     |      |     |     |   |   |   |   |   |   |   | 50 |
| Recurring Administrative Duties         |     |      |     |     |   |   |   |   |   |   |   | 50 |
| Free-Space Management                   |     |      |     |     |   |   |   |   |   |   |   | 51 |
| File Ranking                            |     |      |     |     |   |   |   |   |   |   |   | 51 |
| Offline Data Management                 |     |      |     |     |   |   |   |   |   |   |   | 51 |
| Data Integrity and Reliability          |     |      | •   |     |   |   |   |   | • |   |   | 52 |
| Run Backups                             |     |      | •   |     |   |   |   |   | • |   |   | 52 |
| Audit the Databases and Log files .     |     |      |     |     |   |   |   |   |   |   |   | 53 |
| Protect Databases from Loss             |     |      |     |     |   |   |   |   |   |   |   | 53 |
| Remove Old Logs and Journals .          |     |      |     |     |   |   |   |   | • |   |   | 53 |
| Hard-Delete Database Entries            |     |      |     |     |   |   |   |   |   |   |   | 53 |
| Commands Overview                       |     |      |     |     |   |   |   |   |   |   |   | 53 |
| User Commands                           |     |      |     |     |   |   |   |   |   |   |   | 54 |
| Licensing Commands                      |     |      |     |     |   |   |   |   |   |   |   | 55 |
| Configuration Commands                  |     | •    | •   | •   | • | • | • | • | • | • | • | 55 |
| DMF Daemon and Related Commands         |     | •    |     |     |   |   |   |   |   |   |   | 56 |

007–5484–014 ix

| Space Management Commands                                            | 58 |
|----------------------------------------------------------------------|----|
| LS Commands                                                          | 59 |
| DCM MSP Commands                                                     | 59 |
| Disk MSP Command                                                     | 60 |
| Other Commands                                                       | 60 |
| 2. DMF Licensing                                                     | 63 |
| DMF License Types                                                    | 63 |
| Anticipating Your DMF Data Capacity Requirements                     | 65 |
| Displaying Current DMF Data Capacity Use                             | 67 |
| Parallel Data-Mover Option and Licensing                             | 70 |
| Mounting Services and Licensing                                      | 70 |
| Gathering the Host Information                                       | 70 |
| Obtaining the License Keys                                           | 71 |
| Installing the License Keys                                          | 71 |
| Verifying the License Keys                                           | 71 |
| DMF Manager Licenses Panel                                           | 72 |
| dmflicense                                                           | 73 |
| lk_verify                                                            | 73 |
| For More Information About Licensing                                 | 75 |
| 3. Best Practices for DMF                                            | 77 |
| Best Practices for Installation, Upgrade, and Downgrade              | 77 |
| Use the Correct Mix of Software Releases                             | 77 |
| Do Not Use YAST to Configure Network Services                        | 78 |
| Upgrade Nodes in the Correct Order                                   | 79 |
| Take Appropriate Steps when Upgrading DMF                            | 79 |
| Contact SGI Support to Downgrade After Using OpenVault™ 4.0 or Later | 82 |

x 007–5484–014

| Best Practices for Configuration                                           | 82 |
|----------------------------------------------------------------------------|----|
| Enable RSCN Suppression Appropriately                                      | 84 |
| Follow All DMF Requirements                                                | 84 |
| Use Supported Libraries and Tape Drives                                    | 85 |
| Use Sufficiently Fast Filesystems                                          | 85 |
| Configure Passwordless SSH                                                 | 85 |
| Configure DMF Administrative and Store Directories Appropriately           | 85 |
| Do Not Place Administrative and Store Directories in a Managed Filesystem  | 86 |
| Use Different Physical Devices for HOME_DIR and JOURNAL_DIR                | 86 |
| Avoid Root Filesystem Location for a Production System                     | 86 |
| Restrict to DMF Use                                                        | 86 |
| Use CXFS Filesystems with the Parallel Data-Mover Option                   | 87 |
| Sizing Guidelines                                                          | 87 |
| HOME_DIR Size                                                              | 88 |
| JOURNAL_DIR Size                                                           | 89 |
| SPOOL_DIR Size                                                             | 89 |
| <i>TMP_DIR</i> Size                                                        | 89 |
| MOVE_FS Performance and Size                                               | 89 |
| Use the Correct Mount Options for DMF Administrative and Store Directories | 90 |
| Migrate Multiple Copies of a File                                          | 91 |
| Safely Make Changes to the DMF Configuration                               | 92 |
| Make and Mount the Required Filesystems First                              | 92 |
| Use Sample DMF Configuration Files                                         | 92 |
| Back Up the DMF Configuration                                              | 93 |
| Stop DMF Before Making Changes                                             | 93 |
| Always Validate Your Changes                                               | 94 |
| Use Inode-Resident Extended Attributes and 256-byte Inodes                 | 94 |

007-5484-014 xi

| Limit Path Segment Extension Records                              |    |     |     |  | • |  | 95  |
|-------------------------------------------------------------------|----|-----|-----|--|---|--|-----|
| Do Not Change Script Names                                        |    |     |     |  |   |  | 95  |
| Configure DMF Appropriately with CXFS <sup>TM</sup>               |    |     |     |  |   |  | 95  |
| Improve Drive Performance with an Appropriate VG Zone Size        |    |     |     |  |   |  | 96  |
| Appropriately Force Small Files to Migrate                        |    |     |     |  |   |  | 98  |
| Add HBA Drivers to the initrd Image                               |    |     |     |  |   |  | 98  |
| Set RECALL_NOTIFICATION_RATE to 0 if CXFS Range Tokens are        | Di | sab | led |  |   |  | 98  |
| Set the xinetd tcpmux instances Parameter Appropriately           |    |     |     |  |   |  | 99  |
| Avoid Unintentional File Recall by Filesystem Browsers            |    |     |     |  |   |  | 99  |
| Configure Appropriately for SGI 400 VTL or COPAN MAID Shelve      | S  |     |     |  |   |  | 100 |
| Use Migrate Groups Appropriately                                  |    |     |     |  |   |  | 102 |
| Use Fast-Mount Cache Appropriately                                |    |     |     |  |   |  | 103 |
| Use Cloud Storage Appropriately                                   |    |     |     |  |   |  | 105 |
| Migrate a Second Copy Outside of the Cloud                        |    |     |     |  |   |  | 105 |
| Use a Firewall                                                    |    |     |     |  |   |  | 106 |
| Whitelist Only the DMF Server in a Private Cloud                  |    |     |     |  |   |  | 106 |
| Use a Dedicated S3 Bucket                                         |    |     |     |  |   |  | 106 |
| Improve Throughput for S3                                         |    |     |     |  |   |  | 106 |
| Minimize Access Times by Using NAME_FORMAT                        |    |     |     |  |   |  | 106 |
| Ensure that the Cache Copy is Recalled First                      |    |     |     |  |   |  | 107 |
| Use a Task Group to Run dmmigrate Periodically                    |    |     |     |  |   |  | 107 |
| Restrict the Size of the Alerts and Performance Records Databases |    |     |     |  |   |  | 108 |
| Prevent Stalled-Recovery Timeout in a Non-HA Environment .        |    |     |     |  |   |  | 109 |
| Use Appropriate Tape Barcodes                                     |    |     |     |  |   |  | 110 |
| Use dmarchive to Copy Archive File Data to Secondary Storage      |    |     |     |  | • |  | 110 |
| Use an Appropriate Filesystem for a Disk MSP                      |    |     |     |  |   |  | 112 |
| Use Corresponding Drive-Group Names in OpenVault and DMF          |    |     |     |  |   |  | 112 |

xii 007–5484–014

|   | Use a Private Network Interface in a Parallel Environment   |     |     |     |     |    |   |   |   |   |   |   | 112 |
|---|-------------------------------------------------------------|-----|-----|-----|-----|----|---|---|---|---|---|---|-----|
|   | Modify Partial-State Capability with Care                   |     |     |     |     |    |   |   |   |   |   |   | 112 |
|   | Use the Correct Child-Process Constraints for a DCM MSP     |     |     | •   |     |    |   |   |   |   |   |   | 113 |
| В | est Practices for Administration                            |     |     |     |     |    |   |   |   |   |   |   | 113 |
|   | Use a Time Synchronization Application                      |     |     |     |     |    |   |   |   |   |   |   | 114 |
|   | Monitor DMF Daily                                           |     |     |     |     |    |   |   |   |   |   |   | 115 |
|   | Backups                                                     |     |     |     |     |    |   |   |   |   |   |   | 115 |
|   | Technology Preview: Integrated Backups for Basic DMF        |     |     |     |     |    |   |   |   |   |   |   | 115 |
|   | Use a Remote Location for the Disaster-Recovery Bundle      | 9   |     |     |     |    |   |   |   |   |   |   | 116 |
|   | Back Up Migrated Filesystems and DMF Databases .            |     |     |     |     |    |   |   |   |   |   |   | 116 |
|   | Retain Log and Journal Files Between Full Backups .         |     |     |     |     |    |   |   |   |   |   |   | 116 |
|   | Run Certain Commands Only on a Copy of the DMF Datab        | bas | ses |     |     |    |   |   |   |   |   |   | 117 |
|   | Be Aware of Differences in an HA Environment                |     |     |     |     |    |   |   |   |   |   |   | 117 |
|   | Start Site-Specific Configuration Parameters and Stanzas wi | ith | "L  | OC. | AL_ | ., |   |   |   |   |   |   | 117 |
|   | Use TMF Tracing                                             |     |     |     |     |    |   |   |   |   |   |   | 117 |
|   | Run dmcollect If You Suspect a Problem                      |     |     |     |     |    |   |   |   |   |   |   | 118 |
|   | Modify Settings If Providing File Access via Samba          |     |     |     |     |    |   |   |   |   |   |   | 118 |
|   | Export from the Active CXFS Metadata Server                 |     |     |     |     |    |   |   |   |   |   |   | 119 |
|   | Disable Journaling When Loading an Empty Database .         |     |     |     |     |    |   |   |   |   |   |   | 120 |
|   | Use Sufficient Network Bandwidth for Socket Merges .        |     |     |     |     |    |   |   |   |   |   |   | 120 |
|   | Temporarily Disable Components Before Maintenance .         |     |     |     |     |    |   |   |   |   |   |   | 120 |
|   | Gracefully Stop the SGI 400 VTL                             |     |     |     |     |    |   |   |   |   |   |   | 120 |
|   | Reload STK ACSLS Cartridges Properly                        |     |     |     |     |    |   |   |   |   |   |   | 120 |
|   | Disable Zone Reclaim to Avoid System Stalls                 |     |     |     |     |    |   |   |   |   |   |   | 121 |
|   | Set Volume Size If You Want to Use Capacity Features .      |     |     |     |     |    |   |   |   |   |   |   | 121 |
|   | Monitor the Size of the PCP Metrics Archive                 |     |     |     |     |    |   |   |   |   |   |   | 122 |
|   |                                                             |     |     |     |     |    |   |   |   |   |   | • | 122 |
|   | 2011 diametrial community change minor money                |     | •   | •   | •   | •  | • | • | • | • | • | • | -~- |

007-5484-014 xiii

| Be Aware of Memory-Mapping Issues                                     | • |   |   | 122 |
|-----------------------------------------------------------------------|---|---|---|-----|
| Use a Task to Perform Hard-Deletes Periodically                       |   |   |   | 123 |
| Enable the Enhanced-NFS RPC Corruption Workaround Parameter if Needed |   |   |   | 123 |
| Use the Appropriate Tool to Load Volumes to an Existing Environment   |   |   |   | 124 |
| Configure Fibre Channel Switches and Zones Appropriately              |   |   |   | 124 |
| Ensure that You Follow the Switch Requirements                        |   |   |   | 124 |
| Segregate Tape and Disk HBAs                                          |   |   |   | 125 |
| Suppress Change Notification for Switch Ports Connected to Nodes      |   |   |   | 125 |
| Use N-port Topology for LSI Ports Used with Tape Drives               |   |   | • | 125 |
| Avoid Bottlenecks when Tape Drives and Host Port Speeds Do Not Match  |   |   |   | 125 |
| Use dmmove(8) Safely                                                  |   |   |   | 127 |
| Best Practices for Optional Tasks                                     |   |   | • | 128 |
| Balance Data Among Libraries                                          |   |   |   | 128 |
| Prevent Recalls From Waiting for a Busy Volume                        |   |   | • | 129 |
| Use the Immutable Bit if You Want to Prevent File Modification        |   |   |   | 129 |
| 4. Backups and DMF                                                    |   | • |   | 131 |
| DMF Requirement for Backups                                           |   |   |   | 131 |
| Site-Specific Factors to Consider                                     |   |   |   | 131 |
| Media Requirements                                                    |   |   |   | 132 |
| Factors                                                               |   |   |   | 132 |
| Backups using Physical Tapes and SGI 400 VTL Tapes                    |   |   |   | 132 |
| Backups using COPAN MAID                                              |   |   |   | 133 |
| Optimizing Backups of Filesystems                                     |   |   |   | 133 |
| Technology Preview: Integrated-Backup Method for Basic DMF            |   |   |   | 135 |
| Overview of the Integrated-Backup Method                              |   |   |   | 135 |
| Purpose of Integrated Backups                                         |   |   |   | 136 |

xiv 007–5484–014

| Contents of the Integrated Backup                                           | 136        |
|-----------------------------------------------------------------------------|------------|
| Summary of the Integrated-Backup Process                                    | 137        |
| Size of the Backup Filesystems                                              | 139        |
| Disaster-Recovery Bundle Locations                                          | 139        |
| Configuring Integrated Backups                                              | 139        |
| Configuration Objects for Integrated Backups                                | 140        |
| Precedence of Objects for Integrated Backups                                | 140        |
| Limitations and Considerations for Integrated Backups                       | 141        |
| Converting to Integrated Backups                                            | 142        |
| Report Monitoring for Integrated Backups                                    | 144        |
| Nonintegrated Backups                                                       | 145        |
| Report Monitoring for Tape Backups                                          | 145        |
| Storage Used by an FTP MSP or a Standard Disk MSP for Nonintegrated Backups | 145        |
| Filesystems Used by a DCM MSP for Nonintegrated Backups                     | 145        |
| DMF's Private Filesystems and Nonintegrated Backups                         | 146        |
| Using Third-Party Backup Packages                                           | 147        |
| 5. Installing and Configuring the DMF Environment                           | 151        |
| Overview of the Installation and Configuration Steps                        | 151        |
| Installation and Configuration Considerations                               | 154        |
| ISSP DMF Software                                                           | 155        |
| DMF Client Configurations and xinetd                                        | 156        |
| DMAPI Filesystem Mount Options                                              | 156        |
| Mounting Service Considerations                                             | 156        |
| Inode Size Configuration                                                    |            |
|                                                                             | 157        |
| Daemon Database Record Length                                               | 157<br>159 |
| <u> </u>                                                                    |            |

007–5484–014 xv

| Automated Maintenance Tasks                                 | 161 |
|-------------------------------------------------------------|-----|
| Networking Considerations for Parallel Data-Mover Option    | 162 |
| Passwordless SSH Configuration for DMF                      | 162 |
| Suppressing RSCN on Host Port HBAs                          | 163 |
| QLogic <sup>®</sup> Fibre Channel Switch                    | 164 |
| IPv6                                                        | 167 |
| Starting and Stopping the DMF Environment                   | 167 |
| Automatic Start After Reboot                                | 168 |
| Preventing Automatic Start After Reboot                     | 168 |
| Explicit Start                                              | 169 |
| Explicit Stop                                               | 169 |
| Using Out-of-Library Tapes                                  | 170 |
| TMF and Out-of-Library Tapes                                | 171 |
| OpenVault and Out-of-Library Tapes                          | 171 |
| Customizing DMF                                             | 172 |
| File Tagging                                                | 172 |
| Site-Defined Policies                                       | 173 |
| Site-Defined Client Port Assignment in a Secure Environment | 174 |
| Importing Data From Other HSMs                              | 175 |
| 6. DMF Manager                                              | 177 |
| Accessing DMF Manager                                       | 178 |
| Getting Started with DMF Manager                            | 178 |
| Running Observer Mode or admin Mode                         | 181 |
| Observer Mode Functionality                                 | 181 |
| admin Mode Functionality                                    | 182 |
|                                                             | 184 |
| Admin Mode Access                                           | 104 |

xvi 007–5484–014

| Getting More Information in DMF Manager            |    |  |  |  | • |  | • | 184 |
|----------------------------------------------------|----|--|--|--|---|--|---|-----|
| Setting Panel Preferences                          |    |  |  |  |   |  |   | 187 |
| Refreshing the View                                |    |  |  |  |   |  |   | 188 |
| Managing Licenses and Data Capacity with DMF Manag | er |  |  |  |   |  |   | 189 |
| Adding New Licenses                                |    |  |  |  |   |  |   | 189 |
| Deleting Existing Licenses                         |    |  |  |  |   |  |   | 190 |
| Viewing the Installed Licenses                     |    |  |  |  | • |  | • | 191 |
| Showing Current DMF Usage and Licensed Capacity    |    |  |  |  |   |  |   | 191 |
| Showing Remaining Storage Capacity                 |    |  |  |  |   |  |   | 192 |
| Configuring DMF with DMF Manager                   |    |  |  |  | • |  | • | 196 |
| Limitations to the DMF Configuration Capability .  |    |  |  |  | • |  | • | 197 |
| Showing All Configured DMF Objects                 |    |  |  |  |   |  |   | 197 |
| Setting Up a New DMF Configuration File            |    |  |  |  |   |  |   | 198 |
| Copying an Object                                  |    |  |  |  |   |  |   | 201 |
| Modifying an Object                                |    |  |  |  | • |  | • | 203 |
| Creating a New Object                              |    |  |  |  |   |  |   | 203 |
| Deleting an Object                                 |    |  |  |  |   |  |   | 204 |
| Validating Your Changes                            |    |  |  |  |   |  |   | 204 |
| Saving Your Configuration Changes                  |    |  |  |  |   |  |   | 204 |
| Exiting the Temporary Configuration without Saving |    |  |  |  |   |  |   | 205 |
| Displaying DMF Configuration File Parameters       |    |  |  |  |   |  |   | 205 |
| Starting and Stopping DMF and the Mounting Service |    |  |  |  |   |  |   | 206 |
| Discovering DMF Problems                           |    |  |  |  |   |  |   | 207 |
| Filtering Alerts                                   |    |  |  |  |   |  |   | 211 |
| Seeing Relationships Among DMF Components          |    |  |  |  |   |  |   | 213 |
| Managing Volumes                                   |    |  |  |  |   |  |   | 215 |
|                                                    |    |  |  |  |   |  |   |     |

007–5484–014 xvii

| Managing Libraries                             | 218 |
|------------------------------------------------|-----|
| Displaying DMF Manager Tasks                   | 219 |
| Monitoring DMF Performance Statistics          | 219 |
| Using the Statistics Panels                    | 220 |
| Metrics Collection                             | 221 |
| DMF Activity                                   | 221 |
| Overview of DMF Activity Reports               | 221 |
| Key to DMF Activity Reports                    | 222 |
| Example of DMF Activity Report                 | 223 |
| DMF Resources                                  | 224 |
| Programs that Update the DMF Resources Reports | 225 |
| Filesystem Folder                              | 225 |
| Libraries Report                               | 228 |
| Drive Group Folder                             | 228 |
| Volume Group Folder                            | 230 |
| DCM MSP Folder                                 | 232 |
| DMF I/O                                        | 234 |
| Displaying Node Status                         | 238 |
| Restoring Filesystems in DMF Manager           | 241 |
| Restore a Filesystem Component                 | 241 |
| Example: Restoring to the Original Location    | 242 |
| Example: Restoring to a New Location           | 243 |
| Stop a Restoration Process                     | 246 |
| View Restoration Logs                          | 246 |
| LTFS in DMF Manager                            | 248 |
| Showing LTFS Information in DMF Manager        | 248 |
| Showing LTFS Progress in DMF Manager           | 249 |
|                                                |     |

xviii 007–5484–014

| Configuring LTFS using DMF Manager                                       |   |   |   |   | 250 |
|--------------------------------------------------------------------------|---|---|---|---|-----|
| Mounting an Unassigned Tape for LTFS Use in DMF Manager                  |   |   |   |   | 252 |
| Unmounting an LTFS Tape in DMF Manager                                   |   |   |   |   | 253 |
| 7. DMF Configuration File                                                | • |   |   |   | 255 |
| Configuration File Overview                                              |   |   |   |   | 255 |
| Object Definitions                                                       |   |   |   |   | 256 |
| Stanza Format                                                            |   |   |   |   | 258 |
| Units of Measure                                                         |   |   |   |   | 259 |
| Device Block-Size Defaults and Bandwidth                                 |   |   |   |   | 259 |
| pase Object                                                              |   |   |   |   | 261 |
| base Object Name                                                         |   |   | • |   | 261 |
| base Object Summary                                                      |   |   |   |   | 261 |
| base Object Parameters                                                   |   |   |   |   | 262 |
| base Object Examples                                                     |   |   |   |   | 270 |
| base Object for Basic DMF                                                |   |   |   |   | 270 |
| base Object for DMF with the Parallel Data-Mover Option                  |   |   |   |   | 270 |
| base Object for DMF with the Parallel Data-Mover Option in an HA Cluster |   |   |   |   | 271 |
| dmdaemon Object                                                          |   |   |   |   | 272 |
| dmdaemon Object Name                                                     |   |   |   |   | 272 |
| dmdaemon Object Summary                                                  |   |   |   |   | 273 |
| dmdaemon Object Parameters                                               |   |   |   |   | 273 |
| dmdaemon Object Example                                                  |   |   |   |   | 276 |
| node Object                                                              |   |   |   |   | 277 |
| node Object Name                                                         |   |   |   |   | 277 |
| node Object Summary                                                      |   |   |   |   | 277 |
| node Object Parameters                                                   | • | • | • | • | 277 |
| mode Object Latameters                                                   | • | • | • | • | 211 |

007–5484–014 xix

| no   | ode Object Examples                                                      | • |   | . 280 |
|------|--------------------------------------------------------------------------|---|---|-------|
|      | node Objects for the Parallel Data-Mover Option                          |   |   | . 280 |
|      | node Objects for the Parallel Data-Mover Option in an HA Cluster         |   |   | . 281 |
| serv | vices Object                                                             |   |   | . 282 |
| se   | ervices Object Name                                                      |   |   | . 282 |
| se   | ervices Object Summary                                                   |   |   | . 282 |
| se   | ervices Object Parameters                                                |   |   | . 283 |
| se   | ervices Object Examples                                                  |   |   | . 284 |
|      | services object for the Parallel Data-Mover Option                       |   | • | . 284 |
|      | services Object for the Parallel Data-Mover Option in an HA Cluster      |   |   | . 286 |
| tasl | kgroup <b>Object</b>                                                     |   |   | . 287 |
| O    | verview of the Tasks                                                     |   |   | . 287 |
| Ba   | ackup Tasks                                                              |   |   | . 292 |
| ta   | askgroup Object Name                                                     |   |   | . 293 |
| ta   | askgroup Object Summary                                                  |   |   | . 293 |
| ta   | askgroup Object Parameters                                               |   |   | . 295 |
| ta   | askgroup Object Examples                                                 |   |   | . 313 |
|      | taskgroup Object Example for Integrated Backups                          |   |   | . 313 |
|      | taskgroup Object Example for Tape Backups                                |   |   | . 314 |
|      | taskgroup Object Example for Disk Backups                                |   |   | . 315 |
|      | taskgroup Object Example for Third-Party Backups                         |   |   | . 316 |
|      | taskgroup Object Example for Daemon Tasks                                |   |   | . 317 |
|      | taskgroup Object Example for Node Tasks                                  |   |   | . 320 |
|      | taskgroup Object Example for Fast-Mount Cache Tasks                      |   |   | . 320 |
|      | taskgroup Object Example for Fast-Mount Cache Tasks Using File Retention |   |   | . 321 |
|      | taskgroup Object Example for Periodic dmmigrate Tasks                    |   |   | 322   |

xx 007–5484–014

xxi

| taskgroup Object Example for Removing Alerts and Performance Records | 322 |
|----------------------------------------------------------------------|-----|
| dumpgroup <b>Object</b>                                              | 323 |
| dumpgroup Object Name                                                | 323 |
| dumpgroup Object Summary                                             | 324 |
| dumpgroup Object Parameters                                          | 324 |
| dumpgroup Object Example for Integrated Backups                      | 326 |
| device Object                                                        | 328 |
| device Object Name                                                   | 328 |
| device Object Summary                                                | 329 |
| device Object Parameters                                             | 329 |
| filesystem Object                                                    | 331 |
| filesystem Object Name                                               | 331 |
| filesystem Object Summary                                            | 331 |
| filesystem Object Parameters                                         | 332 |
| filesystem Object Examples                                           | 339 |
| filesystem Object Example for a Managed Filesystem                   | 340 |
| filesystem Object Example for Integrated Backups                     | 340 |
| filesystem Object for DMF Direct Archiving                           | 341 |
| policy Object                                                        | 342 |
| Functions of policy Parameters                                       | 342 |
| Automated Space Management Overview                                  | 343 |
| File Weighting Overview                                              | 343 |
| MSP/VG Selection Overview                                            | 343 |
| Rules for policy Parameters                                          | 344 |
| Managed Filesystem Rules                                             | 344 |
| DCM MSP STORE_DIRECTORY Rules                                        | 344 |
| policy Object Name                                                   | 345 |
|                                                                      |     |

007-5484-014

| Managed Filesystem policy Parameters                                  | . 345 |
|-----------------------------------------------------------------------|-------|
| policy Object Summary for a Managed Filesystem                        | . 346 |
| Automated Space Management Parameters for a Managed Filesystem        | . 346 |
| File Weighting Parameters for a Managed Filesystem                    | . 349 |
| MSP/VG Selection Parameters for a Managed Filesystem                  | . 352 |
| DCM MSP STORE_DIRECTORY policy Parameters                             | . 353 |
| policy Object Summary for a DCM MSP                                   | . 353 |
| Automated Space Management Parameters for a DCM MSP STORE_DIRECTORY . | . 354 |
| File Weighting Parameters for a DCM MSP STORE_DIRECTORY               | . 356 |
| VG Selection Parameters for a DCM MSP STORE_DIRECTORY                 | . 358 |
| when Clause                                                           | . 358 |
| ranges Clause                                                         | . 361 |
| policy Configuration Examples                                         | . 363 |
| Automated Space-Management Example                                    | . 363 |
| Automated Space-Management Using Ranges Example                       | . 364 |
| MSP/VG Selection Example                                              | . 366 |
| fastmountcache Object                                                 | . 367 |
| fastmountcache Object Name                                            | . 367 |
| fastmountcache Object Summary                                         | . 367 |
| fastmountcache Object Parameters                                      | . 367 |
| fastmountcache Object Examples                                        | . 367 |
| fastmountcache with an MG $$                                          | . 368 |
| fastmountcache with a Mix of Members                                  | . 368 |
| LS Objects                                                            | . 369 |
| libraryserver Object                                                  | . 369 |
| libraryserver Object Name                                             | . 369 |
| libraryserver Object Summary                                          | . 370 |

xxii 007–5484–014

| libraryserver Object Parameters                                            | 370 |
|----------------------------------------------------------------------------|-----|
| drivegroup Object                                                          | 372 |
| drivegroup Object Name                                                     | 372 |
| drivegroup Object Summary                                                  | 373 |
| drivegroup Object Parameters                                               | 374 |
| volumegroup Object                                                         | 386 |
| volumegroup Object Name                                                    | 386 |
| volumegroup Object Summary                                                 | 387 |
| volumegroup Object Parameters                                              | 387 |
| volumegroup Object Example with an AG                                      | 398 |
| migrategroup Object                                                        | 400 |
| migrategroup Object Name                                                   | 401 |
| migrategroup Object Summary                                                | 401 |
| migrategroup Object Parameters                                             | 401 |
| migrategroup Object Example with Multiple MGs                              | 404 |
| Single migrategroup Object Example Using the ROUND_ROBIN_BY_BYTES Strategy | 405 |
| migrategroup Object Example Using the ROUND_ROBIN_BY_FILES Strategy        | 405 |
| resourcescheduler Object                                                   | 406 |
| resourcescheduler Object Name                                              | 406 |
| resourcescheduler Object Summary                                           | 406 |
| resourcescheduler Object Parameters                                        | 406 |
| resourcewatcher Object                                                     | 407 |
| resourcewatcher Object Name                                                | 407 |
| resourcewatcher Object Summary                                             | 408 |
| resourcewatcher Object Parameters                                          | 408 |
| allocationgroup Object                                                     | 408 |

007–5484–014 xxiii

| 408 |
|-----|
| 409 |
| 409 |
| 409 |
| 410 |
| 413 |
| 415 |
| 415 |
| 417 |
| 418 |
| 418 |
| 420 |
| 420 |
| 420 |
| 422 |
| 423 |
| 423 |
| 427 |
| 428 |
| 429 |
| 429 |
| 429 |
| 433 |
| 434 |
| 434 |
| 434 |
| 439 |
|     |

xxiv 007–5484–014

xxv

| msp Object for a Disk MSP                                    | . 440 |
|--------------------------------------------------------------|-------|
| msp Object Summary for a Disk MSP                            | . 441 |
| msp Object Parameters for a Disk MSP                         | . 441 |
| msp Object Example for a Disk MSP                            | . 444 |
| Summary of the Configuration-File Parameters                 | . 446 |
| 8. Parallel Data-Mover Option Configuration                  | . 459 |
| Parallel Data-Mover Option Configuration Procedure           | . 459 |
| Determining the State of Parallel Data-Mover Nodes           | . 462 |
| Disabling Parallel Data-Mover Nodes                          | . 463 |
| Reenabling Parallel Data-Mover Nodes                         | . 463 |
| 9. Mounting Service Configuration Tasks                      | . 465 |
| OpenVault Configuration Tasks                                | . 465 |
| Configure the OpenVault Server                               | . 466 |
| Configure OpenVault for DMF Use                              | . 468 |
| Configure OpenVault for Each Parallel Data-Mover Node        | . 472 |
| Configure OpenVault on the DMF Server If on a Different Host | . 476 |
| Configure OpenVault for a Drive Group                        | . 476 |
| ΓMF Configuration Tasks                                      | . 479 |
| 10. Message Log Files                                        | . 481 |
| 11. Automated Space Management                               | . 483 |
| The dmfsmon Daemon and dmfsfree Command                      | . 483 |
| Generating the Candidate List                                | . 484 |
| Selection of Migration Candidates                            | . 485 |
| Space Management and the DCM MSP                             | . 487 |
|                                                              |       |

007-5484-014

| Automated Space Managen  | nen  | t Lo | g I | File          |      |      |      | •  | •   |    | • |  | • |   |   |   |   |   |   |   | 487 |
|--------------------------|------|------|-----|---------------|------|------|------|----|-----|----|---|--|---|---|---|---|---|---|---|---|-----|
| 12. The DMF Daemon       | ì    |      |     | •             |      | •    |      |    |     |    |   |  |   |   |   | • |   |   | • |   | 489 |
| Daemon Processing        |      |      |     |               |      |      |      |    |     |    |   |  |   |   |   |   |   |   |   |   | 489 |
| Daemon Database and dmd  | adn  | α    |     |               |      |      |      |    |     |    |   |  |   |   |   |   |   |   |   |   | 491 |
| Overview of the Daemor   | n Da | atab | ase | ar            | nd o | dmd  | ladı | m  |     |    |   |  |   |   |   |   |   |   |   |   | 491 |
| dmdadm Directives .      |      |      |     |               |      |      |      |    |     |    |   |  |   |   |   |   |   |   |   |   | 492 |
| dmdadm Field and Forma   | at K | eyv  | vor | ds            |      |      |      |    |     |    |   |  |   |   |   |   |   |   |   |   | 494 |
| dmdadm Text Field Order  | r    |      |     |               |      |      |      |    |     |    |   |  |   |   |   |   |   |   |   |   | 498 |
| Daemon Logs and Journals |      |      |     | •             |      |      |      |    |     |    |   |  |   |   |   |   |   |   |   |   | 499 |
| 13. The DMF Lock Ma      | ana  | ıge  | r   | •             |      | •    |      |    |     |    |   |  |   |   |   | • |   |   | • |   | 501 |
| dmlockmgr Communicatio   | n a  | nd I | Log | g Fi          | les  |      |      |    |     |    |   |  |   |   |   |   |   |   |   |   | 501 |
| dmlockmgr Individual Tra | nsao | ctio | n L | og            | File |      |      |    |     |    |   |  |   |   |   |   |   |   |   |   | 503 |
| 14. Library Servers an   | d N  | Лe   | dia | 1- <b>S</b> 1 | pe   | cifi | c F  | ro | ces | se | S |  |   | • |   | • | • | • | • | • | 505 |
| LS Operations            |      |      |     |               | _    |      |      |    |     |    |   |  |   |   |   |   |   |   |   |   | 506 |
| LS Overview              |      |      |     |               |      |      |      |    |     |    |   |  |   |   |   |   |   |   |   |   | 506 |
| LS Directories           |      |      |     |               |      |      |      |    |     |    |   |  |   |   |   |   |   |   |   |   | 507 |
| Media Concepts           |      |      |     |               |      |      |      |    |     |    |   |  |   |   |   |   |   |   |   |   | 508 |
| CAT Records              |      |      |     |               |      |      |      |    |     |    |   |  |   |   |   |   |   |   |   |   | 510 |
| VOL Records              |      |      |     |               |      |      |      |    |     |    |   |  |   |   |   |   |   |   |   |   | 511 |
| LS Journals              |      |      |     |               |      |      |      |    |     |    |   |  |   |   |   |   |   |   |   |   | 512 |
| LS Logs                  |      |      |     |               |      |      |      |    |     |    |   |  |   |   |   |   |   |   |   |   | 513 |
| Volume Merging           |      |      |     |               |      |      |      |    |     |    |   |  |   |   |   |   |   |   |   |   | 517 |
| dmcatadm Command         |      |      |     |               |      |      |      |    |     |    |   |  |   |   |   |   |   |   |   |   | 518 |
| dmcatadm Directives      |      |      |     |               |      |      |      |    |     |    |   |  |   |   |   |   |   |   |   |   | 519 |
|                          |      |      |     |               |      |      |      |    |     |    |   |  |   |   |   |   |   |   |   |   |     |
| dmcatadm Keywords        |      | •    |     | •             |      |      |      |    |     |    | • |  | • |   | • |   |   |   |   | • | 522 |

xxvi 007–5484–014

| dmvoladm Command                          |      |    |  |  |  |  |  |  |  | 528   |
|-------------------------------------------|------|----|--|--|--|--|--|--|--|-------|
| dmvoladm Overview                         |      |    |  |  |  |  |  |  |  | 528   |
| dmvoladm Directives                       |      |    |  |  |  |  |  |  |  | 529   |
| ${\tt dmvoladm}\; Field\; Keywords  .  .$ |      |    |  |  |  |  |  |  |  | 531   |
| dmvoladm Text Field Order .               |      |    |  |  |  |  |  |  |  | 537   |
| dmvoladm Examples                         |      |    |  |  |  |  |  |  |  | 538   |
| dmatread Command                          |      |    |  |  |  |  |  |  |  | 541   |
| dmatsnf Command                           |      |    |  |  |  |  |  |  |  | 542   |
| dmaudit verifymsp Command                 |      |    |  |  |  |  |  |  |  | 542   |
| Cloud MSP                                 |      |    |  |  |  |  |  |  |  | 543   |
| Cloud MSP Overview                        |      |    |  |  |  |  |  |  |  | 543   |
| Cloud MSP Processing of Requests          |      |    |  |  |  |  |  |  |  | 543   |
| Cloud MSP Activity Log                    |      |    |  |  |  |  |  |  |  | 545   |
| Cloud MSP Messages                        |      |    |  |  |  |  |  |  |  | 545   |
| Cloud MSP Limitations and Consider        | atio | ns |  |  |  |  |  |  |  | 546   |
| FTP MSP                                   |      |    |  |  |  |  |  |  |  | 547   |
| FTP MSP Overview                          |      |    |  |  |  |  |  |  |  | 547   |
| FTP MSP Processing of Requests .          |      |    |  |  |  |  |  |  |  | 547   |
| FTP MSP Activity Log                      |      |    |  |  |  |  |  |  |  | 549   |
| FTP MSP Messages                          |      |    |  |  |  |  |  |  |  | 549   |
| FTP MSP Limitations and Considerati       | ions | S  |  |  |  |  |  |  |  | 550   |
| Disk MSP                                  |      |    |  |  |  |  |  |  |  | 550   |
| Disk MSP Overview                         |      |    |  |  |  |  |  |  |  | 551   |
| Disk MSP Processing of Requests           |      |    |  |  |  |  |  |  |  | 551   |
| Disk MSP Activity Log                     |      |    |  |  |  |  |  |  |  | 552   |
| DCM MSP                                   |      |    |  |  |  |  |  |  |  | 553   |
| dmdskvfy Command                          |      |    |  |  |  |  |  |  |  | 553   |
| Moving Migrated Data                      |      |    |  |  |  |  |  |  |  | 553   |
|                                           |      |    |  |  |  |  |  |  |  | 554   |
| 007-5484-014                              |      |    |  |  |  |  |  |  |  | xxvii |

xxviii

| 15. DMF Maintenance                                                                                                    | 556                                           |
|----------------------------------------------------------------------------------------------------|-----------------------------------------------|
|                                                                                                    |                                               |
| Potoining Old DME Doomon Log Files                                                                                                    | 559                                           |
| Retaining Old DMF Daemon Log Files                                                                                                    | 559                                           |
| Retaining Old DMF Daemon Journal Files                                                                                                    | 560                                           |
| Cleaning Up Obsolete Database Entries                                                                                                    | 560                                           |
| Using dmfill                                                                                                    | 561                                           |
| Viewing Drive Statistics                                                                                                    | 561                                           |
| Temporarily Disabling Components                                                                                                    | 563                                           |
| Disable an OpenVault DCP                                                                                                    | 564                                           |
| Disable an OpenVault Drive                                                                                                    | 565                                           |
| Disable an OpenVault Library                                                                                                    | 566                                           |
| Disable a TMF Drive                                                                                                    | 568                                           |
| Stop the COPAN VTL                                                                                                    | 569                                           |
|                                                                                                    |                                               |
| 16. DMF SOAP Server                                                                                                    | 571                                           |
|                                                                                                    | <b>571</b><br>571                             |
| Overview of DMF SOAP                                                                                                    |                                               |
| Overview of DMF SOAP                                                                                                    | 571                                           |
| Overview of DMF SOAP                                                                                                    | 571<br>573                                    |
| Overview of DMF SOAP                                                                                                    | 571<br>573<br>573                             |
| Overview of DMF SOAP                                                                                                    | 571<br>573<br>573<br>574                      |
| Overview of DMF SOAP                                                                                                    | 571<br>573<br>573<br>574<br>574               |
| Overview of DMF SOAP  Accessing the DMF SOAP and WSDL  Starting and Stopping the DMF SOAP Service  Starting the dmfsoap Service  Preventing Automatic Start of dmfsoap After Reboot  Explicitly Stopping dmfsoap  Security/Authentication                                                                                     | 571<br>573<br>573<br>574<br>574               |
| Overview of DMF SOAP  Accessing the DMF SOAP and WSDL  Starting and Stopping the DMF SOAP Service  Starting the dmfsoap Service  Preventing Automatic Start of dmfsoap After Reboot  Explicitly Stopping dmfsoap  Security/Authentication  DMF SOAP Sample Client Files                                                       | 571<br>573<br>573<br>574<br>574<br>574        |
| Overview of DMF SOAP  Accessing the DMF SOAP and WSDL  Starting and Stopping the DMF SOAP Service  Starting the dmfsoap Service  Preventing Automatic Start of dmfsoap After Reboot  Explicitly Stopping dmfsoap  Security/Authentication  DMF SOAP Sample Client Files  5  5  5  5  6  7  7  7  8  8  8  8  8  8  8  8  8  8 | 571<br>573<br>573<br>574<br>574<br>574<br>574 |

007-5484-014

xxix

| Best Practices for SGI LTFS                            |   |  |   |   |   |   | 580 |
|--------------------------------------------------------|---|--|---|---|---|---|-----|
| Avoid Parallel Use                                     |   |  |   |   |   |   | 580 |
| Verify Copies are Present Before Deleting Originals    | • |  | • | • | • | • | 580 |
| Ensure that Files are Online Before Copying to LTFS    |   |  |   |   |   |   | 581 |
| SGI LTFS Configuration                                 |   |  |   |   |   |   | 581 |
| sgi-ltfs.conf File Format                              |   |  |   |   |   |   | 581 |
| sgi-ltfs.conf Parameters                               |   |  |   |   |   |   | 582 |
| sgi-ltfs.conf Examples                                 |   |  |   |   |   |   | 583 |
| Borrowing Drives (Simple)                              |   |  |   |   |   |   | 583 |
| Borrowing Drives (More Complex)                        |   |  |   |   |   |   | 583 |
| Using the LTFS Drive                                   |   |  |   |   |   |   | 584 |
| sgi-ltfs Command Examples                              |   |  |   |   |   |   | 585 |
| Reading an LTFS Tape                                   |   |  |   |   |   |   | 585 |
| Reserving a Drive and Preparing a New LTFS Tape        |   |  |   |   |   |   | 586 |
| Reading a T10000C-Formatted Tape on a T10000D Drive    |   |  |   |   |   |   | 586 |
| Reformatting a T100002 Tape                            |   |  |   |   |   |   | 587 |
| 18. Troubleshooting                                    |   |  | • |   |   |   | 589 |
| Replacing a Bad DMF Copy with a Good DMF Copy          |   |  |   |   |   |   | 591 |
| Restoring Files from Backups                           |   |  |   |   |   |   | 591 |
| Overview of Restoring Files                            |   |  |   |   |   |   | 592 |
| Ensuring Accuracy with xfsdump                         |   |  |   |   |   |   | 594 |
| Backing Up and Restoring Files without the DMF Scripts |   |  |   |   |   |   | 594 |
| Filesystem Consistency with xfsrestore                 |   |  |   |   |   |   | 594 |
| DMF Database Recovery                                  |   |  |   |   |   |   | 595 |
| Database Backups                                       |   |  |   |   |   |   | 595 |
| Database Recovery Procedure                            |   |  |   |   |   |   | 596 |
|                                                        |   |  |   |   |   |   |     |

007-5484-014

| Using the Disaster-Recovery Bundle                               |   | . 599 |
|------------------------------------------------------------------|---|-------|
| dmdr_admin Overview                                              |   | . 599 |
| dmdr_admin Examples                                              |   | . 600 |
| Filesystem Errors                                                |   | . 601 |
| Unable to Use the dmi Mount Option                               |   | . 604 |
| EOT Error                                                        |   | . 604 |
| Tape Drive Not Claimed by ts                                     | • | . 604 |
| Drive Entry Does Not Correspond to an Existing Drive (OpenVault) |   | . 604 |
| Drive Does Not Exist (TMF)                                       |   | . 605 |
| No Usable Drives                                                 |   | . 605 |
| DMF Manager Errors                                               |   | . 607 |
| DMF Statistics are Unavailable Error Message                     | • | . 608 |
| DMF Statistics Graphs are Empty                                  |   | . 609 |
| OpenVault Library Is Missing                                     |   | . 609 |
| Delay In Accessing Files in an SMB/CIFS Network Share            |   | . 610 |
| Operations Timeout or Abort on Windows®                          |   | . 610 |
| Windows Explorer Hangs                                           |   | . 610 |
| Poor Migration Performance                                       |   | . 610 |
| Remote Connection Failures                                       |   | . 611 |
| yast2 Disk Space Warning                                         |   | . 611 |
| Linux CXFS Clients Cannot Mount Managed Filesystems              |   | . 611 |
| Mount Errors for a Drive                                         |   | . 611 |
| Verifying the Integrity of Library Server Volumes                |   | . 613 |
| dmemptytape Process Did Not Complete                             |   | . 615 |
| DMF Database Server Startup Issues                               |   | . 615 |
| Using SGI Knowledgebase                                          |   | . 616 |
| Reporting Problems to SGI                                        |   | . 616 |

xxx 007–5484–014

xxxi

| Appendix A. Messa        | ges  | S    | •   |    |    |     | •   | •    | •    | •   |    |     |     |    |   |  | • |   | • |   | 617 |
|--------------------------|------|------|-----|----|----|-----|-----|------|------|-----|----|-----|-----|----|---|--|---|---|---|---|-----|
| dmcatadm Message Inte    | rpr  | etat | ion | ì  |    |     |     |      |      |     |    |     |     |    |   |  |   |   |   |   | 617 |
| dmvoladm Message Inte    | rpr  | etat | ion | 1  |    |     |     |      |      | •   |    |     |     |    | ٠ |  |   | • |   |   | 619 |
| Appendix B. DMF U        | Use  | er l | Lib | ra | ry | 1i  | bd  | m£   | us   | r.  | so |     |     |    | • |  |   |   |   | • | 621 |
| Overview of the Distribu | ıtec | l C  | om  | ma | nd | Fea | tur | e ar | nd : | lib | dm | fus | sr. | so |   |  |   |   |   |   | 621 |
| Considerations for IRIX® | 0    |      |     |    |    |     |     |      |      |     |    |     |     |    |   |  |   |   |   |   | 624 |
| libdmfusr.so Library     | Vei  | rsio | nin | g  |    |     |     |      |      |     |    |     |     |    |   |  |   |   |   |   | 624 |
| libdmfusr.so.2 Data      | Тур  | oes  |     |    |    |     |     |      |      |     |    |     |     |    |   |  |   |   |   |   | 626 |
| DmuAllErrors_t           |      |      |     |    |    |     |     |      |      |     |    |     |     |    |   |  |   |   |   |   | 626 |
| DmuAttr_t                |      |      |     |    |    |     |     |      |      |     |    |     |     |    |   |  |   |   |   |   | 627 |
| DmuByteRange_t           |      |      |     |    |    |     |     |      |      |     |    |     |     |    |   |  |   |   |   |   | 628 |
| DmuByteRanges_t          |      |      |     |    |    |     |     |      |      |     |    |     |     |    |   |  |   |   |   |   | 629 |
| DmuCompletion_t          |      |      |     |    |    |     |     |      |      |     |    |     |     |    |   |  |   |   |   |   | 632 |
| DmuCopyRange_t           |      |      |     |    |    |     |     |      |      |     |    |     |     |    |   |  |   |   |   |   | 633 |
| DmuCopyRanges_t          |      |      |     |    |    |     |     |      |      |     |    |     |     |    |   |  |   |   |   |   | 633 |
| DmuErrHandler_f          |      |      |     |    |    |     |     |      |      |     |    |     |     |    |   |  |   |   |   |   | 634 |
| DmuErrInfo_t .           |      |      |     |    |    |     |     |      |      |     |    |     |     |    |   |  |   |   |   |   | 635 |
| DmuError_t               |      |      |     |    |    |     |     |      |      |     |    |     |     |    |   |  |   |   |   |   | 635 |
| DmuEvents_t .            |      |      |     |    |    |     |     |      |      |     |    |     |     |    |   |  |   |   |   |   | 636 |
| DmuFhandle_t .           |      |      |     |    |    |     |     |      |      |     |    |     |     |    |   |  |   |   |   |   | 636 |
| DmuFsysInfo_t            |      |      |     |    |    |     |     |      |      |     |    |     |     |    |   |  |   |   |   |   | 636 |
| DmuFullRegbuf_t          |      |      |     |    |    |     |     |      |      |     |    |     |     |    |   |  |   |   |   |   | 637 |
| DmuFullRegion_t          |      |      |     |    |    |     |     |      |      |     |    |     |     |    |   |  |   |   |   |   | 638 |
| DmuFullstat_t            |      |      |     |    |    |     |     |      |      |     |    |     |     |    |   |  |   |   |   |   | 638 |
| DmuFullstat_2_t          |      |      |     |    |    |     |     |      |      |     |    |     |     |    |   |  |   |   |   |   | 639 |
| DmuPriority_t            |      |      |     |    |    |     |     |      |      |     |    |     |     |    |   |  |   |   |   |   | 640 |
| DmuRegion_t .            |      |      |     |    |    |     |     | •    | •    |     | •  |     |     |    | • |  |   |   |   |   | 641 |

007-5484-014

| ${\tt DmuRegionbuf\_t}  .  .  .  .  .  .  .  .  .  $                   | 641 |
|------------------------------------------------------------------------|-----|
| DmuReplyOrder_t                                                        | 641 |
| DmuReplyType_t                                                         | 642 |
| DmuSeverity_t                                                          | 642 |
| DmuVolGroup_t                                                          | 643 |
| DmuVolGroups_t                                                         | 643 |
| User-Accessible API Subroutines for libdmfusr.so.2                     | 644 |
| Context-Manipulation Subroutines                                       | 644 |
| DmuCreateContext() Subroutine                                          | 644 |
| DmuChangedDirectory() Subroutine                                       | 646 |
| DmuDestroyContext() Subroutine                                         | 646 |
| Filesystem-Information Subroutine                                      | 647 |
| DMF File-Request Subroutines                                           | 648 |
| Copy File Requests                                                     | 649 |
| Archive File Requests                                                  | 651 |
| Fullstat Requests                                                      | 653 |
| Put File Requests                                                      | 656 |
| Get File Requests                                                      | 659 |
| Setprojid File Requests                                                | 662 |
| Settag File Requests                                                   | 664 |
| Request-Completion Subroutines                                         | 666 |
| DmuAwaitReplies() Subroutine                                           | 667 |
|                                                                        | 668 |
| DmuFullstatCompletion() Subroutine                                     |     |
| DmuGetNextReply() Subroutine                                           | 669 |
| DmuGetThisReply() Subroutine                                           | 670 |
| Appendix C. Site-Defined Policy Subroutines and the sitelib.so Library | 673 |
| Overview of Site-Defined Policy Subroutines                            | 673 |
|                                                                        |     |

xxxii 007–5484–014

xxxiii

| G  | Getting Started with Custom Subroutines       | 6 | 674 |
|----|-----------------------------------------------|---|-----|
| C  | Considerations for Writing Custom Subroutines | 6 | 676 |
| S  | sitelib.so Data Types                         | 6 | 677 |
|    | DmaContext_t                                  | 6 | 377 |
|    | DmaFrom_t                                     | 6 | 378 |
|    | DmaIdentity_t                                 | 6 | 378 |
|    | DmaLogLevel_t                                 | 6 | 80  |
|    | DmaRealm_t                                    | 6 | 80  |
|    | DmaRecallType_t                               | 6 | 80  |
|    | SiteFncMap_t                                  | 6 | 81  |
| Si | Site-Defined Policy Subroutines               | 6 | 81  |
|    | SiteArchiveFile()                             | 6 | 81  |
|    | SiteCreateContext()                           | 6 | 83  |
|    | SiteDestroyContext()                          | 6 | 84  |
|    | SiteKernRecall()                              | 6 | 84  |
|    | SitePutFile()                                 | 6 | 86  |
|    | SiteWhen()                                    | 6 | 88  |
| Η  | Helper Subroutines for sitelib.so             | 6 | 90  |
|    | DmaConfigStanzaExists()                       | 6 | 90  |
|    | DmaGetConfigBool()                            | 6 | 91  |
|    | DmaGetConfigFloat()                           | 6 | 92  |
|    | DmaGetConfigInt()                             | 6 | 93  |
|    | DmaGetConfigList()                            | 6 | 94  |
|    | DmaGetConfigStanza()                          | 6 | 95  |
|    | DmaGetConfigString()                          | 6 | 96  |
|    | DmaGetContextFlags()                          | 6 | 97  |
|    | DmaGetCookie()                                | 6 | 97  |
|    | DmaGetDaemonMigGroups()                       | 6 | 98  |
|    |                                               |   |     |

007-5484-014

| DmaGetDaemonVolAndMigGroups()                                        |   |   |   | 698 |
|----------------------------------------------------------------------|---|---|---|-----|
| DmaGetDaemonVolGroups()                                              |   |   |   | 699 |
| DmaGetMigGroupMembers()                                              |   |   | • | 699 |
| DmaGetProgramIdentity()                                              |   |   |   | 700 |
| DmaGetUserIdentity()                                                 |   |   |   | 700 |
| DmaSendLogFmtMessage()                                               |   |   |   | 701 |
| DmaSendUserFmtMessage()                                              |   |   |   | 702 |
| DmaSetCookie()                                                       |   |   |   | 703 |
| Appendix D. Third-Party Backup Package Configuration                 |   |   |   | 705 |
| EMC® LEGATO NetWorker®                                               |   |   |   | 705 |
| Atempo $^{	ext{	iny B}}$ Time Navigator $^{	ext{	iny TM}}$           |   |   |   | 707 |
| Appendix E. Converting from IRIX DMF to Linux® DMF                   | • | • |   | 709 |
| Appendix F. Considerations for Partial-State Files                   |   | • |   | 713 |
| Performance Cost Due to Lack of Linux Kernel Support                 |   |   | • | 713 |
| Inability to Fulfill Exact Byte Range Requests                       |   |   |   | 714 |
| Appendix G. Case Study: Impact of Zone Size on Tape Performance      |   | • |   | 715 |
| Appendix H. Historical Feature Information                           |   |   |   | 717 |
| End of Life for the Tape Autoloader API with DMF 2.6.3               |   |   |   | 717 |
| DMF Directory Structure Prior to DMF Release 2.8                     |   |   |   | 717 |
| End of Life for the Tape MSP after DMF 3.0                           |   |   |   | 718 |
| DMF User Library (libdmfusr.so) Update in DMF 3.1                    |   |   |   | 718 |
| Downgrading and the Site-Tag Feature Introduced in DMF 3.1           |   |   |   | 719 |
| Downgrading and the Partial-State File Feature Introduced in DMF 3.2 |   |   |   | 720 |
| dmaudit(8) Changes in DMF 3.2                                        |   |   |   | 721 |
|                                                                      |   |   |   |     |

xxxiv 007–5484–014

| Logfile Changes in DMF 3.2                                                     |   |   | 721         |
|--------------------------------------------------------------------------------|---|---|-------------|
| Possible DMF Database Lock Manager Incompatibility On Upgrades as of DMF 3.8.3 |   |   | 722         |
| Appendix I. Using dmmaint to Install Licenses and Configure DMF                |   |   | 723         |
| Overview of dmmaint                                                            |   |   | 723         |
| Installing the DMF License                                                     |   |   | 725         |
| Using dmmaint to Define the Configuration File                                 |   |   | 725         |
| Glossary                                                                       | • | • | 727         |
| Index                                                                          |   |   | <b>78</b> 3 |

007–5484–014 xxxv

# **Figures**

| Figure 1-1  | DMF Cycle                                                       | . 2    |
|-------------|-----------------------------------------------------------------|--------|
| Figure 1-2  | Free-Space Minimum Threshold                                    | . 4    |
| Figure 1-3  | DMF Manager                                                     | . 11   |
| Figure 1-4  | DMF Methods: Before Migrating                                   | . 16   |
| Figure 1-5  | DMF Methods: After Migrating Data and Freeing Space             | . 17   |
| Figure 1-6  | Two Tiers: Migrating File Data                                  | . 19   |
| Figure 1-7  | Two Tiers: Freeing and Recalling File Data                      | . 20   |
| Figure 1-8  | DCM MSP: Migrating File Data                                    | . 21   |
| Figure 1-9  | DCM MSP: Freeing and Recalling File Data                        | . 22   |
| Figure 1-10 | Fast-Mount Cache: Migrating File Data                           | . 24   |
| Figure 1-11 | Fast-Mount Cache: Freeing and Recalling File Data               | . 25   |
| Figure 1-12 | Basic DMF Product in an NFS Environment                         | . 31   |
| Figure 1-13 | Basic DMF Product in a CXFS Environment                         | . 31   |
| Figure 1-14 | The Parallel Data-Mover Option in a CXFS Environment            | . 33   |
| Figure 1-15 | Basic DMF Architecture                                          | . 36   |
| Figure 1-16 | LS Architecture                                                 | . 37   |
| Figure 2-1  | DMF Licenses                                                    | . 65   |
| Figure 2-2  | Data that Counts Towards the Capacity License                   | . 67   |
| Figure 2-3  | Licenses                                                        | . 72   |
| Figure 3-1  | Archiving Files from an Archive Filesystem to Secondary Storage | . 110  |
| Figure 3-2  | DMF Direct Archiving                                            | . 111  |
| Figure 4-1  | DMF Integrated Backups                                          | . 138  |
| Figure 4-2  | Order of Precedence for Dump Parameters                         | . 141  |
| 007-5484-01 | 4                                                               | xxxvii |

| Figure 6-1  | DMF Manager Overview Panel                             |
|-------------|--------------------------------------------------------|
| Figure 6-2  | Overview Key to Symbols                                |
| Figure 6-3  | Displaying Information About an Icon                   |
| Figure 6-4  | "What Is" Information                                  |
| Figure 6-5  | DMF Manager Overview Preferences Panel                 |
| Figure 6-6  | Adding a License Key in DMF Manager                    |
| Figure 6-7  | Data Under Management and Data Charged to the Licenses |
| Figure 6-8  | DMF Capacity                                           |
| Figure 6-9  | Remaining DMF Capacity                                 |
| Figure 6-10 | Temporary Workspace for a Preconfigured DCM MSP Sample |
| Figure 6-11 | Naming a Copied Object                                 |
| Figure 6-12 | DMF Configuration Parameters in DMF Manager            |
| Figure 6-13 | DMF Manager Showing Problems in the DMF System         |
| Figure 6-14 | Alerts Key                                             |
| Figure 6-15 | Unfiltered Alerts                                      |
| Figure 6-16 | DMF Manager Alerts Panel and Help Information          |
| Figure 6-17 | Define Filters for Alerts                              |
| Figure 6-18 | Adding Another Filter Rule                             |
| Figure 6-19 | Filtered Alerts                                        |
| Figure 6-20 | Relationships Among DMF Components                     |
| Figure 6-21 | DMF Manager Volumes Panel                              |
| Figure 6-22 | Changing Hold Flags in DMF Manager                     |
| Figure 6-23 | DMF Activity                                           |
| Figure 6-24 | Filesystem Resource Graph                              |
| Figure 6-25 | Drive Group Resource Information                       |
| Figure 6-26 | Volume Group Resource Graph                            |

xxxviii 007–5484–014

| Figure 6-27 | DCM MSP Resource Graph                             | 233        |
|-------------|----------------------------------------------------|------------|
| Figure 6-28 | DMF I/O Custom Chart Creation                      | 236        |
| Figure 6-29 | DMF I/O                                            | 237        |
| Figure 6-30 | Node State                                         | 238        |
| Figure 6-31 | Node Details                                       | 240        |
| Figure 6-32 | Restoring a File using DMF Manager                 | 243        |
| Figure 6-33 | Restoring to a New Location                        | 245        |
| Figure 6-34 | Restoration Log                                    | 247        |
| Figure 6-35 | LTFS Information                                   | 249        |
| Figure 6-36 | LTFS Messages                                      | 250        |
| Figure 6-37 | Configuring LTFS in DMF Manager                    | 251        |
| Figure 6-38 | Mounting an LTFS Tape                              | 253        |
| Figure 6-39 | Unmounting an LTFS Tape                            | 254        |
| Figure 7-1  | Concepts of Free-Space Minimum and Target          | 348        |
| Figure 11-1 | Relationship of Automated Space Management Targets | <b>486</b> |
| Figure 14-1 | Media Concepts                                     | 510        |
| Figure 16-1 | DMF SOAP                                           | 572        |

007–5484–014 xxxix

# **Tables**

| Table 1-1                    | DMF Administrative and Store Directories                              | 42 |
|------------------------------|-----------------------------------------------------------------------|----|
| Table 2-1                    | Data-Capacity License Amounts                                         | 64 |
| Table 3-1                    | DMF Exclusive Use of Filesystems                                      | 87 |
| Table 3-2                    | Minimum Sizes for DMF Directories                                     | 88 |
| <b>Table 3-3</b> Directories | Mount Options for Filesystems Containing DMF Administrative and Store | 91 |
| Table 3-4                    | Tools to Load Volumes to an Existing DMF/OpenVault Environment 12     | 24 |
| Table 5-1                    | Default Maximum File Regions for XFS and CXFS Filesystems             | 58 |
| Table 6-1                    | DMF Manager Panel Menus                                               | 79 |
| Table 7-1                    | Automated Maintenance Task Summary                                    | 88 |
| Table 7-2                    | Parameters According to DMF Backup Method                             | 92 |
| Table 7-3                    | NAME_FORMAT Strings                                                   | 21 |
| Table 7-4                    | DMF Configuration-File Parameters                                     | 46 |
| Table 10-1                   | Message Types and Levels                                              | 82 |
| Table 13-1                   | dmlockmgr Token Files                                                 | 02 |

007-5484-014 xli

# Examples

| Example 7-1  | base Object for Basic DMF                                                                 | 270  |
|--------------|-------------------------------------------------------------------------------------------|------|
| Example 7-2  | base Object for DMF with the Parallel Data-Mover Option                                   | 270  |
| Example 7-3  | base Object for DMF with the Parallel Data-Mover Option in an HA Cluster                  | 271  |
| Example 7-4  | dmdaemon $object$                                                                         | 276  |
| Example 7-5  | node Objects for the Parallel Data-Mover Option                                           | 280  |
| Example 7-6  | node Objects for DMF with the Parallel Data-Mover Option in an HA Cluster                 | 281  |
| Example 7-7  | services object for the Parallel Data-Mover Option                                        | 284  |
| Example 7-8  | ${\tt services\ Object\ for\ the\ Parallel\ Data-Mover\ Option\ in\ an\ HA\ Cluster} . .$ | 286  |
| Example 7-9  | taskgroup Object for Integrated Backups                                                   | 313  |
| Example 7-10 | taskgroup Object for Tape Backups                                                         | 314  |
| Example 7-11 | taskgroup Object for Disk Backups                                                         | 315  |
| Example 7-12 | taskgroup Object for Third-Party Backups                                                  | 316  |
| Example 7-13 | taskgroup Object for Daemon Tasks                                                         | 317  |
| Example 7-14 | taskgroup Object for Node Tasks with the Parallel Data-Mover Option .                     | 320  |
| Example 7-15 | taskgroup Object for Fast-Mount Cache                                                     | 320  |
| Example 7-16 | taskgroup Object for Fast-Mount Cache Using File Retention                                | 321  |
| Example 7-17 | taskgroup Object for Periodic dmmigrate Example                                           | 322  |
| Example 7-18 | taskgroup Object for Removing Alerts and Performance Records                              | 322  |
| Example 7-19 | dumpgroup Object Example for Integrated Backups                                           | 326  |
| Example 7-20 | filesystem Object for a Managed Filesystem                                                | 340  |
| Example 7-21 | filesystem Object for Integrated Backups                                                  | 340  |
| Example 7-22 | filesystem Object for DMF Direct Archiving                                                | 341  |
| Example 7-23 | policy Object for Automated Space Management                                              | 363  |
| 007–5484–014 |                                                                                           | xlii |
|              |                                                                                           |      |

xliv

| Example 7-24 | policy Object for Automated Space Management Using Ranges                              | 365 |
|--------------|----------------------------------------------------------------------------------------|-----|
| Example 7-25 | policy Object for an MSP/VG                                                            | 366 |
| Example 7-26 | fastmountcache with an MG $$                                                           | 368 |
| Example 7-27 | fastmountcache with a Mix of Members                                                   | 368 |
| Example 7-28 | volumegroup example with an AG                                                         | 399 |
| Example 7-29 | migrategroup Object with Multiple MGs                                                  | 404 |
| Example 7-30 | Single migrategroup Using the ROUND_ROBIN_BY_BYTES Strategy                            | 405 |
| Example 7-31 | migrategroup Using the SEQUENTIAL Strategy                                             | 405 |
| Example 7-32 | libraryserver Object with a Resource Watcher, Two DGs, and an AG $$ .                  | 410 |
| Example 7-33 | libraryserver and Associated Objects for Fast-Mount Cache                              | 413 |
| Example 7-34 | taskgroup Object for LS with One VG                                                    | 417 |
| Example 7-35 | msp Object for an S3 Cloud MSP                                                         | 427 |
| Example 7-36 | msp Object for a Scality Cloud MSP                                                     | 428 |
| Example 7-37 | msp Object for an FTP MSP                                                              | 433 |
| Example 7-38 | Configuration Stanzas Associated with a DCM MSP                                        | 439 |
| Example 7-39 | msp Object for a Disk MSP                                                              | 444 |
| Example 14-1 | LS Statistics Messages                                                                 | 515 |
| Example 14-2 | dmcatadm list Directive                                                                | 525 |
| Example 14-3 | dmvoladm update Directive                                                              | 538 |
| Example 14-4 | ${\tt dmvoladm\ list\ Directive\ to\ Show\ Information\ for\ Multiple\ VSNs}  .  .  .$ | 538 |
| Example 14-5 | dmvoladm list Directive to Show Volumes with a Specific Flag                           | 538 |
| Example 14-6 | dmvoladm list Directive to Customize a List of Fields                                  | 539 |
| Example 14-7 | dmvoladm list Directive to Show Multiple Flags                                         | 540 |
| Example 14-8 | dmvoladm list Directive to Display Volumes Assigned to a VG                            | 541 |
| Example 14-9 | Restoring Hard-deleted Files Using dmatread                                            | 541 |
| Example 18-1 | Database Recovery                                                                      | 597 |
| Example E-1  | IRIX to Linux Conversion (Single LS)                                                   | 712 |
|              |                                                                                        |     |

007-5484-014

# **Procedures**

| Procedure 5-1  | Configuring the DMF Environment                    | • |  |  | 151 |
|----------------|----------------------------------------------------|---|--|--|-----|
| Procedure 5-2  | Configuring the Daemon Database Record Length $$ . |   |  |  | 159 |
| Procedure 7-1  | Creating LS Database Records                       |   |  |  | 419 |
| Procedure 8-1  | Configuring DMF for the Parallel Data-Mover Option |   |  |  | 459 |
| Procedure 9-1  | Configuring OpenVault for a Drive Group            |   |  |  | 476 |
| Procedure 18-1 | Recovering the Databases                           |   |  |  | 597 |
| Procedure E-1  | Converting from IRIX DMF to Linux DMF              |   |  |  | 709 |

007-5484-014 xlv

## **About This Guide**

This publication documents administration of the SGI® DMF tiered-storage virtualization environment.

#### **Related Publications**

For information about this release, see the SGI InfiniteStorage<sup>TM</sup> Software Platform (ISSP) release notes (README.txt) and the DMF release notes (README\_DMF.txt).

The *DMF 6 Filesystem Audit Guide* describes how to solve problems with DMF should you encounter them.

#### Also see:

- COPAN MAID for DMF Quick Start Guide
- CXFS 7 Administrator Guide for SGI InfiniteStorage
- CXFS 7 Client-Only Guide for SGI InfiniteStorage
- High Availability Guide for SGI InfiniteStorage
- OpenVault Administrator Guide for SGI InfiniteStorage
- SGI 400 VTL for DMF Quick Start Guide
- TMF 6 Administrator Guide for SGI InfiniteStorage
- XVM Volume Manager Administrator Guide
- Scality RING documentation provided at: docs.scality.com

Note: You must enter your Scality username and password

 Amazon Simple Storage Service (S3) documentation provided at: http://aws.amazon.com/s3/

007–5484–014 xlvii

## **Man Pages**

DMF provides man pages for user commands, file formats, and administrator commands.

#### **User Commands**

Man pages are available for the following DMF user commands:

| dmarchive(1)  | dmdu(1)   | dmls(1)  | dmversion(1)     |
|---------------|-----------|----------|------------------|
| dmattr(1)     | dmfind(1) | dmput(1) | $sgi\_dmdu(1)$   |
| dmcapacity(1) | dmget(1)  | dmtag(1) | $sgi\_dmfind(1)$ |
| dmcopy(1)     |           |          | $sgi\_dmls(1)$   |

#### **File Formats**

Man pages are available for the following DMF file formats:

```
dmf.conf(5)
trxj(5)
```

#### **Administrator Commands**

Man pages are available for the following DMF administrator commands:

| dmatread(8)  | dmdbrecover(8) | dmfsfree(8)        | dmselect(8)      |
|--------------|----------------|--------------------|------------------|
| dmatsnf(8)   | dmdidle(8)     | dmfsmon(8)         | dmsnap(8)        |
| dmatvfy(8)   | dmdskfree(8)   | dmhdelete(8)       | dmsort(8)        |
| dmaudit(8)   | dmdskvfy(8)    | dmlockmgr(8)       | dmstat(8)        |
| dmcatadm(8)  | dmdstat(8)     | dmmigrate(8)       | dmtapestat(8)    |
| dmcheck(8)   | dmdstop(8)     | dmmove(8)          | dmunput(8)       |
| dmclripc(8)  | dmdump(8)      | dmmvtree(8)        | dmusage(8)       |
| dmcollect(8) | dmdumpj(8)     | dmnode_admin(8)    | dmusrcmd(8)      |
| dmconfig(8)  | dmemptytape(8) | $dmov\_keyfile(8)$ | dmvoladm(8)      |
| dmcopan(8)   | dmfdaemon(8)   | dmov_loadtapes(8)  | dmxfsprune(8)    |
| dmdadm(8)    | dmfill(8)      | dmov_makecarts(8)  | dmxfsrestore(8)  |
| dmdate(8)    | dmflicense(8)  | dmscanfs(8)        | sitelibverify(8) |
| dmdbcheck(8) |                |                    |                  |

There is also the sgi-ltfs(8) man page.

xlviii 007–5484–014

## **Obtaining Publications**

You can obtain SGI documentation as follows:

- See the SGI Technical Publications Library at http://docs.sgi.com. Various formats are available. This library contains the most recent and most comprehensive set of online books, man pages, and other information.
- You can view man pages by typing man title at a command line.
- The /docs directory on the ISSP DVD or in the Supportfolio™ download directory contains the following:
  - The ISSP release note: /docs/README.txt
  - DMF release notes: /docs/README\_DMF.txt
  - A complete list of the packages and their location on the media: /docs/RPMS.txt
  - The packages and their respective licenses: /docs/PACKAGE\_LICENSES.txt
- The release notes and manuals are provided in the noarch/sgi-isspdocs RPM and will be installed on the system into the following location:

/usr/share/doc/packages/sgi-issp-ISSPVERSION/TITLE

#### **Conventions**

The following conventions are used throughout this document:

| Convention  | Meaning                                                                                                    |
|-------------|----------------------------------------------------------------------------------------------------|
| command     | This fixed-space font denotes literal items such as commands, files, routines, path names, signals, messages, and programming language structures. |
| manpage (x) | Man page section identifiers appear in parentheses after man page names.                                                                           |
| variable    | Italic typeface denotes variable entries and words or concepts being defined.                                                                      |
| user input  | This bold, fixed-space font denotes literal items that the user enters in interactive sessions. (Output is shown in nonbold, fixed-space font.)    |

007–5484–014 xlix

[] Brackets enclose optional portions of a command or

directive line.

... Ellipses indicate that a preceding element can be

repeated.

#### **Reader Comments**

If you have comments about the technical accuracy, content, or organization of this publication, contact SGI. Be sure to include the title and document number of the publication with your comments. (Online, the document number is located in the front matter of the publication. In printed publications, the document number is located at the bottom of each page.)

You can contact SGI in either of the following ways:

• Send e-mail to the following address:

techpubs@sgi.com

• Contact your customer service representative and ask that an incident be filed in the SGI incident tracking system:

http://www.sgi.com/support/supportcenters.html

SGI values your comments and will respond to them promptly.

I 007–5484–014

### Introduction

This chapter provides an overview of SGI® DMF tiered-storage virtualization software. It discusses the following:

- "DMF Features" on page 1
- "How DMF Software Works" on page 13
- "Requirements" on page 40
- "Administration Tasks" on page 49

#### **DMF Features**

DMF software transparently moves file data from high-performance but expensive disk to levels of decreased-performance but inexpensive media known as *secondary storage*. This lets you cost-effectively maintain a seemingly infinite amount of data without sacrificing accessibility for users.

This section discusses the following features of DMF software:

- "Automatic Monitoring of Filesystem Space" on page 2
- "Easy and Constant Availability of Data" on page 5
- "Partial-State Files" on page 5
- "Safety and Scalability" on page 6
- "Site-Defined Migration Policies" on page 7
- "A Variety of Migration Targets" on page 7
- "Support for Fileserving Applications" on page 8
- "DMF Manager Web Interface" on page 9
- "Easy Access to User Commands on DMF Clients" on page 12
- "High Availability" on page 12
- "SOAP Web Service" on page 12

- "Direct Archiving" on page 12
- "Mounting Services" on page 13
- "Out-of-Library Tapes" on page 13

#### **Automatic Monitoring of Filesystem Space**

A managed filesystem is an XFS or CXFS filesystem mounted with the *Data Management Application Programming Interface* (DMAPI) enabled and for which DMF software can migrate and/or recall migrated data. DMF software continuously monitors managed filesystems on high-performance disk so that it can maintain a certain amount of free space in those filesystems. This free space permits the creation of new files and the recall of previously migrated files. Figure 1-1 describes the concept of the DMF migration cycle between the managed filesystem and the secondary storage.

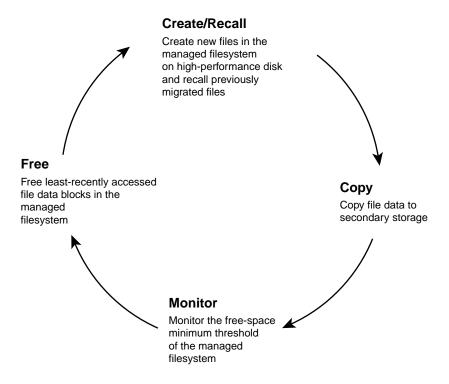

Figure 1-1 DMF Cycle

DMF software automatically detects a drop below the free-space threshold. DMF software then transparently moves file data from the managed filesystem to the secondary storage by freeing the data blocks of files that have already been migrated. File migration occurs in two stages:

- Stage One: A file's data is copied (migrated) to secondary storage.
- Stage Two: After the copy is secure, the file is eligible to have its data blocks released. This occurs only after a minimum free-space threshold is reached or when a manual request to free a file's disk blocks is made via the dmput -r command. DMF software choses file data to free according to site-defined policies involving size and access time.

For example, Figure 1-2 shows a configuration where DMF software will free the data blocks of less-recently accessed files (such as represented by the letter " $\mathbf{A}$ ") to empty the managed filesystem well below the threshold as new files are added or as previously migrated files (such as represented by the letters " $\mathbf{B}$ " and " $\mathbf{E}$ ") are recalled. Despite the movement of data, all content is accessible all of the time.

**Note:** When configured according to best practices, DMF software makes two copies of migrated data for safety reasons. Data will be recalled from a second copy only if necessary. For simplicity, Figure 1-2 does not show the second copy of file data.

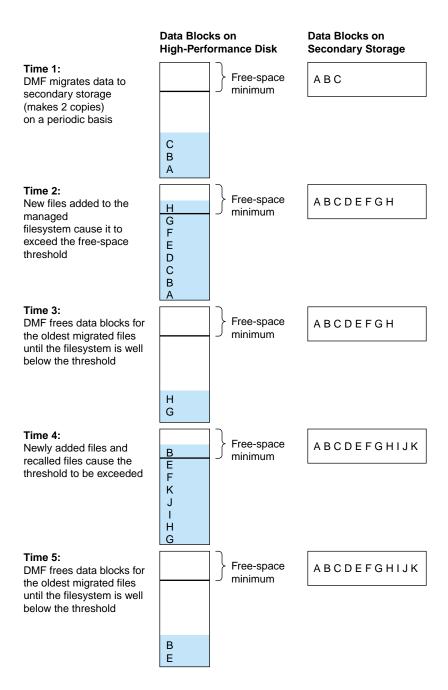

Figure 1-2 Free-Space Minimum Threshold

#### Easy and Constant Availability of Data

In general, only the most timely data resides on the higher-performance disk; DMF software automatically migrates less timely data to secondary storage. However, all of the data always appears to be online to users and applications using normal access methods, regardless of the data's actual location.

Although DMF software moves file **data**, it leaves file **metadata** in place so that users can access files without knowing the actual location of the data. *Metadata* consists of items such as index nodes (*inodes*) and directory structure. Migrated files appear as normal files to users and are always easily accessible via high-performance network connections.

Because migrated files remain cataloged in their original directories, users and applications never need to know where the data actually resides; they can access any migrated file using normal processes. In fact, when drilling into directories or listing their contents using standard POSIX-compliant commands, a user cannot determine the location of file data within the storage tier; determining the data's actual residence requires special commands or command options.

A file whose data blocks have been freed is considered from the **DMF software perspective** to be *offline* and its data blocks are therefore available for new active data, either new files or recalled files. However, from the **user perspective**, the file always appears to be online because the inodes and directories remain in the managed filesystem, allowing users to access the file by normal means.

The only difference users might notice when accessing a file whose data blocks have been freed is a delay in response time, because the data must be retrieved from secondary storage. From the user's perspective, all data always appears to be available online, regardless of its actual location.

#### Partial-State Files

Managed files can have multiple distinct file regions with different residency states. A *region* is a contiguous range of bytes that have the same residency state. A file that has more than one region is called a *partial-state* file. A file that is in a *static state* (that is, not currently being migrated or unmigrated) can have one region that is online in the managed filesystem for immediate access and another region that is offline and must be recalled in order to be accessed.

Partial-state files provide the following capabilities:

007–5484–014 5

- Accelerated access to first byte, which allows you to access the beginning of an
  offline file before the entire file has been recalled.
- Partial-state file online retention, which allows you to keep a specific region of a file
  online while freeing the rest of it (for example, if you wanted to keep just the
  beginning of a file online). See "ranges Clause" on page 361.
- *Partial-state file recall*, which allows you to recall a specific region of a file without recalling the entire file. For more information, see the dmput(1) and dmget(1) man pages.

For additional details, see:

- "Modify Partial-State Capability with Care" on page 112
- "dmdaemon Object Parameters" on page 273
- Appendix F, "Considerations for Partial-State Files" on page 713

#### Safety and Scalability

DMF software transports large volumes of data on behalf of many users and has evolved to satisfy customer requirements for scalability and the safety of data:

- When you configure the DMF environment using best practices, DMF software
  creates at least two secondary-storage copies of the data in order to prevent file
  data loss in the event that a migrated copy is lost. See "Ensuring Data Integrity"
  on page 35.
- Because system interrupts and occasional storage device failures cannot be avoided, it is essential that the integrity of data be verifiable. Therefore, DMF software also provides tools necessary to validate your storage environment. See "Commands Overview" on page 53.
- The DMF *Parallel Data-Mover Option* lets you scale the DMF I/O capacity in cost-effective increments. A *data mover* is a node running processes that migrate and recall data to secondary storage. In the basic DMF product, the DMF server incorporates the functionality of an integrated data-mover node. The Parallel Data-Mover Option allows the DMF system to reside on a single server and minimizes the cost of a DMF implementation. For users with higher throughput requirements, this option allows multiple data movers to operate in parallel, increasing data throughput and enhancing resiliency. The parallel data-mover

node's dedicated function is to move data to and from secondary storage. See "Parallel Data-Mover Option Overview" on page 30.

#### **Site-Defined Migration Policies**

As a DMF administrator, you determine how disk space capacity is handled by doing the following:

- Selecting the filesystems that DMF software will manage
- Specifying the amount of free space that will be maintained on each filesystem
- · Ranking file-selection criteria, such as file size and file age

DMF software selects files for migration and frees data blocks of already migrated files based on site-defined criteria that are specified in a *migration policy*. For example, a migration policy does the following:

- Makes the specified number of copies of migrated data. DMF software places
  those copies on separate secondary-storage targets. SGI recommends that you
  create at least two secondary-storage copies in order to prevent file data loss in the
  event that one copy is damaged.
- Migrates the data at the times specified or when the specified free-space minimum threshold is exceeded.
- Optionally keeps a small amount of data in the managed filesystem for each file, even after migration (for use by file managers, in order to avoid unnecessary recall of a file due to directory browsing).
- Maintains a specified percentage of the managed filesystem free for new data (either new files or recalled files). When the filesystem reaches this threshold, DMF software will free the already-migrated data blocks until the specified percentage of the filesystem is free, normally selecting files by size and last-access time.

#### A Variety of Migration Targets

DMF software can migrate data to the following media:

- · Cloud storage
- Fibre Channel tapes and tape libraries that are supported by the OpenVault or TMF mounting services

SCSI low-voltage differential (LVD) tapes and tape libraries

**Note:** If you have a high-voltage differential (HVD) tape or tape library that you want to use for the DMF environment, you must contact SGI Professional Services for assistance in obtaining the appropriate HVD-LVD converter.

The LVD requirement is only for tapes and tape libraries. It does not apply to HVD disk.

- Disk
- COPAN RAID sets:
  - COPAN massive array of idle disks (MAID)
  - SGI 400 virtual tape library (VTL)
- Another server (via NFS or FTP)

You can also use disk or COPAN RAID sets as a cache in conjunction with another migration target to provide multiple levels of migration; see "Multiple Storage Tiers" on page 18.

#### **Support for Fileserving Applications**

DMF software supports a range of storage-management applications. In some environments, DMF software is used strictly to manage highly stressed online disk resources. In other environments, it is also used as an organizational tool for safely managing large amounts of data. In all environments, DMF software scales to the storage application and to the characteristics of the available storage devices.

DMF software interoperates with the following:

- Standard data export services such as NFS and FTP
- XFS<sup>®</sup> filesystems
- CXFS<sup>TM</sup> clustered filesystems
- Microsoft<sup>®</sup> SMB (also known as the CIFS) as used by Samba when fileserving to Windows<sup>®</sup> systems

By combining these services with DMF software, you can configure an SGI system as a high-performance fileserver.

#### **DMF Manager Web Interface**

DMF software provides a set of graphical and command-line tools to help you configure, monitor, and manage the DMF system. *DMF Manager* is a web-based tool you can use to do the following:

- Configure the DMF environment
- Install DMF licenses
- Display status of the DMF environment
- Start and stop DMF processes, even in a high-availability environment
- · Deal with day-to-day DMF operational issues
- Display performance metrics, including filesystem throughput and volume usage
- Create custom reports
- Accommodate tape volumes that are physically not in the tape library
- Show SGI Linear Tape File System (LTFS) information, configure LTFS, and mount/unmount LTFS tapes
- · Restore filesystems and filesystem components

#### For details, see:

- "DMF Manager Requirements" on page 47
- Chapter 6, "DMF Manager" on page 177

#### Also see:

- "Using Out-of-Library Tapes" on page 170
- Chapter 17, "SGI LTFS" on page 579

DMF Manager is useful for all DMF customers from enterprise to high-performance computing and is available via the Firefox® and Internet Explorer® web browsers.

At a glance, you can see if the DMF environment is operating properly. An icon in the upper-right corner indicates if the DMF environment is up (green) or down (upside down and red). If something requires, DMF Manager makes actions available to identify and resolve problems. The tool volunteers information and provides

context-sensitive online help. DMF Manager also displays performance statistics, allowing you to monitor DMF activity, filesystems, and hardware.

Figure 1-3 is an example of the **Overview** panel. It shows status of the DMF environment, including the following:

- The DMF environment is up (green icon)
- There are some warnings that may require action (yellow icon)
- The /dmi\_fs2 filesystem is related to the volume1 and volume2 volume groups (VGs)

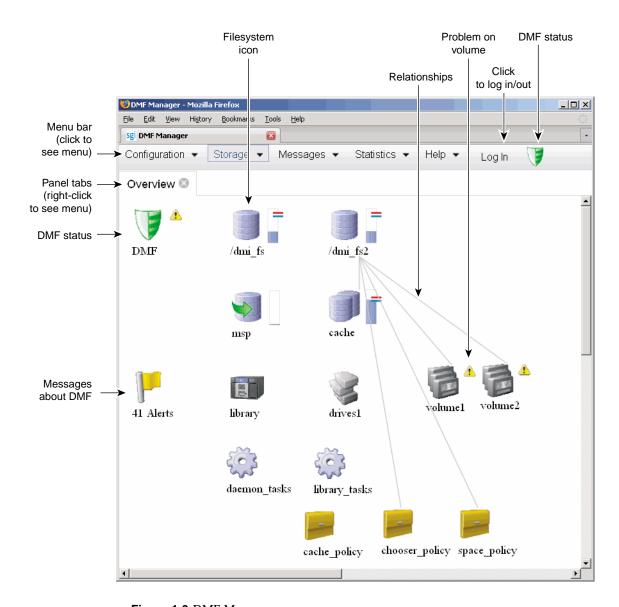

Figure 1-3 DMF Manager

#### Easy Access to User Commands on DMF Clients

Several DMF user commands are available natively on DMF clients running any of the following operating systems (see the DMF release notes for the specific versions that are supported):

- SGI IRIX®
- Apple<sup>®</sup> Mac OS X<sup>®</sup>
- Red Hat® Enterprise Linux® (RHEL)
- SUSE® Linux® Enterprise Server (SLES)
- Sun<sup>™</sup> Solaris<sup>™</sup>

For more details, see "User Commands" on page 54.

#### **High Availability**

You can run DMF software in a high-availability (HA) cluster.

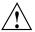

**Caution:** This will require some configuration requirements and administrative procedures (such as starting/stopping DMF services) that differ from the information in this DMF guide. For more information about DMF and HA, see *High Availability Guide for SGI InfiniteStorage*.

#### **SOAP Web Service**

DMF software provides access to a subset of the DMF client functions via the DMF Simple Object Access Protocol (SOAP) web service. For more information, see Chapter 16, "DMF SOAP Server" on page 571.

#### **Direct Archiving**

You can use the *direct archiving* feature to manually copy file data between a POSIX filesystem (such as a Lustre™ filesystem) directly to DMF secondary storage by configuring the POSIX filesystem for archive use in the DMF configuration file and using the dmarchive(1) command. The POSIX filesystem cannot be DMAPI-enabled (that is, it cannot be mounted with the dmi mount option) and is

known as an *archive filesystem*. When using this feature, DMF software copies the file data to DMF secondary storage while placing the metadata in a filesystem that is managed by DMF. See "Use dmarchive to Copy Archive File Data to Secondary Storage" on page 110.

#### **Mounting Services**

When you purchase DMF software, you also receive the following mounting services:

- OpenVault storage library management facility, applicable to SLES or RHEL. See *OpenVault Administrator Guide for SGI InfiniteStorage*.
- Tape Management Facility (TMF), applicable to SLES only. See TMF 6
   Administrator Guide for SGI InfiniteStorage.

#### **Out-of-Library Tapes**

When OpenVault is the mounting service, DMF software will try to retrieve data from an in-library volume before requesting that an out-of-library tape be imported. See "Using Out-of-Library Tapes" on page 170.

#### **How DMF Software Works**

This section discusses the following:

- "File States" on page 14
- "DMF Methods" on page 15
- "Multiple Storage Tiers" on page 18
- "Migration Process" on page 26
- "Recall of File Data" on page 26
- "Fast-Mount Cache Configuration Overview" on page 27
- "DMF Server Functions" on page 29
- "Parallel Data-Mover Option Overview" on page 30
- "DMF Databases" on page 34

- "Ensuring Data Integrity" on page 35
- "DMF Architecture" on page 35
- "Migrate Groups" on page 39
- "DMF Capacity" on page 39

#### **File States**

DMF software uses the following terminology with regard to the state of a file in a managed filesystem:

- *Regular file* (REG) is a file residing only on the high-performance disk in the managed filesystem.
- Migrating file (MIG) is a file whose copies on secondary storage are in progress.
- Migrated file is a file that has one or more complete copies on secondary storage and no pending or incomplete offline copies. A migrated file is one of the following from the perspective of DMF software:
  - Dual-state file (DUL) is a file whose data resides both on the high-performance disk and on secondary storage
  - Offline file (OFL) is a file whose data is no longer on the high-performance disk (the data is offline from the DMF perspective, but from the user perspective the data always appears to be available online)
  - Unmigrating file (UNM) is a previously offline file in the process of being recalled to the high-performance disk
  - Partial-state file (PAR) is a file with some combination of dual-state, offline, and/or unmigrating regions

When a file is first migrated, DMF software copies the data to secondary storage but may not immediately free the data in the managed filesystem on the high-performance disk. During this period, the file is considered to be *dual-state* because it resides in both locations. Like a regular file, a migrated file has an inode. An offline file or a partial-state file requires the intervention of the DMF daemon to access its offline data; a dual-state file is accessed directly from the original that still exists in the managed filesystem.

The operating system informs the DMF daemon when a migrated file is modified. If anything is written to a migrated file, the offline copy is no longer valid, and the file becomes a regular file until it is migrated again.

If you are using DMF direct archiving to copy files from a filesystem that is not managed, *archiving files* are files where the original resides on an archive filesystem (one not managed by DMF software, such as Lustre) and whose offline copies are in progress. When the process completes, the files are offline files.

#### **DMF Methods**

The migration process is managed by a daemon-like component called a *library server* (LS) or media-specific process (MSP):

- *LS* (dmatls) transfers data to and from the following types of volumes:
  - Magnetic tape in a tape library (also known as a *robotic library* or *silo*)
  - RAID sets in a COPAN MAID system<sup>1</sup>
  - Virtual tapes in an SGI 400 VTL system
- Cloud MSP (dmcloudmsp) transfers data to and from a cloud storage system accessible via a network (local or Internet).
- *FTP MSP* (dmftpmsp) uses the File Transfer Protocol to transfer data to and from disks of another system on the network.
- *Disk MSP* (dmdskmsp) uses a filesystem mounted on the DMF server itself as the location on which to store/recall file data. See "Use an Appropriate Filesystem for a Disk MSP" on page 112.
- *Disk cache manager (DCM) MSP* is the disk MSP configured for *n*-tier capability by using a dedicated filesystem as a cache. DMF software can manage the disk MSP's storage filesystem and further migrate it to secondary storage, thereby using a slower and less-expensive dedicated filesystem as a cache to improve the performance when recalling files. DCM MSP configuration generally first migrates data to cache on (for example) serial ATA (SATA) disk and then at a later time migrates the data from the SATA disk to secondary-storage on physical tape. The filesystem used by the DCM MSP must be a local XFS or CXFS filesystem.

<sup>&</sup>lt;sup>1</sup> For historical reasons, these volumes are sometimes referred to as *tapes* in command output and documentation.

• Fast-mount cache configuration is a special configuration of an LS volume group that simultaneously migrates data to a copy on the cache target (such as COPAN MAID) with rapid mount and positioning characteristics and to secondary-storage copies on the other targets (such as physical tape). This configuration provides similar functionality to a DCM MSP but does not downwardly migrate data from the cache tier; in this configuration, an entire volume on the cache can be freed immediately when the fullness threshold is reached. See "Fast-Mount Cache Configuration Overview" on page 27.

A site can use any combination of DMF methods.

Figure 1-4 and Figure 1-5 summarize these concepts and "Multiple Storage Tiers" on page 18 provides more details and illustrations.

# **Before DMF**DMF perspective: **regular** file User perspective: **online** file

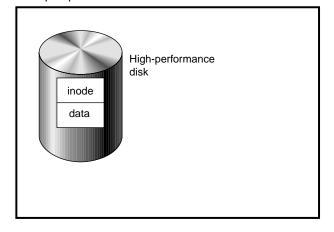

Figure 1-4 DMF Methods: Before Migrating

#### After DMF

DMF perspective: **offline** file User perspective: **online** file

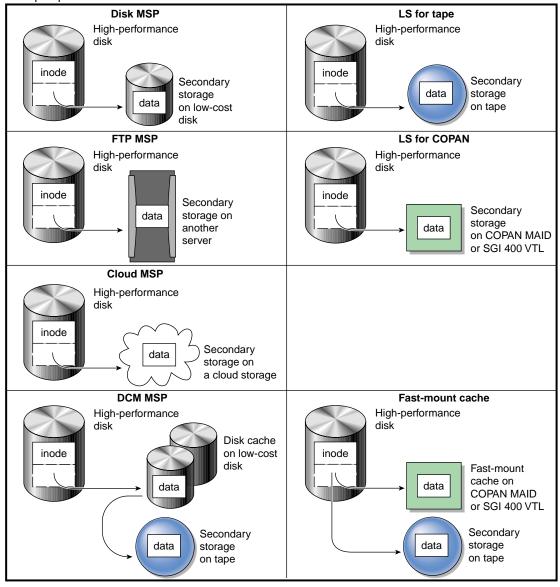

Figure 1-5 DMF Methods: After Migrating Data and Freeing Space

#### **Multiple Storage Tiers**

The various DMF methods provide multiple storage tiers:

- "Two Tiers" on page 18
- "Three Tiers using DCM MSP" on page 20
- "Three Tiers using Fast-Mount Cache" on page 23

The figures in the following subsections show the use of multiple tiers and the concepts of DMF data migration (in which file data is copied from the managed filesystem to the secondary storage, but the inode remains in place in the managed filesystem) and data recall.

**Note:** For simplicity, the figures in this chapter do not address a second copy of secondary storage. Data will be recalled from a second copy only if necessary.

#### **Two Tiers**

LS and *non-cache MSPs* (cloud MSP, disk MSP, or FTP MSP) provide two tiers of storage media:

- Tier-1: Managed filesystem on high-performance disk
- Tier-2: Secondary storage on cloud storage, disk (including COPAN MAID or COPAN VTL), FTP server, or tape

Figure 1-6 and Figure 1-7 show an example of the process using two tiers.

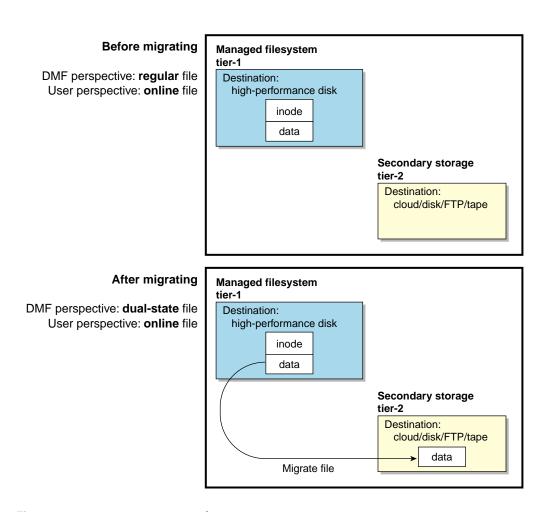

Figure 1-6 Two Tiers: Migrating File Data

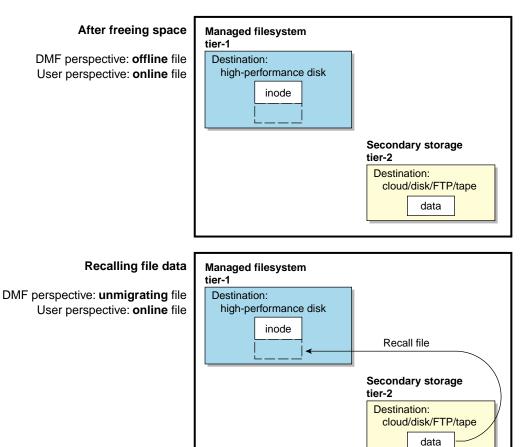

Figure 1-7 Two Tiers: Freeing and Recalling File Data

#### Three Tiers using DCM MSP

Adding a DCM MSP provides three tiers of storage media:

- Tier-1: Managed filesystem on high-performance disk
- Tier-2: Cache on high-capacity, low-cost disk that will downwardly migrate and free data on a file basis
- Tier-3: Secondary storage on cloud storage, FTP server, or tape

Figure 1-8 and Figure 1-9 show an example of the process using three tiers of storage with a DCM MSP, where data moves first to a cache on lower-performance but less-expensive disk, then to inexpensive storage. The file will be recalled from disk cache as long as it resides there because it is faster than recalling from the third tier.

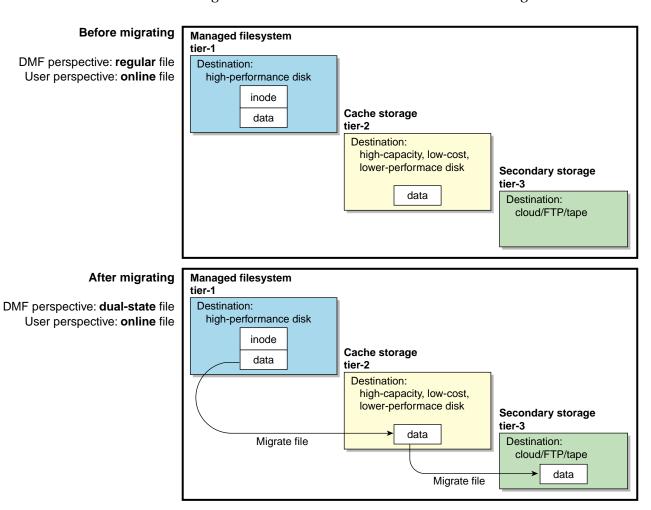

Figure 1-8 DCM MSP: Migrating File Data

007–5484–014 21

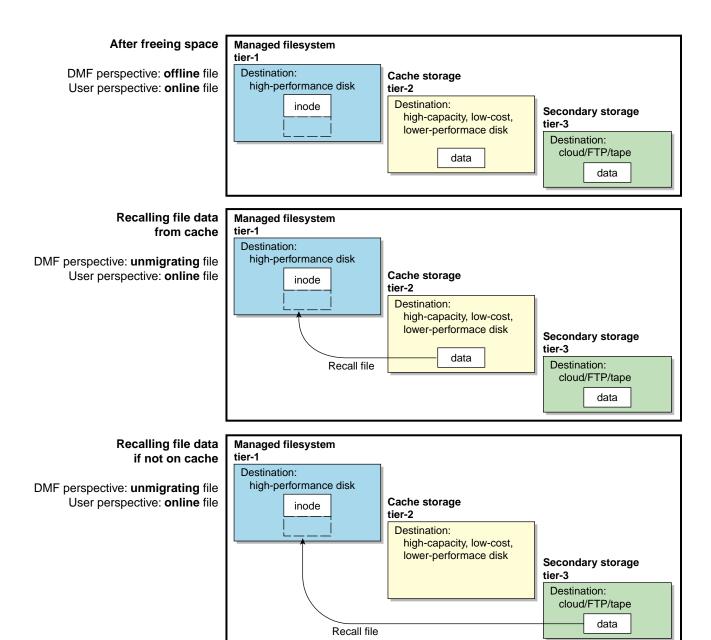

Figure 1-9 DCM MSP: Freeing and Recalling File Data

#### Three Tiers using Fast-Mount Cache

Adding a fast-mount cache provides three tiers of storage media:

- Tier-1: Managed filesystem on high-performance disk
- Tier-2: Fast-mount cache (such as COPAN MAID) that will be freed on a volume basis (no downward migration)
- Tier-3: Secondary storage on cloud storage, FTP server, or tape

Figure 1-10 and Figure 1-11 show an example of the process using three tiers of storage, where a copy of the data is simultaneously placed in tier-2 fast-mount cache (such as COPAN MAID) and in tier-3 secondary storage (such as tape). The file will be recalled from the cache as long as it resides there because it is faster than recalling from tier-3 storage.

**Note:** Unlike the DCM MSP, this method does not migrate data from the cache to tier-3; therefore, volumes on the cache can be freed immediately when the fullness threshold is reached.

For more information, see "Fast-Mount Cache Configuration Overview" on page 27.

007–5484–014

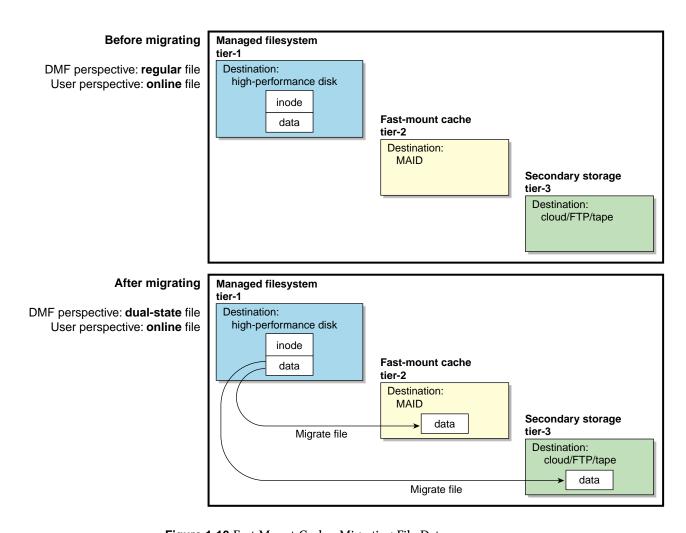

Figure 1-10 Fast-Mount Cache: Migrating File Data

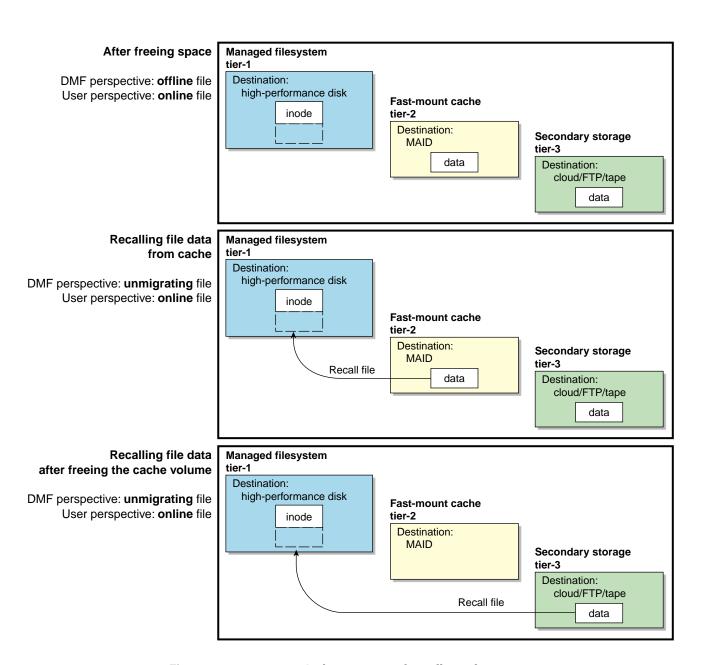

Figure 1-11 Fast-Mount Cache: Freeing and Recalling File Data

## **Migration Process**

You choose both the percentage of the filesystem to migrate and the amount of free space. You as the administrator can manually trigger file migration or file owners can issue manual migration requests.

A file is migrated when the automated space-management controller dmfsfree(8) selects the file or when an owner requests that the file be migrated by using the dmput(1) command.

When the daemon receives a request to migrate a file, it does the following:

- 1. Adjusts the state of the file.
- 2. Ensures that the necessary MSPs/VGs are active.
- 3. Sends a request to the MSPs/VGs, who in turn copy data to the secondary storage media.

When the MSPs/VGs have completed the offline copies, the daemon marks the file as migrated in its database and changes the file to dual-state. If the user specifies the dmput -r option, or if dmfsfree requests that the file's space be released, the daemon releases the data blocks and changes the file state to offline. For more information, see the dmput(1) man page.

**Note:** DMF software does not migrate pipes, directories, or UNIX® or Linux special files.

### **Recall of File Data**

Data is provided to the user from the appropriate location:

- If a user accesses a dual-state file, the data comes directly from the high-performance disk as normal, providing the fastest access.
- After the data blocks on the managed filesystem are freed, DMF software
  automatically recalls the file's data from the secondary storage when the user
  accesses the file, placing the data back on the managed filesystem; at this point,
  the file once again becomes a dual-state file. (If the user then changes the file, it
  returns to being a regular file.)

When a migrated file must be recalled, a request is made to the DMF daemon. The daemon selects an MSP/VG from its internal list and sends that MSP/VG a request to

recall a copy of the file. If more than one MSP/VG has a copy, the first one in the list is used. (The list is created from the configuration file.)

**Note:** A file's data blocks on the managed filesystem can only be freed **after** the data has been copied to secondary storage.

If you recall more files than the managed filesystem can currently contain, DMF software migrates other files and will free the data blocks of already-migrated files (according to site-specific policies) until the filesystem is once again well below the free-space minimum threshold.

## **Fast-Mount Cache Configuration Overview**

This section discusses the following:

- "Cache and Secondary-Storage Targets" on page 27
- "How Fast-Mount Cache Differs from a DCM MSP" on page 28
- "Fast-Mount Cache Implementation" on page 29
- "Appropriate Use of Fast-Mount Cache" on page 29

#### Cache and Secondary-Storage Targets

You can use a cache migration target with rapid mount and positioning characteristics in conjunction with other secondary-storage targets in a fast-mount cache configuration. For example, consider the following:

- COPAN MAID is faster than physical tapes, but its storage size is finite
- A physical tape library has an effectively unlimited storage capacity because you
  can eject full tapes and replace them with empty tapes, but recalling data from
  tape is slower than recalling data from COPAN MAID

The combination of these two targets in a fast-mount cache configuration results in faster recall performance for recently created offline files while also providing secure long-term storage.

#### How Fast-Mount Cache Differs from a DCM MSP

A fast-mount cache is similar to a DCM MSP in that both provide fast recall of migrated files in the cache tier (tier-2). However, they have following important differences:

#### · DCM MSP:

- Can be configured to downwardly migrate data from tier-2 to tier-3 as the data ages
- Only requires that one initial copy be made, although two copies are recommended to prevent data loss (the copy in cache can be downwardly migrated to secondary storage on tier-3)
- Deletes data from tier-2 on an individual file basis
- Data on tier-2 may not be immediately recoverable when space is needed if the data does not already have a copy in tier-3 (causing a delay if space is needed quickly)

#### • Fast-mount cache:

- Does not downwardly migrate data from tier-2 to tier-3
- Always requires that at least two initial copies be made (a copy to the cache and a copy to the secondary storage on tier-3)
- Deletes data from tier-2 on a volume basis (that is, all files in the volume are deleted at the same time)
- Tier-2 can be freed immediately when the free-space threshold is reached, without further operational effort

**Note:** SGI strongly recommends that you migrate at least two copies to secondary-storage targets in order to prevent file data loss in the event that a migrated copy is damaged. When using a fast-mount cache, SGI therefore recommends that you migrate at least three copies (one copy to the cache on tier-2 and two copies to secondary-storage targets at the tier-3 level).

#### **Fast-Mount Cache Implementation**

To implement a fast-mount cache, you must configure the DMF environment to make all secondary-storage copies of the data (tier-3 storage on other MSPs/VGs) at the same time as the cache copy (tier-2 storage on the MGs/VGs in the fast-mount cache).

You must also configure a task to empty the fast-mount cache when it reaches the configurable free-space threshold. DMF software immediately empties the oldest full volumes, defined as those with the oldest write dates. Because at least one copy of the data exists elsewhere (most likely on a physical tape), there is no need to wait for the data in the disk cache to migrate to a lower tier (unlike a DCM MSP). Therefore, the freeing of space on the fast-mount cache is very fast because it requires no movement of data.

Figure 1-10 on page 24 and Figure 1-11 on page 25 summarize the concepts of migrating and recalling file data in a fast-mount cache configuration using COPAN MAID as an example.

Also see "Use Fast-Mount Cache Appropriately" on page 103.

### **Appropriate Use of Fast-Mount Cache**

The fast-mount cache configuration is most appropriate for sites that have a high turnover of often-accessed data, where the most recently migrated files are also the most likely to be recalled.

All files on a volume being freed are deleted without regard to their size or last access time. That might mean that a file that is still being actively recalled on a fairly regular basis must be recalled from a VG with slower mount and position characteristics. You can minimize this issue by setting optional configuration parameters so that recently accessed files are copied to another volume within the fast-mount cache before any volumes are freed, using a separate scratch directory, but there may be an associated performance impact.

#### **DMF Server Functions**

The DMF server always provides the following services:

- DMF administration (see "Administration Tasks" on page 49)
- Backups

007–5484–014

- All I/O for data transfer to and from disks that is associated with cloud, FTP, disk, or DCM MSPs (see "How DMF Software Works" on page 13)
- By default, a portion of I/O for data transfer to and from secondary storage (using its integrated data-mover functionality)

## **Parallel Data-Mover Option Overview**

The individual processes that migrate and recall data are known as *data-mover processes*. Nodes that run data-mover processes are *data movers*; this may include the DMF server node if it is configured to use the *integrated data-mover functionality* and, if you have purchased the *Parallel Data-Mover Option*, the *parallel data-mover nodes*. The DMF server and the parallel data-mover nodes can each run multiple data-mover processes.

As shown in Figure 1-12, the *basic DMF* product (that is, without the Parallel Data-Mover Option) runs data-mover processes on the DMF server. This allows the DMF control system to reside on a single server and minimizes the cost of a DMF implementation. Additional nodes can be installed with DMF client software (see "Easy Access to User Commands on DMF Clients" on page 12).

Figure 1-13 shows the DMF product in a CXFS clustered filesystem environment.

**Note:** All nodes connect to a network. For simplicity, the network and DMF clients are not shown in the following figures.

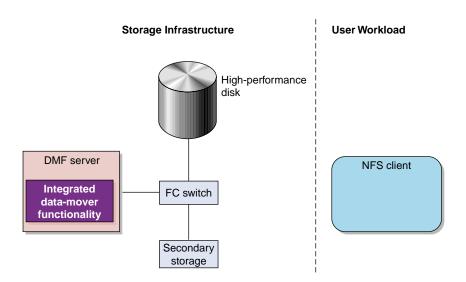

Figure 1-12 Basic DMF Product in an NFS Environment

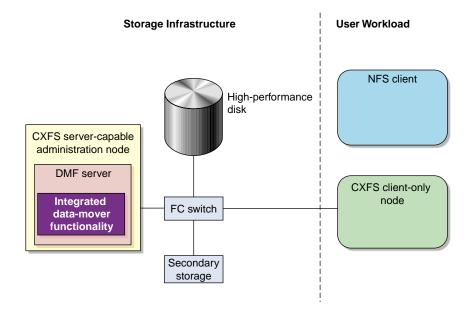

Figure 1-13 Basic DMF Product in a CXFS Environment

For users with higher throughput requirements, the Parallel Data-Mover Option allows additional data movers to operate in parallel with the integrated data-mover functionality on the DMF server, increasing data throughput and enhancing resiliency.

The parallel data-mover node's dedicated function is to move data from the managed filesystem to *volume-based media* (COPAN MAID, COPAN VTL, or tape) back into the managed filesystem, using an LS. Offloading the majority of I/O from the integrated data-mover functionality on the DMF server improves I/O throughput performance.

Because multiple parallel data-mover nodes can be used to move data, DMF software can scale its I/O throughput capabilities. When one parallel data-mover node hits its peak throughput capabilities, you can add more parallel data-mover nodes to the configuration as needed to improve I/O performance. Each parallel data-mover node can improve overall DMF performance by up to its maximum performance. For example, if you have parallel data-mover nodes that each provide up to a 2-GB/s increase, then having a configuration with three of these parallel data-mover nodes would provide a net increase of up to 6 GB/s. Additional drives and filesystem bandwidth may be required to realize the benefit from additional parallel data-mover nodes.

The basic DMF product can run in an environment with or without CXFS. If DMF software is managing a CXFS filesystem, DMF software will ensure that the filesystem's CXFS metadata server is on the same machine as the DMF server and will use metadata server relocation if necessary to achieve that configuration (see "Configure DMF Appropriately with CXFS<sup>TM"</sup> on page 95). With the Parallel Data-Mover Option, DMF software must always run in a CXFS environment. The parallel data-mover nodes are SGI x86\_64 machines that are installed with the SGI DMF Parallel Data Mover software package, which includes the required underlying CXFS software.

**Note:** From the CXFS cluster point of view, a DMF parallel data-mover node is a CXFS client-only node and therefore counts towards the total number of CXFS cluster nodes. However, the parallel data-mover nodes must be dedicated to DMF data-mover activities; they cannot perform any other functions that would be normal for CXFS client-only nodes.

The parallel data-mover node has specific hardware requirements and must access volume-based media on a port that is not used by CXFS. See "SAN Switch Zoning or Separate SAN Fabric Requirement" on page 46.

If you choose the DMF Parallel Data-Mover Option, you must use OpenVault for those drive groups (DGs) that contain drives on parallel data-mover nodes.

Figure 1-14 shows the concept of the DMF product using parallel data-mover nodes in a CXFS cluster with only one server-capable administration node. The parallel data-mover nodes only write data to secondary storage on volume-based media in an LS

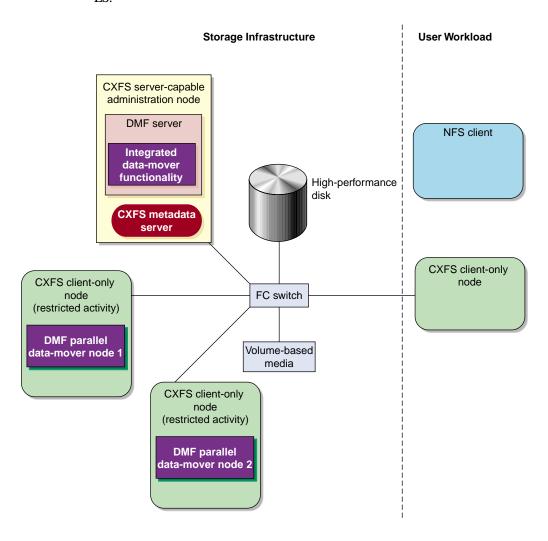

Figure 1-14 The Parallel Data-Mover Option in a CXFS Environment

007-5484-014 33

In a configuration with the Parallel Data-Mover Option, the DMF server still provides the services listed in "DMF Server Functions" on page 29.

For more information, see Chapter 8, "Parallel Data-Mover Option Configuration" on page 459.

#### **DMF Databases**

The DMF daemon keeps track of migrated files in the *daemon database*. The key to each file is its *bit-file identifier (BFID)*. For each migrated file, the daemon assigns a BFID that is stored in the file's inode. There is a daemon database record for each copy of a migrated file.

The daemon database also contains information such as the following:

- The MSP/VG name
- The MSP/VG key for each copy of a migrated file

When you use an MSP, the daemon database contains all of the information required to track a migrated file.

If you use an LS, there is also the LS database, which contains two tables of records:

- Catalog (CAT) records track the location of migrated data on volumes. There is one CAT record for each migrated copy of a file. If a migrated copy is divided between multiple volumes, there will be a CAT record for each portion or *chunk*.
- *Volume (VOL) records* contain information about the volumes. There is one VOL record for each volume.

Detailed information about the daemon and LS databases and their associated utilities is provided in "CAT Records" on page 510 and "VOL Records" on page 511.

**Note:** The databases consist of multiple files. However, these are not text files and cannot be updated by standard utility programs. See "Database Backups" on page 595.

There are also databases for DMF Manager performance records and alerts.

For information about the OpenVault database, see *OpenVault Administrator Guide for SGI InfiniteStorage*.

### **Ensuring Data Integrity**

DMF software provides capabilities to ensure the integrity of offline data. For example, you can have multiple MSPs/VGs with each managing its own pool of volumes. Therefore, you can configure the DMF environment to copy filesystem data to multiple offline locations.

DMF software stores data that originates in a CXFS or XFS filesystem. Each object stored corresponds to a file in the native filesystem. When a user deletes a file, the inode for that file is removed from the filesystem. Deleting a file that has been migrated begins the process of invalidating the offline image of that file. In the LS, this eventually creates a gap in the volume. To ensure effective use of media, the LS provides a mechanism for reclaiming space lost to invalid data. This process is called *volume merging*.

Much of the work done by DMF software involves transaction processing that is recorded in databases. The DMF databases provide for full transaction journaling and employ two-phase commit technology. The combination of these two features ensures that DMF software applies only whole transactions to its databases. Additionally, in the event of an unscheduled system interrupt, it is always possible to replay the database journals in order to restore consistency between the DMF databases and the filesystem. DMF utilities also allow you to verify the general integrity of the DMF databases themselves. See "Administration Tasks" on page 49 for more information.

#### **DMF Architecture**

DMF software consists of the DMF daemon and one or more MSPs or LSs. The DMF daemon accepts requests to migrate filesystem data from the DMF administrator or from users. It also communicates with the operating system kernel to maintain a file's migration state in that file's inode.

The DMF daemon is responsible for dispensing a unique bit-file identifier (BFID) for each file that is migrated. The daemon also determines the destination of migration data and forms requests to the appropriate MSP/LS to make offline copies.

The MSP/LS accepts requests from the DMF daemon. For outbound data, the LS accrues requests until the amount of data justifies a volume mount. Requests for data retrieval are satisfied as they arrive. When multiple retrieval requests involve the same volume, all file data is retrieved in a single pass across the volume.

DMF software uses the DMAPI kernel interface defined by the Data Management Interface Group (DMIG). DMAPI is also supported by X/Open, where it is known as the *XDSM standard*.

Figure 1-15 illustrates the basic DMF architecture. Figure 1-16 shows the architecture of the LS.

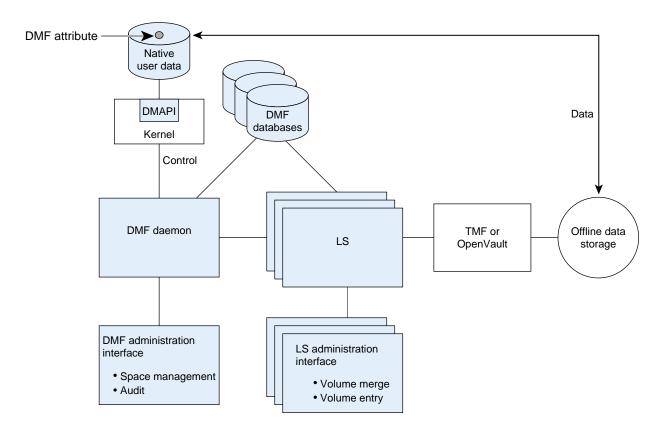

Figure 1-15 Basic DMF Architecture

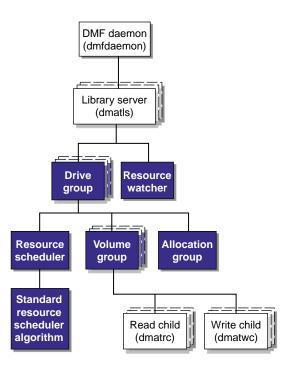

Figure 1-16 LS Architecture

There is one LS process (dmatls) per library, which maintains a database that all of its components share. The entities in the shaded boxes in Figure 1-16 are internal components of the dmatls process. Their functions are as follows:

Drive group (DG)

The DG is responsible for the management of a group of interchangeable drives located in the library. These drives can be used by multiple VGs (see *volume group* below) and by other processes, such as backups and interactive users. However, in the latter cases, the DG has no management involvement; the mounting service (TMF or OpenVault) is responsible for ensuring that these possibly competing uses of the drives do not interfere with each other.

007–5484–014

The main tasks of the DG are to:

- Monitor I/O for errors
- Attempt to classify the errors as volume, drive, or mounting service problems
- Take preventive action

Volume group (VG)

The VG holds at most one copy of a migrated file in a pool of volumes, of which it has exclusive use. It can use only the drives managed by a single DG.

Allocation group (AG)

An AG is a pool of volumes that are transferred to a VG as needed and are returned to the pool when empty, subject to VG configuration parameters. Normally, an AG is configured to serve multiple VGs. Use of an AG is optional. When empty volumes are added to the DMF environment, they may be assigned to an AG via the dmvoladm(8) command.

Resource scheduler

In a busy environment, it is common for the number of drives requested by VGs to exceed the number available. The purpose of the resource scheduler is to decide which VGs should have first access to drives as they become available and to advise the DG of the result. The DMF administrator can configure the resource scheduler to meet site requirements.

Standard resource scheduler algorithm

This routine is an internal component of the dmatls process. Standard algorithms are provided with DMF software.

Resource watcher

The resource watcher monitors the activity of the other components and frequently updates files that contain data of use to the administrator. These are usually HTML files viewable by a web browser, but can also be text files designed for use by awk or perl scripts.

The dmatrc and dmatwc processes are called the *read children* and *write children*. They are created by VGs to perform the actual reading and writing of volumes. Unlike most of the other DMF processes that run indefinitely, these processes are created as needed, and are terminated when their specific work has been completed.

Media transports and robotic automounters are also key components of all DMF installations. Generally, DMF software can be used with any transport and automounter that is supported by either OpenVault or TMF. Additionally, DMF software supports *absolute block positioning*, a media transport capability that allows rapid positioning to an absolute block address on the volume. When this capability is provided by the transport, positioning speed is often three times faster than that obtained when reading the volume to the specified position.

## **Migrate Groups**

A *migrate group (MG)* is a logical collection of MSPs and VGs that you combine into a set in order to have a single destination for a migrate request. A migration request to the MG will result in the copying of the file to exactly one MSP/VG that is a member of the MG.

You define an MG by adding the migrategroup object to the DMF configuration file. You can use the defined name of the MG in DMF policies and commands, similar to the way in which you use the names of VGs/MSPs. See:

- "Use Migrate Groups Appropriately" on page 102
- "Balance Data Among Libraries" on page 128
- "migrategroup Object" on page 400

### **DMF Capacity**

The capacity of the DMF environment is measured in several ways, as follows:

- Total number of files. The daemon database can contain approximately 4 billion
  entries, and there is one database entry for each copy of a file that DMF software
  manages. Therefore, if there are two copies of each managed file, DMF software
  can theoretically manage approximately 2 billion files. The number of files that
  can be supported with best performance will vary depending upon the workload.
- Total amount of data. The capacity is limited only by the amount of secondary storage available to DMF software.
- Total amount of data moved between online and offline media. The number of drives configured for the DMF environment, the number of tape channels, and the number of disk channels all figure highly in the effective bandwidth. In general, DMF software provides full-channel performance to both tape and disk.

007–5484–014

 File size. DMF software can support any file that can be created on the CXFS or XFS filesystem being managed.

DMF software has evolved in production-oriented, customer environments. It is designed to make full use of parallel and asynchronous operations, and to consume minimal system overhead while it executes, even in busy environments in which files are constantly moving online or offline. Exceptions to this rule will occasionally occur during infrequent maintenance operations when a full scan of filesystems or databases is performed.

For information about the DMF capacity license, see Chapter 2, "DMF Licensing" on page 63.

# Requirements

**Note:** See the InfiniteStorage Software Platform (ISSP) release note and the DMF release note for the supported kernels, update levels, service pack levels, software versions, libraries, and tape devices.

This section discusses the following:

- "DMF Administrative and Store Directories" on page 41
- "Server Node Requirements" on page 45
- "Parallel Data-Mover Node Requirements" on page 45
- "Mounting Service Requirements" on page 46
- "License Requirements" on page 46
- "DMAPI Requirement" on page 46
- "SAN Switch Zoning or Separate SAN Fabric Requirement" on page 46
- "PostgreSQL Database Server Requirements" on page 45
- "DMF Manager Requirements" on page 47
- "DMF SOAP Requirements" on page 47
- "DMF Direct Archiving Requirements" on page 47

- "Fast-Mount Cache Requirements" on page 48
- "Cloud Storage Requirements" on page 48

### **DMF Administrative and Store Directories**

The DMF server uses the *DMF administrative and store directories* to store its databases, log files, journal files, and temporary files. Table 1-1 summaries the configuration parameters used to define these directories, the variable that represents the value of the parameter in this guide, and the purpose of the directories. For configuration details, see Chapter 7, "DMF Configuration File" on page 255.

**Table 1-1** DMF Administrative and Store Directories

| Configuration Parameter | Variable that Represents the Parameter Value | Example Value                                         | Purpose                                                                                                    |
|-------------------------|----------------------------------------------|-------------------------------------------------------|----------------------------------------------------------------------------------------------------|
| HOME_DIR                | HOME_DIR                                     | /dmf/home                                             | Specifies the base pathname for directories in which the DMF daemon database, library server (LS) database, and related files reside.  Permission requirement: 711 |
| SPOOL_DIR               | SPOOL_DIR                                    | /dmf/spool                                            | Specifies the base pathname for directories in which DMF log files are kept.  Permission requirement: 711                                                          |
| JOURNAL_DIR             | JOURNAL_DIR                                  | /dmf/journals                                         | Specifies the base pathname for directories in which the journal files for the daemon database and LS database will be written.  Permission requirement: 711       |
| TMP_DIR                 | TMP_DIR                                      | /dmf/tmp                                              | Specifies the base pathname for directories in which DMF puts temporary files for its own internal use.  Permission requirement: 711                               |
| DATABASE_COPIES         | DATABASE_COPIES                              | /dir1/database_copies<br>and<br>/dir2/database_copies | Specifies one or more directories into which the run_copy_databases.sh task will place a copy of the DMF databases.                                                |

| Configuration Parameter                           | Variable that Represents<br>the Parameter Value | Example Value                   | Purpose                                                                                                    |
|---------------------------------------------------|-------------------------------------------------|---------------------------------|----------------------------------------------------------------------------------------------------|
| DUMP_DESTINATION for integrated backups           | DUMP_DESTINATION                                | /dmf/backups                    | Specifies the location in which to store backups and must be a dedicated filesystem mount point                                                                                         |
|                                                   |                                                 |                                 | Note: This release includes the integrated backup method as a technology preview for basic DMF systems. Technology previews may be incomplete and are not supported for production use. |
| DUMP_DESTINATION for disk backups (nonintegrated) | DUMP_DESTINATION                                | /dmf/backups                    | Specifies the location in which to store backups.                                                                                                    |
| STORE_DIRECTORY for a DCM MSP                     | STORE_DIRECTORY                                 | /dmf/ <i>dcmmspname</i> _store  | Specifies the directory that is holds files for a DCM MSP. There is one STORE_DIRECTORY parameter for each DCM MSP.                                                                     |
| STORE_DIRECTORY for a disk MSP                    | STORE_DIRECTORY                                 | /dmf/ <i>diskmspname</i> _store | Specifies the directory that holds files for a disk MSP (there is one STORE_DIRECTORY parameter for each disk MSP).                                                                     |

| Configuration Parameter | Variable that Represents the Parameter Value | Example Value | Purpose                                                                                                    |
|-------------------------|----------------------------------------------|---------------|----------------------------------------------------------------------------------------------------|
| CACHE_DIR               | CACHE_DIR                                    | /dmf/cache    | (Optional) Specifies the directory in which the VG stores chunks while merging them from sparse volumes.                                                                                                    |
| MOVE_FS                 | MOVE_FS                                      | /move         | (Optional) Specifies one or more scratch directories that are used by dmmove(8) to move files between media-specific processes (MSPs) or volume groups (VGs). You must specify a value for MOVE_FS if you intend to use the dmmove command. The best practice when using MOVE_FS is for it to be dedicated to the dmmove function. |

For more information about DMF administrative directories, see "DMF Administrative and Store Directories" on page 41.

## PostgreSQL Database Server Requirements

The PostgreSQL database server depends upon the ident service. See "Overview of the Installation and Configuration Steps" on page 151.

The PostgreSQL database server runs as the postgres user. The postgres user must have 700 permission to the following directories:

- HOME\_DIR/pg\_data
- JOURNAL\_DIR/pg\_xlog
- TMP\_DIR/pg\_tmp
- SPOOL\_DIR/pglogs

For more information about DMF administrative directories, see "DMF Administrative and Store Directories" on page 41.

#### **Server Node Requirements**

A DMF server node requires the following:

- SGI x86\_64 hardware
- One of the following operating systems as documented in the ISSP release note:
  - Red Hat Enterprise Linux (RHEL)
  - SUSE Linux Enterprise Server (SLES)
- DMF server software and associated products distributed with the ISSP release

### **Parallel Data-Mover Node Requirements**

DMF parallel data-mover nodes require the following:

- SGI x86\_64 hardware
- Same operating system as the DMF server and CXFS metadata server

 DMF parallel data-mover node software (which includes the required underlying CXFS client-only software)

If you use the Parallel Data-Mover Option, you must use OpenVault for those DGs that contain drives on parallel data-mover nodes. See "Parallel Data-Mover Option Overview" on page 30.

### **Mounting Service Requirements**

OpenVault requires ksh, not pdksh.

TMF has no requirements specific to DMF software.

### **License Requirements**

DMF software is licensed. See Chapter 2, "DMF Licensing" on page 63.

### **DMAPI** Requirement

For filesystems to be managed by DMF software, they must be mounted with the DMAPI interface enabled. See "DMAPI Filesystem Mount Options" on page 156.

## SAN Switch Zoning or Separate SAN Fabric Requirement

Drives must be visible only from the active DMF server, the passive DMF server (if applicable), and the parallel data-mover nodes. The drives must not be visible to any other nodes. You must use one of the following:

- Independent switches (in a separate SAN fabric)
- Independent switch zones for CXFS/XVM volume paths and DMF drive paths

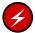

**Warning:** If the drives are visible to any other nodes, such as CXFS client-only nodes (other than those that are dedicated to being parallel data-mover nodes), data can become corrupted or overwritten.

DMF software requires independent paths to drives so that they are not fenced by CXFS. The ports for the drive paths on the switch must be masked from fencing in a CXFS configuration.

XVM must not fail over CXFS filesystem I/O to the paths visible through the tape/disk HBA ports when Fibre Channel port fencing occurs.

## **DMF Manager Requirements**

DMF Manager has the following requirements:

- The DMF Manager software is installed on the DMF server node.
- One of the following web browsers:
  - Firefox 3.6 and later (Firefox is the preferred browser)
  - Internet Explorer versions supported under Windows 7 (ensure that the latest security patches are installed)

**Note:** DMF Manager might also work other browsers, but its functionality is not tested.

 Before saving or applying configuration changes, you must make and mount the filesystems used for the DMF administrative directories. See "Configure DMF Administrative and Store Directories Appropriately" on page 85.

### **DMF SOAP Requirements**

To use the DMF SOAP service capability, the software must be installed on the DMF server node.

### **DMF Direct Archiving Requirements**

DMF direct archiving has the following requirements:

- The archive filesystem must be visible and mounted in the same location on the DMF server and any DMF parallel data-mover nodes. (The DMF server need not be the server of the archive filesystem; for example, the DMF server need not be the Lustre server.)
- The archive filesystem must be visible to DMF clients from which you want to run the dmarchive(1) command, but may have the filesystem mounted on a different mount point.

- The archive filesystem must be mounted on the DMF server and any DMF parallel data-mover nodes so that the root user is able to access the filesystem with root privileges (that is, with root squashing disabled).
- The archive filesystem must be fast enough to permit efficient streaming to/from secondary storage. If this is not the case, the speed could be so slow as to render DMF software useless; in that situation, copying the file to a managed filesystem via cp(1) and migrating the file may be a better option.

If a filesystem does not meet these requirements, do not add it to the DMF configuration file as an archive filesystem.

### **Fast-Mount Cache Requirements**

The fast-mount cache feature requires the following at a minimum:

- Migrating at least two copies simultaneously, one copy to the cache (such as COPAN MAID) and at least one copy to a secondary-storage target (such as physical tape).
- Configuring a task to empty the cache.

However, SGI always recommends that you migrate at least two copies to secondary-storage targets in order to prevent file data loss in the event that a migrated copy is damaged. When using a fast-mount cache, SGI therefore recommends that you migrate at least three copies (one to the cache and two to secondary-storage targets).

See "Use Fast-Mount Cache Appropriately" on page 103.

### **Cloud Storage Requirements**

DMF software supports the following cloud systems as secondary storage:

- Scality RING private cloud
- Amazon Simple Storage Service (S3) public cloud

**Note:** Amazon Glacier is not supported.

• Other products that present a service interface that is compatible with S3, in a private cloud

SGI strongly recommends that you migrate at least two copies to secondary-storage targets in order to prevent file data loss in the event that a migrated copy is damaged. A given cloud can be a single point of failure, therefore redundant copies within one cloud do not sufficiently protect against data loss. SGI therefore highly recommends that you migrate data to a second location (to another cloud instance, tape, or disk).

## **Administration Tasks**

This section discusses the following aspects of DMF administration:

- "Initial Planning" on page 49
- "Installation and Configuration" on page 50
- "Recurring Administrative Duties" on page 50
- "Commands Overview" on page 53

## **Initial Planning**

DMF software manages two primary resources:

- · Free space on managed filesystems
- · Pools of secondary-storage media

You can configure those resources in a variety of environments, including the following:

- Support of interactive processing in a general-purpose environment with limited disk space
- · Dedicated fileservers
- · Lights-out operations

You must do the following:

- Evaluate the environment in which DMF software will run.
- Plan for a certain capacity, both in the number of files and in the amount of data
- Estimate the rate at which you will be moving data between the DMF store of data and the native filesystem

 Select autoloaders and media transports that are suitable for the data volume and delivery rates you anticipate

## Installation and Configuration

You will install the DMF server software (which includes the software for TMF and OpenVault) from the ISSP media.

To configure the DMF environment, you must define a set of parameters in the DMF configuration file, typically by using a sample file as a starting point. See:

- "Best Practices for Configuration" on page 82
- Chapter 5, "Installing and Configuring the DMF Environment" on page 151

To make site-specific modifications, see "Customizing DMF" on page 172.

For a detailed example of configuring using COPAN cabinets, see:

- COPAN MAID for DMF Quick Start Guide
- SGI 400 VTL for DMF Quick Start Guide

### **Recurring Administrative Duties**

DMF software requires that you perform recurring administrative duties in the following areas:

- "Free-Space Management" on page 51
- "File Ranking" on page 51
- "Offline Data Management" on page 51
- "Data Integrity and Reliability" on page 52

**Note:** You can use tasks that automate these duties. A *task* is a process initiated on a time schedule that you determine, similar to a <code>cron(1)</code> job. Tasks are defined with configuration file parameters and are described in detail in "taskgroup Object" on page 287 and "LS Tasks" on page 415.

#### **Free-Space Management**

You must decide how much free space to maintain on each managed filesystem. DMF software has the ability to monitor filesystem capacity and to initiate file migration and the freeing of space when free space falls below the prescribed thresholds. See Chapter 11, "Automated Space Management" on page 483.

#### File Ranking

You must decide which files are most important as migration candidates. When DMF software migrates and frees files, it selects files based on criteria you chose. The ordered list of files is called the *candidate list*. Whenever DMF software responds to a critical space threshold, it builds a new migration candidate list for the filesystem that reached the threshold. See "Generating the Candidate List" on page 484.

#### Offline Data Management

DMF software offers the ability to migrate data to multiple locations. Each location is managed by a separate MSP/VG and is usually constrained to a specific type of medium.

Complex strategies are possible when using multiple MSPs, LSs, or VGs. For example, short files can be migrated to a device with rapid mount times, while long files can be routed to a device with extremely high density.

You can describe criteria for MSP/VG selection. When setting up a VG, you assign a pool of volumes for use by that VG. The dmvoladm(8) utility provides management of the VG media pools.

You can configure DMF software to automatically merge volumes that are becoming sparse. With this configuration (using the run\_merge\_tapes.sh task for either disk or tape), the media pool is merged on a regular basis in order to reclaim unusable space.

Recording media eventually becomes unreliable. Sometimes, media transports become misaligned so that a volume written on one cannot be read from another. The following utilities support management of failing media:

- dmatread(8) recovers data
- dmatsnf(8) verifies LS volume integrity

Additionally, the volume merge process built into the LS is capable of effectively recovering data from failed media.

Chapter 14, "Library Servers and Media-Specific Processes" on page 505, provides more information on administration.

#### **Data Integrity and Reliability**

This section discusses the following things that you must do maintain the integrity and reliability of data managed by DMF software:

- "Run Backups" on page 52
- "Audit the Databases and Log files" on page 53
- "Protect Databases from Loss" on page 53
- "Remove Old Logs and Journals" on page 53
- "Hard-Delete Database Entries" on page 53

#### **Run Backups**

DMF software moves only the data associated with files, not the file inodes or directories, so you must still run filesystem backups in order to preserve the metadata associated with migrated files and their directories. You can configure DMF software to automatically run backups of your managed filesystems. See "Back Up Migrated Filesystems and DMF Databases" on page 116.

The xfsdump(8) and xfsrestore(8) utilities are aware of migrated files. The xfsdump utility can be configured to dump the data blocks for a file only if it has not yet been migrated. Files that are dual-state, partial-state, or offline have only their inodes backed up.

You can establish a policy of migrating 100% of the files in the managed filesystems before starting a backup, thereby leaving only a small amount of data that must be dumped. This practice can greatly increase the availability of the machine on which DMF software is running because, generally, backup commands must be executed in a quiet environment.

You can configure the run\_full\_dump.sh and run\_partial\_dump.sh tasks to ensure that all files have been migrated. These tasks can be configured to run when the environment is quiet.

See Chapter 4, "Backups and DMF" on page 131.

#### Audit the Databases and Log files

Configure DMF software to automatically run dmaudit to examine the consistency and integrity of the databases it uses. DMF databases record all information about stored data. The DMF databases must be synchronized with the filesystems that DMF software manages. Much of the work done by DMF software ensures that the DMF databases remain aligned with the filesystems.

#### **Protect Databases from Loss**

You can configure DMF software to periodically copy the databases to other devices on the system to protect them from loss (using the run\_copy\_databases.sh task). This task also uses the dmdbcheck utility to ensure the integrity of the databases before saving them.

#### **Remove Old Logs and Journals**

DMF software uses journal files to record database transactions. Journals can be replayed in the event of an unscheduled system interrupt that causes database corruption. You must ensure that journals are retained in a safe place until a full backup of the DMF databases can be performed.

You can configure the run\_remove\_logs.sh and run\_remove\_journals.sh tasks to automatically remove old logs and journals, which will prevent the DMF SPOOL\_DIR and JOURNAL\_DIR directories from overflowing.

#### **Hard-Delete Database Entries**

You can configure the run\_hard\_deletes.sh task to automatically remove database entries whose files will never be restored from backup media. See "Cleaning Up Obsolete Database Entries" on page 560.

#### **Commands Overview**

The DMF administrator has access to a wide variety of commands for controlling the DMF environment. This section discusses the following:

- "User Commands" on page 54
- "Licensing Commands" on page 55
- "Configuration Commands" on page 55

- "DMF Daemon and Related Commands" on page 56
- "Space Management Commands" on page 58
- "LS Commands" on page 59
- "DCM MSP Commands" on page 59
- "Disk MSP Command" on page 60
- "Other Commands" on page 60

**Note:** The functionality of some of these commands can be affected by site-defined policies; see "Customizing DMF" on page 172.

The FTP MSP uses no special commands, utilities, or databases.

#### **User Commands**

End users can run the following commands on DMF clients to affect the manual storing and retrieval of their data:

| Command       | Description                                                                                                    |
|---------------|----------------------------------------------------------------------------------------------------|
| dmarchive(1)  | Directly copies data between DMF secondary storage and a POSIX filesystem that is not managed by DMF software, such as Lustre. It is intended to streamline a work flow in which users work in an archive filesystem and later want to archive a copy of their data via DMF software. For more information about the MIN_ARCHIVE_SIZE parameter, see "filesystem Object Parameters" on page 332. |
| dmattr(1)     | Displays whether files are migrated or not by returning<br>a specified set of DMF attributes (for use in shell<br>scripts).                                                                                                    |
| dmcapacity(1) | Displays an estimate of the remaining storage capacity for each VG in each LS. You can optionally choose to report the data formatted into XML or HTML.                                                                                                    |
| dmcopy(1)     | Copies all or part of the data from a migrated file to an online file.                                                                                                    |

| dmdu(1)      | Displays the number of blocks contained in specified files and directories on a managed filesystem.                                                                                       |
|--------------|----------------------------------------------------------------------------------------------------|
| dmfind(1)    | Displays whether files are migrated or not by searching through files in a directory hierarchy.                                                                                           |
| dmget(1)     | Recalls the specified files.                                                                                                    |
| dmls(1)      | Displays whether files are migrated or not by listing the contents of a directory.                                                                                                    |
| dmoper(1)    | Displays outstanding requests for operator intervention.                                                                                                    |
| dmput(1)     | Migrates the specified files.                                                                                                    |
| dmtag(1)     | Allows a site-assigned 32-bit integer to be associated with a specific file (which can be tested in the when clause of particular configuration parameters and in site-defined policies). |
| dmversion(1) | Displays the version number of the currently installed DMF software.                                                                                                    |

The DMF libdmfusr.so user library lets you write your own site-defined DMF user commands that use the same application program interface (API) as the above DMF user commands. See Appendix B, "DMF User Library libdmfusr.so" on page 621.

Also see Chapter 16, "DMF SOAP Server" on page 571.

### **Licensing Commands**

The following commands help you to manage DMF licenses:

| Command       | Description                                                                                                    |
|---------------|----------------------------------------------------------------------------------------------------|
| dmusage(8)    | Displays information about the capacity allowed by the DMF licenses and the amount of data that DMF software is currently managing against those licenses. |
| dmflicense(8) | Prints DMF license information.                                                                                                    |

### **Configuration Commands**

The DMF configuration file (/etc/dmf/dmf.conf) contains configuration objects and associated configuration parameters that control the way DMF software operates. By changing the values associated with these objects and parameters, you can control the

behavior of DMF software. To modify the configuration file, you can use DMF manager. For information about configuration, see:

- Chapter 5, "Installing and Configuring the DMF Environment" on page 151
- Chapter 6, "DMF Manager" on page 177
- Chapter 7, "DMF Configuration File" on page 255
- Chapter 8, "Parallel Data-Mover Option Configuration" on page 459

The following man pages are also related to the configuration file:

| Man page    | Description                                                       |
|-------------|-------------------------------------------------------------------|
| dmf.conf(5) | Describes the DMF configuration objects and parameters in detail. |
| dmconfig(8) | Prints DMF configuration parameters to standard output.           |

For detailed examples of configuring using COPAN cabinets, see:

- COPAN MAID for DMF Quick Start Guide
- SGI 400 VTL for DMF Quick Start Guide

#### **DMF Daemon and Related Commands**

The DMF daemon, dmfdaemon(8), communicates with the kernel through a device driver and receives backup and recall requests from users through a socket. The daemon activates the appropriate MSPs and LSs for file migration and recall, maintaining communication with them through unnamed pipes. It also changes the state of inodes as they pass through each phase of the migration and recall process. In addition, the daemon maintains a database containing entries for every migrated file on the system. Updates to database entries are logged in a journal file for recovery. See Chapter 12, "The DMF Daemon" on page 489, for a detailed description of the DMF daemon.

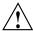

**Caution:** If used improperly, commands that make changes to the daemon database can cause data to be lost.

The following administrator commands are related to  ${\tt dmfdaemon}$  and the daemon database:

| Command        | Description                                                                                                    |
|----------------|----------------------------------------------------------------------------------------------------|
| dmaudit(8)     | Reports discrepancies between filesystems and the daemon database. This command is executed automatically if you configure the run_audit.sh task.                                                                                                    |
| dmcheck(8)     | Checks the DMF installation and configuration and reports any problems.                                                                                                    |
| dmdadm(8)      | Performs daemon database administrative functions, such as viewing individual database records.                                                                                                    |
| dmdbcheck(8)   | Checks the consistency of a database by validating the location and key values associated with each record and key in the data and key files (also an LS command). If you configure the run_copy_database.sh task, this command is executed automatically as part of the task. The consistency check is completed before the DMF databases are saved. |
|                | <b>Note:</b> See "Run Certain Commands Only on a Copy of the DMF Databases" on page 117.                                                                                                    |
| dmdbrecover(8) | Applies journal records to a restored backup copy of<br>the daemon database or LS database in order to create<br>an up-to-date sane database.                                                                                                    |
| dmdidle(8)     | Causes files in pending requests to be flushed to secondary storage, even if this means forcing only a small amount of data to a volume.                                                                                                    |
| dmdstat(8)     | Indicates to the caller the current status of dmfdaemon.                                                                                                    |
| dmdstop(8)     | Causes dmfdaemon to shut down.                                                                                                    |
| dmfdaemon(8)   | Starts the DMF daemon. The preferred method in a non-HA environment is to use the following command:                                                                                                    |
|                | dmfserver# service dmf start                                                                                                    |
|                | For instructions about starting and stopping DMF software and the mounting service in an HA                                                                                                    |

|              | environment, see High Availability Guide for SGI InfiniteStorage.                                                                                                    |
|--------------|----------------------------------------------------------------------------------------------------|
| dmhdelete(8) | Deletes expired daemon database entries and releases corresponding MSP/VG space, resulting in logically less active data. This command is executed automatically if you configure the run_hard_deletes.sh task.                                                                                                    |
| dmmigrate(8) | Migrates regular files that match specified criteria in the specified filesystems, leaving them as dual-state. This utility is often used to migrate files before running backups of a filesystem, hence minimizing the size of the backup image. It may also be used in a DCM MSP environment to force cache files to be copied to secondary storage if necessary. |
| dmsnap(8)    | Copies the daemon database and the LS database to a specified location. If you configure the run_copy_database.sh task, this command is executed automatically as part of the task.                                                                                                    |

## **Space Management Commands**

The following commands are associated with automated space management, which allows DMF software to maintain a specified level of free space on a filesystem through automatic file migration:

| Command     | Description                                                                                                    |
|-------------|----------------------------------------------------------------------------------------------------|
| dmfsfree(8) | Attempts to bring the free space and migrated space of<br>a filesystem into compliance with configured values.                                                 |
| dmfsmon(8)  | Monitors the free space levels in filesystems configured with automated space management enabled (auto) and lets you maintain a specified level of free space. |
| dmscanfs(8) | Scans DMF filesystems or DCM MSP caches and prints status information to stdout.                                                                               |

See Chapter 11, "Automated Space Management" on page 483, for details.

### **LS Commands**

The following commands manage the CAT and VOL records for the LS:

| Command     | Description                                                                                                    |
|-------------|----------------------------------------------------------------------------------------------------|
| dmcatadm(8) | Provides maintenance and recovery services for the CAT records in the LS database.                                                          |
| dmvoladm(8) | Provides maintenance and recovery services for the VOL records in the LS database, including the selection of volumes for merge operations. |

Most data transfers to and from secondary storage are performed by components internal to the LS. However, the following commands can read LS volumes directly:

| Command     | Description                                   |
|-------------|-----------------------------------------------|
| dmatread(8) | Copies data directly from LS volumes to disk. |
| dmatsnf(8)  | Audits and verifies the format of LS volumes. |

The following commands check for inconsistencies in the LS database:

| Command      | Description                                                                                                    |
|--------------|----------------------------------------------------------------------------------------------------|
| dmatvfy(8)   | Verifies the contents of the LS database against the daemon database. This command is executed automatically if you configure the run_audit.sh task. |
| dmdbcheck(8) | Checks the consistency of a database by validating the location and key values associated with each record and key in the data and key files.        |

#### **DCM MSP Commands**

The following commands support the DCM MSP:

| Command      | Description                                                                                                    |
|--------------|----------------------------------------------------------------------------------------------------|
| dmdskfree(8) | Manages file space within the disk cache and as needed migrates files to a lower tier and/or removes them from the disk cache. |

007-5484-014 59

dmdskvfy(8) Verifies disk MSP file copies against the daemon database.

## **Disk MSP Command**

The following command supports the disk MSP:

| Command     | Description                                                |
|-------------|------------------------------------------------------------|
| dmdskvfy(8) | Verifies disk MSP file copies against the daemon database. |

### **Other Commands**

The following commands are also available:

| Command       | Description                                                                                                    |
|---------------|----------------------------------------------------------------------------------------------------|
| dmcancel(8)   | Cancels some types of DMF requests by request ID.                                                                                                    |
| dmclripc(8)   | Frees system interprocess communication (IPC) resources and token files used by dmlockmgr and its clients when abnormal termination prevents orderly exit processing.                                   |
| dmcollect(8)  | Collects relevant details for problem analysis when DMF software is not functioning properly. You should run this command before submitting a bug report to SGI Support, should this ever be necessary. |
| dmcopan(8)    | Provides detail about a COPAN MAID volume serial number (VSN) and its associated metadata.                                                                                                    |
| dmdate(8)     | Performs calculations on dates for administrative support scripts.                                                                                                    |
| dmdr_admin(8) | Invokes the DMF disaster-recovery tool, for use in an integrated-backup environment (technology preview)                                                                                                |
| dmdump(8)     | Creates a text copy of an inactive database file or a text copy of an inactive complete daemon database.                                                                                                |
|               | Note: See "Run Certain Commands Only on a Copy of the DMF Databases" on page 117.                                                                                                    |

dmdumpj(8) Creates a text copy of DMF journal transactions.

dmfill(8) Recalls migrated files to fill a percentage of a filesystem.

This command is mainly used in conjunction with backup and restore commands to return a corrupted

filesystem to a previously known valid state.

dmlockmgr(8) Invokes the database lock manager. The lock manager

is an independent process that communicates with all applications that use the DMF databases, mediates record lock requests, and facilitates the automatic

transaction recovery mechanism.

dmmove(8) Moves copies of a migrated file's data to the specified

MSPs/VGs.

dmmvtree(8) Moves files from one managed filesystem to another

without requiring that file data be recalled.

dmov\_keyfile(8) Creates the file of DMF OpenVault keys, ensuring that

the contents of the file are semantically correct and have the correct file permissions. This command removes any DMF keys in the file for the OpenVault server system and adds new keys at the front of the file.

dmov\_loadtapes(8) Scans a library for volumes not imported into the

Scans a library for volumes not imported into the OpenVault database and allows the user to select a portion of them to be used by a VG. The selected volumes are imported into the OpenVault database, assigned to the DMF application, and added to the LS database. This command can perform the equivalent actions for the filesystem backup scripts; just use the name of the associated task group instead of the name

of a VG.

dmov\_makecarts(8) Makes the volumes in one or more LS databases

accessible through OpenVault by importing into the OpenVault database any volumes unknown to it and by registering all volumes to the DMF application not yet so assigned. This command can perform the equivalent actions for the filesystem backup scripts; just use the name of the associated task group instead of the name

of a VG.

dmprojid(8) Sets or displays a file's site-defined project ID.

| dmrepri(8)      | Reprioritizes recall and dmcopy request by daemon request ID.                                                                                                    |
|-----------------|----------------------------------------------------------------------------------------------------|
| dmselect(8)     | Selects migrated files based on given criteria. The output of this command can be used as input to dmmove(8).                                                                                                    |
| dmsort(8)       | Sorts files of blocked records.                                                                                                    |
| dmstat(8)       | Displays a variety of status information about the DMF environment, including details about the requests currently being processed by the daemon, statistics about requests that have been processed since the daemon last started, and details of current drive usage by VGs. |
| dmtapestat(8)   | Displays drive metrics for the entire DMF installation. You execute this command as root from the DMF server.                                                                                                    |
| dmunput(8)      | Removes files from DMF management by first recalling them to dual-state if necessary and then converting them to regular files, reversing the effect of a dmput command. You execute this command as root.                                                                     |
| dmxfsrestore(8) | Calls the xfsrestore(8) command to restore files backed up to volumes that were produced by DMF administrative maintenance scripts.                                                                                                    |
| sgi-ltfs        | Manages Linear Tape File System (LTFS) cartridges and drives.                                                                                                    |
| tsreport(8)     | Displays information about tape drive errors, alerts, and usage when the ts tape driver is used. The tsreport command is included in the apd RPM.                                                                                                    |

# **DMF Licensing**

This chapter discusses the following:

- "DMF License Types" on page 63
- "Anticipating Your DMF Data Capacity Requirements" on page 65
- "Displaying Current DMF Data Capacity Use" on page 67
- "Parallel Data-Mover Option and Licensing" on page 70
- "Mounting Services and Licensing" on page 70
- "Gathering the Host Information" on page 70
- "Obtaining the License Keys" on page 71
- · "Installing the License Keys" on page 71
- "Verifying the License Keys" on page 71
- "For More Information About Licensing" on page 75

# **DMF License Types**

DMF uses software licensing based on SGI License Keys (LK). A production DMF environment requires that the following licenses are installed on the DMF server node: <sup>1</sup>

- DMF server capability license.
- One or more DMF Parallel Data-Mover Option capability licenses (if applicable).
- One or more cumulative *DMF data-capacity licenses* (base and optional incremental), available in different amounts, as shown in Table 2-1.

To support training and functional demonstrations, DMF will run on a server with no license at all up to a maximum stored capacity of 1 TB without TMF or OpenVault.

At least one base data-capacity license is required. If multiple base data-capacity licenses are installed, they are additive.

In order to install an incremental data-capacity license, the total data capacity amount already installed (base plus incremental) must equal or exceed the amount of the new incremental amount. For example, to install a new 100TB+ incremental license, the environment must already be licensed for a total of 100 TB, which could be accomplished by several licensing methods, including any of the following:

- One 100TB base license
- One 10TB base license plus nine 10TB+ incremental licenses
- Two 10TB base licenses plus eight 10TB+ incremental licenses

**Note:** Some combinations are more cost-effective than others. For details about acquiring the proper set of licenses for your site, contact SGI Support.

**Table 2-1** Data-Capacity License Amounts

| Base Data-Capacity Amount | Incremental Data-Capacity Amount |
|---------------------------|----------------------------------|
| 10TB                      | 10TB+                            |
| 100TB                     | 100TB+                           |
| 1PB                       | 1PB+                             |
| 10PB                      |                                  |

In a high-availability (HA) environment, the passive DMF server requires the following licenses: a *DMF HA capability license* and a set of Parallel Data-Mover Option licenses and DMF data-capacity licenses equivalent to those on the active DMF server. For example, an HA DMF environment using two parallel data-mover nodes and an amount of managed data that requires two data-capacity licenses would require the following, as shown in Figure 2-1:

- Active DMF server:
  - 1 DMF server capability license
  - 2 Parallel Data mover Option capability licenses

- 2 DMF data-capacity licenses
- Passive DMF server:
  - 1 DMF HA capability license
  - 2 Parallel Data-Mover Option capability licenses
  - 2 DMF data-capacity licenses

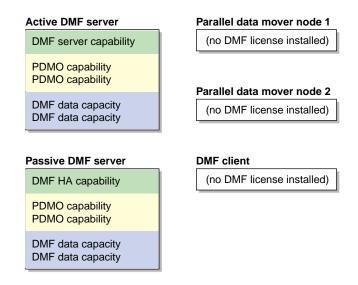

Figure 2-1 DMF Licenses

# **Anticipating Your DMF Data Capacity Requirements**

DMF charges data against the license capacity when a file is scheduled for migration, either via a manual request (such as from a dmput command) or via an automated space-management operation (such as dmfsfree). The entire size of the file (including holes) is used in this calculation, not the amount of data in the file. DMF does not charge for files that are in regular state (REG).

007-5484-014 65

**Note:** DMF only charges for the size of the original file, no matter how many copies are placed on DMF media; you can make as many copies as you like. The location of copies and their specific migration state do not affect the capacity license. For example, a dual-state file and an offline file are treated identically.

Therefore, you must install sufficient data-capacity licenses to cover the total size all of the files in all managed filesystems that have a state other than regular.

DMF credits data to the license capacity if the original file is deleted, modified, or removed from DMF management via a dmunput(1) command. The data in the DMF copies will be maintained under DMF management until the database entry for the file is hard-deleted, but its data will not count against the DMF license.

Figure 2-2 illustrates the concepts of the capacity license. In this example, 20 MB are charged against the license:

- FileA has a size of 10 MB, but it has 9 MB of data and a 1–MB hole. It has been migrated to three DMF copies in three VGs in a library server. Because the data still resides in the managed filesystem, the file is dual-state (DUL). The license is charged 10 MB for FileA.
- FileB has a size of 10 MB. It has been fully migrated to two copies, one on msp1 and another on msp2. No file data resides in the managed filesystem, so the file is in offline state (OFL). The license is charged 10 MB for FileB.
- FileC has a size of 10 MB, but because it is in regular state, it is not charged at all against the license.

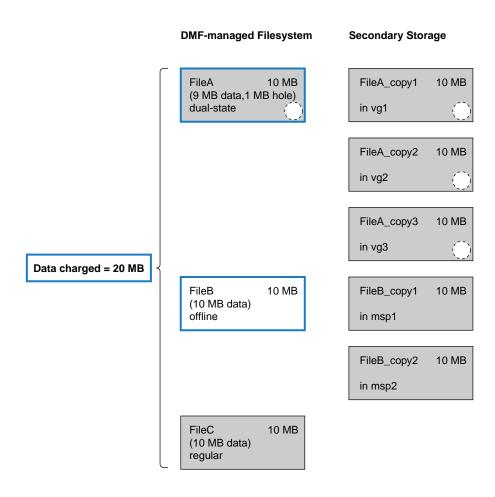

Figure 2-2 Data that Counts Towards the Capacity License

# **Displaying Current DMF Data Capacity Use**

The dmusage(8) command or the **Show Usage** page in DMF Manager (see "Showing Current DMF Usage and Licensed Capacity" on page 191) will output information about the current DMF license capacity and the total number of bytes being managed by DMF.

There are two classes of DMF management displayed:

- **Data Under DMF Management** displays (for informational purposes) the total number of bytes that have been written to the following:
  - Library servers
  - Disk cache manager media-specific processes (DCM MSP)
  - Disk MSPs

Note: Cloud MSP and FTP MSP copies are not included.

These values are not the values charged against the DMF license.

• **Data Charged to DMF License** displays the total size of all existing files (including holes) in the managed filesystems that are under any state of DMF control, from migrating (MIG) to offline (OFL). Files in that are in regular (REG) state and the copies made by DMF **do not** apply against the license.

These values will be smaller than the first class, because they do not include the following:

- Copies made by DMF to any LS or MSP
- Previously migrated files that have since been modified (and therefore placed back into regular state) or deleted. (This type of file is considered *soft-deleted* because its data might still reside on backup media. The file's data remains under DMF management until it has been hard-deleted, in case it is eventually restored. Soft-deleted files are not charged against the license.)

**Note:** The values displayed may be as much as 2 minutes out of date. Actions taken to delete files to get the filesystem usage back in compliance with the license will be acted on immediately by the daemon, but there may be a delay before they appear in the output of this command.

### For example:

#### # dmusage

Data Under DMF Management (does not include cloud or FTP MSPs)

| Store Type          | Name     | Bytes Managed |         |
|---------------------|----------|---------------|---------|
|                     |          |               |         |
| Library Server      | ls_copan | 1015263000000 | (1TB)   |
| Disk MSP            | dcm      | 868163584     | (868MB) |
|                     |          |               |         |
| Total bytes managed |          | 1016131163584 | (1TB)   |

Data Charged to DMF License by Filesystem

| Mount Point                 | Bytes Managed  |         |
|-----------------------------|----------------|---------|
|                             |                |         |
| /dmiusr1                    | 511090800000   | (511GB) |
| /dmiusr2                    | 480055000000   | (480GB) |
| /dmiusr3                    | 9277697        | (9MB)   |
| /dmiusr4                    | 646822912      | (646MB) |
|                             |                |         |
| Total charged to license    | 991801900609   | (991GB) |
| DMF license capacity        | 10000000000000 | (10TB)  |
| Percent of license capacity | 9              |         |

The DMF daemon compares the amount of data that DMF is currently managing against the licensed capacity and takes action if the following thresholds are exceeded:

- At 95%, the daemon will send a warning alert once per day.
- At 100%, the daemon will send a critical alert once per day. DMF will continue to function and will recall any data that has already been migrated, but further migrations will not be allowed. The daemon will check once every 2 minutes to see if the usage once again becomes legal (below capacity). This can be achieved by either of the following:
  - Deleting managed data
  - Adding one or more capacity licenses in order to increase the cumulative capacity total to the new desired limit.

**Note:** In order to install an incremental capacity license, the total capacity amount already installed (base plus incremental) must equal or exceed the amount of the new incremental amount. See "DMF License Types" on page 63.

The daemon will issue another alert when the usage once again becomes legal (below capacity).

# Parallel Data-Mover Option and Licensing

Each active parallel data-mover node requires a corresponding license on the DMF server. DMF will allow as many DMF parallel data-mover nodes to become active at one time as there are DMF parallel data mover licenses in the DMF server's license file. (However, a parallel data mover license is not required for the DMF server's integrated data mover functionality.) No license is installed on the parallel data-mover node itself.

# **Mounting Services and Licensing**

Use of the TMF or OpenVault mounting service requires DMF licenses.

# **Gathering the Host Information**

When you order DMF, you will receive entitlement IDs for the licenses you purchased. You must submit the system host ID, host name, and entitlement IDs when requesting your permanent DMF license keys.

To obtain the host information for a server, view the **Licenses** panel in DMF Manager. See "Managing Licenses and Data Capacity with DMF Manager" on page 189.

You could also execute the following command:

/usr/sbin/lk\_hostid

For example, the following shows that the serial number is 000423d5fd92 and the license ID is 23d5fd92:

## 

# **Obtaining the License Keys**

To obtain your DMF license keys, see information provided in your customer letter and the following web page:

http://www.sgi.com/support/licensing

# Installing the License Keys

To install the license keys, copy them into the /etc/lk/keys.dat file or use the **Licenses** panel in DMF Manager to add the licenses (see "Adding New Licenses" on page 189).

# Verifying the License Keys

You can verify your licenses in the following ways:

- "DMF Manager Licenses Panel" on page 72
- "dmflicense" on page 73
- "lk\_verify" on page 73

## **DMF Manager Licenses Panel**

You can view the **Licenses** panel in DMF Manager to determine the validity of the licenses, as shown in Figure 2-3. You must log in as the Admin user to DMF Manager in order to change licenses.

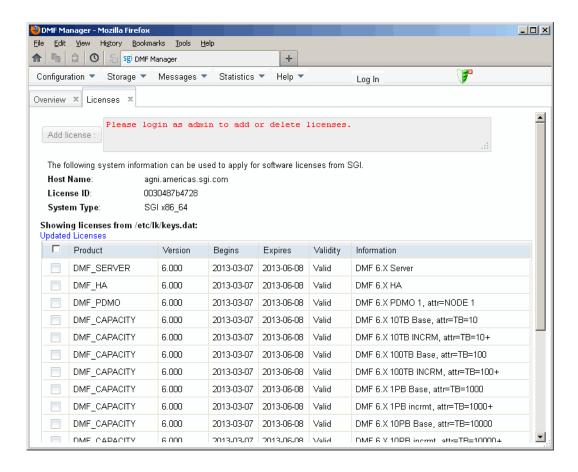

Figure 2-3 Licenses

For more information, see "Managing Licenses and Data Capacity with DMF Manager" on page 189.

#### dmflicense

You can use the dmflicense(8) command to verify the license keys. To see more output, use the -v option. For example:

#### # dmflicense -v

```
File /etc/lk/keys.dat, line 6 is a valid DMF_SERVER license
File /etc/lk/keys.dat, line 24 is a valid DMF_PDMO license
File /etc/lk/keys.dat, line 29 is a valid DMF_PDMO license
File /etc/lk/keys.dat, line 12 is a valid DMF_CAPACITY TB=100 license
File /etc/lk/keys.dat, line 18 is a valid DMF_CAPACITY TB=100+ license
Valid DMF license found.
DMF capacity is 200TB.
```

## lk\_verify

You can use the  $lk\_verify(1)$  command with the -A option to verify LK licenses. To see more output, use the -v option (you can use multiple times to display more output). For example:

```
# lk_verify -A -vvv
lk_check
               All
                        All: total found=4
                                product=DMF_SERVER, version=6.000, count=0, begDate=1360172384, \
 1 /etc/lk/keys.dat:004
         expDate=0, licenseID=48bbb244, key=QPGc978utPAnG05MJPQ518sbjgSX3QE5, \
         info='DMF 6.X Server', vendor='Silicon Graphics International', \
         ref id='270506'
                Verdict:
                                 SUCCESS. Nodelock. Uncounted.
                                 Available since today.
                                 No End Date.
                Attribute 1 of 3 : info=DMF 6.X Server
                Attribute 2 of 3 : vendor=Silicon Graphics International
                Attribute 3 of 3 : ref_id=270506
  2 /etc/lk/keys.dat:009
                                product=DMF_HA, version=6.000, count=0, begDate=1360172520, \
         expDate=0, licenseID=48bbb244, key=CT7LtCI/C8vYc2JwS6k5BlYoeSVHDKsm, \
         info='DMF 6.X HA', vendor='Silicon Graphics International', ref_id='270507'
                                 SUCCESS. Nodelock. Uncounted.
                Verdict:
```

007–5484–014 73

Available since today.

lk\_check

All

All : total matched=4

```
No End Date.
              Attribute 1 of 3 : info=DMF 6.X HA
              Attribute 2 of 3 : vendor=Silicon Graphics International
              Attribute 3 of 3 : ref_id=270507
                              product=DMF_PDMO, version=6.000, count=0, begDate=1360172608, \
3 /etc/lk/keys.dat:014
       expDate=0, licenseID=48bbb244, key=C8goMD0VwCtdIa8XIsbw94gidnYs+zIC, \
       info='DMF 6.X PDMO 1',attr='NODE 1', vendor='Silicon Graphics International', \setminus
       ref id='270508'
              Verdict:
                               SUCCESS. Nodelock. Uncounted.
                               Available since today.
                               No End Date.
              Attribute 1 of 4 : info=DMF 6.X PDMO 1
              Attribute 2 of 4 : attr=NODE 1
             Attribute 3 of 4 : vendor=Silicon Graphics International
              Attribute 4 of 4 : ref_id=270508
4 /etc/lk/keys.dat:020
                              product=DMF_CAPACITY, version=6.000, count=0, begDate=1360172697, \
       expDate=0, licenseID=48bbb244, key=rn6Jiu3C2yZN8c0SNot5hq/1HSh6wuS9, \
       info='DMF 6.X 10TB Base',attr='TB=10', \
       vendor='Silicon Graphics International',ref_id='270509'
                               SUCCESS. Nodelock. Uncounted.
                               Available since today.
                               No End Date.
              Attribute 1 of 4 : info=DMF 6.X 10TB Base
              Attribute 2 of 4 : attr=TB=10
              Attribute 3 of 4 : vendor=Silicon Graphics International
             Attribute 4 of 4 : ref_id=270509
```

# For More Information About Licensing

To request software keys or information about software licensing, see the following web page:

http://www.sgi.com/support/licensing

If you do not have access to the web, contact your local Customer Support Center.

007-5484-014 75

# **Best Practices for DMF**

This chapter discusses the following:

- "Best Practices for Installation, Upgrade, and Downgrade" on page 77
- "Best Practices for Configuration" on page 82
- "Best Practices for Administration" on page 113
- "Best Practices for Optional Tasks" on page 128

# Best Practices for Installation, Upgrade, and Downgrade

This section discusses the following:

- "Use the Correct Mix of Software Releases" on page 77
- "Do Not Use YAST to Configure Network Services" on page 78
- "Upgrade Nodes in the Correct Order" on page 79
- "Take Appropriate Steps when Upgrading DMF" on page 79
- "Contact SGI Support to Downgrade After Using OpenVault™ 4.0 or Later" on page 82

### **Use the Correct Mix of Software Releases**

In a production system, the active DMF server, the passive DMF server (in a high-availability environment), and any DMF parallel data-mover nodes should run the same versions of the following, as supported by a given InfiniteStorage Software Platform (ISSP) release:

- · Operating system
- DMF
- CXFS (in a system with parallel data-mover nodes)

For details, see the ISSP release notes.

To support upgrading without having to take down the whole environment, nodes can temporarily run different releases during the upgrade process, as provided by the CXFS rolling upgrade procedure.

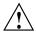

**Caution:** You must upgrade all CXFS server-capable administration nodes before upgrading any CXFS client-only nodes (including any parallel data-mover nodes, which are CXFS client-only nodes). Client-only nodes can temporarily run an earlier release than the server-capable administration nodes, during the upgrade process. Client-only nodes can never run a later release than the server-capable administration nodes.

Operating a cluster with client-only nodes running a mixture of older and newer CXFS versions may result in a performance loss. Relocation to a server-capable administration node that is running an older CXFS version is not supported.

Although CXFS client-only nodes (including DMF parallel data-mover nodes) that are not upgraded might continue to operate without problems, new functionality may not be enabled until all nodes are upgraded; SGI does not provide support for any problems encountered on the nodes that are not upgraded.

For details, see the section about CXFS release versions and rolling upgrades in the CXFS 7 Administrator Guide for SGI InfiniteStorage.

### Do Not Use YAST to Configure Network Services

If you try to configure network services using YAST and you are using DHCP, YAST will modify the /etc/hosts file to include the following entry, where hostname is the name of your machine:

127.0.0.2 hostname hostname

The above line will prevent ov\_admin(8) from working because there cannot be multiple IP addresses defined for the DMF server hostname. You will see an error such as the following:

The OpenVault server name "hostname" matches this host's hostname, but network packets for this hosts's IP address: 127.0.0.2

are not being accepted by any installed ethernet card, so there appears to be a problem with the configuration of /etc/hosts. Please correct this problem before continuing.

If you are using OpenVault, you should do one of the following:

- Remove the 127.0.0.2 line from the /etc/hosts file prior to configuring OpenVault
- Do not use YAST to configure network services

## **Upgrade Nodes in the Correct Order**

You should upgrade nodes in the following order:

- 1. Passive DMF server (if using HA)
- 2. OpenVault server
- 3. Active DMF server
- 4. Parallel data-mover nodes (if used)
- 5. DMF clients

## Take Appropriate Steps when Upgrading DMF

**Note:** If you are upgrading from DMF 3.9 or earlier, see the information about upgrade caveats in the ISSP release note for more information.

To perform an upgrade, do the following:

- 1. Read the ISSP release note, DMF release note, and any late-breaking caveats on Supportfolio. Pay particular attention to any installation and upgrade caveats.
- 2. Stop all applications that are writing data to the managed filesystems.
- 3. Save the established DMF and mounting service configurations to an external storage medium.

4. Ensure that DMF is stopped. In an HA environment, see *High Availability Guide for SGI InfiniteStorage*. In a non-HA environment, execute the following:

```
# service dmf stop
```

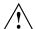

**Caution:** For instructions about starting and stopping DMF and the mounting service in an HA environment, see *High Availability Guide for SGI InfiniteStorage*.

- 5. Ensure that the applicable mounting service is stopped. In a non-HA environment, execute the following:
  - TMF:
    - # service tmf stop
  - · OpenVault:
    - # service openvault stop
- 6. If the DMF administrative directories are in XFS filesystems, make a copy of the fstab(5) file. For example:
  - # cp /etc/fstab /myupgrade/fstab
- 7. Make a copy of the following:
  - a. The DMF configuration file dmf.conf. For example:
    - # cp /etc/dmf/dmf.conf /myupgrade/dmf.conf
  - b. The mounting service configuration information:
    - TMF: copy the tmf.config file to a safe location. For example:
      - # cp /etc/tmf/tmf.config /myupgrade/tmf.config
    - OpenVault (if the OpenVault configuration is set up on the boot partition and not under a DMF administrative directory): create a compressed file of the OpenVault configuration directory /var/opt/openvault. For example:
      - # cd /var/opt
      - # /bin/tar cf /myupgrade/somefile.tar openvault/\*

- # /usr/bin/compress /myupgrade/somefile.tar
- c. Networking files for exports(5), auto.master(5), and resolve.conf(5).
  For example:

```
# cp /etc/exports /myupgrade/exports
```

- # cp /etc/auto.master /myupgrade/auto.master
- # cp /etc/resolv.conf /myupgrade/resolv.conf
- 8. Upgrade the operating system software to the level supported by the version of DMF that you are upgrading to, paying particular attention to any installation and upgrade caveats in the release notes and any late-breaking caveats on Supportfolio.
- 9. If your DMF administrative directories are in XFS filesystems, do the following:

Note: To avoid copying the fstab information from a previous partition, do not copy the saved /myupgrade/fstab file to the new /etc directory in the upgraded system.

a. Use the cat(1) command to view the previous fstab file:

```
# cat /myupgrade/fstab
```

The following is an example of how DMF administrative directories and user directories that are managed by DMF (in this case, /dmfusr1 and /dmfusr3) could be set up within /etc/fstab:

| /dev/lxvm/home     | /dmf/home     | xfs | defaults            | 0 | 0 |
|--------------------|---------------|-----|---------------------|---|---|
| /dev/lxvm/journals | /dmf/journals | xfs | defaults            | 0 | 0 |
| /dev/lxvm/move     | /move         | xfs | dmi,mtpt=/move      | 0 | 0 |
| /dev/lxvm/spool    | /dmf/spool    | xfs | defaults            | 0 | 0 |
| /dev/lxvm/cache    | /dmf/cache    | xfs | dmi,mtpt=/dmf/cache | 0 | 0 |
| /dev/lxvm/tmp      | /dmf/tmp      | xfs | defaults            | 0 | 0 |
| /dev/lxvm/dmfusr1  | /dmfusr1      | xfs | dmi,mtpt=/dmfusr1   | 0 | 0 |
| /dev/lxvm/dmfusr3  | /dmfusr3      | xfs | dmi,mtpt=/dmfusr3   | 0 | 0 |

b. Verify the existence of the matching XFS devices on the upgraded system by using the ls(1) command:

# ls -al /dev/lxvm\*

007–5484–014

- c. Copy and paste the DMF administrative directory entry lines (those that contain /dmf/directoryname) from the copy of the fstab file (/myupgrade/fstab) into the new /etc/fstab for the upgraded system.
- 10. Reestablish the files and directories copied in step 7 above to their normal locations on the upgrade system. For example:

```
# cp /myupgrade/dmf.conf /etc/dmf/dmf.conf
```

- # cp /myupgrade/exports /etc/exports
- # cp /myupgrade/auto.master /etc/auto.master
- # cp /myupgrade/resolv.conf /etc/resolv.conf

If TMF, also:

```
# cp /myupgrade/tmf.config /etc/tmf/tmf.config
```

If OpenVault (and if the OpenVault configuration is set up on the boot partition and not under a DMF administrative directory), also do the following, for example:

```
# cd /var/opt
# /bin/tar xf /myupgrade/somefile.tar.Z
```

- 11. Follow upgrade instructions in the ISSP release note to update the DMF and mounting service software.
- 12. Run the dmcheck(8) command, which will identify any issues with using your existing DMF configuration file with the upgraded software.

## Contact SGI Support to Downgrade After Using OpenVault™ 4.0 or Later

If you are running OpenVault and want to downgrade after using OpenVault 4.0 or later, you must contact SGI support for assistance.

# **Best Practices for Configuration**

This section discusses the following:

- "Enable RSCN Suppression Appropriately" on page 84
- "Follow All DMF Requirements" on page 84
- "Use Supported Libraries and Tape Drives" on page 85

- "Use Sufficiently Fast Filesystems" on page 85
- "Configure Passwordless SSH" on page 85
- "Configure DMF Administrative and Store Directories Appropriately" on page 85
- "Migrate Multiple Copies of a File" on page 91
- "Safely Make Changes to the DMF Configuration" on page 92
- "Use Inode-Resident Extended Attributes and 256-byte Inodes" on page 94
- "Limit Path Segment Extension Records" on page 95
- "Do Not Change Script Names" on page 95
- "Configure DMF Appropriately with CXFS™" on page 95
- "Improve Drive Performance with an Appropriate VG Zone Size" on page 96
- "Appropriately Force Small Files to Migrate" on page 98
- "Add HBA Drivers to the initrd Image" on page 98
- "Set RECALL\_NOTIFICATION\_RATE to 0 if CXFS Range Tokens are Disabled" on page 98
- "Set the xinetd tcpmux instances Parameter Appropriately" on page 99
- "Avoid Unintentional File Recall by Filesystem Browsers" on page 99
- "Configure Appropriately for SGI 400 VTL or COPAN MAID Shelves" on page 100
- "Use Migrate Groups Appropriately" on page 102
- "Use Fast-Mount Cache Appropriately" on page 103
- "Use Cloud Storage Appropriately" on page 105
- "Minimize Access Times by Using NAME\_FORMAT" on page 106
- "Ensure that the Cache Copy is Recalled First" on page 107
- "Use a Task Group to Run dmmigrate Periodically" on page 107
- "Restrict the Size of the Alerts and Performance Records Databases" on page 108
- "Prevent Stalled-Recovery Timeout in a Non-HA Environment" on page 109

007–5484–014

- "Use Appropriate Tape Barcodes" on page 110
- "Use dmarchive to Copy Archive File Data to Secondary Storage" on page 110
- "Use an Appropriate Filesystem for a Disk MSP" on page 112
- "Use Corresponding Drive-Group Names in OpenVault and DMF" on page 112
- "Use a Private Network Interface in a Parallel Environment" on page 112
- "Modify Partial-State Capability with Care" on page 112
- "Use the Correct Child-Process Constraints for a DCM MSP" on page 113

## **Enable RSCN Suppression Appropriately**

See "Suppressing RSCN on Host Port HBAs" on page 163.

## **Follow All DMF Requirements**

Ensure that you follow all of the requirements for DMF listed in "Requirements" on page 40:

- "Server Node Requirements" on page 45
- "Parallel Data-Mover Node Requirements" on page 45
- "Mounting Service Requirements" on page 46
- "License Requirements" on page 46
- "DMAPI Requirement" on page 46
- "SAN Switch Zoning or Separate SAN Fabric Requirement" on page 46
- "DMF Manager Requirements" on page 47
- "DMF SOAP Requirements" on page 47
- "DMF Direct Archiving Requirements" on page 47
- "Fast-Mount Cache Requirements" on page 48
- "Cloud Storage Requirements" on page 48

## **Use Supported Libraries and Tape Drives**

For the list of supported TMF and OpenVault libraries and supported tape drives, see the DMF release notes.

## **Use Sufficiently Fast Filesystems**

A filesystem on which DMF operates must be fast-enough to permit efficient streaming to/from all secondary storage media. This is particularly important for tape drives, because slow I/O can lead to increased wear on the drive and cartridges (due to excessive stopping and starting of the drive heads).

## **Configure Passwordless SSH**

If you are running DMF in an HA environment or using the Parallel Data-Mover Option, you should configure passwordless secure shell (SSH) so that DMF can properly gather, distribute, and display information. See "Passwordless SSH Configuration for DMF" on page 162.

## **Configure DMF Administrative and Store Directories Appropriately**

This section discusses the following:

- "Do Not Place Administrative and Store Directories in a Managed Filesystem" on page 86
- "Use Different Physical Devices for HOME\_DIR and JOURNAL\_DIR" on page 86
- "Avoid Root Filesystem Location for a Production System" on page 86
- "Restrict to DMF Use" on page 86
- "Use CXFS Filesystems with the Parallel Data-Mover Option" on page 87
- "Sizing Guidelines" on page 87
- "Use the Correct Mount Options for DMF Administrative and Store Directories" on page 90

Also see "DMF Administrative and Store Directories" on page 41.

007–5484–014

#### Do Not Place Administrative and Store Directories in a Managed Filesystem

A DMF administrative or store directory must not be in filesystem that is managed by DMF.

#### Use Different Physical Devices for HOME\_DIR and JOURNAL\_DIR

To provide the best chance for database recovery, *HOME\_DIR* must be on a different physical device from *JOURNAL\_DIR*.

#### Avoid Root Filesystem Location for a Production System

By default, the DMF daemon requires that a DMF administrative directory does not reside in the root filesystem. For testing or demonstration purposes, you can override this requirement for all but *MOVE\_FS* and a DCM MSP *STORE\_DIRECTORY* by using the ADMDIR\_IN\_ROOTFS parameter; however, SGI does not recommend overriding the requirement for a production system. See "base Object Parameters" on page 262.

#### Restrict to DMF Use

You will place the DMF administrative and store directories on a general-purpose RAID storage system.

In a production system, SGI in most cases recommends that you restrict these directories to DMF use and make them the mount point of a filesystem, in order to limit the loss of data in the case of a filesystem failure.

The following are **required** to be dedicated to DMF use and to be a filesystem mount point:

MOVE\_FS (if used)
DCM MSP STORE\_DIRECTORY
DUMP\_DESTINATION for integrated backups

**Note:** This release includes the integrated backup method as a technology preview for basic DMF systems. Technology previews may be incomplete and are not supported for production use. For more information, see "*Technology Preview:* Integrated-Backup Method for Basic DMF" on page 135.

SGI suggests that other directories also be used exclusively by DMF and to be a filesystem mountpoint, as shown in Table 3-1.

**Table 3-1** DMF Exclusive Use of Filesystems

| Required                                | Suggested                |
|-----------------------------------------|--------------------------|
| DCM MSP STORE_DIRECTORY                 | Disk MSP STORE_DIRECTORY |
| DUMP_DESTINATION for integrated backups | HOME_DIR                 |
| MOVE_FS                                 | SPOOL_DIR                |
|                                         | JOURNAL_DIR              |
|                                         | TMP_DIR                  |
|                                         | DATABASE_COPIES          |
|                                         | CACHE_DIR (if used)      |

### Use CXFS Filesystems with the Parallel Data-Mover Option

When using the Parallel Data-Mover Option, the following must be CXFS filesystems or be in CXFS filesystems:

HOME\_DIR
SPOOL\_DIR
TMP\_DIR
MOVE\_FS
CACHE\_DIR (if used)
DCM MSP STORE\_DIRECTORY

### **Sizing Guidelines**

**Note:** You must evaluate these guidelines in terms of the specifics at your site, rounding up to allow margin for error.

The following sections provide guidelines for sizing the filesystems that DMF requires:

- "HOME\_DIR Size" on page 88
- "JOURNAL\_DIR Size" on page 89
- "SPOOL\_DIR Size" on page 89
- "TMP\_DIR Size" on page 89

007–5484–014

"MOVE\_FS Performance and Size" on page 89

In general, these filesystems should be sized in terms of gigabytes. Table 3-2 shows the minimum recommended sizes.

**Table 3-2** Minimum Sizes for DMF Directories

| Directory   | Minimum Recommended Size (GB) |
|-------------|-------------------------------|
| HOME_DIR    | 500                           |
| JOURNAL_DIR | 75                            |
| SPOOL_DIR   | 200                           |
| TMP_DIR     | 500                           |
| MOVE_FS     | Capacity of one new volume    |

For individual guidelines and requirements for each directory, see the specific parameter descriptions in Chapter 7, "DMF Configuration File" on page 255.

See also "Safely Make Changes to the DMF Configuration" on page 92.

#### **HOME\_DIR Size**

*HOME\_DIR* will require approximately the following:

- The daemon and LS databases require approximately 500 MB per 1 million migrated files, per DMF copy. If you make two copies, they would require approximately 1 GB (that is, 500 MB x 2).
- An alerts database of 1 MB can hold approximately 5,400 records.
- A performance records database of 1 MB can hold approximately 5,130 records

You can purge old records after specified period of time. See "Restrict the Size of the Alerts and Performance Records Databases" on page 108.

**Note:** Other database information (such as the OpenVault server database in an HA configuration) requires an insignificant amount of space in comparison.

#### JOURNAL\_DIR Size

JOURNAL\_DIR will require approximately 500 MB per 1 million database operations (such as migrate, recall, and hard delete). You can set the JOURNAL\_RETENTION parameter to purge old journals after a period of time. The absolute minimum value should be the time since the last successful backup of the DMF databases.

#### SPOOL\_DIR Size

*SPOOL\_DIR* will require approximately 1 MB per 500 DMF requests. You can set the LOG\_RETENTION parameter to purge old logs after a period of time.

#### TMP DIR Size

TMP\_DIR is used for various temporary storage needs for DMF, such as the following:

- If you do not have a dedicated *CACHE\_DIR* directory, cache merges will use *TMP\_DIR*. The libraryserver object's CACHE\_SPACE parameter controls how much space is used for cache merges.
- If backups are being done to tape, a temporary snapshot of the DMF databases is stored in *TMP\_DIR* before being written to tape. (See HOME\_DIR for database size.)
- The run\_filesystem\_scan.sh task places its output file in *TMP\_DIR* by default. This file is approximately 150 MB for every 1 million files contained in the managed filesystems.

#### MOVE\_FS Performance and Size

The MOVE\_FS filesystem should have performance characteristics similar to the primary managed filesystems because DMF will follow the same rules for drive utilization as defined in the drive groups (DGs) and VGs (the DRIVE\_MAXIMUM and MAX\_PUT\_CHILDREN parameters) when moving large numbers of files. A MOVE\_FS filesystem with slower bandwidth than what the DRIVE\_MAXIMUM and MAX\_PUT\_CHILDREN parameters are tuned for may become overloaded with DMF requests. In extreme cases, DMF can become backlogged on MOVE\_FS and delay the processing of user requests.

The size of *MOVE\_FS* should be approximately the capacity of a data cartridge, including compression, times the MAX\_PUT\_CHILDREN value.

007–5484–014

For example:

500 GB native capacity \* 1.6 compression \* 3 drives = 2.4 TB

### Use the Correct Mount Options for DMF Administrative and Store Directories

Do the following:

- Implement the following in filesystems mounted with the dmi option:
  - All filesystems managed by DMF
  - DCM MSP STORE\_DIRECTORY
  - MOVE\_FS

Note: SGI recommends that you do not mount any other filesystems with dmi.

• Implement the following in filesystems mounted with dirsync:

DCM MSP STORE\_DIRECTORY
Disk MSP STORE DIRECTORY

**Note:** Use of the dirsync option will ensure the integrity and consistency of *STORE\_DIRECTORY* with the DMF daemon database in the event of a system crash and thereby avoid potential data corruption.

• Implement the following in filesystems mounted with inode64:

CACHE\_DIR MOVE\_FS TMP\_DIR

To tune the XFS log (especially is important for performance on MOVE\_FS, which
will have heavy metadata activity from the quantity of small files that pass
through it), SGI recommends that implement mount with the filesystems with the
following options:

logbufs=8,logbsize=256k

Table 3-3 on page 91 summarizes the suggested mount options for filesystems containing DMF administrative and store directories.

**Table 3-3** Mount Options for Filesystems Containing DMF Administrative and Store Directories

| Directory                | Filesystem Mount Options            |
|--------------------------|-------------------------------------|
| HOME_DIR                 | logbufs=8,logbsize=256k             |
| SPOOL_DIR                | logbufs=8,logbsize=256k             |
| JOURNAL_DIR              | logbufs=8,logbsize=256k             |
| TMP_DIR                  | inode64,logbufs=8,logbsize=256k     |
| DATABASE_COPIES          | logbufs=8,logbsize=256k             |
| DUMP_DESTINATION         | logbufs=8,logbsize=256k             |
| DCM MSP STORE_DIRECTORY  | dmi,dirsync,logbufs=8,logbsize=256k |
| Disk MSP STORE_DIRECTORY | dirsync,logbufs=8,logbsize=256k     |
| CACHE_DIR                | inode64,logbufs=8,logbsize=256k     |
| MOVE_FS                  | dmi,inode64,logbufs=8,logbsize=256k |

For more information, see the following:

- "DMAPI Filesystem Mount Options" on page 156
- The mount(8) man page

## Migrate Multiple Copies of a File

When you migrate a file in a DMF configuration, make at least two secondary-storage copies of it on separate media to prevent file data loss in the event that a migrated copy is lost.

Note the following:

- Storing multiple copies on the cloud via the CLOUD\_REDUNDANCY setting for a given cloud MSP does not ensure sufficient data protection in case of file loss. SGI highly recommends that you store a second copy of data on another cloud MSP, on tape, or on disk.
- Because the fast-mount cache configuration requires at least two copies (one to the cache and one to a secondary-storage target), SGI therefore recommends that you

migrate at least three copies for this configuration (one to the cache and two to secondary-storage targets). See "Use Fast-Mount Cache Appropriately" on page 103.

## Safely Make Changes to the DMF Configuration

This section discusses the following:

- "Make and Mount the Required Filesystems First" on page 92
- "Use Sample DMF Configuration Files" on page 92
- "Back Up the DMF Configuration" on page 93
- "Stop DMF Before Making Changes" on page 93
- "Always Validate Your Changes" on page 94

### Make and Mount the Required Filesystems First

You should make and mount the filesystems required for the DMF administrative directories before making configuration changes. If you try to apply configuration changes without having the filesystems referred to in the configuration file in place, you will get errors. See "Configure DMF Administrative and Store Directories Appropriately" on page 85

### **Use Sample DMF Configuration Files**

DMF is shipped with sample configuration files in the following directory:

/usr/share/doc/dmf-release/info/sample

The sample files use a variety of MSPs and LSs for different purposes:

- dmf.conf.cloud (cloud MSP)
- dmf.conf.copan\_maid (COPAN massive array of idle disks)
- dmf.conf.copan\_vtl (SGI 400 virtual tape library)
- dmf.conf.disk (disk MSP)

For historic reasons, the SGI 400 VTL is sometimes referred to as *COPAN* in literals and the graphical user interfaces.

- dmf.conf.dcm (disk cache manager MSP)
- dmf.conf.fmc (fast-mount cache, such as for COPAN MAID in conjunction with a physical tape library)
- dmf.conf.ftp (FTP MSP)
- dmf.conf.ls(LS)
- dmf.conf.parallel (Parallel Data-Mover Option)

You can edit these files via a file editor such as vi(1) or DMF Manager (see "Setting Up a New DMF Configuration File" on page 198). You should always validate your changes; see "Always Validate Your Changes" on page 94.

You can use the information in Chapter 7, "DMF Configuration File" on page 255, and in the dmf.conf(5) man page to customize your configuration.

### **Back Up the DMF Configuration**

After you have initially successfully configured DMF, make a backup copy of the DMF configuration file (/etc/dmf/dmf.conf) so that you can return to it in case of failure. If you are using DMF Manager, it will automatically make a time-stamped backup for you.

If you have an existing configuration, you should ensure that a good backup copy of the DMF configuration file exists before making any configuration changes.

#### **Stop DMF Before Making Changes**

It is safest to make changes to the DMF configuration while DMF is stopped. (For instructions about starting and stopping DMF and the mounting service in an HA environment, see *High Availability Guide for SGI InfiniteStorage*.) If you choose to make changes while DMF is running, be very cautious.

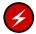

**Warning:** Never change pathnames or server names in base object parameters or add, delete, or change the order of migrategroup stanzas while DMF is running; making changes of this type can result in data corruption or data loss.

Do not change the following parameters while DMF is running:

ADMDIR\_IN\_ROOTFS CACHE DIR

COPAN\_VSNS DRIVE\_GROUPS EXPORT\_METRICS GROUP\_MEMBERS LICENSE FILE LS\_NAMES MSP\_NAMES MULTIPLIER OV\_KEY\_FILE OV\_SERVER ROTATION\_STRATEGY SERVER\_NAME SERVICES PORT SPOOL\_DIR TMP DIR VOLUME\_GROUPS

Before making changes to any parameter, see the information about it in Chapter 7, "DMF Configuration File" on page 255.

### **Always Validate Your Changes**

SGI recommends that you always verify any configuration changes you make:

• When using DMF Manager to make changes, select the following to verify the changes:

#### Overview

- Configuration ...Validate Current Configuration
- When using a file editing tool such as vi to directly edit the DMF configuration file, you should run the dmcheck(8) command after making changes.

### Use Inode-Resident Extended Attributes and 256-byte Inodes

SGI recommends that you configure your filesystems so that the extended attribute used by DMF is always inode-resident and that you use 256-byte inodes and the default attr2 (-i attr=2 option to mkfs.xfs) when possible. See "Inode Size Configuration" on page 157.

## **Limit Path Segment Extension Records**

You should configure your database record length to minimize the number of records that require a path segment extension record. See "Daemon Database Record Length" on page 159.

# **Do Not Change Script Names**

Do not change the pathnames or script names of the DMF administrative tasks. For more information, see "Automated Maintenance Tasks" on page 161.

# Configure DMF Appropriately with CXFS™

DMF must make all of its DMAPI interface calls through the CXFS active metadata server. The CXFS client nodes do not provide a DMAPI interface to CXFS mounted filesystems. A CXFS client routes all of its communication to DMF through the metadata server. This generally requires that DMF run on the CXFS metadata server. If DMF is managing a CXFS filesystem, DMF will ensure that the filesystem's CXFS metadata server is the DMF server and will use metadata server relocation if necessary to achieve that configuration.

**Note:** DMF data-mover processes must run only on the DMF server node and any parallel data-mover nodes. Do not run data-mover processes on CXFS standby metadata server nodes.

To use DMF with CXFS, do the following:

For server-capable administration nodes, install the sgi-dmapi and sgi-xfsprogs packages from the ISSP release. These are part of the software for the DMF server and **DMF parallel data mover**. The DMF software will automatically enable DMAPI, which is required to use the dmi mount option.

For CXFS client-only nodes, no additional software is required.

- When using the Parallel Data-Mover Option, install the software for the DMF parallel data mover, which includes the required underlying CXFS client-only software. (From the CXFS cluster point of view, the DMF parallel data-mover node is a CXFS client-only node but one that is dedicated to DMF data mover activities.) For more information, see:
  - "Parallel Data-Mover Option Overview" on page 30
  - "Parallel Data-Mover Option Configuration Procedure" on page 459
- Use the dmi option when mounting a filesystem to be managed.
- Start DMF on the CXFS active metadata server for each filesystem to be managed.

See also "SAN Switch Zoning or Separate SAN Fabric Requirement" on page 46.

For more information about CXFS, see:

- CXFS 7 Administrator Guide for SGI InfiniteStorage
- CXFS 7 Client-Only Guide for SGI InfiniteStorage

### Improve Drive Performance with an Appropriate VG Zone Size

When using an LS, it is critical that the zone size you specify for the VG (the ZONE\_SIZE parameter) is appropriate for the media speed and average data compression rate at your site. A value that is too small can cause poor write performance because a volume mark is written at the end of each zone; a value that is too large can reduce parallelism when migrating files.

The optimal zone size depends upon several site-specific factors. Answering the following questions will help you determine the correct zone size for your site:

How long does it take the drive to flush data to media?

**Note:** Different drive types have different bandwidths, and the same drive type can have different bandwidths with different cartridge types.

- · How fast can the drive write data?
- What is the average data compression rate? If your data compresses well, the zone size should be larger; if the data does not compress well, the zone size should be smaller.

A good zone size is one where the time spent flushing data to media is not a significant amount of the total I/O time. For increased write performance, choose a zone size such that the average time to write a volume mark for the drive type is a small percentage (such as 5%) of the time to write a zone at the drive's native rate.

For example, suppose the following:

- The drive requires 2 seconds to flush the data to tape
- The drive writes data at 120 MB/s
- The average compression rate is 2 to 1

In order to waste no more than 5% of the full bandwidth of the drive flushing data to media, the ZONE\_SIZE value in this case must be large enough to hold 40 seconds (2 seconds / 0.05) worth of data in each zone. Because the drive writes at about 120 MB/s, then 40\*120=4800 MB of data that can be written in 40 seconds. Not considering compression, a good preliminary ZONE\_SIZE value is therefore 5g (5 GB).

Because the example site has a compression rate of 2 to 1, the preliminary ZONE\_SIZE value should be multiplied by 2; the resulting ZONE\_SIZE value should be 10g (10 GB), which is how much data will get written in 40 seconds while still keeping the flush waste within 5% of the total bandwidth.

Note: The zone size influences the required cache space. The value for the CACHE\_SPACE parameter should be at least twice the value used for ZONE\_SIZE. Increasing the ZONE\_SIZE value without also increasing CACHE\_SPACE could cause volume merging to become inefficient. Volume merges could have problems if the ZONE\_SIZE value is larger than the CACHE\_SPACE value. For more information about CACHE\_SPACE, see "libraryserver Object Parameters" on page 370.

For more information about zone size, see the following:

- ZONE\_SIZE parameter in "volumegroup Object" on page 386
- "Media Concepts" on page 508
- Appendix G, "Case Study: Impact of Zone Size on Tape Performance" on page 715

# **Appropriately Force Small Files to Migrate**

If you want to quickly migrate small files, you should set TIMEOUT\_FLUSH to a value that is less than the default of 2 hours but greater than 15 minutes. See "volumegroup Object Parameters" on page 387.

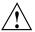

**Caution:** Do not set change TIMEOUT\_FLUSH to fewer than 15 minutes or set ZONE\_SIZE to an artificially low value for the purpose of migrating files more quickly; either of these actions may have a negative impact on performance.

# Add HBA Drivers to the initrd Image

The ts tape drive reads HBA information from sysfs just after being loaded in order to discover controller information. To ensure that this information is available when ts loads, SGI recommends that you add the HBA drivers to the initrd image so that they load early in the boot process. Do the following:

- 1. Add the HBA driver to the INITRD\_MODULES line in the /etc/sysconfig/kernel file. For example, to add the driver QLogic QLA2200, you would include gla2xxx in the INITRD MODULES line.
- 2. Create the initial RAM disk image so that it contains your modification:
  - # mkinitrd
- 3. Reboot the DMF server.

# Set RECALL\_NOTIFICATION\_RATE to 0 if CXFS Range Tokens are Disabled

In a CXFS environment if CXFS range tokens are disabled, you should specify a value of 0 for the DMF configuration parameter RECALL\_NOTIFICATION\_RATE in order to avoid token thrashing, which can result in poor I/O transfer rates.

Using 0 can slightly improve recall performance in cases where users do not need to access files while they are coming online. (In this case, dmatrc does not have to stop and do an fsync every 30 seconds during the recall.) The optimum setting of RECALL\_NOTIFICATION\_RATE is dependent on many factors and must be determined by trial and error. See "dmdaemon Object" on page 272.

## Set the xinetd tcpmux instances Parameter Appropriately

You must use a sufficient setting for the tcpmux instances parameter in either the /etc/xinetd.conf file or the /etc/xinetd.d/tcpmux file.

Each remote DMF client command will consume one instance of a tcpmux service while it is active. For that reason, SGI recommends that you add the instances parameter to /etc/xinetd.d/tcpmux rather than increasing the instances parameter in /etc/xinetd.conf.

Determining the correct setting of this parameter depends on what the maximum number of simultaneous remote DMF user commands might be combined with any other xinetd tcpmux services that will be used. See the xinetd(8) man page for more information on setting the parameter.

Additionally, it is important that the tcpmux service is not disabled. If the following configuration line exists in /etc/xinetd.d/tcpmux, remove it:

disable = yes

# Avoid Unintentional File Recall by Filesystem Browsers

Graphical user interface (GUI) filesystem browsers (such as Windows Explorer,  $GNOME^{TM}$  Nautilus / File Manager) can unintentionally cause files to be recalled because they read the first few blocks of the file in order to show the correct icon in the view screen:

- Windows Explorer: if you follow the directions in "Modify Settings If Providing File Access via Samba" on page 118, you can avoid this problem for Windows Explorer.
- Nautilus and other filesystem browsers: these filesystem browsers may have settings to prevent them from reading the file for thumbnail icons, but testing is still required because the browser may still read the file for other reasons. Also, file browser behavior may change in future releases, so you must retest after upgrading. You should do one of the following for these filesystem browsers:
  - Do not use GUI filesystem browsers on a managed filesystem.
  - Set the DMF policy to keep the number of kilobytes permanently on disk required by your filesystem browser, to allow the reading activity to happen without recalling files. Do the following:
    - 1. Determine how many kilobytes are read by your filesystem browser.

- 2. Verify that the partial-files feature is enabled (see PARTIAL\_STATE\_FILES in "dmdaemon Object" on page 272).
- 3. Use the ranges clause to keep the required number of bytes of each file online. See:
  - "ranges Clause" on page 361
  - "Automated Space-Management Example" on page 363, and
     "Automated Space-Management Using Ranges Example" on page 364
- 4. Repeat the above steps as needed after upgrading the filesystem browser.

#### See also:

- "Partial-State Files" on page 5
- Appendix F, "Considerations for Partial-State Files" on page 713

# Configure Appropriately for SGI 400 VTL or COPAN MAID Shelves

You can use SGI 400 VTL shelves COPAN MAID shelves either as secondary storage or a cache. For initial configuration, see:

- COPAN MAID for DMF Quick Start Guide
- SGI 400 VTL for DMF Quick Start Guide

To use DMF with SGI 400 VTL shelves or COPAN shelves, do the following:

- Within reason, create smaller volumes, so that hard-deletes will free-up volumes without requiring merges. In general, a larger number of smaller-sized volumes will result in fewer partially-full volumes in the DMF database (and therefore more room for new data). This can potentially provide faster recalls of migrated data because there are more volumes available for reading and writing (you cannot simultaneously write to and read from the same volume). However, you do not want to use volumes that are unreasonably small, as that might cause excessive mounts and unmounts. For size recommendations, see the *Quick Start* for your system.
- Set the volume size, so that you can use the dmcapacity(8) command or its display in DMF Manager to accurately estimate the remaining capacity of the volumes on the COPAN shelves. See "Set Volume Size If You Want to Use Capacity Features" on page 121.

- · Use the sample DMF configuration files:
  - For secondary storage, use dmf.conf.copan\_maid or dmf.conf.copan\_vtl.
  - For cache, use dmf.conf.fmc. See "Use Fast-Mount Cache Appropriately" on page 103.

Each sample file does the following:

- Uses one OpenVault library control program (LCP) per shelf
- Uses a shelf with a single DG and a single VG.
- Uses one or more migrate groups to combine multiple COPAN shelves into a single destination for a migration request
- Set the following parameters, which apply particularly to COPAN shelves, appropriately according to the information in Chapter 7, "DMF Configuration File" on page 255:

```
COPAN_VSNS
MAX_PUT_CHILDREN
RESERVED_VOLUMES
ZONE_SIZE
```

Note: For COPAN shelves, a larger number for MAX\_PUT\_CHILDREN may provide more total write bandwidth, but the bandwidth increases will diminish rapidly with additional children and all of the children will write more slowly. For COPAN MAID, use a MAX\_PUT\_CHILDREN value in the range 2-6; for SGI 400 VTL, use a MAX\_PUT\_CHILDREN value in the range 2-4.

If creating backups via xfsdump to disk for COPAN MAID, also set the following parameters appropriately:

```
COMPRESSION_TYPE
DUMP_COMPRESS
DUMP_CONCURRENCY
DUMP_DESTINATION
DUMP_MIRRORS
```

• For COPAN MAID, use one VG per shelf.

# **Use Migrate Groups Appropriately**

If you use migrate groups (MGs), do the following:

- Do not specify overlapping MSPs, VGs, or MGs on the same MSP/VG selection parameter. You must ensure that the statement expands to a set of non-overlapping MSPs and VGs when all of the MG members are considered. See:
  - "MSP/VG Selection Parameters for a Managed Filesystem" on page 352
  - "VG Selection Parameters for a DCM MSP STORE\_DIRECTORY" on page 358
- Never add, delete, or change the order or contents of migrategroup stanzas while DMF is running.
- If you want to use a cloud/DCM/FTP MSP as a group member of an MG with a sequential rotation strategy, it should be the last group member listed (because these MSPs are never marked as full by DMF). See "migrategroup Object" on page 400.
- Do not include an MSP or VG that uses the IMPORT\_ONLY parameter (meaning that the MSP/VG is used only for recalls) in a migrategroup stanza. The dmcheck command will flag this situation as an error.
- If you specify a ROTATION\_STRATEGY of SEQUENTIAL, all GROUP\_MEMBERS except the last should be able to report when they are full:
  - For a disk MSP, you should specify FULL\_THRESHOLD\_BYTES.
  - For a VG, you should specify a non-zero value for RESERVED VOLUMES.
  - Because a cloud/DCM/FTP MSP never reports that it is full, if used it must be the last member in the GROUP\_MEMBER list.

For more information, see:

- "Configure Appropriately for SGI 400 VTL or COPAN MAID Shelves" on page 100
- "volumegroup Object" on page 386
- "msp Object for a Disk MSP" on page 440

# **Use Fast-Mount Cache Appropriately**

Using a cache (such as COPAN MAID) in conjunction with other secondary-storage migration targets (such as VGs in a physical tape library) is appropriate if your site has a high turnover of relevant data and therefore the most recently migrated files are also the most likely to be recalled.

To use fast-mount cache environment, do the following:

- Define a fastmountcache object for each logically separate fast-mount cache. By using multiple logical fast-mount caches, you can account for differences in the following characteristics:
  - The percentage of free volumes that must be available (minimum and target values)
  - File retention policies
  - Physical library residency
- Set the CACHE\_MEMBERS parameter to name one or more migrategroup and volumegroup objects that constitute the fast-mount cache. The type of object you name will control what DMF considers when determining whether the free-volume threshold has been reached and the number of volumes to therefore be freed (see FREE\_VOLUME\_MINIMUM and FREE\_VOLUME\_TARGET below):
  - If you name a migrategroup object, DMF will consider the total number of volumes that constitute that MG
  - If you name a volumegroup object, DMF will consider only the number of volumes that constitute that VG
- Set the following volumegroup object parameters:
  - Set reserved volumes:
    - 0 (the default) for a VG that is an independent member of a fast-mount cache (that is, the VG is listed in CACHE\_MEMBERS)
    - 1 for every VG that is part of an MG that is a member of a fast-mount cache (that is, the MG is listed in CACHE\_MEMBERS)
  - Set MERGE\_THRESHOLD to 0 for any VG that is part of a fast-mount cache (whether it is the MG or the VG that is listed in CACHE\_MEMBERS)

- Do not assign an ALLOCATION\_GROUP parameter to any VG that is part of a fast-mount cache (whether it is the MG or the VG that is listed in CACHE MEMBERS)
- Ensure that the fast-mount cache is the first target chosen. See "Ensure that the Cache Copy is Recalled First" on page 107.
- Define two other VGs/MSPs (such as on physical tape) as secondary–storage locations into which file data is copied at the time of initial migration, along with the fast-mount cache location. These VGs and MSPs must not be on a DCM MSP or on another fast-mount cache.

**Note:** One other VG/MSP is the minimum requirement, but SGI recommends two so that the recommended two migrated copies will remain after the copy in the fast-mount cache has been deleted.

- Do not schedule merging tasks for the volumegroup or migrategroup objects that represent the fast-mount cache.
- If two separate fast-mount caches are configured, do not configure any policies that would result in a file being migrated to more than one fast-mount cache.
- Define a taskgroup object for the fast-mount cache with a RUN\_TASK object for the run\_fmc\_free.sh script and the following parameters:
  - Required to free the volume when full:

```
FREE_VOLUME_MINIMUM
FREE_VOLUME_TARGET
```

**Note:** Because the volumes can be freed immediately, normally you want to set the above to relatively low values. You must set <code>FREE\_VOLUME\_MINIMUM</code> so that it is less than <code>FREE\_VOLUME\_TARGET</code>.

 Optional to ensure that recently accessed files are copied to another volume in the fast-mount cache before the original volume is emptied (which can result in lower performance):

FILE\_RETENTION\_DAYS

 Optional to minimize the competition for disk space by the MOVE\_FS scratch filesystem when using FILE\_RETENTION\_DAYS:

FMC\_MOVEFS

#### See:

- "dmdaemon Object Parameters" on page 273
- "taskgroup Object Parameters" on page 295
- "taskgroup Object Example for Fast-Mount Cache Tasks" on page 320
- "drivegroup Object Parameters" on page 374
- "volumegroup Object" on page 386
- "LS for Fast-Mount Cache" on page 413

# **Use Cloud Storage Appropriately**

This section discusses the following:

- "Migrate a Second Copy Outside of the Cloud" on page 105
- "Use a Firewall" on page 106
- "Whitelist Only the DMF Server in a Private Cloud" on page 106
- "Use a Dedicated S3 Bucket" on page 106
- "Improve Throughput for S3" on page 106

Also see "Minimize Access Times by Using NAME\_FORMAT" on page 106.

### Migrate a Second Copy Outside of the Cloud

When using the cloud MSP, it is not sufficient from a DMF data-protection perspective to have multiple copies stored in a single cloud using the cloud's redundancy feature; to protect data, you must migrate a second copy to a different cloud, tape, or disk storage. See "Migrate Multiple Copies of a File" on page 91.

#### Use a Firewall

When setting up a firewall, you should add a rule that allows the DMF server to initiate a TCP connection to the port listed in the CLOUD\_HOST configuration parameter; see "msp Object Parameters for a Cloud MSP" on page 423. The default ports are 81 for Scality and 80 for Simple Storage Service (S3).

**Note:** You should also be aware of the security issues listed in "Cloud MSP Limitations and Considerations" on page 546.

### Whitelist Only the DMF Server in a Private Cloud

When setting up a private cloud in a production environment, you should use iptables rules on the cloud server that deny access by default but whitelist the specific IP addresses that are authorized to use the service.

#### Use a Dedicated S3 Bucket

For simplicity when using the S3 cloud, use a bucket that is dedicated to the data migrated by DMF. However, if other applications will use the same bucket, you can use the CLOUD\_BASE\_PATH parameter to provide a prefix to the keys that will help you identify them as data migrated by DMF. See "msp Object Parameters for a Cloud MSP" on page 423.

#### Improve Throughput for S3

For an S3 cloud MSP, see the following for more information about improving throughput:

http://aws.amazon.com/articles/Amazon-S3/1904

Also see "NAME\_FORMAT Details" on page 420 for information about minimizing access times.

# Minimize Access Times by Using NAME\_FORMAT

The NAME\_FORMAT configuration parameter for MSPs consists of substitution strings that form a template for filenames used in secondary storage. You can customize the substitution strings to provide a template that is suited to your site. See "NAME\_FORMAT Details" on page 420.

# **Ensure that the Cache Copy is Recalled First**

The fast-mount cache and DCM MSP copies must be used for recall before any other copy in order to take advantage of their faster recall characteristics. To achieve this, you must correctly specify the order of parameter values in the DMF configuration file. Do the following:

- List any DCM MSP names first for the LS\_NAMES parameter
- List any fast-mount cache LS, DG, and VG names first for the LS\_NAMES, DRIVE\_GROUPS, and VOLUME\_GROUPS parameters, respectively

For more information, see Chapter 7, "DMF Configuration File" on page 255.

# Use a Task Group to Run dmmigrate Periodically

Sites whose workflow involves ingesting many files throughout the day in an unpredicatable pattern may find that relying on dmfsfree(8) alone to migrate these files in insufficient. There may be many files that require migration just prior to running the daily xfsdump(8) task, and there may be many new files that require migration.

To avoid these problems, you can use a taskgroup object that calls the run\_dmmigrate.sh script to run the dmmigrate(8) command on a regular basis throughout the day to cut down on the amount of work needed prior to an xfsdump run. The object that calls the task group determines the scope of the migration and the location of the associated log messages

- If you reference the task from the dmdaemon object, dmmigrate will be run on all filesystems defined with automatic space management enabled. The log messages generated by the script will appear in the dmdlog file.
- If you reference the task from either a filesystem object or a DCM msp object, dmmigrate will migrate data from that object only. Each object can reference the same or different taskgroup objects. The log messages generated by the script will appear in the autolog file if the task is called from a filesystem object or in the appropriate msplog file if called from a DCM msp object.

**Note:** If the same taskgroup is referenced by multiple objects, then there will be separate dmmigrate commands running simultaneously for multiple objects. This may result in an unwanted spike in migration requests sent to the daemon.

You can modify the operation of dmmigrate by using the following configuration parameters in the taskgroup object to specify that it will be run with particular dmmigrate command-line options:

```
DMMIGRATE_MINIMUM_AGE (-m minutes)

DMMIGRATE_TRICKLE (-t)

DMMIGRATE_VERBOSE (-v)

DMMIGRATE_WAIT (-w)
```

Note: When enabled, DMMIGRATE\_TRICKLE (ON by default) only limits the number of requests submitted at a time by an individual dmmigrate command. If you define multiple taskgroup objects containing the run\_dmmigrate.sh script that are scheduled to run with overlapping times, it is still possible to flood the DMF daemon with migration requests even if DMMIGRATE\_TRICKLE is enabled. Therefore, SGI recommends that you to call the taskgroup object containing the run\_dmmigrate.sh script from the dmdaemon object in order to migrate files in all managed filesystems with a single command.

For more information about these parameters, see:

- "taskgroup Object Parameters" on page 295
- "taskgroup Object Example for Periodic dmmigrate Tasks" on page 322
- The dmmigrate(8) man page

### Restrict the Size of the Alerts and Performance Records Databases

You should configure tasks to automatically purge old records from the alerts and performance databases, based on the age of the records and the size of the databases:

• run\_remove\_alerts.sh removes records from the alerts database according to the following parameters:

```
ALERT_RETENTION
MAX_ALERTDB_SIZE
REMALERT_PARAMS
```

• run\_remove\_perf.sh removes records from the performance database according to the following parameters:

```
PERF_RETENTION
```

MAX\_PERFDB\_SIZE REMPERF PARAMS

**Note:** If you configure a task group to run the above scripts, then you must specify at least one of the retention or database-size parameters. For example, if you specify a task group containing run\_remove\_alerts.sh but you do not include either the ALERT\_RETENTION or the MAX\_ALERTDB\_SIZE parameter, you will get an error.

The sample configuration files provide task groups with recommended starting values:

- An age of 4 weeks for alert and performance records
- A maximum alerts database size of 100 MB
- · A maximum performance database size of 256 MB

However, you should modify these values as necessary for your site. SGI recommends that the alerts and performance databases each be less than 512 MB. For approximate size requirements, see "HOME\_DIR Size"

#### See:

- "Overview of the Tasks" on page 287
- "taskgroup Object Parameters" on page 295
- "taskgroup Object Example for Removing Alerts and Performance Records" on page 322

# Prevent Stalled-Recovery Timeout in a Non-HA Environment

If you use CXFS and DMF in a non-HA environment, you must disable the stalled-recovery timeout feature for all potential CXFS metadata servers of managed filesystems. This will prevent a standby metadata server from experiencing a recovery timeout while waiting for DMF to be manually started.

For example, add the following lines to the /etc/modprobe.d/sgi-cxfs-xvm.conf file on all potential CXFS metadata servers for the managed filesystems:

```
# Disable recovery timeout feature to allow for
# manual startup of DMF on the standby MDS during recovery
```

```
options sgi-cell cxfs_recovery_timeout_stalled=0
```

See the information about the cxfs\_recovery\_timeout\_stalled system tunable parameter in the CXFS 7 Administrator Guide for SGI InfiniteStorage.

### **Use Appropriate Tape Barcodes**

A tape library must be set up to report 8-character barcodes to OpenVault: the first 6 characters provide a unique volume serial number (VSN) and the final 2 characters indicate the media type (such as L5, which indicates LT05 media). Many libraries report 8 characters by default, but some libraries may require modification; for details, see the information about supported libraries and tape drives in the DMF release note.

# Use dmarchive to Copy Archive File Data to Secondary Storage

You can use the *direct archiving* feature to manually copy file data between a POSIX filesystem (such as a Lustre™ filesystem) directly to DMF secondary storage by configuring the POSIX filesystem for archive use in the DMF configuration file and using the dmarchive(1) command. This POSIX filesystem cannot be DMAPI-enabled (that is, it cannot be mounted with the dmi mount option) and is known as an *archive filesystem*. When using this feature, DMF software copies the file data to DMF secondary storage while placing the metadata in a filesystem that is managed by DMF, as shown in Figure 3-1.

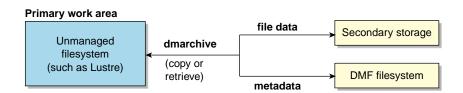

Figure 3-1 Archiving Files from an Archive Filesystem to Secondary Storage

Figure 3-2 shows that the Lustre server is serving the /lustrefs/work filesystem, which is mounted on both the DMF server and the DMF client, allowing you to run the dmarchive command. The DMF server is managing the /dmf filesystem, which is NFS-mounted at /mnt/dmfusr1 on the DMF client.

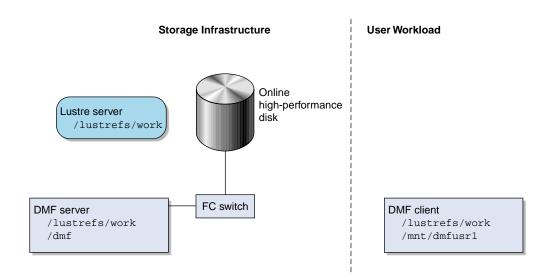

Figure 3-2 DMF Direct Archiving

Without the dmarchive command, you would have to first manually copy the file to a managed filesystem and then manually migrate the files. For example:

```
dmfclient% cp -a /lustrefs/work /mnt/dmfusr1
dmfclient% dmput /mnt/dmfusr1/work/*
```

However, using dmarchive on a DMF client, you can achieve the same results with a single command:

```
dmfclient% dmarchive -a /lustrefs/work /mnt/dmfusr1
```

Using dmarchive, the file data will be copied directly to DMF secondary storage and the file metadata will be copied to the specified managed filesystem (/dmf). The dmarchive command recursively copies the entire directory structure (similar to cp -a), so the metadata will reside in /dmf/work.

On retrieval, the data is copied directly from DMF secondary storage to the archive filesystem. The dmarchive method is therefore more efficient because it requires less time, bandwidth, and filesystem capacity.

# Use an Appropriate Filesystem for a Disk MSP

If you use a disk MSP, the filesystem should be local for best performance and reliability.

A remote filesystem mounted through NFS or a similar file-sharing protocol is appropriate when testing or when transitioning to a DMF environment.

# Use Corresponding Drive-Group Names in OpenVault and DMF

OpenVault and DMF each have a group of interchangeable devices known as a *drive group*. Despite their use of the same terminology, a DMF drive group is different from an OpenVault drive group, and need not use the same name. However, to avoid confusion, SGI recommends that you use corresponding names for the DMF drive group and the OpenVault drive group whenever possible.

### Use a Private Network Interface in a Parallel Environment

To prevent the possibility of external attack when using the Parallel Data-Mover Option, do the following:

- Set the INTERFACE and MERGE\_INTERFACE parameters to a private network. See "node Object Parameters" on page 277.
- Do not use port scanners on the private network.

### Modify Partial-State Capability with Care

The partial-state file capability is turned on by default and an appropriate default maximum number of regions is calculated at filesystem mount time.

You can use the MAX\_MANAGED\_REGIONS parameter to configure the maximum number of file regions on a per-filesystem basis, but you should use this parameter cautiously. If set capriciously, filesystem scan times can increase greatly. For details about using MAX\_MANAGED\_REGIONS, see "filesystem Object" on page 331.

To turn off the partial-state file feature, set the PARTIAL\_STATE\_FILES daemon configuration parameter to off. See "dmdaemon Object Parameters" on page 273.

For additional details, see Appendix F, "Considerations for Partial-State Files" on page 713.

### Use the Correct Child-Process Constraints for a DCM MSP

If your environment uses a DCM MSP, you should ensure that you have appropriate settings for the following parameters in the DMF configuration file:

- CHILD\_MAXIMUM
- GUARANTEED\_DELETES
- GUARANTEED\_GETS

SGI recommends that you use a larger value for CHILD\_MAXIMUM than the default with a DCM MSP in order to maximize throughput to the DCM *STORE\_DIRECTORY*. The value for CHILD\_MAXIMUM must be greater than the sum of the values for GUARANTEED\_DELETES and GUARANTEED\_GETS.

See "msp Object Parameters for a DCM MSP" on page 434.

# **Best Practices for Administration**

This section discusses the following:

- "Use a Time Synchronization Application" on page 114
- "Monitor DMF Daily" on page 115
- "Backups" on page 115
- "Run Certain Commands Only on a Copy of the DMF Databases" on page 117
- "Be Aware of Differences in an HA Environment" on page 117
- "Start Site-Specific Configuration Parameters and Stanzas with "LOCAL\_" on page 117
- "Use TMF Tracing" on page 117
- "Run dmcollect If You Suspect a Problem" on page 118
- "Modify Settings If Providing File Access via Samba" on page 118
- "Export from the Active CXFS Metadata Server" on page 119
- "Disable Journaling When Loading an Empty Database" on page 120
- "Use Sufficient Network Bandwidth for Socket Merges" on page 120

- "Temporarily Disable Components Before Maintenance" on page 120
- "Gracefully Stop the SGI 400 VTL" on page 120
- "Reload STK ACSLS Cartridges Properly" on page 120
- "Disable Zone Reclaim to Avoid System Stalls" on page 121
- "Set Volume Size If You Want to Use Capacity Features" on page 121
- "Monitor the Size of the PCP Metrics Archive" on page 122
- "Be Aware that API Commands Change Without Notice" on page 122
- "Be Aware of Memory-Mapping Issues" on page 122
- "Use a Task to Perform Hard-Deletes Periodically" on page 123
- "Enable the Enhanced-NFS RPC Corruption Workaround Parameter if Needed" on page 123
- "Use the Appropriate Tool to Load Volumes to an Existing Environment" on page 124
- "Configure Fibre Channel Switches and Zones Appropriately" on page 124
- "Use dmmove(8) Safely" on page 127

### **Use a Time Synchronization Application**

You must ensure that all nodes that can manage DMF and OpenVault operations have consistent time and time-zone settings. This includes the following:

- DMF server
- Passive DMF server (in an HA configuration)
- Parallel data-mover nodes (if using the Parallel Data-Mover Option)
- OpenVault server (if different from the DMF server)

SGI recommends that you use a time synchronization application on these nodes and that you force synchronization at every boot. For example, if you use Network Time Protocol (NTP), you should set the following in /etc/sysconfig/ntp:

NTPD\_FORCE\_SYNC\_ON\_STARTUP="yes"

**Note:** If you are using an S3 cloud MSP, the DMF server clock and the S3 clock must be within 15 minutes of each other, otherwise authentication errors will result due to security requirements.

# **Monitor DMF Daily**

You should monitor DMF on a daily basis to ensure that it is operating properly and that you find any problems in time to retrieve data.

DMF provides a number of automated tasks that you can configure to generate reports about errors, activity, and status. Additionally, some serious error conditions generate email messages. Examining this information on a timely basis is important to ensure that DMF is operating properly and to diagnose potential problems.

# **Backups**

This section discusses the following:

- "Technology Preview: Integrated Backups for Basic DMF" on page 115
- "Use a Remote Location for the Disaster-Recovery Bundle" on page 116
- "Back Up Migrated Filesystems and DMF Databases" on page 116
- "Retain Log and Journal Files Between Full Backups" on page 116

### Technology Preview: Integrated Backups for Basic DMF

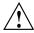

**Caution:** Technology previews may be incomplete and are not supported for production use. They may not be included in future releases. SGI invites you to test their functionality in experimental situations only and encourages you to provide feedback.

When using basic DMF, you must still perform regular backups to protect unmigrated files, inodes, and directory structures; DMF moves only the data associated with files, not the file inodes or directories.

007-5484-014

If you are using basic DMF (without HA or the Parallel Data-Mover Option), you can experiment with the *DMF integrated backup method*, in which DMF is configured to migrate file data to the backup media before using xfsdump to dump the remaining file metadata and directory structure so that both dump size and the dump time are reduced. For filesystems not managed by DMF, DMF dumps file data, file metadata, and directory structure.

**Note:** For information about converting and existing DMF configuration to this method, see "Converting to Integrated Backups" on page 142

If you are using HA or the Parallel Data-Mover Option, you must use nonintegrated backups. See "Nonintegrated Backups" on page 145.

## Use a Remote Location for the Disaster-Recovery Bundle

For data security SGI recommends that you specify a remote location for the disaster-recovery bundle mirror when using the integrated-backup method. See the  $\texttt{DUMP\_DR\_MIRRORS}$  configuration parameter in "taskgroup Object Parameters" on page 295

#### **Back Up Migrated Filesystems and DMF Databases**

When using DMF, you must still perform regular backups to protect unmigrated files, inodes, and directory structures; DMF moves only the data associated with files, not the file inodes or directories. You can configure DMF to automatically run backups of your managed filesystems.

You must also back up the daemon database and the LS database regularly using the run\_copy\_databases.sh task.

#### See:

- "Administration Tasks" on page 49
- "taskgroup Object" on page 287
- Chapter 4, "Backups and DMF" on page 131

### Retain Log and Journal Files Between Full Backups

You must retain DMF log and journal files between full backups of the DMF databases. After a full backup, you may remove old journal and log files to prevent

the spool directory from filling. You can use the run\_remove\_logs.sh and run\_remove\_journals.sh tasks to schedule automatic removal of the old files after the backup completes. See "taskgroup Object" on page 287.

# Run Certain Commands Only on a Copy of the DMF Databases

You should run the following commands only on a copy of the DMF databases:

- dmdbcheck(8)
- dmdump(8)

If you run these commands on an active database (that is, on a database located in the *HOME\_DIR* directory while DMF is running), the results of the commands will be unreliable because DMF may be actively changing the data while the command is running.

# Be Aware of Differences in an HA Environment

If you run DMF in a high-availability (HA) cluster, some configuration requirements and administrative procedures differ from the information in this guide. For example, in an HA environment you must first remove HA control of the resource group before stopping DMF. For more information, see *High Availability Guide for SGI InfiniteStorage*.

# Start Site-Specific Configuration Parameters and Stanzas with "LOCAL\_"

If you choose to add site-specific parameters or object stanzas to the DMF configuration file, you should begin the parameter name or stanza name with "LOCAL\_" (such as LOCAL\_MYPARAM) so that the names will not cause conflict with future SGI DMF parameters and stanzas.

# **Use TMF Tracing**

Each TMF process writes debugging information to its own trace file, located in the directory specified by the trace\_directory parameter in the TMF configuration file /etc/tmf/tmf.config. If you use TMF, you should leave TMF tracing on so that this debugging information is available if problems occur.

The trace files are circular, meaning they only contain the most recent activity from a TMF process. To change the amount of history available in a trace file, modify the trace\_file\_size configuration parameter.

When TMF is restarted, any trace files from the previous instance of TMF are moved to the directory specified in trace\_save\_directory.

For more information, see TMF 6 Administrator Guide for SGI InfiniteStorage.

# Run dmcollect If You Suspect a Problem

As soon as you suspect a problem with DMF, run the dmcollect(8) command to gather the relevant information about your DMF environment that will help you and SGI analyze the problem.

**Note:** Take care to enter the correct number of **previous** days from which to gather information, so that logs containing the first signs of trouble are included in the collection.

For example, the will collect data for today only (0 previous days):

```
server# dmcollect -b 0
```

If the problem started the previous day, you would want to collect data from that day as well (1 previous day):

```
server# dmcollect -b 1
```

Specify a larger number of prior days to cover a longer time period, as required.

Also see Chapter 18, "Troubleshooting" on page 589.

# Modify Settings If Providing File Access via Samba

You can avoid an unnecessary Windows SMB request timeout by setting the SessTimeout parameter to a value appropriate for a DMF environment, such as 300 seconds. This is especially important for slower mounting/positioning libraries and tape drives. For details, see the following website:

http://technet.microsoft.com/en-au/library/cc938292.aspx

The Windows Explorer desktop can show which files in an SMB/CIFS network share are in a fully or partially offline state. If so enabled, Windows Explorer overlays a small black clock on top of a migrated file's normal icon; the black clock symbol indicates that there may be a delay in accessing the contents of the file. (This feature is disabled by default.)

To enable this feature, do the following:

1. Install the sgi-samba RPMs from ISSP.

**Note:** This feature is not available in community Samba.

2. Add the following line to the Samba configuration file /etc/samba/smb.conf on the DMF server:

```
dmapi support = Yes
```

3. Restart the smb daemon on the DMF server:

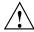

**Caution:** For instructions about starting and stopping DMF and the mounting service in an HA environment, see *High Availability Guide for SGI InfiniteStorage*.

server# service smb restart

For more information, see the smb.conf(5) man page.

## **Export from the Active CXFS Metadata Server**

When exporting a managed filesystem using enhanced Samba in a CXFS environment, you should perform the CIFS export from the active CXFS metadata server in order to realize the full benefit of enhanced Samba.

007-5484-014

## Disable Journaling When Loading an Empty Database

If you are loading an empty database, you should disable journaling in order to eliminate unnecessary overhead. To do this, use the -j option to the dmdadm(8) and dmcatadm(8) commands. For example:

```
# dmdadm -j -u -c "load /dmf/scratch/daemon.txt"
# dmcatadm -j -m ls -u -c "load /dmf/scratch/ls_cat_txt" > /dmf/tmp/load.ls.db.out 2>&1
```

# **Use Sufficient Network Bandwidth for Socket Merges**

If you perform a merge using a socket, you must ensure that the network has sufficient bandwidth. For more information, contact SGI technical support.

### **Temporarily Disable Components Before Maintenance**

Before you perform maintenance on tape drives, a tape library, or COPAN shelf, you can perform steps that will allow DMF to quit using the component. You can then verify that the component is currently unused and will no longer accept new work. See "Temporarily Disabling Components" on page 563.

## Gracefully Stop the SGI 400 VTL

Before stopping the SGI 400 VTL, you should ensure that DMF is not using any of its virtual tape drives and then stop the OpenVault LCPs associated with the SGI 400 VTL. See "Stop the COPAN VTL" on page 569.

# **Reload STK ACSLS Cartridges Properly**

After you load tape cartridges into a StorageTek tape library controlled by Automated Cartridge System Library Software (ACSLS) via the cartridge access port, you must manually cancel all prior ACSLS enter requests. This will allow OpenVault to update the DMF database.

# **Disable Zone Reclaim to Avoid System Stalls**

**Note:** For large NUMA systems, whose typical workload is HPC applications, you should consider whether the benefits of memory locality outweigh the cost of memory reclaim.

To avoid transient system stalls on most DMF servers, you should disable zone reclaim by adding the following line to the /etc/sysctl.conf file:

```
vm.zone_reclaim_mode = 0
```

To make this change take effect, enter the following:

```
# sysctl -p
```

For more information about this kernel parameter, refer to the Documentation/sysct/vm.txt file in the Linux kernel source.

# Set Volume Size If You Want to Use Capacity Features

If you want to use features such as the dmcapacity(8) command and its display via DMF Manager (which are particularly useful features for COPAN MAID and SGI 400 VTL), you should set the size of volumes in the DMF database. Do one of following:

• Use the -s *tapesize* option to dmov\_loadtapes(8) when loading new volumes to set the size in bytes. For example:

```
# dmov_loadtapes -t Ultrium4-800 -1 C00 -s 20000000000 dump_tasks
```

• Use the dmvoladm(8) command with the update directive to modify the ts field to set the size in bytes. For example:

```
# dmvoladm -m vtl_ls -c "update C00X1Z tapesize 2000000000"
```

• Specify the cartridge size on the **Add Volumes** dialog in DMF Manager to set the size in bytes. See "Managing Volumes" on page 215.

#### Monitor the Size of the PCP Metrics Archive

PCP continuously gathers DMF performance metrics for display in DMF Manager. These metrics are stored in /var/lib/pcp-storage/archives.

**Note:** In an HA environment, the PCP metrics archive is stored in the directory specified by the dmfman\_setup\_ha script. For more information, see the section about configuring DMF for HA in *High Availability Guide for SGI InfiniteStorage*.

Each month, DMF performs a data-reduction process on the metrics gathered for the month. This reduces the size of the archives while retaining a consistent amount of information. Although the size of the archive has a bounded maximum, this can still be quite large depending on the configuration of the server and how many clients access it. For example, a server with a large number of filesystems could generate up to 100 Mbytes of archives per day. You should initially allow around 2 GB of space in /var/lib/pcp-storage/archives for archive storage and monitor the actual usage for the first few weeks of operation.

# Be Aware that API Commands Change Without Notice

DMF uses several undocumented commands as an internal API layer. These commands can change or be removed without notice.

**Note:** If you require functionality that is not provided by the standard set of documented DMF administrator and user commands, contact SGI Support to suggest a request for enhancement.

# Be Aware of Memory-Mapping Issues

On Linux nodes, memory-mapping an offline file in a DMF filesystem may cause other processes such as ps(1) to block while DMF is making the file online.

There are also memory-mapping issues with CXFS clients running RHEL or Windows; for more information, see the *CXFS 7 Administrator Guide for SGI InfiniteStorage*.

## Use a Task to Perform Hard-Deletes Periodically

To avoid reaching the maximum DMF database size (4 billion records), you should configure the run\_hard\_deletes.sh task to periodically delete database records that have become eligible for hard-deletion. Otherwise, the daemon database can continue to grow in size as obsolete records accumulate.

#### See:

- "taskgroup Object" on page 287
- "Cleaning Up Obsolete Database Entries" on page 560

# **Enable the Enhanced-NFS RPC Corruption Workaround Parameter if Needed**

A Linux NFS-client data corruption bug was fixed in Linux kernel version 2.6.37 with commit ID f5fc3c50c99a7df2bf908dfe66f112d35178ee07. If you are running Linux NFS clients with a prior release, you must avoid the problem by using a system-tunable kernel parameter that is available in enhanced NFS. Contact your Linux NFS client OS distribution provider to determine whether or not you must make this change.

**Note:** Enabling the parameter can have a negative impact on benchmarking and code compiles over NFS. Therefore, the parameter is disabled (set to 0) by default. You should enable it only if the kernel version on any of your Linux NFS clients contains the corruption bug.

If required, the parameter that you must enable (set to 1) on the enhanced-NFS server is nfsd\_workaround\_nfs3\_xdr\_readres\_corruption. Do the following:

 Add the following line to the /etc/modprobe.conf file on the enhanded-NFS server:

options nfsd nfsd\_workaround\_nfs3\_xdr\_readres\_corruption=1

2. Reboot the enhanced-NFS server.

For more information about the bug and the enhanced-NFS nfsd\_workaround\_nfs3\_xdr\_readres\_corruption parameter, see the section about enhanced NFS in the ISSP release note.

## Use the Appropriate Tool to Load Volumes to an Existing Environment

Table 3-4 describes the tools you should use to load volumes to an existing DMF and OpenVault environment.

Table 3-4 Tools to Load Volumes to an Existing DMF/OpenVault Environment

| Volumes Already in DMF? | Volumes Already in OpenVault? | Tool to Use    |
|-------------------------|-------------------------------|----------------|
| No                      | No                            | dmov_loadtapes |
| Yes                     | No                            | dmov_makecarts |
| No                      | Yes                           | dmvoladm       |

# **Configure Fibre Channel Switches and Zones Appropriately**

You must configure Fibre Channel switches appropriately to ensure that tapes will not be inappropriately overwritten, potentially resulting in data loss. This is particularly important when using the Parallel Data-Mover Option. This section discusses the following:

- "Ensure that You Follow the Switch Requirements" on page 124
- "Segregate Tape and Disk HBAs" on page 125
- "Suppress Change Notification for Switch Ports Connected to Nodes" on page 125
- "Use N-port Topology for LSI Ports Used with Tape Drives" on page 125
- "Avoid Bottlenecks when Tape Drives and Host Port Speeds Do Not Match" on page 125

### Ensure that You Follow the Switch Requirements

See "SAN Switch Zoning or Separate SAN Fabric Requirement" on page 46.

#### Segregate Tape and Disk HBAs

Never mix tape and disk access via the same HBA port. SGI also recommends that you do not mix tape and disk access on a given multiport card; this recommendation may not apply to some newer multiport cards.

Use separate physical SAN switches or switch zoning to logically separate tape and disk SAN fabrics. See "SAN Switch Zoning or Separate SAN Fabric Requirement" on page 46.

#### Suppress Change Notification for Switch Ports Connected to Nodes

To prevent unnecessary interruptions in the cluster, enable the suppression of change notification if the port is connected to a host HBA and disable the suppression for all other ports. See:

- "Suppressing RSCN on Host Port HBAs" on page 163
- "QLogic® Fibre Channel Switch" on page 164

### Use N-port Topology for LSI Ports Used with Tape Drives

During error recovery, a bus reset will cause the LSI Fibre Channel port to renegotiate its connection with the Fibre Channel switch. This renegotiation can result in the LSI host port acquiring a different port ID. Should this happen, reservation conflicts or errors that result in the tape driving transitioning to swdn can occur. To avoid this problem, use lsiutil to set the link topology to N-port for all LSI Fibre Channel ports used with tape drives, which eliminates the possibility that the host adapter port could acquire a different port ID.

### Avoid Bottlenecks when Tape Drives and Host Port Speeds Do Not Match

**Note:** This section does not apply to STK drives. For those drives, the only control is the size of the tape drive I/O request, which DMF determines. STK 4-Gbit adapters perform at approximately 200 MB/s.

If you have one 4-Gbit host port and are writing data to multiple 2-Gbit tape drives, the aggregate desired bandwidth on the host port is greater than the data rate of the Fibre Channel (FC) adapters on the tape drives. This can cause the switch's frame buffers to fill up, causing the switch to stop accepting data from the 4-Gbit HBA, dropping the effective data rate close to that of a 2-Gbit HBA.

You can correct this situation by changing the maximum burst size (burst\_size) for the tape drive. The maximum burst size specifies the maximum amount of data that the port can transfer during a single operation. It should be double the switch port buffering (after unit conversions, because maximum burst size is in units of 512 bytes). For example, a Brocade 4100 switch has at least 32 KB of buffering per port, so you would start with a value of 128.

**Note:** Determining the optimum value for burst\_size depends upon many site-specific factors, including HBA speed, switch speed, tape speed, and number of tapes per port; it may take some trial-and-error to set optimally. SGI suggests beginning by using a value of 64 or 128, which have been shown to improve results without negative impact.

Before changing the maximum burst size, ensure that you have stopped DMF, APD, and the TMF or OpenVault mounting service.

If you have installed the optional sdparm RPM from RHEL or SLES, you can use the sdparm command to set the burst size:

```
# sdparm -t fcp --set MBS=burstsize /dev/sgNN
```

You can test the effects of changing the burst size by doing the following:

- 1. Ensure that the services for DMF, APD, and the TMF or OpenVault are stopped. (In an HA environment, see *High Availability Guide for SGI InfiniteStorage.*)
- 2. Ensure you have two 2-Gbit tape drives on 4-Gbit FC switch with one 4-Gbit host connection.
- 3. Set the maximum burst size to 0 (no limit) on both drives. For example:

```
# sdparm -t fcp --set MBS=0 /dev/sg0
```

- 4. Load scratch tapes on the drives.
- 5. Enter the following for each drive separately and then both drives in parallel and monitor performance with SGI Performance Co-Pilot™ (PCP™) or an FC switch tool:

```
# dd if=/dev/zero of=/dev/ts/... bs=256k
```

6. Change maximum burst size. For example, to set it to 128:

```
# sdparm -t fcp --set MBS=128 /dev/sg0
```

7. Enter the following for each drive separately and then both drives in parallel and monitor performance with PCP or an FC switch tool:

```
# dd if=/dev/zero of=/dev/ts/... bs=256k
```

To determine the current maximum burst size, use the sginfo -D command. For example:

#### # sginfo -D /dev/sg0

| Disconnect-Reconnect mode page (0x2 | 2) |  |  |
|-------------------------------------|----|--|--|
|                                     |    |  |  |
| Buffer full ratio                   | 0  |  |  |
| Buffer empty ratio                  |    |  |  |
| Bus Inactivity Limit (SAS: 100us)   | 0  |  |  |
| Disconnect Time Limit               |    |  |  |
| Connect Time Limit (SAS: 100us)     |    |  |  |
| Maximum Burst Size                  |    |  |  |
| EMDP                                | 0  |  |  |
| Fair Arbitration (fcp:faa,fab,fac)  | 0  |  |  |
| DIMM                                | 0  |  |  |
| DTDC                                | 0  |  |  |
| First Burst Size                    | 0  |  |  |

You can also use the sdparm --get command. For example:

```
# sdparm -t fcp --get MBS /dev/sg0
```

For more information about sdparm, see:

http://freshmeat.net/projects/sdparm/

http://dag.wieers.com/rpm/packages/sdparm/

### Use dmmove(8) Safely

Unless you specify the -d option, dmmove(8) will delete existing copies from MSPs/VG that are not listed in the final set of arguments on the command line. Therefore, when issuing a dmmove command, it is a best practice to always explicitly state all of the MSPs/VGs from which a copy should be deleted (which may be -d none if no copy should be deleted) and all of the MSPs/VGs into which a copy should be placed/retained. For an example, see "Replacing a Bad DMF Copy with a

Good DMF Copy" on page 591. For details about the command, see the dmmove(8) man page.

# **Best Practices for Optional Tasks**

This section discusses the following:

- "Balance Data Among Libraries" on page 128
- "Prevent Recalls From Waiting for a Busy Volume" on page 129
- "Use the Immutable Bit if You Want to Prevent File Modification" on page 129

## **Balance Data Among Libraries**

If you want to balance migrated data among libraries, you can use configurations such as the following:

• Suppose you have two libraries and you want to make two copies of the migrated data. You would use a VG for each library (liblvg and lib2vg) and the following statement for VG selection:

```
SELECT_VG lib1vg lib2vg
```

One copy would go to each library.

See "MSP/VG Selection Parameters for a Managed Filesystem" on page 352.

 Suppose you have four libraries and you want to make two copies of the migrated data. You can use two migrate groups, each with two VGs, and a rotation strategy of ROUND\_ROBIN\_BY\_BYTES:

```
mg1
lib1vg
lib2vg

mg2
lib3vg
lib4vg
```

You would use the following statement for VG selection:

```
SELECT_VG mg1 mg2
```

One copy of would go to either liblvg or lib2vg, the other copy would go to either lib3vg or lib4vg.

For more information, see:

- "Migrate Groups" on page 39
- "Use Migrate Groups Appropriately" on page 102
- "migrategroup Object Example with Multiple MGs" on page 404

# **Prevent Recalls From Waiting for a Busy Volume**

If you want to prevent recall requests from waiting for a volume that is busy because it is being written to, you can use the configuration parameters <code>FORWARD\_RECALLS</code> and <code>GET\_WAIT\_TIME</code> in the <code>volumegroup</code> stanza.

For example, to allow DMF to continue writing to the volume for only up to 1 hour (3600 seconds) after receiving a recall request and to direct recall requests to another VG if this VG is writing to the volume, you would include the following parameters:

GET\_WAIT\_TIME 3600 FORWARD\_RECALLS ON

For more information about these parameters, see "volumegroup Object" on page 386.

#### Use the Immutable Bit if You Want to Prevent File Modification

If you want to prevent a file from being changed or deleted even by the root user, use the XFS immutable bit. For more information, see the chattr(8) command.

## **Backups and DMF**

This section discusses the following:

- "DMF Requirement for Backups" on page 131
- "Site-Specific Factors to Consider" on page 131
- "Media Requirements" on page 132
- "Optimizing Backups of Filesystems" on page 133
- "Technology Preview: Integrated-Backup Method for Basic DMF" on page 135
- "Nonintegrated Backups" on page 145
- "Using Third-Party Backup Packages" on page 147

## **DMF** Requirement for Backups

The fact that DMF maintains copies of data on another medium does not mean that it is a backup system. The copies made by DMF may become inaccessible if there is a failure and proper backups have not been made.

In addition, although using RAID may protect you against the failure of one disk spindle, data can still be endangered by software problems, human error, or hardware failure.

Therefore, backups are essential.

## Site-Specific Factors to Consider

Backup requirements depend upon a number of very site-specific factors, including the following:

- The amount of data that is migrated and the amount of data that is not migrated at the time a backup takes place
- · The number of inodes
- The size of the DMF databases (see "HOME\_DIR Size" on page 88)

- The backup methodology for using full and/or partial backups
- The retention period for backups

## **Media Requirements**

This section discusses the following:

- "Factors" on page 132
- "Backups using Physical Tapes and SGI 400 VTL Tapes" on page 132
- "Backups using COPAN MAID" on page 133

#### **Factors**

The number of tapes required for integrated backups depends on the following factors:

- Amount of space occupied by each backup, which in turn depends on:
  - Size of DMF database
  - Number of inodes
  - Amount of space occupied by regular files
  - Your choice of full versus partial backups
- The desired amount of time you want to retain dumps

## Backups using Physical Tapes and SGI 400 VTL Tapes

The number of physical or virtual backup tapes that will be used depends upon the retention period and the information in "Site-Specific Factors to Consider" on page 131.

Tapes are recycled after the retention period is completed, therefore you must have more backup tapes than are required to fulfill the retention period (at least one extra tape). Assuming that backups are done daily, the minimum number of tapes required is:

Retention\_Period\_In\_Days + 1 = #\_Backup\_Tapes

For example, using a retention period of 4 weeks (28 days):

```
28 + 1 = 29 \text{ tapes}
```

So long as each day's backup can fit onto one tape, this means that at a minimum 29 backup tapes are required, assuming that backups are performed each day.

**Note:** You should monitor the backup report daily to verify that there are sufficient tapes available for future backups. If it turns out that a given day requires multiple backup tapes for the set of backups for that day's backup, you must empty previously used backup tapes or add more backup tapes.

## **Backups using COPAN MAID**

The amount of space that your site will require for the backups created by each day's backup depends upon the information discussed in "Site-Specific Factors to Consider" on page 131. This amount is the <code>Dump\_Space\_Needed\_Per\_Day</code> value.

The approximate formula for the amount of disk space that you must reserve for backups is:

```
Dump_Space_Needed_Per_Day * (Retention_Period_In_Days + 1) = Reserved_Space
```

You can allocate the *Reserved\_Space* on a reserved portion of the RAID set that is not managed by DMF). If you prefer, you could allocate space on physical tapes instead. For more information, see *COPAN MAID for DMF Quick Start Guide*.

## **Optimizing Backups of Filesystems**

You can greatly reduce the amount of time it takes to back up filesystems by configuring DMF to migrate all files. Do the following:

- Set the DUMP\_MIGRATE\_FIRST parameter to yes, which specifies that the dmmigrate command is run before the dumps are done to ensure that all migratable files in the managed filesystems are migrated.
- Execute one of the following scripts:
  - run\_full\_dump to perform a full backup of the filesystems
  - run\_partial\_dump to perform a partial backup of the filesystems

For more information, see "Starting and Stopping the DMF Environment" on page 167.

Migrating all files before performing a backup has the following benefits:

- The backup image will be smaller because it contains just the metadata information, not the file data itself
- The backup will complete more quickly because:
  - It is reading just the metadata
  - There is less time spent performing random disk seeks to back up the data of unmigrated files

For any files that you want to remain permanently on disk (that is, permanently dual-state), you can assign a negative priority weight to those files, which would leave the files on disk. The result is that when the filesystem is filled up, DMF will never free the blocks for these files. The files therefore are always dual-state, ready to be used. When the filesystem is backed up, the backup facility will recognize that they are dual-state and therefore back them up as offline. The net effect is that there is no file data in the backup at all for these files, just their inodes, while keeping the files always available. In the case of millions of small files, this speed-up of the backup process can be dramatic. For example, for a filesystem with a large number of small files (files of up to 64 KB), you could assign the following AGE\_WEIGHT value:

AGE\_WEIGHT -1 0 when space < 64k

Be aware of the following:

- For extremely small files (under a few hundred bytes), the disk space required for DMF database entries may exceed the size of the original file. For extremely large numbers of such files, this issue should be considered.
- The space value in a when clause, as used above, refers to the space the file occupies on disk, which for sparse files may actually be smaller than the size of the file as shown by 1s -1. The space value will be rounded upward to a multiple of the disk blocksize defined by mkfs(8); the default is 4096 bytes. For example, attempting to discriminate between files above or below 1000 bytes based on their space value is futile because all non-empty files will have a space value that is a multiple of (typically) 4096 bytes.

If you use negative weights with AGE\_WEIGHT or SPACE\_WEIGHT, DMF automatic migration will never free the space for these files but a user can still do a dmput -r on them to manually free the space.

However, if you do not want files to migrate for any reason, then you must continue to use the SELECT\_VG method despite the slower and larger backups.

## Technology Preview: Integrated-Backup Method for Basic DMF

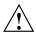

**Caution:** Technology previews may be incomplete and are not supported for production use. They may not be included in future releases. SGI invites you to test their functionality in experimental situations only and encourages you to provide feedback.

This section discuses the integrated-backup method, which applies to basic DMF:

- "Overview of the Integrated-Backup Method" on page 135
- "Configuring Integrated Backups" on page 139
- "Limitations and Considerations for Integrated Backups" on page 141
- "Converting to Integrated Backups" on page 142
- "Report Monitoring for Integrated Backups" on page 144

If you are using HA or the Parallel Data Mover Option, see "Nonintegrated Backups" on page 145.

## Overview of the Integrated-Backup Method

This section discusses the following:

- "Purpose of Integrated Backups" on page 136
- "Contents of the Integrated Backup" on page 136
- "Summary of the Integrated-Backup Process" on page 137
- "Size of the Backup Filesystems" on page 139
- "Disaster-Recovery Bundle Locations" on page 139

#### **Purpose of Integrated Backups**

The integrated-backup method provides a fast, safe, and efficient backup method for basic DMF. Dumps are sent to a backup filesystem from which the dump data is then migrated to multiple volumes, providing redundancy. The backup filesystem uses a library server (LS) with at least two exclusive volume groups (VGs); each copy must be sent to a separate VG.

#### Contents of the Integrated Backup

An integrated backup consist of the following:

- Dumps of the following:
  - Each of the filesystems configured for backup
  - XFS inventory
  - DMF databases
- Configuration bundle containing the following files:
  - DMF configuration file
  - Tape-driver configuration file
  - /etc/fstab file
  - License file
  - Mount information
  - Usage details and UUID of filesystems
  - OpenVault configuration

**Note:** OpenVault maintains a history of its configurations. Because backing up the current configuration could create an inconsistent copy, the backup process saves the last snapshot of the OpenVault configuration.

However, restoring the OpenVault configuration might not always produce the desired result. If the device paths change between the time the configuration was created and the time when the configuration is restored, OpenVault configuration would be invalid. In such cases, manual intervention is required to create a similar configuration from scratch.

- Disaster-recovery bundle (referred to in output as the *DR bundle*) that consists of the following:
  - A copy of the above configuration bundle
  - XFS inventory
  - A dump of the backup filesystem
  - Disaster-recovery database (containing the DMF database entries that correspond to the backup filesystem)

Note: The files specified by the FTP\_PASSWORD and CLOUD\_PASSWORD configuration parameters are not included in the backup. You should keep the contents of those files in a safe location. You can also use the DUMP\_MISC\_LOCATIONS configuration parameter to include them in the dump. See "taskgroup Object Parameters" on page 295.

### **Summary of the Integrated-Backup Process**

Figure 4-1 describes the backup process.

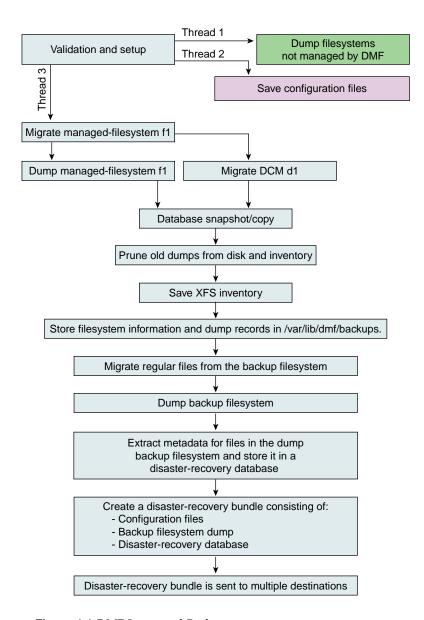

Figure 4-1 DMF Integrated Backups

#### Size of the Backup Filesystems

Eventually, all of the files in the filesystem that is defined to hold DMF backups (such as /dmf/backups) are migrated. The size of the backup filesystem should be such that it is able to hold the files that are created before migration and it should also be able to hold the recalled files during a filesystem restore or disaster-recovery process. As a guideline, the backup filesystem should be large enough to hold the following:

- · The DMF databases
- The dumps of filesystems that are configured for backup
- An additional 50-100 GB for other backup components

## **Disaster-Recovery Bundle Locations**

The disaster-recovery bundle is sent to multiple locations, depending upon the configuration:

- At least two volume groups or migrate groups, as configured for the backup filesystem
- A remote mirror (a local mirror is permitted but not recommended)
- Email locations (the email contains the disaster-recovery bundle plus information on how to restore a lost bundle from copies on the volume)
- (Optional) Cloud storage, using a preconfigured site-specific script

For more information, see "Using the Disaster-Recovery Bundle" on page 599.

### **Configuring Integrated Backups**

This section discusses the following:

- "Configuration Objects for Integrated Backups" on page 140
- "Precedence of Objects for Integrated Backups" on page 140

**Note:** You should monitor the backup report daily to verify that there are sufficient tapes available for future backups. If it turns out that a given day requires multiple backup tapes for the set of backups for that day's backup, you must empty previously used backup tapes or add more backup tapes.

### **Configuration Objects for Integrated Backups**

To enable integrated backups, you must configure a filesystem object for the dump destination and a single backup taskgroup (such as dump\_tasks) that runs a set of tasks (run\_full\_dump.sh, run\_partial\_dump.sh, and run\_hard\_deletes.sh) on the managed filesystems. If you want to apply different characteristics to specific managed filesystems, you can do so by setting various parameters in the filesystem or dumpgroup objects for those specific filesystems. For details, see:

- "Precedence of Objects for Integrated Backups" on page 140
- "taskgroup Object" on page 287
- "dumpgroup Object" on page 323
- "filesystem Object" on page 331
- "policy Object" on page 342

#### Precedence of Objects for Integrated Backups

For each filesystem using integrated backups, you can define the following parameters in the dumpgroup object, filesystem object, and taskgroup object:

```
DUMP_COMPRESS

DUMP_MAX_FILESPACE

DUMP_MIGRATE_FIRST

DUMP_STREAMS

DUMP XFSDUMP PARAMS
```

In addition, you can define <code>DUMP\_FLUSH\_DCM\_FIRST</code> in the <code>msp</code> object for a DCM MSP and the taskgroup object.

If you define a given parameter in more than one object, the object order of precedence is as follows:

### • Top precedence:

- A dumpgroup object that is included in a DUMP\_GROUPS parameter of a taskgroup object that applies to integrated backups.
- An msp object for a DCM MSP that applies to integrated backups

- Medium precedence: A filesystem object for a managed filesystem that is configured to be backed up as part of a taskgroup object that applies to integrated backups.
- Least precedence: A taskgroup object that applies to integrated backups.

For example, if DUMP\_COMPRESS is defined in multiple objects, the value in the dumpgroup object overrides the value in the filesystem object, which overrides the value in taskgroup object.

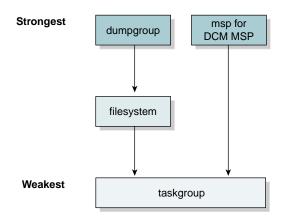

Figure 4-2 Order of Precedence for Dump Parameters

## **Limitations and Considerations for Integrated Backups**

Note the following:

- Integrated backups do not apply to DMF in an HA environment or when using the Parallel Data Mover Option
- If DMF database is corrupt or lost and must be restored from a period older than <code>HFREE\_TIME</code>, it is possible that the entries in the older database copy point to the space that has already been freed. This could lead to an incomplete DMF recovery and partial data loss. Although you would normally immediately notice a problem requiring disaster recovery actions, it is possible for a problem to go undetected for some time. Therefore, you should set <code>HFREE\_TIME</code> to a value that is large enough to accommodate the use of an older disaster-recovery bundle. Assuming that full backups are done weekly, SGI recommends setting <code>HFREE\_TIME</code> to <code>1209600</code> (2 weeks).

007–5484–014 141

**Note:** The value of the MERGE\_THRESHOLD parameter for the volumegroup object and the THRESHOLD parameter for the taskgroup object determine when sparsely occupied tapes are merged. Any successful tape merge effectively invalidates the previous DMF database backups and disaster-recovery bundles; therefore, setting an appropriate HFREE\_TIME helps keep enough DMF database backups and disaster-recovery bundles valid for disaster recovery.

## **Converting to Integrated Backups**

If you want to convert an existing system to integrated backups, do the following:

- 1. Prepare for the conversion by executing the following command, depending upon your current nonintegrated backup method:
  - Disk backups:
    - # /usr/sbin/dmconvertbackup
  - Tape backups (or a mix of disk and tape):

```
# /usr/sbin/dmconvertbackup [-V VG_or_AG [-1 LS]]
```

where:

| -1 <i>LS</i> | Specifies the library server to which freed-up |
|--------------|------------------------------------------------|
|              | tapes will be added for the specified VG or AG |

-V *VG\_or\_AG* Specifies the VG or AG to which freed-up tapes will be added.

The first time that you execute dmconvertbackup, it does the following:

- a. Adds a daily cron(8) job that performs prune-only runs of existing nonintegrated disk and tape backup tasks.
- b. Saves a copy of the DMF configuration file in the HOME\_DIR/convertbackup directory. Arguments passed to dmconvertbackup are also stored in this copy of the DMF configuration.
- c. Saves a copy of the files specified by the DUMP\_TAPES configuration parameter (for nonintegrated tape-based backups only) in the HOME\_DIR/convertbackup directory.

- d. Prunes nonintegrated dumps according to their respective DUMP\_RETENTION values.
- e. Optionally returns any freed-up tapes to the specified volume group (VG) or allocation group (AG) in the specified library server (LS).

**Note:** Subsequent executions of this command perform steps d—e until there are no nonintegrated dumps in the XFS dump inventory. At that point, the command removes the daily cron job that calls this command and removes the *HOME\_DIR/convertbackup* directory.

#### For example:

- To install a cron job that prunes nonintegrated disk and tape dumps based on the DUMP\_RETENTION values configured in their respective task groups:
  - # dmconvertbackup
- To install a cron job as described above and also return tapes thus freed up to AG myag in LS myls:
  - # dmconvertbackup -V myag -1 myls
- 2. Make changes to the DMF configuration file. For example:
  - a. Delete the nonintegrated taskgroup objects that pertain to backups.
  - b. Create a new taskgroup object for the integrated backups. This new object must have a unique name that differs from the nonintegrated taskgroup names. For example, you could use integrated\_dumptasks.

Note: You must use a new, unique name for the integrated backup taskgroup because the command uses the names of the nonintegrated backup taskgroup objects to determine if there is a nonintegrated backup still to be pruned from the xfsdump inventory entries.

If you want to use dump parameter values that differ between filesystems, you can include those parameters in the filesystem or dumpgroup objects. See "Precedence of Objects for Integrated Backups" on page 140.

- c. Configure two VGs sharing one AG (specified above)
- d. Define backup vg policy that uses these two VGs.

007–5484–014 143

e. Use a managed filesystem as the backup filesystem. This filesystem is used as the DUMP\_DESTINATION value for the integrated-backup taskgroup object. This filesystem object must set USE\_AS\_DUMP\_DEST to ON and use the backup\_vg\_policy defined in the above step. The following is an example excerpt:

```
define /dmf/backups
                       filesystem
   MIGRATION_LEVEL
                       auto
   POLICIES
                       backup_space_policy backup_vg_policy
   USE_AS_DUMP_DEST
enddef
define integrated_dumptasks
   TYPE
                       taskgroup
                    /dmf/backups
   DUMP_DESTINATION
   DUMP_DR_MIRRORS root@mymachine:/tmp/mymirrors
   DUMP_DR_EMAIL
                     admin@company.com
enddef
```

#### See also:

- "taskgroup Object Example for Integrated Backups" on page 313
- "dumpgroup Object Example for Integrated Backups" on page 326
- "filesystem Object Example for Integrated Backups" on page 340

## **Report Monitoring for Integrated Backups**

You should monitor the backup report daily to verify that there is enough space left in the backup tapes for future backups. Integrated backups regularly prune older backups based on <code>DUMP\_RETENTION</code> time, but to free up space on tapes after pruning, it is important to run hard deletes followed by tape-merges periodically. If it turns out that you are running out of backup space, it is your responsibility to add more backup tapes.

## **Nonintegrated Backups**

**Note:** You must use nonintegrated backups if you are using HA or the Parallel Data Mover Option.

This section discusses nonintegrated disk backups and nonintegrated tape backups.

- "Report Monitoring for Tape Backups" on page 145
- "Storage Used by an FTP MSP or a Standard Disk MSP for Nonintegrated Backups" on page 145
- "Filesystems Used by a DCM MSP for Nonintegrated Backups" on page 145
- "DMF's Private Filesystems and Nonintegrated Backups" on page 146

## **Report Monitoring for Tape Backups**

You should monitor the tape backup report daily to verify that there are sufficient tapes available for future backups. If it turns out that a given day requires multiple backup tapes for the set of backups for that day's backup, you must empty previously used backup tapes or add more backup tapes.

## Storage Used by an FTP MSP or a Standard Disk MSP for Nonintegrated Backups

If you are depending on an FTP MSP or a standard disk MSP to provide copies of your offline files in order to safeguard your data, then they should also be backed up.

If you use them just to hold extra copies for convenience or to speed data access, they need not be backed up. But you should consider how you would handle their loss. You would probably need to remove references to lost copies from the DMF daemon database, using dmdadm, which can only be done when the daemon is not running.

### Filesystems Used by a DCM MSP for Nonintegrated Backups

A DCM MSP differs from a disk MSP in that it uses DMAPI to manage the files. It will not operate properly if the files are reloaded by a package that cannot also restore the DMAPI information associated with each file.

007–5484–014 145

**Note:** For simplicity, this discussion assumes that the site wishes to keep two copies of migrated files at all times to guard against media problems. (Keeping only one copy is considered risky, and keeping more than two copies is frequently impractical.)

The DCM MSP can have one of the following configurations:

- A DCM MSP may be holding an extra copy of files in addition to the normal number of tape-based or MAID-based copies. That is, after the initial migration has completed, there will be two lower-tier copies and a third in the cache. The DCM MSP may easily remove this third copy from the cache after some period of time, just leaving two lower-tier copies. With this configuration, there is normally no need to back up the cache filesystem.
- The initial migration could result in one cache copy and one on lower tier. Later on, when the cache has to be flushed, a second lower-tier copy is written by the DCM MSP before the cache-resident one is deleted. If the file is hard-deleted before the cache flushes, the second lower-tier copy will never be made, thereby saving time and lower-tier space. The tradeoff is that cache-flushing is slower and the cache filesystem should be backed up; otherwise a media problem in conjunction with a disk failure would result in data loss. With this configuration, the cache filesystem should be backed up. Otherwise, the loss of the cache disk could leave you with just one copy of data on a lower tier. This is considered to be risky.

For both configurations, any backups require the use of a backup package that is aware of DMF (as listed in Appendix D, "Third-Party Backup Package Configuration" on page 705) to back up the cache.

To use run\_full\_dump.sh or run\_partial\_dump.sh to back up any of these filesystems, include the pathname of its mountpoint in the DUMP\_FILE\_SYSTEMS parameter.

#### **DMF's Private Filesystems and Nonintegrated Backups**

The following DMF private filesystems do not require a backup package that is aware of DMF:

HOME\_DIR JOURNAL\_DIR SPOOL\_DIR TMP\_DIR

### CACHE\_DIR MOVE\_FS

Take care when backing up the databases in *HOME\_DIR* if there is any DMF activity going on while the backup is underway, due to the risk of making the copy of the database while it is being updated. A safe technique is to take a snapshot of the databases with dmsnap and back up the snapshot. The run\_full\_dump.sh or run\_partial\_dump.sh script does this automatically.

The journal files in JOURNAL\_DIR should also be backed up if you keep older snapshots of the databases that may have to be reloaded and brought up-to-date with dmdbrecover. Preferably, journals should be backed up when DMF activity (apart from recalls) is minimal. The run\_full\_dump.sh and run\_partial\_dump.sh scripts and parameters DUMP\_MIGRATE\_FIRST and DUMP\_FLUSH\_DCM\_FIRST help achieve this by processing any queued up migration requests immediately before starting the backup.

*SPOOL\_DIR* contains log files that may be of use for problem diagnosis, as well as history files controlling things like media error recovery and reporting scripts. The loss of these files will not endanger user data, although DMF may act a little differently for a while until it reestablishes them. Back up *SPOOL\_DIR* if you can.

The TMP\_DIR, CACHE\_DIR, and MOVE\_FS filesystems do not require backup.

To use run\_full\_dump.sh or run\_partial\_dump.sh to back up any of these filesystems, simply include the pathnames of their mountpoints in the DUMP FILE SYSTEMS parameter.

## **Using Third-Party Backup Packages**

Many backup and recovery software packages make backup copies of files by opening and reading them using the standard UNIX or Linux system calls. In a filesystem managed by DMF, this causes files that are offline to be recalled back to disk before they can be backed up. If you have a managed filesystem in which a high percentage of the files are offline, you may see a large amount of media or other activity caused by the backup package when it initially does its backups. You should take this behavior into account when deciding whether or not to use such backup packages with filesystems managed by DMF.

Some third-party backup packages can use a DMF library to perform backups in a manner that is aware of DMF. When the feature that is aware of DMF is enabled, these packages will not cause offline (OFL) files to be recalled during a backup.

Dual-state (DUL) files will be backed up as if they were offline, which will reduce the time and space needed for a backup.

To use a third-party backup package to back up DMF filesystems, do the following:

- 1. Configure the backup package to include the DMF filesystems in the backups.
- 2. Enable the feature that is aware of DMF on those filesystems.

For more information about third-party backup packages, see Appendix D, "Third-Party Backup Package Configuration" on page 705.

DMF provides a script called do\_predump.sh that is meant to be run just prior to a backup of the DMF filesystems using a third-party backup package. The do\_predump.sh script does the following:

- (Optional) Migrates all eligible files to dual-state
- (Optional on a DCM MSP system) Copies all eligible DCM MSP files to dual-residency state
- (Optional) Performs a snapshot of the databases by using dmsnap

To use do\_predump.sh, do the following:

- 1. Configure the backup package to run do\_predump.sh as the pre-backup command. For details, see the application-specific information in Appendix D, "Third-Party Backup Package Configuration" on page 705.
- 2. Define a task group in the dmf.conf file that is referred to by the dmdaemon object. In the supplied configurations, this task group is called dump\_tasks.

The parameters do predump.sh uses are as follows:

- DUMP\_DATABASE\_COPY
- DUMP\_FLUSH\_DCM\_FIRST
- DUMP\_FILE\_SYSTEMS
- DUMP\_MIGRATE\_FIRST

For more information, see "taskgroup Object Parameters" on page 295.

Because hard-deletions normally use the same expiry time as backups, run\_hard\_deletes.sh is normally run from the same task group. The

DUMP\_RETENTION parameter should match the retention policy of the backup package. For an example stanza, see Example 7-12, page 316.

**Note:** Backups and restores must be run from the DMF server.

Only root can perform backups and restores. Although some third-party backup packages normally allow unprivileged users to restore their own files, unprivileged users cannot restore their own files from a DMF filesystem because doing so requires root privilege to set the DMF attribute.

Files backed up from a DMF filesystem should only be restored to a DMF filesystem. Otherwise, files that are offline (or treated as such) will not be recallable.

# **Installing and Configuring the DMF Environment**

This chapter discusses the following:

- "Overview of the Installation and Configuration Steps" on page 151
- "Installation and Configuration Considerations" on page 154
- "Starting and Stopping the DMF Environment" on page 167
- "Using Out-of-Library Tapes" on page 170
- "Customizing DMF" on page 172
- "Importing Data From Other HSMs" on page 175

## **Overview of the Installation and Configuration Steps**

To install and configure the DMF environment, perform the following steps:

Note: Also see:

- COPAN MAID for DMF Quick Start Guide
- SGI 400 VTL for DMF Quick Start Guide

### **Procedure 5-1** Configuring the DMF Environment

- 1. Read "Installation and Configuration Considerations" on page 154.
- 2. Install the DMF server software (which includes the software for TMF and OpenVault) according to the instructions in the *SGI InfiniteStorage Software Platform* release note and any late-breaking caveats posted to the Supportfolio download page for the release:

https://support.sgi.com

See "ISSP DMF Software" on page 155.

3. Determine the DMF drive groups that you want to use.

- 4. Start the ident service:
  - RHEL:
    - a. Start the auth service and configure it to start at reboot:

```
rhel# chkconfig auth on
rhel# service auth start
```

b. Verify that the server\_args parameter in the file /etc/xinetd.d/auth does not contain -E in its argument list.

If  $\neg E$  is present, edit the file to remove it and then restart the xinetd service:

rhel# service xinetd restart

#### SLES

a. Start the pidentd service and configure it to be started at reboot:

```
sles# chkconfig pidentd on
sles# service pidentd start
```

b. Verify that the server\_args parameter in the file /etc/xinetd.d/pidentd does not contain -E in its argument list.

If  $\neg E$  is present, edit the file to remove it and then restart the xinetd service:

sles# service xinetd restart

- 5. Configure the TMF or OpenVault mounting service (if used) according to the following documentation:
  - TMF 6 Administrator Guide for SGI InfiniteStorage
  - OpenVault Administrator Guide for SGI InfiniteStorage
- 6. Determine how you want to complete periodic maintenance tasks. See "Automated Maintenance Tasks" on page 161.

- Make and mount the filesystems required for the DMF administrative directories.
   See "Configure DMF Administrative and Store Directories Appropriately" on page 85.
- 8. Install the DMF license (and optional DMF Parallel Data-Mover Option license) on the primary DMF server and the passive DMF server (if applicable). See Chapter 2, "DMF Licensing" on page 63 and "Managing Licenses and Data Capacity with DMF Manager" on page 189.

Note: Nodes running DMF client software do not require a DMF license.

- 9. Create or modify your configuration file and define objects for the following:
  - Pathname and file size parameters necessary for DMF operation (the base object)
  - DMF daemon
  - Daemon maintenance tasks
  - Filesystems
  - · Automated space management
  - Media-specific process (MSP) or library server (LS)
  - MSP/LS maintenance tasks

See "Configuring DMF with DMF Manager" on page 196.

Also see "Object Definitions" on page 256.

10. Verify the configuration by selecting the following in DMF Manager, select the following:

#### Overview

- > Configuration ...
  - > Validate Current Configuration

If there are errors, fix them and repeat the validation until there are no errors.

- 11. If you are using the DMF Parallel Data-Mover Option, see "Parallel Data-Mover Option Configuration Procedure" on page 459 and the *SGI InfiniteStorage Software Platform* release note.
- 12. Start the DMF environment. See "Starting and Stopping the DMF Environment" on page 167.
- 13. If you want to install the DMF client packages on other systems, see the SGI InfiniteStorage Software Platform release note and the client installation DMF.Install instructions. Also see "DMF Client Configurations and xinetd" on page 156.

To administer and monitor DMF, see Chapter 6, "DMF Manager" on page 177.

# **Installation and Configuration Considerations**

This section discusses the configuration considerations that will affect your system:

- "ISSP DMF Software" on page 155
- "DMF Client Configurations and xinetd" on page 156
- "DMAPI Filesystem Mount Options" on page 156
- "Mounting Service Considerations" on page 156
- "Inode Size Configuration" on page 157
- "Daemon Database Record Length" on page 159
- "Interprocess Communication Parameters" on page 161
- "Automated Maintenance Tasks" on page 161
- "Networking Considerations for Parallel Data-Mover Option" on page 162

- "Passwordless SSH Configuration for DMF" on page 162
- "Suppressing RSCN on Host Port HBAs" on page 163
- "QLogic® Fibre Channel Switch" on page 164
- "IPv6" on page 167

## **ISSP DMF Software**

The ISSP release includes the following DMF software:

- **DMF Server**, which provides:
  - The full set of DMF server functionality, including the DMF daemon, infrastructure, user and administrator commands, and all man pages. This applies to SGI x86\_64 servers running the operating system as specified in the ISSP and DMF release notes. You should install this software only on those machines that can be the DMF server.
  - Client installers, which download the client software onto the DMF server so
    that you can later transfer the DMF client software to the DMF client nodes.
    The client packages are installed along with their installation instructions on
    the DMF server in the following directory:

```
/opt/dmf/client-dist/DMFversion/clientOS&architecture
```

The client software contains a limited set of user commands, libraries, and man pages. This applies to all supported operating systems. You should install this software on machines from which you want to give users access to DMF user commands, such as dmput and dmget.

• **DMF Parallel Data-Mover**, which provides the infrastructure for parallel data-mover nodes to move data offline and retrieve it, plus the required underlying CXFS client-only software.

Only one group of software can be installed on a given machine.

007–5484–014 155

## DMF Client Configurations and xinetd

If your configuration includes DMF client platforms, you must ensure that the DMF server is running the xinetd(8) daemon. The xinetd daemon is enabled by default. If it has been disabled, you must reenable it at boot time via the following command:

```
dmfserver# chkconfig xinetd on
```

If xinetd is not running, you can start it immediately via the following command:

```
dmfserver# /usr/sbin/xinetd
```

See also "Set the xinetd topmux instances Parameter Appropriately" on page 99.

## **DMAPI Filesystem Mount Options**

Data Management API (DMAPI) is the mechanism between the kernel and the XFS or CXFS filesystem for passing file management requests between the kernel and DMF. Ensure that you have installed DMAPI and the appropriate patches.

For filesystems to be managed by DMF, they must be mounted with the DMAPI interface enabled (using the dmi option). Failure to enable DMAPI for managed filesystems will result in a configuration error. You must also mount the DCM MSP STORE\_DIRECTORY directory and the MOVE\_FS directory with dmi

## Do the following:

1. Use the following command:

```
# mount -o dmi -o mtpt=mountpoint
```

2. Add dmi, mtpt=mountpoint to the fourth field in the fstab entry.

For more information, see:

- "Use the Correct Mount Options for DMF Administrative and Store Directories" on page 90
- The mount(8) and fstab(5) man pages

### **Mounting Service Considerations**

Mounting services are available through OpenVault or the Tape Management Facility (TMF)

The LS checks the availability of the mounting service when it is started and after each occurrence in which an LS data-mover process was unable to reserve its drive. The data-mover process may be either:

- A write child that migrates data to secondary storage
- · A read child that recalls data from secondary storage

If the mounting service is unavailable, the LS does not start any new child processes:

- For OpenVault, the LS sends an e-mail message to the administrator, asking that OpenVault be started. It then periodically polls OpenVault until it becomes available, at which time child processes are again allowed to run.
- For TMF, the LS attempts to initiate tmdaemon if it is not up (based on the exit status of tmstat) and waits until a TMF device in the configuration pending state is configured up before it resumes processing. If TMF cannot be started or if no devices are configured up, the LS sends e-mail to the administrator and polls TMF until a drive becomes available.

You can use MAX\_MS\_RESTARTS to configure the number of automatic restarts.

See also Chapter 9, "Mounting Service Configuration Tasks" on page 465

## **Inode Size Configuration**

In managed filesystems and disk cache manager (DCM) MSP STORE\_DIRECTORY filesystems, DMF state information is kept within a filesystem structure called an extended attribute.

Extended attributes can be either inside the inode or in attribute blocks associated with the inode. DMF runs much faster when the extended attribute is inside the inode, because this minimizes the number of disk references that are required to determine DMF information. In certain circumstances, there can be a large performance difference between an inode-resident extended attribute and a non-resident extended attribute.

The size of inodes within a filesystem impacts how much room is available inside the inode for storing extended attributes. Smaller inode sizes have much less room available for attributes. Likewise, the legacy inode attribute format (-i attr=1 option to mkfs.xfs) results in less available extended attribute space than does the current default format (-i attr=2 option).

007–5484–014 157

SGI recommends that you configure your filesystems so that the extended attribute is always inode-resident. Whenever both 256-byte and 512-byte inode sizes will work, you should use the 256-byte inode size (-i size=256 option to mkfs.xfs) because the inode scans will be up to twice as fast. SGI also highly recommends that you use attr2 (-i attr=2 option) when possible if it allows 256-byte inode sizes to be used.

For optimal performance, you should create any DCM MSP filesystems with 256-byte inode sizes and attr2 attribute format. (For other filesystems for DMF administrative directories, the inode size does not matter.) For best performance, you should use 512-byte inode sizes for managed filesystems only under the following circumstances:

- · If users require other XFS attributes such as ACLs or other user-specified attributes
- If the filesystem will have large numbers of partial-state files with more partial-state regions than will fit in a 256-byte inode

If you must have a 512-byte inode size for a managed filesystem, you can do so by using the Linux mkfs.xfs command with the -i size=512 option. (Filesystems that already exist must be backed up, recreated, and restored.)

Table 5-1 summarizes the relationship among the inode size, attr type, and file regions.

**Table 5-1** Default Maximum File Regions for XFS and CXFS Filesystems

| Size of inode  | attr Type | Default Maximum<br>Number of File Regions |
|----------------|-----------|-------------------------------------------|
| 256            | 1         | (Not recommended)                         |
| 256            | 2         | 2                                         |
| 512 or greater | 1         | 8                                         |
| 512 or greater | 2         | 11                                        |

For more information about setting the inode size and the attr type, see the mkfs.xfs(8) and mount(8) man pages.

### **Daemon Database Record Length**

A daemon database entry contains one or more fixed-length records:

- The base record (dbrec), which consists of several fields, including the path field
- Zero or more path segment extension (pathseg) records

If the value that is returned to the daemon by the MSP/LS (such as the pathname resulting from the NAME\_FORMAT value template in an FTP or disk msp object) can fit into the path field of the daemon's dbrec record, DMF does not require pathseg records. If the MSP/LS supplies a path value that is longer than the path field, DMF creates one or more pathseg records to accommodate the extra space.

The default size of the path field of the dbrec is 34 characters. This size allows the default paths returned by dmatls, dmdskmsp, and dmftpmsp to fit in the path field of dbrec as long as the user name portion of the dmftpmsp or dmdskmsp default path (username/bit\_file\_identifier) is 8 characters or fewer. If you choose to use a value for NAME\_FORMAT that results in longer pathnames, you may want to resize the path field in dbrec in order to increase performance.

The default size of the path field in the pathseg record is 64. For MSP path values that are just slightly over the size of the dbrec path field, this will result in a large amount of wasted space for each record that overflows into the pathseg record. The ideal situation would be to have as few pathseg records as possible, because retrieving pathseg records slows down the retrieval of daemon database records.

The size of the path field in the daemon dbrec record can be configured at any time before or after installation. (The same holds true for any installation that might be using the dmftpmsp or dmdskmsp with a different path-generating algorithm or any other MSP that supplies a path longer than 34 characters to the daemon.)

Procedure 5-2 Configuring the Daemon Database Record Length

The steps to configure the daemon database entry length are as follows:

1. If dmfdaemon is running, ensure that DMF is stopped. In an HA environment, see *High Availability Guide for SGI InfiniteStorage*. In a non-HA environment, execute the following:

# service dmf stop

007–5484–014 159

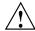

**Caution:** For instructions about starting and stopping DMF and the mounting service in an HA environment, see *High Availability Guide for SGI InfiniteStorage*.

2. If a daemon database already exists, perform the following commands:

```
# cd HOME_DIR/daemon
# dmdump -c . > textfile
# cp dbrec* pathseg* dmd_db.dbd backup_dir
# rm dbrec* pathseg* dmd_db.dbd
```

#### Where:

- HOME\_DIR is the value of HOME\_DIR returned by the dmconfig base command
- *textfile* is the name of a file that will contain the text representation of the current daemon database
- *backup\_dir* is the name of the directory that will hold the old version of the daemon database
- 3. Change to the rdm directory:

```
# cd /usr/lib/dmf/rdm
```

- 4. Back up the dmd\_db.dbd and dmd\_db.ddl files that reside in /usr/lib/dmf/rdm. This will aid in disaster recovery if something goes wrong.
- 5. Edit dmd\_db.ddl to set the new path field lengths for the dbrec and/or pathseg records.
- 6. Regenerate the new daemon database definition, as follows:
  - # /usr/lib/dmf/support/dmddlp -drsx dmd\_db.ddl
- 7. Back up the new versions of dmd\_db.dbd and dmd\_db.ddl for future reference or disaster recovery.

8. If the daemon database was backed up to text (to *textfile* in step 2), enter the following commands:

```
# cd HOME_DIR/daemon
# dmdadm -u -c "load textfile"
```

9. If the daemon was running in step 1, ensure that the dmf service is started. In a non-HA environment, execute the following:

```
# service dmf start
```

## **Interprocess Communication Parameters**

Ensure that the following interprocess communication kernel configuration parameters are set equal to or greater than the default before running DMF:

MSGMAX MSGMNI

For more information, execute info ipc and see the sysctl(8) and msgop(2) man pages.

#### **Automated Maintenance Tasks**

DMF lets you configure parameters for completing periodic maintenance tasks such as the following:

- · Making backups (full or partial) of managed filesystems to tape or disk
- · Making backups of DMF databases to disk
- · Removing old log files and old journal files
- Monitoring DMF logs for errors
- Monitoring the status of volumes in LSs
- · Running hard deletes
- Running dmaudit(8)
- Merging volumes that have become sparse (and stopping this process at a specified time)

Each of these tasks can be configured in the DMF configuration file (/etc/dmf/dmf.conf) through the use of TASK\_GROUPS parameters for the DMF daemon and the LS. The tasks are then defined as objects.

For each task you configure, a time expression defines when the task should be done and a script file is executed at that time. The tasks are provided in the /usr/lib/dmf directory.

The automated tasks are described in "taskgroup Object" on page 287.

## **Networking Considerations for Parallel Data-Mover Option**

The parallel data-mover nodes communicate with the DMF and OpenVault servers over the network. By default, they use the IP addresses that are associated with the system hostnames. Additionally, depending on your configuration, it is possible that socket merging can occur between hosts. By default, this feature uses the same network as other DMF communication traffic.

It is possible to configure DMF to use an alternative network for general communication between DMF nodes as well as an alternative network for socket merges. See "node Object" on page 277.

If you use an alternative network for DMF communication, the OpenVault server must listen on the same network; in this case, the name you specify for the initial OpenVault prompt (that asks you to supply the name where OpenVault will be listening) will be different from the hostname of the DMF server. See comment 2 in "Configure the OpenVault Server" on page 466.

### **Passwordless SSH Configuration for DMF**

If configured, DMF will use passwordless secure shell (SSH) to do the following.

- Transfer a copy of nonintegrated disk backups to one or more remote directories (using the optional DUMP\_MIRRORS DMF configuration file)
- Simplify the use of the dmatsnf(8) and dmatread (8) commands to verify the integrity of the library server (LS) volumes and recover data from them for a configuration where not all volumes are mountable on the DMF server
- When in an active-active HA configuration with parallel data-mover nodes, DMF Manager can represent the status of both mover nodes

• Gather troubleshooting data via the dmcollect(8) command from all potential DMF servers and parallel data-mover nodes.

You must set up SSH keys so that the local root user can log in to the remote host as a remote user without a password. Do the following:

1. Generate RSA authentication keys for the root user on the DMF server, if the keys do not already exist. Be sure that you **do not** enter a passphrase when prompted (just press Enter).

```
dmfserver# ssh-keygen -t rsa
Generating public/private rsa key pair.
Enter passphrase (empty for no passphrase):
Enter same passphrase again:
Your identification has been saved in /root/.ssh/id_rsa.
Your public key has been saved in /root/.ssh/id_rsa.pub.
```

- 2. Install the identity information on all nodes on which passwordless SSH access is required. For example:
  - To provide access for the DMF server on two parallel data-mover nodes pdm1 and pdm2:

```
dmfserver# ssh-copy-id -i ~/.ssh/id_rsa.pub root@pdm1
dmfserver# ssh-copy-id -i ~/.ssh/id_rsa.pub root@pdm2
```

 To provide access when using a remote host that has directories in which DMF will place a copy of nonintegrated disk backups (DUMP\_MIRRORS):

```
dmfserver# ssh-copy-id -i ~/.ssh/id_rsa.pub user@remotehost
```

See the ssh-keygen(1) and ssh-copy-id(1) man pages for details.

## **Suppressing RSCN on Host Port HBAs**

To avoid cluster problems when one node in the cluster reboots, enable (turn ON) registered state change notification (RSCN) suppression on host port HBAs. (HBAs do not communicate with HBAs, therefore a port registration request does not need to occur between HBAs.) Use the portcfgshow command to display the current settings.

**Note:** Proper zoning will ensure that multiple host ports are not contained within the same zone.

Use the following command on the switch:

```
switch> portcfg rscnsupr [Slot/]Port[-Range] --enable | --disable
```

For example, suppose that ports 4 through 7 go from the switch to nodes in the cluster. You would enter the following to enable RSCN suppression for ports 4 through 7:

```
switch> portcfg rscnsupr 4-7 --enable
```

switch> portcfgshow

| Locked L_Port      |    |    |    |    |    |    |    |    |    |    |    |    |    |    |    |    |
|--------------------|----|----|----|----|----|----|----|----|----|----|----|----|----|----|----|----|
| Locked G_Port      |    |    |    |    |    |    |    |    |    |    |    |    |    |    |    |    |
| Disabled E_Port    |    |    |    |    |    |    |    |    |    |    |    |    |    |    |    |    |
| ISL R_RDY Mode     |    |    |    |    |    |    |    |    |    |    |    |    |    |    |    |    |
| RSCN Suppressed    |    |    |    |    | ON | ON | ON | ON |    |    |    |    |    |    |    |    |
| Persistent Disable |    | ON | ON | ON |    | ON | ON | ON | ON | ON | ON | ON | ON |    |    |    |
| NPIV capability    | ON | ON | ON | ON | ON | ON | ON | ON | ON | ON | ON | ON | ON | ON | ON | ON |

## QLogic® Fibre Channel Switch

All QLogic Fibre Channel (FC) switches contained within the SAN fabric must have the appropriate QLogic firmware installed.

For more information, see the QLogic SANbox2-64 Switch Management User's Guide.

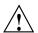

Caution: The admin state is required for I/O fencing. To avoid interference with fencing, release admin mode as soon as possible. Do not leave admin mode sessions open.

The default port configuration on a QLogic 9200 FC switch is not compatible with the DMF environment. To use the appropriate port configuration, change the following parameters:

LinkSpeed

Set to the appropriate value, such as 2 for 2 GB/s. (In some cases, Auto does not function properly.)

PortType Enter the appropriate type, usually F. (You cannot use

the GL autonegotiated mode.)

NoClose Set to True to prevent the Fibre Channel circuit from

shutting down during a host reboot.

IOStreamGuard Set to Enable only on ports connected to initiator

devices (HBAs). This feature suppresses the generation of RSCN messages on a port basis. (You cannot use Auto mode because most HBAs cannot negotiate this.)

To modify these parameters, use the admin command. For example, for a port connected to an SGI  $UV^{\otimes}$  100 system:

#### SANbox #> admin start

SANbox (admin) #> config edit

The config named default is being edited.

SANbox (admin-config) #> set config port 31

A list of attributes with formatting and current values will follow. Enter a new value or simply press the ENTER key to accept the current value. If you wish to terminate this process before reaching the end of the list press 'q' or 'Q' and the ENTER key to do so.

Configuring Port Number: 31

AdminState (1=Online, 2=Offline, 3=Diagnostics, 4=Down) [Online] LinkSpeed (1=1Gb/s, 2=2Gb/s, 4=4Gb/s, A=Auto)[Auto ] (GL / G / F / FL / Donor) [GL PortType ] F SymPortName (string, max=32 chars) [Port31] **UV100** ALFairness (True / False) [False ] [True ] DeviceScanEnable (True / False) ForceOfflineRSCN (True / False) [False ] ARB\_FF (True / False) [False ] InteropCredit (decimal value, 0-255) (dec value, increments of 15, non-loop only) [0 ] ExtCredit (True / False) FANEnable [True ] AutoPerfTuning (True / False) [True ] MSEnable (True / False) [True ]

NoClose

True

```
(True / False)
 NoClose
                                                              [False ] True
 IOStreamGuard
                 (Enable / Disable / Auto)
                                                              [Auto ] Enable
 PDISCPingEnable (True / False)
                                                              [True ]
 Finished configuring attributes.
 This configuration must be saved (see config save command) and
 activated (see config activate command) before it can take effect.
 To discard this configuration use the config cancel command.
SANbox (admin-config) #> config save
 The config named default has been saved.
SANbox (admin) #> config activate
 The currently active configuration will be activated.
 Please confirm (y/n): [n] y
SANbox (admin) #> admin end
SANbox #> show config port 31
 Configuration Name: default
  _____
 Port Number: 31
  -----
                   Online
 AdminState
 LinkSpeed
                    2Gb/s
 PortType
                    UV100
 SymbolicName
 ALFairness
                    False
 DeviceScanEnabled True
 ForceOfflineRSCN False
 ARB_FF
                    False
 InteropCredit
                    0
 ExtCredit
                    0
 FANEnabled
                    True
 AutoPerfTuning
                    True
 MSEnabled
                    True
```

IOStreamGuard PDISCPingEnabled

Enabled True

## IPv6

To implement DMF with IPv6, do the following:

• Add IPv6 to the flags parameter in the /etc/xinetd.d/tcpmux file:

```
flags = IPv6 IPv4
```

Change to the /etc/vsftpd.conf file listen parameter to specify IPv6:

```
#listen=YES
listen_ipv6=YES
```

**Note:** You should comment-out or remove the listen parameter, because it is mutually exclusive with the listen\_ipv6 parameter.

# Starting and Stopping the DMF Environment

This section discusses the following:

- "Automatic Start After Reboot" on page 168
- "Preventing Automatic Start After Reboot" on page 168
- "Explicit Start" on page 169
- "Explicit Stop" on page 169

For more information about the mounting services, see:

- TMF 6 Administrator Guide for SGI InfiniteStorage
- OpenVault Administrator Guide for SGI InfiniteStorage

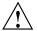

**Caution:** In an HA environment, procedures differ. For example, you must first remove HA control of the resource group before stopping DMF and the mounting service. See *High Availability Guide for SGI InfiniteStorage*.

#### **Automatic Start After Reboot**

**Note:** For instructions about starting and stopping DMF and the mounting service in an HA environment, see *High Availability Guide for SGI InfiniteStorage* 

To enable automatic startup of the DMF environment, execute the following chkconfig(8) commands as root on indicated nodes in a non-HA environment:

#### 1. DMF server:

```
dmfserver# chkconfig pcp on
dmfserver# chkconfig pcp-storage on (optional)
dmfserver# chkconfig tmf on (if TMF)
dmfserver# chkconfig openvault on (if OpenVault)
dmfserver# chkconfig dmf on
dmfserver# chkconfig dmfman on (optional)
dmfserver# chkconfig dmfsoap on (optional)
```

#### 2. Parallel data-mover nodes:

```
mover# chkconfig openvault on
mover# chkconfig dmf_mover on
```

#### **Preventing Automatic Start After Reboot**

**Note:** For instructions about starting and stopping DMF and the mounting service in an HA environment, see *High Availability Guide for SGI InfiniteStorage*.

To prevent automatic startup of the DMF environment, execute the following chkconfig(8) commands as root on the indicated nodes in a non-HA environment:

#### 1. DMF server:

```
dmfserver# chkconfig dmfsoap off
dmfserver# chkconfig dmfman off
dmfserver# chkconfig dmf off
dmfserver# chkconfig openvault off (if OpenVault)
dmfserver# chkconfig tmf off (if TMF)
```

2. Parallel data-mover nodes:

```
mover# chkconfig dmf_mover off
mover# chkconfig openvault off
```

## **Explicit Start**

**Note:** For instructions about starting and stopping DMF and the mounting service in an HA environment, see *High Availability Guide for SGI InfiniteStorage*.

To start the DMF environment daemons explicitly, execute the following on the indicated nodes in a non-HA environment:

1. DMF server:

```
dmfserver# service pcp start
dmfserver# service pcp-storage start (optional)
dmfserver# service tmf start (if TMF)
dmfserver# service openvault start (if OpenVault)
```

2. Parallel data-mover nodes:

```
mover# service openvault start
```

3. DMF server:

```
dmfserver# service dmf start
```

4. Parallel data-mover nodes:

```
mover# service dmf_mover start
```

5. DMF server:

```
dmfserver# service dmfman start (optional)
dmfserver# service dmfsoap start (optional)
```

#### **Explicit Stop**

**Note:** For instructions about starting and stopping DMF and the mounting service in an HA environment, see *High Availability Guide for SGI InfiniteStorage*.

To stop the DMF environment daemons explicitly, execute the following on the indicated nodes in a non-HA environment:

1. DMF server:

```
dmfserver# service dmfsoap stop
dmfserver# service dmfman stop (if started)
```

2. Parallel data-mover nodes:

```
mover# service dmf_mover stop
```

**Note:** Executing service dmf\_mover stop on a mover node will cause existing data-mover processes to exit after the LS notices this change, which may take up to two minutes. The existing data-mover processes may exit in the middle of recalling or migrating a file; this work will be reassigned to other data-mover processes.

3. DMF server:

```
dmfserver# service dmf stop
```

4. Parallel data-mover nodes:

```
mover# service openvault stop
```

5. DMF server:

```
dmfserver# service openvault stop (if OpenVault)
dmfserver# service tmf stop (if TMF)
dmfserver# service pcp-storage stop (if started)
dmfserver# service pcp stop
```

# **Using Out-of-Library Tapes**

The mechanism for handling tape volumes that are physically not in the tape library varies depending on the mounting service:

- "TMF and Out-of-Library Tapes" on page 171
- "OpenVault and Out-of-Library Tapes" on page 171

## TMF and Out-of-Library Tapes

When TMF is the mounting service, the msgd(8) command displays requests to import volumes. With TMF, DMF has no knowledge of what tapes are out of the library.

## OpenVault and Out-of-Library Tapes

When OpenVault is the mounting service and a recall request is made for a tape that is physically not in the library, DMF will first try to read from copies on other volumes before it requests that the out-of-library tape be imported. If the reads from all other copies fail (for example, because their volumes are locked with the hlock flag), then DMF will request that the tape be imported.

DMF will wait to read from volumes being written to before requesting that a tape be imported; this occurs whether or not the FORWARD\_RECALLS configuration parameter is set to ON (see "volumegroup Object" on page 386).

DMF will request that the tape be imported before waiting for a copy in a library that has been permanently disabled with ov\_library -D; see the ov\_library(8) man page.

When a tape must be imported, DMF will send an email and issue an alert; you can use the dmoper(1) command to display these requests.

Example scenarios using volume groups named vgA, vgB, and vgC:

- Suppose that:
  - vgA contains the primary copy but is not in the library
  - vgB contains a secondary copy
  - FORWARD\_RECALLS is configured OFF (the default)
  - The OpenVault library is enabled

In this case, DMF will first try to recall from vgB. If that fails (for example, if vgB's hold flags do not permit its use), then DMF will ask that the tape belonging to vgA be imported.

- Suppose that:
  - vgA contains the primary copy but its library is permanently disabled via the  $ov\_library$  -D command

007–5484–014 171

- vgB contains a secondary copy whose tape is not in the library
- vgC holds a tertiary copy but its tape is currently being written to
- FORWARD\_RECALLS is configured ON for all three VGs

In this case, DMF will wait for the tape in vgC to become available. If that recall fails, then DMF will ask that the tape in vgB be imported. If that recall also fails, then DMF will wait for the library containing vgA to be enabled.

With OpenVault, also note the following:

- Tapes that are not in the library are not eligible for migrations or merging. See the hextern flag in "dmvoladm Directives" on page 529 for more information.
- The tapes that contain volume serial numbers used for backup tasks (as specified by the DUMP\_TAPES configuration parameter) may not be out of the library.

# **Customizing DMF**

You can modify the default behavior of DMF as follows:

- "File Tagging" on page 172
- "Site-Defined Policies" on page 173
- "Site-Defined Client Port Assignment in a Secure Environment" on page 174

## File Tagging

*File tagging* allows an arbitrary 32-bit integer to be associated with specific files so that they can be subsequently identified and acted upon. The specific values are chosen by the site; they have no meaning to DMF.

Non-root users may only set or change a tag value on files that they own, but the root user may do this on any files. The files may or may not have been previously migrated.

To set a tag, use the dmtag(1) command or the libdmfusr.so library. For example:

% dmtag -t 42 myfile

To view the tag set for a given file, use the dmtag or dmattr commands. For example:

```
% dmtag myfile
42 myfile
% dmattr -a sitetag myfile
42
```

You can test a file's tag in the when clause of the following configuration parameters by using the keyword sitetag:

```
AGE_WEIGHT
CACHE_AGE_WEIGHT
CACHE_SPACE_WEIGHT
SELECT_LOWER_VG
SELECT_MSP
SELECT_VG
SPACE WEIGHT
```

#### For example:

```
SELECT_VG fasttape when sitetag = 42
```

You can also access it in site-defined policies, as described below.

For more information, see the dmtag(1) man page.

#### **Site-Defined Policies**

Site-defined policies allow you to do site-specific modifications by writing your own library of C++ functions that DMF will consult when making decisions about its operation. For example, you could write a policy that decides at migration time which volume group (VG) or MSP an individual file should be sent to, using selection criteria that are specific to your site.

**Note:** If you customize DMF, you should inform your users so that they can predict how the user commands will work with your policies in place. You can add error, warning, and informational messages for commands so that the user will understand why the behavior of the command differs from the default.

For information about the aspects of DMF that you can modify, see Appendix C, "Site-Defined Policy Subroutines and the sitelib.so Library" on page 673.

007–5484–014 173

## Site-Defined Client Port Assignment in a Secure Environment

If you have a secure environment and if you require more than 512 active connections between DMF clients and the DMF server, you can specify that DMF assign a specific range of TCP ports.

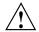

**Caution:** If the environment is not secure, do not use this feature.

When a user executes a remote DMF client command, the user-command mechanism initiates a trusted setuid root dmusrcmd(8) process on the client. This dmusrcmd process performs all of the access validation required to send the user request the DMF server. By default, the remote dmusrcmd process verifies that it connects to the original client dmusrcmd process via a reserved port number in the range 512-1023; these port numbers are only available to trusted (root) processes. If all of those ports are in use, the dmusrcmd process will block until one of the trusted ports is free.

If your environment is secure (and therefore assigning a port that is not reserved for a trusted process is acceptable) and you require more than 512 active ports, you can create a /usr/lib/dmf/dmf\_client\_ports file on every potential DMF server and every DMF client. The file on the potential DMF servers must contain every port on which a client is allowed to connect, and the file on each DMF client must contain the ports that client is allowed to access. The file must be owned by root and have an access mode of 0600.

You can use a range to specify the permitted ports. The format of the file is one or more lines as follows:

start\_port\_number: end\_port\_number

The *start\_port\_number* value must be greater than or equal to 512 and must be less than or equal to *end\_port\_number*. The order of the lines in the file is significant in that dmusrcmd will start attempting to assign port numbers with the first line and process the lines in the order they appear in the file.

For example:

• To assign ports in the range 5000–6000:

5000:6000

• To first assign ports in the range 7000–8000 and then assign ports in the range 5000–6000 (and never assign ports in the range 6001–6999):

7000:8000 5000:6000

If the file exists but is empty, dmusrcmd will not attempt to bind to any particular port numbers, but will use the non-secure port that is assigned to it by the kernel.

If the file does not exist, the default behavior of only assigning ports 512-1023 will be enforced.

# **Importing Data From Other HSMs**

DMF has utilities to assist with importing data from filesystems managed by other hierarchical storage management (HSM) packages into DMF, provided that the filesystems to be imported are accessible via FTP or as local or NFS-mounted filesystems. These tools are not distributed with the DMF product. They are for use only by qualified SGI Professional Services personnel who assist sites doing conversions. For more information, contact SGI Professional Services.

# **DMF Manager**

This chapter discusses the following:

- "Accessing DMF Manager" on page 178
- "Getting Started with DMF Manager" on page 178
- "Running Observer Mode or admin Mode" on page 181
- "Getting More Information in DMF Manager" on page 184
- "Setting Panel Preferences" on page 187
- "Refreshing the View" on page 188
- "Managing Licenses and Data Capacity with DMF Manager" on page 189
- "Configuring DMF with DMF Manager" on page 196
- "Displaying DMF Configuration File Parameters" on page 205
- "Starting and Stopping DMF and the Mounting Service" on page 206
- "Discovering DMF Problems" on page 207
- "Filtering Alerts" on page 211
- "Seeing Relationships Among DMF Components" on page 213
- "Managing Volumes" on page 215
- "Managing Libraries" on page 218
- "Displaying DMF Manager Tasks" on page 219
- "Monitoring DMF Performance Statistics" on page 219
- "Displaying Node Status" on page 238
- "Restoring Filesystems in DMF Manager" on page 241
- "LTFS in DMF Manager" on page 248

# **Accessing DMF Manager**

To access DMF Manager, do the following:

1. Point your browser to the following secure address:

https://YOUR\_DMF\_SERVER:11109

2. Accept the security certificate.

**Note:** DMF Manager generates its own SSL certificates, rather than having the SSL certificates signed by a commercial certificate authority. Therefore, the certificate warning is safe to ignore.

Also see "Running Observer Mode or admin Mode" on page 181.

# **Getting Started with DMF Manager**

DMF Manager lets you configure DMF, install licenses, view the current state of your DMF system, and make operational changes.

When you initially open DMF Manager, you will see the **Overview** panel, which displays a high-level graphical view of the DMF environment and status for each DMF component, as shown in Figure 6-1. You can also configure DMF from this panel.

Each menu bar selection provides access to a DMF Manager panel, described in Table 6-1. To open a panel, click on the panel name in the menu. Right-click on the tab title to see its menu. Each panel has a key for its symbols.

**Note:** Some DMF Manager windows do not automatically update; choose the **Refresh** menu item to update an existing view.

**Table 6-1** DMF Manager Panel Menus

| Menu Bar Item | Panel Name             | Description                                                                                                    |  |
|---------------|------------------------|----------------------------------------------------------------------------------------------------|--|
| Configuration | Overview               | High-level graphical view of the DMF environment, status for each DMF component, and configuration capability                                                                            |  |
|               | Parameters             | Details about the current parameter settings in the DMF configuration file and status for each DMF component                                                                             |  |
|               | Licenses               | Information about installed DMF, CXFS, and SGI<br>Management Center licenses and the ability to add and<br>delete licenses (when logged in as admin)                                     |  |
| Storage       | Volumes                | Status of <i>volumes</i> : physical tapes, SGI 400 virtual tape library (VTL) virtual tapes, COPAN massive array of idle disks (MAID) volumes, LTFS-assigned tapes, and unassigned tapes |  |
|               | Libraries              | Status of libraries, DMF drives, and LTFS drives; the ability to manage drives and their assignment to LTFS or DMF                                                                       |  |
| Messages      | Reports                | Daily activity reports                                                                                                    |  |
|               | Alerts                 | Informational messages, warnings, and critical errors                                                                                                    |  |
|               | DMF Manager Tasks      | Status of commands issued via DMF Manager that may take time to complete                                                                                                    |  |
| Statistics    | <b>DMF Resources</b>   | Current and historical reports about the state and the performance of the DMF filesystems and hardware                                                                                   |  |
|               | DMF Activity           | Current and historical reports about the state and the performance of the DMF requests and throughput                                                                                    |  |
|               | DMF I/O                | Statistics about how DMF is using data and various kinds of specific media                                                                                                    |  |
| Recovery      | Restore Filesystems    | Restore capability, list of available dumps, and status of restore processes,                                                                                                    |  |
| Help          | <b>Getting Started</b> | This section                                                                                                    |  |
|               | Admin Guide            | This manual                                                                                                    |  |
|               | About DMF Manager      | Version and copyright information about the tool                                                                                                    |  |

007–5484–014 179

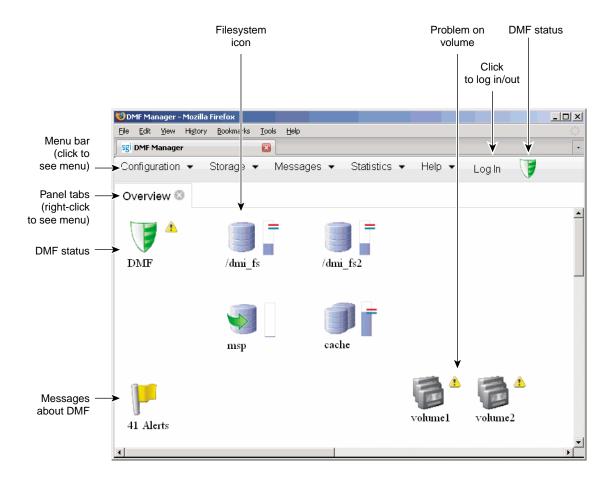

Figure 6-1 DMF Manager Overview Panel

Some panels have expandable folders. Click on the "+" symbol to expand a folder or on the "—" symbol to contract it, or use the **Expand All** and **Collapse All** buttons. Click on a report name to display the associated graphs. For example, see Figure 6-21 on page 215.

# Running Observer Mode or admin Mode

You can run DMF Manager in observer mode (the default) or you can log in to admin mode for more functionality, as described in the following sections:

- "Observer Mode Functionality" on page 181
- "admin Mode Functionality" on page 182
- "Admin Mode Access" on page 184

## **Observer Mode Functionality**

In the default observer mode in DMF Manager, you can do the following:

- View the state of DMF and the mounting service. See:
  - "Getting Started with DMF Manager" on page 178
  - "Discovering DMF Problems" on page 207
- View the fullness of each managed filesystem. See:
  - "Getting Started with DMF Manager" on page 178
  - "Discovering DMF Problems" on page 207
- View the licensed capacity. See "Showing Current DMF Usage and Licensed Capacity" on page 191.
- View installed DMF, CXFS, XVM, and SGI Management Center licenses and the system information required to request a new license. See "Managing Licenses and Data Capacity with DMF Manager" on page 189.
- View DMF's configuration. See "Displaying DMF Configuration File Parameters" on page 205.
- View relationships among DMF components. See "Seeing Relationships Among DMF Components" on page 213.
- Get context-sensitive help and view the DMF administration guide. See "Getting More Information in DMF Manager" on page 184.

- View information about volumes:
  - View each volume's status and fullness
  - Sort which volumes to view
  - Display dump tapes (physical tapes and SGI 400 VTL virtual tapes)
  - View the status of each drive
  - Temporarily create a user-defined query

**Note:** Saving the query requires admin mode. See "admin Mode Functionality" on page 182.

#### See:

- "Getting Started with DMF Manager" on page 178
- "Managing Volumes" on page 215
- View the status of libraries, LTFS tapes, and unassigned tapes that could be assigned to LTFS
- View the daily reports (with history) and DMF alerts. See "Discovering DMF Problems" on page 207.
- View the long-running DMF Manager tasks (those currently executing and a history of executed tasks). See "Displaying DMF Manager Tasks" on page 219.
- View current and historical reports about DMF activity and resources. See "Monitoring DMF Performance Statistics" on page 219.

#### admin Mode Functionality

If you log in to admin mode, you can perform the additional tasks such as the following:

- Add licenses to or delete licenses from the /etc/lk/keys.dat system license file or the DMF license file specified by the LICENSE\_FILE configuration parameter (see "base Object Parameters" on page 262).
- Start/stop DMF and the mounting service. See "Starting and Stopping DMF and the Mounting Service" on page 206.

- Create or modify the DMF configuration. See "Configuring DMF with DMF Manager" on page 196.
- Create and modify the LTFS configuration. See "Configuring LTFS using DMF Manager" on page 250.
- Mount, unmount, and assign LTFS tapes; reserve a drive for LTFS use or reassign a drive to DMF. See "LTFS in DMF Manager" on page 248.
- Manage volumes (physical tapes, SGI 400 VTL virtual tapes, and COPAN MAID volumes):
  - Change the hold flags
  - Manually mark a volume as *sparse*, meaning containing blank or inactive areas after data has been deleted. (The data from a sparse volume will be later moved to another volume via *volume merging*, the mechanism provided by the LS for copying active data from volumes that contain largely obsolete data to volumes that contain mostly active data.) For more information, see "Volume Merging" on page 517.

**Note:** Merging is not appropriate for a volume configured as a fast-mount cache.

- Empty a damaged volume of all useful data and restore another copy in the volume group (VG)
- Eject physical tape cartridges from the tape library
- Load physical tape cartridges into the tape library and configure them for DMF's use with OpenVault
- Read data to verify the volume's integrity
- Enable/disable drives

See "Managing Volumes" on page 215.

- Acknowledge DMF alerts. See "Discovering DMF Problems" on page 207.
- Control long-running DMF Managed tasks (acknowledge, suspend/resume, or kill). See "Displaying DMF Manager Tasks" on page 219.

#### **Admin Mode Access**

To log in to DMF Manager as the admin user, click the **Log In** button in the upper-right corner of the window, as shown in Figure 6-1 on page 180.

The default admin password is INSECURE. You should change the admin password and only provide it to those persons who you want to make administrative changes. (After you change the admin password, you cannot administratively set it to INSECURE again.)

**Note:** If you are upgrading from a release prior to DMF 5.4, the admin password will be reset to INSECURE. You should change the admin password to a site-specific value after upgrading.

# **Getting More Information in DMF Manager**

Each panel that uses icons has a key for its symbols, available via the **Show Key** menu selection. Figure 6-2 shows the key to icons on the **Overview** panel.

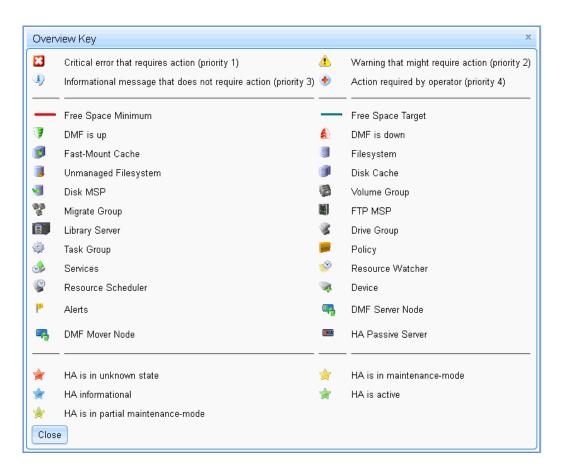

Figure 6-2 Overview Key to Symbols

To display information about an object, you can move the mouse button over the object, as shown for the burn server in Figure 6-3.

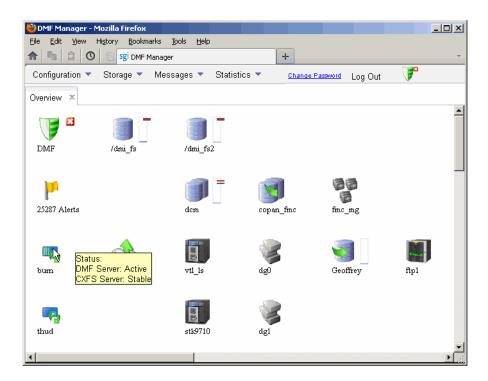

Figure 6-3 Displaying Information About an Icon

To get more information about any item, right-click on it and select the **What is this?** option. For example, Figure 6-4 shows the help text for the **Alerts** icon.

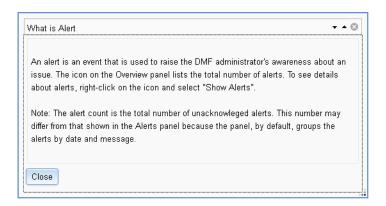

Figure 6-4 "What Is ..." Information

Each panel also has a What is 'PanelName'? menu selection.

For a quick-start to using DMF Manager, select the following from the menu bar:

# Help > Getting Started

To access the DMF administrator guide (this manual), select the following:

Help > Admin Guide

# **Setting Panel Preferences**

Each DMF Manager panel (other than the **Help** panels) has a **Set** *PanelName* **Preferences** menu item that allows you to vary what is shown on the panel, how it behaves, and how often it is refreshed (see "Refreshing the View" on page 188).

For example, Figure 6-5 shows the preferences that you can set for the **Overview** panel.

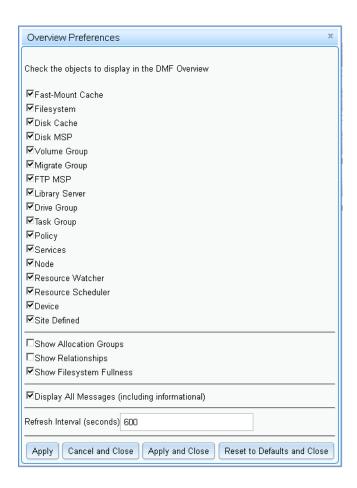

Figure 6-5 DMF Manager Overview Preferences Panel

# **Refreshing the View**

Some DMF Manager panels refresh automatically by default but others do not. To refresh a panel, choose the **Refresh** *PanelName* menu item.

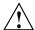

**Caution:** If you refresh the **Overview** panel while in configuration mode, any changes that have been made but not saved or applied will be lost and you will exit from configuration mode.

You can use **Set** *PanelName* **Preferences** menu to set an automatic refresh interval for individual panels. See "Setting Panel Preferences" on page 187.

**Note:** A refresh interval that is too short can cause contention between the DMF server and the browser. On heavily used systems, some displays may not be refreshed at extremely low intervals because the time to gather the information exceeds the refresh time. In such cases, you will only see a refresh as often as one can be completed.

# Managing Licenses and Data Capacity with DMF Manager

This section discusses the following:

- "Adding New Licenses" on page 189
- "Deleting Existing Licenses" on page 190
- "Viewing the Installed Licenses" on page 191
- "Showing Current DMF Usage and Licensed Capacity" on page 191
- "Showing Remaining Storage Capacity" on page 192

For more information, see Chapter 2, "DMF Licensing" on page 63.

#### **Adding New Licenses**

To add one or more a new licenses, do the following:

- 1. Gather the required host information by viewing the **Licenses** panel. For more information, see "Gathering the Host Information" on page 70.
- 2. Obtain the required keys from SGI. See "Obtaining the License Keys" on page 71.
- 3. Log in to DMF Manager as admin.
- 4. Paste the keys into the text-entry area of the **Licenses** panel, highlighted in Figure 6-6.
- 5. Click the **Add license** button.

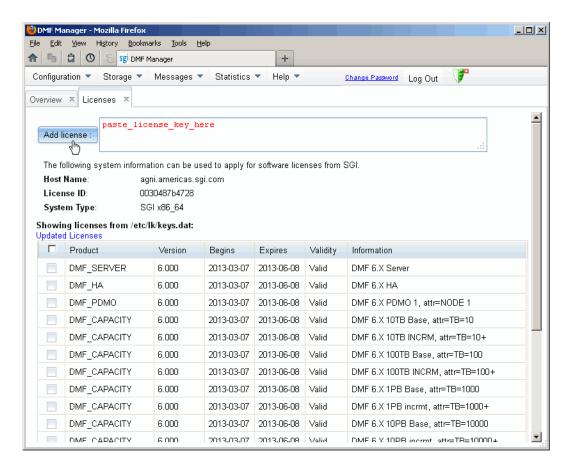

Figure 6-6 Adding a License Key in DMF Manager

In a DMF server HA configuration, you can add licenses to all potential DMF servers. Select the node to be acted on by choosing its name from the **Showing license from /etc/lk/keys.dat on** prompt.

## **Deleting Existing Licenses**

To delete one or more existing licenses, do the following:

1. Log in to DMF Manager as admin.

- 2. Select the licenses you want to delete by clicking their check boxes.
- 3. Right-click anywhere in the table and select **Delete selected licenses**.

In an HA configuration, you can delete licenses from all potential DMF servers in the HA cluster. Select the node to be acted on by choosing its name from the **Showing license from** /etc/lk/keys.dat on prompt.

## Viewing the Installed Licenses

To see the currently installed licenses for the server running DMF Manager, select:

# Configuration > Licenses

The **Licenses** panel lists the currently installed DMF, CXFS, XVM, and SGI Management Center licenses. By default, the licenses display in the same order in which they appear in the /etc/lk/keys.dat file. You can sort the table by clicking on the desired column header. To resize a column, select the boundary divider in the table header.

In an HA configuration, you can view licenses from all potential DMF servers in the HA cluster. Select the node to be acted on by choosing its name from the **Showing license from /etc/lk/keys.dat on** prompt.

## **Showing Current DMF Usage and Licensed Capacity**

To determine the current DMF usage and licensed capacity, right-click on the DMF icon in the **Overview** panel and select **Show Usage...**.

You can also display this information by selecting the following:

# Configuration

> Licenses

> Show Usage...

Figure 6-7 shows an example. For more information, see "Displaying Current DMF Data Capacity Use" on page 67.

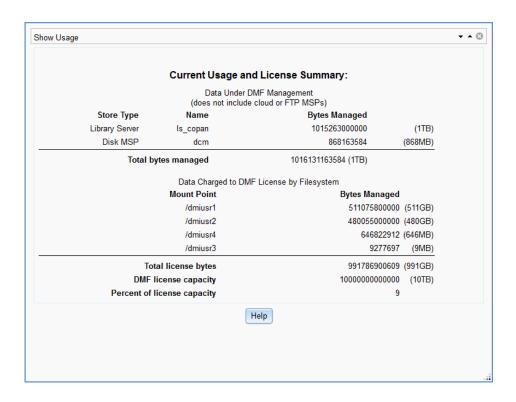

Figure 6-7 Data Under Management and Data Charged to the Licenses

## **Showing Remaining Storage Capacity**

To display the total capacity, an estimate of the current total migrated data that is active, and an estimate of the writable space that is currently available, right-click on the DMF icon in the **Overview** panel and select **Show Capacity**. For example, Figure 6-8 shows the reports for two library servers.

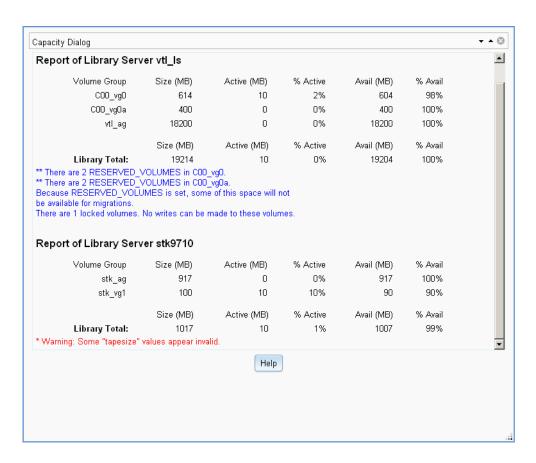

Figure 6-8 DMF Capacity

**Note:** To see accurate estimates, you must first set the size of each volume accurately. For details, see the dmvoladm(8) man page.

This displays an estimate of the remaining storage capacity for each volume group in each LS. It reports the following totals for all volumes in the listed VGs and LSs (data compression of data is not taken into account):

| Field        | Description                                                                                            |
|--------------|----------------------------------------------------------------------------------------------------|
| Volume Group | The name of volume group                                                                               |
| Size         | The total capacity in megabytes (MB)                                                                   |
| Active       | The total migrated data (in MB) that may be recalled (also represented as a percentage)                |
| Avail        | The total writable space (in MB) on all volumes within the VG or LS (also represented as a percentage) |

Locked volumes are noted and an informational message highlights their number for each LS.

For example, Figure 6-9 shows that the C00\_vg0 and C00\_vg0 VGs are almost full and therefore there might not be any more space available for migrations because they each have 2 volumes reserved for merges (set by the RESERVED\_VOLUMES parameter, see "volumegroup Object" on page 386).

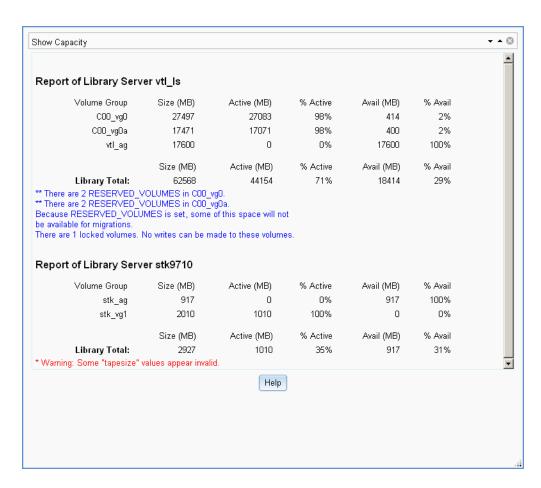

Figure 6-9 Remaining DMF Capacity

To display more information, such as volume size, select:

## **Volumes**

### > Set Volumes Preferences

To see details about specific volumes, select:

#### Storage

> Volumes

Check the desired items to display.

There may be additional space that can be reclaimed from data that was written and has since been hard deleted. For more information, see "Volume Merging" on page 517.

For more information about how the calculations are made, see the dmcapacity(8) man page.

# **Configuring DMF with DMF Manager**

You can establish and edit the DMF configuration by logging in as the admin user and using the **Overview** panel. If you make a change to the configuration, the background color will change to gray wallpaper displaying "Configuration mode", indicating that you must save or cancel your changes.

This section discusses the following:

- "Limitations to the DMF Configuration Capability" on page 197
- "Showing All Configured DMF Objects" on page 197
- "Setting Up a New DMF Configuration File" on page 198
- "Copying an Object" on page 201
- "Modifying an Object" on page 203
- "Creating a New Object" on page 203
- "Deleting an Object" on page 204
- "Validating Your Changes" on page 204
- "Saving Your Configuration Changes" on page 204
- "Exiting the Temporary Configuration without Saving" on page 205

## **Limitations to the DMF Configuration Capability**

The configuration capability in DMF Manager has the following limitations:

 Comments are not permitted in the configuration file created or modified by DMF Manager. If you edit an existing configuration file that has comments and save the file, the comments will be deleted from the updated configuration file.

**Note:** The original DMF configuration file, including the comments, will be preserved in a time-stamped copy (/etc/dmf/dmf.conf.TIMESTAMP).

- **Adding** site-specific objects or site-specific parameters is not supported (if site-specific items already exist in the DMF configuration file, they are preserved).
- DMF Manager cannot detect if multiple users have logged in as admin and are
  therefore capable of overwriting each other's changes. At any given time, only one
  user should log in as admin and make configuration changes.

## **Showing All Configured DMF Objects**

To see all currently configured objects, select:

#### Overview

- > Configure...
  - > Show All Configured Objects

By default, all currently configured objects will also be shown after you make a configuration change and select **Continue**.

After you either save or cancel the configuration changes, the icons that are displayed will return to the preferences you have set. See "Setting Panel Preferences" on page 187.

## Setting Up a New DMF Configuration File

**Note:** For preliminary required steps, including installing the required software and creating the required filesystems, see "Overview of the Installation and Configuration Steps" on page 151.

When you first access DMF Manager, you must enter the DMF Manager admin password, which brings you to the sample configuration page that contains templates for the base object and taskgroup objects for daemon tasks and migration tasks. To create an appropriate DMF configuration file, individually add the required objects or select one of the preconfigured samples for assistance:

### Overview

> Configure ... > Pre-Configured > sample\_name

You can also access this menu by right-clicking anywhere in the **Overview** panel.

The preconfigured items provide a starting point of objects that you can modify with specific information for your site. For example, Figure 6-10 shows the icons that will appear after you select **DCM MSP Sample**. The gray wallpaper indicates that the sample file has been loaded. The errors displayed will disappear after you validate the configuration.

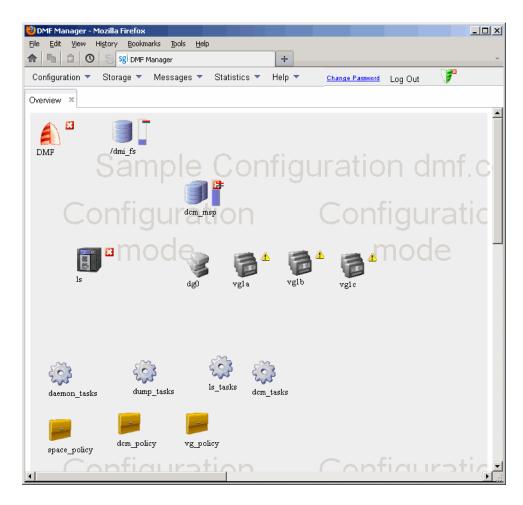

Figure 6-10 Temporary Workspace for a Preconfigured DCM MSP Sample

For example, the **DCM MSP Sample** selection includes the following objects:

- base object and dmdaemon object (represented by the DMF shield icon):
- filesystem object named /dmi\_fs
- msp object named dcm\_msp configured for a DCM MSP
- libraryserver object name ls

- drivegroup object name dg0
- volumegroup objects named vgla, vglb, vglc
- taskgroup objects named daemon\_tasks, dump\_tasks, ls\_tasks, and dcm\_tasks
- policy objects named space\_policy, dcm\_policy, and vg\_policyconfigured for automated space management and MSP selection

For more information about these objects and their parameters, see Chapter 7, "DMF Configuration File" on page 255.

You can then modify the sample configuration as needed. See:

- "Copying an Object" on page 201
- "Modifying an Object" on page 203
- "Creating a New Object" on page 203
- "Deleting an Object" on page 204
- "Validating Your Changes" on page 204
- "Saving Your Configuration Changes" on page 204

To exit a preconfigured sample without saving any of your changes, select:

#### Overview

- > Configure...
  - > Cancel Configuration

## Copying an Object

To copy an object, right-click on it and select:

Configure ... > Copy

Then name the new object and enter the values you desire for the object's parameters. For example, Figure 6-11 shows naming a copied filesystem object /dmi\_fs2.

**Note:** Many parameters have default values, but these are not necessarily shown in the DMF Manager windows. Only explicitly specified values are shown by DMF Manager. If a parameter has no value specified, its default value is assumed.

007–5484–014 201

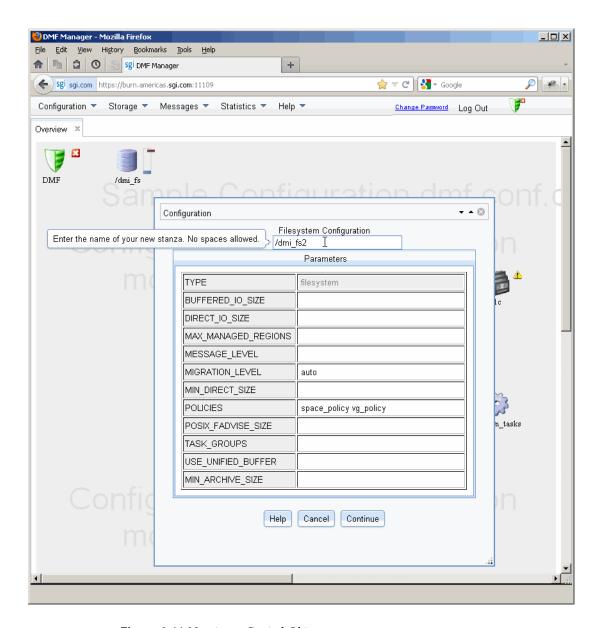

Figure 6-11 Naming a Copied Object

To get more information about a parameter, right-click on it and select the **What is this?** option. See "Getting More Information in DMF Manager" on page 184.

To make your changes appear in the **Overview** display, select **Continue**. To permanently save your changes, see "Saving Your Configuration Changes" on page 204.

# Modifying an Object

To edit the parameters for an existing object, right-click on it and select:

```
Configure ... > Modify
```

Then enter the values you desire for the parameters shown. To get more information about a parameter, right-click on it and select the **What is this?** option. See "Getting More Information in DMF Manager" on page 184.

To rename an object, delete it and create a new object. See:

- · "Copying an Object" on page 201
- "Creating a New Object" on page 203
- "Deleting an Object" on page 204

To make your changes in the temporary configuration view, select **Continue**. To permanently save your changes, see "Saving Your Configuration Changes" on page 204.

### Creating a New Object

To create a new object, right-click on blank space anywhere in the **Overview** panel and select the object. Also see "Setting Up a New DMF Configuration File" on page 198.

You can also right-click on an existing object and create another empty object of the same type by selecting:

Configure ... > Add New

Then name the object and enter the values you desire for the parameters shown. To get more information about a parameter, right-click on it and select the **What is this?** option. See "Getting More Information in DMF Manager" on page 184.

To make your changes appear in the **Overview** display, select **Continue**. To permanently save your changes, see "Saving Your Configuration Changes" on page 204. Also see "Exiting the Temporary Configuration without Saving" on page 205.

## **Deleting an Object**

To delete an object, right-click on it and select:

Configure ... > Delete

## **Validating Your Changes**

To verify that your changes to the temporary configuration are valid, select the following:

#### Overview

> Configure ... > Validate Configuration

## **Saving Your Configuration Changes**

To make your changes appear in the **Overview** display for this DMF Manager session, click **Continue** after creating or modifying an object. (This does not change the DMF configuration file.)

To save the temporary configuration so that you can work on it later, select:

### Overview

> Configure ... > Save Temporary Configuration

To permanently save your changes and apply them to the DMF configuration file, do the following:

1. Verify that your changes are valid. See "Validating Your Changes" on page 204.

### 2. Select:

### Overview

- > Configure ...
  - > Apply Configuration

# **Exiting the Temporary Configuration without Saving**

To exit the temporary configuration entirely without saving any of your changes, select:

### Overview

- > Configure...
  - > Cancel Configuration

The **Configure** menu is also available by right-clicking within the **Overview** display. If you refresh the screen, the temporary configuration will also be canceled.

# **Displaying DMF Configuration File Parameters**

The following menu bar selection displays the contents of the DMF configuration file:

### Configuration

> Parameters

For example, Figure 6-12 shows the configuration parameters for a drive group. For information about any individual parameter, right-click on it and select the **What is** option.

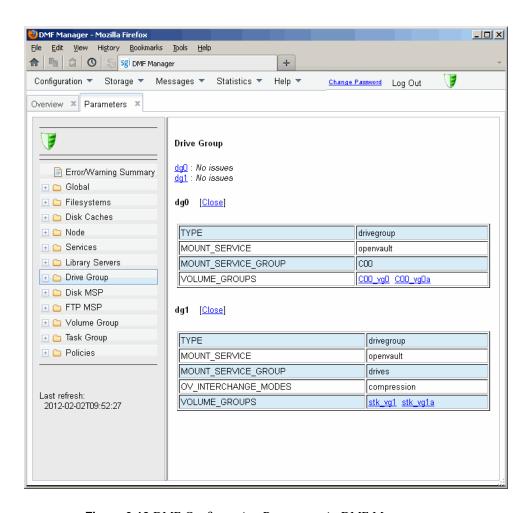

Figure 6-12 DMF Configuration Parameters in DMF Manager

# Starting and Stopping DMF and the Mounting Service

To start or stop DMF and the mounting service, do the following:

- 1. Log in as the admin user.
- 2. Right-click on the DMF icon in the Overview panel.
- 3. Select the desired action.

# **Discovering DMF Problems**

DMF Manager denotes issues by adding a red or yellow icon next to the component that is experiencing problems. For example, Figure 6-13 shows that although DMF is still running, there is a potential problem. To investigate, hover the mouse over the shield icon to display pop-up help that details the warning.

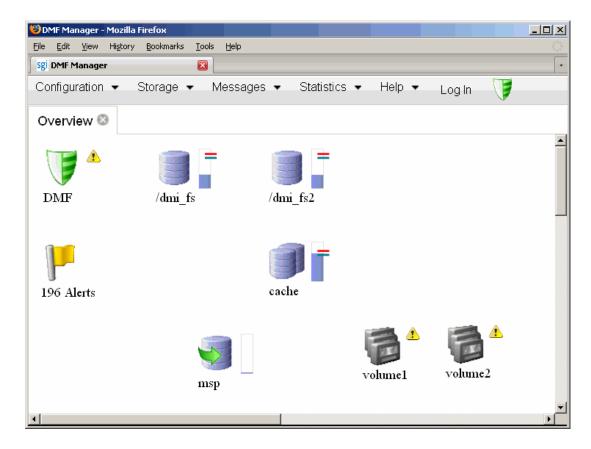

Figure 6-13 DMF Manager Showing Problems in the DMF System

For more information, right-click the **Alerts** icon flag and select **Show Alerts...** or choose the following from the menu bar:

### Messages

### > Alerts

Either action will open the **Alerts** panel, which displays the unacknowledged alerts (by default, grouped by date and message) with the following sortable fields:

- **Time** is the date and time at which a particular alert was issued (by default, alerts are sorted by time from most recent to oldest)
- Alert Message is the notice, warning, or critical error reported during the operation of DMF
- **Priority** is an icon as shown in Figure 6-14 that represents the severity of the alert
- Host is the node that issues the alert
- Count is the number of times this particular alert has been issued within one calendar day

**Note:** By default, identical alerts are grouped and only the time that the last alert was issued is displayed. To view all alerts and their corresponding time stamps, deselect the **Group identical alerts within a day** box in the **Alerts Preferences** panel.

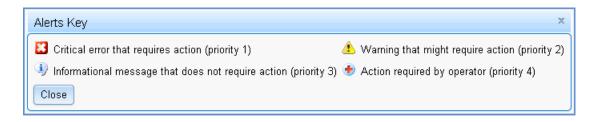

Figure 6-14 Alerts Key

Figure 6-15 shows an example of unfiltered alerts.

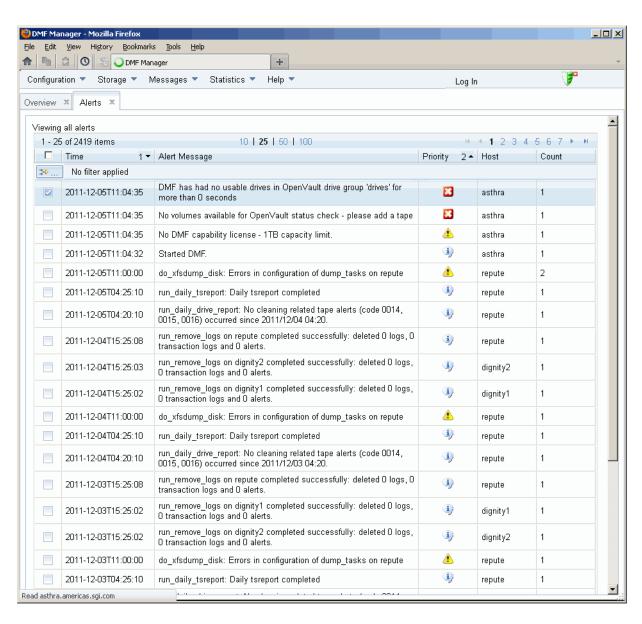

Figure 6-15 Unfiltered Alerts

For more information about an alert, select it and choose **Help on this alert**, such as shown in Figure 6-16. To customize the display, see "Filtering Alerts" on page 211.

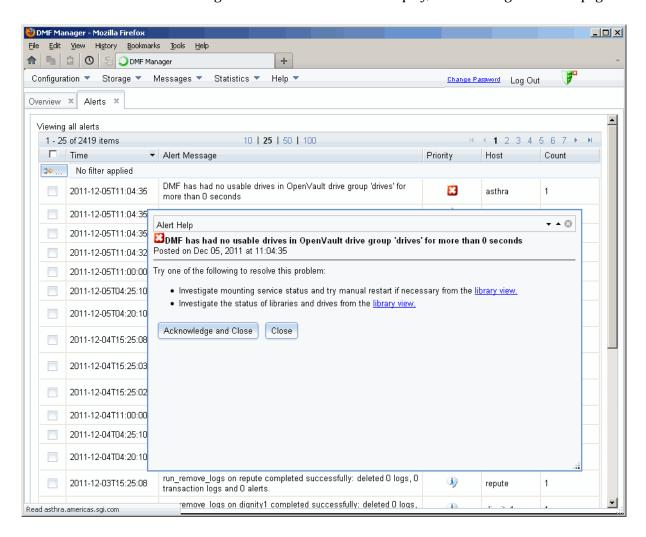

Figure 6-16 DMF Manager Alerts Panel and Help Information

If you are logged in, you can acknowledge selected alerts or clear all alerts. See "Running Observer Mode or admin Mode" on page 181.

Click on the filter bar beneath a column header to create a filter

You can also use the following panel to view daily activity reports (those containing critical log errors show red warning symbols):

# Messages > Reports

# **Filtering Alerts**

You can customize the Alerts display by applying one or more filters.

For example, to show critical errors and warnings about OpenVault sent on December 5, you could establish three filters:

1. Click in the filter bar, as shown in Figure 6-17.

DMF Manager - Mozilla Firefox Edit View History Bookmarks Tools ♠ ♠ ② O S O DMF Manager Storage ▼ Messages ▼ Statistics ▼ Help ▼ Change Password Log Out Viewing all alerts 1 - 25 of 2419 items 10 | 25 | 50 | 100 **1** 2 3 4 5 6 7 Time 1 ▼ Alert Message Priority 2 - Host Count No filter applied DMF has had no usable drives in OpenVault drive group 'drives' for asthra Define filter 05T11:04:35 × 2011-12-05T11:04:35 No volumes available for OpenVault status check - please add a tape asthra 1 2011-12-05T11:04:35 No DMF capability license - 1TB capacity limit asthra ANA ANETH LOUGH

Figure 6-17 Define Filters for Alerts

### 2. **Rule 1**:

• For Column, select Time

**Note:** If you click in the filter bar below a column header, the column name will be selected automatically in the **Filter** dialog.

- For Condition, select is
- For Value, select December 5
- 3. Click the green plus sign to add another rule, as shown in Figure 6-18.

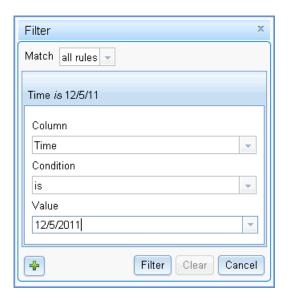

Figure 6-18 Adding Another Filter Rule

- 4. Rule 2:
  - For Column, select Priority
  - For Condition, select is less than
  - For Value, select 3
- 5. Click the green plus sign to add another rule.

### 6. Rule 3:

- For Column, select Alert Message
- For Condition select contains
- For Value, enter openvault
- 7. Click **Filter** to apply the rules. The display would then reduce to that shown in Figure 6-19.

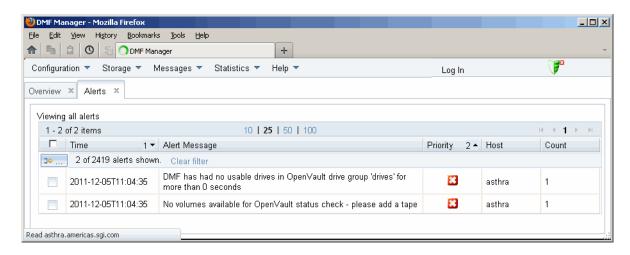

Figure 6-19 Filtered Alerts

# **Seeing Relationships Among DMF Components**

To see the relationships among DMF components, click on a component icon in the **Overview** panel and select its **Show Relationships** menu item. Figure 6-20 shows the relationships for the ftp1 FTP MSP.

To remove the relationship lines, click **Hide Relationships**.

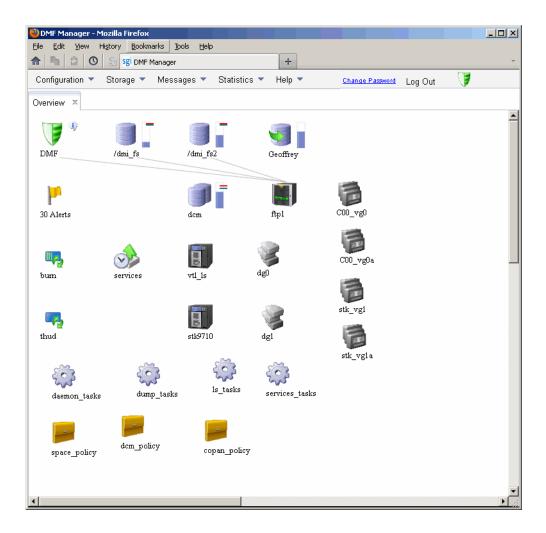

Figure 6-20 Relationships Among DMF Components

# **Managing Volumes**

To manage volumes, select the following:

# Storage > Volumes

Figure 6-21 shows an example.

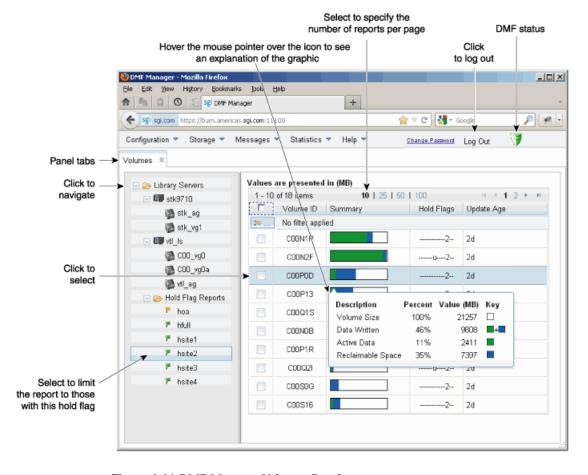

Figure 6-21 DMF Manager Volumes Panel

007-5484-014 215

You can filter the volumes displayed, similar to the information in "Filtering Alerts" on page 211.

When logged in, you can also perform the following actions for selected volumes:

• Change the Hold Flag (hflag), shown in Figure 6-22, sets the hold flag values on individual volumes. Click the On column to enable a flag or click the Off column to disable a flag. For more information about the hold flags, click the Help button or select the What is menu for the flags displayed in the Volumes panel.

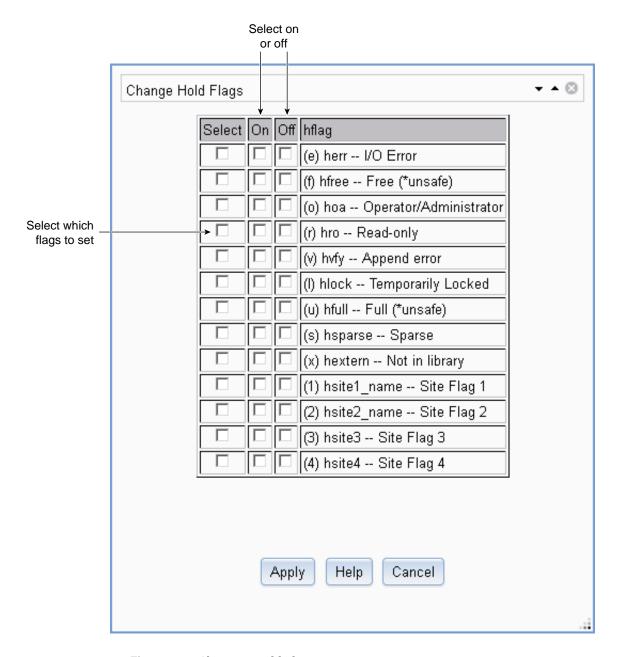

Figure 6-22 Changing Hold Flags in DMF Manager

 Merge Data Off Volume marks a volume as a candidate to be merged with another volume, thereby recovering space that was lost due to holes in the volume from deleted data (a *sparse volume*). These operations will be performed when appropriate. This is the preferred way to move data off of a volume.

Note: Merging is not appropriate for a volume configured as a fast-mount cache.

• **Empty Damaged Volume** forces data to immediately move to another volume.

Note: Use this as a last resort. You should first try Merge Data Off Volume.

- **Eject Tape** removes the selected physical tape cartridges from the tape library but keeps their tape IDs (*volume serial numbers*, or *VSNs*) in the VG. (In some cases, this command may cause a door to be unlocked, requiring a human operator to physically extract the cartridge from the library.) This only applies to physical tapes managed by OpenVault.
- Verify Volume Integrity runs a verification to make sure that the data on the volume is readable.

See "Running Observer Mode or admin Mode" on page 181.

You can also use the following menu bar selection to add volumes that are managed by OpenVault:

#### **Volumes**

> Add Volumes ...

# **Managing Libraries**

To view the status of libraries, choose the following from the menu bar:

#### **Storage**

> Libraries

If you are logged in to DMF Manager, you can enable or disable the selected libraries. See "Running Observer Mode or admin Mode" on page 181.

# **Displaying DMF Manager Tasks**

A given DMF Manager task may require issuing a set of DMF commands, and these commands may take some time to execute. The following panel displays the long-running DMF Manager tasks that have been issued but not yet acknowledged:

### Messages

> DMF Manager Tasks

When logged in, you can choose to show the tasks logs or acknowledge, suspend/resume, or kill each selected DMF command, as appropriate. See "Running Observer Mode or admin Mode" on page 181.

# **Monitoring DMF Performance Statistics**

The **Statistics** menu provides current and historical views of DMF activity and resources. This section discusses the following:

- "Using the Statistics Panels" on page 220
- "Metrics Collection" on page 221
- "DMF Activity" on page 221
- "DMF Resources" on page 224
- "DMF I/O" on page 234

**Note:** To see all of the available statistics via DMF Manager, you must set the EXPORT\_METRICS configuration parameter to ON. Do not change this parameter while DMF is running; to change the value, you must stop and restart DMF. See "base Object" on page 261.

## **Using the Statistics Panels**

The **DMF Resources** and **DMF Activity** panels of the **Statistics** menu are divided into the following areas:

- · Report tree
- Graphs
- Key

To resize an area, drag the divider lines to the left or right.

Expandable folders in the tree (such as **Requests**) contain reports (such as **Requests Summary**) and subfolders (such as **Filesystem Requests**). Click on the + symbol to expand a folder or on the — symbol to contract it, or use the **Expand All** and **Collapse All** buttons. Click on a report name to display the associated graphs.

Each graph is scaled according to the maximum value in each graph. To scale all of the graphs with a common maximum value, check **Scale graphs equally** at the top of the tree.

White space within a graph means that nothing happened during that time period, or data was unavailable. This does not indicate an error condition.

DMF Manager distinguishes between the following:

- *Current metrics* are either drawn live from the server or are taken from the last few minutes of the metric archives
- *Historic metrics* are taken exclusively from the metric archives

DMF Manager is able to display historical information for the following time periods:

- Last hour
- Last day (the previous 24 hours)
- Last month (the previous 30 days)

**Note:** Some DMF configuration parameters use multipliers that are powers of 1000, such as KB, MB, and GB. However, the **DMF Activity**, **DMF Resources**, and **DMF I/O** panels use multipliers that are powers of 1024, such as kiB, MiB, and GiB. In particular, this means that 1 MiB/s is  $2^{20} = 1048576$  bytes per second.

#### **Metrics Collection**

SGI Performance Co-Pilot™ continuously gathers performance metrics for the **DMF Activity** and **DMF Resources** panels. See "Monitor the Size of the PCP Metrics Archive" on page 122.

The DMF data movers (the DMF server and any parallel data-mover nodes) collect the metrics displayed in the **DMF I/O** panel. See "Monitor the Size of the PCP Metrics Archive" on page 122.

## **DMF Activity**

This section discusses the following:

- "Overview of DMF Activity Reports" on page 221
- "Key to DMF Activity Reports" on page 222
- "Example of DMF Activity Report" on page 223

### **Overview of DMF Activity Reports**

The reports in the **DMF** Activity panel show user-generated DMF activity:

- Requests reports show the number of requests being worked on
- Throughput reports show the rate of data throughput resulting from those requests

**Note:** Values shown are averaged over the previous few minutes, so they are not necessarily integers (as would be expected). This process also causes a slight delay in the display, which means that the values of **DMF Activity** reports do not necessarily match the current activity on the system as seen in the DMF log files.

The following types of requests are reflected in these reports:

- Requests from the user to the DMF daemon. These are presented as an aggregate across the DMF server, and on a per-filesystem basis, using the label of **Filesystem**.
- Requests from the DMF daemon to the subordinate daemons that manage the secondary storage (a *back-end request*).

Sometimes, there is a 1:1 correspondence between a daemon request and a back-end request (such as when a file is being recalled from secondary storage back to the

managed filesystem), but this is frequently not the case. For example, migrating a newly created file to secondary storage will result in one back-end request per copy, but deleting a migrated file results in a single daemon request but no back-end request at that time. Volume merges may cause a lot of activity within a VG but none at the daemon level.

In the **Summary** reports, the different types of requests are not distinguished from each other. However, if you zoom in (via one of the subfolders, such as **DCM MSP**), the resulting report shows the broad categories as well as by filesystem or by secondary storage group, as appropriate.

**Note:** Some DMF configuration parameters use multipliers that are powers of 1000, such as KB, MB, and GB. However, the **DMF Activity** and **DMF Resources** panels use multipliers that are powers of 1024, such as kiB, MiB, and GiB. In particular, this means that 1 MiB/s is  $2^{20} = 1048576$  bytes per second.

### **Key to DMF Activity Reports**

Each report under the **DMF Activity** tab shows an instantaneous pending-requests graph and history graphs showing the following color-coded amounts of pending requests:

**Note:** The exact definitions vary by report. For more a more precise description, click on an individual label.

Summary reports:

| Key                 | Description                                                                       |
|---------------------|-----------------------------------------------------------------------------------|
| Filesystem requests | Number of all daemon requests that are pending                                    |
| VG & MSP requests   | Number of VG and MSP requests that are pending                                    |
| Last hour average   | Marker that shows the average number of pending requests during the last hour     |
| Last day average    | Marker that shows the average number of pending requests during the last 24 hours |

• Aggregate and individual reports:

| Key                 | Description                                                                                                    |
|---------------------|----------------------------------------------------------------------------------------------------|
| Administrative      | Number of daemon requests that are pending or throughput for such requests                                                               |
| Migrations          | Number of migration-related requests that are pending or throughput for such requests                                                    |
| Recalls & copies    | Number of requests to recall/copy data or throughput for such requests                                                                   |
| Merges              | Number of merge requests that are pending or throughput for such requests (for VGs only)                                                 |
| Other user activity | Number of other requests related to user actions (such as daemon remove requests or DCM cancel requests) or throughput for such requests |

## **Example of DMF Activity Report**

Figure 6-23 is an example of a filesystem throughput report. It shows that the primary activity for the /dmfusr filesystem are migrations, with a smaller number of recalls and copies.

007-5484-014 223

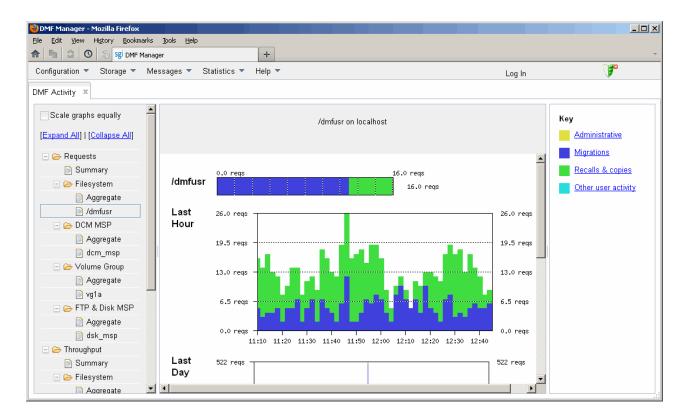

Figure 6-23 DMF Activity

### **DMF Resources**

The **DMF Resources** panel shows how DMF is using its filesystems and hardware, as described in the following sections:

- "Programs that Update the DMF Resources Reports" on page 225
- "Filesystem Folder" on page 225
- "Libraries Report" on page 228
- "Drive Group Folder" on page 228
- "Volume Group Folder" on page 230

• "DCM MSP Folder" on page 232

### **Programs that Update the DMF Resources Reports**

The reports in the **DMF Resources** panel are updated at the interval specified in the **DMF Resources Preferences** menu item by those DMF programs that scan the filesystem inodes:

dmaudit dmdadm dmdskfree dmfsfree dmhdelete dmscanfs dmselect

### Filesystem Folder

Each report under **Filesystem** shows an instantaneous occupancy graph and history graphs showing the following color-coded amounts of space in the managed filesystem:

| Key                   | Description                                                                                                    |
|-----------------------|----------------------------------------------------------------------------------------------------|
| Free                  | Free space                                                                                                    |
| Not migrated          | Space used by files that are not migrated, such as regular files, files that will never be migrated, and files in the process of migration                                                                     |
| Dual- & partial-state | Space used by dual-state files (files where the data resides both on online disk and on secondary storage) and partial-state files (files where the data resides both on online disk and on secondary storage) |

For more information about file states, see "File States" on page 14.

The reports also display the following values:

| The reports also display the following values. |                                                                                                    |
|------------------------------------------------|----------------------------------------------------------------------------------------------------|
| Offline                                        | The amount of space used in secondary storage for files in the managed filesystem                                                                                            |
| Oversubscribed                                 | The amount of space that is <i>oversubscribed</i> , which is a ratio of offline space to the total amount of space for a given DMF filesystem (including space that is free, |

space that is occupied by regular files, space that is occupied by files that are migrated, including dual-state files), calculated as follows:

offline\_space / (free\_space + migrated\_space + not\_migrated\_space)

**Note:** This is a measure of data that *could be* on disk but is not at this moment in time, rather than a measure of the total amount of secondary storage being used. The fact that a migrated file may have more than one copy on the secondary storage is not considered.

Typically, the oversubscription ratio is the range of 10:1 to 1000:1, although is can vary considerably from site to site.

The data presented in the graph is gathered periodically by DMF. The time at which this information was gathered is displayed at the top of the page. The default configuration is to update this information once daily (at 12:10 am).

Figure 6-24 is an example of a filesystem resource graph. It shows that the majority of filesystem space for the <code>/dmfusr</code> filesystem is used by dual-state or partial-state files. (White space within the graph means that data was unavailable during that time period.)

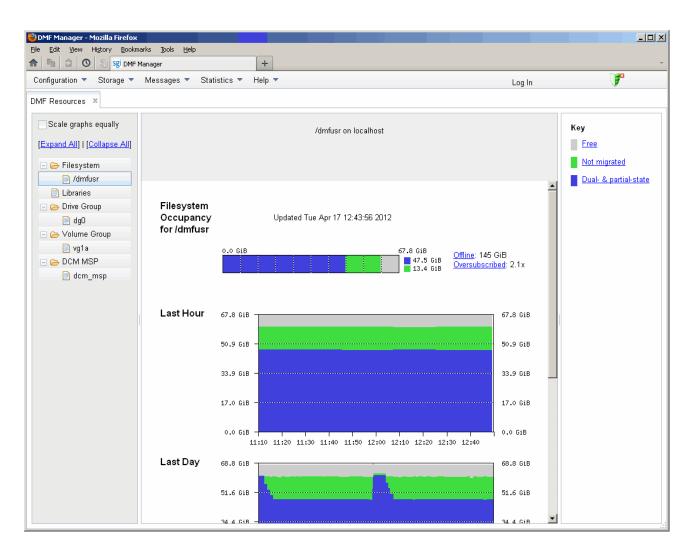

Figure 6-24 Filesystem Resource Graph

### **Libraries Report**

**Note:** The **Libraries** report is available only if you are using OpenVault. This folder is unavailable if you are using TMF.

The **Libraries** report displays the number of slots that are used by DMF, used by other applications, and empty, according to information obtained from OpenVault.

#### **Drive Group Folder**

The reports in the **Drive Group** folder provide information for each drive according to the fields you select in the right-hand column:

- Base, which provide basic information on drive activity
- Current, which provide instantaneous values of drive activity and throughput
- Total, which provide aggregate values of drive activity and throughput
- · Averages, which provide averaged values of drive activity and throughput

**Note:** This information is available only for DMF's volumes. Any other use, such as filesystem backups or direct use by users, is not shown.

To display a field in the table, click on its check box in the right-hand column. To display all fields for a given category, click on the check box for the category name, such as **Base**. For more information about a field, right-click on its column header in the table and select **What is**.

To sort according to a given column, select the up or down arrow at the upper-right corner of the column header. If you sort by multiple columns, their order is displayed in the column header. To remove sorting for a column, click on the  $\boldsymbol{X}$  icon.

Figure 6-25 shows that drive ltol is in the process of mounting.

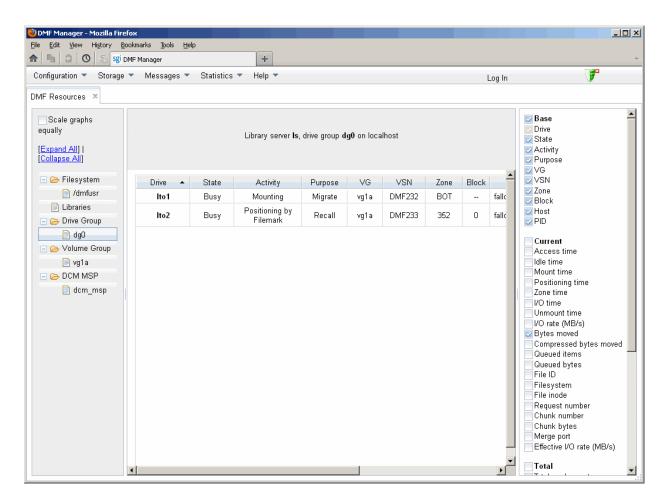

Figure 6-25 Drive Group Resource Information

### **Volume Group Folder**

Each report under **Volume Group** shows the slot usage for this VG (for all libraries), the allocation group (AG) report (if applicable), and the volume states in an instantaneous occupancy graph and history graphs showing the following color-coded amounts of space in the managed filesystem:

The key is as follows:

| Key                 | Metrics                                                                                                    |
|---------------------|----------------------------------------------------------------------------------------------------|
| Empty               | Number of empty volumes assigned to DMF                                                                       |
| Partial             | Number of partially-filled volumes assigned to DMF                                                            |
| Merging             | Number of volumes being merged                                                                                |
| Locked              | Number of volumes waiting for the hlock hold flag to clear                                                    |
| Waiting to be freed | Number of volumes waiting for the hfree hold flag to clear                                                    |
| Read-only           | Number of volumes available for reads only (excluding volumes with the hfull hold flag set)                   |
| Unavailable         | Number of volumes indefinitely unavailable (that is, those with the hoa operator/administrator hold flag set) |

For more information about hold flags, see "dmvoladm Field Keywords" on page 531.

Figure 6-26 is an example of an instantaneous VG resource graph. (White space within the graph means that data was unavailable during that time period.)

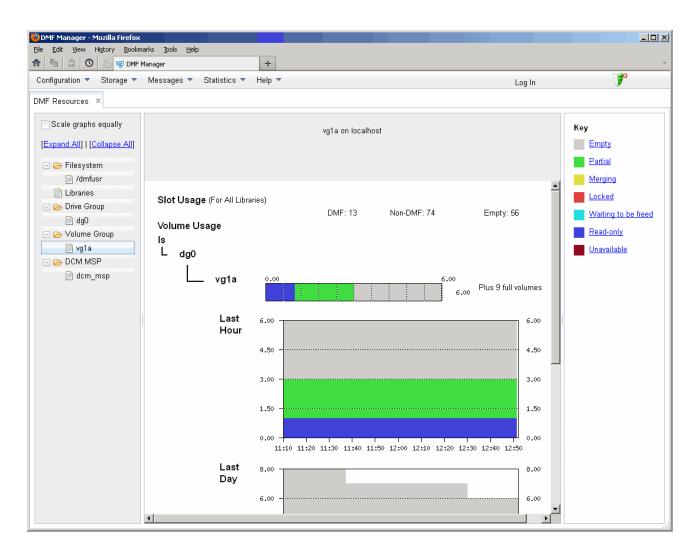

Figure 6-26 Volume Group Resource Graph

### **DCM MSP Folder**

The reports in the  ${\bf DCM}$   ${\bf MSP}$  folder show the DCM MSP occupancy. The key is as follows:

| Key                  | Description                                                                                                    |
|----------------------|----------------------------------------------------------------------------------------------------|
| Free                 | Amount of space that is free in the DCM MSP<br>STORE_DIRECTORY filesystem                                                                                                    |
| <b>Dual-resident</b> | Amount of space used in the DCM MSP<br>STORE_DIRECTORY by dual-resident files                                                                                                    |
| Not dual-resident    | Amount of space used in the DCM MSP <i>STORE_DIRECTORY</i> by files that are not dual-resident, such as incompletely moved files and files that have been completely moved to the DCM MSP <i>STORE_DIRECTORY</i> but are not in a lower VG |

**Note:** The DCM MSP reports have similar issues to filesystem reports with regard to the frequency of updates, as described in "Filesystem Folder" on page 225.

Figure 6-27 is an example of a DCM MSP resource graph. It shows the majority of the cache disk space is not dual-resident.

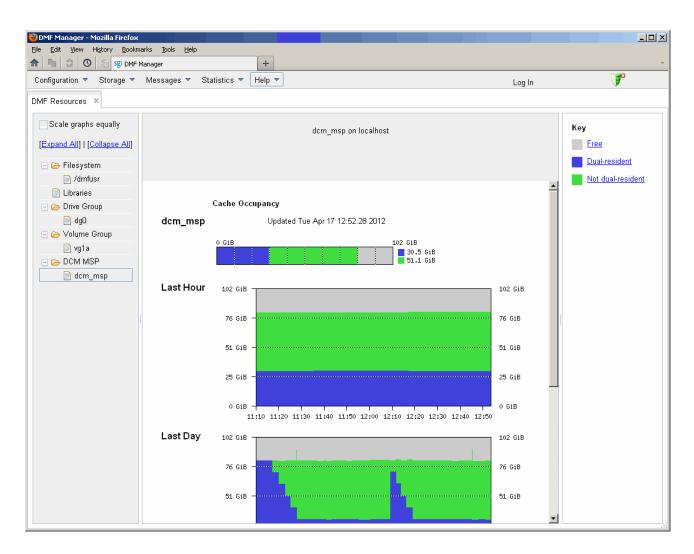

Figure 6-27 DCM MSP Resource Graph

007-5484-014 233

### DMF I/O

The **DMF I/O** panel lets you can create custom charts. One chart can represent multiple data items. You can group similar charts under a folder to view them on a single page. To save a chart, select the following:

#### DMF I/O

> Save current configuration of charts

To return to the previous configuration of charts, select the following:

### DMF I/O

> Return to previous configuration of charts

Any DMF user can display, save and overwrite the chart configuration.

**Note:** To see I/O statistics via DMF Manager from all data movers, ensure that the PERFTRACE\_METRICS configuration parameter is set to ON ( the default is OFF). See "base Object" on page 261.

The **DMF I/O** panel lets you create custom charts that show how DMF is using data movers and various kinds of specific media:

- Volumes
- Drives
- Filesystems (includes archive filesystems, managed filesystems, and DMF administrative directories configured by the CACHE\_DIR, TMP\_DIR, and MOVE\_FS parameters)
- Servers (potential DMF servers)
- Movers (parallel data-mover nodes)

To create a chart, do the following:

- 1. Click **Custom Charts** in the left-hand side of the **DMF I/O** panel. This opens the **Add Customized Chart** dialog.
- 2. Specify the time frame of the chart by selecting one of the following:
  - Select time range:

- Enter the starting and ending dates (in *month/date/year* format, such as 2/27/2013) or use the pull-down calendar
- Enter the time using 24-hour format, (such as 15:59 for 3:59 PM) or use the pull-down list
- **Select last:** specify the number and unit of measure (minutes, hours, or days). For example, to specify the last three hours, enter 3 and select **hours**.
- 3. Specify how often the chart should be refreshed (in seconds). This value cannot be less than 60.
- 4. Name the folder name that will hold the chart and the individual chart. Permitted names consist of alphanumeric characters, hyphens, underscores (no whitespace is allowed).
- 5. Specify the data to be included in the chart:

**Note:** The more information you add to a single chart, the longer it will take to draw the entire chart. To reduce clutter and increase readability and responsiveness, specify no more than five data items.

You can specify the following:

- **Target:** specify the type of data to be collected. You can select from the pull-down list or enter a specific name from the list.
- Hosts: specify the data-mover nodes and DMF server nodes from which to collect data. You can select from the pull-down list or enter a specific name from the list.
- **Read/Write/Aggregate:** For any particular target, select what type of I/O that you want to track, which can be all of the following:
  - Read rate
  - Write rate
  - Aggregate rate (sum of both read and write I/O)
- To add line to the graph, click **Add data item**. To remove lines from the graph, click their check boxes and select **Remove selected data items**.

**Note:** The averaging algorithm attempts to represent most idle time periods. The idle times are excluded from the averages as much as possible.

Figure 6-28 shows an example that creates a chart named chart1 that will display write data collected for the last 60 minutes for filesystem /dmfusr1 on the host named vajra.

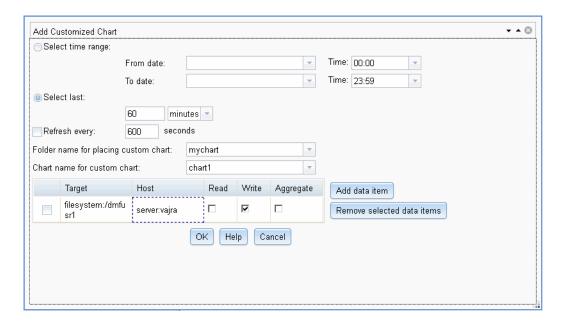

Figure 6-28 DMF I/O Custom Chart Creation

By default, the chart appears under its group name in the left-hand side of the **DMF** I/O panel, as shown in Figure 6-29.

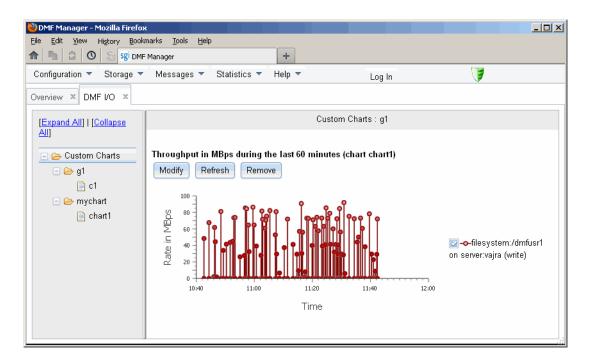

Figure 6-29 DMF I/O

To further manipulate the chart, click the **Modify**, **Refresh**, and **Remove** buttons above the chart display.

When you exit this DMF Manager session, the chart configurations you created will be removed. To save your new chart configurations, click **Save current configuration of charts** in the **DMF I/O** panel menu. To go back to the previous set of chart configurations, click **Revert to previous configuration of charts** in the panel menu (only one set is allowed).

To automatically remove old performance records, configure the PERF\_RETENTION parameter and use the run\_remove\_perf.sh task. See "taskgroup Object Parameters" on page 295.

**Note:** An averaging algorithm attempts to represent most idle time periods. The idle times are excluded from the averages as much as possible.

# **Displaying Node Status**

If you are running the Parallel Data-Mover Option, you can display the status of a node from the DMF and (when available) CXFS point of view by hovering the mouse pointer over the node's icon, as shown in Figure 6-30.

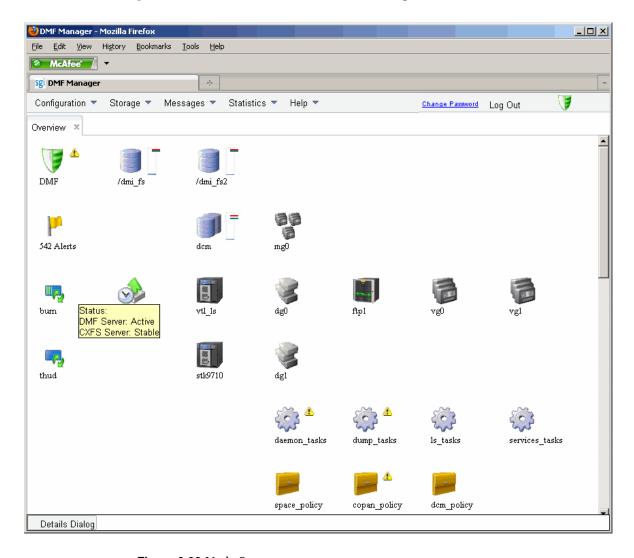

Figure 6-30 Node State

### The states are as follows:

• DMF states:

Active Inactive Disabled

CXFS states such as:

Stable
Establishing membership
Inactive
Disabled

Right-click the icon and select **Details...** to display more information, including CXFS mount information for the DMF administrative directories and managed filesystems. Items in green font indicate that all is well; items in red font indicate a problem. Click **Help** for more information about the fields. Figure 6-31 shows an example.

Note: In a DMF HA environment, only the active DMF server is displayed.

007-5484-014 239

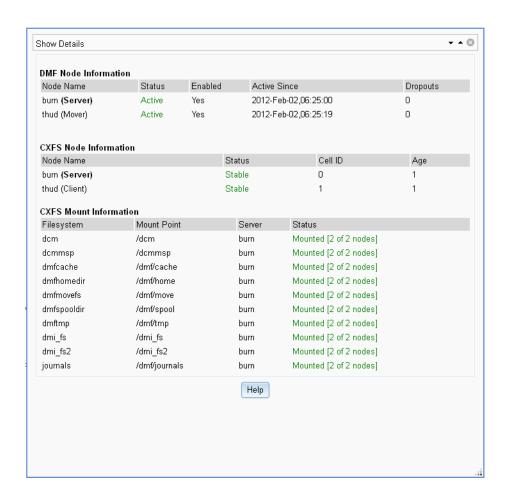

Figure 6-31 Node Details

### **Restoring Filesystems in DMF Manager**

To restore XFS and CXFS filesystems, select the following:

### Recovery

### > Restore Filesystems

This panel displays when the last DMF dump session ran, a list of available dumps, and the status of restore processes. You must log in to complete the following administrative actions:

- "Restore a Filesystem Component" on page 241
- "Stop a Restoration Process" on page 246
- "View Restoration Logs" on page 246

### **Restore a Filesystem Component**

To restore a filesystem or any subcomponent, do the following:

- 1. Select the check box for the dump you want to use.
- 2. Right-click and choose **Restore**. This invokes the **Restore** window, which displays the name of the filesystem that was included in the chosen dump, the time of the dump, the dump level, and the dump method.

You can supply the following:

#### **Drive** group

Specifies the drive group configured for the tape dump taskgroup object (for tape backups only)

### Source directory or file relative to the filesystem

Specifies a subdirectory or the path to a file that you want to restore from the selected dump. If you want to restore the entire filesystem, leave this field empty.

**Note:** If the file or subdirectory is not available in this dump, an error will occur and be logged in the restore log.

### **Destination filesystem**

Specifies the filesystem into which the restored component will be placed. By default, the name of the source filesystems is used as the destination filesystem.

### Destination directory relative to the destination filesystem

Specifies the location where the component will be restored within the destination filesystem. If the path provided is not found, it is dynamically created. By default, the target will be relative to the top level of the destination filesystem.

### Overwrite options

You can optionally choose to overwrite existing files or overwrite only if the source files being restored are newer than the existing files at the destination. By default, no existing files will be overwritten.

The following sections show examples:

- "Example: Restoring to the Original Location" on page 242
- "Example: Restoring to a New Location" on page 243

### **Example: Restoring to the Original Location**

For example, suppose you want to restore the Day4 directory to its original location within the /dmfusr1 filesystem. You would do the following:

- 1. Select the appropriate dump.
- 2. Enter the drive group (for tape backups only).
- 3. Enter Day4 in the source field.
- 4. Click Restore

Figure 6-32 shows an example.

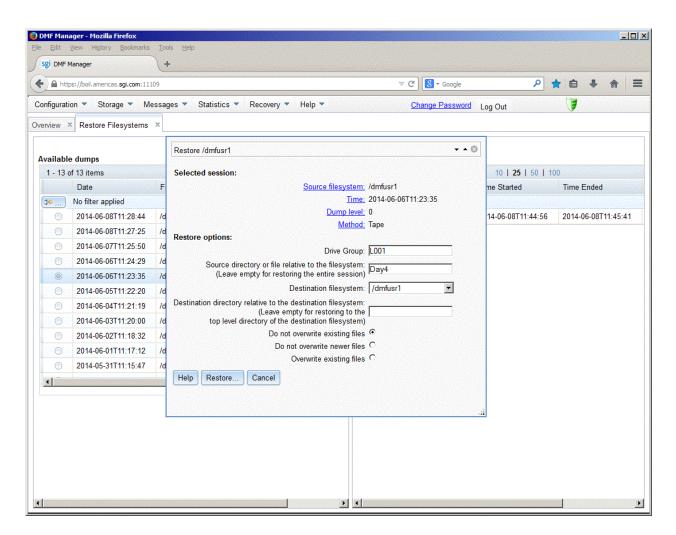

Figure 6-32 Restoring a File using DMF Manager

#### **Example: Restoring to a New Location**

For example, suppose you want to restore the Day4 directory to a new location, beneath a new directory named /dmfusrl/newdir that does not yet exist:

[root@burn dmfusr1]# pwd
/dmfusr1

```
[root@burn dmfusr1]# ls
Day1 Day2 Day3 Day4 Day5
```

You would do the following:

- 1. Select the appropriate dump.
- 2. Enter the drive group (for tape backups only).
- 3. Enter Day4 in the source field.
- 4. Enter newdir in the destination directory.
- 5. Click Restore.

Figure 6-33 shows an example.

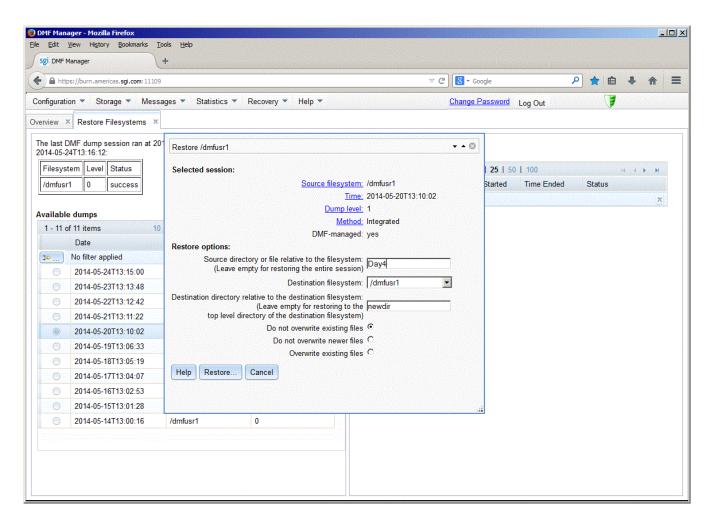

Figure 6-33 Restoring to a New Location

### You would then see the following:

```
[root@burn dmfusr1]# pwd
/dmfusr1
[root@burn dmfusr1]# ls
Day1 Day2 Day3 Day4 Day5 newdir
[root@burn dmfusr1]# ls newdir
Day4
```

### **Stop a Restoration Process**

To stop currently running processes, do the following in the **Status of restore processes** panel:

- 1. Select the check box for each the processes that you want to stop.
- 2. Right-click and choose Kill.

### **View Restoration Logs**

To view a log for a completed process, do the following:

- 1. Select the check box for process.
- 2. Right-click and choose Show log.

Figure 6-34 shows an example.

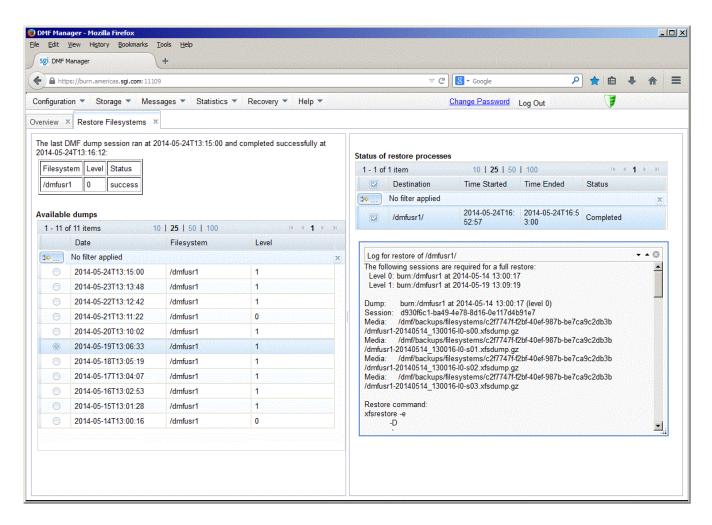

Figure 6-34 Restoration Log

### LTFS in DMF Manager

This section discusses the following for the SGI Linear Tape File System (LTFS):

- "Showing LTFS Information in DMF Manager" on page 248
- "Showing LTFS Progress in DMF Manager" on page 249
- "Configuring LTFS using DMF Manager" on page 250
- "Mounting an Unassigned Tape for LTFS Use in DMF Manager" on page 252
- "Unmounting an LTFS Tape in DMF Manager" on page 253

For more information and additional functions, see Chapter 17, "SGI LTFS" on page 579 and the sgi-ltfs(8) man page.

### **Showing LTFS Information in DMF Manager**

You can display information about LTFS with the following selection:

### Storage

> Volumes

> Show LTFS Information

You can also view this information by clicking on **LTFS Assigned Tapes** or **Unassigned Tapes** in the navigation tree. Figure 6-35 shows an example of the information page.

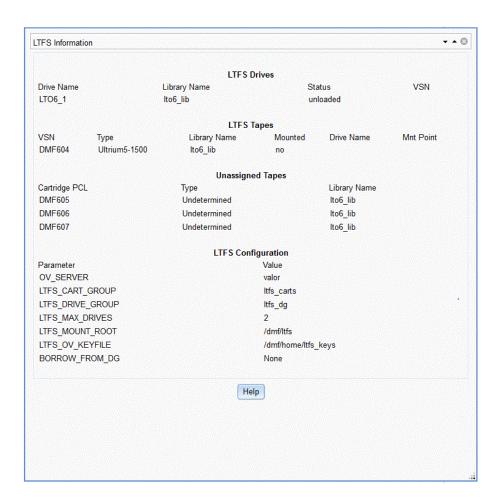

Figure 6-35 LTFS Information

### **Showing LTFS Progress in DMF Manager**

When LTFS commands are launched from DMF Manager, they are launched as asynchronous processes. You can display their progress in the DMF Manager Tasks:

## Messages > DMF Manager Tasks

Figure 6-36 shows an example.

007-5484-014 249

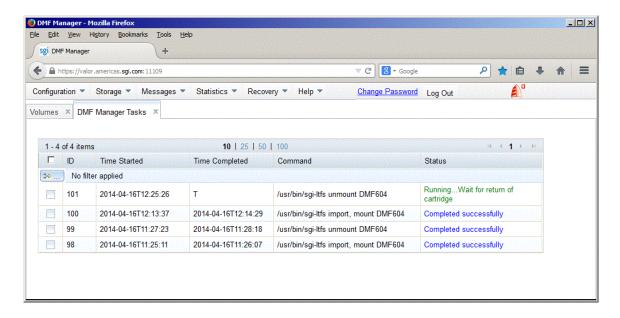

Figure 6-36 LTFS Messages

All progress and errors will be detailed in the log associated with the running command. To access the log, select a message, click, and select **Show logs**. For more information, see "Displaying DMF Manager Tasks" on page 219.

### **Configuring LTFS using DMF Manager**

To configure LTFS, log in and use the following menu selection:

# Storage > Volumes > Configure LTFS ...

Then enter the values you desire for the parameters shown. To get more information about a parameter, right-click on it and select the **What is this?** option.

Note: Mounting requires that LTFS has access to a drive in a valid OpenVault drive group. Valid drive groups can be reserved exclusively for LTFS use (specified by the LTFS\_DRIVE\_GROUP parameter) or can belong to another application, such as DMF (specified the BORROW\_FROM\_DG parameter), that will permit the drives to be borrowed temporarily. See "sgi-ltfs.conf Parameters" on page 582.

Figure 6-37 shows an example of configuring three DMF drive groups from which LTFS may borrow drives; LTFS may borrow a maximum of 1 drive from dg1 or dg1 (the default for a specified drive) and a maximum of 2 drives from dg3, with a total maximum number of 3 LTFS drives from any source.

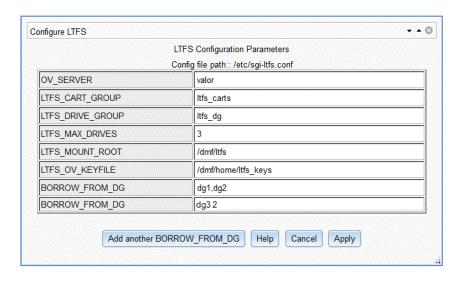

Figure 6-37 Configuring LTFS in DMF Manager

### Mounting an Unassigned Tape for LTFS Use in DMF Manager

Note: Mounting requires that LTFS has access to a drive in a valid OpenVault drive group. Valid drive groups can be reserved exclusively for LTFS use (specified by the LTFS\_DRIVE\_GROUP parameter) or can belong to another application, such as DMF (specified the BORROW\_FROM\_DG parameter), that will permit the drives to be borrowed temporarily. See "Configuring LTFS using DMF Manager" on page 250 and "sgi-ltfs.conf Parameters" on page 582.

To mount an unassigned tape for LTFS use, log in and do the following:

1. View the unassigned tapes by using the following menu selection:

### Storage

#### > Volumes

- 2. Click on the unassigned tape name in the left-hand tree.
- 3. Select the drive. By default, a valid drive will be selected for you if LTFS has been configured correctly, as noted above.
- 4. Select the cartridge type.
- 5. Specify the mount point. By default, the mount point is the same as the volume serial number (VSN).
- 6. Select the notification method. By default, no notification will be sent.
- 7. You can optionally choose to format the tape:

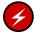

**Warning:** Formatting the tape destroys any data on the tape.

- If the tape has already been formatted for LTFS, you can simply mount it (which by default is selected)
- If the tape has never been formatted, you must select **Format** to mount the tape and format it for LTFS
- If the tape has already been formatted for LTFS but you want to delete all of its
  data and reuse the tape, select Force to mount the tape and format it for LTFS
- If you want to simply assign the tape to LTFS but not mount it or format it at this time, select **Import Only**

8. Click **Apply**. The tape will be imported and mounted or formatted, as specified above. The view will switch to the information page. To verify the completion, see "Showing LTFS Progress in DMF Manager" on page 249.

For example, Figure 6-38 shows an example of mounting an Ultrium5-1500 tape in any available drive and having email notification sent to the assigned address.

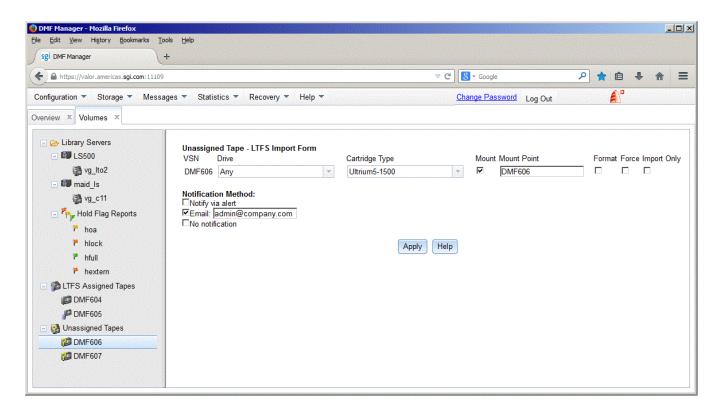

Figure 6-38 Mounting an LTFS Tape

### **Unmounting an LTFS Tape in DMF Manager**

To unmount an LTFS tape, log in and do the following:

1. View the assigned LTFS tapes by using the following menu selection:

007-5484-014 253

### **Storage**

### > Volumes

- 2. Click on the mounted tape name in the left-hand tree.
- 3. (Optional) To eject the tape, select the **Eject** check box. After ejection, the tape can be physically removed from the library.
- 4. Click **Apply and Unmount**. To verify the completion, see "Showing LTFS Progress in DMF Manager" on page 249.

Figure 6-39 shows an example.

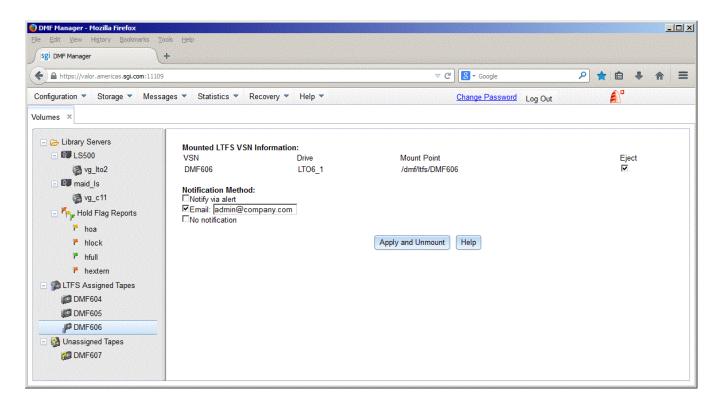

Figure 6-39 Unmounting an LTFS Tape

### **DMF Configuration File**

This chapter discusses the following:

- "Configuration File Overview" on page 255
- "base Object" on page 261
- "dmdaemon Object" on page 272
- "node Object" on page 277
- "services Object" on page 282
- "taskgroup Object" on page 287
- "dumpgroup Object" on page 323
- "device Object" on page 328
- "filesystem Object" on page 331
- "policy Object" on page 342
- "fastmountcache Object" on page 367
- "LS Objects" on page 369
- "msp Objects" on page 420
- "Summary of the Configuration-File Parameters" on page 446

### **Configuration File Overview**

This section discusses the following:

- " Object Definitions" on page 256
- "Stanza Format" on page 258
- "Units of Measure" on page 259
- "Device Block-Size Defaults and Bandwidth" on page 259

### **Object Definitions**

The DMF configuration file (/etc/dmf/dmf.conf) defines a set of configuration objects required by DMF. Each object is defined by a sequence of parameters and definitions; this sequence is called a *stanza*. There is one stanza for each object.

The objects defined are as follows:

- The base object defines pathname and file-size parameters necessary for DMF operation. See "base Object" on page 261.
- The dmdaemon object defines parameters necessary for dmfdaemon(8) operation. See "dmdaemon Object" on page 272.
- The node objects defines a host functioning as a data mover when using the Parallel Data-Mover Option. There is a node object for every system in the DMF configuration, excluding DMF clients. See "node Object" on page 277.
- The services object defines parameters for dmnode\_service and other DMF services. For DMF configurations using the Parallel Data-Mover Option, multiple services objects may be defined. For basic DMF configurations, only one services object may be defined. (The services parameters all have defaults, so a services object is only required to change those defaults.) See "services Object" on page 282.
- The taskgroup objects define parameters necessary for automatic completion of specific maintenance tasks. See "taskgroup Object" on page 287.
- The dumpgroup object defines dump parameters that apply to a specific subset of filesystems.
- The device objects define parameters necessary for automatic use of tape devices. Normally, the backup scripts would refer to a DMF drive group (DG) to define parameters necessary for accessing tape drives, but if they are to use drives that are not in use by DMF, you can use a device object to define these parameters. See "device Object" on page 328.
- The filesystem object defines parameters related to DMF's use of that filesystem. See "filesystem Object" on page 331.
- The policy objects specify parameters to determine media-specific process (MSP) or volume group (VG) selection, automated space-management policies, and/or file weight calculations in automated space management. See "policy Object" on page 342.

- The fastmountcache object defines the migrate groups (MGs) and independent VGs (that is, those VGs that are not in an MG) that are members of the fast-mount cache. See "fastmountcache Object" on page 367.
- The following objects are related to a library server (LS):
  - The libraryserver object defines parameters relating to a library for an LS. See "libraryserver Object Parameters" on page 370.
  - The drivegroup object defines parameters relating to a pool of devices in a specific LS. See "drivegroup Object Parameters" on page 374.
  - The volumegroup object defines parameters relating to a pool of volumes mountable on the drives of a specific DG that are capable of holding, at most, one copy of user files. See "volumegroup Object" on page 386.
  - The migrategroup object defines parameters that combine a set of MSPs and VGs into an MG so that they can be used as a single destination for a migrate request. See "migrategroup Object" on page 400.
  - The resourcescheduler object defines parameters relating to the scheduling of devices in a DG when requests from VGs exceed the number of devices available. See "resourcescheduler Object Parameters" on page 406.
  - The resourcewatcher object defines parameters relating to the production of files informing the administrator about the status of the LS and its components.
     See "resourcewatcher Object Parameters" on page 408.
  - The allocationgroup object only applies if an ALLOCATION\_GROUP parameter is specified in the volumegroup object. You should specify the allocationgroup stanza if you want to change the default value of its VOL\_MSG\_TIME parameter. See "allocationgroup Object" on page 408.
- The msp object defines parameters necessary for an MSP's operation. See:
  - "msp Object for a Cloud MSP" on page 422
  - "msp Object for an FTP MSP" on page 429
  - "msp Object for a DCM MSP" on page 434
  - "msp Object for a Disk MSP" on page 440

See also "Use Sample DMF Configuration Files" on page 92.

#### Stanza Format

A stanza has the following general format:

```
define object_name
    TYPE          object_type
    parameter     value
    ...
enddef
```

#### where:

- object\_name varies by stanza. Most names are chosen by the system administrator
  and may contain up to 8 uppercase or lowercase alphanumeric characters or
  underscores; they cannot begin with an underscore or contain any white space.
  Some require a specific name (such as base) and some may have longer names.
  See the individual object subsections in this chapter for details.
- object\_type identifies the type. Each type has a unique type identifier, detailed in the following subsections.
- *parameter* is an argument to the object. Each object has a list of potential parameters, defined later in this chapter.
- values is the value of the parameter. Where a value may be a list, separate the list
  items by white space or tabs unless otherwise noted. If the default value of a
  given parameter is appropriate for your site, you do not need to specify the
  parameter in the DMF configuration file.

The configuration file is case-sensitive with the exception of the following parameter values, which can appear in uppercase, lowercase, or mixed case:

| ON  | TRUE  |
|-----|-------|
| OFF | FALSE |
| YES | 1     |
| NO  | 0     |

For simplicity, this chapter only refers to the values ON and OFF.

Lines within the configuration file can be indented for readability and the fields can be separated by spaces and/or tabs. Blank lines and all text between a hash character (#) and the end of that line are ignored. Except for comments, any line ending in a back-slash (\) continues onto the next line.

For a summary of the parameters discussed in this chapter, see Table 7-4 on page 446. For the most current set of parameters, see the dmf.conf(5) man page.

You can add site-specific parameters to any existing stanza or you can create a new stanza. You should choose parameter and stanza names that will not cause conflict with future SGI DMF parameters and stanzas. See "Start Site-Specific Configuration Parameters and Stanzas with "LOCAL\_"" on page 117.

**Note:** Before placing a new configuration into production, it is important to verify it by running dmcheck(8). The dmcheck command will point out parameters and stanzas that it does not recognize.

### **Units of Measure**

Several parameters allow you to specify the unit of measure, which can be any of the following (all of which are powers of 1000, not 1024):

```
k or K for thousand (10^3)
```

m or M for million (10<sup>6</sup>)

g or G for billion  $(10^9)$ 

t or T for trillion  $(10^12)$ 

p or P for quadrillion (10^15)

### **Device Block-Size Defaults and Bandwidth**

DMF uses the following values as the default BLOCK\_SIZE value and as the bandwidth consumed in relation to the HBA\_BANDWIDTH and NODE\_BANDWIDTH values.

| Device        | Default<br>Block Size | Bandwidth |
|---------------|-----------------------|-----------|
|               |                       |           |
| AMPEX DIS/DST | 1199840               | 160000000 |
| COPAN MAID    | 1048576               | 160000000 |
| DLT2000       | 131072                | 1250000   |
| DLT4000       | 131072                | 1500000   |
| DLT7000       | 131072                | 5000000   |
| DLT8000       | 131072                | 6000000   |
|               |                       |           |

| HP ULTRIUM 2      | 262144 | 15000000  |
|-------------------|--------|-----------|
| HP ULTRIUM 3      | 524288 | 80000000  |
| HP ULTRIUM 4      | 524288 | 120000000 |
| HP ULTRIUM 5      | 524288 | 140000000 |
| HP ULTRIUM 6      | 524288 | 160000000 |
| IBM 03590B1A      | 16384  | 90000000  |
| IBM 03590E1A      | 32768  | 13500000  |
| IBM 03590H1A      | 16384  | 13500000  |
| IBM 03592E05      | 131072 | 100000000 |
| IBM 03592E06      | 262144 | 160000000 |
| IBM 03592E07      | 524288 | 250000000 |
| IBM ULTRIUM-TD1   | 131072 | 15000000  |
| IBM ULT3580-TD1   | 131072 | 15000000  |
| IBM ULTRIUM-TD2   | 262144 | 30000000  |
| IBM ULT3580-TD2   | 262144 | 30000000  |
| IBM ULTRIUM-TD3   | 262144 | 80000000  |
| IBM ULT3580-TD3   | 262144 | 80000000  |
| IBM ULTRIUM-TD4   | 524288 | 120000000 |
| IBM ULT3580-TD4   | 524288 | 120000000 |
| IBM ULTRIUM-TD5   | 524288 | 140000000 |
| IBM ULTRIUM-HH5   | 524288 | 140000000 |
| IBM ULT3580-TD5   | 524288 | 140000000 |
| IBM ULT3580-HH5   | 524288 | 140000000 |
| IBM ULTRIUM-TD6   | 524288 | 160000000 |
| IBM ULTRIUM-HH6   | 524288 | 160000000 |
| IBM ULT3580-TD6   | 524288 | 160000000 |
| IBM ULT3580-HH6   | 524288 | 160000000 |
| QUANTUM SuperDLT1 | 131072 | 11000000  |
| QUANTUM SDLT320   | 131072 | 16000000  |
| QUANTUM SDLT600   | 131072 | 36000000  |
| SEAGATE ULTRIUM   | 262144 | 16000000  |
| SONY SDX-700C     | 131072 | 12000000  |
| SONY SDZ-100      | 131072 | 30000000  |
| SONY SDZ-130      | 262144 | 30000000  |
| SONY SDZ-200      | 524288 | 45000000  |
| SONY SDZ-230      | 524288 | 45000000  |
| STK 9840          | 126976 | 10000000  |
| STK T9840B        | 126976 | 19000000  |
| STK T9840C        | 262144 | 30000000  |
| STK T9840D        | 262144 | 30000000  |
| STK T9940A        | 262144 | 10000000  |
|                   |        |           |

| STK T9940B    | 262144 | 30000000  |
|---------------|--------|-----------|
| STK T10000A   | 524288 | 120000000 |
| STK T10000B   | 524288 | 120000000 |
| STK T10000C   | 524288 | 240000000 |
| STK T10000D   | 524288 | 300000000 |
| Other devices | 65536  | 160000000 |

### base Object

This section discusses the following:

- "base Object Name" on page 261
- "base Object Summary" on page 261
- "base Object Parameters" on page 262
- "base Object Examples" on page 270

### base Object Name

The name of the base object must be base.

### base Object Summary

Following is a summary of the potential parameters for the base object:

base

TYPE
ADMDIR\_IN\_ROOTFS
ADMIN\_EMAIL
DIRECT\_IO\_MAXIMUM\_SIZE
EXPORT\_METRICS
HBA\_BANDWIDTH
HOME\_DIR
JOURNAL\_DIR
JOURNAL\_SIZE
LICENSE\_FILE
METRICS\_RETENTION
NODE\_BANDWIDTH

OV\_KEY\_FILE
OV\_SERVER
PERFTRACE\_METRICS
SERVER\_NAME
SPOOL\_DIR
TMP\_DIR
VALID\_ROOT\_HOSTS

### base Object Parameters

The base object's parameters define pathnames and file sizes necessary for DMF operation. It is expected that you will modify the pathnames, although those provided will work without modification. All pathnames must be unique.

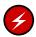

**Warning:** Never change pathnames or server names in base object parameters while DMF is running; making changes of this type can result in data corruption or data loss

#### **Parameter**

#### **Description**

TYPE

ADMDIR IN ROOTFS

Specifies base (required name for this type of object). There is no default.

Specifies which DMF administrative directories and store directories can reside in the root (/) filesystem. By default, the DMF daemon does not permit a DMF administrative directory or disk MSP store directory to reside in the root filesystem, which avoids the situation where a misconfigured or incorrectly mounted filesystem could fill the root filesystem. You can override this default action by using the ADMDIR\_IN\_ROOTFS parameter to specify a list of directories. The DMF daemon will abort if the directory specified by any of the following parameters resides in the root filesystem but does not appear in the ADMDIR\_IN\_ROOTFS list:

- CACHE\_DIR
- HOME\_DIR
- JOURNAL\_DIR

- SPOOL DIR
- Disk MSP STORE\_DIRECTORY
- TMP\_DIR

Do not change this parameter while DMF is running.

ADMIN EMAIL

Specifies the e-mail address to receive output from administrative tasks (see "Automated Maintenance Tasks" on page 161). The mail can include errors, warnings, and output from any configured tasks. You can specify a list of addresses. When using the Parallel Data-Mover Option, data movers (the DMF server node and the parallel data-mover nodes) may send email to the ADMIN\_EMAIL addresses. Therefore, choose addresses that can receive email from any data mover in the configuration.

DIRECT\_IO\_MAXIMUM\_SIZE Specifies the maximum size of I/O requests when using O DIRECT I/O to read from any managed filesystem or when migrating files down the hierarchy from the STORE\_DIRECTORY of the disk cache manager (DCM) MSP. DIRECT\_IO\_MAXIMUM\_SIZE is ignored for a particular filesystem or DCM MSP store when DIRECT IO SIZE is specified in the configuration stanza for that filesystem or DCM MSP. The legal range of values is 262144–18446744073709551615. The default is 1048576. By default, the unit of measure is bytes; see "Units of Measure" on page 259.

EXPORT METRICS

Enables DMF's use of the common arena for use by dmstat(8), dmarenadump(8), and other commands. You can set this parameter to ON or OFF. The default is OFF. If set to OFF, some statistics in DMF Manager cannot be displayed. Do not change this parameter while DMF is running.

HBA\_BANDWIDTH

(OpenVault only) Specifies the default I/O bandwidth capacity of an HBA port that is connected to drives on the node. The value is in bytes per second. All of the HBA ports connected to drives on a node are assumed to have the same bandwidth capacity. If

007-5484-014 263 HOME\_DIR

HBA\_BANDWIDTH is not specified anywhere, the default is 10240000000000000; for more information, see "Device Block-Size Defaults and Bandwidth" on page 259. For a complete description, see "node Object" on page 277. An HBA\_BANDWIDTH value specified in a node object overrides the default value specified in the base object. Also see BANDWIDTH\_MULTIPLIER in "drivegroup Object Parameters" on page 374.

Specifies the base pathname for directories in which files related to the daemon database and LS database reside. This directory must not be in a managed filesystem. By default, this value must not reside in the root filesystem (see the description of ADMDIR\_IN\_ROOTFS above). The best practice is for *HOME DIR* to be the mount point of a filesystem that is used only by DMF. In this way, it is much less likely that the filesystem will become full and cause DMF to abort. If you choose to use *HOME DIR* for storing HA files or scripts that must be visible on a failover platform, you must use naming conventions that will not likely conflict with present or future DMF files and you must ensure that the files do not cause the filesystem to become full. Performance characteristics of the HOME DIR filesystem will impact DMF database transaction performance and may become a limiting factor in achievable DMF database transaction rates. When using the Parallel Data-Mover Option, HOME DIR must either be a CXFS filesystem or be in a CXFS filesystem.

For guidelines about the size of *HOME\_DIR*, see "Configure DMF Administrative and Store Directories Appropriately" on page 85.

**Note:** *HOME\_DIR* must be on a separate physical device from *JOURNAL\_DIR*.

Do not change this parameter while DMF is running.

Specifies the base pathname for directories in which the journal files for the daemon database and LS database

JOURNAL\_DIR

will be written. This directory must not be in a managed filesystem. By default, this value must not reside in the root filesystem (see the description of ADMDIR\_IN\_ROOTFS above). The best practice is for JOURNAL\_DIR to be the mount point of a filesystem that is used only by DMF. In this way, it is much less likely that the filesystem will become full and cause DMF to abort. The appropriate size of this filesystem is a function of the expected daily DMF transaction activity and the number of days that journals are kept.

**Note:** JOURNAL\_DIR must be on a separate physical device from HOME DIR.

Do not change this parameter while DMF is running.

JOURNAL\_SIZE

Specifies the maximum size (in bytes) of the database journal file before DMF closes it and starts a new file. The default is 64000000 (or 64m). By default, the unit of measure is bytes; see "Units of Measure" on page 259.

LICENSE\_FILE

Specifies the full pathname of the file containing the licenses used by DMF. The default is /etc/lk/keys.dat. Do not change this parameter while DMF is running.

METRICS\_RETENTION

Specifies the retention time for the DMF tape drive cumulative metrics. The cumulative metrics are reset to zero after this interval has passed since the creation of the arena object. This parameter is evaluated when a new drive object is created in the arena, typically during daemon startup. Valid values are integer followed by one of:

h[ours] d[ays] w[eeks]

007-5484-014 265

For example, to specify five days, you could use either of the following:

METRICS\_RETENTION 5d
METRICS\_RETENTION 5days

By default, the cumulative metrics will be retained until the DMF daemon restarts.

**Note:** METRICS\_RETENTION is used internally by DMF for its cumulative/averaged metrics and does not change the duration for which PCP metric archives are maintained.

NODE\_BANDWIDTH

(OpenVault only) Specifies the default I/O bandwidth capacity of the node. If NODE\_BANDWIDTH is not specified anywhere, the default is 1024000000000000; for more information, see "Device Block-Size Defaults and Bandwidth" on page 259. For a complete description, see "node Object" on page 277. A NODE\_BANDWIDTH value specified in a node object overrides the default value specified in the base object. Also see BANDWIDTH\_MULTIPLIER in "drivegroup Object Parameters" on page 374.

OV\_KEY\_FILE

(OpenVault only) Specifies the file containing the OpenVault security keys used by DMF. It is usually located in HOME\_DIR and called ov\_keys. There is no default. When using the Parallel Data-Mover Option, this file must be visible to the DMF server and all parallel data-mover nodes, therefore it must be in a CXFS filesystem. Use dmov\_keyfile(8) to create or update this file. The file should be updated if the OpenVault server name changes. Do not change this parameter while DMF is running.

OV\_SERVER

(OpenVault only) Specifies the name associated with the Internet Protocol (IP) address on which the OpenVault server is listening. This should only be set if the OpenVault server is not on the same system as the DMF server. Do not change this parameter while DMF is running.

**Note:** More configuration steps are necessary to configure DMF to use OpenVault; see "OpenVault Configuration Tasks" on page 465.

PERFTRACE METRICS

Enables collection of performance tracking information from DMF. Performance over time of individual components (filesystems, cartridges, tape drives, and so on) can then be graphically viewed using DMF Manager. You can set this parameter to ON or OFF. The default is OFF. If set to OFF, detailed I/O information will not be recorded by DMF and the I/O panel in DMF Manager cannot display certain information. See "DMF I/O" on page 234.

**Note:** After you change this parameter, you must restart DMF.

SERVER\_NAME

Specifies the hostname of the system on which the DMF server is running. In an HA configuration, SERVER\_NAME must be the HA virtual hostname rather than the output of the hostname(1) command. This parameter is only required for HA configurations or configurations using the Parallel Data-Mover Option.

**Note:** If you change this parameter, you must copy the DMF configuration file manually to each parallel data-mover node and then restart the DMF services.

Do not change this parameter while DMF is running.

SPOOL\_DIR

Specifies the base pathname for directories in which DMF log files are kept. This directory must not be in a managed filesystem. By default, this value must not reside in the root filesystem (see the description of ADMDIR\_IN\_ROOTFS above). The best practice is for SPOOL\_DIR to be the mount point of a filesystem that is used only by DMF. In this way, it is much less likely that the filesystem will become full and cause DMF to

007-5484-014 267

TMP DIR

VALID ROOT HOSTS

abort. The appropriate size of this filesystem is a function of the expected daily DMF transaction activity, the MESSAGE\_LEVEL parameter setting, and the number of days that logs are kept. When using the Parallel Data-Mover Option, *SPOOL\_DIR* must either be a CXFS filesystem or be in a CXFS filesystem. Do not change this parameter while DMF is running.

Specifies the base pathname for directories in which DMF puts temporary files for its own internal use. It is also used by DMF commands and scripts and is the directory used by default by the LS for caching files if the CACHE\_DIR parameter is not defined. This directory must not be in a managed filesystem. By default, this value must not reside in the root filesystem (see the description of ADMDIR\_IN\_ROOTFS in "base Object Parameters" on page 262). The best practice is for TMP\_DIR to be the mount point of a filesystem that is used only by DMF. *TMP\_DIR* filesystem performance will impact the performance of many of the internal DMF administrative tasks, particularly tasks that involve the need to sort DMF databases. When using the Parallel Data-Mover Option, TMP\_DIR must either be a CXFS filesystem or be in a CXFS filesystem.

Many DMF operations that do analysis on the DMF database contents use *TMP\_DIR* as their work directory. Because most of these involve large buffered I/O, SGI recommends that you configure *TMP\_DIR* on a fast disk, with bandwidth at the RAID level. Do not change this parameter while DMF is running.

Specifies hostnames whose root users may perform certain tasks and who may also use the dmprojid(8) command or equivalent libdmfusr.so functions.

Tasks include the following:

- Specify nondefault priority on DMF commands (such as dmget)
- Specify the MSPs, VGs, and MGs to which files should be migrated when using the dmput or

dmarchive command, or equivalent libdmfusr.so functions.

• Override the order of the MSPs, VGs, and MGs from which to try to recall files on the dmarchive, dmcopy, dmget, dmmove, and dmunput commands, or equivalent libdmfusr.so functions, overriding the default order as defined in the DMF configuration file.

The root user on the DMF server may always perform these actions, and therefore the DMF server name does not need to be included in VALID\_ROOT\_HOSTS. By default, only the root user on the DMF server may perform these actions.

**Note:** Customizable policies may cause this behavior to be overridden.

Changes to VALID\_ROOT\_HOSTS will take effect immediately for new requests and after no more than 10 minutes for long-running processes.

When an MSP, LS, daemon, or configuration file object (such as the taskgroup object named dump\_tasks in Example 7-10, page 314) obtains a path such as HOME\_DIR from the configuration file, the actual path used is HOME\_DIR plus the MSP/LS/daemon object name appended as a subdirectory. For example, if HOME\_DIR was set to /dmf/home in the configuration file, and the taskgroup object named dump\_tasks used a value of HOME\_DIR/tapes for the DUMP\_TAPES parameter, then the actual path for DUMP\_TAPES would resolve to /dmf/home/dump\_tasks/tapes.

Note: Do not use automated space management to manage the *HOME\_DIR*, *SPOOL\_DIR*, or *JOURNAL\_DIR* directories, because DMF daemon processes will deadlock if files that they are actively using within these directories are migrated. The dmcheck(8) command reports an error if any of the *HOME\_DIR*, *SPOOL\_DIR*, or *JOURNAL\_DIR* directories are also configured as managed filesystems. You should configure a taskgroup object for daemon tasks to manage old log files and journal files in these directories. See "taskgroup Object" on page 287 for more information.

### base Object Examples

This section discusses the following examples:

- "base Object for Basic DMF" on page 270
- "base Object for DMF with the Parallel Data-Mover Option" on page 270
- "base Object for DMF with the Parallel Data-Mover Option in an HA Cluster" on page 271

#### base Object for Basic DMF

### Example 7-1 base Object for Basic DMF

```
define base

TYPE base

ADMIN_EMAIL root@dmfserver

HOME_DIR /dmf/home

TMP_DIR /dmf/tmp

SPOOL_DIR /dmf/spool

JOURNAL_DIR /dmf/journals

JOURNAL_SIZE 10m

OV_KEY_FILE /dmf/home/ov_keys
enddef
```

#### In the above example:

- A new journal file will be created after the present file reaches 10 million bytes
- The OV\_KEY\_FILE parameter is necessary if OpenVault is used as the mounting service
- The OpenVault server is on the same system as the DMF server, so OV\_SERVER is not specified

### base Object for DMF with the Parallel Data-Mover Option

### **Example 7-2** base Object for DMF with the Parallel Data-Mover Option

```
define base
    TYPE base
    SERVER_NAME server1
    ADMIN_EMAIL root@dmfserver
```

```
HOME_DIR /dmf/home
TMP_DIR /dmf/tmp
SPOOL_DIR /dmf/spool
JOURNAL_DIR /dmf/journals
JOURNAL_SIZE 10m
OV_KEY_FILE /dmf/home/ov_keys
enddef
```

### In the above example:

- The SERVER\_NAME parameter is required when using the Parallel Data-Mover Option. The hostname of the node that is running DMF is server1. OpenVault is running on the same system, so OV\_SERVER is not specified.
- /dmf/tmp must either be a CXFS filesystem or be in a CXFS filesystem when using the Parallel Data-Mover Option.
- The /dmf/spool directory must either be a CXFS filesystem or be in a CXFS filesystem when using the Parallel Data-Mover Option.
- A new journal file will be created after the present file reaches 10 million bytes.
- OpenVault must be configured as the mounting service for drives that are used by parallel data-mover nodes. The /dmf/home/ov\_keys file must be visible to the DMF server node and all parallel data-mover nodes, therefore it must be in a CXFS filesystem.

#### base Object for DMF with the Parallel Data-Mover Option in an HA Cluster

**Example 7-3** base Object for DMF with the Parallel Data-Mover Option in an HA Cluster

```
define base
       TYPE
                        base
       SERVER NAME
                        virtual-server
       ADMIN_EMAIL
                        root@dmfserver
       HOME_DIR
                        /dmf/home
       TMP_DIR
                       /dmf/tmp
        SPOOL_DIR
                       /dmf/spool
        JOURNAL_DIR
                        /dmf/journals
        JOURNAL_SIZE
        OV_KEY_FILE
                        /dmf/home/ov_keys
enddef
```

### In the above example:

• The SERVER\_NAME parameter is required when using the Parallel Data-Mover Option. Because this configuration is using HA, it must be set to the HA virtual hostname (in this case virtual-server).

**Note:** The INTERFACE parameter in the node objects for the DMF servers must correspond to SERVER\_NAME.

- /dmf/tmp must either be a CXFS filesystem or be in a CXFS filesystem when using the Parallel Data-Mover Option.
- The /dmf/spool directory must either be a CXFS filesystem or be in a CXFS filesystem when using the Parallel Data-Mover Option.
- OpenVault must be configured as the mounting service for drives that are used by parallel data-mover nodes. The /dmf/home/ov\_keys file must be visible to the DMF server and all parallel data-mover nodes, therefore it must be in a CXFS filesystem.
- The OpenVault server is on the same system as the DMF server, so OV\_SERVER is not specified.

### dmdaemon Object

This section discusses the following:

- "dmdaemon Object Name" on page 272
- "dmdaemon Object Summary" on page 273
- "dmdaemon Object Parameters" on page 273
- "dmdaemon Object Example" on page 276

### dmdaemon Object Name

The name of the dmdaemon object is chosen by the administrator and may contain uppercase or lowercase alphanumeric characters or underscores. It cannot begin with an underscore or contain any white space.

### dmdaemon Object Summary

Following is a summary of the potential parameters for the dmdaemon object:

dmdaemon

TYPE

EXPORT\_QUEUE

LS\_NAMES or MSP\_NAMES

MESSAGE\_LEVEL

MIGRATION\_LEVEL

MOVE\_FS

PARTIAL\_STATE\_FILES

RECALL\_NOTIFICATION\_RATE

TASK\_GROUPS

### dmdaemon Object Parameters

The dmdaemon object defines the configuration parameters that are necessary for operation of the DMF daemon. It is expected that you will modify the values for the pathnames and MSP names.

| Parameter                | Description                                                                                                    |
|--------------------------|----------------------------------------------------------------------------------------------------|
| TYPE                     | Specifies dmdaemon (required name for this type of object). There is no default.                                                                                                    |
|                          | Note: This cannot be specified as dmfdaemon. It must be dmdaemon.                                                                                                    |
| EXPORT_QUEUE             | Instructs the daemon to export details of its internal request queue to SPOOL_DIR/daemon_exports every two minutes, for use by dmstat(8) and other utilities. On a busy system, the responsiveness of the daemon may be improved by disabling this feature. You can set this parameter to ON or OFF. The default is OFF. |
| LS_NAMES or<br>MSP_NAMES | Names the LSs and MSPs used by the DMF daemon. You must specify either LS_NAMES or MSP_NAMES, but not both parameters (however, the value of either parameter can be a mixture of both LSs and MSPs). There is no default.                                                                                               |

The order of the names is significant. Where there are multiple copies of the data of migrated files, recalls will normally be directed to the first-named LS/MSP that is applicable. If more than one VG within an LS/MSP contains copies, the order of the names in the libraryserver object's DRIVE\_GROUPS parameter and the drivegroup object's VOLUME\_GROUPS parameter are also significant. DMF supports up to 1024 MSPs, VGs and/or MGs.

**Note:** See "Ensure that the Cache Copy is Recalled First" on page 107.

Do not change these parameters while DMF is running.

Specifies the highest message level that will be written to the daemon log. It must be an integer in the range 0–6; the higher the number, the more messages written to the log file. The default is 2. For more information on message levels, see Chapter 10, "Message Log Files" on page 481.

Sets the highest level of migration service allowed on all DMF filesystems. From highest level of migration to least:

- auto (automated space management)
- user (requests from dmput or dmmigrate only)
- none (no migration)

You can also configure a lower level of migration for a specific filesystem by using the MIGRATION\_LEVEL parameter in the filesystem stanza, which also permits a setting of archive that is used for DMF direct-archiving of unmanaged filesystems via the dmarchive command. See "filesystem Object Parameters" on page 332.

The default is auto.

MESSAGE\_LEVEL

MIGRATION\_LEVEL

MOVE\_FS

See "policy Object" on page 342 for information about configuring automated space management.

Specifies one or more scratch directories that may be used when moving files between MSPs/VGs. The first directory name on this parameter is used as the default if the -f option is not specified on the dmmove(8) command. This directory must not be in a managed filesystem or reside in the root filesystem. Each directory specified must be the root of a DMAPI-mounted filesystem (mounted with dmi, mtpt=/MOVE\_FS). You must specify a value for MOVE\_FS if you intend to use the dmmove command; there is no default. When using the Parallel Data-Mover Option, MOVE\_FS if specified must be a CXFS filesystem.

The size of MOVE\_FS is a function of expected dmmove activity. MOVE\_FS must be mounted when a dmmove command is run. The best practice when using MOVE\_FS is for it to be dedicated to the dmmove function. (The dmmove command calculates the available space in MOVE\_FS when selecting move candidates; if other processes are allocating space in MOVE\_FS, those calculations can become inaccurate, causing errors.)

PARTIAL\_STATE\_FILES

Enables or disables the DMF daemon's ability to produce partial-state files. The possible values are:

- ON, which means that the daemon will correctly process put and get requests that would result in a partial-state file. The default is ON.
- OFF, which means that all put and get requests
  that require a change to the online status of the file
  will result in a file that is completely online or
  offline. That is, any put request that makes any part
  of the file offline will result in the entire file being
  made offline. Any get request that would result in
  any part of the file being brought back online will
  result in the entire file being brought back online.

007-5484-014 275

RECALL\_NOTIFICATION\_RATSpecifies the approximate rate (in seconds) at which

regions of a file being recalled are put online. This allows for access to part of a file before the entire file is recalled. The default is 30 seconds. Specify a value of 0 if you want the user process to be blocked until the entire recall is complete. The optimum setting of this parameter is dependent on many factors and must be determined by trial and error. The actual rate at which regions being recalled are put online may vary from the value of RECALL\_NOTIFICATION\_RATE.

TASK\_GROUPS

Names the taskgroup objects that contain tasks the daemon should run. By default, no tasks are run. For more information, see "taskgroup Object" on page 287. SGI recommends that you use the task groups specified in the sample configuration files, changing the parameters as necessary for your site.

### dmdaemon Object Example

#### Example 7-4 dmdaemon object

```
define daemon

TYPE dmdaemon

MOVE_FS /dmmove_dir

LS_NAMES lib1 ftp2

TASK_GROUPS daemon_tasks dump_tasks
enddef
```

### In the above example:

- The name of the dmdaemon object is daemon.
- The dmmove command will use the /dmmove\_dir filesystem as a scratch filesystem.
- The names of the LSs are lib1 and ftp2.
- The daemon will run the tasks specified by the daemon\_tasks and dump\_tasks objects (see Example 7-13, page 317 and Example 7-10, page 314). In the example, daemon\_tasks defines the tasks such as scanning and managing log files and journal files. The dump\_tasks object defines tasks that back up managed filesystems.

• The MIGRATION\_LEVEL level is not explicitly set, so the default of auto is used.

# node Object

- "node Object Name" on page 277
- "node Object Summary" on page 277
- "node Object Parameters" on page 277
- "node Object Examples" on page 280

### node Object Name

The name of the node object must be the same as the output of the hostname(1) command.

## node Object Summary

Following is a summary of the potential parameters for the node object:

node

TYPE
HBA\_BANDWIDTH
INTERFACE
MERGE\_INTERFACE
NODE\_BANDWIDTH
SERVICES

## node Object Parameters

**Note:** The node object is only for DMF configurations using the Parallel Data-Mover Option. Basic DMF configurations do not use the node object.

The name of the node object must match the name returned by hostname(1) on the system. In a DMF configuration using the Parallel Data-Mover Option, there must be a node object for the DMF server and every parallel data-mover node. In a DMF

server HA configuration that is using the Parallel Data-Mover Option, the node objects for the DMF servers will have identical parameter values.

| Parameter       | Description                                                                                                    |
|-----------------|----------------------------------------------------------------------------------------------------|
| TYPE            | Specifies node (required name for this type of object). There is no default.                                                                                                    |
| HBA_BANDWIDTH   | (OpenVault only) Specifies the I/O bandwidth capacity of an HBA port that is connected to drives on the node. The value is in bytes per second. All of the HBA ports connected to drives on a node are assumed to have the same bandwidth capacity. The LS uses this value when determining which drives to use. The maximum is 10240000000000000. The minimum is 0, which means that the HBA will not be used.                                                                      |
|                 | HBA_BANDWIDTH can also be specified in the base object, in which case the value there is used as the default (values specified in a node object override the default for that node); see "base Object Parameters" on page 262. If HBA_BANDWIDTH is not specified in the base object, the default is 1024000000000000. For more information, see "Device Block-Size Defaults and Bandwidth" on page 259. Also see BANDWIDTH_MULTIPLIER in "drivegroup Object Parameters" on page 374. |
| INTERFACE       | Specifies the IP address or associated name of this node to be used for communication between DMF components. By default, the system hostname will be used. If this node is a potential DMF server in an HA configuration, this parameter must match the virtual hostname used for SERVER_NAME in the base object. See "Use a Private Network Interface in a Parallel Environment" on page 112.                                                                                      |
| MERGE_INTERFACE | Specifies the IP address or associated name on this node to be used when merging sparse volumes via sockets. The default is to use the same interface used for other DMF communication (see INTERFACE above). See "Use a Private Network Interface in a Parallel Environment" on page 112.                                                                                                    |

NODE BANDWIDTH

(OpenVault only) Specifies the I/O bandwidth capacity of this node, in bytes per second. The LS uses this value to calculate how many drives it can simultaneously use on a node. The maximum is 10240000000000000. The minimum is 0, which means that the node will not be used.

NODE\_BANDWIDTH can also be specified in the base object, in which case the value there is used as the default (values specified in a node object override the default for that node); see "base Object" on page 261. If NODE\_BANDWIDTH is not specified in the base object, the default is 1024000000000000. For more information, see "Device Block-Size Defaults and Bandwidth" on page 259. Also see BANDWIDTH\_MULTIPLIER in "drivegroup Object Parameters" on page 374.

SERVICES

Specifies the name of the services object used to configure DMF services on this node. Multiple nodes may refer to the same services object. For node-specific configuration, each node can refer to a different services object. If no SERVICES parameter is defined, the default values for the services object parameters are used.

007-5484-014 279

### node Object Examples

This section discusses the following examples:

- "node Objects for the Parallel Data-Mover Option" on page 280
- "node Objects for the Parallel Data-Mover Option in an HA Cluster" on page 281

### node Objects for the Parallel Data-Mover Option

#### **Example 7-5** node Objects for the Parallel Data-Mover Option

```
define server1
        TYPE
                                node
        INTERFACE
                                server1-dmfnet
        SERVICES
                                 server1_services
enddef
define pdm1
                                node
        TYPE
        INTERFACE
                                pdm1-dmfnet
        SERVICES
                                pdml_services
enddef
```

### In the above example:

- There are two data movers: the DMF server server1 and the parallel data-mover node pdm1.
- The DMF services on the server1 node use the parameters defined in the server1\_services object. The DMF services on the pdml node use the parameters defined in the pdml\_services object.
- Because INTERFACE is defined, the nodes will communicate on the IP addresses
  associated with the hostnames server1-dmfnet and pdm1-dmfnet. (If
  INTERFACE was not defined, they would communicate using server1 and pdm1.)

#### node Objects for the Parallel Data-Mover Option in an HA Cluster

Example 7-6 node Objects for DMF with the Parallel Data-Mover Option in an HA Cluster

```
define server1
        TYPE
                                 node
        INTERFACE
                                 virtual-server
                                 dmfserver_services
        SERVICES
enddef
define server2
        TYPE
                                 node
        INTERFACE
                                 virtual-server
        SERVICES
                                 dmfserver_services
enddef
define pdm1
        TYPE
                                 node
        SERVICES
                                 pdml_services
enddef
```

### In the above example:

- The following nodes are data movers:
  - Either the potential DMF server server1 or the potential DMF server server2 (for example, server1 could be the active DMF server and server2 could be the passive DMF server)
  - The parallel data-mover node pdm1

**Note:** At any given time, only one of the potential DMF server nodes (either server1 or server2) may provide data mover functionality.

- The virtual hostname in the HA cluster is virtual-server. The INTERFACE parameter is required in an HA cluster for the potential DMF servers and it must match the value for SERVER\_NAME in the base object (see "base Object" on page 261).
- The potential DMF server nodes provide the tasks that are described by the dmfserver\_services object. The parallel data-mover node provides the DMF services described by the pdml\_services object.

- Because server1 and server2 are both potential servers in this HA
  configuration, they should specify identical parameters and parameter values.
- The nodes will communicate using the IP addresses associated with the virtual-server and pdml hostnames.

# services Object

This section discusses the following:

- "services Object Name" on page 282
- "services Object Summary" on page 282
- "services Object Parameters" on page 283
- "services Object Examples" on page 284

## services Object Name

The name of the services object is chosen by the administrator and may contain uppercase or lowercase alphanumeric characters or underscores. It cannot begin with an underscore or contain any white space.

### services Object Summary

Following is a summary of the potential parameters for the services object:

```
services

TYPE

MESSAGE_LEVEL

NODE_ANNOUNCE_RATE

NODE_TIMEOUT

SERVICES_PORT

TASK_GROUPS
```

282 007-5484-014

# services Object Parameters

The services object defines parameters for dmnode\_service and other DMF services. When using the Parallel Data-Mover Option, multiple services objects may be defined. For basic DMF configurations, exactly one services object may be defined. (The services parameters all have defaults, so you only need to define a services object if you want to change those defaults.)

| Parameter          | Description                                                                                                    |
|--------------------|----------------------------------------------------------------------------------------------------|
| TYPE               | Specifies services (required name for this type of object). If you include this object, you must specify this parameter.                                                                                                    |
| MESSAGE_LEVEL      | Specifies the highest message level that will be written to the service logs. It must be an integer in the range 0–6; the higher the number, the more messages written to the log file. The default is 2. For more information on message levels, see Chapter 10, "Message Log Files" on page 481.                                                                 |
| NODE_ANNOUNCE_RATE | Specifies the rate (in seconds) at which the DMF server or parallel data-mover node will contact the dmnode_service on the DMF server to announce its presence. This also determines the rate at which configuration changes are propagated to any parallel data-mover nodes. This value should be less than the value of NODE_TIMEOUT. The default is 20 seconds. |
| NODE_TIMEOUT       | Specifies the number of seconds after which the data mover functionality on the DMF server or on a parallel data-mover node will be considered inactive if it has not contacted the dmnode_service on the DMF server. This value should be larger than the value of NODE_ANNOUNCE_RATE. The default is 180 seconds.                                                |
| SERVICES_PORT      | Specifies the port number on which DMF starts a locator service, which DMF uses to locate other DMF services. It must be an integer in the range 1–65535. The default is 11108.                                                                                                    |

007-5484-014 283

**Note:** If you change this parameter, you must copy the DMF configuration file manually to each parallel data-mover node and then restart the DMF services.

Do not change this parameter while DMF is running.

TASK\_GROUPS

Names the taskgroup objects that contain scripts to be run on the DMF server and every parallel data-mover node. (This is unlike the TASK\_GROUPS parameters of other objects, which contain scripts to be run on just the DMF server.) If you specify this parameter, you must specify the scripts to be run. For more information, see "taskgroup Object" on page 287. By default, no tasks are run. SGI recommends that you use the task groups specified in the sample configuration files, changing the parameters as necessary for your site.

## services Object Examples

This section discusses the following examples:

- "services object for the Parallel Data-Mover Option" on page 284
- "services Object for the Parallel Data-Mover Option in an HA Cluster" on page 286

#### services object for the Parallel Data-Mover Option

Example 7-7 services object for the Parallel Data-Mover Option

```
define server1_services

TYPE services

MESSAGE_LEVEL 2

TASK_GROUPS node_tasks
enddef

define pdm1_services

TYPE services

MESSAGE_LEVEL 4

SERVICES_PORT 1111
```

TASK\_GROUPS

node\_tasks

enddef

### In the above example:

- Two services are defined:
  - server1\_services (which applies to server1, as shown in Example 7-5, page 280)
  - pdm1\_services (which applies to pdm1, as also shown in Example 7-5)
- The server1 services will log fewer messages than the pdm1 services.
- The pdm1 services use locator port 1111. The server1 services will use the default port.
- Both services use the tasks described by the node\_tasks object.

### services Object for the Parallel Data-Mover Option in an HA Cluster

### Example 7-8 services Object for the Parallel Data-Mover Option in an HA Cluster

```
define dmfserver_services
        TYPE
                                services
        MESSAGE_LEVEL
        TASK_GROUPS
                                servernode_tasks
enddef
define pdml_services
        TYPE
                                services
        MESSAGE_LEVEL
        SERVICES_PORT
                                1111
        TASK_GROUPS
                                movernode_tasks
enddef
```

### In the above example:

- Two services are defined:
  - dmfserver\_services, which applies to server1 and server2 (as shown in Example 7-6, page 281)
  - pdm1\_services, which applies to pdm1 (as shown in Example 7-6)
- The dmfserver\_services services will log fewer messages than the pdm1 services.
- The pdm1 services use locator port 1111. The dmfserver\_services services will use the default port.
- The active DMF server (either server1 or server2) will run the tasks defined by the servernode\_tasks object.
- The parallel data-mover node pdm1 will run the tasks defined by the movernode\_tasks object.

# taskgroup Object

This section discusses the following:

- "Overview of the Tasks" on page 287
- "Backup Tasks" on page 292
- "taskgroup Object Name" on page 293
- "taskgroup Object Summary" on page 293
- "taskgroup Object Parameters" on page 295
- "taskgroup Object Examples" on page 313

See also "Precedence of Objects for Integrated Backups" on page 140.

### **Overview of the Tasks**

You can configure taskgroup objects to manage how periodic maintenance tasks are performed. The object that performs the tasks refers to the taskgroup name in its stanza. You can configure when each task should run. For some of the tasks, you must provide more information. Table 7-1 summarizes the tasks.

**Table 7-1** Automated Maintenance Task Summary

The run\_compact\_tape\_report.sh and run\_tape\_report.sh tasks have been superseded by the run\_daily\_report.sh task.

| Referencing | T1.                    | D                                                                                 | D                                                                                                    |
|-------------|------------------------|-----------------------------------------------------------------------------------|----------------------------------------------------------------------------------------------------|
| Object Type | Task                   | Purpose                                                                           | Parameters                                                                                                    |
|             | run_full_dump.sh       | (disk, tape, and integrated backups only) Full backup of filesystems <sup>2</sup> | DUMP_COMPRESS DUMP_CONCURRENCY DUMP_DATABASE_COPY DUMP_DESTINATION DUMP_DEVICE DUMP_DR_EMAIL DUMP_DR_EMAIL_MAX_SIZE DUMP_DR_MIRRORS DUMP_FILE_SYSTEMS DUMP_FILE_SYSTEMS DUMP_FLUSH_DCM_FIRST DUMP_INVENTORY_COPY DUMP_MAX_FILESPACE DUMP_MIGRATE_FIRST DUMP_MIRRORS DUMP_MISC_LOCATIONS DUMP_MISC_LOCATIONS DUMP_POST_BACKUP_SCRIPT DUMP_POST_DR_SCRIPT DUMP_PRE_BACKUP_SCRIPT DUMP_RETENTION DUMP_TAPES DUMP_VSNS_USED DUMP_XFSDUMP_PARAMS |
|             | run_hard_deletes.sh    | Hard-delete files that are no longer on backup media                              | Uses DUMP_RETENTION                                                                                                    |
|             | run_partial_dump.sh    | (disk, tape, and integrated backups only) Perform a partial backup of filesystems | Uses parameters set for run_full_dump.sh                                                                                                    |
|             | run_remove_alerts.sh   | Remove old alert records                                                          | ALERT_RETENTION<br>MAX_ALERTDB_SIZE<br>REMALERT_PARAMS                                                                                                    |
|             | run_remove_journals.sh | Remove old journal files                                                          | JOURNAL_RETENTION                                                                                                    |
|             | run_remove_logs.sh     | Remove old log files                                                              | LOG_RETENTION                                                                                                    |

For restores, see the dmxfsrestore(8) man page.

| Referencing<br>Object Type | Task               | Purpose                                                                                                    | Parameters                                                             |
|----------------------------|--------------------|----------------------------------------------------------------------------------------------------|------------------------------------------------------------------------|
|                            | run_remove_perf.sh | Remove old performance records                                                                                                    | MAX_PERFDB_SIZE PERF_RETENTION REMPERF_PARAMS                          |
|                            | run_scan_logs.sh   | Scan recent log files for errors                                                                                                    |                                                                        |
| drivegroup                 | run_merge_mgr.sh   | Merge sparse volumes                                                                                                    | DATA_LIMIT<br>THRESHOLD<br>VOLUME_LIMIT                                |
| libraryserver              | run_merge_stop.sh  | Stop volume merges for only those volumes that were previously marked as sparse by either the run_tape_merge.sh or run_merge_mgr.sh scripts. |                                                                        |
|                            | run_fmc_free.sh    | Free the volumes in the fast-mount cache that meet the criteria                                                                              | FILE_RETENTION_DAYS FMC_MOVEFS FREE_VOLUME_MINIMUM FREE_VOLUME_TARGET  |
|                            | run_tape_merge.sh  | Merge sparse volumes                                                                                                    | DATA_LIMIT<br>THRESHOLD<br>VOLUME_LIMIT                                |
| DCM msp                    | run_dcm_admin.sh   | Routine DCM MSP administration                                                                                                    |                                                                        |
|                            | run_dmmigrate.sh   | Run dmmigrate(8) on the specified<br>STORE_DIRECTORY (for this DCM MSP only)                                                                 | DMMIGRATE_MINIMUM_AGDMMIGRATE_TRICKLE DMMIGRATE_VERBOSE DMMIGRATE_WAIT |
| filesystem                 | run_dmmigrate.sh   | Run dmmigrate(8) on<br>the specified filesystem<br>that are configured for<br>automated space<br>management                                  | DMMIGRATE_MINIMUM_AGDMMIGRATE_TRICKLE DMMIGRATE_VERBOSE DMMIGRATE_WAIT |

| Referencing<br>Object Type | Task               | Purpose                                                         | Parameters                                                            |
|----------------------------|--------------------|-----------------------------------------------------------------|-----------------------------------------------------------------------|
| services                   | run_remove_logs.sh | Remove old log files                                            | LOG_RETENTION                                                         |
| volumegroup                | run_fmc_free.sh    | Free the volumes in the fast-mount cache that meet the criteria | FILE_RETENTION_DAYS FMC_MOVEFS FREE_VOLUME_MINIMUM FREE_VOLUME_TARGET |

## **Backup Tasks**

You can schedule backups to be performed via xfsdump(8) in the DMF configuration file. When defining a backup task, you must provide information such as:

- · Tape and device names
- · Retention times for output
- · Whether to migrate files before backing up the filesystem
- Locations for inventory files

Not all tasks and parameters apply to each backup method. Table 7-2 lists backup parameters according to method.

Table 7-2 Parameters According to DMF Backup Method

| DMF Backup Method                  | Parameters           |
|------------------------------------|----------------------|
| Disk, tape, and integrated backups | DUMP_FILE_SYSTEMS    |
|                                    | DUMP_FLUSH_DCM_FIRST |
|                                    | DUMP_MIGRATE_FIRST   |
|                                    | DUMP_RETENTION       |
|                                    | DUMP_MAX_FILESPACE   |
|                                    | DUMP_XFSDUMP_PARAMS  |
| Disk and integrated backups only   | DUMP_COMPRESS        |
|                                    | DUMP_CONCURRENCY     |
|                                    | DUMP_DESTINATION     |
|                                    | DUMP_MIRRORS         |
|                                    | DUMP_STREAMS         |

| DMF Backup Method       | Parameters              |
|-------------------------|-------------------------|
| Integrated backups only | DUMP_DR_EMAIL           |
|                         | DUMP_DR_EMAIL_MAX_SIZE  |
|                         | DUMP_DR_MIRRORS         |
|                         | DUMP_GROUPS             |
|                         | DUMP_MISC_LOCATIONS     |
|                         | DUMP_POST_BACKUP_SCRIPT |
|                         | DUMP_POST_DR_SCRIPT     |
|                         | DUMP_PRE_BACKUP_SCRIPT  |
| Tape backups only       | DUMP_DEVICE             |
|                         | DUMP_INVENTORY_COPY     |
|                         | DUMP_TAPES              |
|                         | DUMP_VSNS_USED          |

For more information, see Chapter 4, "Backups and DMF" on page 131.

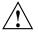

**Caution:** Integrated backup is a technology preview. Technology previews may be incomplete and are not supported for production use. They may not be included in future releases. SGI invites you to test their functionality in experimental situations only and encourages you to provide feedback.

You can also schedule backups through a third-party application and configure do\_predump.sh to run as the application's prebackup command. See "Using Third-Party Backup Packages" on page 147.

### taskgroup Object Name

The name of the taskgroup object is chosen by the administrator and may contain uppercase or lowercase alphanumeric characters or underscores. It cannot begin with an underscore or contain any white space.

### taskgroup Object Summary

Following is a summary of the potential parameters for the taskgroup object:

taskgroup

TYPE

ALERT\_RETENTION

007-5484-014 293

DATA\_LIMIT

DATABASE\_COPIES

DMMIGRATE\_MINIMUM\_AGE

DMMIGRATE\_TRICKLE

DMMIGRATE\_VERBOSE

DMMIGRATE\_WAIT

DRIVETAB

DUMP\_COMPRESS

DUMP\_CONCURRENCY

DUMP\_DATABASE\_COPY

DUMP\_DESTINATION

DUMP\_DEVICE

DUMP\_DR\_EMAIL

DUMP\_DR\_EMAIL\_MAX\_SIZE

DUMP\_DR\_MIRRORS

DUMP\_FILE\_SYSTEMS

DUMP\_FLUSH\_DCM\_FIRST

DUMP\_GROUPS

DUMP\_INVENTORY\_COPY

DUMP\_MAX\_FILESPACE

DUMP\_MIGRATE\_FIRST

DUMP\_MIRRORS

DUMP\_MISC\_LOCATIONS

DUMP\_POST\_BACKUP\_SCRIPT

DUMP\_POST\_DR\_SCRIPT

DUMP\_PRE\_BACKUP\_SCRIPT

DUMP\_RETENTION

DUMP\_STREAMS

DUMP\_TAPES

DUMP\_VSNS\_USED

DUMP\_XFSDUMP\_PARAMS

FILE\_RETENTION\_DAYS

FMC\_MOVEFS

FMC\_NAME

FREE\_VOLUME\_MINIMUM

FREE\_VOLUME\_TARGET

JOURNAL\_RETENTION

LOG\_RETENTION

MAX\_ALERTDB\_SIZE

MAX\_PERFDB\_SIZE

PERF\_RETENTION

REMALERT\_PARAMS
REMPERF\_PARAMS
RUN\_TASK
SCAN\_FILESYSTEMS
SCAN\_FOR\_DMSTAT
SCAN\_OUTPUT
SCAN\_PARALLEL
SCAN\_PARAMS
THRESHOLD
TSREPORT\_OPTIONS
VOLUME LIMIT

### taskgroup Object Parameters

**Note:** For integrated backups, you can override many of the dump parameters for a particular filesystem by setting the parameters in other objects, as noted below. See:

- "Precedence of Objects for Integrated Backups" on page 140
- "dumpgroup Object Parameters" on page 324
- "filesystem Object Parameters" on page 332
- "msp Object Parameters for a DCM MSP" on page 434.

The taskgroup object parameters are as follows:

TYPE Specifies taskgroup (required name for this type of

object). There is no default.

ALERT\_RETENTION Specifies the age of alert records that are preferred to be

kept when the run\_remove\_alerts.sh task is run. The run\_remove\_alerts.sh task uses but does not require this parameter. This parameter is evaluated only when run remove alerts.sh is run. Valid

values are an integer followed by one of:

m[inutes] h[ours] d[ays] w[eeks]

Note: The set of records chosen for deletion is the union of the records that are older than the ALERT\_RETENTION value and the oldest records when the database reaches the MAX\_ALERTDB\_SIZE threshold size:

- If you specify ALERT\_RETENTION without MAX\_ALERTDB\_SIZE, older records will be deleted no matter how small the database is
- If you specify MAX\_ALERTDB\_SIZE without ALERT\_RETENTION, records will be kept no matter how old they are, so long as the database remains below the threshold size
- If you specify neither parameter, no records will be deleted (and REMALERT\_PARAMS is ignored)

DATA\_LIMIT

Specifies the maximum amount of data (in bytes) that should be selected for merging at one time. By default, there is no limit.

DATABASE\_COPIES

Specifies one or more directories into which the run\_copy\_databases.sh task will place a copy of the DMF databases. The run\_copy\_databases.sh task copies a snapshot of the current DMF databases to the directory with the oldest copy. If you specify multiple directories, you should spread the directories among multiple disk devices in order to minimize the chance of losing all copies of the databases. There is no default. This directory must not be in a managed filesystem.

DMMIGRATE\_MINIMUM\_AGE

Specifies the minimum file age to migrate in minutes (the dmmigrate -m *minutes* option). The default is 10. For more information, see the dmmigrate(8) man page.

DMMIGRATE\_TRICKLE

Specifies whether or not dmmigrate limits the rate at which an individual dmmigrate command issues requests, so that it will not dominate the DMF daemon (the dmmigrate -t option). You can set this parameter to ON or OFF. The default is ON. For more information, see the dmmigrate(8) man page.

DMMIGRATE\_VERBOSE

Specifies whether or not dmmigrate will display how many files and bytes are migrating (the dmmigrate -v option). You can set this parameter to ON or OFF. The default is OFF. For more information, see the dmmigrate(8) man page.

DMMIGRATE WAIT

Specifies whether or not dmmigrate will wait for all migrations to complete before exiting (the dmmigrate—w option). By default, dmmigrate will wait until the migration requests have been accepted by the DMF daemon, but not until they are complete. You can set this parameter to ON or OFF. The default is OFF. For more information, see the dmmigrate(8) man page.

DRIVETAB

Provides the name of a file that is used with the tsreport --drivetab option, which causes the run\_daily\_drive\_report and run\_daily\_tsreport output to contain the drive name instead of the device name, making the report more readable. By default, the device name is reported.

DUMP COMPRESS

(disk and integrated backups only) Specifies the compression type and level to be used when dumping the filesystems. The following values are accepted:

OFF No compression.

Equivalent to gzip:1 (default).

gzip[:level] Use gzip(1) with the

specified compression level. If you do not specify *level*, a value of 1

is used.

bzip2[:level] Use bzip2(1) with the

specified compression level. If you do not specify *level*, a value of 9

is used.

For more information about legal values for *level*, see the man page for the compression tool.

007–5484–014 297

ON

For example, for a compression level of 3 with bzip2, you would use the following:

DUMP COMPRESS

bzip2:3

**Note:** On backups consisting largely of migrated files, gzip:1 (or ON) gives by far the best performance without sacrificing compression.

For integrated backups, you can override this parameter by using a dumpgroup object or filesystem object.

(disk and integrated backups only) Specifies the maximum number of filesystems that will be backed up simultaneously. By default, there is no limit.

(third-party backup only) Specifies the path to a directory where a snapshot of the DMF databases will be placed when do\_predump.sh is run. The third-party backup application should be configured to back up this directory. By default, a snapshot will not be taken.

(disk and integrated backups only) Specifies the directory in which to store backups, according to backup method:

- **Disk backup:** this directory must not be in a managed filesystem. If the filesystem is listed in /etc/fstab and is not mounted when backups or restores are started (using the noauto mount option), it will be mounted automatically for the duration of the operation; if the filesystem is on a COPAN RAID set, it must be a local filesystem and it will consume 1 unit from the power budget whenever it is mounted.
- **Integrated backups:** this directory must be the top-level directory (that is, not subdirectory) of a managed filesystem that is already mounted, and USE\_AS\_DUMP\_DEST must be set to ON (see "filesystem Object Parameters" on page 332).

DUMP CONCURRENCY

DUMP\_DATABASE\_COPY

DUMP DESTINATION

298 007-5484-014

**Note:** Integrated backups are not normally used with COPAN massive array of idle disks (MAID). However, if the filesystem is on a COPAN RAID set, it must be a constantly mounted managed filesystem and it will consume 1 unit from the power budget.

DUMP DEVICE

(tape backups only) Specifies the name of the drivegroup or device object in the configuration file that defines how to mount the tapes that the backup tasks will use.

DUMP\_DR\_EMAIL

(integrated backups only) Specifies one or more email addresses to which the disaster-recovery bundle is sent.

DUMP\_DR\_EMAIL\_MAX\_SIZE (integrated backups only) Specifies the maximum size of the disaster-recovery bundle that will be attached to the email sent to the addresses specified by DUMP\_DR\_EMAIL. By default, there is no limit on the size of the bundle.

DUMP\_DR\_MIRRORS

(integrated backups only) Specifies one or more directories in which to place a copy of the disaster-recovery bundle. This should be a remote filesystem accessible through passwordless ssh. After the initial copy is made to the DUMP\_DESTINATION directory, a copy will be made in each of the disaster-recovery mirrors, specified with the following syntax:

[user@] hostname: directoryname

Note: For data security, SGI recommends that you do not specify a local directory.

### For example:

admin@myhost:/usr/mirrorA

DMF transfers files by using SSH. You must set up SSH keys so that the local root user can log in to the remote host as a remote user without a password. See the ssh-keygen(1)and ssh-copy-id(1) man

007-5484-014 299 pages for details. This parameter is required when using integrated backups.

DUMP\_FILE\_SYSTEMS

(disk, tape, and integrated backups) Specifies one or more filesystems to back up, according to the backup method:

- **Disk/tape backups:** Specifies one or more filesystems to back up. By default, the tasks will back up all of the managed filesystems configured in the configuration file. Use this parameter only if your site needs different backup policies (such as different backup times) for specific filesystems or wishes to back up filesystems that are not managed by DMF. It is safest not to specify this parameter and therefore back up all filesystems configured for management by DMF.
- Integrated backups: By default, the task will back up all of the managed filesystems. Use this parameter only if your site needs different backup policies (such as different compression type) for different filesystems or wishes to back up filesystems that are not managed by DMF. It is safest to exclude this parameter and therefore back up all filesystems configured for management by DMF. If DUMP\_GROUPS is configured but DUMP\_FILE\_SYSTEMS is not, only those filesystems defined by the DUMP\_FILE\_SYSTEMS parameters in the specified dumpgroup objects will be dumped; see "dumpgroup Object" on page 323.

For integrated backups, you can override this parameter by using a dumpgroup object or filesystem object.

DUMP\_FLUSH\_DCM\_FIRST

(disk, tape, and integrated backups) Specifies whether or not the dmmigrate command is run before dumping the filesystems specified. Running dmmigrate first ensures that all non-dual-resident files in the DCM MSP caches are migrated to a lower tier. If DUMP\_MIGRATE\_FIRST is also enabled, that is processed first. You can set this parameter to ON or OFF. The default is ON. For integrated backups, you can

DUMP\_GROUPS

override this parameter by using an msp object for a DCM MSP.

(integrated backups only) Specifies a list of dumpgroup objects separated by spaces. Each dumpgroup specifies one or more filesystems that should be dumped with specific characteristics that override the settings in this taskgroup object for any of the following parameters:

DUMP\_COMPRESS
DUMP\_MAX\_FILESPACE
DUMP\_MIGRATE\_FIRST
DUMP\_STREAMS
DUMP\_XFSDUMP\_PARAMS

#### See:

- "Precedence of Objects for Integrated Backups" on page 140
- "dumpgroup Object Parameters" on page 324

DUMP\_INVENTORY\_COPY

(tape backups only) Specifies the pathnames of one or more directories into which are copied the XFS inventory files for the backed-up filesystems. If you specify multiple directories, spreading the directories among multiple tape devices minimizes the chance of losing all copies of the inventory. The backup scripts choose the directory with the oldest inventory copy and copy the current one to it.

Note: For disk backup, copies of the inventory are maintained in the directory specified by DUMP\_DESTINATION.

DUMP\_MAX\_FILESPACE

(disk, tape, and integrated backups only) Specifies the maximum size of regular files to be included in a dump. (This limit does not apply to offline, dual-state, and partial-state files.) Regular files using more than this space are silently left out of the backup. This value applies to all filesystems being dumped except for the DMF databases. If this parameter is not provided, there is no limit. If you specify a number without a unit

suffix, it will be in bytes by default; see "Units of Measure" on page 259.

For integrated backups, you can override this parameter by using a dumpgroup object or filesystem object. This parameter can be dangerous because files are omitted silently and the limit applies to all of the filesystems specified by this object (which by default is all filesystems). For filesystems containing important databases such as  $HOME\_DIR$ , this could result in database inconsistency. Therefore SGI recommends that you set this limit only for specific filesystems

DUMP MIGRATE FIRST

(disk, tape, and integrated backups) Specifies whether or not the dmmigrate command is run before dumping the filesystems. Running dmmigrate first ensures that all migratable files in the managed filesystems are migrated, thus reducing the amount of backup media space and making it run much faster. You can set this parameter to ON or OFF. The default is ON. For integrated backups, you can override this parameter by using a dumpgroup object or filesystem object.

DUMP\_MIRRORS

(disk and integrated backups only) Specifies one or more directories in which to place a copy of the dumps. After the initial copy is made to the DUMP\_DESTINATION directory, a copy will be made in each of the mirrors, which may be local or remote:

- A local directory is specified by beginning with a '/' character. If the filesystem containing this directory is listed in /etc/fstab and is not mounted when mirroring begins, it will be mounted automatically for the duration of the mirror operation.
- A **remote** directory is specified with the following syntax:

[ user@] host: path

### For example:

admin@myhost:/usr/mirrorA

DMF transfers files by using SSH. You must set up SSH keys so that the local root user can log in to the remote host as a remote user without a password. See the ssh-keygen(1) and ssh-copy-id(1) man pages for details.

If DUMP\_DESTINATION is a managed filesystem configured with USE\_AS\_DUMP\_DEST set to ON, the user is responsible for managing space in DUMP\_MIRRORS.

DUMP\_MISC\_LOCATIONS

(integrated backups only) Specifies one or more full pathnames that must be included in the dump. The dumps of these files and directories are archived under the <code>DUMP\_DESTINATION/misc</code> directory and are migrated to volumes along with other dumps, but are not made a part of the disaster-recovery bundle.

DUMP\_POST\_BACKUP\_SCRIPT

(integrated backups only) Specifies the full pathname to a user script that is run after the filesystem dumps, database snapshots, and so on are complete but just before the disaster-recovery bundle is created. Hard links to files created by the dump process are placed under *DUMP\_DESTINATION*/current. For example, you can use this script to store these files in a remote location, to place other files in the DUMP\_DESTINATION filesystem, or to prune older files based on a custom dump-retention policy. However, you must manage the pruning of files that you explicitly add to the *DUMP\_DESTINATION* filesystem if those files are not included and managed by the dump process. Normally the dump sessions prune files in the following directories that are older than *DUMP\_RETENTION*:

configs
databases
filesystems
inventories
misc

007-5484-014 303

If there are additional

files or directories that are placed in DUMP\_DESTINATION, they are migrated during the dump session but are not pruned during the normal pruning process.

DUMP\_POST\_DR\_SCRIPT

(integrated backups only) Specifies the full pathname to a user script that is run just after the disaster-recovery bundle is created. For example, you could use this script to transfer the disaster-recovery bundle to one or more safe locations. The dump script calls DUMP\_POST\_DR\_SCRIPT with just one argument, which is the temporary location of the disaster-recovery bundle. You can write your script accordingly if you want to put the disaster-recovery bundle in a safe place using some mechanism other than ssh (such as using ftp).

DUMP\_PRE\_BACKUP\_SCRIPT (integrated backups only) Specifies the full pathname to a user script that is run just before the backup is performed. For example, you can use this script to store user or administrative files in one of the dumped filesystems before the backup session begins.

DUMP RETENTION

(disk, tape, and integrated backups) Specifies how long the filesystem backups will be kept before the tape or disk space is reused. This parameter is evaluated as follows:

- For tape backups, this parameter it is evaluated after a successful **full** dump (but not after partial dumps). Also, if at the start of the dump process it is found that no tape is available, a prune is attempted in order to free tapes that are holding data older than the specified DUMP\_RETENTION period.
- For disk backups and integrated backups, this parameter is evaluated at the end of every full dump, every partial dump, and every prune-only dump (a prune is attempted at the end of every partial or full dump),

You can specify this value as follows:

304 007-5484-014

- As a single value, in which case all backups older than the value will be removed (supported for all methods)
- As a pair of minimum and maximum values (separated by a space), in which case backups will be kept for the minimum age and up to the maximum age as space permits (supported for disk backup only)

The run\_hard\_deletes.sh, run\_partial\_dump.sh, and run\_full\_dump.sh tasks require this parameter. Valid values are an integer followed by one of:

```
m[inutes]
h[ours]
d[ays]
w[eeks]
```

DUMP\_STREAMS

(disk and integrated backups only) Specifies the number of xfsdump streams (threads) to use when dumping a filesystem. Using multiple streams can reduce backup and restore times. The default is 1 and the maximum is 20. For integrated backups, you can override this parameter by using a dumpgroup object or filesystem object.

DUMP\_TAPES

(tape backups only) Specifies the path of a file that contains tape volume serial numbers (VSNs), one per line, for the backup tasks to use. A VSN line in the specified file that begins with a comment character (#) is considered to be a temporarily disabled VSN that is unavailable for backups but whose xfsdump inventory records should be preserved if they exist. Any other text in the file after a comment character is considered to be a comment. For example, the file could contain the following:

```
VSN001
VSN002 # a comment
# the following VSN is temporarily disabled:
# VSN003
```

DUMP\_VSNS\_USED

(tape backups only) Specifies a file in which the VSNs of tapes that are used are written. By default, /dev/null is used, effectively disabling this feature.

DUMP XFSDUMP PARAMS

(disk, tape, and integrated backups) Passes parameters to the xfsdump program. The value is not checked for validity, so you should use this parameter with care. Make sure that there are no conflicts with the xfsdump parameters generated by the DMF scripts. For integrated backups, you can override this parameter by using a dumpgroup object or filesystem object.

FILE\_RETENTION\_DAYS

(fast-mount cache only) Specifies the access age (in days) of a file that will be kept in the fast-mount cache during the process of freeing volumes. Files that have been accessed in fewer days will be moved onto another volume in the fast-mount cache. The run\_fmc\_free.sh task will use the dmemptytape(8) command to move those files into another volume within the fast-mount cache before completely freeing the full volume. By default, all files within the volume are deleted.

**Note:** Be aware of the following when specifying this parameter:

- There may be a significant performance impact on the run\_fmc\_free.sh task.
- If the dmmove(8) command is used to move files and if there is another simultaneous dmmove active that is using the same MOVE\_FS directory, the two processes will compete for the same disk space without any knowledge of each other. The result is that each process may encounter unexpected ENOSPACE errors. You can use the FMC\_MOVEFS parameter to minimize this problem.

FMC\_MOVEFS

(fast-mount cache only) Specifies the specific MOVE\_FS scratch directory to be used by the dmemptytape -f option when moving files to another volume in the fast-mount cache, when required by the setting of

FILE\_RETENTION\_DAYS. Also see MOVE\_FS in "dmdaemon Object Parameters" on page 273.

FMC\_NAME (fast-mount cache only) Specifies the name of the

 $fast mount cache \ object. \ See \ "fast mount cache$ 

Object Parameters" on page 367.

FREE\_VOLUME\_MINIMUM (fast-mount cache only) Specifies the minimum

percentage of free volumes in the fast-mount cache that must be available. When this threshold is reached, run\_fmc\_free.sh begins freeing full volumes in

order to meet the percentage set for FREE\_VOLUME\_TARGET. You should set

 ${\tt FREE\_VOLUME\_MINIMUM}$  so that it is less than the

value for FREE\_VOLUME\_TARGET.

FREE\_VOLUME\_TARGET (fast-mount cache only) Specifies the percentage of free

volumes in the fast-mount cache that

run\_fmc\_free.sh will try to achieve when the
FREE\_VOLUME\_MINIMUM threshold is reached.

JOURNAL\_RETENTION Specifies the age of files that will be kept when the

run\_remove\_journals.sh task removes journals. The run\_remove\_journals.sh task requires this parameter. This parameter is evaluated when

run remove journals.sh is run. Valid values are

an integer followed by one of:

m[inutes] h[ours] d[ays] w[eeks]

LOG\_RETENTION Specifies the age of files that will be kept when the

run\_remove\_logs.sh task is run. This parameter is evaluated when run\_remove\_logs.sh is run. Valid

values are an integer followed by one of:

m[inutes] h[ours] d[ays] w[eeks]

MAX\_ALERTDB\_SIZE Specifies the maximum size of the alerts database. The run\_remove\_alerts.sh task uses but does not

007-5484-014

MAX PERFDB SIZE

PERF\_RETENTION

require this parameter. For more information, see the **Note** under ALERT\_RETENTION and "Restrict the Size of the Alerts and Performance Records Databases" on page 108. By default, the unit of measure is bytes; see "Units of Measure" on page 259.

Specifies the maximum size of the performance database. For more information, see the **Note** under PERF\_RETENTION and "Restrict the Size of the Alerts and Performance Records Databases" on page 108. By default, the unit of measure is bytes; see "Units of Measure" on page 259.

Specifies the age of performance records that are preferred to be kept when the run\_remove\_perf.sh task is run. This parameter is evaluated when run\_remove\_perf.sh is run. This task uses but does not require this parameter. Valid values are an integer followed by one of:

m[inutes] h[ours] d[ays] w[eeks]

Note: The set of records chosen for deletion is the union of the records that are older than the PERF\_RETENTION value and the oldest records when the database reaches the MAX\_PERFDB\_SIZE threshold size:

- If you specify PERF\_RETENTION without MAX\_ALERTDB\_SIZE, older records will be deleted no matter how small the database is
- If you specify MAX\_PERFDB\_SIZE without PERF\_RETENTION, records will be kept no matter how old they are, so long as the database remains below the threshold size
- If you specify neither parameter, no records will be deleted (and REMPERF\_PARAMS is ignored)

PERF\_RETENTION has no relationship to METRICS\_RETENTION, the arena data, or PCP metrics.

REMALERT\_PARAMS

Specifies additional parameters to be executed by run\_remove\_alerts.sh. The only possible value is -V, which will remove unused space from the alerts database. By default, no space is removed.

**Note:** There is a performance penalty commensurate with the size of the reduction and other activity on the alerts database.

REMPERF\_PARAMS

Specifies additional parameters to be executed by run\_remove\_perf.sh. The only possible value is -V, which will remove unused space from the performance database. By default, no space is removed.

**Note:** There is a performance penalty commensurate with the size of the reduction and other activity on the alerts database.

RUN\_TASK

Specifies the tasks to be run. All of the RUN\_TASK parameters have the same syntax in the configuration file:

RUN\_TASK \$ADMINDIR/task\_name time\_expression

The *task\_name* is the script to be executed.

The *time\_expression* defines when a task should be done. It is a schedule expression that the following form:

```
[every n \ period] [at hh:mm[:ss] ...] [on day ...]
```

*n* is an integer.

*period* is one of:

minute[s]
hour[s]
day[s]
week[s]

007-5484-014 309

month[s]

hh:mm:ss is hour, minutes, seconds.

day is a day of the month (1 through 31) or day of the week (sunday through saturday).

The following are examples of valid time expressions:

```
at 2:00
at 1:00 on tuesday
every 5 minutes
every day at 1:00
```

**Note:** When using an expression that contains both an every and an at clause, the valid values for *period* in the every clause are day[s] or week[s].

If you create your own scripts to be executed via the RUN\_TASK parameter, be aware that DMF will equate \$ADMINDIR to the appropriate directory, which is /usr/lib/dmf. When the task is run, DMF passes it the name of the object that requested the task and the name of the task group. The task itself may use the dmconfig(8) command to obtain further parameters from either of these objects.

You may comment-out the RUN\_TASK parameters for any tasks you do not want to run.

SCAN FILESYSTEMS

Specifies for the run\_filesystem\_scan.sh task the filesystems that dmscanfs(8) will scan. The default is to scan all managed filesystems.

SCAN FOR DMSTAT

Specifies for the run\_filesystem\_scan.sh task whether additional output files may be created (ON) or not (OFF). The default is ON.

If bit-file identifiers (BFIDs) and pathnames are included in the output file and SCAN\_FOR\_DMSTAT is enabled, an additional output file named bfid2path will be created in the daemon's SPOOL\_DIR directory; this file is optimized for use by dmstat(8).

If file handles and BFIDs are in the output file and SCAN\_FOR\_DMSTAT is enabled, an additional output file named fhandle2bfid+path will be created in the daemon's *SPOOL\_DIR* directory; this file is optimized for use by dmemptytape(8).

SCAN OUTPUT

Specifies for the run\_filesystem\_scan.sh task the name of the file into which dmscanfs will place output. The default is /tmp/dmscanfs.output.

This file, if it exists, is used by run\_daily\_report.sh and dmstat(8) and may be of use to site-written scripts or programs. Although DMF does not require this file, the output from run\_daily\_report.sh and dmstat will be incomplete if it is unavailable.

SCAN\_PARALLEL

Specifies for the run\_filesystem\_scan.sh task whether dmscanfs will scan filesystems in parallel or not. You can specify one of the following:

ON Enables parallel scanning

on all available filesystems

number Enables parallel scanning

but limits the scan to the specified number of filesystems in order to reduce the load on system resources

OFF Does not scan in parallel

**Note:** Enabling this parameter for a daemon task taskgroup may result in the filesystem scan completing in a shorter period of time, but it may also result in the task generating an unacceptable level of filesystem activity that interferes with user processes.

SCAN PARAMS

Specifies additional dmscanfs parameters for the run\_filesystem\_scan.sh task. By default, dmscanfs is run with the -o stat option, which is suitable for use with run\_daily\_report.sh. SGI

recommends that you use the default unless you require pathnames in the output or plan to use the dmstat(8) or dmemptytape(8) commands (which require pathname for some operations); in these cases, SGI recommends that you set SCAN PARAMS as follows:

SCAN\_PARAMS -o stat,path

If SCAN\_PARAMS contains -o all or -o path, dmscanfs will do a recursive scan of the filesystems, which is much slower than the regular inode scan but results in pathnames being included in the output.

Note: SGI recommends that you do not specify the -q option (which suppresses the dmscanfs header line) as a value for SCAN\_PARAMS because it makes the output file harder to parse with general-purpose scripts. The run\_daily\_report.sh task requires that this header line be present.

If BFIDs and pathnames are included in the output file and SCAN\_FOR\_DMSTAT is enabled, an additional output file named bfid2path will be created in the daemon's *SPOOL\_DIR* directory. The bfid2path file is optimized for use by dmstat(8).

Specifies the integer percentage of active data on a volume. DMF will consider a volume to be sparse when it has less than this percentage of data that is still active.

Specifies for the run\_daily\_tsreport.sh task additional options that will be added to the end of the tsreport command line. For example, specifying --host will add an additional column with the hostname to the report. (This parameter is optional).

THRESHOLD

TSREPORT\_OPTIONS

VOLUME LIMIT

Specifies the maximum number of volumes that can be selected for merging at one time. By default, there is no limit.

# taskgroup Object Examples

You can give the taskgroup object any name you like, but do not change the script names. You may comment-out the RUN\_TASK parameters in the sample configuration files for any tasks you do not want to run. This section discusses the following:

- "taskgroup Object Example for Integrated Backups" on page 313
- "taskgroup Object Example for Tape Backups" on page 314
- "taskgroup Object Example for Third-Party Backups" on page 316
- "taskgroup Object Example for Daemon Tasks" on page 317
- "taskgroup Object Example for Node Tasks" on page 320
- "taskgroup Object Example for Fast-Mount Cache Tasks" on page 320
- "taskgroup Object Example for Fast-Mount Cache Tasks Using File Retention" on page 321
- "taskgroup Object Example for Periodic dmmigrate Tasks" on page 322
- "taskgroup Object Example for Removing Alerts and Performance Records" on page 322

#### taskgroup Object Example for Integrated Backups

# Example 7-9 taskgroup Object for Integrated Backups

```
define integrated_tasks

TYPE taskgroup

RUN_TASK $ADMINDIR/run_full_dump.sh on \
sunday at 00:01

RUN_TASK $ADMINDIR/run_partial_dump.sh on \
monday tuesday wednesday thursday \
friday saturday at 00:01

RUN_TASK $ADMINDIR/run_hard_deletes.sh \
at 23:00

DUMP_DESTINATION /dmf/backups
```

```
DUMP_DR_MIRRORS root@nodel:/tmp/mymirrors
DUMP_DR_EMAIL admin@company.com
```

enddef

#### In the above example:

- The name of this task group is integrated\_tasks. This can be any name you like, but it must be the same as one of the names provided for the TASK\_GROUPS parameter of the dmdaemon object. See Example 7-4 on page 276.
- The RUN\_TASK tasks specify the following:
  - The run\_full\_dump.sh task runs a full backup of managed filesystems each week on Sunday morning one minute after midnight.
  - The run\_partial\_dump.sh task backs up only those files in managed filesystems that have changed since the time a full backup was completed and is run each day of the week except Sunday, at one minute after midnight.
  - The run\_hard\_deletes.sh task removes soft-deleted entries from the DMF databases after the backup-media retention period, in this case 4 weeks. For more information, see "Cleaning Up Obsolete Database Entries" on page 560.
- The /dmf/backups filesystem must have a filesystem object, because it must be a managed filesystem that is already mounted.
- The disaster-recovery bundle will be sent to the /tmp/mymirrors location on the machine named node1 and to the admin email address

#### taskgroup Object Example for Tape Backups

#### **Example 7-10** taskgroup Object for Tape Backups

```
DUMP_RETENTION 4w

DUMP_DEVICE SILO_2

DUMP_MIGRATE_FIRST on

DUMP_INVENTORY_COPY /save/dump_inventory
```

# In the above example:

enddef

- The name of this task group is dump\_tasks. This can be any name you like, but it must be the same as the name provided for the TASK\_GROUPS parameter of the dmdaemon object. See Example 7-4 on page 276.
- The RUN\_TASK tasks specify the following:
  - The run\_full\_dump.sh task runs a full backup of managed filesystems each week on Sunday morning one minute after midnight.
  - The run\_partial\_dump.sh task backs up only those files in managed filesystems that have changed since the time a full backup was completed and is run each day of the week except Sunday, at one minute after midnight.
  - The run\_hard\_deletes.sh task removes soft-deleted entries from the DMF databases after the backup-media retention period, in this case 4 weeks. For more information, see "Cleaning Up Obsolete Database Entries" on page 560.
- The other parameters determine how the data from the filesystem backups will be managed:
  - HOME\_DIR is defined in the base object (see "base Object" on page 261). For example, if HOME\_DIR is /dmf/home, then DUMP\_TAPES would resolve to /dmf/home/dump\_tasks/tapes.
  - The DG that defines how to mount the tapes is SILO 2
  - The dmmigrate command will be run before the backups are taken
  - The XFS inventory files will be copied into /save/dump\_inventory

# taskgroup Object Example for Disk Backups

#### Example 7-11 taskgroup Object for Disk Backups

```
sunday at 00:01
       RUN_TASK
                                $ADMINDIR/run_partial_dump.sh on \
                                  monday tuesday wednesday thursday \
                                  friday saturday at 00:01
        RUN_TASK
                                $ADMINDIR/run_hard_deletes.sh \
                                  at 23:00
        DUMP_DESTINATION
                                /dmf/backups
        DUMP_MIRRORS
                                /mirror1 user@remotehost:/mirror2
        DUMP_RETENTION
        DUMP_MIGRATE_FIRST
                                yes
        DUMP COMPRESS
                                yes
enddef
```

The above example is similar to Example 7-10, page 314, except for the following:

- DUMP\_DESTINATION rather than DUMP\_TAPES specifies the location of the filesystem and database backup files. /dmf/backups must be a non-managed filesystem that is visible from the DMF server.
- Additional copies of the backup files will be placed in the following:
  - The /mirror1 directory, which is visible to the DMF server.
  - The remote mirror2 directory on the node named remotehost. The root user on the DMF server must be able to log in to remotehost as user using passwordless SSH.
- The backup files will be compressed using the default method (gzip -1).

# taskgroup Object Example for Third-Party Backups

# Example 7-12 taskgroup Object for Third-Party Backups

```
define dump_tasks

TYPE taskgroup

RUN_TASK $ADMINDIR/run_hard_deletes.sh at 23:00

DUMP_RETENTION 4w

DUMP_MIGRATE_FIRST yes

DUMP_FLUSH_DCM_FIRST yes

DUMP_DATABASE_COPY /path/to/db_snapshot

enddef
```

The above example is similar to Example 7-10, page 314, and Example 7-11, page 315, but has the following differences:

- The backups are not managed via the dump scripts
- There is a DCM MSP, so the dmmigrate command should be run before the backups are done
- A snapshot of the DMF databases will be placed in  $/path/to/db\_snapshot$  when do\_predump.sh is run

# taskgroup Object Example for Daemon Tasks

Example 7-13 taskgroup Object for Daemon Tasks

| define daemon tasks |                                                         |
|---------------------|---------------------------------------------------------|
| TYPE                | taskgroup                                               |
| RUN_TASK            | \$ADMINDIR/run_filesystem_scan.sh at 2:00               |
| RUN_TASK            | <pre>\$ADMINDIR/run_daily_report.sh at 3:00</pre>       |
| RUN_TASK            | <pre>\$ADMINDIR/run_daily_drive_report.sh at 4:00</pre> |
| RUN_TASK            | \$ADMINDIR/run_audit.sh every day at 23:00              |
| RUN_TASK            | \$ADMINDIR/run_scan_logs.sh at 00:01                    |
| RUN_TASK            | <pre>\$ADMINDIR/run_remove_logs.sh every \</pre>        |
|                     | day at 1:00                                             |
| RUN_TASK            | <pre>\$ADMINDIR/run_daily_tsreport.sh every \</pre>     |
|                     | day at 5:00                                             |
| LOG_RETENTION       | 4w                                                      |
| RUN_TASK            | <pre>\$ADMINDIR/run_remove_journals.sh every \</pre>    |
|                     | day at 1:00                                             |
| JOURNAL_RETENTION   | 4w                                                      |
| RUN_TASK            | <pre>\$ADMINDIR/run_copy_databases.sh \</pre>           |
|                     | every day at 3:00 12:00 21:00                           |
| DATABASE_COPIES     | /save/dmf_home /alt/dmf_home                            |
| enddef              |                                                         |

# In the above example:

- The name of this task group is daemon\_tasks. This can be any name you like, but it must be the same as the name provided for the TASK\_GROUPS parameter of the dmdaemon object. See Example 7-4 on page 276.
- The tasks specify the following:
  - At 2:00 AM, the run\_filesystem\_scan.sh task runs dmscanfs(8) on all managed filesystems and writes the output to /tmp/dmscanfs.output (using the defaults for SCAN\_FILESYSTEMS and SCAN\_OUTPUT because they are not specified).

Because SCAN\_FOR\_DMSTAT (a misnomer) is not specified, its default value of ON means that the fhandle2bfid+path file will be created in the daemon's *SPOOL\_DIR* directory because file handles and BFIDs are in the output file by default; however, the bfid2path file will not be created because by default pathnames are not included in the output file.

- At 3:00 AM, the run\_daily\_report.sh task reports on DCM MSPs and managed filesystems (if run\_filesystem\_scan.sh has been run recently) and on all LSs.
- At 4:00 AM, the run\_daily\_drive\_report.sh task generates a report showing tape drives that have requested or required cleaning since the report was last run. If the time that the report was last run cannot be determined, or if this is the first time that the report was run, the reporting period is the previous 24 hours.

The report uses information that the program dmtscopy copies from files in /var/spool/ts/pd/log to the directory *SPOOL\_DIR*/tspdlogs. Only events from files in *SPOOL\_DIR*/tspdlogs are reported. Information is not reported from tape drives that are not used with ts.

- The run\_audit.sh task runs dmaudit each day at 11:00 PM. If it detects any
  errors, the run\_audit.sh task mails the errors to the e-mail address defined
  by the ADMIN\_EMAIL parameter of the base object (described in "base Object"
  on page 261).
- The run\_scan\_logs.sh task scans the DMF log files for errors at 12:01 AM.
   If the task finds any errors, it sends e-mail to the e-mail address defined by the ADMIN\_EMAIL parameter of the base object.

- At 1:00 A.M., the run\_remove\_logs.sh task will remove logs that are more than 4 weeks old.
- At 5:00 AM, the run\_daily\_tsreport.sh task generates a report containing
  the output of the tsreport command. The reporting period covers the time
  since the task was last run. If that cannot be determined, the reporting period
  is the previous 24 hours.

The report uses information that the program dmtscopy copies from files in /var/spool/ts/pd/log to the directory SPOOL\_DIR/tspdlogs. Only events from files in SPOOL\_DIR/tspdlogs are reported. Information is not reported from tape drives that are not used with ts.

The task uses the following options for the tsreport command:

- --noversion
- --options
- --wide
- --tapestats
- --drivestats
- --errors
- --tapealert
- --startdate
- --starttime
- At 1:00 A.M. the run\_remove\_journals.sh task removes journals that are more than 4 weeks old.

**Note:** The run\_remove\_journals.sh and run\_remove\_logs.sh tasks are not limited to the daemon journals and logs; they also clear the journals and logs for MSPs/LSs.

The run\_copy\_databases.sh task makes a copy of the DMF databases each day at 3:00 AM, 12:00 noon, and 9:00 PM. The task copies a snapshot of the current DMF databases to either /save/dmf\_home or /alt/dmf\_home, whichever contains the oldest copy. Integrity checks are done on the databases before the copy is saved. If the checks fail, the copy is not saved, and the task sends e-mail to the address defined by the ADMIN\_EMAIL parameter of the base object.

#### taskgroup Object Example for Node Tasks

#### Example 7-14 taskgroup Object for Node Tasks with the Parallel Data-Mover Option

```
define node_tasks
  TYPE taskgroup
  RUN_TASK $ADMINDIR/run_remove_logs.sh every day at 1:00
  LOG_RETENTION 4w
enddef
```

# In the above example:

- The name of this task group is node\_tasks. This can be any name you like, but it must be the same as the name provided for the TASK\_GROUPS parameter of the services object. See "services Object" on page 282.
- Log files more than 4 weeks old are deleted each day at 1:00 A.M.

When using the Parallel Data-Mover Option, you should define the run\_remove\_logs.sh task for the taskgroup that applies to the node object rather than for the taskgroup that applies to the dmdaemon object.

**Note:** The run\_remove\_logs.sh task is the only task available for service objects.

# taskgroup Object Example for Fast-Mount Cache Tasks

#### **Example 7-15** taskgroup Object for Fast-Mount Cache

```
define fmc_task

TYPE taskgroup

RUN_TASK $ADMINDIR/run_fmc_free.sh at 23:00

FMC_NAME copan_fmc

FREE_VOLUME_MINIMUM 10

FREE_VOLUME_TARGET 20

enddef
```

#### In the above example:

• The name of this task group is fmc\_task. This can be any name you like, but it must be the same as the name provided for the TASK\_GROUPS parameter of the dmdaemon object. See "dmdaemon Object" on page 272.

- The name of the fast-mount cache (copan\_fmc) must match the name defined for the fastmountcache object. See "fastmountcache Object" on page 367.
- The run\_fmc\_free.sh task will be executed each day at 11:00 PM.
- When only 10% of the volumes in the fast-mount cache are free, DMF will free the volumes with the oldest write dates until 20% of the volumes are free.

# taskgroup Object Example for Fast-Mount Cache Tasks Using File Retention

**Example 7-16** taskgroup Object for Fast-Mount Cache Using File Retention

```
define fmc_task
        TYPE
                                 taskgroup
        RUN_TASK
                                 $ADMINDIR/run_fmc_free.sh at 23:00
        FMC_NAME
                                 copan_fmc
        FREE_VOLUME_MINIMUM
                                 10
        FREE_VOLUME_TARGET
                                 20
        FILE RETENTION DAYS
                                 3
        FMC_MOVEFS
                                 /dmf/copanmove
enddef
```

# In the above example:

- The run\_fmc\_free.sh task will be executed at the same time and using the same minimum threshold and target as in Example 7-15, page 320.
- Before deleting the data from a given volume, DMF will determine if any files should be retained in the fast-mount cache. If a volume to be freed contains files that have been accessed within the last 3 days, DMF will first move those files to another volume within the VG.

**Note:** This may have a performance impact.

• If there are files that must be retained, the special scratch directory /dmf/copanmove will be used. This directory must be defined in the MOVE\_FS parameter in the dmdaemon object. See "dmdaemon Object" on page 272.

# taskgroup Object Example for Periodic dmmigrate Tasks

#### **Example 7-17** taskgroup Object for Periodic dmmigrate Example

define dmmigrate\_task

TYPE taskgroup

RUN\_TASK \$ADMINDIR/run\_dmmigrate.sh every 4 hours

DMMIGRATE\_MINIMUM\_AGE 25
DMMIGRATE\_WAIT ON

enddef

# In the above example:

- The name of the task is dmmigrate\_task. If this task is called from the
  dmdaemon object, it will process all filesystems defined with automatic space
  management enabled. If it is called from a specific filesystem or DCM msp
  object, it will migrate data from that object only.
- The run\_dmmigrate.sh task will run every four hours.
- The minimum age of a file that will be migrated is 25 minutes.
- The task will wait for all migrations to complete before exiting.

#### taskgroup Object Example for Removing Alerts and Performance Records

# Example 7-18 taskgroup Object for Removing Alerts and Performance Records

```
define remove_task
TYPE
                        taskgroup
RUN_TASK
                        $ADMINDIR/run_remove_alerts.sh every day at 1:00
ALERT_RETENTION
                        3w
MAX_ALERTDB_SIZE
                        100m
RUN_TASK
                        $ADMINDIR/run_remove_perf.sh every day at 2:00
PERF_RETENTION
                        150m
MAX_PERFDB_SIZE
REMPERF_PARAMS
                        -V
```

enddef

In the above example, two tasks will be run:

- run\_remove\_alerts.sh will be executed at 1:00 AM every day:
  - All alerts older than 3 weeks will be removed
  - If the alert database reaches 100 MB, the oldest records will be removed until the alert database is smaller than 100 MB
- run\_remove\_perf.sh will be executed at 2:00 AM every day:
  - All performance records older than 4 weeks will be removed
  - If the performance database reaches 150 MB, the oldest records will be removed until the performance database is smaller than 150 MB
  - The unused space in the performance database will be removed, despite the performance penalty

# dumpgroup Object

This section discusses the following:

- "dumpgroup Object Name" on page 323
- "dumpgroup Object Summary" on page 324
- "dumpgroup Object Parameters" on page 324
- "dumpgroup Object Example for Integrated Backups" on page 326

See also "Precedence of Objects for Integrated Backups" on page 140.

# dumpgroup Object Name

The name of the dumpgroup object is chosen by the administrator and may contain uppercase or lowercase alphanumeric characters or underscores. It cannot begin with an underscore or contain any white space.

# dumpgroup Object Summary

Following is a summary of the potential parameters for the dumpgroup object:

```
dumpgroup

TYPE

DUMP_COMPRESS

DUMP_FILE_SYSTEMS

DUMP_MAX_FILESPACE

DUMP_MIGRATE_FIRST

DUMP_STREAMS

DUMP_XFSDUMP_PARAMS
```

# dumpgroup Object Parameters

**Note:** This stanza is used for only for integrated backups.

The setting of the dump parameters in the dumpgroup object overrides the value set by the filesystem object and taskgroup object for the specified filesystems. See "Precedence of Objects for Integrated Backups" on page 140.

| Parameter     | Description                                                              |                                                                                                    |  |
|---------------|--------------------------------------------------------------------------|----------------------------------------------------------------------------------------------------|--|
| TYPE          |                                                                          | Specifies dumpgroup (required name for this type of object). There is no default.                                                                                                    |  |
| DUMP_COMPRESS | type and level to be usefilesystems specified be set by the filesystems. | (integrated-backup context only) Specifies the compression type and level to be used when dumping the filesystems specified by this object, overriding the value set by the filesystem and taskgroup objects. The following values are accepted: |  |
|               | OFF                                                                      | No compression.                                                                                                    |  |
|               | ON                                                                       | Equivalent to gzip:1 (default).                                                                                                    |  |
|               | gzip[:level]                                                             | Use gzip(1) with the specified compression level. If you do not specify <i>level</i> , a value of 1 is used.                                                                                                    |  |

bzip2[:level]

Use bzip2(1) with the specified compression level. If you do not specify *level*, a value of 9 is used.

For more information about legal values for *level*, see the man page for the compression tool.

For example, for a compression level of 3 with bzip2, you would use the following:

DUMP\_COMPRESS

bzip2:3

**Note:** On backups consisting largely of migrated files, gzip:1 (or ON) gives by far the best performance without sacrificing compression.

DUMP\_FILE\_SYSTEMS

(integrated-backup context only) Specifies one or more filesystems to dump using the parameter values supplied by this object, overriding the values set by the filesystem and taskgroup objects. This parameter is required for a dumpgroup object.

DUMP\_MAX\_FILESPACE

(integrated-backup context only) Specifies the maximum size of regular files to be included in a dump, overriding the value set for the filesystem and taskgroup objects. This limit does not apply to offline, dual-state, and partial-state files. Regular files using more than this space are silently left out of the backup. This value applies to all filesystems being dumped except for the DMF databases. If this parameter is not provided, there is no limit. If you specify a number without a unit suffix, it will be in bytes by default; see "Units of Measure" on page 259.

This parameter can be dangerous because files are omitted silently and the limit applies to all of the filesystems specified by this object. For filesystems containing important databases such as *HOME\_DIR*, this could result in database inconsistency. Therefore

SGI recommends that you set this limit only for specific filesystems

DUMP\_MIGRATE\_FIRST

(integrated-backup context only) Specifies whether or not the dmmigrate command is run before dumping the filesystems specified by this object, overriding the value set for the filesystem and taskgroup objects. Running dmmigrate first ensures that all migratable files in the managed filesystems are migrated, thus reducing the amount of backup media space and making it run much faster. You can set this parameter to ON or OFF. The default is ON.

DUMP STREAMS

(integrated-backup context only) Specifies the number of xfsdump streams (threads) to use when dumping the filesystems specified by this object, overriding the value set for the filesystem and taskgroup objects. Using multiple streams can reduce backup and restore times. The default is 1 and the maximum is 20.

DUMP\_XFSDUMP\_PARAMS

(integrated-backup context only) Passes parameters to the xfsdump program when dumping the filesystems specified by this object, overriding the value set for the filesystem and taskgroup objects. The value is not checked for validity, so you should use this parameter with care. Make sure that there are no conflicts with the xfsdump parameters generated by the DMF scripts.

# dumpgroup Object Example for Integrated Backups

**Example 7-19** dumpgroup Object Example for Integrated Backups

define daemon TYPE dmdaemon MIGRATION\_LEVEL auto LS\_NAMES ٦s

> TASK\_GROUPS daemon\_tasks dump\_tasks

enddef

define dump\_tasks

> TYPE taskgroup

326 007-5484-014 RUN\_TASK \$ADMINDIR/run\_full\_dump.sh on sunday at 00:00

on monday tuesday wednesday thursday \

friday saturday at 00:00

RUN\_TASK \$ADMINDIR/run\_hard\_deletes.sh at 22:00

DUMP\_DESTINATION /dmf/backups

DUMP\_RETENTION 4w DUMP\_COMPRESS on

DUMP\_GROUPS dgr\_admin dgr\_cache
DUMP\_FILE\_SYSTEMS /dmfusr1 /dmfusr2

enddef

define /dmfusr1

TYPE filesystem MIGRATION\_LEVEL auto DUMP\_COMPRESS gzip:1

POLICIES space\_policy vg\_policy

 $\verb"enddef"$ 

define dgr\_admin

TYPE dumpgroup

DUMP\_FILE\_SYSTEMS /dmf/home /dmf/openvault

 $\verb"enddef"$ 

define dgr\_cache

TYPE dumpgroup

DUMP\_FILE\_SYSTEMS /dmf/cache00

DUMP\_STREAMS 8
DUMP\_MAX\_FILESPACE 1

enddef

# In the above example:

- The taskgroup named dump\_tasks will run full and partial dumps on all of the managed filesystems
- The managed filesystems /dmfusr1 and /dmfusr2 as well as /dmf/home, /dmf/openvault, and dmf/cache00 will be backed up because they are included in DUMP\_FILE\_SYSTEMS values in the taskgroup object and dumpgroup object

Note: The list of filesystems to be dumped is calculated as the union of the DUMP\_FILE\_SYSTEMS value in the taskgroup object and the DUMP\_FILE\_SYSTEMS value defined in each dumpgroup object that belongs to the taskgroup. If DUMP\_FILE\_SYSTEMS is defined in any object, only the explicitly-specified filesystems will be backed up; if DUMP\_FILE\_SYSTEMS is entirely absent from all objects, then all managed filesystems will be backed up by default.

- dump\_tasks will use the default settings when dumping the managed filesystems, except for the following:
  - /dmfusr: the scripts will use a compression value of gzip:1 and will dump files of any size
  - /dmf/cache00: only regular files up that are 1 byte or less will be included in the dump, and up to eight threads will be used when dumping the filesystem

# device Object

This section discusses the following:

- "device Object Name" on page 328
- "device Object Summary" on page 329
- "device Object Parameters" on page 329

# device Object Name

The name of the device object is chosen by the administrator and may contain uppercase or lowercase alphanumeric characters or underscores. It cannot begin with an underscore or contain any white space.

# device Object Summary

Following is a summary of the potential parameters for the device object:

device

TYPE
MOUNT\_SERVICE
MOUNT\_SERVICE\_GROUP
OV\_ACCESS\_MODES
OV\_INTERCHANGE\_MODES
TMF\_TMMNT\_OPTIONS

# device Object Parameters

Normally, a drivegroup object defines the tape devices to be used by a taskgroup object (such as the example dump\_tasks), with the LS and the backup scripts sharing the same devices. However, if backups are to use different drives from those in use by DMF, they should be defined by a device object. The parameters you define are based on the mounting service you intend to use.

| Parameter           | Description                                                                                                    |
|---------------------|----------------------------------------------------------------------------------------------------|
| TYPE                | Specifies device (required name for this type of object). There is no default.                                                                                                    |
| MOUNT_SERVICE       | Specifies the mounting service. Possible values are openvault and tmf. You must use openvault for those DGs that contain tape drives on parallel data-mover nodes. The default is openvault.           |
|                     | Note: TMF is not supported on systems running the Red Hat Enterprise Linux operating system.                                                                                                    |
| MOUNT_SERVICE_GROUP | Specifies the name by which the object's devices are known to the mounting service:                                                                                                    |
|                     | <ul> <li>OpenVault: use the OpenVault drive group name<br/>that is listed by the ov_drivegroup command. See<br/>"Use Corresponding Drive-Group Names in<br/>OpenVault and DMF" on page 112.</li> </ul> |

 TMF: use the device group name that would be used with the -g option on the tmmnt command.
 (TMF is not supported on systems running the Red Hat Enterprise Linux operating system.)

If this parameter is not specified, the device object's name is used.

OV\_ACCESS\_MODES

(OpenVault only) Specifies a list of access mode names that control how data is written to tape. For more information about the possible values, see the description of the access option in the ov\_mount(8) man page.

Note: xfsdump does not use this parameter.

OV\_INTERCHANGE\_MODES

(OpenVault only) Specifies a list of interchange mode values that control how data is written to secondary storage. This optional parameter is applied when a volume is mounted or rewritten. By default, this list is empty.

Most drives support a value of either compression or nocompression.

For example, to specify that you want data compressed, use:

OV\_INTERCHANGE\_MODES compression

Some drives support additional values. For example, the T10000C drive also supports the additional values T10000C, T10000B, and T10000A. For example, if you have a mixture of T10000C and T10000B drives, you could use the following to tell the T10000C drives to write in compressed T10000B format so that both drives can then later read the same cartridges:

OV\_INTERCHANGE\_MODES compression T10000B

For more information about the possible values, see the description of the firstmount option in the ov\_mount(8) man page.

TMF\_TMMNT\_OPTIONS

(TMF only) Specifies command options that should be added to the tmmnt command when mounting a tape. Because DMF uses the -Z option to tmmnt, options controlling block size and label parameters are ignored. Use -g if the group name is different from the device object's name. Use -i to request compression.

# filesystem Object

This section discusses the following:

- "filesystem Object Name" on page 331
- "filesystem Object Summary" on page 331
- "filesystem Object Parameters" on page 332
- "filesystem Object Examples" on page 339

See also "Precedence of Objects for Integrated Backups" on page 140.

# filesystem Object Name

The name of the filesystem object is the mount point. It may contain uppercase or lowercase alphanumeric characters, underscores, and the slash character (/). It cannot begin with an underscore or contain any white space.

**Note:** Do not use a symbolic link.

# filesystem Object Summary

Following is a summary of the potential parameters for the filesystem object:

filesystem

TYPE

BUFFERED\_IO\_SIZE

DIRECT\_IO\_SIZE

DUMP\_COMPRESS

DUMP\_MAX\_FILESPACE

007-5484-014 331

DUMP\_MIGRATE\_FIRST
DUMP\_STREAMS
DUMP\_XFSDUMP\_PARAMS
MAX\_MANAGED\_REGIONS
MESSAGE\_LEVEL
MIGRATION\_LEVEL
MIN\_ARCHIVE\_SIZE
MIN\_DIRECT\_SIZE
POLICIES
POSIX\_FADVISE\_SIZE
TASK\_GROUPS
USE\_AS\_DUMP\_DEST
USE UNIFIED BUFFER

# filesystem Object Parameters

You must have a filesystem object for each filesystem on which DMF can operate:

- A managed filesystem is a DMAPI-mounted XFS or CXFS filesystem on which DMF can migrate or recall files. (When using the Parallel Data-Mover Option, it must be a CXFS filesystem.) The object parameters specify the migration level for the filesystem, I/O options, and (if applicable) policies for MSP selection, file weighting, and automatic space management.
- An archive filesystem is a POSIX filesystem (such as Lustre) that is not managed by DMF but from which you can efficiently copy files to secondary storage via the dmarchive(1) command. An archive filesystem does not support space management, migrations, or recalls. The MIGRATION\_LEVEL parameter must be set to archive. When using the Parallel Data Mover Option, such a filesystem should be mounted on the DMF server and all mover nodes.

**Note:** For integrated backups, you can override the setting of the dump parameters for a given filesystem by using the dumpgroup object. See:

- "Precedence of Objects for Integrated Backups" on page 140
- "dumpgroup Object Parameters" on page 324

The filesystem object parameters are as follows:

| Parameter        | Description                                                                                                    |                                                                                                    |
|------------------|----------------------------------------------------------------------------------------------------|----------------------------------------------------------------------------------------------------|
| TYPE             | Specifies filesystem (requobject). There is no default.                                                                                                    | ired name for this type of                                                                                          |
| BUFFERED_IO_SIZE | Specifies the size of I/O requesting to this filesystem using range of values is 4096–167, 262144. By default, the uningunity of Measure, on page parameter is ignored when the USE_UNIFIED_BUFFER is sedefault).                                                                                                    | ing buffered I/O. The legal 777216. The default is t of measure is bytes; see 259. However, this recalling files if |
| DIRECT_IO_SIZE   | Specifies the size of I/O requests when reading from this filesystem using direct I/O. The legal range of values is 65536–18446744073709551615. The default value depends on the filesystem's configuration, but will not exceed the value of DIRECT_IO_MAXIMUM_SIZE defined in the base object (see "base Object" on page 261). By default, the unit of measure is bytes; see "Units of Measure" on page 259. This parameter is ignored if the filesystem does not support direct I/O. For more information about direct I/O, see O_DIRECT in the open(2) man page. |                                                                                                    |
| DUMP_COMPRESS    | (integrated-backup context only) Specifies the compression type and level to be used when dumping this filesystem, overriding the value set for the taskgroup object. The following values are accepted:                                                                                                    |                                                                                                    |
|                  | OFF                                                                                                    | No compression.                                                                                                    |
|                  | ON                                                                                                    | Equivalent to gzip:1 (default).                                                                                     |
|                  | gzip[:level]                                                                                                    | Use gzip(1) with the specified compression level. If you do not specify <i>level</i> , a value of 1 is used.        |
|                  | bzip2[:level]                                                                                                    | Use bzip2(1) with the specified compression level. If you do not                                                    |

007-5484-014 333

specify *level*, a value of 9 is used.

For more information about legal values for *level*, see the man page for the compression tool.

For example, for a compression level of 3 with bzip2, you would use the following:

DUMP\_COMPRESS bzip2:3

**Note:** On backups consisting largely of migrated files, gzip:1 (or ON) gives by far the best performance without sacrificing compression.

For integrated backups, you can override this parameter by using a dumpgroup object.

DUMP\_MAX\_FILESPACE

(integrated-backup context only) Specifies the maximum size of regular files to be included when dumping this filesystem, overriding the value set for the taskgroup object. (This limit does not apply to offline, dual-state, and partial-state files.) Regular files using more than this space are silently left out of the backup. If this parameter is not provided, there is no limit. If you specify a number without a unit suffix, it will be in bytes by default; see "Units of Measure" on page 259.

For integrated backups, you can override this parameter by using a dumpgroup object. This parameter can be dangerous because files are omitted silently. For a filesystem containing important databases such as *HOME\_DIR*, this could result in database inconsistency.

DUMP\_MIGRATE\_FIRST

(integrated-backup context only) Specifies whether or not the dmmigrate command is run before dumping this filesystem, overriding the value set for the taskgroup object. Running dmmigrate first ensures that all migratable files in the managed filesystem are migrated, thus reducing the amount of backup media space and making it run much faster. You can set this parameter to ON or OFF. The default is ON. For integrated backups,

you can override this parameter by using a dumpgroup object.

DUMP\_STREAMS

(integrated-backup context only) Specifies the number of xfsdump streams (threads) to use when dumping this filesystem, overriding the value set for the taskgroup object. Using multiple streams can reduce backup and restore times. The default is 1 and the maximum is 20. For integrated backups, you can override this parameter by using a dumpgroup object.

DUMP\_XFSDUMP\_PARAMS

(integrated-backup context only) Passes parameters to the xfsdump program when dumping this filesystem, overriding the value set for the taskgroup object. The value is not checked for validity, so you should use this parameter with care. Make sure that there are no conflicts with the xfsdump parameters generated by the DMF scripts. For integrated backups, you can override this parameter by using a dumpgroup object.

MAX\_MANAGED\_REGIONS

Sets the maximum number of managed regions that DMF will assign to a file in this filesystem. You can set MAX\_MANAGED\_REGIONS to any number that is less than the actual number of regions that will fit in the filesystem attribute. For a XFS or CXFS filesystem, that number is 3275.

By default, DMF allows a DMF attribute to contain the maximum number of managed regions that will still allow the attribute to fit completely inside the inode, based on inode size and attr type. The default value for a filesystem object that does not have a MAX\_MANAGED\_REGIONS parameter is calculated at filesystem mount time. This value is chosen to ensure that the DMF attribute will fit inside the inode, assuming that no other attribute (such as an ACL) is already occupying the inode's attribute space. Table 5-1 on page 158, lists the default maximum file regions. This parameter does not apply to a filesystem with a MIGRATION\_LEVEL of archive.

007-5484-014 335

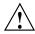

Caution: You should use MAX\_MANAGED\_REGIONS cautiously. If you set this parameter to a value that is larger than the default maximum (see Table 5-1 on page 158), the DMF attribute may not fit inside the inode. If there are many files with DMF attributes outside of the inode, filesystem scan times can increase greatly. To avoid this problem, SGI recommends that a file that has exceeded the maximum default file regions be made offline (that is, having a single region) as soon as possible after the online data has been accessed.

MESSAGE\_LEVEL

Specifies the highest message level that will be written to the automated space management log (autolog). It must be an integer in the range 0-6; the higher the number, the more messages written to the log file. The default is 2. This parameter applies only to a filesystem with a MIGRATION\_LEVEL of auto. For more information on message levels, see Chapter 10, "Message Log Files" on page 481.

MIGRATION LEVEL

Specifies the level of migration services for this filesystem. (Recall from offline media is not affected by the value of MIGRATION\_LEVEL.) Valid values are:

- archive (only for DMF direct archiving via the dmarchive command)
- auto (automated space management)
- none (no migration)
- user (only user-initiated migration using the dmput or dmmigrate commands)

The migration level actually used for this filesystem is the lesser of the MIGRATION\_LEVEL value for the dmdaemon object and this value. If you do not want automated space management for a filesystem, set

336 007-5484-014

 $\label{eq:migration_level} \mbox{Migration\_level to user or none. The default is auto.}$ 

When using the Parallel Data-Mover Option, a managed filesystem (that is, a filesystem where DMF can migrate or recall files) must be a CXFS filesystem.

MIN\_ARCHIVE\_SIZE

Specifies the minimum file size required for the dmarchive command to copy data directly between an archive filesystem and DMF secondary storage. Files smaller than this size will instead be copied between the archive filesystem and a managed filesystem before being possibly migrated or recalled from DMF secondary storage. The legal range of values is 1–18446744073709551615. The default is 1 (meaning that all files will be copied directly to secondary storage with only metadata going to the managed filesystem). By default, the unit of measure is bytes; see "Units of Measure" on page 259. This parameter applies only to a filesystem with a MIGRATION LEVEL value of archive.

MIN\_DIRECT\_SIZE

Determines whether direct or buffered I/O is used when reading from this filesystem. If the number of bytes to be read is smaller than the value specified, buffered I/O is used; otherwise, direct I/O is used. The legal range of values is 0 (direct I/O is always used) through 18446744073709551615 (direct I/O is never used). The default is 0. By default, the unit of measure is bytes; see "Units of Measure" on page 259. This parameter is ignored if the filesystem does not support direct I/O or is a real-time filesystem. For more information about direct I/O, see O\_DIRECT in the open(2) man page.

**Note:** Buffered I/O is always used when writing to a filesystem.

POLICIES

Specifies the names of the configuration objects defining policies for this filesystem. Policies are defined with policy objects (see "policy Object"). The POLICIES

policy can be unique to each managed filesystem or it can be reused numerous times. This parameter does not apply to a filesystem with a MIGRATION\_LEVEL of archive.

parameter is required; there is no default value. A

POSIX\_FADVISE\_SIZE

Specifies the number of bytes after which DMF will call posix\_fadvise() with advice POSIX\_FADV\_DONTNEED when recalling files. The minimum is 0, which means that posix\_fadvise is never used. The maximum is 18446744073709551615. The default and recommended value is 100000000, which will call posix\_fadvise after each 100,000,000 bytes (approximately) it has written to the file. By default, the unit of measure is bytes; see "Units of Measure" on page 259. DMF does not synchronize the file at this point. If POSIX\_FADVISE\_SIZE is set to a nonzero value, DMF will also call posix\_fadvise when a

**Note:** Setting this parameter to a small, nonzero value may have an adverse affect on performance. See the posix\_fadvise(2) man page for more information.

region is made online.

TASK\_GROUPS

Names the taskgroup objects that contain tasks the daemon should run when MIGRATION\_LEVEL is set to auto. By default, no tasks are run.

USE\_AS\_DUMP\_DEST

(integrated backups only) Determines if this filesystem can be used for storing dumps. The value can be one of the following:

 ON, which means that DMF can be configured in a taskgroup object to use this filesystem for storing dumps. You can set this parameter to ON for only one filesystem object in the DMF configuration. This filesystem should not be used for holding ordinary user data and SGI recommends that the MIGRATION\_LEVEL value for this filesystem is set to auto.

338 007-5484-014

 OFF, which means that DMF will not use this filesystem for storing dumps and therefore you cannot configure this filesystem as a DUMP\_DESTINATION value in any dump taskgroup. The default setting is OFF.

USE UNIFIED BUFFER

Determines how DMF manages its buffers when recalling files on this filesystem. The value can be one of the following:

- ON, which means that DMF will use the same buffer for reading and writing and BUFFERED\_IO\_SIZE is ignored when recalling files. Setting the value to ON will cause the size of I/O requests to be small when recalling data from a cloud, DCM, disk, or FTP MSP. The default setting is ON.
- OFF, which means that DMF uses separate buffers for reading and writing during recall. That is, DMF reads data from its backing store (such as tape) into a buffer and then copies the data into another buffer for writing. An additional thread for writing is also used.

# filesystem Object Examples

This section discusses the following examples:

- "filesystem Object Example for a Managed Filesystem" on page 340
- "filesystem Object Example for Integrated Backups" on page 340
- "filesystem Object for DMF Direct Archiving" on page 341

# filesystem Object Example for a Managed Filesystem

Example 7-20 defines a filesystem object named /c using default values except as noted.

# Example 7-20 filesystem Object for a Managed Filesystem

```
define /c
    TYPE     filesystem
    MIGRATION_LEVEL     user
    POLICIES    fs_msp
enddef
```

# In the above example:

- The define parameter must have a value that is the mount point of the filesystem you want DMF to manage, in this case /c. Do not use a symbolic link.
- Only user-initiated migration will be used for migration to offline media.
- The migration policy is set by the policy object named fs\_msp. See "policy Object" on page 342.
- The example uses the default value for the following parameters, which also apply to a filesystem object for a managed filesystem:

```
BUFFERED_IO_SIZE
DIRECT_IO_SIZE
MAX_MANAGED_REGIONS
MESSAGE_LEVEL
MIN_DIRECT_SIZE
POSIX_FADVISE_SIZE
TASK_GROUPS
USE_UNIFIED_BUFFER
```

# filesystem Object Example for Integrated Backups

Example 7-21 defines a filesystem object that will be used for integrated backups.

Example 7-21 filesystem Object for Integrated Backups

```
define /dmf/backups
    TYPE     filesystem
```

```
MIGRATION_LEVEL auto
POLICIES backup_space_policy backup_vg_policy
USE_AS_DUMP_DEST on
enddef
```

#### In the above example:

- The define parameter must have a value that is the mount point of the filesystem you want to use for backups, in this case /dmf/backups. Do not use a symbolic link.
- Automatic migration will be used.
- The migration policy is set by the policy objects named backup\_space\_policy and backup\_vg\_policy. backup\_vg\_policy should include at least two VGs to which data from this filesystem will be migrated . See "policy Object" on page 342.
- This filesystem can be configured as a DUMP\_DESTINATION for an integrated-backup taskgroup object. DMF will then use this filesystem for storing dumps.

#### filesystem Object for DMF Direct Archiving

Example 7-22 defines a filesystem object for an archive filesystem named /lustrefs, using default values except as noted:

#### Example 7-22 filesystem Object for DMF Direct Archiving

```
define /lustrefs
TYPE filesystem
MIGRATION_LEVEL archive
MIN_ARCHIVE_SIZE 262144
enddef
```

# In the above example:

- The define parameter must have a value that is the mount point of the archive filesystem, in this case /lustrefs. Do not use a symbolic link.
- File data in /lustrefs can be copied directly to secondary storage by users via the dmarchive(1) command.

- Files that are smaller than 262,144 bytes are never archived via dmarchive but instead will be copied to a managed filesystem before being possibly migrated or recalled from DMF secondary storage.
- The example uses the default value for the following parameters, which also apply to a filesystem object for DMF direct archiving:

BUFFERED\_IO\_SIZE DIRECT\_IO\_SIZE MIN\_DIRECT\_SIZE POSIX\_FADVISE\_SIZE USE\_UNIFIED\_BUFFER

# policy Object

This section discusses the following:

- "Functions of policy Parameters" on page 342
- "Rules for policy Parameters" on page 344
- "policy Object Name" on page 345
- "Managed Filesystem policy Parameters" on page 345
- "DCM MSP STORE\_DIRECTORY policy Parameters" on page 353
- "when Clause" on page 358
- "ranges Clause" on page 361
- "policy Configuration Examples" on page 363

# Functions of policy Parameters

A policy object specifies behavior for managing the following:

- · A managed filesystem
- A DCM STORE DIRECTORY

The policy object parameters specify the following functions:

- "Automated Space Management Overview" on page 343
- "File Weighting Overview" on page 343
- "MSP/VG Selection Overview" on page 343

For details about the parameters, see:

- "Managed Filesystem policy Parameters" on page 345
- "DCM MSP STORE\_DIRECTORY policy Parameters" on page 353

#### **Automated Space Management Overview**

DMF lets you automatically monitor filesystems and migrate data as needed to prevent filesystems from filling. This capability is implemented by the dmfsmon(8) daemon. After the dmfsmon daemon has been initiated, it will begin to monitor the managed filesystem in order to maintain the level of free space specified in the configuration file.

**Note:** Ideal values for these parameters are highly site-specific, based largely on filesystem sizes and typical file sizes.

# **File Weighting Overview**

When DMF is conducting automated space management, it derives an ordered list of files (called a *candidate list*) and migrates or frees files starting at the top of the list. The ordering of the candidate list is determined by weighting factors that are defined by parameters in the configuration file. You can use the file weighting parameters multiple times to specify that different files should have different weights. For more details, see Chapter 11, "Automated Space Management" on page 483.

#### **MSP/VG Selection Overview**

DMF can be configured to have many MSPs/VGs, including those specified in an MG (see "migrategroup Object" on page 400).

Each MSP/VG manages its own set of volumes. The MSP/VG selection parameters let you migrate files with different characteristics to different MSPs/VGs. You can use the MSP/VG selection parameters multiple times to specify that different files should have different MSP/VG selection values.

# Rules for policy Parameters

This section discusses the following:

- "Managed Filesystem Rules" on page 344
- "DCM MSP STORE\_DIRECTORY Rules" on page 344

# **Managed Filesystem Rules**

The rules for a policy object that is migrating a managed filesystem are as follows:

- The POLICIES parameter for a filesystem object must specify one and only one MSP/VG selection policy.
- The TYPE parameter is required for any policy object:

# Parameter Description TYPE Specifies policy (required name for this type of object). There is no default.

- If the MIGRATION\_LEVEL parameter for a filesystem object is auto, the POLICIES parameter for that object must specify one and only one space-management policy.
- You do not need to specify a weighting policy if the default values are acceptable.
- Providing the above rules are followed, you can have many different combinations
  of policies. For example, you could configure one policy that defines all three
  categories of policy parameters (automated space management, MSP/VG
  selection, and file weighting) and share that policy among all the filesystems, or
  you could configure any number of individual MSP/VG selection policies and
  space-management policies (including weighting parameters) that you can apply
  to one or more filesystems.

#### DCM MSP STORE DIRECTORY Rules

The rules for a policy object that is managing a DCM MSP STORE\_DIRECTORY are as follows:

• The TYPE parameter is required for any policy object:

# Parameter Description TYPE Specifies policy (required name for this type of object). There is no

default.

- If the MIGRATION\_LEVEL for a filesystem object is auto, the POLICIES parameter for that object must specify one and only one space-management policy.
- You do not need to specify a weighting policy if the default values are acceptable.
- You can configure one policy that defines all three categories of policy parameters (automated space management, file weighting, and VG selection) and share that policy among all the filesystems. Alternatively, you might create a VG selection policy for all filesystems and a space-management policy (including weighting parameters) for all filesystems.
- The DCM MSP supports the concept of dual-residence, which means that a
  cache-resident copy of a migrated file has already been copied to secondary
  storage and can therefore be released quickly in order to prevent the cache filling,
  without any need to first copy it to secondary storage. It is analogous to a
  dual-state file that is managed by the standard disk MSP and has equivalent
  policy parameters to control it.
- The age and space weighting parameters refer to the copies in the cache, not the originals in the managed filesystem.

#### policy Object Name

The name of the policy object is chosen by the administrator and may contain uppercase or lowercase alphanumeric characters or underscores. It cannot begin with an underscore or contain any white space.

# Managed Filesystem policy Parameters

This section discusses the following:

- "policy Object Summary for a Managed Filesystem" on page 346
- "Automated Space Management Parameters for a Managed Filesystem" on page 346

- "File Weighting Parameters for a Managed Filesystem" on page 349
- "MSP/VG Selection Parameters for a Managed Filesystem" on page 352

# policy Object Summary for a Managed Filesystem

Following is a summary of the potential parameters for the policy object for a managed filesystem:

```
TYPE

AGE_WEIGHT

FREE_DUALSTATE_FIRST

FREE_SPACE_DECREMENT

FREE_SPACE_MINIMUM

FREE_SPACE_TARGET

MIGRATION_TARGET

SELECT_MSP Or SELECT_VG

SITE_SCRIPT

SPACE_WEIGHT
```

# For details, see:

- "Automated Space Management Parameters for a Managed Filesystem" on page 346
- "File Weighting Parameters for a Managed Filesystem" on page 349
- "MSP/VG Selection Parameters for a Managed Filesystem" on page 352

# **Automated Space Management Parameters for a Managed Filesystem**

The following parameters control automated space management for a managed filesystem:

| Parameter            | Description                                                                                                    |
|----------------------|----------------------------------------------------------------------------------------------------|
| FREE_DUALSTATE_FIRST | When set to ON, specifies that dmfsfree will first free dual-state and partial-state files before freeing files it must migrate. The default is OFF.  |
| FREE_SPACE_DECREMENT | Specifies the integer percentage of filesystem space by which dmfsmon or dmdskmsp will decrement FREE_SPACE_MINIMUM if it cannot find enough files to |

FREE\_SPACE\_MINIMUM

migrate so that the value is reached. The decrement is applied until a value is found that can be achieved. If space later frees up, the FREE\_SPACE\_MINIMUM is reset to its original value. Valid values are in the range 1 through the value of FREE\_SPACE\_TARGET. The default is 2.

Specifies the minimum integer percentage of the total filesystem space that dmfsmon tries to maintain as free. When the available free space reaches or falls below this threshold value, dmfsmon will begin to migrate files (freeing data for dual-state files as needed) in order to meet the percentages set for FREE\_SPACE\_MINIMUM, FREE\_SPACE\_TARGET, and MIGRATION\_TARGET. One and only one of the policy stanzas associated with a given filesystem stanza should have a FREE\_SPACE\_MINIMUM value if the stanza has a MIGRATION\_LEVEL of auto; in this case, there is no default value.

You should set FREE\_SPACE\_MINIMUM so that it is less than the values for FREE\_SPACE\_TARGET and MIGRATION\_TARGET.

Figure 7-1 describes the concepts of free space and migration targets, using as an example a minimum free-space threshold of 10%. For example, if offline files are recalled or regular files are added to the filesystem such that only 10% of it is free, DMF will try to reach the free-space target of 30% by freeing the space currently held by dual-state files and try to reach the migration target of 80% by migrating regular files so that they become dual-state.

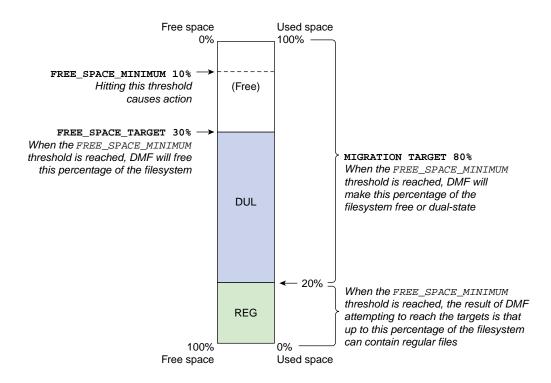

Figure 7-1 Concepts of Free-Space Minimum and Target

For more details, see Chapter 11, "Automated Space Management" on page 483.

For the information on how this parameter is used when automated space management is not configured, see the dmf.conf(5) man page.

FREE SPACE TARGET

Specifies the integer percentage of total filesystem space that dmfsfree or dmdskfree tries to free if free space reaches or falls below the FREE\_SPACE\_MINIMUM threshold. You should set FREE\_SPACE\_TARGET so that it is less than MIGRATION\_TARGET. One and only one of the policy stanzas associated with a given filesystem stanza should have a FREE\_SPACE\_TARGET value if the stanza has a

MIGRATION\_LEVEL of auto; in this case, there is no default value.

MIGRATION\_TARGET

Specifies the integer percentage of total filesystem space that dmfsmon tries to maintain as a reserve of space that is free or occupied by dual-state files. (The online space occupied by dual-state files can be freed quickly if free space reaches or falls below FREE\_SPACE\_MINIMUM.) One and only one of the policy stanzas associated with a given filesystem stanza should have a MIGRATION\_TARGET value if the stanza has a MIGRATION\_LEVEL of auto; in this case,

SITE\_SCRIPT

Specifies the site-specific script to execute when the dmfsfree, dmdskfree, or dmfsmon command is run:

- If the script returns a zero exit status, the command continues its normal processing
- If the script returns a nonzero exit status, the command returns immediately, using this value as its own exit status

See  ${\tt dmfsfree}(8)$  or  ${\tt dmdskfree}(8)$  for further details. This parameter is optional.

For more details, see Chapter 11, "Automated Space Management" on page 483.

there is no default value.

#### See also:

- "Functions of policy Parameters" on page 342
- "Managed Filesystem Rules" on page 344

## File Weighting Parameters for a Managed Filesystem

The following parameters control file weighting for a managed filesystem:

#### **Parameter**

AGE WEIGHT

## **Description**

Specifies a floating-point constant and floating-point multiplier to use when calculating the weight given to a file's age, calculated as follows:

```
constant + (multiplier * file_age_in_days)
```

The default is a *constant* of 1 and a *multiplier* of 1.

The AGE\_WEIGHT parameter accepts an optional when clause, which contains a conditional expression. You can use this clause to select which files should use the AGE\_WEIGHT values. See "when Clause" on page 358.

The AGE\_WEIGHT parameter also accepts an optional ranges clause, which specifies the ranges of a file for which the parameter applies. See "ranges Clause" on page 361.

DMF checks each AGE\_WEIGHT parameter in turn, in the order that they occur in the configuration file. If the when clause is present and no ranges clause is present, DMF determines whether the file matches the criteria in the clause. If no when clause is present, a match is assumed. If the file matches the criteria, the file weight is calculated from the parameter values. If they do not match, the next instance of that parameter is examined.

You can configure a negative value to ensure that specific files are never automatically migrated. For example, you might want to set a minimum age for migration. The following parameter specifies that files that have been accessed within 1 day are never automatically migrated:

```
AGE_WEIGHT -1 0.0 when age \leq 1
```

**Note:** DMF calculates the age weight and space weight separately. If either value is less than zero, the file is **not** automatically migrated and the file or range is **not** automatically freed. Otherwise, the two values are summed to form the file's or range's weight.

SPACE\_WEIGHT

Specifies a floating-point constant and floating-point multiplier to use when calculating the weight given to a file's size, calculated as follows:

```
constant + (multiplier * file_disk_space_in_bytes)
```

The default is a constant of 0 and a multiplier of 0.

For a partial-state file, *file\_disk\_space\_in\_bytes* is the amount of space occupied by the file at the time of evaluation.

The SPACE\_WEIGHT parameter accepts an optional when clause, which contains a conditional expression. See "when Clause" on page 358.

The SPACE\_WEIGHT parameter also accepts an optional ranges clause, which specifies the ranges of a file for which the parameter applies. See "ranges Clause" on page 361.

You can configure a negative value to ensure that specific files are never automatically migrated. For example, you might want to set a minimum size for migration. The following parameter specifies that small files are never automatically migrated:

```
SPACE_WEIGHT -1 0 when space <= 4k
```

**Note:** DMF calculates the age weight and space weight separately. If either value is less than zero, the file is **not** automatically migrated and the file or range is **not** automatically freed. Otherwise, the two values are summed to form the file's or range's weight.

## See also:

- "Functions of policy Parameters" on page 342
- "Managed Filesystem Rules" on page 344

#### MSP/VG Selection Parameters for a Managed Filesystem

The following parameters control MSP/VG selection for a managed filesystem:

#### **Parameter**

# SELECT\_MSP, SELECT\_VG

## Description

Specifies the MSPs, VGs, and MGs to use for migrating a file. If you use an MG, you must not specify overlapping MSPs, VGs, or MGs on the same SELECT\_VG and SELECT\_MSP statement (taking care to ensure that the statement expands to a set of non-overlapping MSPs and VGs when all of the group members of the MGs are considered). See "migrategroup Object" on page 400.

Note: The parameters are not used for defining which MSP/VG to use for recalls; for that, see the definitions of the LS\_NAMES, MSP\_NAMES, DRIVE\_GROUPS, and VOLUME\_GROUPS parameters.

The SELECT\_MSP and SELECT\_VG parameters are equivalent. VGs, cloud MSPs, disk MSPs, FTP MSPs, and MGs may be specified by either parameter.

You can list as many MSP/VG/MG names as you have msp, volumegroup, and migrategroup objects defined. A copy of the file will be migrated as follows:

- To each MSP/VG listed explicitly
- For each MG listed, to exactly one MSP/VG that is a member of the MG

The special name none means that the file will not be migrated.

If no SELECT\_MSP or SELECT\_VG parameter applies to a file, it will not be migrated.

The parameters are processed in the order that they appear in the policy. The first SELECT\_MSP or SELECT\_VG statement that applies to the file is honored.

These parameters allow conditional expressions based on the value of a file tag. See "Customizing DMF" on page 172.

The root user on the DMF server can override the selection specified in these parameters through the use of dmput -V or with libdmfusr.so calls. If site-defined policies are in place, they may override these parameters.

There is no default.

#### See also:

- "Functions of policy Parameters" on page 342
- "Managed Filesystem Rules" on page 344

# DCM MSP STORE\_DIRECTORY policy Parameters

This section discusses the following:

- "policy Object Summary for a DCM MSP" on page 353
- "Automated Space Management Parameters for a DCM MSP STORE\_DIRECTORY" on page 354
- "File Weighting Parameters for a DCM MSP STORE\_DIRECTORY" on page 356
- "VG Selection Parameters for a DCM MSP STORE\_DIRECTORY" on page 358

See also "Functions of policy Parameters" on page 342.

## policy Object Summary for a DCM MSP

Following is a summary of the potential parameters for the policy object for a DCM MSP:

```
policy

TYPE

DUALRESIDENCE_TARGET

FREE_DUALRESIDENT_FIRST

FREE_SPACE_DECREMENT

FREE SPACE MINIMUM
```

007-5484-014 353

FREE\_SPACE\_TARGET
SITE\_SCRIPT
CACHE\_AGE\_WEIGHT
CACHE\_SPACE\_WEIGHT
SELECT\_LOWER\_VG

## For details, see:

- "Automated Space Management Parameters for a DCM MSP STORE\_DIRECTORY" on page 354
- "File Weighting Parameters for a DCM MSP STORE\_DIRECTORY" on page 356
- "VG Selection Parameters for a DCM MSP STORE\_DIRECTORY" on page 358

# Automated Space Management Parameters for a DCM MSP STORE\_DIRECTORY

The following parameters control automated space management for a DCM MSP STORE\_DIRECTORY:

| Parameter              | Description                                                                                                    |
|------------------------|----------------------------------------------------------------------------------------------------|
| DUALRESIDENCE_TARGET   | Specifies the integer percentage of DCM MSP cache capacity that DMF maintains as a reserve of dual-resident files whose online space can be freed if free space reaches or falls below FREE_SPACE_MINIMUM. The dmdskmsp process tries to ensure that this percentage of the filesystem is copied to secondary storage, is currently being copied to secondary storage, or is free after it runs dmdskfree to make space available. This parameter is required for a DCM MSP; there is no default. (It does not apply to managed filesystems.) |
| FREE_DUALRESIDENT_FIRS | TWhen set to ON, specifies that dmdskfree will first free dual-resident files before freeing files it must migrate. The default is OFF.                                                                                                    |
| FREE_SPACE_DECREMENT   | Specifies the integer percentage of filesystem space by which dmfsmon or dmdskmsp will decrement FREE_SPACE_MINIMUM if it cannot find enough files to migrate so that the value is reached. The decrement is applied until a value is found that can be achieved. If space later frees up, the FREE_SPACE_MINIMUM is reset                                                                                                    |

to its original value. Valid values are in the range 1 through the value of FREE\_SPACE\_TARGET. The default is 2.

FREE\_SPACE\_MINIMUM

Specifies the minimum integer percentage of the total filesystem space that the DCM MSP tries to maintain as free. When the available free space reaches or falls below this threshold value, <code>dmdskfree</code> will begin to free dual-resident files and make non-dual-resident files dual-resident in order to meet the percentages set for <code>FREE\_SPACE\_MINIMUM</code>, <code>FREE\_SPACE\_TARGET</code>, and <code>DUALRESIDENCE\_TARGET</code>.

You should set FREE\_SPACE\_MINIMUM so that it is less than the values for FREE\_SPACE\_TARGET and DUALRESIDENCE\_TARGET. This parameter is required; there is no default.

For more details, see Chapter 11, "Automated Space Management" on page 483.

FREE\_SPACE\_TARGET

Specifies the integer percentage of total filesystem space that dmfsfree or dmdskfree tries to free if free space reaches or falls below the FREE\_SPACE\_MINIMUM threshold. You should set FREE\_SPACE\_TARGET so that it is less than DUALRESIDENCE\_TARGET. This parameter is required; there is no default.

SITE\_SCRIPT

Specifies the site-specific script to execute when dmfsfree, dmdskfree, or dmfsmon is run. If it returns a zero exit status, dmfsfree, dmdskfree, or dmfsmon continue their normal processing. If nonzero, they return immediately, using this value as their own exit status. See dmfsfree(8) or dmdskfree(8) for further details. This parameter is optional.

#### See also:

- "DCM MSP STORE\_DIRECTORY Rules" on page 344
- "Functions of policy Parameters" on page 342

## File Weighting Parameters for a DCM MSP STORE\_DIRECTORY

The policy parameters for file weighting are as follows:

#### **Parameter**

## Description

CACHE\_AGE\_WEIGHT

Specifies a floating-point constant and floating-point multiplier to use when calculating the weight given to a file's age, calculated as follows:

The default is a *constant* of 1 and a *multiplier* of 1.

**Note:** This parameter refers to the copies in the cache, not the originals in the managed filesystem.

The CACHE\_AGE\_WEIGHT parameter accepts an optional when clause, which contains a conditional expression. See "when Clause" on page 358.

Add a when clause to select which files should use these values. DMF checks each AGE\_WEIGHT parameter in turn, in the order that they occur in the configuration file. If the when clause is present, DMF determines whether the file matches the criteria in the clause. If no when clause is present, a match is assumed. If the file matches the criteria, the file weight is calculated from the parameter values. If they do not match, the next instance of that parameter is examined.

You can configure a negative value to ensure that specific files are never automatically migrated. For example, you might want to set a minimum age for migration. The following parameter specifies that files that have been accessed or modified within 1 day are never automatically migrated:

CACHE\_AGE\_WEIGHT -1 0.0 when age <= 1

**Note:** DMF calculates the age weight and space weight separately. If either value is less than zero, the file is **not** automatically migrated and the file is **not** automatically freed. Otherwise, the two values are summed to form the file's weight.

CACHE\_SPACE\_WEIGHT

Specifies a floating-point constant and floating-point multiplier to use when calculating the weight given to a file's size, calculated as follows:

```
constant + (multiplier * file_disk_space_in_bytes)
```

The default is a constant of 0 and a multiplier of 0.

For a partial-state file, file\_disk\_space\_in\_bytes is the amount of space occupied by the file at the time of evaluation.

The CACHE\_SPACE\_WEIGHT parameter accepts an optional when clause, which contains a conditional expression. See "when Clause" on page 358.

Configure negative values to ensure that files are never automatically migrated. For example, you might want to set a minimum size for migration. The following parameter specifies that small files are never automatically migrated:

```
SPACE_WEIGHT -1 0 when space <= 4k
```

#### See also:

- "Functions of policy Parameters" on page 342
- "DCM MSP STORE\_DIRECTORY Rules" on page 344

# VG Selection Parameters for a DCM MSP STORE\_DIRECTORY

The following parameter controls VG selection for a DCM MSP STORE\_DIRECTORY:

| Parameter       | Description                                                                                                    |
|-----------------|----------------------------------------------------------------------------------------------------|
| SELECT_LOWER_VG | Defines the destinations of files that must be flushed to another MSP or VG. You can specify VGs, MSPs, and/or MGs, using the same syntax the same as SELECT_MSP/SELECT_VG in "MSP/VG Selection Parameters for a Managed Filesystem" on page 352 except that it must not include disk or DCM MSPs. If no SELECT_LOWER_VG applies to a file, it will remain in the cache indefinitely. A large number of such files may impair the effectiveness of the DCM MSP or (in extreme cases) may cause the migration of more user files in the managed filesystem to fail. |
|                 | There is no default.                                                                                                    |

#### See also:

- "Functions of policy Parameters" on page 342
- "DCM MSP STORE\_DIRECTORY Rules" on page 344

# when Clause

The file weighting and MSP/VG selection parameters accept an optional when clause to restrict the set of files to which that parameter applies. It has the following form:

when expression

expression can include any of the following simple expressions:

| Expression  | Description                                                                                                    |
|-------------|----------------------------------------------------------------------------------------------------|
| age         | Specifies the number of days since last modification or last access of the file, whichever is more recent.                                                                                                    |
| gid         | Specifies the group ID or group name of the file.                                                                                                    |
| sitefn      | Invokes a site-defined policy function once for each file being considered, and is replaced by the return code of the function. This is only applicable to the AGE_WEIGHT, SPACE_WEIGHT, SELECT_MSP, and SELECT_VG parameters in a filesystem's policy stanza. For more information, see Appendix C, "Site-Defined Policy Subroutines and the sitelib.so Library" on page 673. |
| projid      | Specifies a user-determined number associated with a file by the dmprojid(8) command, in the range 0-4294967294 providing that 32-bit project IDs are enabled in the filesystem; otherwise, the range is 0-65536.                                                                                                    |
| sitetag     | Specifies a site-determined number associated with a file by the dmtag(1) command, in the range 0-4294967295. For example:                                                                                                    |
|             | sitetag = 27<br>sitetag in (20-40, 5000, 400000000)                                                                                                    |
| size        | Specifies the logical size of the file, as shown by ls -1. By default, the unit of measure is bytes; see "Units of Measure" on page 259.                                                                                                    |
| softdeleted | Specifies whether or not the file corresponding to a cached copy has been soft deleted; only applicable to the CACHE_AGE_WEIGHT, CACHE_SPACE_WEIGHT, and SELECT_LOWER_VG parameters in a DCM MSP policy stanza. Legal values are false and true.                                                                                                    |
| space       | Specifies the number of bytes the file occupies on disk (always a multiple of the block size, which may be larger or smaller than the length of the file). For a partial-state file, the value used is the space that the file occupies on disk at the time of evaluation. By default,                                                                                         |

007-5484-014 359

the unit of measure is bytes; see "Units of Measure" on page 259.

**Note:** The space expression references the number of bytes the file occupies on disk, which may be larger or smaller than the length of the file. For example, you might use the following line in a policy:

```
SELECT_VG none when space < 4096
```

Your intent would be to restrict files smaller than 4 Kbytes from migrating.

However, this line may actually allow files as small as 1 byte to be migrated, because while the amount of data in the file is 1 byte, it will take 1 block to hold that 1 byte. If your filesystem uses 4–Kbyte blocks, the space used by the file is 4096, and it does not match the policy line.

To ensure that files smaller than 4 Kbytes do not migrate, use the following line:

```
SELECT_VG none when space <= 4096
```

uid

Specifies the user ID or user name of the file.

Combine expressions by using and, or, and ().

Use the following operators to specify values:

=

! =

> <

>=

<=

in

The following are examples of valid expressions:

```
(space used is less than 10 million bytes)
space < 10m
                               (file's user ID is less than or equal to 123)
uid <= 123
gid = 55
                               (file's group ID is 55)
age >= 15
                               (file's age is greater than or equal to 15 days)
space > 1g
                               (space used is greater than 1 billion bytes)
uid in (chris, 10 82-110 200)
                               (file owner's user name is chris or
                               the file owner's UID is 10, in the range 82-110, or 200)
(gid = 55 or uid <= 123) and age < 5
                               (file's age is less than 5 days and its
                               group ID is 55 or its user ID is less than or equal to 123)
```

# ranges Clause

If partial-state files are enabled on your host (meaning that you have the PARTIAL\_STATE\_FILES configuration file parameter set to ON, according to the information in the DMF release note), you can use the ranges clause to select ranges of a file. The AGE\_WEIGHT and SPACE\_WEIGHT parameters accept an optional ranges clause to restrict the ranges of a file for which a parameter applies. Example 7-24, page 365, shows an example of a policy that contains ranges clauses.

**Note:** The ranges clause is not valid with the CACHE\_AGE\_WEIGHT or CACHE\_SPACE\_WEIGHT parameters.

The clause has the following form, where byteranges is one or more byte ranges:

```
ranges byteranges
```

Each byte range consists of a set of numbers that indicate byte positions. (You can also use BOF or bof to indicate the first byte in the file and EOF or eof to indicate the last byte in the file.) Each byte range is separated by a comma and can have one of the following forms:

• A specification of two byte positions, where *first* specifies the first byte in the range and *last* specifies the last byte in the range:

first: last

007-5484-014 361

If unsigned, *first* and *last* count from the beginning of the file; if preceded by a minus sign (-), they count backwards from the end of the file.

The first byte in the file is byte 0 or BOF and the last byte is -0 or EOF. Therefore, BOF: EOF and 0:-0 both define a range covering the entire file.

## For example:

- ranges 0:4095 specifies the first 4096 bytes of the file
- ranges -4095:EOF specifies the last 4096 bytes of the file
- A specification of the size of the range, starting at a given point, where *first* is a byte position as above and *size* is the number of bytes in the range, starting at *first*:

first+size

For example, the following indicates bytes 20 through 29:

```
ranges 20+10
```

If *size* is preceded by a minus sign, it specifies a range of *size* bytes ending at *first*. For example, the following indicates bytes 11 through 20:

```
ranges 20+-10
```

 A specification of the size of the range only (without a colon or plus symbol), assumed to start at the end of file (when preceded by a minus sign) or beginning of file:

```
-size
size
```

For example, the following specifies the last 20 bytes in the file:

```
ranges -20
```

The first, last, or size values can be of the following forms:

- A hexadecimal number:  $0 \times n$
- A decimal number with an optional trailing scaling character. The decimal number may include a decimal point (.) and exponent. The trailing scaling character may be one of those shown in "Units of Measure" on page 259.

**Note:** DMF may round byte ranges and join nearby ranges if necessary. If a range is given a negative weight, rounding may cause additional bytes to be ineligible for automated space management.

Do not use a ranges clause when partial-state files are disabled in DMF. Specifying many ranges for a file is discouraged, as it can cause the time and memory used by automated space management to grow. DMF has an upper limit on the number of regions that can exist within a file; this can sometimes cause a range to be given an effective lower weight than what was specified in the configuration file. This might happen if the file is already partial-state and the range with largest weight cannot be made offline (OFL) because that would create too many regions. If the file has too many regions to make the range offline, but it could be made offline at the same time as a range with lower weight, it will be given the lower weight. If more than one range in the middle of a file is not a candidate for automatic migration, the limit on the number of regions may make it impossible to automatically free other regions of the file.

# policy Configuration Examples

This section discusses the following:

- "Automated Space-Management Example" on page 363
- "Automated Space-Management Using Ranges Example" on page 364
- "MSP/VG Selection Example" on page 366

# **Automated Space-Management Example**

Example 7-23 shows an example of a policy object to configure automated space management.

Example 7-23 policy Object for Automated Space Management

define fs\_space

TYPE policy

MIGRATION\_TARGET 50

FREE\_SPACE\_TARGET 10

FREE\_SPACE\_MINIMUM 5

FREE\_DUALSTATE\_FIRST off

```
AGE_WEIGHT 0 0.00 when age < 10
AGE_WEIGHT 1 0.01 when age < 30
AGE_WEIGHT 10 0.05 when age < 120
AGE_WEIGHT 50 0.1

SPACE_WEIGHT 0 0
```

enddef

## In the above example:

- The define parameter must have a value that matches the value previously set in the POLICIES parameter offilesystem object.
- The automated space management parameters specify that when only 5% (FREE\_SPACE\_MINIMUM) of the fs\_space filesystem is free, DMF will try to migrate regular files until 10% (FREE\_SPACE\_TARGET) of the filesystem is free and 50% (MIGRATION\_TARGET) of the filesystem is either free or has files that are dual-state. DMF will not free the space of existing dual-state files before beginning migration of regular files. (See "Automated Space Management Parameters for a Managed Filesystem" on page 346.)

DMF checks each AGE\_WEIGHT parameter in turn, in the order that they occur in the configuration file. DMF checks the when clause to see if the file matches the criteria.

- File migration likelihood increases with the length of time since last access. Files that have been accessed or modified within the last 10 days have a weight of 0, making them the least likely to be migrated; files that have not been accessed or modified in 120 days or more have a far greater weight than all other files.
- The size of the file does not affect migration because all files have SPACE\_WEIGHT
  of 0.

#### **Automated Space-Management Using Ranges Example**

Example 7-24 shows a policy object using ranges, which requires that partial-state files are enabled on the host (meaning that PARTIAL\_STATE\_FILES is set to ON and the appropriate kernel is installed, according to the information in the DMF release note).

Example 7-24 policy Object for Automated Space Management Using Ranges

```
define fs2_space
       TYPE
                              policy
       MIGRATION_TARGET
                              50
       FREE_SPACE_TARGET
                              10
       FREE_SPACE_MINIMUM
       FREE_DUALSTATE_FIRST
                              off
       AGE_WEIGHT -1. 0.00 ranges 0:4095 when uid=624
       AGE_WEIGHT -1 0 ranges 0:4095,-4095:EOF when uid=321
       AGE_WEIGHT 1 0.01 when age < 30
       AGE_WEIGHT 10 0.05 when age < 120
       AGE_WEIGHT 50 0.1
       SPACE_WEIGHT 0 0
enddef
```

The above example is similar to Example 7-23, page 363, with the following differences:

- If a file is owned by UID 624 and is 1004096 bytes long, the first 4096 bytes are given an AGE\_WEIGHT of -1. The remaining 1000000 bytes are given an AGE\_WEIGHT based on the age of the file; based on this weight, automated space management may select this file to be migrated. DMF migrates the entire file before changing its state to OFL, DUL, or PAR. Automated space management may also choose to put the last 1000000 bytes of the file offline based on the weight of that range; the first 4096 bytes will not be eligible for being put offline by automated space management.
- If a file is owned by UID 321, the first and last 4096 bytes of it will not be eligible
  for being put offline by automated space management, similar to the above
  situation.
- If a file is owned by UID 956, the policy in Example 7-24 would give the entire file an AGE\_WEIGHT based on its age.

#### MSP/VG Selection Example

Example 7-25 defines a policy object for an MSP/VG.

## Example 7-25 policy Object for an MSP/VG

```
define fs_msp
    TYPE     policy
    SELECT_MSP none     when space < 65536
    SELECT_MSP cart1 cart2 when gid = 22
    SELECT_MSP cart3     when space >= 10m
    SELECT_MSP cart1     when space >= 50m
    SELECT_VG cart2
enddef
```

## In the above example:

- The define parameter must match the value that you set previously in the POLICIES parameter of the filesystem object. See "filesystem Object Parameters" on page 332.
- The special MSP name none means that files that are smaller than 65,536 bytes will never be migrated.
- The VG/MSP names (cart1, cart2, cart3) must match the names set in the LS\_NAMES parameter (or else the MSP\_NAMES parameter) of the dmdaemon object. The SELECT\_MSP and SELECT\_VG parameters are interchangeable, so both can be used in the same stanza.
- Any file with a group ID of 22 will be sent to both cart1 and cart2
- Smaller files will be sent to cart3 and larger files will be sent to cart1

Note: The order of the SELECT\_MSP and SELECT\_VG statements is important. The first SELECT statement that applies to the file is honored. For example, if the order of the statements above were reversed, a 10-million-byte file would be migrated to cart1, because the check for greater than or equal to 65,536 bytes would be done first, and it would be true.

• Any other file that does not meet the above criteria is sent to cart2.

# fastmountcache Object

This section contains the following:

- "fastmountcache Object Name" on page 367
- "fastmountcache Object Summary" on page 367
- "fastmountcache Object Parameters" on page 367
- "fastmountcache Object Examples" on page 367

# fastmountcache Object Name

The name of the fastmountcache object is chosen by the administrator and may contain uppercase or lowercase alphanumeric characters or underscores. It cannot begin with an underscore or contain any white space.

# fastmountcache Object Summary

Following is a summary of the potential parameters for the fastmountcache object:

fastmountcache

TYPE

CACHE\_MEMBERS

# fastmountcache Object Parameters

The fastmountcache object defines the parameters for a fast-mount cache.

| Parameter     | Description                                                                            |
|---------------|----------------------------------------------------------------------------------------|
| TYPE          | Specifies fastmountcache (required name for this type of object). There is no default. |
| CACHE_MEMBERS | Specifies the MGs and independent VGs to be used as a fast-mount cache.                |

# fastmountcache Object Examples

This section discusses the following examples:

- "fastmountcache with an MG" on page 368
- "fastmountcache with a Mix of Members" on page 368

#### fastmountcache with an MG

#### Example 7-26 fastmountcache with an MG

```
define copan_fmc
TYPE fastmountcache
CACHE_MEMBERS mg_fmc
enddef
```

## In the above example:

- The name of the fast-mount cache is copan\_fmc.
- The VGs that will be used for the fast-mount cache are part of the mg\_fmc MG.
- The volumegroup objects that are part of mg\_fmc should use a RESERVED\_VOLUMES setting of 1 to ensure proper rotation among the volumes.
- There must be a taskgroup object configured elsewhere in the configuration file
  to free the volumes in the fast-mount cache, and it must reference the taskgroup
  object named copan\_fmc. See "taskgroup Object" on page 287.

### fastmountcache with a Mix of Members

#### Example 7-27 fastmountcache with a Mix of Members

```
define copan_fmc
TYPE fastmountcache
CACHE_MEMBERS vg_c00 mg_fmc
enddef
```

This example is similar to Example 7-26, page 368, except for the following:

- There is a single independent VG (vg\_c00) and an MG (mg\_fmc) that will be used for the fast-mount cache.
- The vg\_C00 VG should use the default setting of RESERVED\_VOLUMES (which is 0) because it should never participate in merging and no rotation is required.

# **LS Objects**

Multiple objects are required to configure an LS. This section discusses the following:

- "libraryserver Object" on page 369
- "drivegroup Object" on page 372
- "volumegroup Object" on page 386
- "migrategroup Object" on page 400
- "resourcescheduler Object" on page 406
- "resourcewatcher Object" on page 407
- "allocationgroup Object" on page 408
- "Examples of Configuring an LS" on page 409
- "LS Tasks" on page 415
- "LS Database Records" on page 418

# libraryserver Object

This section discusses the following:

- "libraryserver Object Name" on page 369
- "libraryserver Object Summary" on page 370
- "libraryserver Object Parameters" on page 370

## libraryserver Object Name

The name of the libraryserver object is chosen by the administrator and may contain up to 8 uppercase or lowercase alphanumeric characters or underscores. It cannot begin with an underscore or contain any white space.

# libraryserver Object Summary

Following is a summary of the potential parameters for the libraryserver object:

```
libraryserver

TYPE

CACHE_DIR

CACHE_SPACE

COMMAND

COPAN_VSNS

DISCONNECT_TIMEOUT

DRIVE_GROUPS

MAX_CACHE_FILE

MESSAGE_LEVEL

RUN_TASK

TASK_GROUPS

WATCHER
```

# libraryserver Object Parameters

The libraryserver object, one for each library, has the following parameters:

| Parameters  | Description                                                                                                    |
|-------------|----------------------------------------------------------------------------------------------------|
| TYPE        | Specifies libraryserver (required name for this type of object). There is no default.                                                                                                    |
| CACHE_DIR   | Specifies the directory in which the VG stores chunks while merging them from sparse volumes. If you do not specify this parameter, DMF uses the value of TMP_DIR from the base object (see "base Object Parameters" on page 262). If you use the Parallel Data-Mover Option and specify CACHE_DIR, it must either be a CXFS filesystem or be in a CXFS filesystem. This directory must not be in a managed filesystem. By default, this value must not reside in the root filesystem (see the description of ADMDIR_IN_ROOTFS in "base Object Parameters" on page 262). Do not change this parameter while DMF is running. |
| CACHE_SPACE | Specifies the amount of disk space that dmatls can use when merging chunks from sparse volumes. During merging, small chunks from sparse volumes are cached                                                                                                    |

on disk before being written to a secondary storage. The default is 0, which causes all files to be merged via sockets. By default, the unit of measure is bytes; see "Units of Measure" on page 259.

The LS can merge volumes more efficiently if it can stage most of the files to disk.

**Note:** The zone size influences the required cache space. See ZONE\_SIZE in "volumegroup Object" on page 386.

COMMAND

Specifies the binary file to execute in order to initiate the LS. This value must be dmatls.

COPAN\_VSNS

(COPAN only) Specifies if the fourth character of the VSN indicates the RAID in the COPAN virtual tape library (VTL) or COPAN MAID that contains the volume. This specification applies for all VSNs in this LS. Specifying ON enables this feature; specifying OFF disables it. The default is OFF. Do not change this parameter while DMF is running.

DISCONNECT TIMEOUT

Specifies the number of seconds after which the LS will consider a mover process to have exited if it cannot communicate with the process. Likewise, mover processes will use this value to determine if the LS has exited. The default is 180 seconds.

DRIVE\_GROUPS

Names one or more drivegroup objects containing drives that the LS can use for mounting and unmounting volumes. There is no default.

The order of these names is significant. Where there are multiple copies of the data of migrated files, recalls will normally be directed to the first-named DG that is applicable. If more than one VG within a DG contains copies, the order of the names on VOLUME\_GROUPS parameters is also relevant. Do not change this parameter while DMF is running.

**Note:** See "Ensure that the Cache Copy is Recalled First" on page 107.

007-5484-014 371

| MAX_CACHE_FILE | Specifies the largest chunk (in bytes) that will be merged |
|----------------|------------------------------------------------------------|
|                | using the merge disk cache. Larger files are transferred   |

directly via a socket from the read child to the write child. The default is 25% of the CACHE\_SPACE value. Valid values are 0 through the value of CACHE\_SPACE.

MESSAGE LEVEL Specifies the highest message level that will be written

to the LS log, which includes messages from the LS's components. It must be an integer in the range 0–6; the higher the number, the more messages written to the

log file. The default is 2.

RUN\_TASK See the description of RUN\_TASK in "taskgroup Object

Parameters" on page 295. Also see "Automated

Maintenance Tasks" on page 161.

TASK\_GROUPS Names the taskgroup objects that contain tasks the LS

should run. By default, no tasks are run.

WATCHER Names the resource watcher that the LS should run.

The default is no watcher. (A corresponding resourcewatcher object is required only if the

default parameters are unacceptable. See

"resourcewatcher Object Parameters" on page 408.)

See also "TMF Configuration Tasks" on page 479.

# drivegroup Object

This section discusses the following:

- "drivegroup Object Name" on page 372
- "drivegroup Object Summary" on page 373
- "drivegroup Object Parameters" on page 374

#### drivegroup Object Name

The name of the drivegroup object is chosen by the administrator and may contain up to 8 uppercase or lowercase alphanumeric characters or underscores. It cannot begin with an underscore or contain any white space.

## drivegroup Object Summary

Following is a summary of the potential parameters for the drivegroup object:

drivegroup

TYPE

AGGRESSIVE\_HVFY

BANDWIDTH\_MULTIPLIER

BLOCK\_SIZE

COMPRESSION\_TYPE

DRIVE\_MAXIMUM

DRIVE\_SCHEDULER

DRIVES\_TO\_DOWN

FADV\_SIZE\_MAID

LABEL\_TYPE

MAX\_MS\_RESTARTS

MAX\_PUT\_CHILDREN

MOUNT\_BLOCKED\_TIMEOUT

MOUNT\_SERVICE

MOUNT\_SERVICE\_GROUP

MOUNT\_TIMEOUT

MSG\_DELAY

MULTITAPE\_NODES

OV\_ACCESS\_MODES

OV\_INTERCHANGE\_MODES

POSITIONING

POSITION\_RETRY

READ\_ERR\_MAXIMUM

READ\_ERR\_MINIMUM

READ\_ERR\_TIMEOUT

READ\_IDLE\_DELAY

REINSTATE\_DRIVE\_DELAY

REINSTATE\_VOLUME\_DELAY

REWIND\_DELAY

RUN\_TASK

TASK\_GROUPS

TMF\_TMMNT\_OPTIONS

VERIFY\_POSITION

VOLUME\_GROUPS

WRITE\_CHECKSUM

007-5484-014 373

# drivegroup Object Parameters

The drivegroup object, one for each pool of interchangeable drives in a single library, has the following parameters:

| Description                                                                                                    |
|----------------------------------------------------------------------------------------------------|
| Specifies drivegroup (required name for this type of object). There is no default.                                                                                                    |
| Specifies whether or not DMF will set the hvfy flag on volumes in the VOL database for an expanded set of error conditions. You can set this parameter to ON or OFF. The default is OFF (disables).                                                                                                    |
| By default, DMF sets the hvfy flag for a volume in the VOL database when it determines that there have been an excessive number of errors while appending to the volume. (The hvfy flag prevents further writing to that volume; it must be manually cleared by using the dmvoladm command or the appropriate DMF Manager action.) If this parameter is enabled, DMF will also set the hvfy flag if there have been I/O or positioning errors in either of the following cases:  |
| <ul> <li>On the last two consecutive mounts, with two different drives involved</li> </ul>                                                                                                    |
| <ul> <li>On three out of the last six mounts, with at least two<br/>different drives involved</li> </ul>                                                                                                    |
| Errors that occur while recalling, merging, or migrating, are counted. DMF may also set hvfy on full tapes when this parameter is enabled.                                                                                                    |
| (OpenVault only) Specifies a floating point number used to adjust the amount of bandwidth that the LS assumes a drive in this DG will use. The value is used when scheduling drives, which allows the administrator to adjust for the affects of compression. The default is 1, which means no compression. The minimum is .1 and the maximum is 1000. The node object parameters HBA_BANDWIDTH and NODE_BANDWIDTH are related to this parameter; see "node Object" on page 277. |
|                                                                                                    |

BLOCK SIZE

Specifies the maximum block size to use when writing from the beginning of a volume. The blocksize field in the database is updated with this value and is later used when reading or appending to a volume. For most storage devices, DMF supports block sizes ranging from 4096 - 2097152 bytes; for COPAN MAID, DMF supports block sizes ranging from 131072 - 2097152 bytes. DMF uses direct I/O to tapes when possible. However, direct I/O cannot be used on some architectures if the block size is larger than 524288 bytes; in this case, DMF uses buffered I/O instead. DMF always uses buffered I/O for COPAN MAID devices. For more information, see "Device Block-Size Defaults and Bandwidth" on page 259. By default, the unit of measure is bytes; see "Units of Measure" on page 259.

The default maximum size is dependent on your device configuration, show in "Device Block-Size Defaults and Bandwidth" on page 259.

COMPRESSION\_TYPE

(COPAN MAID only) Specifies the compression type and level to be used by the write child (dmatwc) mover process when writing from the beginning of the volume. The following values are accepted:

snappy Uses the Snappy compression library.

> compression library with the specified compression level. See the zlib(3) man page for a description of the compression levels that can be set; 1-9 are valid values. If you specify zlib without a value, 1 is the default level.

The compression level is set when an empty volume is first written and remains unchanged for that volume

007-5484-014 375

until it has been emptied and is rewritten. Compression and decompression are done by the mover process (dmatwc or dmatrc) when COPAN MAID is used.

Note: If you specify COMPRESSION\_TYPE, you must also specify compression for the OV\_INTERCHANGE\_MODES parameter (below); if you do not specify compression for OV\_INTERCHANGE\_MODES, the default is no compression.

If OV\_INTERCHANGE\_MODES specifies compression but COMPRESSION\_TYPE is not specified, the default is snappy compression.

DRIVE\_MAXIMUM

Specifies the maximum number of drives that the DG is allowed to use simultaneously. This may be more or less than the number of usable drives. The maximum is 100; the default is 100.

If you specify a negative number for this parameter, the DG will add it to the number of usable drives to derive the effective maximum. For example, if you specify -2 and there are 10 usable drives, then up to 8 of them can used by the VGs that belong to this DG. If a drive is then configured down (meaning that there are 9 usable), up to 7 drives can be used by the VGs.

**Note:** A given VG can have a lower maximum value if you specify the DRIVE\_MAXIMUM parameter in its volumegroup stanza. See "volumegroup Object" on page 386.

DRIVE\_SCHEDULER

Names the resourcescheduler objects that the DG should run for the scheduling of drives. The default is a resource scheduler of default type and parameters. For the defaults, see "resourcescheduler Object Parameters" on page 406.

DRIVES\_TO\_DOWN

Specifies an integer value that controls the number of "bad" drives the DG is allowed to try to configure down. When more than this number are down, whether due to the DG or to external influences such as the system administrator, the DG does not attempt to disable any more drives. The default of 0 prevents the DG from disabling any drives.

FADV\_SIZE\_MAID

(COPAN MAID only) Specifies when to call posix\_fadvise() with advice POSIX\_FADV\_DONTNEED for COPAN MAID volumes. When a zone is ended, DMF calls posix\_fadvise() provided that at least FADV\_SIZE\_MAID bytes have been written since the last call to posix\_fadvise(). The minimum is 0, which means that posix\_fadvise() will never be called, and the maximum is 18446744073709551615. The default is 100000000. By default, the unit of measure is bytes; see "Units of Measure" on page 259.

LABEL\_TYPE

Specifies the label type used when writing volumes from the beginning. Possible values are:

- al (ANSI label)
- n1 (no label)

**Note:** nl is not recommended for data security reasons even though it might be slightly faster than the other values. nl is not allowed with COPAN MAID.

• sl (standard label for IBM tapes)

The default is al.

MAX\_MS\_RESTARTS

Specifies the maximum number of times that DMF can attempt to restart the mounting service (TMF or OpenVault) without requiring administrator intervention. The default and recommended values are 1 for TMF and 0 for OpenVault.

MAX\_PUT\_CHILDREN

Specifies the maximum number of write child (dmatwc) processes that will be scheduled simultaneously for a DG. Each dmatwc process uses one drive. By specifying a process maximum, some drives can be reserved for recalls, provided that the total number of usable drives exceeds the process maximum.

You can specify values as follows:

- If the DG DRIVE\_MAXIMUM is a positive value, that value is the maximum value that you can specify for the DG MAX\_PUT\_CHILDREN.
- If you specify a negative value for the DG
   MAX\_PUT\_CHILDREN, the DG will add it to the
   value of the DG DRIVE\_MAXIMUM to derive the
   effective maximum number of processes for this DG.
   However, this can result in a situation in which files
   cannot be migrated even if there are usable drives,
   which can lead to filesystems filling.
- If you do not specify this parameter, then each VG uses its own value of MAX\_PUT\_CHILDREN.

Note: Even if you specify the DG MAX\_PUT\_CHILDREN, a given VG can have a lower maximum value if you specify the MAX\_PUT\_CHILDREN parameter in its volumegroup stanza. See "volumegroup Object" on page 386.

For example, if there are 6 usable drives available to the DG, the DG DRIVE\_MAXIMUM is not specified, and the DG MAX\_PUT\_CHILDREN is configured to -2, then a maximum of 4 drives will be used for migrates. But if 4 drives are then configured down, at that point no drives can used for migrates.

**Note:** If you are using this drivegroup object for integrated backups, SGI recommends a value of 1 so that the dump data will be appended to a single tape if possible.

MOUNT BLOCKED TIMEOUT

(OpenVault only) Specifies the maximum number of minutes to wait for a volume to be mounted when another process is using the drive. When OpenVault is the mounting service, DMF chooses which drive to use before starting a mover process. At the time it makes this choice, the drive is unused. During the small window between when this choice is made and when the mount is started, it is possible for a non-mover process to start using the drive. In that case, the mover process will block until either the drive becomes unused or MOUNT\_BLOCKED\_TIMEOUT minutes have passed, when the process will be told to exit, and the work will be scheduled for another drive. The default is 6, the minimum is 4, and the maximum is 35791394.

MOUNT\_SERVICE

Specifies the mounting service. Possible values are openvault and tmf. You must use openvault for those DGs that contain drives on parallel data-mover nodes. The default is openvault.

**Note:** TMF is not supported on systems running the Red Hat Enterprise Linux operating system.

MOUNT\_SERVICE\_GROUP

Specifies the name by which the DG's devices are known to the mounting service:

 OpenVault: use the OpenVault drive group name that is specified by the ov\_drivegroup command.

**Note:** OpenVault and DMF each have a group of interchangeable devices known as a *drive group*. Despite their use of the same terminology, a DMF drive group is different from an OpenVault drive group, and need not use the same name.

 TMF: use the device group name that would be used with the -g option on the tmmnt command.

By default, the drivegroup object's name is used.

Specifies the maximum number of minutes to wait for a volume to be mounted. When OpenVault is the mounting service, the smaller of *MOUNT\_BLOCKED\_TIMEOUT* and *MOUNT\_TIMEOUT* has precedence when the mount is blocked because the drive is in use by another process; *MOUNT\_TIMEOUT* applies to all other cases.

If a mount request waits for longer than this period of time, the DG attempts to stop and restart provided that the MAX\_MS\_RESTARTS parameter allows it. This is done in an attempt to force the hanging subsystem to resume normal operation or to fail solidly.

Do not make this value too restrictive, as any non-LS tape activity (including xfsdump) can legitimately delay a VG's volume mount, which could result in this timeout being exceeded. The maximum is 43920. The default is 0, which means infinity (that is, forever).

Specifies the number of seconds that all drives in the DG can be down before DMF sends an e-mail message to the administrator and logs an error message. The default is 0, which means that as soon as DMF notices that the mounting service is up and all of the drives are configured down, it will e-mail a message. This delay also applies to email messages sent when no drives are available for migrates, which can happen if MAX\_PUT\_CHILDREN in the drivegroup stanza has a negative value.

MOUNT\_TIMEOUT

MSG\_DELAY

MULTITAPE NODES

(Parallel Data-Mover Option and OpenVault only) Restricts the recall of a file that involves multiple tapes to one of the specified mover nodes. Without this restriction, if a given file was split across more than one tape, multiple mover nodes can simultaneously recall portions of it, which may cause a performance degradation.

DMF will choose an active and enabled node from this list. DMF will use only this node to recall multitape files until the node is no longer both active and enabled. Although you can modify the MULTITAPE\_NODES list while DMF is running, it will not cause DMF to choose a new node. If you delete the MULTITAPE\_NODES list, DMF will eventually stop restricting the recall capability.

The list may include the DMF server (if it acts as a mover node) as well as any parallel data-mover nodes. Use spaces to separate the node names.

For example, if you have four mover nodes (dmfserver, mover1, mover2, and mover3), and you want to restrict the recall of multiple tapes files to any one of them, you could enter the following:

MULTITAPE\_NODES

mover1 mover2 mover3 dmfserver

**Note:** If all drives are down or busy on the chosen node, multitape recalls will wait until at least one drive is available.

If a multitape file is partial-state with multiple disjoint offline pieces, recall is not guaranteed to occur only on the chosen node.

OV\_ACCESS\_MODES

(OpenVault only) Specifies a list of names to be provided to OpenVault for the accessmode clause when mounting a volume. These are in addition to the names that DMF always specifies: variable and rewind. If you do not specify readwrite, DMF will provide readonly or readwrite, as appropriate. For more information about the possible values, see the

description of the access option in the ov\_mount(8) man page.

OV\_INTERCHANGE\_MODES

(*OpenVault only*) Specifies a list of mode values to be provided to OpenVault when writing a volume from the beginning. By default, this list is empty.

Most drives support a value of either compression or nocompression.

For example, to specify that you want data compressed, use:

OV INTERCHANGE MODES

compression

Compression/decompression is done by the mover process (dmatwc or dmatrc) when COPAN MAID is used.

**Note:** If you use COPAN MAID and specify compression, also see the COMPRESSION\_TYPE parameter (above).

Some drives support additional values. For example, the T10000C drive also supports the additional values T10000C, T10000B, and T10000A. For example, if you have a mixture of T10000C and T10000B drives, you could use the following to tell the T10000C drives to write in compressed T10000B format so that both drives can then later read the same cartridges:

OV\_INTERCHANGE\_MODES

compression T10000B

For more information about the possible values, see the description of the firstmount option in the ov\_mount(8) man page.

POSITIONING

Specifies how the volume should be positioned. The values can be:

data, which means:

- When writing: use block ID seek capability to the zone if the block ID is known (the same as direct)
- When reading: try to determine the block ID of the data being read and use the block ID seek capability to position there
- direct, which means use block ID seek capability to the zone if the block ID is known
- skip, which means use volume-mark skipping to the zone

The default depends on the type of drive, and is either direct or data. If data positioning is specified for a drive whose default is direct, the block ID is calculated by adding an estimate of the number of blocks from the start of the zone to the data being recalled and the block ID of the start of the zone. Not all drives use this format for block ID.

Specifies the level of retry in the event of a failure during zone positioning. The values can be:

- · none, which means there will be no retry
- lazy, which means the VG retries if a reasonably fast alternative means of positioning is available (default)
- aggressive, which means the VG can try more costly and time-consuming alternatives

If the VG is unable to position to a zone, all recalls for files with data in that zone are aborted by the VG (though not by DMF if a copy exists in another VG).

The default is lazy, to give the best overall recall time. If you are having trouble getting data from a volume, you might want to try aggressive.

Specifies the maximum number of I/O errors that will be tolerated when recalling a file. The legal range of values is 2–100000. The default is 5000. The value of

POSITION\_RETRY

READ\_ERR\_MAXIMUM

READ\_ERR\_MAXIMUM should be greater than the value of READ\_ERR\_MINIMUM

Note: READ\_ERR\_TIMEOUT, READ\_ERR\_MINIMUM, and READ\_ERR\_MAXIMUM together determine how many I/O errors will be tolerated when recalling a file. If the number of consecutive I/O errors is greater than READ\_ERR\_MAXIMUM, or if the number of consecutive I/O errors is greater than READ\_ERR\_MINIMUM and the elapsed number of seconds since the first error was seen is greater than READ\_ERR\_TIMEOUT, DMF will stop trying to recall the file from the current VG and will try to recall another copy (if one exists); otherwise, the recall will fail.

READ ERR MINIMUM

Specifies the number of errors (after the READ\_ERR\_TIMEOUT value has elapsed) that will cause DMF to stop trying to recall a file. The legal range of values is 1–100000. The default is 10. See the description of READ\_ERR\_MAXIMUM.

READ\_ERR\_TIMEOUT

Specifies the number of seconds that can elapse since the first I/O error was seen when recalling a file, after which DMF will stop trying to recall a file upon reaching the READ\_ERR\_MINIMUM value. The legal values for READ\_ERR\_TIMEOUT are 30 through 3600 seconds. The default is 600 seconds. See the description of READ\_ERR\_MAXIMUM.

READ\_IDLE\_DELAY

Specifies the number of seconds an idle LS read child (dmatrc) can wait before being told to exit. If other DMF requests are waiting for a drive, the read child may be told to exit before READ\_IDLE\_DELAY seconds have passed. The default is 5 seconds.

REINSTATE\_DRIVE\_DELAY

Specifies the number of minutes after which a drive that was configured down by the DG will be automatically reinstated and made available for use again. A value of 0 means it should be left disabled indefinitely. The default is 1440 (one day).

REINSTATE VOLUME DELAY Specifies the number of minutes after which a volume

that had its hlock flag set by DMF will be automatically reinstated and made available for use again. A value of 0 means the volume should be left disabled indefinitely. The default is 1440 (one day).

REWIND DELAY

Specifies the number of seconds an idle LS read child (dmatrc) can wait before rewinding. If other DMF requests are waiting for a drive, the read child may rewind before REWIND\_DELAY seconds have passed. The maximum is the value of READ\_IDLE\_DELAY. If READ\_IDLE\_DELAY is not specified, the maximum is the default value of READ\_IDLE\_DELAY. The default is the minimum of:

{2, READ\_IDLE\_DELAY/2}

If an idle read child must rewind the volume before the drive can be used to service other DMF requests, that will delay the servicing of those requests; therefore you should use caution when increasing this parameter.

See the description of RUN\_TASK in "taskgroup Object Parameters" on page 295. Also see "Automated Maintenance Tasks" on page 161.

Names the taskgroup objects that contain tasks the DG should run. By default, no tasks are run.

(TMF only) Specifies command options that should be added to the tmmnt command when mounting a tape. DMF uses the -Z option to tmmnt to ignore options controlling block size and label parameters. Use the BLOCK\_SIZE and LABEL\_TYPE DG parameters instead. There is no need for a -g option here. If it is provided, it must match the value of the MOUNT\_SERVICE\_GROUP parameter. To request compression, use -i. Options that are ignored are -a, -b, -c, -D, -f, -F, -1, -L, -n, -o, -O, -P, -P, -q, -R, -t, -T, -U, -V, -V, -W, -X, and

Specifies whether the LS write child should (prior to writing) verify that the volume is correctly positioned and that the volume was properly terminated by the

NEWIND\_DEBITE

RUN\_TASK

TASK\_GROUPS

TMF TMMNT OPTIONS

VERIFY\_POSITION

last use. You can set this parameter to ON or OFF. The default is ON (verify).

VOLUME\_GROUPS Names the volumegroup objects containing volumes

that can be mounted on any of the drives within this

DG. There is no default.

The order of these names is significant. Where there are multiple copies of the data of migrated files, recalls will normally be directed to the first-named VG that is applicable. A given volumegroup object can be listed

in only one drivegroup object.

Do not change this parameter while DMF is running.

**Note:** See "Ensure that the Cache Copy is Recalled First" on page 107.

WRITE\_CHECKSUM

Specifies if blocks should be checksummed before writing. If a block has a checksum, it is verified when read. You can set this parameter to ON or OFF. The default is ON.

See also Procedure 9-1 in "Configure OpenVault for a Drive Group" on page 476.

# volumegroup Object

This section discusses the following:

- "volumegroup Object Name" on page 386
- "volumegroup Object Summary" on page 387
- "volumegroup Object Parameters" on page 387
- "volumegroup Object Example with an AG" on page 398

#### volumegroup Object Name

The name of the volumegroup object is chosen by the administrator and may contain up to 8 uppercase or lowercase alphanumeric characters or underscores. It cannot begin with an underscore or contain any white space.

DMF supports up to 1024 MSPs, VGs and/or MGs.

### volumegroup Object Summary

Following is a summary of the potential parameters for the volumegroup object:

```
volumegroup
        TYPE
       ALLOCATION_GROUP
       ALLOCATION_MAXIMUM
       ALLOCATION_MINIMUM
        CHECKSUM_TYPE
        DRIVE_MAXIMUM
        FORWARD_RECALLS
        GET_WAIT_TIME
       HFREE_TIME
        IMPORT_ONLY
       LOGICAL_BLOCK_PROTECTION
       MAX_CHUNK_SIZE
       MAX_IDLE_PUT_CHILDREN
       MAX_PUT_CHILDREN
       MERGE_CUTOFF
       MERGE_THRESHOLD
       MIN_VOLUMES
       PUT_IDLE_DELAY
       PUTS_TIME
       READ_TIME
       RESERVED_VOLUMES
       RUN_TASK
       TASK_GROUPS
       TIMEOUT_FLUSH
        VOL_MSG_TIME
        ZONE_SIZE
```

### volumegroup Object Parameters

There must be a volumegroup object for each pool of volumes of the same type. It must be usable on the drives of the associated DG and capable of holding at most one copy of user files.

Note: The run\_tape\_merge.sh and run\_merge\_stop.sh tasks and their associated parameters can be specified in the volumegroup object.

A volumegroup object has the following parameters:

| Parameter          | Description                                                                                                    |
|--------------------|----------------------------------------------------------------------------------------------------|
| TYPE               | Specifies volumegroup (required name for this type of object). There is no default.                                                                                                    |
| ALLOCATION_GROUP   | Names the allocation group (AG) that serves as a pool of additional volumes for this VG. The name may contain up to 8 uppercase or lowercase alphanumeric characters or underscores; it cannot begin with an underscore, contain any white space, or be the same as a volumegroup object name. See "allocationgroup Object" on page 408 and "volumegroup Object Example with an AG" on page 398.                                                        |
| ALLOCATION_MAXIMUM | Specifies the maximum size in number of volumes to which a VG can grow by borrowing volumes from its AG. The minimum is 0 and the maximum and default are infinity. (That is, the default is that there is no maximum; the VG can keep borrowing from the AG until the AG runs out.) If the VG already contains ALLOCATION_MAXIMUM or more volumes, no additional volumes are borrowed from the AG. If no AG is defined, this parameter is meaningless. |
| ALLOCATION_MINIMUM | Specifies the minimum size in number of volumes to which a VG can shrink by returning volumes to its AG. The minimum and default are 0 and the maximum is the value of <code>ALLOCATION_MAXIMUM</code> . If the VG already contains <code>ALLOCATION_MINIMUM</code> or fewer volumes, no additional volumes are returned to the AG. If no AG is defined, this parameter is meaningless.                                                                 |
| CHECKSUM_TYPE      | Specifies the type of checksum algorithm to use when writing new tapes. Possible values are:                                                                                                    |
|                    | <ul> <li>crc32c specifies the CRC32C checksum algorithm,<br/>which is required for the logical block protection</li> </ul>                                                                                                    |

feature (see LOGICAL\_BLOCK\_PROTECTION below). You must use the default setting for WRITE\_CHECKSUM (ON) when specifying this value (see "drivegroup Object Parameters" on page 374). Any parallel data-mover nodes that use tapes in this VG must be running a version of the DMF software that supports this checksum type.

**Note:** Using crc32c may set the actual size of the blocks written to the tape to be 4 bytes fewer than the *BLOCK\_SIZE* value (see "drivegroup Object Parameters" on page 374).

 legacy (default) specifies the original checksum algorithm used with DMF

Specifies the maximum number of drives that this VG is allowed to use simultaneously. The maximum value for this parameter is 100; the default is the DG DRIVE\_MAXIMUM (see "drivegroup Object Parameters" on page 374).

If you specify a negative value for the VG DRIVE\_MAXIMUM, it will be added to the value used for the DG DRIVE\_MAXIMUM and the sum will be the effective maximum for this VG.

However, the number of drives actually used is the least of the following:

- The VG DRIVE MAXIMUM effective value
- The DG DRIVE\_MAXIMUM effective value
- · The number of usable drives

For example, suppose that the VG DRIVE\_MAXIMUM is -1 and the DG DRIVE\_MAXIMUM is -2. If there are 10 usable drives, then up to 7 of them will be available to this VG. If a drive is then configured down, at that point up to 6 will be available to this VG.

DRIVE\_MAXIMUM

FORWARD RECALLS

Specifies whether or not a recall should be directed to another VG or MSP if the volume required for the recall is unavailable because it is being written to. If no other VG or MSP can satisfy the request, it will be handled by this VG. Use of this parameter may cause additional volume mounts because the decision whether to forward a recall depends on whether the volume is being written at the time the recall request is received. You can set this parameter to ON or OFF. The default is OFF.

For more information about the use of this parameter in conjunction with tapes that have been exported from a library, see "OpenVault and Out-of-Library Tapes" on page 171. For more information about recalling from volumes being written, see GET\_WAIT\_TIME in "volumegroup Object Parameters" on page 387.

Limits the amount of time (in seconds) that DMF will continue writing to a volume after receiving a recall request for that volume. In the case where there is queued writing work, the process writing to a volume will stop writing after it has finished a zone, providing a recall request for the volume has been queued for at least GET\_WAIT\_TIME seconds. If socket merges are taking place, it is possible that a few additional chunks may be written after the end of the zone before writing to the volume is stopped (depending on the size of the chunks). The legal range of values is 600 - 2147483647; the default is 2147483647.

To minimize extra volume mounts and the number of partial volumes created, do not make this value too small. Other requests may be queued before the recall request, therefore it may not proceed immediately after DMF stops writing to the volume. Also see FORWARD\_RECALLS for more information about recalling from a volume that is being written.

Specifies the minimum number of seconds that a volume no longer containing valid data must remain unused before the VG overwrites it. The default is 172800 seconds (2 days) and the minimum is 0.

GET\_WAIT\_TIME

HFREE\_TIME

**Note:** If you are using this volumegroup object for integrated backups, SGI recommends that you set HFREE\_TIME to 1209600 (2 weeks). See "Limitations and Considerations for Integrated Backups" on page 141.

When an LS removes all data from a volume, it sets the hfree (hold free) flag bit in the volume's VOL record in the LS database to prevent that volume from being immediately reused. The next time that the LS scans the database for available volumes that can be assigned to volume groups after HFREE\_TIME seconds have passed, the LS clears the hfree flag, allowing the volume to be rewritten. If HFREE\_TIME is set to 0, the LS will never clear hfree, so an unused volume will not be reused until you clear its hfree flag manually. For a description of how to set and clear the hfree flag manually, see the dmvoladm man page.

Specifies if the VG is used for importing only. You can set this parameter to ON or OFF. The default is OFF. Set this parameter ON when the data in the VG is being migrated to another VG, perhaps as part of a media hardware upgrade. The daemon will not accept dmput(1), dmmove(8), or dmarchive(1) requests that specify a VG with this parameter enabled.

When the DMF daemon performs a complete file recall from an import-only VG and all other DMF copies also reside in import-only MSPs or VGs, it makes the file a regular file (rather than a dual-state file) and it soft-deletes the VG's copy of the file.

**Note:** An import-only VG should never be a member group of a migrategroup stanza.

LOGICAL BLOCK PROTECTION

Specifies whether logical block protection should be turned on when reading and writing tapes. This feature

IMPORT\_ONLY

applies only to Oracle's StorageTek T10000C and later models that support data integrity validation (see the drive manufacturer's specifications for the required level of firmware). You can set this parameter to ON or OFF. The default is OFF.

If ON is specified, you must do all of the following:

- Use a supported drive
- Set CHECKSUM\_TYPE to crc32c in the volumegroup stanza
- Use the default setting for WRITE\_CHECKSUM (ON) in the drivegroup stanza (see "drivegroup Object Parameters" on page 374)

Otherwise, an error message is logged.

MAX\_CHUNK\_SIZE

Specifies the size of the chunk into which the VG should break up large files as it writes data to secondary storage. If a file is larger than this size, it is broken up into pieces of the specified size. Depending on other activity, more than one write child may be used to write the data to secondary storage. If MAX\_CHUNK\_SIZE is 0 (the default), the VG breaks a file into chunks only when an end-of-volume is reached. By default, the unit of measure is bytes; see "Units of Measure" on page 259.

MAX\_IDLE\_PUT\_CHILDREN

Specifies the maximum number of idle write child (dmatwc) processes that will be allowed simultaneously for a VG. The maximum is the value of MAX\_PUT\_CHILDREN for the VG. The minimum and default are 0. If you specify a non-zero value, idle dmatwc processes will be allowed to stay alive, with a volume mounted, for a maximum of PUT\_IDLE\_DELAY seconds. During this time, if sufficient migrates arrive to fill a zone, they can be given to an idle dmatwc process.

Note: If the drive is needed for other work, there may be additional delay caused by the time needed to rewind and unmount the tape associated with the idle process. There may be times when the number of idle write children will exceed this value; for example, if socket merges are occurring or immediately after a dmatwc process completes a zone. If you configure MAX\_IDLE\_PUT\_CHILDREN, you must choose its value and the value of PUT\_IDLE\_DELAY with the following in mind:

- OpenVault: DMF can take several minutes to respond when a drive is needed for some purpose other than a recall or migrate (for example, for a dmatsnf or xfsdump request)
- TMF: DMF will not notice that a drive is needed for another purpose

MAX\_PUT\_CHILDREN

Specifies the maximum number of write child  $(\mbox{dmatwc})$  processes that will be scheduled simultaneously for this VG.

The maximum is the DG MAX\_PUT\_CHILDREN effective value (if specified) or else the DG DRIVE\_MAXIMUM effective value. The minimum is 1. (A negative value is invalid.)

The default is the DG MAX\_PUT\_CHILDREN value, if specified. If you do not configure the DG MAX\_PUT\_CHILDREN, the default is the same as the VG DRIVE MAXIMUM value.

However, the number of process actually scheduled is the least of the following:

- The VG MAX PUT CHILDREN effective value
- The DG MAX\_PUT\_CHILDREN effective value
- The VG DRIVE MAXIMUM effective value
- · The number of usable drives

**Note:** If you are using this volumegroup object for integrated backups, SGI recommends a value of 1 so that the dump data will be appended to a single tape if possible.

Also see "Configure Appropriately for SGI 400 VTL or COPAN MAID Shelves" on page 100.

Specifies a limit at which the VG will stop scheduling volumes for merging. This number refers to the sum of the active and queued children generated from gets, puts, and merges. The default value for this option is the value used by the volumegroup object for DRIVE\_MAXIMUM. This means that if sparse volumes are available, the VG will create DRIVE\_MAXIMUM number of children, thus using resources efficiently. However, if any recall requests arrive for that VG, they will be started before new merges. Setting this number below DRIVE\_MAXIMUM reserves some volumes for recalls at the expense of merge efficiency. Setting this number above DRIVE\_MAXIMUM increases the priority of merges relative to recalls. The minimum value is 2.

Specifies the integer percentage of active data on a volume less than which DMF will consider a volume to be sparse and allow merging; a value of 0 prohibits merging. This parameter overrides the THRESHOLD parameter (defined in a taskgroup stanza) for this VG, which allows each VG to have a different sparse volume threshold. If a VG is part of a fast-mount cache, you must set this parameter to 0. The default is the THRESHOLD parameter; see "taskgroup Object Parameters" on page 295.

Specifies the minimum number of unused volumes that can exist in the LS database for this VG without operator notification. If the number of unused volumes falls below MIN\_VOLUMES, the operator is asked to add new volumes. The minimum is 0, the maximum is 2147483647, and the default is 10. If a VG has an AG configured, MIN\_VOLUMES is applied to the sum of the

MERGE\_CUTOFF

MERGE\_THRESHOLD

MIN\_VOLUMES

PUT\_IDLE\_DELAY

number of unused volumes in the VG and in its AG subject to any ALLOCATION\_MAXIMUM restrictions.

Specifies the number of seconds that an idle write child (dmatwc) process will be allowed to stay alive. The default value is 30 seconds.

Note: If you configure PUT\_IDLE\_DELAY, you should also specify MAX\_IDLE\_PUT\_CHILDREN and consider the implications of these values on other work that may be needed for the drive. See the Note under MAX\_IDLE\_PUT\_CHILDREN.

PUTS\_TIME

Specifies the minimum number of seconds that a VG waits after it has requested a drive for a write child before it tells a lower priority child to go away. The default is 3600 seconds.

READ\_TIME

Specifies the interval (in seconds) after which the VG will evaluate whether a read child should be asked to go away (even if it is in the middle of recalling a file) so that a higher priority child can be started. If READ\_TIME is 0, the VG will not do this evaluation. The default is 0.

RESERVED\_VOLUMES

Defines the number of remaining empty volumes that will cause the VG to stop accepting migration requests:

- If merging is required for the VG, the reserved volumes will be used for merging. Reserving volumes prevents the situation where all volumes become full and there are no volumes available for merging.
- If the VG is in an MG, the requests will be sent to another VG in the MG. This enables an MG to avoid queuing requests to a full VG when there are available volumes in another VG.

When the number of empty, writable volumes drops below this threshold, the VG will fail migrations. If the migration target was not in an MG, dmfsfree or

007-5484-014 395

 ${\tt dmmigrate}$  may try repeatedly to migrate the file and DMF logs may grow to a very large size.

Set RESERVED\_VOLUMES as follows:

|               | Setting                                                                                                    | Circumstance                                                                                                    |  |
|---------------|----------------------------------------------------------------------------------------------------|----------------------------------------------------------------------------------------------------|--|
|               | 0                                                                                                    | For a VG that is an independent member of a fast-mount cache (that is, this VG is listed in the CACHE_MEMBERS parameter, see "fastmountcache Object Parameters" on page 367). This is the default. |  |
|               | 1                                                                                                    | For every VG that is part of an MG in a fast-mount cache configuration (that is, the MG is listed in CACHE_MEMBERS)                                                                                |  |
|               | 1 or more                                                                                                    | Either of the following:                                                                                                    |  |
|               |                                                                                                    | <ul> <li>For all VGs except the last in an MG<br/>that is not part of a fast-mount cache<br/>and that has a ROTATION_STRATEGY<br/>of SEQUENTIAL</li> </ul>                                         |  |
|               |                                                                                                    | <ul> <li>For a VG on a COPAN shelf that is used as secondary storage</li> </ul>                                                                                                    |  |
|               | Note: If you set this parameter is set to a non-zero value, you should set EXPORT_METRICS to ON (see "base Object" on page 261).                                                                      |                                                                                                    |  |
| RUN_TASK      | See the description of RUN_TASK in "taskgroup Object<br>Parameters" on page 295. Also see "Automated<br>Maintenance Tasks" on page 161.                                                               |                                                                                                    |  |
| TASK_GROUPS   | Names the taskgroup objects that contain tasks the VG should run. By default, no tasks are run. The only defined tasks that can be run in a VG taskgroup are run_tape_merge.sh and run_merge_stop.sh. |                                                                                                    |  |
| TIMEOUT_FLUSH |                                                                                                    | number of minutes after which the VG es to secondary storage, even if the flush                                                                                                    |  |

does not produce a full volume zone. The minimum is 0 (that is, do not flush based on time), the maximum is 35791394, and the default is 120 minutes.

See also "Appropriately Force Small Files to Migrate" on page 98.

VOL\_MSG\_TIME

Specifies the minimum interval (in seconds) between operator notifications for low-volume and no-volume conditions for this VG. DMF will send at most one message for each occurrence of a low-volume condition and one message for each occurrence of a no-volume condition. Volumes that are actively being used are not considered available, and so a VG may fall below the low-volume or no-volume threshold, and then as the volumes are no longer being used, it may rise above the threshold. This can trigger frequent notifications when the VG is close to the threshold. You can use this parameter to reduce the number of messages sent. Additional notifications may be sent when the VG has no writable volumes at all or when the number of empty + partial volumes falls below the threshold. The default value is 86400 seconds (24 hours), the minimum value is 0, and the maximum value is

ZONE\_SIZE

Specifies approximately how much data the write child should put in a zone. The write child adds files and chunks to a zone until the data written equals or exceeds this value, at which time it writes a volume mark and updates the database.

2147483647. Also see the MIN\_VOLUMES parameter in

"drivegroup Object" on page 372

The VG also uses zone size to determine when to start write children and the number of write children to start. The minimum is 10000000 bytes and the maximum is 1000000000000000, and the default is 50000000 bytes (or 50m). By default, the unit of measure is bytes; see "Units of Measure" on page 259. For more information about zone size, also see "Media Concepts" on page 508

007-5484-014

**Note:** It is critical that the zone size is appropriate for the media speed and average data compression rate at your site. A value that is too small can cause poor write performance because a volume mark is written at the end of each zone; a value that is too large can reduce parallelism when migrating files. See "Improve Drive Performance with an Appropriate VG Zone Size" on page 96.

The zone size influences the required cache space. The value for the CACHE\_SPACE parameter should be at least twice the value used for ZONE\_SIZE. Increasing the ZONE\_SIZE value without also increasing CACHE\_SPACE could cause volume merging to become inefficient. Merges could have problems if the ZONE\_SIZE value is larger than the CACHE\_SPACE value. For more information about CACHE\_SPACE, see "libraryserver Object Parameters" on page 370.

See also "Appropriately Force Small Files to Migrate" on page 98

### volumegroup Object Example with an AG

You can include an optional AG to provide a logical pool of additional volumes that are available to multiple VGs. These volumes will automatically be transferred to a given VG as they are needed. When free, they can be immediately returned to the AG, making them eligible for use by another VG. This movement of volumes in and out of the AG is subject to the restrictions imposed by HFREE\_TIME, ALLOCATION\_MAXIMUM and ALLOCATION\_MINIMUM.

To identify the AG for given VG, include the ALLOCATION\_GROUP parameter within its volumegroup object. Normally, you will use one AG to serve multiple VGs by including the same ALLOCATION\_GROUP parameter value in the definition of multiple volumegroup objects.

When you add a group of volumes to the VOL database, you can explicitly assign them to a specific AG by using the dmvoladm (8) command. If a VG has free volumes at the time when you add an AG to its stanza, those free volumes will

automatically move into the AG (subject to the restrictions imposed by the configuration parameters ALLOCATION\_MAXIMUM and ALLOCATION\_MINIMUM).

**Note:** Any volume that is assigned to an AG must be usable by any of the VGs that will use the AG. That is, you must ensure that volumes assigned to the AG are mountable on drives in the same DG as any VG that references the AG.

An ALLOCATION\_GROUP name cannot be the same as a volumegroup object name.

A VG must define the ALLOCATION\_GROUP option in order to use an AG

Example 7-28 volumegroup example with an AG

Do the following:

1. (Optional) Assign the volumes to the AG when you add them to the VOL database by using the dmvoladm(8) command:

# dmvoladm -1 LS -c "create VSNs volgrp AG" where:

| Option | Description                                                                            |  |
|--------|----------------------------------------------------------------------------------------|--|
| LS     | Specifies the name of the LS that owns the VOL records                                 |  |
| VSNs   | Specifies one VSN or a range of VSNs separated by the hyphen (-) character             |  |
| AG     | Specifies the AG to which VSNs will be assigned                                        |  |
|        | <b>Note:</b> The <b>volgrp</b> field keyword specifies either a VG name or an AG name. |  |

For example, the following line would assign volumes with the VSNs  $\rm x04000$  through  $\rm x04010$  to the AG ag1:

# dmvoladm -1 ls1 -c "create X04000-X04010 volgrp ag1"

For more information, see the dmvoladm(8) man page.

2. Include the AG in the DMF configuration file according to the information in "volumegroup Object" on page 386.

a. Add the ALLOCATION\_GROUP parameter to the volumegroup stanza for each VG that should use the pool of volumes. For example, the following extract shows that ag1 will supply volumes to both vg1 and vg2:

define vg1

TYPE volumegroup

ALLOCATION\_GROUP ag1

enddef

define vg2

TYPE volumegroup

ALLOCATION\_GROUP ag1

enddef

**Note:** An AG only requires an allocationgroup stanza if you wish to change its VOL\_MSG\_TIME setting.

- b. Define the ALLOCATION\_MAXIMUM and ALLOCATION\_MINIMUM parameters as needed in the volumegroup stanza to restrict the size of the VG.
- 3. (Optional) To change the minimum interval between operator notifications for low-volume and no-volume conditions for the AG to 48 hours (172800 seconds), you could add the optional allocationgroup stanza:

For a more complete example, see "LS with a Resource Watcher, Two DGs, and an AG" on page 410.

# migrategroup Object

This section discusses the following:

- "migrategroup Object Name" on page 401
- "migrategroup Object Summary" on page 401
- "migrategroup Object Parameters" on page 401

- "migrategroup Object Example with Multiple MGs" on page 404
- "Single migrategroup Object Example Using the ROUND\_ROBIN\_BY\_BYTES Strategy" on page 405
- "migrategroup Object Example Using the ROUND\_ROBIN\_BY\_FILES Strategy" on page 405

### migrategroup Object Name

The name of the migrategroup object is chosen by the administrator and may contain up to 8 uppercase or lowercase alphanumeric characters or underscores. It cannot begin with an underscore or contain any white space.

DMF supports up to 1024 MSPs, VGs and/or MGs.

# migrategroup Object Summary

Following is a summary of the potential parameters for the migrategroup object:

```
migrategroup

TYPE

GROUP_MEMBERS

MULTIPLIER

ROTATION_STRATEGY
```

### migrategroup Object Parameters

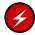

**Warning:** Never add, delete, or change the order of migrategroup stanzas while DMF is running; making changes of this type can result in data corruption or data loss.

There can be a migrategroup object for each set of MSPs/VGs that you want to treat as a single migration target.

A migrategroup object has the following parameters:

| Parameter | Description                                                                          |
|-----------|--------------------------------------------------------------------------------------|
| TYPE      | Specifies migrategroup (required name for this type of object). There is no default. |

GROUP MEMBERS

Specifies the list of MSPs/VGs that are members of this MG. Each migration request will result in exactly one copy being made to a member MSP/VG. The order of the group members is significant if you use a ROTATION\_STRATEGY of SEQUENTIAL.

The members must have their own volumegroup or msp stanzas in the configuration file. See:

- "volumegroup Object" on page 386
- "msp Object for a Cloud MSP" on page 422
- "msp Object for an FTP MSP" on page 429
- "msp Object for a Disk MSP" on page 440
- "msp Object for a DCM MSP" on page 434

Do not change this parameter while DMF is running.

Do not include an import-only MSP/VG.

MULTIPLIER

Specifies the amount of data to be sent to a group member relative to the other members listed for GROUP\_MEMBERS when using ROUND\_ROBIN\_BY\_BYTES or ROUND\_ROBIN\_BY\_FILES for ROTATION\_STRATEGY. The MULTIPLIER parameter can contain multiple floating-point values:

- If the number of MULTIPLIER values equals the number of GROUP\_MEMBERS entries, the values will be used in order for each specified member.
- If there are fewer MULTIPLIER values than GROUP\_MEMBERS entries, the last value will be repeated for the remaining members.
- If there are more values in MULTIPLIER than there are entries in GROUP\_MEMBERS, the extras are ignored (and dmcheck will issue a warning).
- If there is no MULTIPLIER parameter, then by default a value of 1 will be used for each MSP/VG

in GROUP\_MEMBERS. This results in an equal distribution of data among all non-full group members.

Do not change this parameter while DMF is running.

ROTATION STRATEGY

Specifies the method by which a group member is selected for a migration request. Valid methods are:

- ROUND\_ROBIN\_BY\_BYTES specifies that a certain number of bytes (defined by MULTIPLIER) are sent to each non-full MSP/VG member specified in GROUP\_MEMBERS.
- ROUND\_ROBIN\_BY\_FILES specifies that a certain number of files (defined by MULTIPLIER) are sent to each non-full MSP/VG member specified in GROUP\_MEMBERS.
- SEQUENTIAL selects the first member in the list that is not already marked as full. This strategy is the default.

If ROTATION\_STRATEGY is set to SEQUENTIAL, all GROUP\_MEMBERS except the last must be able to report when they are full:

- For a disk MSP, you should specify
   FULL THRESHOLD BYTES to a non-zero value.
- For a VG, you should specify RESERVED\_VOLUMES.
   See the recommendations in "Configure
  Appropriately for SGI 400 VTL or COPAN MAID
  Shelves" on page 100.
- Because a cloud MSP, disk cache manager (DCM)
   MSP, or FTP MSP never reports that it is full, if used
   it must be the last member in the GROUP\_MEMBER
   list.

For more information, see:

 "Configure Appropriately for SGI 400 VTL or COPAN MAID Shelves" on page 100

- "volumegroup Object" on page 386
- "msp Object for a Disk MSP" on page 440

Note the following for ROUND\_ROBIN\_BY\_BYTES and ROUND\_ROBIN\_BY\_FILES:

- The goal of these parameters is to optimize VG bandwidth.
- The amounts specified are rounded up to a whole file or byte boundary.
- When an MSP/VG becomes full, its multiplier is removed from the round-robin calculation and the files are spread among the remaining non-full MSPs/VGs. A disk MSP will only report that it is full when FULL\_BYTE\_THRESHOLD is configured; a VG will only report that it is full when RESERVED\_VOLUMES is configured. (Cloud MSPs, FTP MSPs, and DCM MSPs never report that they are full.)
- The statistics for these strategies are stored in the SPOOL\_DIR directory on a per-MG basis and are persistent in nature.

Do not change this parameter while DMF is running.

Note: VGs only report that they are full when RESERVED\_VOLUMES is specified; disk MSPs only report that they are full when FULL\_THRESHOLD\_BYTES is specified as a non-zero value. Cloud MSPs, DCM MSPs, and FTP MSPs never report that they are full; therefore, if one of these MSPs is to be included as a GROUP\_MEMBER in a migrategroup stanza using SEQUENTIAL for ROTATION\_STRATEGY, it must be the last member.

#### migrategroup Object Example with Multiple MGs

Example 7-29 migrategroup Object with Multiple MGs

define mg1

TYPE migrategroup

ROTATION\_STRATEGY ROUND\_ROBIN\_BY\_BYTES

GROUP\_MEMBERS vg1 vg2

enddef

define mg2

TYPE migrategroup

ROTATION\_STRATEGY ROUND\_ROBIN\_BY\_BYTES

GROUP\_MEMBERS vg3 vg4

enddef

enddef

Example 7-29 defines two MGs, mg1 and mg2.

There is no  ${\tt MULTIPLIER}$  value, so the default value of 1 will be used.

### Single migrategroup Object Example Using the ROUND\_ROBIN\_BY\_BYTES Strategy

Example 7-30 Single migrategroup Using the ROUND\_ROBIN\_BY\_BYTES Strategy

define mg3
TYPE migrategroup
ROTATION\_STRATEGY ROUND\_ROBIN\_BY\_BYTES
GROUP\_MEMBERS vg1 vg2 vg3 vg4
MULTIPLIER 1 1.5 2 1

In Example 7-30, vg3 is sent twice as much data as vg1 or vg4, and vg2 is sent 1.5 times as much. If vg3 should become full, dmfdaemon will still send 1.5 times more data to vg2 than to vg1 and vg4.

### migrategroup Object Example Using the ROUND\_ROBIN\_BY\_FILES Strategy

**Example 7-31** migrategroup Using the SEQUENTIAL Strategy

define mg5
TYPE migrategroup
ROTATION\_STRATEGY SEQUENTIAL
GROUP\_MEMBERS copan1 copan2 copan3 copan4 lto1

In the above example, each MSP will be filled before advancing to the next (that is, copan1 will be filled before advancing to copan2). After copan4 is filled, any subsequent data overflows to the ltol library.

007-5484-014 405

# resourcescheduler Object

This section discusses the following:

- "resourcescheduler Object Name" on page 406
- "resourcescheduler Object Summary" on page 406
- "resourcescheduler Object Parameters" on page 406

# resourcescheduler Object Name

The name of the resourcescheduler object is chosen by the administrator and may contain up to 8 uppercase or lowercase alphanumeric characters or underscores. It cannot begin with an underscore or contain any white space.

### resourcescheduler Object Summary

Following is a summary of the potential parameters for the resourcescheduler object:

resourcescheduler TYPE ALGORITHM PENALTY WEIGHT

### resourcescheduler Object Parameters

The entries for a resourcescheduler object, one for each DG in a single library, has the following parameters:

| Parameter | Description                                                                               |
|-----------|-------------------------------------------------------------------------------------------|
| TYPE      | Specifies resourcescheduler (required name for this type of object). There is no default. |
| ALGORITHM | Specifies the resource scheduling algorithm to be used, one of:                           |
|           | • fifo ("first-in, first out")                                                            |
|           | <ul><li>weighted_roundrobin (default)</li></ul>                                           |

If you specify weighted\_roundrobin, the following apply:

| Parameter | Description                                                                                                    |
|-----------|----------------------------------------------------------------------------------------------------|
| PENALTY   | Modifies the priority of requests from a VG that is not the next one preferred by the round-robin algorithm. It is a multiplier in the range 0.0-1.0. Low values reduce the priority of the requests from a VG, high values increase the priority of an urgent request from the VG. The default is 0.7 (an urgent request has a little more priority than the preferred request).                                                                                                    |
| WEIGHT    | Assigns a weight to one or more VGs. The ratio of these weights to each other (within the one DG) determines the number of opportunities the VG has to obtain drives when they are needed. The weights are integers in the range 1–99 and they need not be unique. For efficiency reasons, small numbers are preferred, especially if large numbers of VGs are defined. If a given VG appears on multiple WEIGHT lines, the sum of the weights is used as the effective weight for that VG. Any VG that does not appear on a WEIGHT line is assigned the default of 5. If there are no WEIGHT lines, all VGs will use this default, resulting in a strict round-robin behavior. |
|           | WEIGHT has the following format:                                                                                                    |
|           | WEIGHT weight vg1 vg2                                                                                                    |

# resourcewatcher Object

This section discusses the following:

- "resourcewatcher Object Name" on page 407
- "resourcewatcher Object Summary" on page 408
- "resourcewatcher Object Parameters" on page 408

# resourcewatcher Object Name

The name of the resourcewatcher object is chosen by the administrator and may contain up to 8 uppercase or lowercase alphanumeric characters or underscores. It cannot begin with an underscore or contain any white space.

### resourcewatcher Object Summary

Following is a summary of the potential parameters for the resourcewatcher object:

resourcewatcher

TYPE

HTML\_REFRESH

### resourcewatcher Object Parameters

The resourcewatcher object is needed only if you wish to change its parameter defaults; a reference to a resource watcher by the libraryserver object is sufficient to activate it.

The resourcewatcher object has the following parameters:

| Parameter    | Description                                                                             |
|--------------|-----------------------------------------------------------------------------------------|
| TYPE         | Specifies resourcewatcher (required name for this type of object). There is no default. |
| HTML_REFRESH | Specifies the refresh rate (in seconds) of the generated HTML pages. The default is 60. |

## allocationgroup Object

The allocationgroup object is optional. You should specify it if you want to change the default value of its parameter. This section discusses the following:

- "allocationgroup Object Name" on page 408
- "allocationgroup Object Summary" on page 409
- "allocationgroup Object Parameters" on page 409

### allocationgroup Object Name

The name of the allocationgroup object is chosen by the administrator and may contain up to 8 uppercase or lowercase alphanumeric characters or underscores. It cannot begin with an underscore or contain any white space. It must match the value of the ALLOCATION\_GROUP parameter in the volumegroup stanza; see "volumegroup Object Parameters" on page 387.

### allocationgroup Object Summary

Following is a summary of the potential parameters for the allocationgroup object:

allocationgroup

TYPE

VOL\_MSG\_TIME

# allocationgroup Object Parameters

The allocationgroup object is needed only if you wish to change its parameter defaults. A reference to an ALLOCATION\_GROUP parameter by a volumegroup object is sufficient to activate an AG.

The allocationgroup object has the following parameters:

| Parameter    | Description                                                                                                    |
|--------------|----------------------------------------------------------------------------------------------------|
| TYPE         | Specifies allocationgroup (required name for this type of object). There is no default.                                                                                                    |
| VOL_MSG_TIME | Specifies the minimum interval (in seconds) between operator notifications for low-volume and no-volume conditions for this AG. DMF will send at most one message for each occurrence of a low-volume condition and one message for each occurrence of a no-volume condition. An AG's low-volume threshold depends on the number of unused volumes in the VGs that use it. You can use this parameter to further reduce the number of messages sent. The default value is 86400 seconds (24 hours), the minimum value is 0, and the maximum value is 2147483647. |

# **Examples of Configuring an LS**

This section contains the following:

- "LS with a Resource Watcher, Two DGs, and an AG" on page 410
- "LS for Fast-Mount Cache" on page 413

# LS with a Resource Watcher, Two DGs, and an AG

Example 7-32 defines an LS containing a default resource watcher, two DGs, and one AG that serves multiple VGs.

**Note:** Example 7-32 does not use all of the possible options for configuring a libraryserver object.

**Example 7-32** libraryserver Object with a Resource Watcher, Two DGs, and an AG

| •                    |     | ± 3                                                                                                    |                                                                |
|----------------------|-----|----------------------------------------------------------------------------------------------------|----------------------------------------------------------------|
| define               | lsl | TYPE COMMAND DRIVE_GROUPS CACHE_SPACE TASK_GROUPS WATCHER                                                                      | libraryserver<br>dmatls<br>dg1 dg2<br>500m<br>ls_tasks<br>rw   |
| define               | dg1 | TYPE VOLUME_GROUPS MOUNT_SERVICE MOUNT_SERVICE_GROUP OV_INTERCHANGE_MODES DRIVE_SCHEDULER DRIVES_TO_DOWN REINSTATE_DRIVE_DELAY | drivegroup vg_1 vg_2 openvault ultrium3grp compression rs 2 60 |
| define enddef define | dg2 | TYPE VOLUME_GROUPS MOUNT_SERVICE MOUNT_SERVICE_GROUP OV_INTERCHANGE_MODES DRIVES_TO_DOWN REINSTATE_DRIVE_DELAY                 | drivegroup vg_ul4 openvault ultrium4grp compression 2 60       |

|               | TYPE<br>WEIGHT<br>WEIGHT            | resourcescheduler 10 vg_1 5 vg_2 |
|---------------|-------------------------------------|----------------------------------|
| enddef        |                                     |                                  |
| define vg_1   | TYPE ALLOCATION_GROUP               | volumegroup ag_ult3              |
| enddef        |                                     |                                  |
| define vg_2   | TYPE ALLOCATION_GROUP DRIVE_MAXIMUM | volumegroup<br>ag_ult3<br>2      |
|               |                                     |                                  |
| define vg_ul4 | TYPE                                | volumegroup                      |
| enddef        |                                     |                                  |

# In the above example:

- The define value must match the value set previously in the LS\_NAMES or MSP\_NAMES parameter of the dmdaemon object.
- COMMAND is set to dmatls, as required.
- There are two DGs, dg1 and dg2:
  - dg1 contains two VGs (vg\_1 vg\_2) sharing an AG. A resource scheduler is defined to give primary vg\_1 twice the priority of secondary vg\_2 when competing for drives. The volumegroup objects are slightly different, reflecting that vg\_2 is usually write-only.

The  $vg_2$  object specifies that it can use at most two tape drives, so that other drives in the dg1 DG will be immediately available for use by  $vg_1$  when it needs them.

- dg2 contains a single VG, vg\_ul4.

For each VG listed for a VOLUME\_GROUPS parameter of a drivegroup object, there must be a corresponding volumegroup object.

- The LS can use 500 million bytes of disk cache space when merging chunks from sparse volumes.
- The ls\_tasks object (defined elsewhere) will specify how periodic maintenance tasks are completed. For more information, see "LS Tasks" on page 415.
- The rw resource watcher allows observation of LS operation through a web browser. Assuming that SPOOL\_DIR was set in the base object to be /dmf/spool, the URL is file://dmf/spool/ls/\_rw/ls.html. Text files are generated in the same directory as the HTML files. (You should define a resourcewatcher object only if you want to change its default parameters. See "resourcewatcher Object Parameters" on page 408.)
- OpenVault is the mounting service. (Because OpenVault is the default mounting service, this line could be omitted.)
- For dg1, OpenVault will use the group name ultrium3grp; for dg1, OpenVault will use the group name ultrium4grp.
- Both drives will be used in compression mode.
- dg1 overrides the default drive scheduler behavior by referring to an object named rs. The rs object is a resourcescheduler object; it specifies that when there are more requests for drives than there are drives in the DG, vg\_1 (with a weight of 10) is to be given access twice as often as vg\_2 (with a weight of 5).

**Note:** The ratio of the numbers is important, but the exact values are not; the values 40 and 20 would have the same affect.

- Each DG can have at most two drives down temporarily for up to 60 minutes; this allows for recovery from I/O errors if the drives are faulty and will result in an operation that is more reliable. If a drive goes down, the administrator is e-mailed so that maintenance can be performed.
- There is an AG for Ultrium 3 tapes called ag\_ult3 that is used by VGs vg\_1 and vg\_2 (there is no separate configuration stanza for an AG). No AG is defined for Ultrium 4 tapes in VG vg\_ul4. The volumes have been assigned to ag\_ult3 by using the dmvoladm(8) command, as described in "volumegroup Object Example with an AG" on page 398.

In this case, the volumes will automatically be transferred to either  $vg_1$  or  $vg_2$  as they are needed and can be immediately returned from the VG to the AG (subject to the restrictions imposed by the configuration parameters

ALLOCATION\_MAXIMUM and ALLOCATION\_MINIMUM, which in this case are not defined and therefore use their default values of no allocation maximum and an allocation minimum of 0).

### LS for Fast-Mount Cache

enddef

define mg\_fmc TYPE

GROUP\_MEMBERS

Example 7-33 shows various extracts from the configuration file that highlight some of the configuration objects that are specifically associated with the fast-mount cache feature, using two shelves of a COPAN MAID cabinet as the fast-mount cache in conjunction with secondary storage on a physical tape library.

Example 7-33 libraryserver and Associated Objects for Fast-Mount Cache

define daemon TYPE dmdaemon MIGRATION\_LEVEL auto LS\_NAMES copan\_ls tape\_ls daemon\_tasks dump\_tasks fmc\_task TASK\_GROUPS MOVE\_FS /dmf/move enddef define copan\_ls TYPE libraryserver DRIVE\_GROUPS dg\_c00 dg\_c01 COMMAND dmatls enddef define vg\_policy TYPE policy SELECT\_VG mg\_fmc mg0 mg1 enddef define copan\_fmc TYPE fastmountcache CACHE\_MEMBERS  $mg\_fmc$ 

007–5484–014 413

migrategroup

vg\_c00 vg\_c01

|        | ROTATION_STRATEGY   | ROUND_ROBIN_BY_BYTES                           |
|--------|---------------------|------------------------------------------------|
| enddef |                     |                                                |
| define | dq_c00              |                                                |
|        | TYPE                | drivegroup                                     |
|        | VOLUME_GROUPS       | vg_c00                                         |
|        | MOUNT_SERVICE       | openvault                                      |
|        | MOUNT_SERVICE_GROUP | dg_c00                                         |
| enddef |                     |                                                |
|        |                     |                                                |
| define |                     |                                                |
|        | TYPE                | volumegroup                                    |
|        | MERGE_THRESHOLD     | 0                                              |
|        | RESERVED_VOLUMES    | 1                                              |
| enddef |                     |                                                |
|        |                     |                                                |
| define | fmc_task            |                                                |
|        | TYPE                | taskgroup                                      |
|        | RUN_TASK            | <pre>\$ADMINDIR/run_fmc_free.sh at 23:00</pre> |
|        | FMC_NAME            | copan_fmc                                      |
|        | FREE_VOLUME_MINIMUM | 10                                             |
|        | FREE_VOLUME_TARGET  | 20                                             |
| enddef |                     |                                                |

# In the above example:

- There are two LSs:
  - One for the fast-mount cache (copan\_ls), which must be listed first
  - One for the secondary-storage data copy (tape\_ls)
- The dmdaemon object has a task for the fast-mount cache operations (fmc\_task).
- There are two DGs (dg\_c00 and dg\_c01) associated with the LS for the fast-mount cache.
- The MG for the fast-mount cache (mg\_fmc) is included in the VG selection policy as are two secondary-storage targets (mg0 and mg1).
- There is an object of type fastmountcache (named copan\_fmc) that has the mg\_fmc MG as the only member.
- The mg\_fmc MG contains two VGs (vg\_c00 and vg\_c01).

- The dg\_c00 DG manages pool of drives in the vg\_c00 volume.
- Volumes within the vg\_c00 VG will never be merged because the MERGE\_THRESHOLD is set to 0, as required for volumes in a fast-mount cache.
- The RESERVED\_VOLUMES parameter is set to 1 in vg\_c00 to ensure proper distribution of data, because vg\_c00 is part of the mg\_fmc MG listed for CACHE MEMBERS.
- Volumes in the fast-mount cache VGs (vg\_c00 and vg\_c01) will be freed as required by the run\_fmc\_free.sh task at 11:00 PM each day. When fewer than 10% of the volumes in the fast-mount cache are free, DMF will free the volumes with the oldest write dates until 20% of the volumes are free. For more information, see "taskgroup Object Example for Fast-Mount Cache Tasks" on page 320.

**Note:** For brevity, this example does not show the definitions for vg\_c01, dg\_c01. mg0, mg1, and tape\_ls.

### LS Tasks

This section discusses the following:

- "Overview of LS Tasks" on page 415
- "LS taskgroup Object with One VG" on page 417
- "LS taskgroup Object with Multiple VGs" on page 418

#### Overview of LS Tasks

You can configure parameters for how the LS daemon performs the following maintenance tasks:

 Merging sparse volumes with the run\_tape\_merge.sh task (for physical tapes, COPAN VTL virtual tapes, and COPAN MAID volumes), and the THRESHOLD, VOLUME\_LIMIT, and DATA\_LIMIT parameters

**Note:** For a VG used as a fast-mount cache, do not configure merge tasks. See "Use Fast-Mount Cache Appropriately" on page 103.

• Stopping volume merges at a specified time with the run\_merge\_stop.sh task

Table 7-1 on page 288 provides a summary of automated maintenance tasks. For each of these tasks, you can configure when the task is run. For merging sparse volumes, you must provide more information such as what determines that a volume is sparse and how many volumes can be merged at one time.

**Note:** The run\_remove\_journals.sh and run\_remove\_logs.sh tasks are configured as part of the taskgroup object for daemon tasks, but these tasks also clear the journals and logs for MSPs/LSs. These tasks are described in "taskgroup Object" on page 287.

The run\_daily\_drive\_report.sh, run\_daily\_tsreport.sh, and run\_daily\_report.sh tasks should be configured as part of the taskgroup object for dmdaemon tasks. This is because there could be multiple LSs for which run\_daily\_drive\_report.sh and run\_daily\_tsreport.sh create reports, and run\_daily\_report.sh reports on other things besides LS information (such as information about the managed filesystems).

### LS taskgroup Object with One VG

**Note:** When modifying sample RUN\_TASK parameters, you can comment out any tasks you do not want to run, but you should not change the pathnames or task names, such as \$ADMINDIR/run\_tape\_merge.sh.

#### Example 7-34 taskgroup Object for LS with One VG

```
define libraryserver_tasks

TYPE taskgroup

RUN_TASK $ADMINDIR/run_tape_merge.sh on \
monday wednesday friday at 2:00

THRESHOLD 50

# VOLUME_LIMIT 20

# DATA_LIMIT 5g

RUN_TASK $ADMINDIR/run_merge_stop.sh at 5:00
```

### In the above example:

- The define value must match the value set previously for the TASK\_GROUPS parameter of the libraryserver object. In this case, libraryserver tasks.
- The run\_tape\_merge.sh task merges sparse volumes, using the following criteria to determine that a volume is sparse:
  - Its active data is less than 50% (THRESHOLD)
  - There is no limit to the number of volumes that can be selected for merging at one time, because the VOLUME\_LIMIT parameter is commented out. (If the comment character is removed, the limit will be 20 volumes.)

**Note:** This example uses the run\_merge\_stop.sh task used to control volume merging rather than the VOLUME\_LIMIT and DATA\_LIMIT parameters.

- There is no maximum limit on the amount of data that can be selected for merging at one time because the DATA\_LIMIT parameter is commented out. (If the comment character is removed, at most 5 GB can be selected for merging at one time.)
- The run\_merge\_stop.sh task will shut down volume merging at 5:00 AM every day. Merge requests that were assigned to mover processes will be allowed to complete.

For more information about RUN\_TASK parameter, see "taskgroup Object Parameters" on page 295.

# LS taskgroup Object with Multiple VGs

For an LS, you can configure volume merging as either of the following:

- As part of the libraryserver object's TASK\_GROUPS parameter. This permits volumes from any of the VGs in the LS to be marked as sparse. However, this can lead to drive scheduling and cache usage conflicts.
- As part of a RUN\_TASK parameter in the volumegroup object. This avoids the scheduling and conflict problems, but you must ensure that there is no overlap in the times that the various merge tasks run. This might become cumbersome when there are large numbers of VGs configured; in this case, you can use run\_merge\_mgr.sh rather than run\_tape\_merge.sh.

The run\_merge\_mgr.sh task establishes the needs of the VGs for more volumes, using their MIN\_VOLUMES parameters as a guide to expected requirements. The task processes the most urgent requests first, minimizing interference with the production workload. To use this task, do the following:

- 1. Define a taskgroup object, which is referred to by the drivegroup object (not the volumegroup or libraryserver object).
- 2. Specify a RUN\_TASK parameter for run\_merge\_mgr.sh in the taskgroup object and (optionally) another for run\_merge\_stop.sh. You can also specify MESSAGE\_LEVEL, THRESHOLD, VOLUME\_LIMIT, and DATA\_LIMIT parameters.
- 3. Ensure that the libraryserver object that refers to this DG has a resourcewatcher object defined via the WATCHER parameter.
- 4. For each volumegroup object, confirm that the value of its MIN\_VOLUMES parameter is realistic.

#### LS Database Records

After you have added the LS information to the configuration file, use the dmvoladm(8) command with the -m option to create any missing directories with the proper labels and to create volume (VOL) and catalog (CAT) records in the LS database.

You can follow the steps in Procedure 7-1 for each LS that you have defined.

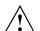

**Caution:** Each LS must have a unique set of VSNs.

#### Procedure 7-1 Creating LS Database Records

The following procedure is shown as an example that assumes you have an LS called ls1. This LS contains a VG named vg\_pri.

1. Enter the following command and it will respond as shown:

```
% dmvoladm -m ls1
dmvoladm: at rdm_open - created database libsrv_db
adm: 1>
```

The response is an informational message indicating that dmvoladm could not open an existing LS database, so it is creating a new and empty one. You should get this message the first time you use dmvoladm for an LS, but never again. The next line (adm:1>) is the prompt for dmvoladm directives.

2. Assume that you will use 200 volumes with VSNs VA0001 through VA0200. After the prompt, enter the following directive:

```
adm:1> create VA0001-VA0200 vg vg_pri
```

**Note:** You are specifying the VG vg\_pri for the volumes being added. It is also valid to specify an AG name instead of a VG name.

After entering this directive, you will receive 200 messages, one for each entry created, beginning with the following:

```
VSN VA0001 created. VSN VA0002 created.
```

3. List all of the VSNs in the newly created library:

```
adm:2> list all
```

4. Complete setting up the LS:

```
adm:3> quit
```

# msp Objects

This section discusses the following:

- "msp Object Name" on page 420
- "NAME\_FORMAT Details" on page 420
- "msp Object for a Cloud MSP" on page 422
- "msp Object for an FTP MSP" on page 429
- "msp Object for a Disk MSP" on page 440
- "msp Object for a DCM MSP" on page 434

#### msp Object Name

The name of an msp object (for a cloud, FTP, disk, or DCM MSP) is chosen by the administrator and may contain and up to 8 uppercase or lowercase alphanumeric characters or underscores. It cannot begin with an underscore or contain any white space.

#### NAME FORMAT Details

The NAME\_FORMAT parameter consists of substitution strings to create a template for the names that are used in secondary storage. It applies to the following:

- Cloud MSP for S3 systems
- FTP MSP
- disk MSP
- DCM MSP

The default NAME\_FORMAT for all of the supported MSPs is %u/%b (username/bfid). However, this default may not work well in all circumstances, particularly for a large number of files in a given directory. You can use the substitution strings listed in Table 7-3 to create a template that is more appropriate for your site.

The NAME\_FORMAT value must include one of the following:

• %b (which will guarantee a unique filename)

• \%2, \%3, \%4 in some combination

The default size allotted to the NAME\_FORMAT value in the daemon database record is 34 bytes. This is large enough to accommodate the default for NAME\_FORMAT if the user name is 8 or fewer characters (the %b value is always 24 characters). If you choose a set of strings that will evaluate to a field that is larger than 34 bytes, you may want to consider increasing the size of this record; see "Daemon Database Record Length" on page 159.

The NAME\_FORMAT value is only used when files are being stored. After a file has been stored, the name is saved in the daemon database. This saved name is used to retrieve the file. This ensures that migrated files remain accessible even if they are renamed, if their owner changes, or if the NAME\_FORMAT value changes. If you change the value, it affects only subsequent store operations.

Note the following considerations for specific MSPs:

- For the S3 cloud MSP, you can use the %p string to randomize the order of keys, which may improve performance for a bucket with a high ingest rate. For example, a NAME\_FORMAT value of %p%p/%b will create keys that are randomly distributed according to their first two characters. For more information, see:
  - http://aws.amazon.com/articles/Amazon-S3/1904
- For a disk MSP, DCM MSP, or FTP MSP, you can use the %p or the date- and time-related substitution strings to spread files over a large number of directories, to potentially minimize subsequent access times.
- For an FTP MSP that is implemented on a system other than one based on UNIX or Linux, the default may not work.

Table 7-3 NAME\_FORMAT Strings

| String Type  | String | Evaluates To                                                                                            |
|--------------|--------|----------------------------------------------------------------------------------------------------|
| BFID strings | %1     | First set of 32 bits of the BFID in lowercase hexadecimal, which are always 8 pad characters (00000000) |
|              | %2     | Second set of 32 bits of the BFID in lowercase hexadecimal                                              |

| String Type       | String | Evaluates To                                                                                                    |
|-------------------|--------|----------------------------------------------------------------------------------------------------|
|                   | %3     | Third set of 32 bits of the BFID in lowercase hexadecimal                                                                                                |
|                   | %4     | Fourth set of 32 bits of the BFID in lowercase hexadecimal                                                                                               |
|                   | %b     | BFID in lowercase hexadecimal (least-significant 24 characters) without the 8 pad characters found in the 8 most-significant characters of the full BFID |
| Ownership strings | %u     | User name of the file owner                                                                                                    |
|                   | %U     | User ID of the file owner                                                                                                    |
|                   | %g     | Group name of the file                                                                                                    |
|                   | %G     | Group ID of the file                                                                                                    |
| Date strings      | %d     | Current day of month (2 digits)                                                                                                    |
|                   | %H     | Current hour (2 digits)                                                                                                    |
|                   | %m     | Current month (2 digits)                                                                                                    |
|                   | %M     | Current minute (2 digits)                                                                                                    |
|                   | %S     | Current second (2 digits)                                                                                                    |
|                   | %y     | Last 2 digits of the current year (such as 03 for 2003)                                                                                                  |
| Percent string    | %%     | Literal % character                                                                                                    |
| Partition string  | %p     | A digit (0 through 9) derived from the BFID, producing an essentially random number; up to 9 %p strings are permitted                                    |

# msp Object for a Cloud MSP

This section discusses the following:

- "msp Object Summary for a Cloud MSP" on page 423
- "msp Object Parameters for a Cloud MSP" on page 423
- "msp Object Example for an S3 Cloud MSP" on page 427
- "msp Object Example for a Scality Cloud MSP" on page 428

#### msp Object Summary for a Cloud MSP

Following is a summary of the potential parameters for the msp object for a cloud MSP:

msp

TYPE

CHILD\_MAXIMUM CLOUD\_BACKEND

CLOUD\_BASE\_PATH

CLOUD\_BUCKET

CLOUD\_HOST

CLOUD\_PASSWORD

CLOUD\_REDUNDANCY

CLOUD\_USER

COMMAND

GUARANTEED\_DELETES

GUARANTEED\_GETS

MESSAGE\_LEVEL

NAME\_FORMAT

TASK\_GROUPS

WRITE\_CHECKSUM

#### msp Object Parameters for a Cloud MSP

To enable a cloud MSP, define an msp object for it in the DMF configuration file and include the name of that object on the MSP\_NAMES or LS\_NAMES parameter in the dmdaemon object.

The MSP checks the DMF configuration file just before it starts child processes. If the DMF configuration file changed, it is reread.

A cloud msp object has the following parameters:

| Parameter     | Description                                                                                                    |
|---------------|----------------------------------------------------------------------------------------------------|
| TYPE          | Specifies $\mbox{msp}$ (required name for this type of object). There is no default.                                                         |
| CHILD_MAXIMUM | Specifies the maximum number of child processes that the MSP is allowed to fork. The legal range of values is $0-100$ ; the default is $4$ . |

007-5484-014 423

If CHILD\_MAXIMUM is nonzero, its value must be greater than the sum of GUARANTEED\_DELETES and GUARANTEED GETS.

Specifies the backend used by this cloud instance, which determines how other cloud-specific parameters are interpreted. There is no default value. Legal values are:

Specifies Amazon Simple Storage Service (S3)

scality Specifies Scality RING

(S3 only) Specifies a string that is prefixed to the key (separated from the key by a slash "/" character) in all requests to S3. The string may not begin or end with a slash (/). By default, there is no prefix.

A prefix may be useful if another application is sharing the same S3 bucket and you want to differentiate the keys that belong to data migrated by DMF. For example, if this parameter is set to DMF, the S3 key name would begin with DMF/NAME\_FORMAT.

(S3 only) Specifies the name of the existing S3 bucket to use when storing files. There is no default for S3 systems.

Specifies one or more domain names or IP addresses used to connect to the cloud, using the following format:

hostname1[:port][, hostname2[:port]]

You can specify multiple comma-separated addresses. Connections will be distributed in round-robin fashion, in an order that is randomized from the order specified. The cloud MSP will attempt to send requests to all of the addresses, ignoring any that fail to respond.

You must provide at least one *host* value:

- S3: host specifies the address of the S3 service.
- Scality: host specifies the machines that are running the Scality sproxyd daemons

CLOUD\_BACKEND

 ${\tt CLOUD\_BASE\_PATH}$ 

CLOUD\_BUCKET

CLOUD\_HOST

The default for *port* varies by the cloud service:

- S3: 80
- Scality: 81

CLOUD\_PASSWORD

Specifies the file containing password information to use on the cloud:

- S3: specifies the location of the file that contains the Secret Access Key (required for S3)
- Scality: specifies the file containing the password to use on the cloud host (required only if HTTP Basic Authentication is enabled on the cloud host; see the Scality documentation for details)

If this file exists, it must be owned by root and only be accessible by root.

CLOUD\_REDUNDANCY

Specifies the level of data redundancy that is requested from the cloud service for new files. Valid values are as follows:

• S3:

| Value                           | Description                                      |
|---------------------------------|--------------------------------------------------|
| reduced                         | Specifies S3 Reduced Redundancy<br>Storage (RRS) |
| standard                        | Specifies standard S3 redundancy                 |
| The default for S3 is standard. |                                                  |

• Scality:

| Value                    | Description                                                |
|--------------------------|------------------------------------------------------------|
| 1copy                    | Only a single copy of the data is kept (no redundancy).    |
| 2copies<br>to<br>6copies | The specified number of copies (from two to six) are kept. |

007-5484-014 425

ARC define an msp object for it in the DMF configuration file.

The default for Scality is 3copies.

**Note:** SGI strongly recommends that you migrate at least two copies to secondary-storage targets in order to prevent file data loss in the event that a migrated copy is damaged. A given cloud can be a single point of failure, therefore redundant copies within one cloud do not sufficiently protect against data loss. SGI therefore highly recommends that you migrate data to a second location (to another cloud instance, tape, or disk).

CLOUD\_USER

Specifies the username information on the cloud host:

- S3: specifies the Access Key ID (required)
- Scality: specifies the cloud user (required only if HTTP Basic Authentication is enabled on the cloud host; see the Scality documentation for details)

COMMAND

Specifies the binary file to execute in order to initiate this MSP. For the cloud MSP, this value must be dmcloudmsp. There is no default.

GUARANTEED\_DELETES

Specifies the number of child processes that are guaranteed to be available for processing delete requests. If CHILD\_MAXIMUM is nonzero, its value must be greater than the sum of GUARANTEED\_DELETES and GUARANTEED\_GETS. The default is 1.

GUARANTEED\_GETS

Specifies the number of child processes that are guaranteed to be available for processing dmget(1) requests. If CHILD\_MAXIMUM is nonzero, its value must be greater than the sum of GUARANTEED\_DELETES and GUARANTEED\_GETS. The default is 1.

MESSAGE\_LEVEL

Specifies the highest message level that will be written to the MSP log. It must be an integer in the range 0-6; the higher the number, the more messages written to the log file. The default is 2. For more information on

message levels, see Chapter 10, "Message Log Files" on

page 481.

NAME\_FORMAT (S3 only) Specifies substitution strings that provide a

template for keys on the S3 cloud storage. You can customize the strings to create a template that is appropriate for your site; see "NAME\_FORMAT Details"

on page 420.

TASK\_GROUPS Names the taskgroup objects that contain tasks the

MSP should run. By default, no tasks are run.

WRITE\_CHECKSUM Specifies if the cloud MSP's copy of the file should be

checksummed before writing. If the file has been checksummed, it is verified when read. You can set this

parameter to ON or OFF. The default is ON.

### msp Object Example for an S3 Cloud MSP

#### Example 7-35 msp Object for an S3 Cloud MSP

define cloudA TYPE msp COMMAND dmcloudmsp CLOUD\_BACKEND CLOUD\_HOST s3.amazonaws.com CLOUD\_USER WITST4TQBFJOTLDB2IAB CLOUD\_PASSWORD HOME\_DIR/password CLOUD\_BUCKET dmf-bucket NAME\_FORMAT %p%p/%b enddef

#### In the above example:

- The define value must match the MSP\_NAMES or LS\_NAMES parameter of the dmdaemon object.
- The command to initiate the cloud MSP must be dmcloudmsp.
- · This cloud MSP instance uses S3.
- The name of the cloud host on which files will be stored is s3.amazonaws.com and the default port will be used.

- The Access Key ID for the cloud user during session initialization is WITST4TQBFJOTLDB2IAB.
- The Secret Access Key is stored in the file *HOME\_DIR*/password.
- The S3 bucket is named dmf-bucket.
- The key names will be randomly ordered by the first two characters (which will be anywhere from 00 through 99). This avoids sequential keys when writing files, which may potentially minimize subsequent access times and improve performance for a bucket with a high ingest rate.
- Because CLOUD\_REDUNDANCY is not specified, the default standard redundancy will be used.

#### msp Object Example for a Scality Cloud MSP

#### Example 7-36 msp Object for a Scality Cloud MSP

```
define cloudB

TYPE msp

COMMAND dmcloudmsp

CLOUD_BACKEND scality

CLOUD_HOST scalityserver

CLOUD_REDUNDANCY 3copies
enddef
```

#### In the above example:

- The define value must match the MSP\_NAMES or LS\_NAMES parameter of the dmdaemon object
- The command to initiate the cloud MSP must be dmcloudmsp
- This cloud MSP instance uses Scality
- The name of the cloud host on which files will be stored is scalityserver
- Three copies will be made by the cloud service for redundancy

# msp Object for an FTP MSP

This section discusses the following:

- "msp Object Summary for an FTP MSP" on page 429
- "msp Object Parameters for an FTP MSP" on page 429
- "msp Object Example for an FTP MSP" on page 433

#### msp Object Summary for an FTP MSP

Following is a summary of the potential parameters for the  $\mathfrak{msp}$  object for an FTP MSP:

```
msp
        TYPE
        CHILD_MAXIMUM
        COMMAND
        FTP_ACCOUNT
        FTP_COMMAND
        FTP_DIRECTORY
        FTP_HOST
        FTP_PASSWORD
        FTP_PORT
        FTP_USER
        GUARANTEED_DELETES
        GUARANTEED_GETS
        IMPORT_DELETE
        IMPORT_ONLY
        MESSAGE_LEVEL
        MVS_UNIT
        NAME_FORMAT
        TASK_GROUPS
        WRITE_CHECKSUM
```

# msp Object Parameters for an FTP MSP

To enable a File Transfer Protocol (FTP) MSP, define an msp object for it in the DMF configuration file and include the name of that object on the MSP\_NAMES or LS\_NAMES parameter in the dmdaemon object.

007-5484-014 429

DMF has the capability to use an FTP MSP to convert a non-DMF fileserver to DMF with a minimal amount of down time for the switch over, and at a site-determined pace. Contact your customer service representative for information about technical assistance with fileserver conversion.

The MSP checks the DMF configuration file just before it starts child processes. If the DMF configuration file changed, it is reread.

An FTP msp object has the following parameters:

| Parameter     | Description                                                                                                    |
|---------------|----------------------------------------------------------------------------------------------------|
| TYPE          | Specifies ${\tt msp}$ (required name for this type of object). There is no default.                                                                                                    |
| CHILD_MAXIMUM | Specifies the maximum number of child processes that the MSP is allowed to fork. The legal range of values is $0-100$ ; the default is 4.                                                                                                    |
|               | If CHILD_MAXIMUM is nonzero, its value must be greater than the sum of GUARANTEED_DELETES and GUARANTEED_GETS.                                                                                                    |
| COMMAND       | Specifies the binary file to execute in order to initiate this MSP. For the FTP MSP, this value must be dmftpmsp. There is no default.                                                                                                    |
| FTP_ACCOUNT   | Specifies the account ID to use on the remote FTP server. Most FTP servers do not need account information. By default, no account information is supplied. When account information is required, its nature and format will be dictated by the remote host and will vary from operating system to operating system. |
| FTP_COMMAND   | Specifies an additional command to send to the remote system. There may be more than one instance of this parameter. By default, no other commands are sent.                                                                                                    |
| FTP_DIRECTORY | Specifies the directory into which files will be placed on the remote FTP server. There is no default.                                                                                                    |
| FTP_HOST      | Specifies the domain name or IP address of the remote<br>node on which files are to be stored. If you use a<br>domain name with multiple IP addresses, the FTP MSP<br>tries all of the addresses in order. If the remote system                                                                                      |

cannot be reached, the MSP waits 5 minutes and retries again until it succeeds. There is no default.

FTP\_PASSWORD Specifies the file containing the password to use when

migrating files to the remote system. This file must be owned by root and be only accessible by root. (The MSP will not operate if the FTP\_PASSWORD file is readable by anyone other than root.) There is no

default.

FTP\_PORT Specifies the port number of the FTP server on the

remote system. The default is the value configured for

ftp in the services file.

FTP\_USER Specifies the user name to use when migrating files to

the remote system. There is no default.

GUARANTEED\_DELETES Specifies the number of child processes that are

guaranteed to be available for processing delete requests. If CHILD\_MAXIMUM is nonzero, its value must be greater than the sum of GUARANTEED\_DELETES and

GUARANTEED GETS. The default is 1.

GUARANTEED\_GETS Specifies the number of child processes that are

guaranteed to be available for processing  ${\tt dmget(1)}$  requests. If CHILD\_MAXIMUM is nonzero, its value must be greater than the sum of GUARANTEED\_DELETES and

GUARANTEED GETS. The default is 1.

IMPORT\_DELETE Specifies if the MSP should honor hard-delete requests

from the daemon. (This parameter applies only if IMPORT\_ONLY is set to ON.) You can set this parameter to ON or OFF. The default is OFF. Set IMPORT\_DELETE to ON if you wish files to be deleted on the destination

system when hard deletes are processed.

IMPORT\_ONLY Specifies if the MSP is used for importing only. You can

set this parameter to ON or OFF. The default is OFF. Set this parameter ON when the data is stored as a bit-for-bit copy of the file and must be available to DMF as part of a conversion. The daemon will not accept dmput(1), dmmove(8), or dmarchive(1) requests that specify an MSP with this parameter enabled. By default, the MSP will ignore hard-delete requests when this parameter is enabled. When the DMF daemon performs a complete

007-5484-014 431

file recall from an import-only MSP and all other DMF copies also reside in import-only MSPs or VGs, it makes the file a regular file rather than a dual-state file, and it soft-deletes the MSP's copy of the file.

**Note:** An import-only MSP should never be a member of a migrategroup stanza.

MESSAGE\_LEVEL

Specifies the highest message level that will be written to the MSP log. It must be an integer in the range 0–6; the higher the number, the more messages written to the log file. The default is 2. For more information on message levels, see Chapter 10, "Message Log Files" on page 481.

MVS\_UNIT

Defines the storage device type on an IBM MVS™ system. You must specify a this parameter when the destination is an MVS system. Valid values are:

NAME FORMAT

Specifies the strings that form a template for names stored on remote hosts in *FTP\_DIRECTORY*. You can customize the strings to create a template that is appropriate for your site; see "NAME\_FORMAT Details" on page 420.

TASK\_GROUPS

Names the taskgroup objects that contain tasks the MSP should run. By default, no tasks are run.

WRITE\_CHECKSUM

Specifies if the FTP MSP's copy of the file should be checksummed before writing. If the file has been

checksummed, it is verified when read. You can set this parameter to ON or OFF. The default is ON.

### msp Object Example for an FTP MSP

## Example 7-37 msp Object for an FTP MSP

```
define ftp
        TYPE
                                 msp
        COMMAND
                                 dmftpmsp
        FTP_HOST
                                 fileserver
        FTP_USER
                                 dmf
        FTP_ACCOUNT
                                 dmf.disk
        FTP_PASSWORD
                                 /dmf/ftp/password
        FTP DIRECTORY
                                 ftpmsp
        FTP_COMMAND
                                 umask 022
enddef
```

#### In the above example:

- The string %u/%b will be used as a template to create names for files stored on remote hosts in FTP\_DIRECTORY (which is the default when NAME\_FORMAT is not specified)
- The define value must match the MSP\_NAMES or LS\_NAMES parameter of the dmdaemon object
- The command to initiate the FTP MSP must be dmftpmsp
- The user name for the remote FTP server during session initialization is dmf
- The name of the remote host on which files will be stored is fileserver
- The remote host requires the FTP account information dmf.disk
- The password for the user on the remote host is stored in the file /dmf/ftp/password
- Files will be placed into the ftpmsp directory on the remote host
- The umask for files created will be set to 022, which removes write permission for group and other

## msp Object for a DCM MSP

This section discusses the following:

- "msp Object Summary for a DCM MSP" on page 434
- "msp Object Parameters for a DCM MSP" on page 434
- "msp Object Example for a DCM MSP" on page 439

# msp Object Summary for a DCM MSP

Following is a summary of the potential parameters for the msp object for a DCM MSP:

```
msp
        TYPE
        BUFFERED_IO_SIZE
        CHILD_MAXIMUM
        COMMAND
        DIRECT_IO_SIZE
        DSK_BUFSIZE
        DUMP_FLUSH_DCM_FIRST
        FADV_SIZE_MSP
        GUARANTEED_DELETES
        GUARANTEED_GETS
        MESSAGE_LEVEL
        MIGRATION_LEVEL
        MIN_DIRECT_SIZE
        NAME_FORMAT
        POLICIES
        PRIORITY_PERIOD
        STORE_DIRECTORY
        TASK_GROUPS
        WRITE_CHECKSUM
```

# msp Object Parameters for a DCM MSP

A DCM MSP is a disk MSP that is configured for n-tier capability. To enable a DCM MSP, define an msp object for it in the DMF configuration file and include a name for that object on the MSP\_NAMES or LS\_NAMES parameter in the dmdaemon object.

Note: The parameters differ for a disk MSP that is not a DCM MSP. See " ${\tt msp}$  Object for a Disk MSP" on page 440.

A DCM  $\mbox{msp}$  object has the following parameters:

| Parameter        | Description                                                                                                    |
|------------------|----------------------------------------------------------------------------------------------------|
| TYPE             | Specifies $\mbox{msp}$ (required name for this type of object). There is no default.                                                                                                    |
| BUFFERED_IO_SIZE | Specifies the size of I/O requests for buffered I/O when migrating files downward in the hierarchy from <i>STORE_DIRECTORY</i> of this DCM MSP. The legal range of values is 4096–16777216. The default is 262144. By default, the unit of measure is bytes; see "Units of Measure" on page 259.                                                                                                    |
| CHILD_MAXIMUM    | Specifies the maximum number of child processes that the DCM MSP is allowed to fork. The legal range of values is 0–100. The default is 4.                                                                                                    |
|                  | <b>Note:</b> SGI recommends that you use a larger value than the default for a DCM MSP.                                                                                                    |
| COMMAND          | Specifies the binary file to execute in order to initiate this MSP. For the DCM MSP, this value must be dmdskmsp.                                                                                                    |
| DIRECT_IO_SIZE   | Specifies the size of I/O requests for direct I/O when migrating files downward in the hierarchy from STORE_DIRECTORY for this DCM MSP. The legal range of values is 65536-18446744073709551615. The default depends on the filesystem, but will not exceed the value of DIRECT_IO_MAXIMUM_SIZE defined in the base object (see "base Object" on page 261). By default, the unit of measure is bytes; see "Units of Measure" on page 259.  For more information about direct I/O, see O_DIRECT in the open(2) man page. |

DSK BUFSIZE

Specifies the transfer size in bytes used when reading from and writing to files within the DCM MSP *STORE\_DIRECTORY*. The value must be in the range 4096–16000000 (16 million). The default is 131072 when writing and 1000000 when reading. By default, the unit of measure is bytes; see "Units of Measure" on page 259.

DUMP\_FLUSH\_DCM\_FIRST

(integrated-backup context only) Specifies whether or not the dmmigrate command is run on the filesystem specified by the STORE\_DIRECTORY parameter for this DCM MSP before dumping the filesystem, overriding the value set for the taskgroup object. Running dmmigrate first ensures that all non-dual-resident files in the DCM MSP caches are migrated to a lower tier. You can set this parameter to ON or OFF. The default is ON. For integrated backups, the setting of this parameter overrides the setting used in the taskgroup object.

FADV\_SIZE\_MSP

Specifies the size of files in the MSP's STORE\_DIRECTORY for which posix\_fadvise() will be called with advice POSIX\_FADV\_DONTNEED. If the file is larger than FADV\_SIZE\_MSP bytes, the call is made following migration to the MSP or following recall of the entire file. The minimum is 0, which means that posix\_fadvise() will always be called, and the maximum is 9223372036854775807. The default is 10000000. By default, the unit of measure is bytes; see "Units of Measure" on page 259.

GUARANTEED\_DELETES

Specifies the number of child processes that are guaranteed to be available for processing delete requests. The default is 1.

GUARANTEED\_GETS

Specifies the number of child processes that are guaranteed to be available for processing dmget(1) requests. The default is 1.

MESSAGE\_LEVEL

Specifies the highest message level that will be written to the MSP log. It must be an integer in the range 0-6; the higher the number, the more messages written to the log file. The default is 2. For more information on

message levels, see Chapter 10, "Message Log Files" on page 481.

MIGRATION\_LEVEL

Specifies the level of migration service for the DCM MSP. Valid values are:

- auto (automated space management)
- none (no flushing to a lower VG)
- user (only requests from dmmigrate or a manually invoked dmdskfree)

The default is auto.

Determines whether direct or buffered I/O is used when migrating files downward in the hierarchy from the *STORE\_DIRECTORY* of this DCM MSP. If the number of bytes to be read is smaller than the value specified, buffered I/O is used, otherwise direct I/O is used. The legal range of values is 0 (direct I/O is always used) through 18446744073709551615 (direct I/O is never used). The default is 0. By default, the unit of measure is bytes; see "Units of Measure" on page 259.

**Note:** For real-time filesystems, this parameter is ignored.

For more information about direct I/O, see  $O_DIRECT$  in the open(2) man page.

Specifies the substitution strings that form a template for names stored on remote hosts in *STORE\_DIRECTORY*. You can customize the strings to create a template that is appropriate for your site; see "NAME FORMAT Details" on page 420.

Specifies the names of the configuration objects defining policies for this filesystem. The configuration stanza must contain at least one POLICIES parameter and the configuration stanza for that parameter must contain a SELECT\_LOWER\_VG parameter.

POLICIES

007-5484-014 437

MIN\_DIRECT\_SIZE

NAME\_FORMAT

PRIORITY PERIOD

Specifies the number of minutes after which a migrating file gets special treatment.

Normally, if there is insufficient room in the *STORE\_DIRECTORY* for a file, the DCM MSP will attempt to make room, while continuing to store files that will fit. If a file has not been stored into the *STORE\_DIRECTORY* within *PRIORITY\_PERIOD*, however, the DCM MSP will stop trying to store other files until either sufficient room has been made or it has determined that room cannot be made. The legal range of values is 1–2000000; the default is 120 minutes (2 hours).

STORE\_DIRECTORY

Specifies the directory used to hold files for this DCM MSP. This directory must not be in a managed filesystem. The directory must be the mount point of a dedicated XFS or CXFS filesystem mounted with DMAPI enabled. You must mount a DCM MSP STORE\_DIRECTORY with both dirsync and dmi. In addition, when using the Parallel Data-Mover Option, the directory must be a CXFS filesystem. See "Configure DMF Administrative and Store Directories"

Appropriately" on page 85.

TASK\_GROUPS Names the taskgroup objects that contain tasks the

DCM MSP should run. By default, no tasks are run.

WRITE\_CHECKSUM Specifies if the DCM MSP's copy of the file should be

checksummed before writing. If the file has been checksummed, it is verified when read. You can set this

parameter to ON or OFF. The default is ON.

A DCM MSP also requires a task group that runs the run\_dcm\_admin.sh task during off-peak hours to perform routine maintenance for the DCM MSP.

When using a DCM MSP, dmdskmsp will not fail if the STORE\_DIRECTORY is full. Instead, it will queue the requests and wait to fulfill them until after dmdskfree has freed the required space.

#### msp Object Example for a DCM MSP

Following is a sample of the configuration stanzas with some explanatory notes below. Many of parameters have defaults and can be omitted if the defaults are appropriate.

Example 7-38 Configuration Stanzas Associated with a DCM MSP

```
define daemon
        TYPE
                                  {\tt dmdaemon}
        LS_NAMES
                                  dcm_msp ls
                                                                    ### See note 1
                                                                    ### See note 2
        . . .
enddef
define
        msp_policy
        TYPE
                                 policy
        SELECT_MSP
                                  dcm_msp copy2 when space > 4096 \#\#\# See note 3
                                                                    ### See note 2
         . . .
enddef
define
        dcm_msp
        TYPE
                                  msp
        COMMAND
                                  dmdskmsp
        STORE_DIRECTORY
                                                                    ### See note 4
                                  /dmf/dcm_msp_store
                                                                    ### See note 5
        CHILD_MAXIMUM
        POLICIES
                                  dcm_policy
        TASK_GROUPS
                                  dcm_tasks
enddef
define
        dcm_policy
                                 policy
                                                                    ### See note 6
        FREE_SPACE_MINIMUM
                                  10
        FREE_SPACE_TARGET
                                  70
                                  90
        DUALRESIDENCE_TARGET
        FREE SPACE DECREMENT
                                  1
        FREE_DUALRESIDENT_FIRST on
        CACHE_AGE_WEIGHT
                                          .1
                                          .1
        CACHE_SPACE_WEIGHT
                                 1
        SELECT_LOWER_VG
                                 none when uid = 0
        SELECT_LOWER_VG
                                 vg1 when space > 1G
        SELECT_LOWER_VG
                                 vq2
enddef
```

define dcm\_tasks

TYPE taskgroup

RUN\_TASK \$ADMINDIR/run\_dcm\_admin.sh at 22:00:10

enddef

Notes referred to in the preceding example:

- 1. The DCM MSP must be specified before the LSs that contain its lower VGs. (Otherwise, all recalls will attempt to come directly from the lower VGs.)
- 2. Other parameters essential to the use of this stanza but not relevant to the DCM MSP have been omitted.
- 3. The DCM MSP and its lower VGs should be considered to act as a single high-speed VG logically maintaining only one copy of a migrated file. You should always have a second copy of all migrated files, which is the purpose of copy2 in this example. It would probably be a tape VG, but could be any type of MSP other than a DCM MSP.

The copy that resides in the DCM MSP STORE\_DIRECTORY is not to be considered a permanent copy of the file in terms of the safety of the file's data. It can be deleted at any time, though never before a copy of it exists in one of the SELECT\_LOWER\_VG VGs.

- 4. The mount point of a **dedicated** DMAPI-mounted filesystem.
- 5. Any other parameters applicable to a disk MSP may also be used, with the exception of IMPORT\_ONLY and IMPORT\_DELETE.
- 6. Several parameters in DCM MSP policies have functions that are analogous to those in disk MSP policies; see "Rules for policy Parameters" on page 344 and "Managed Filesystem policy Parameters" on page 345.

#### msp Object for a Disk MSP

This section discusses the following:

- "msp Object Summary for a Disk MSP" on page 441
- "msp Object Parameters for a Disk MSP" on page 441
- "msp Object Example for a Disk MSP" on page 444

#### msp Object Summary for a Disk MSP

Following is a summary of the potential parameters for the msp object for a disk MSP:

msp

TYPE
CHILD\_MAXIMUM
COMMAND
DSK\_BUFSIZE
FADV\_SIZE\_MSP
FULL\_THRESHOLD\_BYTES
GUARANTEED\_DELETES
GUARANTEED\_GETS
IMPORT\_DELETE
IMPORT\_ONLY
MESSAGE\_LEVEL
NAME\_FORMAT
STORE\_DIRECTORY
TASK\_GROUPS
WRITE\_CHECKSUM

#### msp Object Parameters for a Disk MSP

**Note:** The parameters differ for a DCM MSP, which is a disk MSP configured for *n*-tier capability. See "msp Object for a DCM MSP" on page 434.

To enable a disk MSP, define an msp object for it in the DMF configuration file and include a name for that object on the  $Msp\_names$  or  $Ls\_names$  parameter in the dmdaemon object.

You can use a disk MSP to convert a non-DMF fileserver to DMF with a minimal amount of down time for the switch over, and at a site-determined pace. Contact your customer service representative for information about technical assistance with fileserver conversion.

A disk msp object has the following parameters:

| Parameter | Description                                                                 |
|-----------|-----------------------------------------------------------------------------|
| TYPE      | Specifies msp (required name for this type of object). There is no default. |

007-5484-014 441

CHILD\_MAXIMUM Specifies the maximum number of child processes that

the MSP is allowed to fork. The legal range of values is

0-100. The default is 4.

COMMAND Specifies the binary file to execute in order to initiate

this MSP. For the disk MSP, this value must be

dmdskmsp.

DSK\_BUFSIZE Specifies the transfer size in bytes used when reading

from and writing to files within the disk MSP's *STORE\_DIRECTORY*. The value must be in the range 4096–16000000 (or 16m). The default is 131072 when writing and 1000000 when reading. By default, the unit of measure is bytes; see "Units of Measure" on

page 259.

FADV\_SIZE\_MSP Specifies the size of files in the MSP's

STORE\_DIRECTORY for which posix\_fadvise() will be called with advice POSIX\_FADV\_DONTNEED. If the file is larger than FADV\_SIZE\_MSP bytes, the call is made following migration to the MSP or following recall of the entire file. The minimum is 0, which means that posix\_fadvise() will always be called, and the maximum is 9223372036854775807. The default is 10000000. By default, the unit of measure is

bytes; see "Units of Measure" on page 259.

FULL\_THRESHOLD\_BYTES

Specifies the number of bytes at which point the disk MSP will tell the DMF daemon that it is full. If 0, the disk MSP will never report that it is full. If non-zero, the MSP will report when it is full and will continue to report full until the number of bytes specified by FULL\_THRESHOLD\_BYTES become free. (You can free bytes by using dmmove(8) or hard-deleting BFIDs.) The SEQUENTIAL choice for ROTATION\_STRATEGY relies on the disk MSP reporting that it is full (see "migrategroup Object" on page 400); if the MSP is part of an MG, setting FULL\_THRESHOLD\_BYTES to a non-zero value prevents the MG from sending migrations to the MSP before enough disk space has been freed to make the migrations productive. If you specify a non-zero value, you should also set

EXPORT\_METRICS to ON (see "base Object" on page 261). The default is 0.

Specifies the number of child processes that are guaranteed to be available for processing delete requests. The default is 1.

Specifies the number of child processes that are guaranteed to be available for processing dmget(1) requests. The default is 1.

Specifies if the MSP should honor hard-delete requests from the daemon. (This parameter only applies if <code>IMPORT\_ONLY</code> is set to <code>ON.</code>) You can set this parameter to <code>ON</code> or <code>OFF</code>. The default is <code>OFF</code>. Set <code>IMPORT\_DELETE</code> to <code>ON</code> if you want files to be deleted in <code>STORE\_DIRECTORY</code> when hard deletes are processed.

Specifies if the MSP is used for importing only. You can set this parameter to ON or OFF. The default is OFF. Set this parameter ON when the data is stored as a bit-for-bit copy of the file and must be available to DMF as part of a conversion. The daemon will not accept dmput(1), dmmove(8), or dmarchive(1) requests that specify an MSP with this parameter enabled. The MSP will, by default, ignore hard-delete requests when this parameter is enabled. When the DMF daemon performs a complete file recall from an import-only MSP and all other DMF copies also reside in import-only MSPs or VGs, it makes the file a regular file (rather than a dual-state file) and it soft-deletes the MSP's copy of the file.

**Note:** An import-only MSP should never be a member of a migrategroup stanza.

Specifies the highest message level that will be written to the MSP log. It must be an integer in the range 0–6; the higher the number, the more messages written to the log file. The default is 2. For more information on message levels, see Chapter 10, "Message Log Files" on page 481.

GUARANTEED\_DELETES

GUARANTEED\_GETS

IMPORT\_DELETE

IMPORT\_ONLY

MESSAGE\_LEVEL

NAME\_FORMAT Specifies the substitution strings that form a template

for names stored on a remote host in

STORE\_DIRECTORY. You can customize the strings to create a template that is appropriate for your site; see

"NAME\_FORMAT Details" on page 420.

STORE\_DIRECTORY Specifies the directory that holds files for this disk MSP.

This directory may be in a local filesystem or in a remote filesystem that has been imported by NFS, CXFS, or similar. This directory must not be in a managed filesystem. By default, this value must not reside in the root filesystem (see the description of ADMDIR\_IN\_ROOTFS in "base Object Parameters" on

page 262). You must mount a disk MSP

STORE\_DIRECTORY with dirsync (but without dmi);

see "Configure DMF Administrative and Store

Directories Appropriately" on page 85.

TASK\_GROUPS Names the taskgroup objects that contain tasks the

MSP should run. By default, no tasks are run.

WRITE\_CHECKSUM Specifies if the disk MSP's copy of the file should be

checksummed before writing. If the file has been checksummed, it is verified when read. You can set this

parameter to ON or OFF. The default is ON.

#### msp Object Example for a Disk MSP

#### Example 7-39 msp Object for a Disk MSP

```
define dsk
TYPE msp
COMMAND dmdskmsp
CHILD_MAXIMUM 8
GUARANTEED_DELETES 3
GUARANTEED_GETS 3
STORE_DIRECTORY /dmf/dsk_store
enddef
```

#### In the above example:

• The define value must match the MSP\_NAMES or LS\_NAMES parameter of the dmdaemon object.

- The command to initiate the disk MSP must be dmdskmsp.
- This MSP can fork up to 8 child processes.
- 3 child processes are guaranteed to be available for processing delete and get requests.
- Files will be stored in /dmf/dsk\_store.

# **Summary of the Configuration-File Parameters**

Table 7-4 alphabetically lists the DMF configuration file parameters discussed in this chapter.

**Table 7-4** DMF Configuration-File Parameters

| D                    |                                                                                              |
|----------------------|----------------------------------------------------------------------------------------------|
| Parameter            | Section Discussed In                                                                         |
| ADMDIR_IN_ROOTFS     | "base Object Parameters" on page 262                                                         |
| ADMIN_EMAIL          | "base Object Parameters" on page 262                                                         |
| AGE_WEIGHT           | "File Weighting Parameters for a Managed Filesystem" on page 349                             |
| AGGRESSIVE_HVFY      | "drivegroup Object Parameters" on page 374                                                   |
| ALERT_RETENTION      | "taskgroup Object Parameters" on page 295                                                    |
| ALGORITHM            | "resourcescheduler Object Parameters" on page 406                                            |
| ALLOCATION_GROUP     | "volumegroup Object Parameters" on page 387                                                  |
| ALLOCATION_MAXIMUM   | "volumegroup Object Parameters" on page 387                                                  |
| ALLOCATION_MINIMUM   | "volumegroup Object Parameters" on page 387                                                  |
| BANDWIDTH_MULTIPLIER | "drivegroup Object Parameters" on page 374                                                   |
| BLOCK_SIZE           | "drivegroup Object Parameters" on page 374                                                   |
| BUFFERED_IO_SIZE     | "filesystem Object Parameters" on page 332 "msp Object Parameters for a DCM MSP" on page 434 |
| CACHE_AGE_WEIGHT     | "File Weighting Parameters for a DCM MSP ${\tt STORE\_DIRECTORY"}$ on page $356$             |
| CACHE_DIR            | "libraryserver Object Parameters" on page 370                                                |
| CACHE_MEMBERS        | "fastmountcache Object" on page 367                                                          |
| CACHE_SPACE          | "libraryserver Object Parameters" on page 370                                                |
| CACHE_SPACE_WEIGHT   | "File Weighting Parameters for a DCM MSP STORE_DIRECTORY" on page $356$                      |
| CHECKSUM_TYPE        | "volumegroup Object Parameters" on page 387                                                  |

| CHILD_MAXIMUM          | "msp Object Parameters for a Cloud MSP" on page 423 "msp Object Parameters for a DCM MSP" on page 434 "msp Object Parameters for a Disk MSP" on page 441 "msp Object Parameters for an FTP MSP" on page 429                                               |
|------------------------|----------------------------------------------------------------------------------------------------|
| CLOUD_BACKEND          | "msp Object Parameters for a Cloud MSP" on page 423                                                                                                    |
| CLOUD_BASE_PATH        | "msp Object Parameters for a Cloud MSP" on page 423                                                                                                    |
| CLOUD_BUCKET           | "msp Object Parameters for a Cloud MSP" on page 423                                                                                                    |
| CLOUD_HOST             | "msp Object Parameters for a Cloud MSP" on page 423                                                                                                    |
| CLOUD_PASSWORD         | "msp Object Parameters for a Cloud MSP" on page 423                                                                                                    |
| CLOUD_REDUNDANCY       | "msp Object Parameters for a Cloud MSP" on page 423                                                                                                    |
| CLOUD_USER             | "msp Object Parameters for a Cloud MSP" on page 423                                                                                                    |
| COMMAND                | "libraryserver Object Parameters" on page 370 "msp Object Parameters for a Cloud MSP" on page 423 "msp Object Parameters for a DCM MSP" on page 434 "msp Object Parameters for a Disk MSP" on page 441 "msp Object Parameters for an FTP MSP" on page 429 |
| COMPRESSION_TYPE       | "drivegroup Object Parameters" on page 374                                                                                                    |
| COPAN_VSNS             | "libraryserver Object Parameters" on page 370                                                                                                    |
| DATA_LIMIT             | "taskgroup Object Parameters" on page 295                                                                                                    |
| DATABASE_COPIES        | "taskgroup Object Parameters" on page 295                                                                                                    |
| DIRECT_IO_MAXIMUM_SIZE | "base Object Parameters" on page 262                                                                                                    |
| DIRECT_IO_SIZE         | "filesystem Object Parameters" on page 332 "msp Object Parameters for a DCM MSP" on page 434                                                                                                    |
| DISCONNECT_TIMEOUT     | "libraryserver Object Parameters" on page 370                                                                                                    |
| DMMIGRATE_MINIMUM_AGE  | "taskgroup Object Parameters" on page 295                                                                                                    |
| DMMIGRATE_TRICKLE      | "taskgroup Object Parameters" on page 295                                                                                                    |
| DMMIGRATE_VERBOSE      | "taskgroup Object Parameters" on page 295                                                                                                    |
| DMMIGRATE_WAIT         | "taskgroup Object Parameters" on page 295                                                                                                    |
| DRIVE_GROUPS           | "libraryserver Object Parameters" on page 370                                                                                                    |

| Parameter              | Section Discussed In                                                                                                    |
|------------------------|----------------------------------------------------------------------------------------------------|
| DRIVE_MAXIMUM          | "drivegroup Object Parameters" on page 374 "volumegroup Object Parameters" on page 387                                              |
| DRIVE_SCHEDULER        | "drivegroup Object Parameters" on page 374 "volumegroup Object Parameters" on page 387                                              |
| DRIVES_TO_DOWN         | "drivegroup Object Parameters" on page 374                                                                                          |
| DRIVETAB               | "taskgroup Object Parameters" on page 295                                                                                           |
| DSK_BUFSIZE            | "msp Object Parameters for a DCM MSP" on page 434 "msp Object Parameters for a Disk MSP" on page 441                                |
| DUALRESIDENCE_TARGET   | "Automated Space Management Parameters for a DCM MSP STORE_DIRECTORY" on page 354 "msp Object Parameters for a DCM MSP" on page 434 |
| DUMP_COMPRESS          | "dumpgroup Object Parameters" on page 324 "filesystem Object Parameters" on page 332 "taskgroup Object Parameters" on page 295      |
| DUMP_CONCURRENCY       | "taskgroup Object Parameters" on page 295                                                                                           |
| DUMP_DATABASE_COPY     | "taskgroup Object Parameters" on page 295                                                                                           |
| DUMP_DESTINATION       | "taskgroup Object Parameters" on page 295                                                                                           |
| DUMP_DEVICE            | "taskgroup Object Parameters" on page 295                                                                                           |
| DUMP_DR_EMAIL          | "taskgroup Object Parameters" on page 295                                                                                           |
| DUMP_DR_EMAIL_MAX_SIZE | "taskgroup Object Parameters" on page 295                                                                                           |
| DUMP_DR_MIRRORS        | "taskgroup Object Parameters" on page 295                                                                                           |
| DUMP_FILE_SYSTEMS      | "dumpgroup Object Parameters" on page 324 "taskgroup Object Parameters" on page 295                                                 |
| DUMP_FLUSH_DCM_FIRST   | "msp Object Parameters for a DCM MSP" on page 434 "taskgroup Object Parameters" on page 295                                         |
| DUMP_GROUPS            | "taskgroup Object Parameters" on page 295                                                                                           |
| DUMP_INVENTORY_COPY    | "taskgroup Object Parameters" on page 295                                                                                           |
| DUMP_MAX_FILESPACE     | "dumpgroup Object Parameters" on page 324 "filesystem Object Parameters" on page 332 "taskgroup Object Parameters" on page 295      |

| Parameter               | Section Discussed In                                                                                                    |
|-------------------------|----------------------------------------------------------------------------------------------------|
| DUMP_MIGRATE_FIRST      | "dumpgroup Object Parameters" on page 324 "filesystem Object Parameters" on page 332 "taskgroup Object Parameters" on page 295 |
| DUMP_MIRRORS            | "taskgroup Object Parameters" on page 295                                                                                      |
| DUMP_MISC_LOCATIONS     | "taskgroup Object Parameters" on page 295                                                                                      |
| DUMP_POST_BACKUP_SCRIPT | "taskgroup Object Parameters" on page 295                                                                                      |
| DUMP_POST_DR_SCRIPT     | "taskgroup Object Parameters" on page 295                                                                                      |
| DUMP_PRE_BACKUP_SCRIPT  | "taskgroup Object Parameters" on page 295                                                                                      |
| DUMP_RETENTION          | "taskgroup Object Parameters" on page 295                                                                                      |
| DUMP_STREAMS            | "dumpgroup Object Parameters" on page 324 "filesystem Object Parameters" on page 332 "taskgroup Object Parameters" on page 295 |
| DUMP_TAPES              | "taskgroup Object Parameters" on page 295                                                                                      |
| DUMP_VSNS_USED          | "taskgroup Object Parameters" on page 295                                                                                      |
| DUMP_XFSDUMP_PARAMS     | "dumpgroup Object Parameters" on page 324 "filesystem Object Parameters" on page 332 "taskgroup Object Parameters" on page 295 |
| EXPORT_METRICS          | "base Object Parameters" on page 262                                                                                           |
| EXPORT_QUEUE            | "dmdaemon Object Parameters" on page 273                                                                                       |
| FADV_SIZE_MAID          | "drivegroup Object Parameters" on page 374                                                                                     |
| FADV_SIZE_MSP           | "msp Object Parameters for a DCM MSP" on page 434 "msp Object Parameters for a Disk MSP" on page 441                           |
| FILE_RETENTION_DAYS     | "taskgroup Object Parameters" on page 295                                                                                      |
| FMC_MOVEFS              | "taskgroup Object Parameters" on page 295                                                                                      |
| FMC_NAME                | "taskgroup Object Parameters" on page 295                                                                                      |
| FORWARD_RECALLS         | "volumegroup Object Parameters" on page 387                                                                                    |
| FREE_DUALRESIDENT_FIRST | "Automated Space Management Parameters for a DCM MSP STORE_DIRECTORY" on page 354                                              |
| FREE_DUALSTATE_FIRST    | "Automated Space Management Parameters for a Managed Filesystem" on page 346                                                   |

| Parameter            | Section Discussed In                                                                                                    |
|----------------------|----------------------------------------------------------------------------------------------------|
| FREE_SPACE_DECREMENT | "Automated Space Management Parameters for a DCM MSP<br>STORE_DIRECTORY" on page 354<br>"Automated Space Management Parameters for a Managed Filesystem"<br>on page 346                                     |
| FREE_SPACE_MINIMUM   | "Automated Space Management Parameters for a DCM MSP STORE_DIRECTORY" on page 354 "Automated Space Management Parameters for a Managed Filesystem" on page 346                                              |
| FREE_SPACE_TARGET    | "Automated Space Management Parameters for a DCM MSP<br>STORE_DIRECTORY" on page 354<br>"Automated Space Management Parameters for a Managed Filesystem"<br>on page 346                                     |
| FREE_VOLUME_MINIMUM  | "taskgroup Object Parameters" on page 295                                                                                                    |
| FREE_VOLUME_TARGET   | "taskgroup Object Parameters" on page 295                                                                                                    |
| FTP_ACCOUNT          | "msp Object Parameters for an FTP MSP" on page 429                                                                                                    |
| FTP_COMMAND          | "msp Object Parameters for an FTP MSP" on page 429                                                                                                    |
| FTP_DIRECTORY        | "msp Object Parameters for an FTP MSP" on page 429                                                                                                    |
| FTP_HOST             | "msp Object Parameters for an FTP MSP" on page 429                                                                                                    |
| FTP_PASSWORD         | "msp Object Parameters for an FTP MSP" on page 429                                                                                                    |
| FTP_PORT             | "msp Object Parameters for an FTP MSP" on page 429                                                                                                    |
| FTP_USER             | "msp Object Parameters for an FTP MSP" on page 429                                                                                                    |
| FULL_THRESHOLD_BYTES | "msp Object Parameters for a Disk MSP" on page 441                                                                                                    |
| GET_WAIT_TIME        | "volumegroup Object Parameters" on page 387                                                                                                    |
| GROUP_MEMBERS        | "migrategroup Object Parameters" on page 401                                                                                                    |
| GUARANTEED_DELETES   | "msp Object Parameters for a Cloud MSP" on page 423 "msp Object Parameters for a DCM MSP" on page 434 "msp Object Parameters for a Disk MSP" on page 441 "msp Object Parameters for an FTP MSP" on page 429 |
| GUARANTEED_GETS      | "msp Object Parameters for a Cloud MSP" on page 423 "msp Object Parameters for a DCM MSP" on page 434 "msp Object Parameters for a Disk MSP" on page 441 "msp Object Parameters for an FTP MSP" on page 429 |

| Parameter                | Section Discussed In                                                                                                    |
|--------------------------|----------------------------------------------------------------------------------------------------|
| HBA_BANDWIDTH            | "base Object Parameters" on page 262 "node Object Parameters" on page 277                                                                         |
| HFREE_TIME               | "volumegroup Object Parameters" on page 387                                                                                                    |
| HOME_DIR                 | "base Object Parameters" on page 262                                                                                                    |
| HTML_REFRESH             | "resourcewatcher Object Parameters" on page 408                                                                                                   |
| IMPORT_DELETE            | "msp Object Parameters for a Disk MSP" on page 441 "msp Object Parameters for an FTP MSP" on page 429                                             |
| IMPORT_ONLY              | "msp Object Parameters for a Disk MSP" on page 441 "msp Object Parameters for an FTP MSP" on page 429 "volumegroup Object Parameters" on page 387 |
| INTERFACE                | "node Object Parameters" on page 277                                                                                                    |
| JOURNAL_DIR              | "base Object Parameters" on page 262                                                                                                    |
| JOURNAL_RETENTION        | "taskgroup Object Parameters" on page 295                                                                                                    |
| JOURNAL_SIZE             | "base Object Parameters" on page 262                                                                                                    |
| LABEL_TYPE               | "drivegroup Object Parameters" on page 374                                                                                                    |
| LICENSE_FILE             | "base Object Parameters" on page 262                                                                                                    |
| LOG_RETENTION            | "taskgroup Object Parameters" on page 295                                                                                                    |
| LOGICAL_BLOCK_PROTECTION | "volumegroup Object Parameters" on page 387                                                                                                    |
| LS_NAMES                 | "dmdaemon Object Parameters" on page 273                                                                                                    |
| MAX_ALERTDB_SIZE         | "taskgroup Object Parameters" on page 295                                                                                                    |
| MAX_CACHE_FILE           | "libraryserver Object Parameters" on page 370                                                                                                    |
| MAX_CHUNK_SIZE           | "volumegroup Object Parameters" on page 387                                                                                                    |
| MAX_IDLE_PUT_CHILDREN    | "volumegroup Object Parameters" on page 387                                                                                                    |
| MAX_MANAGED_REGIONS      | "filesystem Object Parameters" on page 332                                                                                                    |
| MAX_MS_RESTARTS          | "drivegroup Object Parameters" on page 374                                                                                                    |
| MAX_PERFDB_SIZE          | "taskgroup Object Parameters" on page 295                                                                                                    |
| MAX_PUT_CHILDREN         | "drivegroup Object Parameters" on page 374 "volumegroup Object Parameters" on page 387                                                            |
| MERGE_CUTOFF             | "volumegroup Object Parameters" on page 387                                                                                                    |

| Parameter             | Section Discussed In                                                                                                    |
|-----------------------|----------------------------------------------------------------------------------------------------|
| MERGE_INTERFACE       | "node Object Parameters" on page 277"node Object" on page 277                                                                                                    |
| MERGE_THRESHOLD       | "volumegroup Object Parameters" on page 387                                                                                                    |
| MESSAGE_LEVEL         | "dmdaemon Object Parameters" on page 273 "filesystem Object Parameters" on page 332 "libraryserver Object Parameters" on page 370 "msp Object Parameters for a Cloud MSP" on page 423 "msp Object Parameters for a DCM MSP" on page 434 "msp Object Parameters for a Disk MSP" on page 441 "msp Object Parameters for an FTP MSP" on page 429 "services Object Parameters" on page 283 Chapter 10, "Message Log Files" on page 481 |
| METRICS_RETENTION     | "base Object Parameters" on page 262                                                                                                    |
| MIGRATION_LEVEL       | "dmdaemon Object Parameters" on page 273 "filesystem Object Parameters" on page 332 "msp Object Parameters for a DCM MSP" on page 434 "msp Object Parameters for a Disk MSP" on page 441                                                                                                    |
| MIGRATION_TARGET      | "Automated Space Management Parameters for a Managed Filesystem" on page 346                                                                                                    |
| MIN_ARCHIVE_SIZE      | "filesystem Object Parameters" on page 332                                                                                                    |
| MIN_DIRECT_SIZE       | "msp Object Parameters for a DCM MSP" on page 434 "filesystem Object Parameters" on page 332                                                                                                    |
| MIN_VOLUMES           | "volumegroup Object Parameters" on page 387                                                                                                    |
| MOUNT_BLOCKED_TIMEOUT | "drivegroup Object Parameters" on page 374                                                                                                    |
| MOUNT_SERVICE         | "device Object Parameters" on page 329 "drivegroup Object Parameters" on page 374                                                                                                    |
| MOUNT_SERVICE_GROUP   | "device Object Parameters" on page 329 "drivegroup Object Parameters" on page 374                                                                                                    |
| MOUNT_TIMEOUT         | "drivegroup Object Parameters" on page 374                                                                                                    |
| MOVE_FS               | "dmdaemon Object Parameters" on page 273                                                                                                    |
| MSG_DELAY             | "drivegroup Object Parameters" on page 374                                                                                                    |
| MSP_NAMES             | "dmdaemon Object Parameters" on page 273                                                                                                    |
| MULTIPLIER            | "migrategroup Object Parameters" on page 401                                                                                                    |

| Parameter            | Section Discussed In                                                                                                    |
|----------------------|----------------------------------------------------------------------------------------------------|
| MULTITAPE_NODES      | "drivegroup Object Parameters" on page 374                                                                                                    |
| MVS_UNIT             | "msp Object Parameters for an FTP MSP" on page 429                                                                                                    |
| NAME_FORMAT          | "msp Object Parameters for a Cloud MSP" on page 423 "msp Object Parameters for a DCM MSP" on page 434 "msp Object Parameters for a Disk MSP" on page 441 "msp Object Parameters for an FTP MSP" on page 429 |
| NODE_ANNOUNCE_RATE   | "services Object Parameters" on page 283                                                                                                    |
| NODE_BANDWIDTH       | "base Object Parameters" on page 262 "node Object Parameters" on page 277                                                                                                    |
| NODE_TIMEOUT         | "services Object Parameters" on page 283                                                                                                    |
| OV_ACCESS_MODES      | "device Object Parameters" on page 329 "drivegroup Object Parameters" on page 374                                                                                                    |
| OV_INTERCHANGE_MODES | "device Object Parameters" on page 329 "drivegroup Object Parameters" on page 374                                                                                                    |
| OV_KEY_FILE          | "base Object Parameters" on page 262                                                                                                    |
| OV_SERVER            | "base Object Parameters" on page 262                                                                                                    |
| PARTIAL_STATE_FILES  | "dmdaemon Object Parameters" on page 273                                                                                                    |
| PENALTY              | "resourcescheduler Object Parameters" on page 406                                                                                                    |
| PERF_RETENTION       | "taskgroup Object Parameters" on page 295                                                                                                    |
| PERFTRACE_METRICS    | "base Object Parameters" on page 262                                                                                                    |
| POLICIES             | "filesystem Object Parameters" on page 332 "msp Object Parameters for a DCM MSP" on page 434                                                                                                    |
| POSITIONING          | "drivegroup Object Parameters" on page 374                                                                                                    |
| POSITION_RETRY       | "drivegroup Object Parameters" on page 374                                                                                                    |
| POSIX_FADVISE_SIZE   | "filesystem Object Parameters" on page 332                                                                                                    |
| PRIORITY_PERIOD      | "msp Object Parameters for a DCM MSP" on page 434                                                                                                    |
| PUT_IDLE_DELAY       | "volumegroup Object Parameters" on page 387                                                                                                    |
| PUTS_TIME            | "volumegroup Object Parameters" on page 387                                                                                                    |
| READ_ERR_MAXIMUM     | "drivegroup Object Parameters" on page 374                                                                                                    |

| Parameter                | Section Discussed In                                                                                                    |
|--------------------------|----------------------------------------------------------------------------------------------------|
| READ_ERR_MINIMUM         | "drivegroup Object Parameters" on page 374                                                                                                    |
| READ_ERR_TIMEOUT         | "drivegroup Object Parameters" on page 374                                                                                                    |
| READ_IDLE_DELAY          | "drivegroup Object Parameters" on page 374                                                                                                    |
| READ_TIME                | "volumegroup Object Parameters" on page 387                                                                                                    |
| RECALL_NOTIFICATION_RATE | "dmdaemon Object Parameters" on page 273                                                                                                    |
| REINSTATE_DRIVE_DELAY    | "drivegroup Object Parameters" on page 374                                                                                                    |
| REINSTATE_VOLUME_DELAY   | "drivegroup Object Parameters" on page 374                                                                                                    |
| REMALERT_PARAMS          | "taskgroup Object Parameters" on page 295                                                                                                    |
| REMPERF_PARAMS           | "taskgroup Object Parameters" on page 295                                                                                                    |
| RESERVED_VOLUMES         | "volumegroup Object Parameters" on page 387                                                                                                    |
| REWIND_DELAY             | "drivegroup Object Parameters" on page 374                                                                                                    |
| ROTATION_STRATEGY        | "migrategroup Object Parameters" on page 401                                                                                                    |
| RUN_TASK                 | "Automated Maintenance Tasks" on page 161 "drivegroup Object Parameters" on page 374 "libraryserver Object Parameters" on page 370 "taskgroup Object Parameters" on page 295 "volumegroup Object Parameters" on page 387 |
| SCAN_FILESYSTEMS         | "taskgroup Object Parameters" on page 295                                                                                                    |
| SCAN_FOR_DMSTAT          | "taskgroup Object Parameters" on page 295                                                                                                    |
| SCAN_OUTPUT              | "taskgroup Object Parameters" on page 295                                                                                                    |
| SCAN_PARALLEL            | "taskgroup Object Parameters" on page 295                                                                                                    |
| SCAN_PARAMS              | "taskgroup Object Parameters" on page 295                                                                                                    |
| SELECT_LOWER_VG          | "VG Selection Parameters for a DCM MSP STORE_DIRECTORY" on page $358$                                                                                                    |
| SELECT_MSP               | "MSP/VG Selection Parameters for a Managed Filesystem" on page 352                                                                                                    |
| SELECT_VG                | "MSP/VG Selection Parameters for a Managed Filesystem" on page 352                                                                                                    |
| SERVER_NAME              | "base Object Parameters" on page 262                                                                                                    |
| SERVICES                 | "node Object Parameters" on page 277                                                                                                    |
| SERVICES_PORT            | "services Object Parameters" on page 283                                                                                                    |

| Parameter         | Section Discussed In                                                                                                    |  |  |
|-------------------|----------------------------------------------------------------------------------------------------|--|--|
| SITE_SCRIPT       | "Automated Space Management Parameters for a DCM MSP STORE_DIRECTORY" on page 354 "Automated Space Management Parameters for a Managed Filesystem" on page 346 "msp Object Parameters for a DCM MSP" on page 434                                                                                                    |  |  |
| SPACE_WEIGHT      | "File Weighting Parameters for a Managed Filesystem" on page 349                                                                                                    |  |  |
| SPOOL_DIR         | "base Object Parameters" on page 262                                                                                                    |  |  |
| STORE_DIRECTORY   | "msp Object Parameters for a DCM MSP" on page 434 "msp Object Parameters for a Disk MSP" on page 441                                                                                                    |  |  |
| TASK_GROUPS       | "dmdaemon Object Parameters" on page 273  "drivegroup Object Parameters" on page 374  "filesystem Object Parameters" on page 332  "libraryserver Object Parameters" on page 370  "msp Object Parameters for a Cloud MSP" on page 423  "msp Object Parameters for a DCM MSP" on page 434  "msp Object Parameters for a Disk MSP" on page 441  "msp Object Parameters for an FTP MSP" on page 429  "services Object Parameters" on page 283  "taskgroup Object Parameters" on page 387 |  |  |
| THRESHOLD         | "taskgroup Object Parameters" on page 295                                                                                                    |  |  |
| TIMEOUT_FLUSH     | "volumegroup Object Parameters" on page 387                                                                                                    |  |  |
| TMF_TMMNT_OPTIONS | "device Object Parameters" on page 329 "drivegroup Object Parameters" on page 374                                                                                                    |  |  |
| TMP_DIR           | "base Object Parameters" on page 262                                                                                                    |  |  |
| TSREPORT_OPTIONS  | "taskgroup Object Parameters" on page 295                                                                                                    |  |  |

| Parameter          | Section Discussed In                                                                                                    |  |
|--------------------|----------------------------------------------------------------------------------------------------|--|
| TYPE               | "allocationgroup Object Parameters" on page 409 "base Object Parameters" on page 262 "device Object Parameters" on page 329 "dmdaemon Object Parameters" on page 273 "drivegroup Object Parameters" on page 374 "dumpgroup Object Parameters" on page 324 "fastmountcache Object" on page 367 "filesystem Object Parameters" on page 332 "libraryserver Object Parameters" on page 370 "migrategroup Object Parameters" on page 401 "msp Object Parameters for a Cloud MSP" on page 423 "msp Object Parameters for a DCM MSP" on page 434 "msp Object Parameters for a Disk MSP" on page 441 "msp Object Parameters for an FTP MSP" on page 449 "node Object Parameters" on page 277 "policy Object" on page 342 "resourcescheduler Object Parameters" on page 406 "resourcewatcher Object Parameters" on page 408 "services Object Parameters" on page 283 "taskgroup Object Parameters" on page 295 "volumegroup Object Parameters" on page 387 |  |
| USE_AS_DUMP_DEST   | "filesystem Object Parameters" on page 332                                                                                                    |  |
| USE_UNIFIED_BUFFER | "filesystem Object Parameters" on page 332                                                                                                    |  |
| VALID_ROOT_HOSTS   | "base Object Parameters" on page 262                                                                                                    |  |
| VERIFY_POSITION    | "drivegroup Object Parameters" on page 374                                                                                                    |  |
| VOL_MSG_TIME       | "allocationgroup Object Parameters" on page 409 "volumegroup Object Parameters" on page 387                                                                                                    |  |
| VOLUME_GROUPS      | "drivegroup Object Parameters" on page 374                                                                                                    |  |
| VOLUME_LIMIT       | "taskgroup Object Parameters" on page 295                                                                                                    |  |
| WATCHER            | "libraryserver Object Parameters" on page 370                                                                                                    |  |
| WEIGHT             | "resourcescheduler Object Parameters" on page 406                                                                                                    |  |

| Parameter      | Section Discussed In                                                                                                    |
|----------------|----------------------------------------------------------------------------------------------------|
| WRITE_CHECKSUM | "drivegroup Object Parameters" on page 374 "msp Object Parameters for a Cloud MSP" on page 423 "msp Object Parameters for a DCM MSP" on page 434 "msp Object Parameters for a Disk MSP" on page 441 "msp Object Parameters for an FTP MSP" on page 429 |
| ZONE_SIZE      | "volumegroup Object Parameters" on page 387                                                                                                    |

# **Parallel Data-Mover Option Configuration**

This chapter discusses the following:

- "Parallel Data-Mover Option Configuration Procedure" on page 459
- "Determining the State of Parallel Data-Mover Nodes" on page 462
- "Disabling Parallel Data-Mover Nodes" on page 463
- "Reenabling Parallel Data-Mover Nodes" on page 463

### Parallel Data-Mover Option Configuration Procedure

If you are running DMF with the Parallel Data-Mover Option, do the following:

Procedure 8-1 Configuring DMF for the Parallel Data-Mover Option

- Configure the DMF configuration file (/etc/dmf/dmf.conf) on the DMF server according to the instructions in "Object Definitions" on page 256. Ensure that a node object is defined in dmf.conf for the parallel data-mover node that is being added.
- 2. Copy /etc/dmf/dmf.conf on the DMF server to /etc/dmf/dmf.conf on the DMF parallel data-mover node.

Note: Do not edit the dmf.conf file on the parallel data-mover node.

- 3. Install the software for the parallel data mover on the parallel data-mover node. See the *SGI InfiniteStorage Software Platform* release note for more information.
- 4. Configure CXFS according to the instructions in the CXFS 7 Administrator Guide for SGI InfiniteStorage.
- 5. Include the DMF parallel data-mover node as a CXFS client, such as by creating an autoconf rule. For more information, see the section about the autoconf command in the cxfs\_admin chapter of the CXFS administrator guide or the cxfs\_admin(8) man page.

For example, for two parallel data-mover nodes named pdm1 and pdm2 in a CXFS cluster named mycluster:

```
# cxfs_admin -c "create autoconf rule_name=pdm1rule policy=allowed \
hostname=pdm1 enable_node=true" -i mycluster
# cxfs_admin -c "create autoconf rule_name=pdm2rule policy=allowed \
hostname=pdm2 enable_node=true" -i mycluster
```

After you have finished creating or modifying all of the desired autoconf rules, you must unlock all cxfs\_admin sessions in order for nodes to be automatically configured. (The automatic configuration process must have access to the cxfs\_admin lock.)

If a node you refer to in an autoconf rule has previously been part of the CXFS cluster, or if the node fails to join the CXFS membership, you must reboot the node.

6. Configure the CXFS filesystems defined by the following DMF configuration parameters so that they are mounted only on the primary DMF server, the passive DMF server (if applicable), and each parallel data-mover node:

```
HOME_DIR
CACHE_DIR
MOVE_FS
TMP_DIR
SPOOL_DIR
STORE_DIRECTORY for a DCM MSP
```

For more information about these parameters, see "base Object" on page 261.

For example, if the filesystem to be mounted on the directory specified by CACHE\_DIR is on the /dev/cxvm/fscache device, you could specify the following cxfs\_admin commands to restrict it to the CXFS potential metadata server nodes on which the DMF server can run (say server1 and server2) and the parallel data-mover nodes (say pdm1 and pdm2):

```
# cxfs_admin -c "create filesystem name=fscache mount_new_nodes=false \
nodes=server1,server2,pdm1,pdm2" -i mycluster
```

For more information, see the section about the mount command in the cxfs\_admin chapter of the CXFS administrator guide.

- 7. If you use a directory other than those listed in step 6 for the OV\_KEY\_FILE configuration parameter, ensure that the OpenVault security key file is visible to the DMF server and all parallel data-mover nodes. See "base Object" on page 261.
- 8. Configure the managed filesystems as CXFS filesystems that are mounted on the DMF server and all of the parallel data-mover nodes. They may also be mounted on CXFS client-only nodes.
- 9. On the DMF server, use ov\_admin to allow the parallel data-mover node to be a DCP-enabled OpenVault client machine. Do the following:
  - a. From the main menu in ov\_admin, enter 23 to select Manage OpenVault Client Machines.
  - b. Enter 1 to select Activate an OpenVault Client Machine and follow the prompts. Be sure to answer yes when asked if the machine will run DCPs.

For more information about ov\_admin, see the *OpenVault Administrator Guide for SGI InfiniteStorage*.

- 10. On the parallel data-mover node, use ov\_admin to configure DCPs for those drives that it should operate.
- 11. If not already done, activate a privileged instance and an unprivileged instance of the dmf application for each parallel data-mover node. See "Configure OpenVault for DMF Use" on page 468.
- 12. Verify the DMF configuration; if there are errors, fix them and repeat the verification until there are no errors. You can do this by using DMF Manager or the dmcheck(8) script on the DMF server. For more information, see Chapter 6, "DMF Manager" on page 177.
- 13. Start the DMF mover service on the parallel data-mover node:

mover# service dmf\_mover start

After initial configuration, changes to dmf.conf will normally be propagated to parallel data-mover nodes automatically while the DMF services are running. Certain changes, such as changing the SERVER\_NAME or SERVICES\_PORT of the DMF server, will require that you manually copy dmf.conf to the parallel data-mover nodes and then restart the DMF services on those nodes.

## **Determining the State of Parallel Data-Mover Nodes**

To determine the status of a parallel data-mover node, enter the following command as root:

#### # dmnode\_admin -1

For example, showing the state for parallel data-mover nodes jar and zin:

#### # dmnode\_admin -1

| Node Name | State    | Enabled | Active Since         | Dropouts |
|-----------|----------|---------|----------------------|----------|
| jar       | Inactive | Yes     | -                    | 0        |
| zin       | Active   | Yes     | 2008-Nov-26,12:45:48 | 0        |

#### The node state can be one of the following:

| Active | The node is con | nnected to amno | ode_service on the |
|--------|-----------------|-----------------|--------------------|
|        |                 |                 | _                  |

DMF server and is eligible to run data-mover processes.

Inactive The node is not connected to dmnode\_service.

Disabled The node is connected to dmnode\_service but has

been disabled using dmnode\_admin. See "Disabling

Parallel Data-Mover Nodes" on page 463.

FileSysWait The node is connected to dmnode\_service but has

not been made active by dmnode\_admin because a filesystem is mounted on the server but not on the node. The filesystem could be a managed filesystem or one of the filesystems identified by the following

parameters in the DMF configuration file:

CACHE\_DIR

HOME\_DIR (if it contains the file specified by

HOME D

OV\_KEY\_FILE)

MOVE\_FS SPOOL\_DIR

STORE\_DIRECTORY for a DCM MSP

TMP\_DIR

License Wait The node is connected to dmnode\_service but has

not been made active by dmnode\_admin due to the

lack of a sufficient number of DMF parallel data mover licenses on the server.

The Dropouts field specifies the number of times that the node has transitioned from Active to Inactive. A non-zero count may indicate a problem with the mover node or network. This count is reset when dmnode\_service is restarted.

**Note:** If dmnode\_service is not running, the dmnode\_admin command will not function. To restart dmnode\_service, enter the following:

# service dmf start

## **Disabling Parallel Data-Mover Nodes**

To disable parallel data-mover nodes in order to perform maintenance on the system or to diagnose a problem, enter the following:

```
# dmnode_admin -d nodename ...
```

The node will remain disabled across DMF restarts.

The disabled node is no longer eligible to start new data-mover processes.

Existing data-mover processes on the disabled node will be told to exit after the library server notices this change, which may take up to 2 minutes. The existing data-mover processes may exit in the middle of recalling or migrating a file; this work will be reassigned to other data-mover processes. Stopping data-mover processes with the following command has the same result on existing processes:

# service dmf\_mover stop

## **Reenabling Parallel Data-Mover Nodes**

To reenable parallel data-mover nodes, making them eligible to run data-mover processes, enter the following as root:

```
# dmnode admin -e nodename ...
```

The node will remain enabled across DMF restarts.

To determine the current state of a node, see "Determining the State of Parallel Data-Mover Nodes" on page 462.

Note: DMF and DMF Manager must be running for the  ${\tt dmnode\_admin}$  command to function.

# **Mounting Service Configuration Tasks**

This chapter discusses the following:

- "OpenVault Configuration Tasks" on page 465
- "TMF Configuration Tasks" on page 479

## **OpenVault Configuration Tasks**

This section discusses the following:

- "Configure the OpenVault Server" on page 466
- "Configure OpenVault for DMF Use" on page 468
- "Configure OpenVault for Each Parallel Data-Mover Node" on page 472
- "Configure OpenVault on the DMF Server If on a Different Host" on page 476
- "Configure OpenVault for a Drive Group" on page 476

**Note:** For additional information about COPAN MAID or COPAN VTL and OpenVault, see:

- COPAN MAID for DMF Quick Start Guide
- SGI 400 VTL for DMF Quick Start Guide

### Configure the OpenVault Server

Following is an example of the steps you will take to initially configure the OpenVault server, using an example host named dmfserver as the OpenVault server (typically, the same host will be the DMF server and the OpenVault server). The characters ### in the right margin highlight comments related to the steps, which follow the example:

dmfserver# ov\_admin ### Step 1

OpenVault Configuration

The general strategy for setting up OpenVault is to

- 1) configure the OpenVault server
- 2) configure LCP/DCPs on the server machine
- 3) configure server for local Applications
- 4) if needed, configure server for remote LCPs, DCPs, and Applications
- 5) if needed, install and configure LCP/DCPs on remote machines
- 6) from the server, for each library setup/import media

Where possible, defaults for each prompt are indicated by [value]. Help text may be obtained by entering '?' at most prompts.

Some menus will present only the available options depending upon the software, hardware, or options that are installed. If you do not see the choice you are looking for, double check your installation to make sure the items are installed.

Press enter to continue...

There may be multiple OpenVault servers and networks in your area. Enter the name where the OpenVault server is listening (or will be listening after it has been configured). This may be the server's system hostname, or the hostname of another interface on the server if an alternative network is being used.

Name where the OpenVault server is (or will be) listening? [dmfserver] ### Step 2

The OpenVault server is not yet configured; would you like to do so now? [Yes] ### Step 3

What port number should the OpenVault server use? [695] ### Step 4

What security key would you like the admin commands to use? [none] Waiting for OpenVault to initialize ...

The OpenVault server was successfully started.

### Step 5

#### Comments:

- 1. Log in to the system where the OpenVault server will run and invoke the OpenVault administration tool ov\_admin(8). SGI recommends that the OpenVault server run on the same node as the DMF server.
- 2. Enter the name associated with the IP address where the OpenVault server will listen. If OpenVault will be running on the same server as DMF, the OpenVault server should listen on the same interface used for DMF communications. Enter:
  - The server's virtual hostname if using high availability (HA)
  - The hostname used for the server's INTERFACE parameter (see "node Object" on page 277) if using the Parallel Data-Mover option with an alternative network.
  - The system hostname if using basic DMF or the Parallel Data-Mover Option with the default interface

**Note:** You must set the OV\_SERVER parameter in the base object (see "base Object" on page 261).

- 3. Enter Yes to configure the OpenVault server.
- 4. Select a port number for the OpenVault server. Normally, you can use the default. You must use the same port number when configuring OpenVault on any parallel data-mover nodes.
- 5. Optionally provide a security key to prevent unauthorized clients from using the OpenVault administration commands.

### Configure OpenVault for DMF Use

You must give DMF permission to connect to OpenVault from various hosts and make use of drives and volumes by activating instances of the dmf application. The following example uses a host named dmfserver as the OpenVault server:

 Add an unprivileged instance and then an privileged instance of the dmf application:

```
dmfserver# ov_admin
                                                                                           ### Step a
Name where the OpenVault server is listening? [dmfserver]
                                                                                           ### Step b
   OpenVault Configuration Menu for server "dmfserver"
      Configuration on Machines Running LCPs and DCPs
         1 - Manage LCPs for locally attached Libraries
         2 - Manage DCPs for locally attached Drives
      Configuration on Admin-Enabled Machines
        11 - Manage Cartridge Groups
        12 - Manage Drive Groups
       13 - Import Media
      Configuration on the OpenVault Server Machine
        21 - Manage Applications
        22 - Manage OpenVault Client Machines
        q - Exit.
   Which operation would you like to do: 21
                                                                                           ### Step c
   Manage Applications Menu
         1 - Create a new Application
         2 - Delete an Application
         3 - Show all existing Applications
         4 - Activate another Application Instance for an existing Application
         5 - Deactivate an Application Instance
```

```
6 - Show all activated Application Instances
         r - Return to Main Menu.
         q - Exit.
   Which operation would you like to do: 4
                                                                                           ### Step d
   Select the Application for which you want to activate a new Instance
        1 - dmf
         2 - ov_umsh
        r - Return to Previous Menu.
         q - Exit.
                                                                                           ### Step e
   Which operation would you like to do: 1
Enter the name of the Host where an instance of Application "dmf" will run [dmfserver] *
                                                                                           ### Step f
Enter the Application's instance name or "*" [] *
                                                                                           ### Step g
Should this Instance of the Application "dmf" be "privileged"? [No]
                                                                                           ### Step h
What security key will the Application use [none]
                                                                                           ### Step i
Unprivileged Instance "*" of Application "dmf"
was successfully activated on "dmfserver".
                                                                                           ### Step j
Press enter to continue...
   Manage Applications Menu
         1 - Create a new Application
         2 - Delete an Application
         3 - Show all existing Applications
         4 - Activate another Application Instance for an existing Application
         5 - Deactivate an Application Instance
         6 - Show all activated Application Instances
```

```
r - Return to Main Menu.
         q - Exit.
   Which operation would you like to do: 4
                                                                                           ### Step k
   Select the Application for which you want to activate a new Instance
        1 - dmf
         2 - ov_umsh
        r - Return to Previous Menu.
        q - Exit.
   Which operation would you like to do: 1
                                                                                           ### Step 1
Enter the name of the Host where an instance of Application "dmf" will run [dmfserver] * ### Step m
Enter the Application's instance name or "*" [] *
                                                                                           ### Step n
Should this Instance of the Application "dmf" be "privileged"? [No] yes
                                                                                           ### Step o
What security key will the Application use [none]
                                                                                           ### Step p
Privileged Instance "*" of Application "dmf"
was successfully activated on "dmfserver".
Press enter to continue...
   Manage Applications Menu
        1 - Create a new Application
         2 - Delete an Application
         3 - Show all existing Applications
         4 - Activate another Application Instance for an existing Application
         5 - Deactivate an Application Instance
         6 - Show all activated Application Instances
```

```
r - Return to Main Menu.
g - Exit.
```

Which operation would you like to do:  ${\bf q}$  dmfserver#

### Step q

#### Comments:

- a. Log in to the OpenVault server and invoke the OpenVault administration tool ov\_admin(8).
- b. Enter the name associated with the IP address on which the OpenVault server is listening.
- c. Enter 21 to manage applications.
- d. Enter 4 to activate another application instance.
- e. Enter 1 to select the application dmf.
- f. Enter the wildcard \* character to allow the dmf application to be used from any host. Alternatively, you can repeat these steps to create a privileged and an unprivileged application instance for each system that DMF runs on (each DMF server and each parallel data-mover node).
- g. Enter the wildcard \* for the application instance name.
- h. Use the default (No) to create the unprivileged instance.
- i. Optionally provide a security key.
- j. Press Enter to continue.
- k. Enter 4 to activate another application instance.
- l. Enter 1 to select the application dmf.
- m. Enter the wildcard  $\ast$  character to allow the dmf application to be used from any host. (See step f.)
- n. Enter the wildcard \* for the application instance name.
- o. Enter yes to make the application privileged.
- p. Optionally provide a security key.

- q. Enter q to exit.
- 2. Configure the base object for use with OpenVault. For example:

```
define base
    TYPE     base
    HOME_DIR    /dmf/home
.
.
.
OV_KEY_FILE    /dmf/home/ov_keys
```

For more information, see "base Object" on page 261.

3. Use the dmov\_keyfile(8) command to create the file defined by the OV\_KEY\_FILE parameter. This command will prompt you for the unprivileged and privileged keys that you defined.

### Configure OpenVault for Each Parallel Data-Mover Node

Following is an example of the steps you will take to configure the Parallel Data-Mover Option. You will repeat these steps on each parallel data-mover node:

1. On the OpenVault server (for example, named dmfserver), activate the parallel data-mover node (such as mover1) as a client:

```
dmfserver# ov_admin ### Step la

Name where the OpenVault server is (or will be) listening? [dmfserver] ### Step lb

OpenVault Configuration Menu for server "dmfserver"

Configuration on Machines Running LCPs and DCPs
    1 - Manage LCPs for locally attached Libraries
    2 - Manage DCPs for locally attached Drives

Configuration on Admin-Enabled Machines
    11 - Manage Cartridge Groups
    12 - Manage Drive Groups
    13 - Import Media

Configuration on the OpenVault Server Machine
```

```
q - Exit.
     Which operation would you like to do: 22
                                                                            ### Step 1c
    Manage OpenVault Client Machines Menu
         1 - Activate an OpenVault Client Machine
          2 - Deactivate an OpenVault Client Machine
          3 - Show all OpenVault Client Machines
         r - Return to Main Menu.
          q - Exit.
     Which operation would you like to do: {\bf 1}
                                                                           ### Step 1d
Which Client Machine do you want to activate? [] mover1
                                                                            ### Step 1e
What security key would you like the Client Machine mover1 to use? [none] ### Step 1f
Will DCPs and/or LCPs also be configured to run on "mover1"? [Yes]
                                                                            ### Step 1g
The Client Machine "mover1" was successfully activated.
Press enter to continue...
    Manage OpenVault Client Machines Menu
         1 - Activate an OpenVault Client Machine
          2 - Deactivate an OpenVault Client Machine
          3 - Show all OpenVault Client Machines
          r - Return to Main Menu.
          q - Exit.
     Which operation would you like to do: q
                                                                           ### Step 1h
```

21 - Manage Applications

22 - Manage OpenVault Client Machines

#### Comments:

- a. Log in to the OpenVault server and invoke the OpenVault administration tool ov\_admin(8).
- b. Enter the name associated with the IP address on which the OpenVault server is listening.
- c. Enter 22 to manage an OpenVault client.
- d. Enter 1 to activate a client.
- e. Enter the system name of the parallel data-mover node, such as mover1.
- f. Optionally provide a security key to protect against clients masquerading as allowed clients.
- g. Press Enter to allow DCPs and LCPs to run on the parallel data-mover node.
- h. Enter q to exit.
- 2. On the parallel data-mover node (for example, mover1), specify the name on which OpenVault is listening, the port number, and optional security key:

mover1# ov\_admin ### Step 2a

OpenVault Configuration

The general strategy for setting up OpenVault is to

- 1) configure the OpenVault server
- 2) configure LCP/DCPs on the server machine
- 3) configure server for local Applications
- 4) if needed, configure server for remote LCPs, DCPs, and Applications
- 5) if needed, install and configure LCP/DCPs on remote machines
- 6) from the server, for each library setup/import media

Where possible, defaults for each prompt are indicated by [value]. Help text may be obtained by entering '?' at most prompts.

Some menus will present only the available options depending upon the software, hardware, or options that are installed. If you do not see the choice you are looking for, double check your installation to make sure the items are installed.

Press enter to continue...

There may be multiple OpenVault servers and networks in your area. Enter the name where the OpenVault server is listening (or will be listening after it has been configured). This may be the server's system hostname, or the hostname of another interface on the server if an alternative network is being used.

Name where the OpenVault server is (or will be) listening? [dmfserver] ### Step 2b

What port number is the OpenVault server on dmfserver using? [695] ### Step 2c

What security key would you like the admin commands to use? [none] ### Step 2d

OpenVault Configuration Menu for server "dmfserver"

Configuration on Machines Running LCPs and DCPs

- 1 Manage LCPs for locally attached Libraries
- 2 Manage DCPs for locally attached Drives

Configuration on Admin-Enabled Machines

- 11 Manage Cartridge Groups
- 12 Manage Drive Groups
- 13 Import Media

q - Exit.

Which operation would you like to do: q

### *Step* 2e

#### Comments:

- a. Log in to the parallel data-mover node and invoke the OpenVault administration tool ov\_admin(8).
- b. Enter the same name here as you did when initially configuring the OpenVault server. (This will also be the same value you entered in 1b).
- c. Enter the same port here as you did when initially configuring the OpenVault server (step 4 of "Configure the OpenVault Server" on page 466).
- d. If you specified a security key in 1f, enter the same value here.

e. Enter q to exit.

### Configure OpenVault on the DMF Server If on a Different Host

**Note:** If the same host is both the OpenVault server and the DMF server, this procedure is not needed.

If the OpenVault server is on a different host from the DMF server, you must repeat the steps in "Configure OpenVault for Each Parallel Data-Mover Node" on page 472 on the DMF server host in order to configure it for OpenVault.

### Configure OpenVault for a Drive Group

Procedure 9-1 describes the steps you must take to configure OpenVault for a drive group.

Procedure 9-1 Configuring OpenVault for a Drive Group

**Note:** The procedure that follows assumes that before you complete the steps described, the OpenVault server is configured and all drives and libraries are configured and OpenVault is running. For more information about configuring OpenVault, see the ov\_admin(8) man page and *OpenVault Administrator Guide for SGI InfiniteStorage*.

- 1. Add DMF as a valid application to appropriate cartridge groups.
  - The ov\_admin script allows you to specify the cartridge groups when the DMF application is created or, after creation of the DMF application, you can choose the menu option that allows you to manage cartridge groups. For more information, see the ov\_admin(8) man page.
- 2. Add the DMF application as a valid user to appropriate OpenVault drive groups. The OpenVault drive groups that DMF uses must contain only fungible drives. That is, the drives in the OpenVault drive group must have identical characteristics and accessibility, so that any volume that can be mounted and written on one of the drives can also be mounted and read on any of the other drives within the group. Failure to provide identical mounting and accessibility characteristics to all drives in an OpenVault drive group used by an LS might result in mount failures.

Choose the appropriate item from the ov\_admin menu. If for some reason you cannot use the ov\_admin script, you can enter the command manually, as follows:

```
ov_drivegroup -a -G drive_group -A dmf
```

3. Configure the following parameters as needed in the LS's drivegroup object for use with OpenVault:

```
MOUNT_SERVICE
MOUNT_SERVICE_GROUP
OV_INTERCHANGE_MODES
```

#### For example:

```
define dg_c00

TYPE drivegroup

VOLUME_GROUPS vg_c00

MOUNT_SERVICE openvault

MOUNT_SERVICE_GROUP dg_c00

OV_INTERCHANGE_MODES compression
```

enddef

For more information, see:

- "device Object" on page 328
- "drivegroup Object Parameters" on page 374
- 4. Make the appropriate cartridges accessible to the allocation groups, VGs, or filesystem backup scripts by assigning the cartridges to the DMF application in OpenVault. Do the following:
  - · To find out which drives are in each drive group:

```
# ov_dumptable -n -d'|' -c DriveGroupName,DriveName,LibraryName DRIVE
ultrium3grp|drive1|lib1
ultrium3grp|drive2|lib1
ultrium4grp|drive3|lib1
ultrium4grp|drive4|lib1
```

• To find out which cartridge types each drive can mount:

```
# ov_dumptable -n -d'|' -c DriveName, CartridgeTypeName DCPCAPABILITY | sort -u
drive1|Ultrium1-100
drive1|Ultrium2-200
```

```
drive1|Ultrium3-400
drive2|Ultrium1-100
drive2|Ultrium2-200
drive2|Ultrium3-400
drive3|Ultrium3-400
drive3|Ultrium3-400
drive3|Ultrium4-800
drive4|Ultrium2-200
drive4|Ultrium3-400
drive4|Ultrium3-400
```

In this example, any Ultrium4-800 cartridges can only be used in the ultrium4grp drive group.

• To find out the possible cartridge groups:

```
# ov_cartgroup -s -A dmf
```

• Do one of the following to make both DMF and OpenVault aware of the cartridges to be mounted:

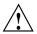

**Caution:** All cartridges that DMF mounts via OpenVault must have the correct cartridge type. Failure to correctly specify the cartridge type can result in errors when reading and writing data. Contact your SGI service representative if you have questions about cartridge type specification.

If you already have tapes defined in your LS database or in a DUMP\_TAPES file but OpenVault is not aware of them, and every cartridge in the given LS, VG, or task group is of the same cartridge type, you can tell OpenVault about these tapes by entering one of the following:

```
dmov_makecarts [-g cartgroup] [-t carttype] taskgroupnames

dmov_makecarts [-g cartgroup] [-t carttype] lsnames

dmov_makecarts [-g cartgroup] [-t carttype] [-v vg1,vg2] lsname
```

You can replace any of the references to a VG previously mentioned with an AG. If the -v parameter is omitted, all VGs and allocation groups in the specified LS will be processed. Tapes will be added to the file controlling the run\_full\_dump.sh and run\_partial\_dump.sh scripts by specifying the name of the task group that refers to them.

 If you have volumes that neither DMF nor OpenVault is aware of, you can import them by cartridge type into OpenVault and add them to DMF by VG, AG, or task group by entering one of the following:

```
dmov_loadtapes [-g cartgroup] [-1 library] [-s tapesize] [-t carttype] vgname
dmov_loadtapes [-g cartgroup] [-1 library] [-s tapesize] [-t carttype] agname
dmov_loadtapes [-g cartgroup] [-1 library] [-s tapesize] [-t carttype] taskgroupname
```

This command will invoke a vi(1) session. In the vi session, delete any cartridges that you do **not** want added to the LS database. All cartridges that are left in the vi session file must be of the same cartridge type, the type you specified with the -t option. Volumes will be added to the file controlling the run\_full\_dump.sh and run\_partial\_dump.sh scripts by specifying the name of the task group which refers to them.

- If neither of the above cases apply, you can manually configure the cartridges. The following commands can be useful in this effort:
  - Use ov\_stat to list cartridges in a library. For example:

```
ov_stat -s -L library
```

• Use ov\_lscarts to list information on cartridges known to OpenVault. For example:

```
ov_lscarts -f '.*'
```

 Use ov\_import and dmvoladm to add the unmanaged cartridges to OpenVault and DMF, and use vi to edit the task group in the file specified by the DUMP\_TAPES parameter in the taskgroup stanza in the dmf.conf file.

# **TMF Configuration Tasks**

Use one of the following dmvoladm(8) commands to add tapes to the LS database:

```
dmvoladm -1 Isname -c 'create vsn001-vsn010 vg vgname [ts tapesize]' dmvoladm -1 Isname -c 'create vsn001-vsn010 vg vgname [ts tapesize]'
```

An AG is specified by the vg option, just like a VG. Specifying the tape size will allow commands such as dmcapacity(8) and its display in DMF Manager to accurately estimate the remaining capacity of the volume.

There is no special procedure to inform TMF of a tape's existence. TMF assumes that every tape it deals with is in the library or can be provided by an operator, as needed.

# Message Log Files

The dmfdaemon, dmlockmgr, dmfsmon, media-specific process (MSP), and library server (LS) message log files use the same general naming convention and message format. The filenames for message logs are created using the extension *yyyymmdd*, which represents the year, month, and day of file creation.

Each line in a message log file begins with the time the message was issued, an optional message level, the process ID number, and the name of the program that issued the message.

The optional message level is described below. The remainder of the line contains informative or diagnostic information. The following sections provide details about each of these logs:

- "Automated Space Management Log File" on page 487 for information about dmfsmon and autolog.yyyymmdd
- "Daemon Logs and Journals" on page 499 for information about dmfdaemon and dmdlog.yyyymmdd
- "dmlockmgr Communication and Log Files" on page 501 for information about dmlockmgr and dmlocklog. yyyymmdd
- "LS Logs" on page 513 and "FTP MSP Activity Log" on page 549 for information about dmatls, dmdskmsp, dmftpmsp, and msplog.yyyymmdd
- Chapter 15, "DMF Maintenance" on page 559, for information about log maintenance

Messages in the dmdlog, dmlocklog, moverlog, and msplog files contain a 2-character field immediately following the time field in each message that is issued. This feature helps to categorize the messages and can be used to extract error messages automatically from these logs. Because the only indication of DMF operational failure may be messages written to the DMF logs, recurring problems can go undetected if you do not check the logs daily.

Possible message types for autolog, dmdlog, moverlog, msplog, and dmlocklog are defined in Table 10-1. The table also lists the corresponding message levels in the configuration file.

007-5484-014 481

 Table 10-1 Message Types and Levels

| Field | Message Type  | Message Level |
|-------|---------------|---------------|
| -E    | Error         | 0             |
| -O    | Ordinary      | 0             |
| -I    | Informative   | 1             |
| -V    | Verbose       | 2             |
| -1    | Debug level 1 | 3             |
| -2    | Debug level 2 | 4             |
| -3    | Debug level 3 | 5             |
| -4    | Debug level 4 | 6             |

# **Automated Space Management**

This chapter discusses the following:

- "The dmfsmon Daemon and dmfsfree Command" on page 483
- "Generating the Candidate List" on page 484
- "Selection of Migration Candidates" on page 485
- "Space Management and the DCM MSP" on page 487
- "Automated Space Management Log File" on page 487

### The dmfsmon Daemon and dmfsfree Command

The dmfsmon(8) daemon monitors the free-space levels in filesystems configured with automated space management enabled (auto). When the free space in one of the filesystems falls below the free-space minimum, dmfsmon invokes dmfsfree(8). The dmfsfree command attempts to bring the free space and migrated space of a filesystem into compliance with configured values. You can also invoke dmfsfree directly.

When the free space in one of the filesystems falls below its minimum, dmfsfree performs the following steps:

- Scans the filesystem for files that can be migrated and freed or ranges of files that can be freed. Each of these candidates is assigned a weight. This information is used to create a list, called a *candidate list*, that contains an entry for each file or range and is ordered by weight (largest to smallest).
- Selects enough candidates to bring the free space back up to the desired level.
   Files or ranges of files are selected in order from largest weight to smallest.
- Selects enough regular files from the candidate list to achieve the *migration target*, the integer percentage of total filesystem space that dmfsmon tries to maintain as a reserve of space that is free or occupied by dual-state files (whose online space can be freed quickly) if free space reaches or falls below the *free-space minimum threshold*. Files are selected from the candidate list in order from largest weight to smallest weight.

The dmfsmon daemon should be running whenever DMF is active. You control automated space management by setting the filesystem and policy configuration parameters in the DMF configuration file. The configuration parameters specify targets for migration and free space as well as one or more policies for weighting. Only filesystems configured as MIGRATION\_LEVEL auto in the configuration file are included in the space-management process. "policy Object" on page 342, describes how to configure automated space management.

You can change the migration level of a filesystem by editing the configuration file.

## **Generating the Candidate List**

The first step in the migration process occurs when dmfsmon determines it is time to invoke dmfsfree, which scans the filesystem and generates the candidate list. During candidate list generation, the inode of each online file in the specified filesystem is audited and a weight is computed for it.

A filesystem is associated with a weighting policy in the DMF configuration file. The applicable weighting policy determines a file's total weight, or, if a ranges clause is specified in the configuration file, the range's total weight. Total file or range weight is the sum of the AGE\_WEIGHT and SPACE\_WEIGHT parameters. Defaults are provided for these parameters, and you can configure either to make a change. You do not need to configure a weighting policy if the defaults are acceptable, but you should be aware that the default selects files based on age and not on size. If you want to configure a policy based on size that ignores file age, you should set AGE\_WEIGHT to 0 0

The default weighting policy bases the weight of the file on the time that has passed since the file was last accessed or modified. Usually, the more recent a file's access, the more likely it is to be accessed again.

The candidate list is ordered by total file or range weight (largest to smallest). You can prevent a file from being automatically migrated by making sure that no ranges within the file have a positive weight value. You can configure the weighting parameters to have a negative value to ensure that certain files or ranges are never automatically freed.

**Note:** If you use negative weights to exclude files or ranges from migration, you must ensure that a filesystem does not fill with files or ranges that are never selected for automatic migration.

You can use the dmscanfs(8) command to print file information to standard output (stdout).

### **Selection of Migration Candidates**

The dmfsfree(8) utility processes each ordered candidate list sequentially, seeking candidates to migrate and possibly free. The extent of the selection process is governed by values defined for the filesystem in the DMF configuration file as described in "policy Object" on page 342.

The most essential parameters are as follows:

- FREE\_SPACE\_MINIMUM
- FREE\_SPACE\_TARGET
- MIGRATION\_TARGET

For more information about these parameters, see:

- "Automated Space Management Parameters for a Managed Filesystem" on page 346
- "Automated Space Management Parameters for a DCM MSP STORE\_DIRECTORY" on page 354

When dmfsmon detects that the free space on a filesystem has fallen below the level you have set as FREE\_SPACE\_MINIMUM, it invokes dmfsfree to select a sufficient number of candidates to meet the FREE\_SPACE\_TARGET. The dmfsfree utility ensures that these files are migrated and releases their disk blocks. It then selects additional candidates to meet the MIGRATION\_TARGET and migrates them.

Figure 11-1 shows the relationship of automated space management migration targets to each other. Migration events occur when file activity causes free filesystem space to drop below <code>FREE\_SPACE\_MINIMUM</code>. <code>dmfsmon</code> generates a candidate list and begins to migrate files and free the disk blocks until the <code>FREE\_SPACE\_TARGET</code> is met, and then it migrates regular files (creating dual-state files) until the <code>MIGRATION\_TARGET</code> is met.

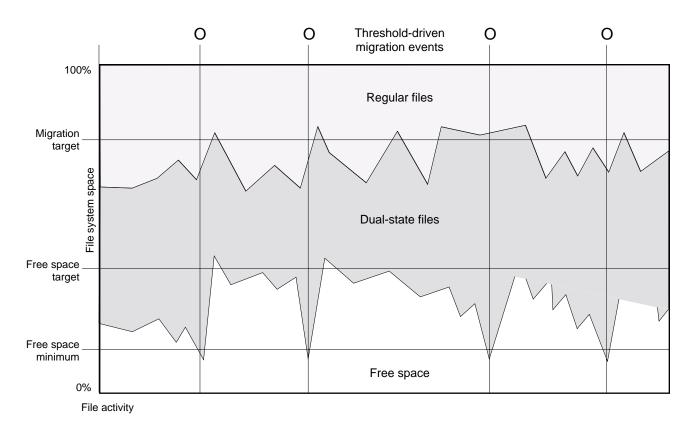

Figure 11-1 Relationship of Automated Space Management Targets

If dmfsmon does not find enough files to migrate (because all remaining files are exempt from migration), it uses another configuration parameter to decrement FREE\_SPACE\_MINIMUM.

FREE\_SPACE\_DECREMENT specifies the percentage of filesystem space by which dmfsmon will decrement FREE\_SPACE\_MINIMUM if it cannot find enough files to migrate to reach FREE\_SPACE\_MINIMUM. For example, suppose FREE\_SPACE\_MINIMUM is set to 10 and FREE\_SPACE\_DECREMENT is set to 2. If dmfsmon cannot find enough files to migrate to reach 10% free space, it will decrement FREE\_SPACE\_MINIMUM to 8 and try to find enough files to migrate so that 8% of the filesystem is free. If dmfsmon cannot achieve this percentage, it will decrement FREE\_SPACE\_MINIMUM to 6. dmfsmon will continue until it reaches a value for FREE\_SPACE\_MINIMUM that it can achieve, and it will try to maintain that

new value. dmfsmon restores FREE\_SPACE\_MINIMUM to its configured value when it can be achieved. The default value for FREE SPACE DECREMENT is 2.

**Note:** DMF manages real-time partitions differently than files in a normal partition. The dmfsfree command can only migrate files in the non-real-time partition; it ignores files in the real-time partition. Any configuration parameters you set will apply only to the non-real-time partition. Files in the real-time partition can be manually migrated with the commands dmget(1), dmput(1), and dmmigrate(8). Files are retrieved automatically when they are read.

# Space Management and the DCM MSP

DMF prevents the disk cache manager (DCM) media-specific process (MSP) cache from filling by following the same general approach it takes with managed filesystems, with the following differences:

- The disk MSP (dmdskmsp) monitors the cache, instead of a separate monitoring program such as dmfsmon.
- The dmdskfree utility controls the movement of cache files to tape. This is analogous to dmfsfree.

**Note:** The DCM MSP uses parameters that are similar to those used for the disk MSP, although some names are different. See "policy Object" on page 342.

# **Automated Space Management Log File**

All of the space-management commands record their activities in a common log, <code>autolog.yyyymmdd</code> (where <code>yyyymmdd</code> is the year, month, and day of file creation). The first space-management command to execute on a given day creates the log file for that day. This file resides in the directory <code>SPOOL\_DIR/daemon\_name</code> (The <code>SPOOL\_DIR</code> value is specified by the <code>SPOOL\_DIR</code> configuration parameter; see "base Object" on page 261). The space-management commands create the <code>daemon\_name</code> subdirectory in <code>SPOOL\_DIR</code> if it does not already exist. The full pathname of the common log file follows:

SPOOL\_DIR/daemon\_name/autolog.yyyymmdd

Each line in the autolog file begins with the time of message issue, followed by the name of the host where the message issuer ran, and the process number and program name of the message issuer. The remainder of the line contains informative or diagnostic information such as the following:

- · Name of the filesystem being processed
- Number of files selected for migration and freeing
- Number of disk blocks that were migrated and freed
- Names of any other DMF commands executed
- Command's success or failure in meeting the migration and free-space targets

The following excerpt shows the format of an autolog file (line breaks shown here for readability):

```
23:39:35:702-V
                     237082-dmfsmon /dmfusr1 - free_space=39.79, minimum=38
23:39:35:702-V
                      237082-dmfsmon /dmfusr3 - free_space=15.48,minimum=15
                 zap 237082-dmfsmon Started 3409 for execution on /dmfusr3
23:40:55:723-I
23:40:56:782-I
                 zap
                        3409-dmfsfree /dmfusr3 - Number of blocks in the filesystem = 122232448
                        3409-dmfsfree /dmfusr3 - Number of blocks in the free space target = 24446490 (20%)
23:40:56:782-I
                 zap
                        3409-dmfsfree /dmfusr3 - Number of blocks currently free = 18287168 (15.0%)
23:40:56:782-I
                 zap
23:40:56:782-I
                        3409-dmfsfree /dmfusr3 - Number of blocks to free = 6159322 (5.0%)
                 zap
23:40:56:782-I
                        3409-dmfsfree /dmfusr3 - Number of blocks in the migration target = 97785960 (80%)
                 zap
                        3409-dmfsfree /dmfusr3 - Number of blocks currently migrated = 74419040 (60.9%)
23:40:56:782-I
                 zap
23:40:56:782-I
                 zap
                        3409-dmfsfree /dmfusr3 - Number of blocks to migrate = 5079752 (4.2%)
23:40:56:782-I
                        3409-dmfsfree /dmfusr3 - Summary of files: online = 3760, offline = 6537, unmigrating
                 zap
   = 30, partial = 0
23:40:56:782-I
                        3409-dmfsfree /dmfusr3 - Number of candidates = 3629, rejected files = 0, rejected
   ranges = 0
23:41:31:150-I
                        3409-dmfsfree /dmfusr3 - Migrated 5104824 blocks in 169 files
23:41:31:150-I
                        3409-dmfsfree /dmfusr3 - Freed 6164480 blocks in 303 files
                 zap
23:41:31:150-0
                        3409-dmfsfree /dmfusr3 - Exiting: minimum reached - targets met by outstanding requests.
```

### The DMF Daemon

The DMF daemon, dmfdaemon(8), is the core component of DMF. The daemon exchanges messages with commands, the kernel, the media-specific processes (MSPs), and the library servers (LSs).

When DMF is started, the daemon database is automatically initialized. To start the daemon manually, use the DMF startup script, as follows:

# service dmf start

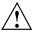

**Caution:** For instructions about starting and stopping DMF and the mounting service in an HA environment, see *High Availability Guide for SGI InfiniteStorage*.

Typically, DMF should be initialized as part of the normal system startup procedure by using a direct call in a system startup script in the /etc/rc2.d directory.

The following sections provide additional information:

- "Daemon Processing" on page 489
- "Daemon Database and dmdadm" on page 491
- "Daemon Logs and Journals" on page 499

## **Daemon Processing**

After initialization, dmfdaemon performs the following steps:

- 1. Isolates itself as a daemon process.
- 2. Checks for the existence of other dmfdaemon processes. If another dmfdaemon exists, the newer one terminates immediately.
- 3. Initializes the daemon log.
- 4. Opens the daemon database.
- 5. Initializes the daemon request socket.
- 6. Initiates the MSPs and LSs.

7. Enters its main request processing.

The daemon uses log files and journal files as described in "Daemon Logs and Journals" on page 499.

The main request processing section of the DMF daemon consists of the following sequence:

- 1. The select(2) system call, which is used to wait for requests or for a default time-out interval
- A request dispatch switch to read and process requests detected by the select call
- 3. A time processor, which checks activities (such as displaying statistics and running the administrator tasks) done on a time-interval basis

This processing sequence is repeated until a stop request is received from the dmdstop(8) command. When a normal termination is received, the MSPs and LSs are terminated, the daemon database is closed, and the logs are completed.

A typical request to the daemon starts with communication from the requester. The requester is either the kernel (over the DMF device interface) or a user-level request (from the command pipe). A user-level command can originate from the automated space-management commands or from an individual user.

After receipt, the command is dispatched to the appropriate command processor within the daemon. Usually, this processor must communicate with an MSP or LS before completing the specified request. The commands are queued within the daemon and are also queued to a specific group of daemon database entries. All entries referring to the same file share the same BFID. The command is dormant until the reply from the MSP/LS is received or the MSP/LS terminates. When command processing is completed, a final reply is sent to the issuing process, if it still exists.

A final reply usually indicates that the command has completed or an error has occurred. Often, error responses require that you analyze the daemon log file to obtain a full explanation of the error. An error response issued immediately usually results from an invalid or incorrect request (for example, a request to migrate a file that has no data blocks). A delayed error response usually indicates a database, daemon, MSP, or LS problem.

#### Daemon Database and dmdadm

This section discusses the following:

- "Overview of the Daemon Database and dmdadm" on page 491
- "dmdadm Directives" on page 492
- "dmdadm Field and Format Keywords" on page 494
- "dmdadm Text Field Order" on page 498

#### Overview of the Daemon Database and dmdadm

The daemon database resides in the directory <code>HOME\_DIR/daemon\_name</code>. The daemon database contains information about the offline copies of a given file, as well as some information about the original file. The daemon database also contains the bit-file identifier (BFID), which is assigned when the file is first migrated.

Other information maintained on a per-entry basis includes the following:

- File size (in bytes)
- MSP or volume group (VG) name and recall path
- Date and time information, including the following:
  - Time at which the record was created
  - Time at which the record was last updated
  - A check time for use by the administrator
  - A soft-delete time, indicating when the entry was soft-deleted
- Original device and inode number
- · Base portion of the original filename, if known

The dmdadm(8) command provides maintenance services for the daemon database.

dmdadm executes directives from stdin or from the command line when you use the -c option. All directives start with a directive name followed by one or more parameters. Parameters may be positional or keyword-value pairs, depending on the command. White space separates the directive name, keywords, and values.

When you are inside the dmdadm interface, you see the following prompt:

```
adm command_number >
```

At this point, the command has a 30-minute timeout associated with it. If you do not enter a response within 30 minutes of the prompt having been displayed, the dmdadm session terminates with a descriptive message. This behavior on all the database administrative commands limits the amount of time that an administrator can lock the daemon and MSP/LS databases from updates.

#### dmdadm Directives

The dmdadm directives are as follows:

| Directive | Description                                                                                                    |
|-----------|----------------------------------------------------------------------------------------------------|
| count     | Displays the number of records that match the expression provided.                                                                                   |
| create    | Creates a record.                                                                                                    |
| delete    | Deletes the specified records.                                                                                                    |
| dump      | Prints the specified records to standard out in ASCII; each field is separated by the pipe character ( ).                                            |
| help      | Displays help.                                                                                                    |
| list      | Shows the fields of selected records. You may specify which fields are shown.                                                                        |
| load      | Applies records to the daemon database obtained from running the dump directive.                                                                     |
| quit      | Stops program execution after flushing any changed database records to disk. The abbreviation ${\tt q}$ and the string exit produce the same effect. |
| set       | Specifies the fields to be shown in subsequent list directives.                                                                                      |
| update    | Modifies the specified records.                                                                                                    |

The syntax for the dmdadm directives is as follows:

```
count selection [limit]
create bfid settings
delete selection [limit]
dump selection [limit]
help
```

```
list selection [limit] [format]
load filename
quit (or q or exit)
set format
update selection [limit] to settings...
```

#### where:

- The *selection* parameter specifies the records to be acted upon.
- The *limit* parameter restricts the records acted upon.
- The *bfid* parameter for the create directive specifies the bit-file identifier (BFID) for the record being created.
- The settings parameter for the create and update directives specifies one or more fields and their values.
- The *format* parameter selects the way in which output is displayed. Any program or script that parses the output from this command should explicitly specify a format; otherwise the default is used, which may change from release to release.

The value for *selection* can be one of the following:

- A BFID or range of BFIDs
- The keyword all
- A period (.), which recalls the previous selection
- An expression involving any of the above, field value comparisons, and, or, or parentheses

A field value comparison may use the following to compare a field keyword to an appropriate value:

```
< (less than)
> (greater than)
= (equal to)
!= (not equal to)
<= (less than or equal to)
>= (greater than or equal to)
```

The syntax for *selection* is as follows:

```
selection
               ::=
                       or-expr
or-expr
              ::=
                       and-expr [ or or-expr ]
and-expr
                       nested-expr [ and or-expr
              ::=
                       comparison | ( or-expr )
nested-expr
              ::=
                       bfid-range | field-keyword op field-value
comparison
              ::=
                       < | > | = | != | >= | <=
               ::=
op
bfid-range
                       bfid [ - bfid] | [bfid - [bfid]] | key-macro
              ::=
key-macro
              ::=
                       all
field-keyword
               ::=
                       name or abbreviation of the record field
field-value
               ::=
                       appropriate value for the field
bfid
               ::=
                       character representation of the bfid
```

Thus valid values for *selection* could be any of the following:

```
305c74b200000010-305c74b200000029
7ffffffff000f4411-
-305c74b2000004c8
all
origsize>1m
. and origage<7d
```

## dmdadm Field and Format Keywords

The *field* parameter keywords listed below can be used as follows:

- In a selection parameter to select records
- In a settings parameter as part of a keyword-value pair, in order to specify new values for a field
- In a *format* parameter

When specifying new values for fields, some of the field keywords are valid only if you also specify the -u (unsafe) option.

| Keyword       | Description                                                                                                    |
|---------------|----------------------------------------------------------------------------------------------------|
| checkage (ca) | The time at which the record was last checked; the same as checktime, except that it is specified as an age string (see below). Valid only in unsafe (-u) mode. |

| checktime (ct)  | The time at which the record was last checked; an integer that reflects raw UNIX or Linux time. Valid only in unsafe (-u) mode.                      |
|-----------------|----------------------------------------------------------------------------------------------------|
| deleteage (da)  | The time at which the record was soft-deleted; the same as deletetime, except that it is specified as an age string. Valid only in unsafe (-u) mode. |
| deletetime (dt) | The time at which the record was soft-deleted; an integer that reflects raw UNIX or Linux time. Valid only in unsafe (-u) mode.                      |
| mspname (mn)    | The name of the MSP or VG with which the file is associated; a string of up to 8 characters. Valid only in unsafe (-u) mode.                         |
| mspkey (mk)     | The string that the MSP or VG can use to recall a record; a string of up to 50 characters. Valid only in unsafe (-u) mode.                           |
| origage (oa)    | Time at which the record was created; the same as origtime, except that it is specified as an age string.                                            |
| origdevice (od) | Original device number of the file; an integer.                                                                                                    |
| originode (oi)  | Original inode number of the file; an integer.                                                                                                    |
| origname (on)   | Base portion of the original filename; a string of up to 14 characters.                                                                              |
| origsize (os)   | Original size of the file; an integer.                                                                                                    |
| origtime (ot)   | Time at which the record was created; an integer that reflects raw UNIX or Linux time.                                                               |
| origuid (ou)    | Original user ID of the record; an integer.                                                                                                    |
| updateage (ua)  | Time at which the record was last updated; the same as updatetime, except that it is specified as an age string.                                     |
| updatetime (ut) | Time at which the record was last updated; an integer that reflects raw UNIX or Linux time.                                                          |
|                 |                                                                                                    |

The time field keywords (checktime, deletetime, origtime, and updatetime) can have one of the following values:

• now

• UNIX or Linux raw time (that is, seconds since January 1, 1970)

These keywords display their value as raw time. The value comparison > used with the date keywords means newer than the value given. For example, >36000 is newer than 10AM on January 1, 1970, and >852081200 is newer than 10AM on January 1, 1997.

The age field keywords (checkage, deleteage, origage, and updateage) let you express time as a string. They display their value as an integer followed by the following:

- w (weeks)
- d (days)
- h (hours)
- m (minutes)
- s (seconds)

For example, 8w12d7h16m20s means 8 weeks, 12 days, 7 hours, 16 minutes, and 20 seconds old.

The comparison > used with the age keywords means older than the value given (that is, >5d is older than 5 days).

A *limit* parameter in a directive restricts the records acted upon. It consists of one of the following keywords followed by white space and then a value:

# Keyword recordlimit (rl) Limits the number of records acted upon to the value that you specify; an integer. recordorder (ro) Specifies the order that records are scanned: • bfid, which specifies that the records are scanned in BFID order. • data, which specifies that the records are scanned in the order in which they are found in the daemon database data file. data is more efficient for large databases, although it is essentially unordered.

The *format* parameter selects a format to use for the display. If, for example, you want to display fields in a different order than the default or want to include fields that are not included in the default display, you specify them with the format parameter. The format parameter in a directive consists of one of the following:

format default format keyword format field-keywords

The format keyword form is intended for parsing by a program or script and therefore suppresses the headings.

The *field-keywords* may be delimited by colons or white space; white space requires the use of quotation marks.

Note: BFID is always included as the first field and need not be specified.

For any field that takes a byte count, you may append one of the following letters (in either uppercase or lowercase) to the integer to indicate that the value is to be multiplied (all of which are powers of 1000, not 1024):

k or K for 1 thousand m or M for 1 million g or G for 1 billion

The following is sample output from the dmdadm list directive; recordlimit 20 specifies that you want to see only the first 20 records.

adm 3>list all recordlimit 20

| BFID             | ORIG  | ORIG      | ORIG MSP   | MSP    |  |
|------------------|-------|-----------|------------|--------|--|
|                  | UID   | SIZE      | AGE NAME   | KEY    |  |
|                  |       |           |            |        |  |
| 305c74b20000010  | 20934 | 69140480  | 537d silo1 | 88b49f |  |
| 305c74b20000013  | 26444 | 279290    | 537d silo1 | 88b4a2 |  |
| 305c74b20000014  | 10634 | 67000     | 537d silo1 | 88b4a3 |  |
| 305c74b20000016  | 10634 | 284356608 | 537d silo1 | 88b4a5 |  |
| 305c74b20000018  | 10634 | 1986560   | 537d silo1 | 88b4a7 |  |
| 305c74b20000001b | 26444 | 232681    | 537d silo1 | 88b4aa |  |
| 305c74b20000001c | 10015 | 7533688   | 537d silo1 | 88b4ab |  |
| 305c74b200000022 | 8964  | 23194990  | 537d silo1 | 88b4b1 |  |
| 305c74b200000023 | 1294  | 133562368 | 537d silo1 | 88b4b2 |  |
| 305c74b200000024 | 10634 | 67000     | 537d silo1 | 88b4b3 |  |
| 305c74b200000025 | 10634 | 284356608 | 537d silo1 | 88b4b4 |  |
| 305c74b200000026 | 10634 | 1986560   | 537d silo1 | 88b4b5 |  |
| 305c74b200000027 | 1294  | 1114112   | 537d silo1 | 88b4b6 |  |
| 305c74b200000028 | 10634 | 25270     | 537d silo1 | 88b4b7 |  |
| 305c74b200000029 | 1294  | 65077248  | 537d silo1 | 88b4b8 |  |
|                  |       |           |            |        |  |

| 305c74b20000002b | 9244 | 2740120 | 537d silo1 | 88b4ba |
|------------------|------|---------|------------|--------|
| 305c74b20000064  | 9335 | 9272    | 537d silo1 | 88b4f3 |
| 305c74b20000065  | 9335 | 10154   | 537d silo1 | 88b4f4 |
| 305c74b20000066  | 9335 | 4624    | 537d silo1 | 88b4f5 |
| 305c74b20000067  | 9335 | 10155   | 537d silo1 | 88b4f6 |
| adm 4>           |      |         |            |        |

The following example displays the number of records in the daemon database that are associated with user ID 11789 and that were updated during the last five days:

adm 3>count origuid=11789 and updateage<5d 72 records found.

## dmdadm Text Field Order

The text field order for daemon records generated by the dmdump(8), dmdumpj(8), and the dump directive in dmdadm is listed below. This is the format expected by the load directives in dmdadm:

- 1. bfid
- 2. origdevice
- 3. originode
- 4. origsize
- 5. origtime
- 6. updatetime
- 7. checktime
- 8. deletetime
- 9. origuid
- 10. origname
- 11. mspname
- 12. mspkey

To isolate the mspname and mspkey from the daemon records soft-deleted fewer than three days ago, use the following command:

```
dmdadm -c "dump deleteage<3d and deletetime>0" | awk "-F|" '(print $11,$12}'
```

# **Daemon Logs and Journals**

The DMF daemon uses log files to track various types of activity. Journal files are used to track daemon database transactions.

The ASCII log of daemon actions has the following format (SPOOL\_DIR refers to the directory specified by the SPOOL\_DIR configuration parameter):

SPOOL\_DIR/daemon\_name/dmdlog.yyyymmdd

The convention is that *yyyy*, *mm*, and *dd* correspond to the date on which the log file was created (representing year, month, and day, respectively). Log files are created automatically by the DMF daemon.

Note: Because the DMF daemon will continue to create log files and journal files without limit, you must remove obsolete files periodically by configuring the run\_remove\_logs and run\_remove\_journals tasks in the configuration file, as described in "taskgroup Object" on page 287.

The DMF daemon automatically creates journal files that track daemon database transactions. They have the following pathname format (*JOURNAL\_DIR* refers to the directory defined by the JOURNAL\_DIR configuration parameter):

JOURNAL\_DIR/daemon\_name/dmd\_db.yyyymmdd[.hhmmss]

Existing journal files are closed and new ones created in two circumstances:

- When the first transaction after midnight occurs
- When the journal file reaches size defined by the JOURNAL\_SIZE configuration parameter

When the first transaction after midnight occurs, the existing open journal file is closed, and the suffix .235959 is appended to the current filename no matter what the time (or date) of closing. The closed file represents the last (or only) transaction log of the date *yyyymmdd*. A new journal file with the current date is then created.

When the journal file reaches JOURNAL\_SIZE, the file is closed and the suffix .hhmmss is added to the name; hh, mm, and ss represent the hour, minute, and second of file closing. A new journal file with the same date but no time is then created.

For example, the following shows the contents of a *JOURNAL\_DIR/daemon\_name* directory on 15 June 1998:

```
dmd_db.19980604.235959
dmd_db.19980605.235959
dmd_db.19980605.235959
dmd_db.19980608.235959
dmd_db.19980608.235959
dmd_db.19980610.235959
dmd_db.19980610.235959
dmd_db.19980611.094745
dmd_db.19980611.101937
dmd_db.19980611.110429
dmd_db.19980611.235959
```

For every date on which daemon database transactions occurred, there will exist a file with that date and the suffix .235959, with the exception of an existing open journal file. Some dates have additional files because the transaction log reached JOURNAL\_SIZE at a specified time and the file was closed.

You can configure daemon\_tasks parameters to remove old journal files (using the run\_remove\_journals.sh task and the JOURNAL\_RETENTION parameter. For more information, see "taskgroup Object" on page 287.

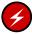

**Warning:** If a daemon database becomes corrupt, recovery consists of applying journals to a backup copy of the database. Database recovery procedures are described in "DMF Database Recovery" on page 595.

# The DMF Lock Manager

The dmlockmgr(8) process must be executing at all times for any DMF process to safely access and update a DMF database. The dmlockmgr process and its clients — such as dmatls, dmfdaemon(8), dmvoladm(8), and dmcatadm(8) — communicate through files, semaphores, and message queues. There are times when abnormal process terminations will result in non-orderly exit processing that will leave files and/or interprocess communication (IPC) resources allocated. As a DMF administrator, periodically you will want to look for these resources to remove them.

**Note:** *HOME\_DIR* and *SPOOL\_DIR* refer to the values of the HOME\_DIR and SPOOL\_DIR parameter, respectively, in the DMF configuration file. See "base Object" on page 261.

The dmlockmgr files used by the database utilities are found in several different places. There are the following types of files:

- "dmlockmgr Communication and Log Files" on page 501
- "dmlockmgr Individual Transaction Log Files" on page 503

# dmlockmgr Communication and Log Files

The dmlockmgr communication and activity log files are all found in a directory formed by  $HOME\_DIR/RDM\_LM$ . The  $HOME\_DIR/RDM\_LM$  and  $HOME\_DIR/RDM\_LM/ftok\_files$  directories contain the token files used to form the keys that are used to create and access the IPC resources necessary for the dmlockmgr to communicate with its clients, its standard output file, and the transaction file.

The dmlockmgr token files have the form shown in Table 13-1 on page 502.

Table 13-1 dmlockmgr Token Files

| File                                                | Description                                                                                                    |
|-----------------------------------------------------|----------------------------------------------------------------------------------------------------|
| HOME_DIR/RDM_LM/dmlockmgr                           | Used by the dmlockmgr and its clients to access dmlockmgr's semaphore and input message queue                                                                                                    |
| <pre>HOME_DIR/RDM_LM/ftok_files/ftnnnn</pre>        | Preallocated token files that are not currently in use. As processes attempt to connect to dmlockmgr, these files will be used and renamed as described below. <i>nnnn</i> is a four-digit number 0000-0099.                                                                                                    |
| <pre>HOME_DIR/RDM_LM/ftok_files/ftnnnn.xxxpid</pre> | The renamed version of the preallocated token files. <i>nnnn</i> is a four-digit number 0000-0099. <i>xxx</i> is a three-character process identifier with the following meaning:                                                                                                    |
|                                                     | <ul> <li>atr = dmatread</li> <li>ats = dmatsnf</li> <li>cat = dmcatadm</li> <li>ddb = dmdadm</li> <li>dmd = dmfdaemon</li> <li>dmv = dmmove</li> <li>hde = dmhdelete</li> <li>lfs = dmloadfs</li> <li>lib = dmatls</li> <li>sel = dmselect</li> <li>vol = dmvoladm</li> <li>pid is the numeric process ID of the process connected to dmlockmgr.</li> </ul> |

The IPC resources used by DMF are always released during normal process exit cleanup. If one of the <code>dmlockmgr</code> client processes dies without removing its message queue, <code>dmlockmgr</code> will remove that queue when it detects the death of the client. The token files themselves are periodically cleaned up by the <code>dmlockmgr</code> process.

**Note:** Normally, the dmlockmgr process is terminated as part of normal shutdown procedures. However if you wish to stop dmlockmgr manually, you must use the following command:

/usr/sbin/dmclripc -u dmlockmgr -z HOME\_DIR/RDM\_LM

This command will do all of the necessary IPC resource and token file maintenance.

If the dmlockmgr process aborts, all DMF processes must be stopped and restarted in order to relogin to a new dmlockmgr process. If the dmfdaemon or dmatls processes abort during a period when the dmlockmgr has died, when they restart they will attempt to restart the dmlockmgr. The new dmlockmgr process will detect existing DMF processes that were communicating with the now-dead copy of dmlockmgr, and it will send a termination message to those DMF processes.

The dmlockmgr maintains a log file that is named as follows, where yyyy, mm, and dd are the year, month, and day:

HOME\_DIR/RDM\_LM/dmlocklog.yyyymmdd

The log file is closed and a new one opened at the first log request of a new day, although these files typically are not large. These log files are removed via the run\_remove\_log.sh daemon task command. For more information about run\_remove\_log.sh, see "taskgroup Object" on page 287.

# dmlockmgr Individual Transaction Log Files

The individual transaction log files have the following form:

prefix.log

where *prefix* is the same format as the token filename described in Table 13-1 on page 502 as ftnnnn.xxxpid. The prefix associates a log file directly with the token file of the same name.

Most of these log files will be created in the *HOME\_DIR* under the daemon's and library servers' subdirectories. In almost all cases, the processes that create these log files will remove them when they exit. However, if a process terminates abnormally, its log file may not be removed. Transaction log files can sometimes become quite large, on the order of 10's of Mbytes. Most of these orphaned log files will be removed by the daemon as part of its normal operation.

Several DMF commands allow accessing copies of database files in places other than the <code>HOME\_DIR</code>. If an orphaned log is encountered in a location other than in the <code>HOME\_DIR</code>, it may be removed after it is clear that it is no longer in use. In order to verify that it is no longer in use, search the <code>HOME\_DIR/RDM\_LM/ftok\_files</code> directory for a file with the same name as the prefix of the log file. If no such <code>ftok\_files</code> file exists, it is safe to remove the log file.

The transaction activity file,  $HOME\_DIR/RDM\_LM/vista.taf$ , is the transaction log file that contains information about active transactions in the system. It is used to facilitate automatic database transaction processing.

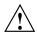

**Caution:** Do **not** delete the *HOME\_DIR*/RDM\_LM/vista.taf file.

# **Library Servers and Media-Specific Processes**

This chapter discusses the following for library servers (LSs) and media-specific processes (MSPs):

- "LS Operations" on page 506
- "Cloud MSP" on page 543
- "FTP MSP" on page 547
- "Disk MSP" on page 550
- "DCM MSP" on page 553
- "dmdskvfy Command" on page 553
- "Moving Migrated Data" on page 553
- "LS Error Analysis and Avoidance" on page 554
- "LS Drive Scheduling" on page 556
- "LS Status Monitoring" on page 556

# **LS Operations**

This section discusses the following:

- "LS Overview" on page 506
- "LS Directories" on page 507
- "Media Concepts" on page 508
- "CAT Records" on page 510
- "VOL Records" on page 511
- "LS Journals" on page 512
- "LS Logs" on page 513
- "Volume Merging" on page 517
- "dmcatadm Command" on page 518
- "dmvoladm Command" on page 528
- "dmatread Command" on page 541
- "dmatsnf Command" on page 542
- "dmaudit verifymsp Command" on page 542

#### LS Overview

The LS consists of the following programs:

dmatls dmatwc dmatrc

The DMF daemon executes dmatls as a child process. In turn, dmatls executes dmatwc (the write child) to write data to tape and dmatrc (the read child) to read data from tape.

The dmatls program maintains the following records in the LS database:

 Catalog (CAT) records, which contain information about the files that the LS maintains

• Volume (VOL) records, which contain information about the media that the LS uses

The database files are not text files and cannot be updated by standard utility programs. Detailed information about the database files and their associated utilities is provided in "CAT Records" on page 510 and "VOL Records" on page 511.

The LS provides a mechanism for copying active data from volumes that contain largely obsolete data to volumes that contain mostly active data. This process is referred to as *volume merging*. Data on LS volumes becomes obsolete when users delete or modify their files. Volume merging can be configured to occur automatically (see "LS Tasks" on page 415). It can also be triggered by marking LS volumes as sparse with the <code>dmvoladm(8)</code> command.

The LS provides the following utilities that read LS volumes directly:

- dmatread(8) copies all or part of a migrated file to disk
- dmatsnf(8) audits and verifies LS volumes

#### LS Directories

Each instance of the LS needs three types of directories, one for each of the following:

- Database files for CAT and VOL records
- · Database journal files
- Log files

Sites define the location of these directories by editing the base object configuration file parameters <code>HOME\_DIR</code>, <code>JOURNAL\_DIR</code>, and <code>SPOOL\_DIR</code>, whose values are referred to as <code>HOME\_DIR</code>, <code>JOURNAL\_DIR</code>, and <code>SPOOL\_DIR</code> in this document. A given instance of the LS creates a subdirectory named after itself in each of these three directories.

For example, if an instance of the LS is called <code>cart1</code>, its database files reside in directory  $HOME\_DIR/cart1$ . If another instance of the LS is called <code>cart2</code>, its database files reside in  $HOME\_DIR/cart2$ . If an instance of the LS is called <code>cart3</code>, its database files reside in  $HOME\_DIR/cart3$ .

Similarly, LS cart1 stores its journal files in directory <code>JOURNAL\_DIR/cart1</code> and its log files and other working files in <code>SPOOL\_DIR/cart1</code>.

# **Media Concepts**

The LS takes full advantage of the capabilities of modern media devices, including data compression and fast media positioning. To accommodate these capabilities and to provide recovery from surface or other media defects, dmatls uses a number of structural concepts built on top of traditional media structure.

The components are as follows:

- The *block* is the basic structural component of most media technologies. It is the physical unit of I/O to and from the media. The optimal block size varies with the device type. For example, the default block size for an STK T10000A tape drive is 524288 bytes.
- A *chunk* is as much or as little of a user file as fits on the remainder of the media (see Figure 14-1 on page 510). Thus, every migrated file has at least one, and sometimes many, chunks. Such a concept is necessary because the capacity of a volume is unknown until written, both because of natural variation in the medium itself and because the effect of data compression varies with the data contents.
- A zone is a logical block containing many physical blocks ending with a media mark. A zone has a target size that is configurable by media type. The default zone size is 50000000 bytes.

The VG writes chunks into the zone until one of three conditions occurs:

- The zone size is exceeded
- The VG exhausts chunks to write
- The end of media is encountered

Thus, the actual zone size can vary from well below the target size to the entire volume. A zone never spans physical volumes.

The zone plays several roles:

- The zone size is the amount of data that triggers dmatls to start a process to write files to secondary storage.
- The LS maintains the beginning of each zone in its database. This allows the LS to use fast hardware positioning functions to return to the beginning, so that it can restore the chunks in that zone.

Because getting the media position and writing a media mark can be very costly, the concept of a zone and the target size provides a way to control the trade offs between write performance, safety, and recall speed.

Figure 14-1 illustrates the way files are distributed over chunks, zones, and volumes, depending upon the file size. In this example, the tape with volume serial number (VSN) VOL001 has two zones and contains six files and part of a seventh. The tapes with VSNs VOL002 and VOL003 contain the rest of file g. Notice that on VOL001 file g is associated with chunk 7, while on the other two tapes it is associated with chunk 1. File g has three VSNs associated with it, and each tape associates the file with a chunk and zone unique to that tape.

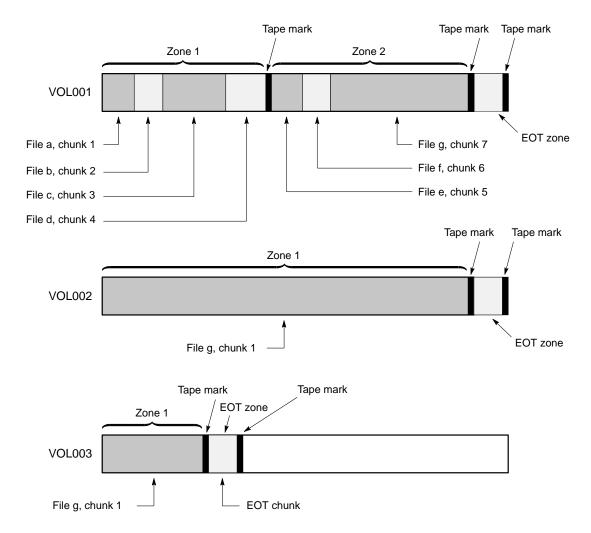

Figure 14-1 Media Concepts

## **CAT Records**

Catalog (CAT) records store the location of each file chunk in terms of its volume, zone, and chunk number. The key for these records is the file's bit-file identifier (BFID).

Note: You do not explicitly create CAT records; they are created when files migrate.

There are the following files:

| CAT Files         | Description                              |
|-------------------|------------------------------------------|
| tpcrdm.dat        | Contains the catalog data records        |
| tpcrdm.key1.keys, | Contains the indexes to the catalog data |
| tpcrdm.key2.keys  |                                          |

The libsrv\_db.dbd LS database definition file in the same directory describes the CAT record files and their record structure.

All files are non-ASCII and cannot be maintained by standard utility programs. The dmcatadm command provides facilities to create, query, and modify CAT records (see "dmcatadm Command" on page 518).

**Note:** The ability to create or modify CAT records with dmcatadm is provided primarily for testing or error recovery purposes. In the normal course of operations, you would never use this capability.

#### **VOL Records**

Volume (VOL) records in the LS database contain information about each volume that exists in the pool of tapes to be used by dmatls. These records are indexed by the volume serial number (VSN) of each volume and contain information such as the following:

- · Volume's type
- Estimated capacity
- · Label type
- · A number of flags indicating the state of the volume
- VG or allocation group

**Note:** Unlike CAT records, you must create VOL records before using dmatls for the first time.

There are the following files:

| VOL Files       | Description                                     |  |
|-----------------|-------------------------------------------------|--|
| tpvrdm.dat      | Contains the volume data records                |  |
| tpvrdm.vsn.keys | Contains the indexes to the volume data records |  |

The libsrv\_db.dbd LS database definition file in the same directory describes the VOL record files and their record structure.

The files contain binary data and require special maintenance utilities. The dmvoladm command provides facilities to create, query, and modify VOL records; for more information, see "dmvoladm Command" on page 528. Additional database maintenance utilities are described in "DMF Database Recovery" on page 595.

**Note:** If you have more than one instance of a VG, you must ensure that the volume sets for each are mutually exclusive.

#### **LS Journals**

Each instance of dmatls protects its database by recording every transaction in a journal file. Journal file pathnames have the following format:

JOURNAL\_DIR/ls\_name/libsrv\_db.yyyymmdd[.hhmmss]

The LS creates journal files automatically.

Existing journal files are closed and new ones created in two circumstances:

- When the first transaction after midnight occurs
- When the journal file reaches the size defined by the JOURNAL\_SIZE configuration parameter

When the first transaction after midnight occurs, the existing open journal file is closed and the suffix .235959 is appended to the current filename no matter what

the time (or date) of closing. The closed file represents the last (or only) transaction log of the date *yyyymmdd*. A new journal file with the current date is then created.

When the journal file reaches JOURNAL\_SIZE, the file is closed and the suffix .hhmmss is added to the name; hh, mm, and ss represent the hour, minute, and second of file closing. A new journal file with the same date but no time is then created.

For example, the following shows the contents of a *JOURNAL\_DIR/ls\_name* directory on 15 June 2004:

```
libsrv_db.20040527.235959 libsrv_db.20040606.235959 libsrv_db.20040529.235959 libsrv_db.20040608.235959 libsrv_db.20040530.235959 libsrv_db.20040609.235959 libsrv_db.20040631.235959 libsrv_db.20040601.235959 libsrv_db.20040601.235959 libsrv_db.20040602.235959 libsrv_db.20040602.235959 libsrv_db.20040603.235959 libsrv_db.20040603.235959 libsrv_db.20040613.235959 libsrv_db.20040604.235959 libsrv_db.20040614.235959 libsrv_db.20040604.235959 libsrv_db.20040615
```

For every date on which LS database transactions occurred, there will exist a file with that date and the suffix .235959, with the exception of an existing open journal file. Some dates may have additional files because the transaction log reached <code>JOURNAL\_SIZE</code> at a specified time and the file was closed.

You can configure daemon\_tasks parameters to remove old journal files (using the run\_remove\_journals.sh task and the JOURNAL\_RETENTION parameter. For more information, see "taskgroup Object" on page 287.

If an LS database becomes corrupt, recovery consists of applying the journal files to a backup copy of the database.

## LS Logs

All DMF MSPs and LSs maintain log files named msplog. yyyymmdd in the MSP/LS spool directory which, by default, is SPOOL\_DIR/mspname. SPOOL\_DIR is configured in the base object of the configuration file; mspname is the name of the MSP/LS in the daemon object of the configuration file; yyyymmdd is the current year, month, and day.

These log files are distinct from the logs maintained by the DMF daemon; however, some of the messages that occur in the daemon log are responses that the MSP/LS generates. The content of the log is controlled by the MESSAGE\_LEVEL configuration

parameter. For a description of the levels of logging available, see Table 10-1 on page 482 and the dmf.conf(5) man page.

The msplog.yyyymmdd file is the primary log for the LS and contains most of the messages. This file is written by dmatls. In addition, dmatrc and dmatwc create a moverlog.yyyymmdd log file each day in the subdirectory moverlogs/hostname.

This section describes informational statistics provided by the tape log files. These messages appear in the <code>SPOOL\_DIR/msp\_name/msplog.yyyymmdd</code> files. Timing information provided (such as MB transferred per second) should not be used as an accurate benchmark of actual data transfer rates. This information is provided for monitoring DMF and should only be used in comparison to similar data provided by DMF. Text in all uppercase references a parameter defined in the DMF configuration file. For more information, see Chapter 7, "DMF Configuration File" on page 255, the comments in the sample configuration file, and the <code>dmf.conf(5)</code> man page.

Note: Because the LS will continue to create log files and journal files without limit, you must remove obsolete files periodically by configuring the run\_remove\_logs.sh and run\_remove\_journals.sh tasks in the configuration file, as described in "taskgroup Object" on page 287.

#### **Example 14-1** LS Statistics Messages

The following is an example of LS statistics messages taken from an msplog. yyyymmdd file. These messages are automatically and periodically issued by the LS.

```
08:46:00:404-I
                       237076-dmatls vg1.stats: children=2/2/0/2, btp=672617104/527956913/0, wc=1/2, cwc=?
                  zap
08:46:00:404-I
                       237076-dmatls vg2.stats: children=0/0/0/2, btp=0/0/0, wc=0/2, cwc=?
                  zap
                       237076-dmatls vg1.stats: data put=92957.718 mb, data recalled=24964.680 mb
08:46:00:404-I
                  zap
                       237076-dmatls vg2.stats: data put=1239.537 mb, data recalled=1120.492 mb
08:46:00:404-I
                  zap
                       237076-dmatls vgl.stats: Put_File - 0 8900
08:46:00:404-I
                  zap
                                                                         0 282
                       237076-dmatls vgl.stats:
                                                 Get_File -
                                                               0 1809
                                                                            0
                                                                                  0
                                                                                          Λ
08:46:00:404-I
                  zap
08:46:00:404-I
                       237076-dmatls vgl.stats: Delete_File -
                                                              0 107618
                                                                            0
                  zap
                       237076-dmatls vgl.stats: Cancel_Req -
                                                              0 282
                                                                                   0
08:46:00:404-I
                                                                            0
                                                                                          0
                  zap
08:46:00:404-I
                  zap
                       237076-dmatls vg1.stats: Flushall -
                                                                0
                                                                     5
                                                                             0
                                                                                   0
                                                                                          0
                                                 Merge - 44
                                                                            0
                                                                                  0
08:46:00:404-I
                       237076-dmatls vgl.stats:
                                                                     0
08:46:00:404-I
                       237076-dmatls vg2.stats: Put_File -
                                                            0 1850
                                                                            0
                                                                                 211
                                                                                          0
                  zap
                       237076-dmatls vg2.stats: Get_File -
08:46:00:404-I
                                                                0
                                                                    68
                                                                             0
                                                                                  0
                                                                                          0
                  zap
                                                              0
                                                                             0
                       237076-dmatls vg2.stats: Delete_File -
                                                                     4
                                                                                   0
                                                                                          0
08:46:00:404-I
                  zap
                  zap
                       237076-dmatls vg2.stats: Cancel_Req -
                                                              0
                                                                             0
                                                                                          0
08:46:00:404-I
                                                                     211
                                                 Flushall -
08:46:00:404-I
                  zap
                       237076-dmatls vg2.stats:
                                                               Ω
                                                                      1
                                                                                   Λ
                                                                                          Λ
08:46:00:404-I
                       237076-dmatls vgl.stats: mc=2, ms=2000000000, mu=679346176, sm=0
```

The information provided by these entries is defined as follows:

- children=2/2/0/2 represents the total child processes (2), the active child processes (2), the clean processes running (0), and the current maximum number of children the VG may have (2). Clean children are used when a dmatrc or dmatwc process dies without cleaning up.
- btp=672617104/527956913/0 represents the bytes queued for putting (672617104), the threshold at which to start the next put child (527956913), and the bytes assigned to socket I/O (0)
- wc=1/2 represents the active write child processes (1) and the configured value of MAX\_PUT\_CHILDREN (2)
- cwc=? represents the host name and process ID of the current write child (that is, the write child that is accepting data to write). ? represents none.

The next set of lines gives the total amount of data put (such as 92957.718 MB) and recalled (such as 24964.680 MB).

request\_name

active

successful

The next set of six lines provide statistics for each type of VG request. Statistics information is provided only for requests that have been issued since the LS was started. These lines have the following format:

canceled

where:

active
Represents the number of requests not yet completed.

successful
Represents the number of successfully completed requests.

error Represents the number of requests that completed with

errors.

errors

canceled Represents the number of canceled requests.

forwards Represents the number of requests that were returned

to the DMF daemon so it could forward them to another VG. For example, if the volume for a recall request in the primary VG was not in the library, but a copy existed in a secondary VG, the primary VG would return the request to the DMF daemon which would then forward it to the secondary VG, and the value displayed in this column would be incremented.

forwards

The last set of lines provide the following information:

- mc is the configured value for MERGE\_CUTOFF, the cutoff to stop scheduling media for merging (such as 2)
- ms is the configured value for CACHE\_SPACE, the merge cache space available (such as 2000000000 bytes)
- mu is the merge cache space used (such as 679346176 bytes)
- sm is the number of socket merge children (0)

The LS write child (dmatwc) and read child (dmatrc) also produce statistics messages in the moverlog file. These messages contain timing statistics whose format changes from release to release, and they are not documented in this manual.

# **Volume Merging**

Note: Merging is not appropriate for a volume configured as a fast-mount cache.

When users delete or modify their migrated files, the copy that is on secondary storage becomes obsolete. Over time, some volumes will become entirely empty and can be reused. However, most volumes experience a gradual increase in the ratio of obsolete data to active data; such volumes are said to be *sparsely populated* or *sparse*. To reclaim the unused space on these volumes, DMF provides a *volume merge* facility, which copies the active data from several sparse volumes to a new volume, thus freeing the sparse volumes for reuse. Volume merging can be configured to occur automatically by using the run\_merge\_tapes.sh (for physical tapes, COPAN VTL virtual tapes, or COPAN MAID volumes) or run\_merge\_mgr.sh tasks (see "LS Tasks" on page 415).

Volume merging can also be done manually. dmatls performs merge operations whenever sparse volumes and the necessary resources exist at the same time. Use the dmvoladm select directive to mark VG volumes as sparse. (The select directive is described in "dmvoladm Command" on page 528.) Because the merge processing occurs simultaneously with other DMF activities, it is easiest to configure DMF to automatically perform merges at night or during other periods of relatively low activity.

The dmatls utility can perform volume-to-volume merging. Volume-to-volume merging is accomplished by moving data across a socket connection between the LS read-child and the LS write-child. The benefit of using a socket to transfer data between volumes is that you do not have to reserve disk space. The drawback to using a socket for data transfer is the cost of linking the process that performs the read with the process that performs the write.

In busy environments that have heavy contention for drives, the close coupling between the socket's reader and writer can be costly, especially when short files are being transferred. For large files, the overhead and possible delays in waiting for both volumes to be mounted is small compared to the benefit of rapid transfer and zero impact on free disk space. For this reason, you can move small files through a disk cache and big files through a socket. This process is mediated by the following configuration parameters:

CACHE\_DIR
CACHE\_SPACE
MAX\_CACHE\_FILE
MERGE\_CUTOFF

For more information, see Chapter 7, "DMF Configuration File" on page 255.

Using a small amount of disk space to hold small chunks can have a significant impact on the total time required to perform merges. The default configuration options are set to move 100% of merge data across sockets.

Note: It is important to avoid volume merging on more than one VG simultaneously if they share a device. If you initiate a merge process on more than one VG on the same device at the same time (either by entering the same time in the DMF configuration file or by triggering the process manually), both processes will compete for media transports. When a limited number of media transports are available, a deadlock can occur. If you chose not to configure DMF to perform merges automatically by configuring the run\_merge\_tape.sh or run\_merge\_mgr.sh tasks, ensure that your cron jobs that automatically initiate volume merging refrain from initiating a second merge process until after all previously initiated merges are complete. You can accomplish this by using the dmvoladm command within the cron job to check for volumes that have the hsparse flag, as shown in the following example for an LS with two VGs:

#### dmcatadm Command

The dmcatadm(8) command provides maintenance services for CAT records.

When you are inside the dmcatadm interface, you see the following prompt:

```
adm command_number >
```

At this point, the command has a 30-minute timeout associated with it. If you do not enter a response within 30 minutes of the prompt having been displayed, the dmcatadm session terminates with a descriptive message. This behavior on all the database administrative commands limits the amount of time that an administrator can lock the daemon database and the LS database from updates.

**Note:** Most of these facilities, especially the ability to create and modify CAT records in the LS database, are intended primarily for testing or error recovery purposes.

#### dmcatadm Directives

The dmcatadm command executes directives from stdin or from the command line when you use the -c option. All directives start with a directive name followed by one or more parameters. Parameters may be positional or keyword-value pairs, depending on the command. White space separates the directive name, keywords, and values.

The dmcatadm directives are as follows:

| Directive | Description                                                                                                    |
|-----------|----------------------------------------------------------------------------------------------------|
| count     | Displays the number of records that match the expression provided.                                                                                   |
| create    | Creates a CAT record.                                                                                                    |
| delete    | Deletes the specified CAT records.                                                                                                    |
| dump      | Prints the specified CAT records to standard out in ASCII; each field is separated by the pipe character $( )$ .                                     |
| help      | Displays help.                                                                                                    |
| list      | Shows the fields of selected CAT records. You may specify which fields are shown.                                                                    |
| load      | Applies records to the LS database obtained from running the dump directive.                                                                         |
| quit      | Stops program execution after flushing any changed database records to disk. The abbreviation ${\tt q}$ and the string exit produce the same effect. |
| set       | Specifies the fields to be displayed in subsequent list directives.                                                                                  |
| update    | Modifies the specified CAT records.                                                                                                    |
| verify    | Verifies the LS database against the daemon database.                                                                                                |
|           |                                                                                                    |

The first parameter of most directives specifies the records to manipulate, and the remaining parameters are keyword-value pairs.

The syntax for the dmcatadm directives is summarized as follows:

```
count selection [limit]
create bfid settings ...
delete selection [limit]
dump selection [limit]
help
list selection [limit] [format]
load filename
quit (or q or exit)
set [format]
update selection [limit] to settings...
verify selection [entries] [vgnames] [limit]
```

The parameters are as follows:

- The *selection* parameter specifies the records to be acted upon. The value for *selection* can be one of the following:
  - A bfid or range of bfids in the form bfid [-] [bfid]. bfid- specifies all records starting with bfid, and -bfid specifies all records up to bfid.
  - The keyword all
  - A period (.), which recalls the previous selection
  - An expression involving any of the above, field value comparisons, and, or, or parentheses

A field value comparison may use the following to compare a field keyword to an appropriate value:

```
< (less than)
> (greater than)
= (equal to)
!= (not equal to)
<= (less than or equal to)
>= (greater than or equal to)
```

The syntax for *selection* is as follows:

```
selection
                ::=
                       or-expr
                       and-expr [ or or-expr ]
or-expr
                ::=
and-expr
                ::=
                      nested-expr [ and or-expr
nested-expr
                ::=
                       comparison | ( or-expr )
comparison
                ::=
                       key-range | field-keyword op field-value
                       < | > | = | != | <= | >=
op
                      bfid [ - bfid] | [bfid - [bfid]] | key-macro
bfid-range
                ::=
key-macro
               ::=
field-keyword
                       name or abbreviation of the record field
               ::=
field-value
                       appropriate value for the field
key
               ::=
                       character representation of the record bfid
```

Thus valid selections could be any of the following:

```
305c74b200000010-305c74b200000029
7ffffffff000f4411-
-305c74b2000004c8
all
chunkoffset>0
chunknumber>0 and writeage<5d
. and writeage>4d
vsn=S07638
```

- The *limit* parameter restricts the records acted upon.
- The *bfid* parameter for the create directive specifies the bit-file identifier (BFID) for the record being created. The value for *bfid* may be a BFID designator in the form of a hexadecimal number.
- The settings parameter for the create and update directives specify one or more fields and their values.
- The *format* parameter selects the way in which output is displayed. Any program or script that parses the output from this command should explicitly specify a format; otherwise the default is used, which may change from release to release.
- The entries parameter specifies a file of daemon database entries.
- The *vgnames* parameter specifies the names of the VGs associated with the records.

#### dmcatadm Keywords

You can use the field keywords listed below as part of the following:

- A selection parameter to select records
- A *format* parameter
- A *settings* parameter to specify new values for a field, in which case you must specify a keyword-value pair

A keyword-value pair consists of a keyword followed by white space and then a value. When specifying new values for fields, some of the keywords are valid only if you also specify the -u (unsafe) option. The abbreviation for each of the keywords is given in parenthesis following its name.

| Keyword          | Description                                                                                                    |
|------------------|----------------------------------------------------------------------------------------------------|
| cflags (cf)      | For future use.                                                                                                    |
| chunkdata (cd)   | Specifies the actual number of bytes written to tape by<br>the VG for the chunk. In the case of sparse files, this<br>field will be smaller than chunklength. This is valid<br>only in unsafe (-u) mode.                                                            |
| chunklength (c1) | The size of the chunk in bytes; an integer. This is valid only in unsafe $(-u)$ mode.                                                                                                    |
| chunknumber (cn) | The ordinal of the chunk on its volume. For example, 1 if the chunk is the first chunk on the volume, 2 if it is the second, and so on. Not valid as part of a <i>settings</i> parameter in an update directive.                                                    |
| chunkoffset (co) | The byte offset within the file where the chunk begins; an integer. For example, the first chunk of a file has chunkoffset 0. If that first chunk is 1,000,000 bytes long, the second chunk would have chunkoffset 1000000. This is valid only in unsafe (-u) mode. |
| chunkpos (cp)    | The block offset within the zone where the chunk begins — a hexadecimal integer. For example, the first chunk in a zone has chunkpos 1. A value of 0 means unknown. Valid only in unsafe (-u) mode.                                                                 |
| filesize (fs)    | The original file size in bytes, an integer. This is valid only in unsafe (-u) mode.                                                                                                    |

| readage (ra)     | The date and time when the chunk was last read; the same as readdate, except specified as age.                                                                                                    |
|------------------|----------------------------------------------------------------------------------------------------|
| readcount (rc)   | The number of times the chunk has been recalled to disk; an integer.                                                                                                    |
| readdate (rd)    | The date and time when the chunk was last read, an integer that reflects raw UNIX or Linux time.                                                                                                    |
| volgrp (vg)      | The VG name. This keyword is valid for LSs only. This keyword is not valid as part of a <i>settings</i> parameter. Changing this field in an existing record is valid only in unsafe (-u) mode.                                                                                                    |
| vsn (v)          | The volume serial numbers; a list of one or more 6-character alphanumeric volume serial numbers separated by colons (:). This keyword is not valid as part of a <i>settings</i> parameter in an update directive.                                                                                                    |
| writeage (wa)    | The date and time when the chunk was written; the same as writedate, except specified as age. This is valid only in unsafe (-u) mode.                                                                                                    |
| writedate(wd)    | The date and time when the chunk was written, an integer that reflects raw UNIX or Linux time. This is valid only in unsafe (-u) mode.                                                                                                    |
| zoneblockid (zb) | Allows just the block ID portion of the zonepos to be displayed, returned, or changed. This is valid only in unsafe (-u) mode.                                                                                                    |
| zonenumber (zn)  | Allows just the zone number portion of the zonepos to be displayed, returned, or changed. This is valid only in unsafe (-u) mode.                                                                                                    |
| zonepos (zp)     | The physical address of the zone on the volume, expressed in the form <code>integer/hexadecimal-integer</code> , designating a zone number and block ID. A value of zero is used for <code>hexadecimal-integer</code> if no block ID is known. <code>integer</code> is the same as <code>zonenumber</code> , and <code>hexadecimal-integer</code> is the same as <code>zoneblockid</code> . This is valid only in unsafe (-u) mode. |

The date field keywords ( ${\tt readdate}$  and  ${\tt writedate}$ ) have one of the following values

007-5484-014 523

- now
- Raw UNIX or Linux time (seconds since January 1, 1970)

These keywords display their value as raw UNIX or Linux time. The value comparison > used with the date keywords means newer than the value given. For example, >36000 is newer than 10AM on January 1, 1970, and >852081200 is newer than 10AM on January 1, 1997.

The age field keywords (readage and writeage) let you express time as age in a string in a form. They display their value as an integer followed by the following:

- w (weeks)
- d (days)
- h (hours)
- m (minutes)
- s (seconds)

For example,  $8 \pm 12 \pm 7 \pm 16 \pm 20$ s means 8 weeks, 12 days, 7 hours, 16 minutes, and 20 seconds old.

The comparison > used with the age keywords means older than the value given (that is, >5d is older than 5 days).

The *limit* parameter in a directive limits the records acted upon. It consists of one of the following keywords followed by white space and then a value:

| Keyword          | Description                                                                                                    |  |
|------------------|----------------------------------------------------------------------------------------------------|--|
| recordlimit (rl) | Limits the number of records acted upon to the value that you specify; an integer.                                                            |  |
| recordorder (ro) | Specifies the order that records are scanned:                                                                                                 |  |
|                  | • dataspecifies that records are scanned in the order in which they are stored in the LS database, which is fastest but essentially unordered |  |
|                  | • keyspecifies that records are scanned in ascending order of the chunk key                                                                   |  |
|                  | • vsn specifies that records are scanned in ascending order of the chunk VSN                                                                  |  |

The following keywords specify files of daemon database entries:

| Keyword      | Description                                                                                                    |
|--------------|----------------------------------------------------------------------------------------------------|
| entries (e)  | Specifies a file of daemon database entries. This keyword applies to the verify directive and consists of the word entries (or its abbreviation e) followed by a string.                                               |
| vgnames (vn) | Specifies the names of the VGs associated with the record. This keyword applies to the verify directive and consists of the word vgnames (or its abbreviation vn) followed by a quoted, space-separated list of names. |

The *format* parameter in a directive consists of the word format followed by white space and then one of the following:

- The word default
- The word keyword (suppresses the headings and is intended for parsing by a program or script)
- A list of field keywords, which may be delimited by colons or spaces (spaces require the use of quoting)

Note: The BFID is always included as the first field and need not be specified.

For any field that takes a byte count, you may append one of the following letters (in either uppercase or lowercase) to the integer to indicate that the value is to be multiplied (all of which are powers of 1000, not 1024):

```
k or K for 1 thousand
m or M for 1 million
q or G for 1 billion
```

For information about the role of the dmcatadm(8) command in database recovery, see "DMF Database Recovery" on page 595.

### **Example 14-2** dmcatadm list Directive

The following is sample output from the dmcatadm list directive. The file with key 3273d5420001e244 has two chunks because it spans two physical tape volumes; the first chunk contains bytes 0-24821759, and the second chunk bytes 24821760 (the CHUNK OFFSET) to the end of the file.

adm 3>list 3273d5420001e242- recordlimit 10

|        | CHUNK | CHUNK    | CHUNK    | WRITE |                  |
|--------|-------|----------|----------|-------|------------------|
| VSN    | NUM   | LENGTH   | OFFSET   | AGE   | KEY              |
|        |       |          |          |       |                  |
| S12940 | 13    | 77863935 | 0        | 61d   | 3273d5420001e242 |
| S12936 | 168   | 24821760 | 0        | 61d   | 3273d5420001e244 |
| S12945 | 1     | 23543808 | 24821760 | 61d   | 3273d5420001e244 |
| S12945 | 2     | 51019776 | 0        | 61d   | 3273d5420001e245 |
| S12938 | 59    | 45629440 | 0        | 61d   | 3273d5420001e246 |
| S12938 | 60    | 35586048 | 0        | 61d   | 3273d5420001e247 |
| S12944 | 3     | 9568256  | 0        | 61d   | 3273d5420001e248 |
| S12944 | 4     | 14221312 | 0        | 61d   | 3273d5420001e249 |
| S12944 | 5     | 458752   | 0        | 61d   | 3273d5420001e24a |
| S12944 | 6     | 14155776 | 0        | 61d   | 3273d5420001e24b |

#### # dmcatadm -m ls1

adm 1>list 3b4b28f2000000000000ae80- recordlimit 4

|                           | WRITE | CHUNK  | CHUNK   | CHUNK |        |
|---------------------------|-------|--------|---------|-------|--------|
| KEY                       | AGE   | OFFSET | LENGTH  | NUM   | VSN    |
|                           |       |        |         |       |        |
| 3b4b28f20000000000000ae80 | 1d    | 0      | 2305938 | 120   | 000700 |
| 3b4b28f20000000000000ae80 | 4d    | 0      | 2305938 | 32    | 000727 |
| 3b4b28f20000000000000ae82 | 1d    | 0      | 234277  | 247   | 003171 |
| 3b4b28f20000000000000ae82 | 1d    | 0      | 234277  | 186   | 003176 |

adm 2> quit

#### # dmvoladm -m ls1

adm 1>list vsn=000700

|                            |                            |            | DATA       | EOT   | EOT   |        | WR/FR |
|----------------------------|----------------------------|------------|------------|-------|-------|--------|-------|
| VSN                        | VOLGRP LB                  | DATA LEFT  | WRITTEN    | CHUNK | ZONE  | HFLAGS | AGE   |
| 000700<br>adm 2> <b>li</b> | vg8a15 al<br>st vsn=000727 | 150.280473 | 233.786093 | 123   | 9     | u      | 1d    |
|                            | 20 121 000121              |            | DATA       | EOT   | EOT   |        | WR/FR |
| VSN                        | VOLGRP LB                  | DATA LEFT  | WRITTEN    | CHUNK | ZONE  | HFLAGS | AGE   |
| 000727                     | vg8a05 al                  | 159.107337 | 200.443980 | 102   | <br>6 |        | 1d    |

#### dmcatadm Text Field Order

The text field order for chunk records generated by the dmdump(8), dmdumpj(8), and the dump directive in dmcatadm is listed below. This is the format expected by the load directives in dmcatadm:

- 1. C (indicates the chunk record type)
- 2. bfid (hexadecimal digits)
- 3. filesize
- 4. writedata
- 5. readdate
- 6. readcount

- 7. chunkoffset
- 8. chunklength
- 9. chunkdata
- 10. chunknumber
- 11. flags (in octal)
- 12. zoneposition (zonenumber/zoneblockid) (in hexadecimal)
- 13. vsn
- 14. chunkpos (in hexadecimal)

#### dmvoladm Command

This section discusses the following:

- "dmvoladm Overview" on page 528
- "dmvoladm Directives" on page 529
- "dmvoladm Field Keywords" on page 531
- "dmvoladm Text Field Order" on page 537
- "dmvoladm Examples" on page 538

#### dmvoladm Overview

The dmvoladm(8) command provides maintenance services for VOL records. In addition to the creation and modification of volume records, dmvoladm has an important role in the recovery of VOL records from an LS database checkpoint and is the mechanism that triggers volume merge activity.

When you are inside the dmvoladm interface, you see the following prompt:

adm command\_number >

At this point, the command has a 30-minute timeout associated with it. If you do not enter a response within 30 minutes of the prompt having been displayed, the dmvoladm session terminates with a descriptive message. This behavior on all the

database administrative commands limits the amount of time that an administrator can lock the daemon database and the LS database from updates.

#### dmvoladm Directives

The dmvoladm command executes directives from stdin or from the command line when you use the -c option. The syntax is the same as for dmcatadm: a directive name followed by parameters or paired keywords and values, all separated by white space.

| Directive | Description                                                                                                    |
|-----------|----------------------------------------------------------------------------------------------------|
| count     | Displays the number of records that match the expression provided.                                                                                               |
| create    | Creates a VOL record.                                                                                                    |
| delete    | Deletes the specified VOL records.                                                                                                    |
| dump      | Prints the specified VOL records to standard output in ASCII. Each field is separated by the pipe character ( $ $ ).                                             |
| help      | Displays help.                                                                                                    |
| list      | Shows the fields of selected VOL records. You may specify which fields are shown.                                                                                |
| load      | Applies VOL records to the LS database obtained from running the dump directive.                                                                                 |
| quit      | Stops program execution after flushing any changed records to disk. The abbreviation q and the string exit produce the same effect.                              |
| repair    | Causes dmvoladm to adjust the usage information for specified volumes based on CAT records in the LS database. This directive is valid only in unsafe (-u) mode. |
| select    | Marks selected volumes as being sparse. Equivalent to update expression to haparse on.                                                                           |
| set       | Specifies the fields to be shown in subsequent list directives.                                                                                                  |
| update    | Modifies the specified VOL records.                                                                                                    |
| verify    | Verifies the LS database against the daemon database.                                                                                                    |

The syntax for the dmvoladm directives is summarized as follows:

```
count [limit]
create vsnlist volgrpspec [settings]
```

```
delete selection [limit]
dump selection [limit]
help
list selection [limit] [format]
load filename
quit (or q, or exit)
repair selection
select selection [limit]
set format
update selection [limit] to settings
verify selection
```

The *volgrpspec* parameter consists of the keyword volgrp (or vg), followed by a value for that keyword.

The value for *vsnlist* may be a single 6-character volume serial number (VSN) or a range of VSNs separated by the hyphen (-) character. A VSN string is case insensitive and may consist entirely of letters, entirely of digits, or a series of letters followed by digits. In a range of VSNs, the first must be lexically less than the second.

The value for *selection* may be one of the following:

- A *vsnlist* or range of VSNs in the form *vsn*[-*vsn*]. *vsn* specifies all records starting with *vsn*, and -*vsn* specifies all records up to *vsn*.
- A period (.), which recalls the previous selection.
- The name of one of the flags in the keyword list that follows in this section.
- One of the words all, used, empty, or partial or any of the *hold flags* (*hflags*), whose meanings are as follows:

| Flag    | Description                                          |
|---------|------------------------------------------------------|
| all     | Specifies all volumes in the LS database             |
| empty   | Specifies all volumes in which data left is 0        |
| partial | Specifies used volumes in which hfull is off         |
| used    | Specifies all volumes in which data written is not 0 |

An expression involving vsnlists, field-value comparisons, and, or, or parentheses.

A field value comparison may use the following to compare a field keyword to an appropriate value:

```
< (less than)
> (greater than)
= (equal)
!= (not equal)
<= (less than or equal to)
>= (greater than or equal to)
```

#### The syntax for *selection* is as follows:

```
::=
selection
                       or-expr
or-expr
               : :=
                       and-expr [ or or-expr ]
and-expr
               ::=
                       nested-expr [ and or-expr
nested-expr
               ::=
                       comparison | ( or-expr )
comparison
               ::=
                       vsnlist | field-keyword op field-value
                       < | > | = | != | >= | <=
op
vsn-range
               ::=
                       vsn [ - vsn] | [vsn - [vsn]] | key-macro
               ::=
                      all | empty | used | partial | flag(s)
key-macro
field-keyword
               ::=
                      name or abbreviation of the record field
field-value
               ::=
                      appropriate value for the field
vsnlist
                       character representation of the volume serial number
               ::=
```

## Thus valid selections could be any of the following:

```
tape01-tape02
tape50-
-vsn900
all
hoa or hro
used and hfull=off
datawritten>0 and hfull=off
. and eotchunk>3000 and (eotchunk<3500 or hfree=on)
hfull and threshold<30</pre>
```

#### dmvoladm Field Keywords

You can use the *field* keywords listed below as part of the following:

- A *selection* parameter to select records
- A format parameter
- A *settings* parameter to specify new values for a field, in which case you must specify a keyword-value pair

A keyword-value pair consists of a keyword followed by white space and then a value. When specifying new values for fields, some of the keywords are valid only if you also specify the -u (unsafe) option:

| Keyword          | Description                                                                                                    |  |  |
|------------------|----------------------------------------------------------------------------------------------------|--|--|
| blocksize (bs)   | Specifies the data block size in bytes when the tape was first written; an integer. This keyword is used only when mounting volumes with existing valid data. When an empty volume is first written, the VG uses the default value for the volume type, unless it is overridden by a value in the BLOCK_SIZE parameter for the drive group in the DMF configuration file. This is valid only in unsafe (-u) mode.                   |  |  |
| chunksleft (cl)  | Specifies the number of active chunks on the volume; an integer. This is valid only in unsafe (-u) mode.                                                                                                    |  |  |
| dataleft (dl)    | Specifies the number of bytes of active data on the volume. You specify this number as an integer, but for readability purposes it is displayed in megabytes (MB). This is valid only in unsafe (-u) mode.                                                                                                    |  |  |
| datawritten (dw) | Specifies the maximum number of bytes ever written to<br>the volume. You specify this number as an integer, but<br>for readability purposes it is displayed in MB. This is<br>valid only in unsafe (-u) mode.                                                                                                    |  |  |
| eotblockid (eb)  | Specifies the block ID of the chunk containing the end-of-volume marker (historically known as <i>EOT</i> for <i>end-of-tape</i> ); a hexadecimal integer. This is valid only in unsafe (-u) mode.                                                                                                    |  |  |
| eotchunk (ec)    | Specifies the number of the chunk containing the end-of-volume marker; an integer. This is valid only in unsafe (-u) mode.                                                                                                    |  |  |
| eotpos (ep)      | Specifies the absolute position of the end-of-volume marker zone in the form <code>integer/hexadecimal-integer</code> , designating a zone number and block ID. A value of zero is used for <code>hexadecimal-integer</code> if no block ID is known. <code>integer</code> the same as <code>eotzone</code> , and <code>hexadecimal-integer</code> is the same as <code>eotblockid</code> . This is valid only in unsafe (-u) mode. |  |  |

| eotzone (ez)   | Specifies the number of the zone containing the end-of-volume marker; an integer. This is valid only in unsafe (-u) mode.                                                                                     |
|----------------|----------------------------------------------------------------------------------------------------|
| hflags (hf)    | Specifies the flags associated with the record. See the description of <i>flags</i> keywords. Not valid as part of a <i>settings</i> parameter.                                                               |
| label (lb)     | Specifies the label type:                                                                                                    |
|                | • al (ANSI label)                                                                                                    |
|                | • nl (no label, not allowed for COPAN MAID)                                                                                                    |
|                | • sl (standard label for IBM tapes)                                                                                                    |
|                | The default is al.                                                                                                    |
| tapesize (ts)  | Specifies the estimated capacity in bytes; an integer. The default is 0. This field must be accurately set in order to estimate remaining capacity.                                                           |
| threshold (th) | Specifies the ratio of dataleft to datawritten as a percentage. This field is valid only as part of a <i>selection</i> parameter.                                                                             |
| upage (ua)     | Specifies the date and time of the last update to the volume's database record. The same as for update, except that it is expressed as <i>age</i> . This is not valid as part of a <i>settings</i> parameter. |
| update (ud)    | Specifies the date and time of the last update to the volume's database record, expressed as an integer that reflects raw UNIX or Linux time. This is not valid as part of a <i>settings</i> parameter.       |
| version (v)    | Specifies the DMF media format version, an integer. This is valid only in unsafe (-u) mode.                                                                                                    |
| volgrp (vg)    | Specifies the VG or allocation group. Changing this field in an existing record is valid only in unsafe (-u) mode.                                                                                            |
| wfage (wa)     | Specifies the date and time that the volume was written to or freed for reuse. The same as for wfdate, except that it is expressed as <i>age</i> . This is valid only in unsafe (-u) mode.                    |

007-5484-014 533

wfdate (wd)

Specifies the date and time that the volume was written to or freed for reuse, expressed as an integer that reflects raw UNIX or Linux time. This is valid only in unsafe (-u) mode.

The date field keywords (update and wfdate) have a value of one of the following:

- now
- UNIX or Linux raw time (seconds since January 1, 1970)

These keywords display their value as raw time. The value comparison > used with the date keywords means newer than the value given. For example, >36000 is newer than 10AM on January 1, 1970, and >852081200 is newer than 10AM on January 1, 1997.

The age field keywords (upage and wfage) let you express time as age as a string.

The age keywords display their value as an integer followed by the following:

- w (weeks)
- d (days)
- h (hours)
- m (minutes)
- s (seconds)

For example, 8w12d7h16m20s means 8 weeks, 12 days, 7 hours, 16 minutes, and 20 seconds old.

The comparison > used with the age keywords means older than the value given (that is, >5d is older than 5 days).

The *limit* parameter in a directive limits the records acted upon. It consists of one of the following keywords followed by white space and then a value. The abbreviation for the keyword is given in parentheses following its name, if one exists:

| Keyword                     | Description                                                                                                    |
|-----------------------------|----------------------------------------------------------------------------------------------------|
| datalimit (no abbreviation) | Specifies a value in bytes. The directive stops when the sum of dataleft of the volumes processed so far exceeds this value. |
| recordlimit (rl)            | Specifies a number of records; an integer. The directive stops when the number of volumes processed equals this value.       |

recordorder (ro)

Specifies the order that records are scanned; may be either data or vsn. vsn specifies that the records are scanned in ascending order of the chunk VSN. data specifies that the records are scanned in the order in which they are found in the LS database, which is fastest but essentially unordered.

The *format* parameter in a directive consists of the word format followed by white space and then one of the following:

- The word default
- The word keyword (which suppresses the headings and is intended for parsing by a program or script)
- A list of field and or flag keywords that may be delimited by colons or spaces (spaces require the use of quoting)

The VSN is always included as the first field and need not be specified.

The *flag* keywords listed below can be used to change the settings of the *hold flags* (*hflags*). They can also be used as part of selection or format parameters:

| Keyword                  | Description                                                                                                    |
|--------------------------|----------------------------------------------------------------------------------------------------|
| herr (he)                | Indicates an LS database inconsistency for this volume. It is displayed as e                                                                                                    |
| hextern (hx)             | (OpenVault only) Indicates that the volume was not in the library. It is displayed asx. This flag allows read access but not write access. If the hextern flag is set, the volume cannot be merged. DMF periodically obtains from OpenVault the list of volumes that are currently in the library. If a volume is not in the library, DMF will set its hextern flag; if the volume is added to the library, DMF will eventually clear its hextern flag, but up to 75 minutes can pass before DMF notices this change. This flag does not apply to COPAN MAID configurations. |
| hflags (no abbreviation) | (Not valid as part of a <i>settings</i> parameter.) Shows the complete set of hold flags as a 9-character string. Each flag has a specific position and alphabetic value. If the flag is off, a hyphen(-) is displayed in its position; if the                                                                                                    |

|                            | flag is on, the alphabetic character is displayed in that position.                                                                                                    |
|----------------------------|----------------------------------------------------------------------------------------------------|
| hfree (no<br>abbreviation) | Indicates that the volume has no active data and is available for reuse after HFREE_TIME has expired, displayed as -f See the dmf.conf(5) man page for information about the HFREE_TIME configuration parameter. This is valid only in unsafe (-u) mode. |
| hfull (hu)                 | Indicates that the volume cannot hold any more data; displayed asu                                                                                                    |
| hlock (hl)                 | Indicates that the volume cannot be used for either input or output. This is a transient condition; the flag will be cleared by the LS after REINSTATE_VOLUME_DELAY has expired and at LS startup. Displayed as1                                         |
| hoa (ho)                   | Indicates that the volume is not to be used for either input or output, displayed as $\circ$ . This value is only set or cleared by the site administrator.                                                                                              |
| hro (hr)                   | Indicates that the volume is read-only, displayed asr; this inhibits the LS from using the volume for output. This value is only set or cleared by the site administrator.                                                                               |
| hsitel (h1)                | Reserved for site use; ignored by DMF. Not normally displayed; see the dmvoladm(8) man page for details. hsite2, hsite3, and hsite4 are also available.                                                                                                  |
| hsparse (hs)               | Indicates that the volume is considered sparse and thus a candidate for a volume merge operation, displayed ass                                                                                                    |
| hvfy (hv)                  | Indicates that this tape should be tested and/or replaced when next empty; until that time, it is read-only. Displayed asv This value is set by DMF but only cleared by the site administrator.                                                          |

For any field that takes a byte count, you may append one of the following letters (in either uppercase or lowercase) to the integer to indicate that the value is to be multiplied (all of which are powers of 1000, not 1024):

 ${\tt k}$  or  ${\tt K}$  for 1 thousand

```
m or M for 1 million
g or G for 1 billion
```

For information about the role of the dmvoladm command in LS database recovery, see "DMF Database Recovery" on page 595. For details about dmvoladm syntax, see the man page.

#### dmvoladm Text Field Order

The text field order for volume records generated by the dmdump(8), dmdumpj(8), and the dump directive in dmvoladm is listed below. This is the format expected by the load directives in dmvoladm:

- 1. V (indicates the volume record type)
- 2. vsn
- 3. volgrp
- 4. lbtype
- 5. capacity
- 6. blocksize
- 7. hflags (in octal)
- 8. version
- 9. datawritten
- 10. eotchunk
- 11. eotposition (eotzone/eotblockid) (in hexadecimal)
- 12. dataleft
- 13. chunksleft
- 14. wfdate
- 15. update
- 16. id (in octal). This field indicates the type of process that last updated the record.

#### dmvoladm Examples

#### Example 14-3 dmvoladm update Directive

The following unsets the hlock for C02M02, indicating that the volume can now be used for either input or output:

adm 8>update C02M02 to hlock off

**Example 14-4** dmvoladm list Directive to Show Information for Multiple VSNs

The following example illustrates the default format for the list directive when using an LS. The column marked HFLAGS uses a format similar to the ls -l command in that each letter has an assigned position and its presence indicates that the flag is on. The positions spell out the string eforvlusx, representing herr, hfree, hoa, hro, hvfy, hlock, hfull, hsparse, and hextern.

adm 1> list 000683-000703

|        |        |    |            | DATA       | EOT   | EOT  |        | WR/FR |
|--------|--------|----|------------|------------|-------|------|--------|-------|
| VSN    | VOLGRP | LB | DATA LEFT  | WRITTEN    | CHUNK | ZONE | HFLAGS | AGE   |
|        |        |    |            |            |       |      |        |       |
| 000683 | vg8a01 | al | 0.000000   | 0.000000   | 1     | 1    |        | 3d    |
| 000700 | vg8a00 | al | 267.539255 | 287.610294 | 124   | 7    | u      | 2d    |
| 000701 | vg8a00 | al | 288.342795 | 308.147798 | 136   | 8    | u      | 2d    |
| 000702 | vg8a00 | al | 255.718902 | 288.302830 | 120   | 7    | u      | 2d    |
| 000703 | ag8    | al | 0.000000   | 0.000000   | 1     | 1    |        | 3d    |

Example 14-5 dmvoladm list Directive to Show Volumes with a Specific Flag

The following example illustrates using the list command to show only volumes having their hfull flag set:

adm 1>list hfull

|        |        |    |            | DATA       | EOT   | EOT  |        | WR/FR |
|--------|--------|----|------------|------------|-------|------|--------|-------|
| VSN    | VOLGRP | LB | DATA LEFT  | WRITTEN    | CHUNK | ZONE | HFLAGS | AGE   |
|        |        |    |            |            |       |      |        |       |
| 000701 | vg8a00 | al | 288.342795 | 308.147798 | 136   | 8    | u      | 2d    |
| 000702 | vg8a00 | al | 255.718902 | 288.302830 | 120   | 7    | u      | 2d    |
| 000704 | vg8a00 | al | 252.294122 | 292.271410 | 119   | 7    | u      | 2d    |
| 000705 | vg8a00 | al | 250.207666 | 304.603059 | 143   | 7    | u      | 2d    |
| 000706 | vg8a00 | al | 265.213875 | 289.200534 | 144   | 7    | u      | 2d    |
| 000707 | vg8a00 | al | 278.744448 | 310.408119 | 140   | 7    | u      | 2d    |
| 000708 | vg8a00 | al | 260.827748 | 295.956588 | 136   | 7    | u      | 2d    |

| 2d | u | 8  | 138 | 283.615678 | 253.481897 | vg8a00 al | 000709 |
|----|---|----|-----|------------|------------|-----------|--------|
| 2d | u | 7  | 141 | 291.243235 | 265.100985 | vg8a00 al | 000710 |
| 2d | u | 7  | 144 | 305.782035 | 276.288446 | vg8a00 al | 000711 |
| 2d | u | 7  | 138 | 275.606243 | 250.415786 | vg8a00 al | 000712 |
| 2d | u | 7  | 144 | 304.321543 | 287.964765 | vg8a00 al | 000716 |
| 2d | u | 7  | 144 | 287.084534 | 280.795058 | vg8a00 al | 000717 |
| 3d | u | 27 | 180 | 300.852018 | 0.000415   | vg8a00 al | 000718 |
| 2d | u | 10 | 209 | 461.535047 | 417.383784 | vg9a01 al | 003127 |
| 2d | u | 11 | 229 | 460.716741 | 427.773679 | vg9a01 al | 003128 |

EOT EOT

**Example 14-6** dmvoladm list Directive to Customize a List of Fields

The following example shows one way you can customize the list format to show only the fields that you want to see.

adm 21>list S03232-S03254 format "eotchunk eotzone eotpos"

|        |       | 101  |               |
|--------|-------|------|---------------|
| VSN    | CHUNK | ZONE | EOTPOS        |
| S03232 | 10    | 2    | 2/4294967295  |
| S03233 | 2     | 2    | 2/4294967295  |
| S03234 | 598   | 2    | 2/4294967295  |
| S03235 | 18    | 2    | 2/4294967295  |
| S03236 | 38    | 2    | 2/4294967295  |
| S03237 | 92    | 2    | 2/4294967295  |
| S03238 | 1     | 1    | 1/4294967295  |
| S03239 | 1     | 1    | 1/4294967295  |
| S03240 | 1     | 1    | 1/4294967295  |
| S03241 | 325   | 2    | 2/4294967295  |
| S03242 | 81    | 2    | 2/4294967295  |
| S03243 | 26    | 2    | 2/4294967295  |
| S03244 | 1     | 1    | 1/4294967295  |
| S03245 | 26    | 2    | 2/4294967295  |
| S03246 | 5     | 2    | 2/4294967295  |
| S03247 | 186   | 2    | 2/4294967295  |
| S03248 | 17    | 2    | 2/4294967295  |
| S03249 | 526   | 2    | 2/4294967295  |
| S03250 | 1     | 1    | 1/4294967295  |
| S03251 | 533   | 2    | 2/4294967295  |
| S03252 | 157   | 17   | 17/2147483648 |
| S03253 | 636   | 2    | 2/4294967295  |

007-5484-014 539

hfree hfull hlock hoa hro

S03254 38 2 2/4294967295

Another way to accomplish this is to use the set format command with the same keyword list.

Example 14-7 dmvoladm list Directive to Show Multiple Flags

The following example gives a convenient way to show the setting of multiple flags:

adm 23>list 003232-003254 format "hfree hfull hlock hoa hro"

| VSN    |     |     |     |     |     |
|--------|-----|-----|-----|-----|-----|
| 003232 | off | on  | off | off | off |
| 003233 | off | off | off | off | off |
| 003234 | off | off | off | off | off |
| 003235 | off | off | off | off | off |
| 003236 | off | on  | off | off | off |
| 003237 | off | on  | off | off | off |
| 003238 | off | on  | off | off | off |
| 003239 | off | on  | off | off | off |
| 003240 | off | off | off | off | off |
| 003241 | off | on  | off | off | off |
| 003242 | off | on  | off | off | off |
| 003243 | off | off | off | off | off |
| 003244 | off | off | off | off | off |
| 003245 | off | on  | off | off | off |
| 003246 | off | off | off | off | off |
| 003247 | off | on  | off | off | off |
| 003248 | off | on  | off | off | on  |
| 003249 | on  | off | off | off | on  |
| 003250 | on  | off | off | off | on  |
| 003251 | on  | off | off | off | on  |
| 003252 | on  | off | off | off | on  |
| 003253 | off | on  | off | off | on  |
| 003254 | off | on  | off | off | on  |

#### Example 14-8 dmvoladm list Directive to Display Volumes Assigned to a VG

The following example shows how to display only those volumes assigned to the VG named vg9a00.

adm 3>list vg=vg9a00

|        |           |           | DATA      | EOT   | EOT  |        | WR/FR |
|--------|-----------|-----------|-----------|-------|------|--------|-------|
| VSN    | VOLGRP LB | DATA LEFT | WRITTEN   | CHUNK | ZONE | HFLAGS | AGE   |
|        |           |           |           |       |      |        |       |
| 003210 | vg9a00 al | 1.048576  | 1.048576  | 3     | 2    |        | 11d   |
| 003282 | vg9a00 al | 11.534336 | 11.534336 | 13    | 2    |        | 7d    |

#### dmatread Command

You can use dmatread(8) to copy all or part of the data from a migrated file back to disk. You might want to do this if, for example, a user accidentally deleted a file and did not discover that the deletion had occurred until after the database entries had been removed by the hard delete procedure. Using backup copies of the databases from before the hard delete was performed, dmatread can restore the data to disk, assuming that the tape volume has not been reused in the meantime.

Example 14-9 Restoring Hard-deleted Files Using dmatread

To copy migrated files back to disk, perform the following steps:

- 1. Determine the BFID of the file you want to restore. You can use backup copies of dmdlog or your dbrec.dat files, or a restored backup copy of the deleted file's inode (and the dmattr command).
- Using backup copies of the LS database, execute a dmatread(8) command similar to the following:

```
dmatread -p /a/dmbackup -B 342984C5000000000084155
```

342984C50000000000084155 is the BFID of the file to be restored, and /a/dmbackup is the directory containing the backup copies of the LS database. Your file will be restored to the current directory as B342984C5000000000000084155.

**Note:** DMF does not know the original name of the file; you must manually move the restored data to the appropriate file.

If you have access to chunk and VSN information for the file to be restored, you can use the dmatread -c and -v options and avoid using backup copies of the LS database. In this case, dmatread will issue messages indicating that the chunk is not found in the current LS database, but it will continue with the request and restore the file as described in this example.

#### dmatsnf Command

You can use dmatsnf(8) to verify the readability of the LS volumes or to audit their contents. The dmatsnf script is a wrapper around the dmatsnfb binary. Both the script and the binary are installed on the DMF server, but only the binary is installed on parallel data-mover nodes. In most cases, you will execute dmatsnf. When using dmatsnf, in most cases you will only need to specify the VSNs, the volume's volume group, and the type of reports desired. For more information about how the binary and script work together, see the dmatsnf(8) man page.

Note: The dmatsnf(8) and dmatread(8) commands verify the integrity of the library server (LS) volumes on MAID shelves and recover data from them. For those volumes that are mountable only on a parallel data-mover node, use of these commands is simplified if there is passwordless ssh(8) connection from the DMF server to the parallel data-mover node. For more information about these commands, see their man pages.

You can also use dmatsnf to verify one or more volumes against the LS database or to generate journal entries, which you can add to the LS database by using the load directive in dmvoladm and dmcatadm.

You may also generate text database records that you can apply to the LS database using the load directive in dmcatadm and dmvoladm. You can use the text records to add the contents of a few volumes to the LS database (however, this is impractical for large numbers of volumes).

## dmaudit verifymsp Command

You can use the verifymsp option of the dmaudit(8) command to check the consistency of the daemon database and LS database after an MSP, LS, DMF daemon, or system failure. This command captures the database files and compares the contents of the daemon database with each LS database. Any problems are reported to standard output, but no attempt is made to repair them.

You can also perform a similar function directly using dmatvfy(8) after taking a snapshot.

## **Cloud MSP**

This section discusses the following:

- "Cloud MSP Overview" on page 543
- "Cloud MSP Processing of Requests" on page 543
- "Cloud MSP Activity Log" on page 545
- "Cloud MSP Messages" on page 545
- "Cloud MSP Limitations and Considerations" on page 546

#### **Cloud MSP Overview**

The cloud MSP allows the DMF daemon to manage data by moving it to a cloud storage service:

- · Scality RING private cloud
- Amazon Simple Storage Service (S3) public cloud
- Other products that present a service interface that is compatible with S3, in a private cloud

The cloud MSP does not need a private database to operate; all information necessary to retrieve offline files is kept in the daemon database, DMF configuration file, and login information file. The login information file contains a password that must be kept private. As a safeguard, the MSP will not operate if the login information file is readable by anyone other than the system administrator.

## **Cloud MSP Processing of Requests**

The cloud MSP is always waiting for requests to arrive from the DMF daemon. To improve efficiency, it holds PUT and DELETE requests briefly and groups similar requests together into a single cloud session:

No PUT request will be held longer than 60 seconds

No Delete request will be held longer than 5 seconds

**Note:** GET requests are not held.

The cloud MSP will stop holding requests if it has a large amount of work to do (more than 1024 individual files or 8 MB of data). The cloud MSP also limits the number of cloud services that can be active at once and the rate at which new sessions can be initiated.

After a request has been held for the appropriate amount of time, it enters a ready state. Processing usually begins immediately, but may be delayed if resources are not available.

The following limits affect the maximum number of requests that can be processed:

- An administrator-controlled limit on the maximum number of concurrent cloud-service sessions per MSP (CHILD\_MAXIMUM).
- An administrator-controlled limit on the number of child processes that are guaranteed to be available for processing delete requests (GUARANTEED\_DELETES).
- An administrator-controlled limit on the number of child processes that are guaranteed to be available for processing dmget(1) requests (GUARANTEED\_GETS).
- A system-imposed limit to the number of cloud-service sessions in any 60-second period. This limit is seldom a concern because of the MSP's ability to transfer many files in one session.

The following steps occur:

- 1. Requests are processed by forking off a child process.
- 2. The parent process immediately resumes waiting for requests to arrive from the DMF daemon.
- 3. The child process attempts to initiate a cloud-service session on the backend. If multiple IP addresses are specified with the CLOUD\_HOST configuration parameter, one will be chosen at random until a connection is established (see "msp Object Parameters for a Cloud MSP" on page 423).
- 4. After a connection is established, the child process provides any required user name and password information to the cloud server.

5. Requests are distributed to the running child processes on a first-come, first-served basis. Requests are not batched; children handle at most one request at a time. Requests handed to any particular child process might be freely intermixed; a given child may handle any combination of PUT, GET, or DELETE operations (even if GUARANTEED\_GETS or GUARANTEED\_DELETES is set in the DMF configuration file).

The stored files are not verbatim copies of the user files. They are stored using the same format used when writing volumes.

## **Cloud MSP Activity Log**

All DMF MSPs maintain log files named msplog. yyyymmdd in the MSP spool directory which, by default, is SPOOL\_DIR/mspname. SPOOL\_DIR is configured in the base object of the configuration file; mspname is the name of the MSP in the daemon object of the configuration file; yyyymmdd is the current year, month, and day.

The activity log shows the arrival of new requests, the successful completion of requests, failed requests, creation and deletion of child processes, and all cloud transactions. Sensitive information (passwords and account information) does not appear in the activity log. In addition, the MSP lists the contents of its internal queues in its activity log if it is given an INTERRUPT signal.

**Note:** Because the cloud MSP will continue to create log files without limit, you must remove obsolete files periodically by configuring the run\_remove\_logs task in the configuration file, as described in "taskgroup Object" on page 287.

## **Cloud MSP Messages**

The MSP also recognizes and handles the following messages issued from the DMF daemon:

| Message | Description                                                                                                    |
|---------|----------------------------------------------------------------------------------------------------|
| CANCEL  | Issued when a previously requested action is no longer necessary, for example, when a file being migrated with a PUT request is removed. The MSP is able to cancel a request if it is being held or if it is waiting for resources. A request that has begun processing cannot be canceled and will run to normal completion. |

007-5484-014 545

FINISH Issued during normal shutdown. When the MSP receives a FINISH

message, it finishes all requested operations as quickly as it can and

then exits.

FLUSHALL Issued in response to the dmdidle(8) command. When the MSP

receives a  ${\tt FLUSHALL}$  message, it finishes all requested operations as

quickly as it can.

#### **Cloud MSP Limitations and Considerations**

Note the following:

- Security issues:
  - SSL and HTTPS are not supported.
  - Migrated data is not encrypted.
  - Scality supports only a clear-text password.
  - HTTP Basic Authentication is not enabled by default on Scality systems.
- Support issues:
  - The cloud MSP, Scality, and S3 support only IPv4.
  - The cloud MSP does not support Amazon Glacier.
- A given cloud can be a single point of failure, therefore redundant copies within
  one cloud do not sufficiently protect against data loss. SGI therefore highly
  recommends that you migrate data to a second location (to another cloud instance,
  tape, or disk).
- The cloud MSP breaks up files into 1–MiB chunks. To potentially minimize access times, you may want to use substitution strings to randomize the order of keys (rather than using sequentially named keys); see "NAME\_FORMAT Details" on page 420.
- The dmatread(8) and dmatsnf(8) utilities do not work on cloud storage.
- The dmcheck(8) command and the validation operation in DMF Manager verify that at least one cloud host is available.
- If the cloud must be restored to a previous state, inconsistencies may arise: remote files that reappear after being deleted are never removed, and remote files that

disappear unexpectedly result in data loss. There is presently no way to detect these inconsistencies. You should avoid situations that require the cloud to be restored to a previous state.

### FTP MSP

This section discusses the following:

- "FTP MSP Overview" on page 547
- "FTP MSP Processing of Requests" on page 547
- "FTP MSP Activity Log" on page 549
- "FTP MSP Messages" on page 549
- "FTP MSP Limitations and Considerations" on page 550

#### **FTP MSP Overview**

The FTP MSP allows the DMF daemon to manage data by moving it to a remote machine. Data is moved to and from the remote machine with the protocol described in RFC 959 (FTP). The remote machine must understand this specific protocol.

The FTP MSP does not need a private database to operate; all information necessary to retrieve offline files is kept in the daemon database, DMF configuration file, and login information file. The login information file contains a password that must be kept private. As a safeguard, the MSP will not operate if the login information file is readable by anyone other than the system administrator.

## **FTP MSP Processing of Requests**

The FTP MSP is always waiting for requests to arrive from the DMF daemon. To improve efficiency, it holds PUT and DELETE requests briefly and groups similar requests together into a single FTP session:

- No PUT request will be held longer than 60 seconds
- No Delete request will be held longer than 5 seconds

**Note:** GET requests are not held.

The FTP MSP will stop holding requests if it has a large amount of work to do (more than 1024 individual files or 8 MB of data). The FTP MSP also limits the number of FTP sessions that can be active at once and the rate at which new sessions can be initiated.

After a request has been held for the appropriate amount of time, it enters a ready state. Processing usually begins immediately, but may be delayed if resources are not available.

The following limits affect the maximum number of requests that can be processed:

- An administrator-controlled limit on the maximum number of concurrent FTP sessions per MSP (CHILD\_MAXIMUM).
- An administrator-controlled limit on the number of child processes that are guaranteed to be available for processing delete requests (GUARANTEED\_DELETES).
- An administrator-controlled limit on the number of child processes that are guaranteed to be available for processing dmget(1) requests (GUARANTEED\_GETS).
- A system-imposed limit of 85 FTP sessions in any 60-second period. This limit is seldom a concern because of the MSP's ability to transfer many files in one session.

#### The following steps occur:

- 1. Requests are processed by forking off a child process.
- 2. The parent process immediately resumes waiting for requests to arrive from the DMF daemon.
- 3. The child process attempts to initiate an FTP session on the remote FTP server.
- 4. If the remote machine has multiple IP addresses in the name system, only the first is tried.
- After a connection is established, the child process provides any required user name, password, account, and default directory information to the remote FTP server.
- PUT, GET, or DELETE operations are then performed as requested by the DMF daemon.

Binary transfer mode is used for all data transfer. Passive mode (the PASV or EPSV commands) will be tried, but the child process will fall back to the active mode (the PORT or EPRT commands). Block mode (the MODE B command) will be tried in order to allow the data connection to be used for multiple transfers, but the child process will fall back to a single data connection per transfer if the server does not support MODE B, which is the most likely case.

7. Requests are distributed to the running child processes on a first-come, first-served basis. Requests are not batched; children handle at most one request at a time. Requests handed to any particular child process might be freely intermixed; a given child may handle any combination of PUT, GET, or DELETE operations (even if GUARANTEED\_GETS or GUARANTEED\_DELETES is set in the DMF configuration file).

The stored files are not verbatim copies of the user files. They are stored using the same format used to write volumes, and you can use MSP utilities such as dmatread and dmatsnf to access the data in them.

## **FTP MSP Activity Log**

All DMF MSPs maintain log files named msplog. yyyymmdd in the MSP spool directory which, by default, is SPOOL\_DIR/mspname. SPOOL\_DIR is configured in the base object of the configuration file; mspname is the name of the MSP in the daemon object of the configuration file; yyyymmdd is the current year, month, and day.

The activity log shows the arrival of new requests, the successful completion of requests, failed requests, creation and deletion of child processes, and all FTP transactions. Sensitive information (passwords and account information) does not appear in the activity log. In addition, the MSP lists the contents of its internal queues in its activity log if it is given a SIGINT signal.

Note: Because the FTP MSP will continue to create log files without limit, you must remove obsolete files periodically by configuring the run\_remove\_logs task in the configuration file, as described in "taskgroup Object" on page 287.

#### FTP MSP Messages

The MSP also recognizes and handles the following messages issued from the DMF daemon:

| Message  | Description                                                                                                    |
|----------|----------------------------------------------------------------------------------------------------|
| CANCEL   | Issued when a previously requested action is no longer necessary, for example, when a file being migrated with a PUT request is removed. The MSP is able to cancel a request if it is being held or if it is waiting for resources. A request that has begun processing cannot be canceled and will run to normal completion. |
| FINISH   | Issued during normal shutdown. When the MSP receives a FINISH message, it finishes all requested operations as quickly as it can and then exits.                                                                                                    |
| FLUSHALL | Issued in response to the dmdidle(8) command. When the MSP receives a FLUSHALL message, it finishes all requested operations as quickly as it can.                                                                                                    |

## **FTP MSP Limitations and Considerations**

Note the following:

- The FTP MSP supports only a clear-text password.
- If the remote filesystem must be restored to a previous state, inconsistencies may arise: remote files that reappear after being deleted are never removed, and remote files that disappear unexpectedly result in data loss. There is presently no way to detect these inconsistencies. You should avoid situations that require the remote filesystem to be restored to a previous state.

## Disk MSP

This section discusses the following:

- "Disk MSP Overview" on page 551
- "Disk MSP Processing of Requests" on page 551
- "Disk MSP Activity Log" on page 552

#### **Disk MSP Overview**

The disk MSP (dmdskmsp) migrates data into a directory that is accessed on the current system. It uses POSIX file interfaces to open, read, write, and close files. The directory may be NFS-mounted, unless the disk MSP is configured as a disk cache manager MSP (see "DCM MSP" on page 553). The data is read and written with root (UID 0) privileges. By default, dmdskmsp stores the data in a blocked format that is specific to DMF, which allows the MSP to do the following:

- · Keep metadata with a file
- Keep sparse files sparse when they are recalled
- · Verify that a file is intact on recall

The disk MSP does not need a private database to operate; all information necessary to retrieve offline files is kept in the daemon database and DMF configuration file.

The disk MSP may also be used as an import MSP. In this case, it only permits recalls and copies the data unchanged for a recall.

## **Disk MSP Processing of Requests**

The disk MSP is always waiting for requests to arrive from the DMF daemon. To improve efficiency, it holds PUT and DELETE requests briefly and groups similar requests together into a single session:

- No PUT request will be held longer than 60 seconds
- No Delete request will be held longer than 5 seconds

**Note:** GET requests are not held.

The disk MSP will stop holding requests if it has a large amount of work to do (more than 1024 individual files or 8 MB of data).

After a request has been held for the appropriate amount of time, it enters a ready state. Processing usually begins immediately, but may be delayed if resources are not available.

The following administrator-controlled limits affect the maximum number of requests that can be processed:

- Maximum number of concurrent operations per MSP (CHILD MAXIMUM)
- Number of child processes that are guaranteed to be available for processing delete requests (GUARANTEED DELETES)
- Number of child processes that are guaranteed to be available for processing dmget(1) requests (GUARANTEED\_GETS)

Requests are processed by forking off a child process. The parent process immediately resumes waiting for requests to arrive from the DMF daemon.

Requests are shared out amongst the running child processes on a first-come, first-served basis. Requests are not batched; children handle at most one request at a time. Requests handed to any particular child process might be freely intermixed; a given child may handle any combination of PUT, GET, or DELETE operations (even if GUARANTEED GETS or GUARANTEED DELETES is set in the DMF configuration file).

The stored files are not verbatim copies of the user files. They are stored using the same format used to write tapes, and you can use MSP utilities such as dmatread and dmatsnf to access the data in them.

## **Disk MSP Activity Log**

All DMF MSPs maintain log files named msplog. yyyymmdd in the MSP spool directory which, by default, is SPOOL\_DIR/mspname. SPOOL\_DIR is configured in the base object of the configuration file; mspname is the name of the MSP in the daemon object of the configuration file; yyyymmdd is the current year, month, and day).

The log file shows the arrival of new requests, the successful completion of requests, failed requests, and creation and deletion of child processes. In addition, the MSP lists the contents of its internal queues in its activity log if it is given an INTERRUPT signal.

**Note:** Because the disk MSP will continue to create log files without limit, you must remove obsolete files periodically by configuring the run\_remove\_logs task in the configuration file, as described in "taskgroup Object" on page 287.

## DCM MSP

The *Disk cache manager (DCM) MSP* is the disk MSP configured for n-tier capability using a dedicated filesystem as a cache. The DCM MSP provides fast access for files whose activity levels remain high while also providing migration to tape/MAID for those files requiring less frequent access.

To allow the disk store that is managed by the disk MSP to function as a dynamically managed cache (as opposed to a static store), the DCM MSP creates and maintains a filesystem attribute on each file that is created in the MSP STORE\_DIRECTORY. This attribute is used by the dmdskfree process to evaluate files for downward migration and for possible removal from the disk cache. For this reason, the DCM MSP STORE\_DIRECTORY must be a local XFS or CXFS filesystem mount point with DMAPI enabled.

The DCM MSP supports *dual-resident state*, in which files reside in the cache and also in a lower VG. This provides the access speed of a disk file, but allows that cache file to be quickly released without the need to first write it to tape/MAID. This is directly analogous to the concept of a dual-state file in the standard managed filesystem.

Automated movement in the opposite direction (from tape/MAID back to the cache) is not available. Any recalls of files that no longer have copies held in the cache will come directly from tape/MAID; they are not recalled via the cache and they can only be restored to the cache by an explicit dmmove(8) command.

# dmdskvfy Command

The dmdskvfy command verifies that copies of migrated files in DCM and disk MSPs are consistent with the daemon database entries that refer to them.

# **Moving Migrated Data**

The dmmove(8) command moves copies of offline or dual-state files to a specified set of MSPs, VGs, or MGs. The options specified on command line indicate which targets are to contain migrated copies of a file after the move process is completed. All other migrated copies are hard-deleted unless you use the dmmove -d to select specific copies for deletion.

If a file's migrated state is offline, dmmove recalls the file to disk and then remigrates it to the specified targets. (The one exception to this is that if a disk cache manager

disk MSP copy exists, the file will be moved directly from that file copy.) The file is recalled to a scratch filesystem that is specified by the MOVE\_FS configuration parameter. When the migration process is complete, the online copy is removed. If the file is dual-state, dmmove does not need to recall the file first, but instead uses the existing online copy.

The dmselect(8) command can be used to determine which files you want to move. dmselect selects files based on age, size, ownership, and MSP criteria. The output from the dmselect command can be as input to the dmmove command. The dmmove command also accepts a list of pathnames as input.

See the dmselect(8) and dmmove(8) man pages for all of the possible options and further information.

# LS Error Analysis and Avoidance

The drive group component of the LS monitors media use, analyzes failures, and uses this information to avoid future errors.

The drive group component can react to some failures without looking for any patterns of behavior. Among these are the following:

Mounting service failure. If the mounting service is TMF, by default, DMF makes
one attempt to restart it. If this attempt does not succeed, DMF notifies the
administrator by e-mail and waits for the administrator's intervention. When TMF
is back again, DMF resets the auto-restart flag so that if TMF fails again, it will
once again make one attempt to restart it.

If OpenVault is the mounting service, by default, no attempt is made to restart it. Instead, an e-mail is sent to the administrator.

A site can set the number of automatic restart attempts by using the drive group's MAX\_MS\_RESTARTS configuration parameter, but caution and thorough testing are advised. There are many possible failure modes for a mounting service, and automated restarts might not always be appropriate.

Volume is not in the library. Obviously, this problem will not be fixed by trying
again. To prevent further access, the volume is locked by setting the HLOCK flag,
as described below, and the user requests that triggered the access attempt are
retried on another tape, if possible; otherwise, they are aborted. The administrator
is notified by e-mail.

• For TMF only, a tape mount was cancelled by an operator or administrator. Although the user requests are retried or aborted, the volume is not disabled. If the volume were disabled, it would be inaccessible for a period of time (default 24 hours) unless dmvoladm were used to preempt this delay. All operators do not necessarily have access to the dmvoladm command.

Because the reason for the cancellation is unknown to DMF, repeated requests for the same volume are quite possible, and the operator might have to cancel each one.

The drive group handles other types of failure by examining the recent history of the volume and the drive that was used. The drive group maintains records of past I/O errors and uses these to control the way it reacts to future errors.

For example, if a tape has been unusable several times in a row, even though different drives were used, the drive group concludes that the problem most likely involves the tape rather than the drive. Therefore, it suspends use of that tape, forcing DMF to migrate to a different tape in that VG or to recall the file from another tape held by a different VG. This suspension is usually done by setting the HLOCK flag in the tape's entry in the VOL record of the LS database. This makes the tape inaccessible to the VG for both reading and writing until it is automatically cleared after REINSTATE\_VOLUME\_DELAY minutes.

If a variety of volumes fail on a specific drive but are usable on other drives, a drive problem is likely, and the drive can be automatically configured down if permitted by the administrator's setting of DRIVES\_TO\_DOWN to a value higher than its default of zero. When a drive is configured down in this way, it is configured up again after REINSTATE\_DRIVE\_DELAY minutes.

The analyses of drive and volume errors are performed independently of each other; it is possible for one additional error to result in both the drive and the volume being disabled.

There are several reasons for reinstating drives and volumes after a delay. The most important is that the analyses of previous failures might lead to a faulty conclusion in some situations, such as when DMF is under a very light load, or when multiple failures occur concurrently. A wrong diagnosis might impact DMF's performance, and should not be accepted indefinitely. Disabling a suspected drive or volume for a while is usually enough to break any repetitive cycles of failure. If such patterns reestablish themselves when the reinstatement occurs, the drive group will again analyze the behavior, possibly reaching a different conclusion, and again try to prevent it.

There are some variations from these general reactions. For example, if a tape with existing data on it is diagnosed as faulty when appending new data, instead of setting the HLOCK flag, the drive group sets HVFY, which results in the tape being used in a read-only mode until eventually emptied by merges or hard deletion of its files. At that time, the administrator may choose to test it and possibly replace or delete it. If it is to be returned to service, the HVFY flag should be cleared by using dmvoladm. Full details of these procedures are included in the email sent to the administrator at the time of the error.

If it is considered desirable to return a volume or drive to service earlier than defined in the DMF configuration, the appropriate command (dmvoladm, tmconfig, or ov\_drive) can be safely used.

# LS Drive Scheduling

When multiple VGs are requesting the use of more drives than exist in the drive group, the resource scheduler is used to decide which VGs should wait and which should be assigned the use of the drives.

The resource scheduler is only aware of volume-group activity on the drives in its drive group. This excludes activity such as XFS backups and direct media use by the system's users; this use does not prevent the LS from working properly, although it might be less than optimal.

# **LS Status Monitoring**

You can observe the performance of the LS in two ways:

- Monitor its log file with a tool like tail -f, which allows an experienced administrator to follow the flow of events as they happen
- Use the resource watcher component, when enabled by use of the WATCHER parameter in the libraryserver configuration stanza

The resource watcher is intended to give the administrator a view of the status of an LS and some of its components. It maintains a set of text files on disk that are rewritten as events happen. These files can be found in the following directory:

SPOOL\_DIR/libraryserverObjectName/\_resourcewatcherObjectName

SPOOL\_DIR is defined in the DMF configuration file (for example /dmf/spool), as are the names of the libraryserver and resourcewatcher objects (for example, lsname and rwname). The easiest way to find the precise path is to look in the LS log file for messages like the following:

rwname.config\_changed:

URL of home page is file:/dmf/spool/lsname/\_rwname/lsname.html

This message is issued at DMF startup or whenever the configuration file is altered or its modification time changes; for example, by using the touch(1) command.

The SPOOL\_DIR/lsname/\_rwname directory contains files with names ending in .html, which are automatically refreshing HTML files. You can access these files by using a browser running on the same machine. The following example shows an LS page that contains links to drive group pages, and they in turn have links to VG pages, if the VGs are active at the time:

netscape file:/dmf/spool/lsname/\_rwname/lsname.html

If running the browser on the DMF machine is inconvenient, you can include the directory in your HTTP server configuration to allow those same pages to be accessed via the web.

This directory also contains files whose names end in .txt, designed to be parsed with programs like awk. The data format is described by comments within those files and can be compared with the equivalent HTML files.

If the format of the text ever changes, the version number will change. If the changes are incompatible with previous usage, the number before the decimal point is altered. If they are compatible, the number after the decimal point is altered.

An example of compatibility is adding extra fields to the end of existing lines or adding new lines. Programs using these files should check the version number to ensure compatibility. Also, it might be useful to check the following:

- DMF version shown by dmversion(1)
- Linux kernel version shown by uname(1)
- Linux distribution version shown by head /etc/\*release

# **DMF Maintenance**

This chapter contains the following:

- "Retaining Old DMF Daemon Log Files" on page 559
- "Retaining Old DMF Daemon Journal Files" on page 560
- "Cleaning Up Obsolete Database Entries" on page 560
- "Using dmfill" on page 561
- "Viewing Drive Statistics" on page 561
- "Temporarily Disabling Components" on page 563

#### See also:

- "Restoring Files from Backups" on page 591
- "DMF Database Recovery" on page 595

# **Retaining Old DMF Daemon Log Files**

The DMF daemon generates the <code>SPOOL\_DIR/daemon/dmdlog.yyyymmdd</code> log file, which contains a record of DMF activity and can be useful for problem solving for several months after creation. All MSPs and LSs generate a

SPOOL\_DIR/msp\_or\_ls\_name/msplog.yyyymmdd log file, which also contains useful information about its activity. The LS also generates

SPOOL\_DIR/ls\_name/moverlogs/hostname/moverlog.yyyymmdd log files, which also contain useful information about its activity. These log files should be retained for a period of some months. Log files more than a year old are probably not very useful.

Do not use DMF to manage the SPOOL\_DIR filesystem.

The dmfsmon(8) automated space management daemon generates a log file in  $SPOOL\_DIR/\texttt{daemon/autolog.}$  yyyymmdd, which is useful for analyzing problems related to space management.

To manage the log files, configure the run\_remove\_logs.sh task, which automatically deletes old log files according to a policy you set. See "taskgroup Object" on page 287, for more information.

## **Retaining Old DMF Daemon Journal Files**

The DMF daemon and the LS generate journal files that are needed to recover databases in the event of filesystem damage or loss. You also configure DMF to generate backup copies of those databases on a periodic basis. You need only retain those journal files that contain records created since the oldest database backup that you keep. Although in many cases only the most recent database backup copy is sufficient, SGI recommends that you keep several generations for additional safety.

For example, if you configure DMF to generate daily database backups and retain the three most recent backup copies, then at the end of 18 July there would be backups from the 18th, 17th, and 16th. Only the journal files for those dates need be kept for recovery purposes.

To manage the journal files and the backups, configure the run\_remove\_journals.sh and run\_copy\_databases.sh tasks. These tasks automatically delete old journal files and generate backups of the databases according to a policy you set. See "taskgroup Object" on page 287, for more information.

# **Cleaning Up Obsolete Database Entries**

When a file is migrated by DMF, a database record is created for each MSP/VG copy of the file. When the file is deleted or modified, those records point to copies that no longer correspond to any file in the filesystem. At this point, DMF tags these records as *soft-deleted*.

Soft-deleted database records must remain in the database as long as the original file might reappear as an offline file as the result of a full or partial filesystem restore. This amount of time is defined by the DUMP\_RETENTION configuration parameter (see "taskgroup Object Parameters" on page 295).

After soft-deleted records pass the *DUMP\_RETENTION* time, they are obsolete. At that point, they become candidates for *hard-deletion*, which permanently removes the records from the database. This decreases the total number of database records (for which there is a maximum of 4 billion). See "Use a Task to Perform Hard-Deletes Periodically" on page 123.

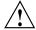

**Caution:** Do not hard-delete a database record until after you are sure that the corresponding file will never be restored.

## Using dmfill

The dmfill(8) command allows you to fill a restored filesystem to a specified capacity by recalling offline files. When you execute xfsdump -a, only inodes are backed up for all files that have been migrated (including dual-state files). Therefore, when the filesystem is restored, only the inodes are restored, not the data. You can use dmfill in conjunction with xfsrestore to restore a corrupted filesystem to a previously valid state. dmfill recalls migrated files in the reverse order of migration until the requested fill percentage is reached or until there are no more migrated files left to recall on this filesystem.

# **Viewing Drive Statistics**

To view statistics about drives across the DMF environment, you can use the dmtapestat(8) command as root from the DMF server. By default, dmtapestat displays the following fields (known as the *default field selection list*), in ascending order by drive name:

| Field       | Description                              |
|-------------|------------------------------------------|
| vg          | Volume group                             |
| vsn         | Volume serial number (VSN)               |
| dg          | Drive group                              |
| drive       | Drive name                               |
| node        | Node name                                |
| pid         | Process ID                               |
| bytes_moved | Total number of bytes moved by the drive |
| ор          | Current drive operation                  |
| status      | Status of the filesystem                 |

| For example, the following output shows that drive C02d00 is id | For example. | the following | output shows that | drive | C02d00 is idle |
|-----------------------------------------------------------------|--------------|---------------|-------------------|-------|----------------|
|-----------------------------------------------------------------|--------------|---------------|-------------------|-------|----------------|

| # dmtap | estat  |        |        |          |       |             |    |         |    |      |      |
|---------|--------|--------|--------|----------|-------|-------------|----|---------|----|------|------|
| VG      | VSN    | DG     | DRIVE  | NODE     | PID   | BYTES_MOVED | OP | STATUS  |    |      |      |
| dg_c02  | C02d00 |        | 0      | 0        | U     | Idle        |    |         |    |      |      |
| dg_c02  | C02d01 |        | 0      | 0        | U     | Idle        |    |         |    |      |      |
| dg_c02  | C02d02 |        | 0      | 0        | U     | Idle        |    |         |    |      |      |
| dg_c02  | C02d03 |        | 0      | 0        | U     | Idle        |    |         |    |      |      |
| dg_c02  | C02d04 |        | 0      | 0        | U     | Idle        |    |         |    |      |      |
| dg_c02  | C02d05 |        | 0      | 0        | U     | Idle        |    |         |    |      |      |
| dg_c02  | C02d06 |        | 0      | 0        | U     | Idle        |    |         |    |      |      |
| vg_c03  | C03W00 | dg_c03 | C03d00 | dignity2 | 29799 | 193986560   | G  | Waiting | at | zone | 145  |
| vg_c03  | C03S00 | dg_c03 | C03d01 | dignity2 | 29280 | 351272960   | G  | Waiting | at | zone | 1654 |
| vg_c03  | C03L00 | dg_c03 | C03d02 | dignity2 | 944   | 59768832    | G  | Waiting | at | zone | 1407 |
| vg_c03  | C03J00 | dg_c03 | C03d03 | dignity2 | 1934  | 9437184     | G  | Waiting | at | zone | 36   |
| vg_c03  | C03G00 | dg_c03 | C03d04 | dignity2 | 694   | 123731968   | G  | Waiting | at | zone | 1687 |
| vg_c03  | C03B00 | dg_c03 | C03d05 | dignity2 | 29536 | 229638144   | G  | Waiting | at | zone | 1230 |
| vg_c03  | C03T00 | dg_c03 | C03d06 | dignity2 | 677   | 105906176   | G  | Waiting | at | zone | 321  |

You can customize the dmtapestat output by providing field names known to the common arena and using the following options to manipulate the display:

• To add fields to the output, in addition to the default field selection list:

```
-a field1[, field2...]
```

• To change the list of fields displayed (overriding the default field selection list):

```
-c field1[, field2...]
```

The fields are displayed in the order specified.

• To sort the output by the specified fields:

```
-s field1[, field2...]
```

By default, -s sorts in ascending order. To specify descending order for a specific field, prefix the field with the minus ("-") sign. If you want to include white space, you must enclose the list of fields with quotation marks.

For example, to display the pid, drive, and access\_time fields with the output sorted in descending order by process ID, enter the following:

#### # dmtapestat -c pid,drive,access\_time -s -pid PID DRIVE ACCESS\_TIME 10491 C03d02 1317251582 10479 C03d05 1317251592 9985 C03d04 1317251572 9485 C03d01 1317251582 8950 C03d03 1317251590 C03d06 1317251585 8410 8384 C03d00 1317251580 C02d01 1317213541 0 C02d00 1317223473 C02d03 1317216907 0 0 C02d02 1317223560 0 C02d05 1317223292 0 C02d04 1317213499 C02d06 1317223472

For more information about available drive arena fields, see the dmtapestat(8) man page.

# **Temporarily Disabling Components**

If you are using OpenVault, you can choose to temporarily disable a specific path to a drive (the *drive control program* or *DCP*), individual drives, or the entire library of drives. When you temporarily disable a drive in OpenVault, a mount request for that drive will block. (If you permanently disable a drive, a mount will be rejected).

**Note:** When you disable an OpenVault DCP, drive, or library, new mounts are immediately disabled but there might be running processes that are already using the drives. For safety, you must wait for DMF to notice that the component has been disabled and for those processes to stop before performing maintenance.

This section discusses the following:

- "Disable an OpenVault DCP" on page 564
- "Disable an OpenVault Drive" on page 565

- "Disable an OpenVault Library" on page 566
- "Disable a TMF Drive" on page 568
- "Stop the COPAN VTL" on page 569

### Disable an OpenVault DCP

To temporarily disable an individual path to a drive (which still permits new mounts using other paths to that drive), do the following:

1. Disable the DCP by using the following ov\_dcp(8) command:

```
# ov dcp -T drivename DCPname
```

For example, to disable the DCP ltol@zap for the ltol drive when the drive is not in use (line breaks shown here for readability):

/dev/ts/pci0002:00:01.0/fc/50050763120022c4-50050763124022c4/lun0

After some time (up to 6 minutes), DMF will notice this new DCP state and will shut down any mover children using this DCP.

To permanently disable the path, use the -D option.

Note: The behavior is different for a non-mover process, such as for dmatsnf(8), dmatread(8), or xfsdump (8). If one of these processes already has a volume mounted when the DCP/drive/library is disabled, the process will continue to completion. If using -T and one of these processes specifically asks for a mount in that drive, the mount will block. (If using -D, the mount will fail.) If a drive is disabled and one of these processes requests a mount without specifying a particular drive, it will be directed to an enabled drive in the drive group.

2. Verify that the path you disabled is unused by examining the output from the following ov\_dumptable(8) command:

```
# ov_dumptable -c DriveName,DCPName,DriveStateSoft DRIVE
```

Examine the output to verify that the DriveStateSoft field is ready (indicating the drive is not in use by any DCP). For example:

#### # ov\_dumptable -c DriveName,DCPName,DriveStateSoft DRIVE

```
DriveName DCPName DriveStateSoft lto1 lto1@zap ready lto2 lto2@zap ready
```

If you were then to mount a tape on drive ltol from a server named ivy, the command would show the following output, indicating that the ltol@ivy DCP is being used:

#### # ov\_dumptable -c DriveName,DCPName,DriveStateSoft DRIVE

```
DriveName DCPName DriveStateSoft
lto1 lto1@ivy inuse
lto2 lto2@zap ready
```

To reenable the DCP, use the -E option.

For more information, see the following man pages:

- ov\_dcp(8)
- ov\_dumptable(8)

### Disable an OpenVault Drive

To temporarily disable one or more drives, do the following:

1. Disable the individual drives by using the ov\_drive(8) command:

```
# ov_drive -T drivenames
```

For example, to disable all drives that have names that begin with drive0:

```
# ov_drive -T drive0*
```

After some time (up to 6 minutes), DMF will notice this new drive state and will shut down any mover children using these drives.

**Note:** The behavior is different for a non-mover process. See the Note above in "Disable an OpenVault DCP" on page 564.

To permanently disable a drive, use the  $\neg D$  option instead. For more details, see the  $ov\_drive(8)$  man page.

2. Verify that the drives are disabled and unused by examining the output of the ov\_stat(8) command to verify that they have a Disabled state of temporary and a SoftState of ready:

```
# ov_stat -d
```

For example, the following output shows that both drive01 and drive02 are disabled temporarily and are unused (that is, ready to have a tape loaded):

#### # ov\_stat -d

```
Drive Name Group Access Broken Disabled SoftState HardState DCP State Occupied Cartridge PCL driveO1 dg true false temporary ready unloaded ready false driveO2 dg true false temporary ready unloaded ready false
```

To reenable the drives, use the ov\_drive -E option.

For more information, see the following man pages:

- ov\_drive(8)
- ov\_stat(8)

### Disable an OpenVault Library

To disable the entire library, do the following:

1. Disable the library by using one of the following ov\_library(8) command lines. After some time (up to 6 minutes), DMF will notice this new library state and will shut down any mover children using the drives in this library. For more details, see the ov library(8) man page.

**Note:** The behavior is different for a non-mover process. See the **Note** above in "Disable an OpenVault DCP" on page 564.

 If you make copies of files in separate libraries, you can use the following command to disable the primary library and redirect recalls to the other library:

# ov\_library -D libraryname

For example:

```
# ov_library -D lib2
```

After you use this command, the ov\_stat command will report a Disabled state of permanent. So long as the other library is not also disabled with the -D option, recall requests will be forwarded to the other library. Migrate requests to the disabled library will queue. An OpenVault mount request to this library (such as if you are using xfsbackup) would fail.

• If there is not another library, use the following command:

```
# ov_library -T libraryname
```

For example:

```
# ov_library -T lib2
```

After you use this command, the ov\_stat command will report a Disabled state of temporary.

2. Verify the Disabled state of the library by using the -1 option to ov\_stat:

```
# ov_stat -1
```

For example, the following output shows that the lib2 library is temporarily disabled:

#### # ov\_stat -1

| Library Name | Broken | Disabled  | State | LCP State |
|--------------|--------|-----------|-------|-----------|
| lib2         | false  | temporary | ready | ready     |

3. Verify that all of the drives in the library have a SoftState state of ready (and are therefore currently unused) by using the ov\_stat -d command:

```
# ov_stat -d
```

For example, the following output shows that although the drives are still enabled (with a false state for Disabled because only the library was disabled), they are unused (because the SoftState state is ready):

#### # ov\_stat -d

```
Drive Name Group Access Broken Disabled SoftState HardState DCP State Occupied Cartridge PCL lto1 dlto true false false ready unloaded ready false lto2 dlto true false false ready unloaded ready false
```

To reenable the library, use the ov\_library -E option.

For more information, see the following man pages:

- ov\_library(8)
- ov\_stat(8)

#### **Disable a TMF Drive**

To disable TMF drives, do the following:

1. Disable the drives by using the tmconfig(8) command:

```
# tmconfig drivenames down
```

For example, to disable the two drives tape01 and tape03:

```
# tmconfig tape01:tape03 down
```

After some time (up to 6 minutes), DMF will notice this new drive state and will shut down any mover children using these drives.

**Note:** The behavior is different for a non-mover process. See the Note above in "Disable an OpenVault DCP" on page 564.

2. Verify that the drives are unused and have a stat status of down by examining the output of the tmstat(8) command:

#### # tmstat

For example, the following output shows that both tape01 and tape03 are down (down in the stat field) and unused (empty user and session fields):

- down tape03

To reenable the drives, use the tmconfig up command.

For more information, see the following man pages:

dqa

tmconfig(8)

• tmstat(8)

### Stop the COPAN VTL

Following is one way stop COPAN VTL:

1. Disable the COPAN VTL drives gracefully. See "Temporarily Disable Components Before Maintenance" on page 120.

Do not proceed to the next step until you verify that all of the drives are disabled.

- 2. Stop the LCPs associated with the COPAN drives:
  - If you have only COPAN drives, stop all of the LCPs:

```
# ov_stop lcp
```

 If you have a mix of COPAN VTLs and physical tape libraries, stop just the COPAN LCPs:

```
# ov_stop COPAN_LCP1 COPAN_LCP2 ...
```

For example, if there are four COPAN LCPs named C00-C03:

```
# ov_stop C00 C01 C02 C03
```

- 3. When you want to restart the COPAN VTL, restart the LCPs associated with the COPAN VTL:
  - If you have only COPAN drives, start all of the LCPs:

```
# ov_start lcp
```

 If you have a mix of COPAN VTLs and physical tape libraries, start just the COPAN LCPs:

```
# ov_start COPAN_LCP1 COPAN_LCP2 ...
```

For example, if there are four COPAN LCPs named C00-C03:

```
# ov_start C00 C01 C02 C03
```

4. Reenable the COPAN drives:

```
# ov_drive -E COPAN_drvExpr
```

# **DMF SOAP Server**

This chapter discusses the following:

- "Overview of DMF SOAP" on page 571
- "Accessing the DMF SOAP and WSDL" on page 573
- "Starting and Stopping the DMF SOAP Service" on page 573
- "Security/Authentication" on page 574
- "DMF SOAP Sample Client Files" on page 574

### Overview of DMF SOAP

DMF provides access to the following functions via the DMF Simple Object Access Protocol (SOAP) web service:

dmarchive dmattr dmget dmoper dmprojid dmput dmtag dmversion

**Note:** A limited set of options are available for these commands via DMF SOAP. For more information, click on the operation name in the SOAP interface and read the information under the **Documentation** heading displayed.

DMF SOAP log files are kept in SPOOL\_DIR/dmfsoap.

Figure 16-1 shows an example of the ws\_dmattr operation.

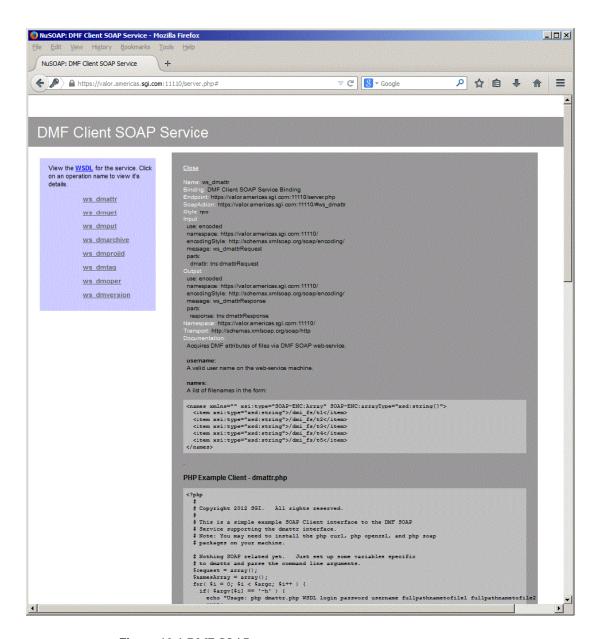

Figure 16-1 DMF SOAP

# Accessing the DMF SOAP and WSDL

To access DMF SOAP, do the following:

1. Point your browser to the following secure address:

https://YOUR\_DMF\_SERVER:11110/server.php

2. Accept the security certificate.

**Note:** DMF SOAP generates its own SSL certificates, rather than having the SSL certificates signed by a commercial certificate authority. Therefore, the certificate warning is safe to ignore.

3. Enter the DMF SOAP service user name (dmfsoap) and password. The default password is INSECURE.

**Note:** To change the password to something site-specific (*NEWPASSWORD*), run the following command:

# htpasswd2 -b -c /usr/share/dmfsoap/passwords/passwds dmfsoap NEWPASSWORD

4. To access the web service definition language (WSDL) definition, click on WSDL in the interface. Use the brower's Save As... feature to save the WSDL to a file for consumption.

# Starting and Stopping the DMF SOAP Service

This section discusses the following:

- "Starting the dmfsoap Service" on page 574
- "Preventing Automatic Start of dmfsoap After Reboot" on page 574
- "Explicitly Stopping dmfsoap" on page 574

### Starting the dmfsoap Service

The dmfsoap service for DMF SOAP is off by default.

To start the service explicitly, execute the following on the DMF server:

dmfserver# service dmfsoap start

### Preventing Automatic Start of dmfsoap After Reboot

To prevent automatic startup of the DMF environment, execute the following chkconfig(8) commands as root on the DMF server:

dmfserver# chkconfig dmfsoap off

#### Explicitly Stopping dmfsoap

To stop the DMF environment daemons explicitly, execute the following on the DMF server:

dmfserver# service dmfsoap stop

# **Security/Authentication**

DMF SOAP uses basic access authentication, via HTTPS, when making a request. Encapsulated in the request is the user name on the DMF system. DMF SOAP checks that the user name supplied is a valid and executes the DMF command as that user. However, no additional authentication is done; the client has complete responsibility for user authentication.

# **DMF SOAP Sample Client Files**

DMF provides the following sample PHP files via the web interface that you can use to remotely access the DMF SOAP service:

dmarchive.php
dmattr.php
dmget.php
dmoper.php

```
dmprojid.php
dmput.php
dmtag.php
dmversion.php
```

These files are installed in the following directory:

```
/usr/share/doc/dmf-VERSION/info/sample/dmfsoap_client
```

These files are simply for demonstration purposes. You can copy them the remote machine from which you want to access the DMF SOAP service and modify as needed.

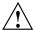

**Caution:** There is no security provided by these sample files.

To use the sample files, you must install the following packages:

```
php5-soap
php-curl
php5-openssl
```

For more information, see the README file and the comments in the .php files.

For example, the following is the sample file for dmget.php (line breaks added here for readability):

```
<?php
```

```
#
# Copyright 2012 SGI. All rights reserved.
#
# This is a simple example SOAP Client interface to the DMF SOAP
# Service supporting the dmget interface.
# Note: You may need to install the php curl and php openssl
# packages on your machine.

# Nothing SOAP related yet. Just set up some variables specific
# to dmget and parse the command line arguments.
$priority = null;
$getByteRangeArray = array();
$getbyterange_cnt = 0;
$getbyterange = false;
$request = array();
$namesArray = array();
```

```
for($i = 0; $i < $argc; $i++) {}
                if( $argv[$i] == '-h' ) {
                        echo "Usage: php dmget.php WSDL login password username
[-U priority] [-B getbyterange-list] fullpathnametofile1 fullpathnametofile2 \nWhere
getbyterange-list can be a comma separated list (no spaces)\nExamples:\n\tphp dmget.php
https://machine.com:11110/server.php?wsdl dmfsoap INSECURE username
-B 0:4000 / dmf_fs/testfile\n";
                        exit;
                if( \$argv[\$i] == '-B' ) {
                        $i++;
                        $getbyterange = true;
                        $values_array = explode(",", $argv[$i]);
                        foreach($values_array as $value) {
                                $value_array = explode(":", $value);
                                $start = $value_array[0];
                                $end = $value_array[1];
                                $getByteRangeArray[$getbyterange_cnt] = array('start' =>
$start, 'end' => $end);$getbyterange_cnt = $getbyterange_cnt + 1;
                        continue;
                if( $argv[$i] == '-U' ) {
                                $i++;
                                $priority = $argv[$i];
                                continue;
                if( $i < 5 ) {
                                continue;
                }
                array_push($namesArray, $argv[$i]);
        }
        # Here's the SOAP work
        $wsdl = $argv[1];
        $login = $argv[2];
        $password = $argv[3];
        $username= $argv[4];
        $request['username']=$username;
        $request['getbyterangeArray']=$getByteRangeArray;
        $request['priority']=$priority;
```

## SGI LTFS

This chapter discusses the SGI Linear Tape File System (LTFS):

- "SGI LTFS Features" on page 579
- "SGI LTFS Requirements" on page 580
- "Best Practices for SGI LTFS" on page 580
- "SGI LTFS Configuration" on page 581
- "sgi-ltfs Command Examples" on page 585

Also see "LTFS in DMF Manager" on page 248.

### **SGI LTFS Features**

LTFS lets you access tape media with an interface that behaves like a hard disk. The content of an LTFS tape appears to users as a disk directory listing, which is easy to use with standard file operations. Because it is a tape format standard, LTFS lets you share data across platforms, similar to using a USB drive or memory stick.

SGI LTFS software provides LTFS capability for the following:

- Tapes: Ultrium5-1500, Ultrium6-2500, T10000T2
- Drives: LTO-5, LTO-6, T10000C, T10000D

SGI LTFS lets you do the following:

- Show information about LTFS cartridges/drives and configuration.
- Import new cartridges into the LTFS group.
- Format, mount, or unmount the LTFS on the imported cartridges.
- Eject a cartridge from a library managed by OpenVault.
- Reserve a drive exclusively for LTFS use.
- Borrow the drive from a drive group that belongs to another application, and then return the drive group after the operation completes. For example, you can

configure SGI LTFS so that it may temporarily borrow a drive from certain DMF drive groups. If an operation is issued when no drives in the reserved group are available, SGI LTFS will find a compatible drive in the list of specified DMF drive groups; after the operation completes, it will return the drive to DMF.

- · Purge a cartridge record in the OpenVault catalog.
- · Check an LTFS cartridge consistency.

## **SGI LTFS Requirements**

SGI LTFS is installed by the sgi-ltfs package. It is implemented based on HP LTFS 2.0.0.0 and is GPL licensed. It requires the OpenVault mounting service and runs on the host that is the OpenVault server. The drives to be used by LTFS must be accessible from the OpenVault server.

### **Best Practices for SGI LTFS**

This section discusses the following:

- · "Avoid Parallel Use" on page 580
- "Verify Copies are Present Before Deleting Originals" on page 580
- "Ensure that Files are Online Before Copying to LTFS" on page 581

#### **Avoid Parallel Use**

A tape drive provides sequential-access storage. For best performance, only one user/process should access a given LTFS tape at any point in time; multiple users/processes accessing in parallel will result in poor performance.

#### Verify Copies are Present Before Deleting Originals

When you copy files to an LTFS filesystem, the data is held in filesystem cache until a sufficient amount is present; at that point, the data is copied to tape. If an error is present, it will not occur until the write to tape actually takes place. Therefore, you should always use the ls(1) command to verify that files are present in the LTFS filesystem before removing the original files.

### **Ensure that Files are Online Before Copying to LTFS**

You should ensure that files are online (that is, regular or dual-state) before copying them to LTFS. For example, you could use the following dmget(1) command to ensure that all of the files in /mydir are online:

```
# find /mydir -type -f print | dmget -a
```

After this completes, you can use the cp(1) command or any drag-and-drop interface to copy the online files from the filesystem managed by DMF to the LTFS filesystem.

**Note:** Recalling offline files before using drag-and-drop will make the copy process more efficient.

# **SGI LTFS Configuration**

This section discusses the following:

- "sqi-ltfs.conf File Format" on page 581
- "sgi-ltfs.conf Parameters" on page 582
- "sgi-ltfs.conf Examples" on page 583

### sgi-ltfs.conf File Format

The /etc/sgi-ltfs.conf file contains configuration parameters and their values. You can modify the file directly or by using the DMF Manager interface (see "LTFS in DMF Manager" on page 248). This file will be preserved when SGI LTFS is updated to a newer version.

The file consists of ASCII case-sensitive strings separated by white space in the following format:

PARAMETER\_NAME value

The # character indicates that the remainder of a line is a comment.

**Note:** Only comments in the leading comment block will be preserved when configuring with DMF Manager.

Most parameters have default values. The order in which parameters are listed is not important.

#### sgi-ltfs.conf Parameters

The /etc/sgi-ltfs.conf file can contain the following parameters:

BORROW FROM DG

Specifies a comma-separated list of one or more OpenVault drive groups that are owned by another application (such as DMF) from which LTFS may borrow drives. This parameter optionally also specifies the maximum number of drives that may be borrowed from the drive groups. The syntax is as follows (note that there is no space after the comma):

name1[ , name2 . . . ] [ max\_drives ]

You can include multiple instances of this parameter in order to specify different maximum numbers of drives for different sets of drive groups; the *max\_drives* value applies to each drive group listed for a given BORROW\_FROM\_DG parameter. The default for *max drives* is 1.

If you do not specify the parameter, LTFS will not borrow any drives and will use drives only from the drive group specified for LTFS\_DRIVE\_GROUP.

LTFS\_CART\_GROUP

Specifies the single OpenVault cartridge group to be reserved for use by LTFS. The default is ltfs\_carts.

LTFS\_DRIVE\_GROUP

Specifies the single OpenVault drive group to be reserved for use by LTFS. The sgi-ltfs command will create this drive group for you if it does not already exist. The default is ltfs\_dg.

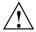

**Caution:** After you have configured LTFS, you should be careful if you change this parameter. If you redefine this parameter but the old drive group is not empty, the drives in the old group will be unavailable to the sqi-ltfs command.

LTFS\_MAX\_DRIVES Specifies the maximum number of drives that can be in the drive group specified by LTFS\_DRIVE\_GROUP at any given time. The default is 2. Specifies the path that will be added to the tape name LTFS MOUNT ROOT to form the mount point of the LTFS filesystem. The default is /dmf/ltfs. For example, an LTFS filesystem for tape vsn123 will be mounted as /dmf/ltfs/vsn123 by default. LTFS OV KEYFILE Specifies the path to the keyfile used by LTFS when connecting to the OpenVault server. The default is /dmf/home/ltfs\_keys. OV\_SERVER Specifies the name associated with the IP address on which the OpenVault server is listening The default is

the hostname where you run the sqi-ltfs command.

### sgi-ltfs.conf Examples

This section discusses the following:

- "Borrowing Drives (Simple)" on page 583
- "Borrowing Drives (More Complex)" on page 583
- "Using the LTFS Drive" on page 584

#### **Borrowing Drives (Simple)**

The following example uses default values for most of the parameters but permits up to two drives to be borrowed from the dgl drive group, which is owned by another application:

BORROW\_FROM\_DG dg1

#### **Borrowing Drives (More Complex)**

The following example borrows drives, using a more complex scenario:

OV\_SERVER my\_host

LTFS\_CART\_GROUP my\_ltfs\_cart\_group

LTFS\_DRIVE\_GROUP my\_ltfs\_dg

```
LTFS_MAX_DRIVES 3
LTFS_MOUNT_ROOT /usr/ltfs
LTFS_OV_KEYFILE /somewhere/ltfs_keys
BORROW_FROM_DG dg1,dg2
BORROW_FROM_DG dg3 3
BORROW_FROM_DG dg4,dg5 2
```

The above example shows the following:

- The name of the OpenVault server is my\_host
- The OpenVault cartridge group my\_ltfs\_cart\_group and up to three drives in the OpenVault drive group my\_ltfs\_dg will be reserved for LTFS use
- The OpenVault keyfile is /somewhere/ltfs\_keys
- The mount point of the LTFS filesystem will begin with /usr/ltfs
- In addition to the drives reserved above for LTFS use in my\_ltfs\_dg, LTFS can borrow drives that are normally managed by DMF as follows, up to a maximum of three borrowed drives total:
  - One drive (the default) from dg1 or dg2
  - Three drives from dg3
  - Two drives from dg4 or dg5

For example, LTFS could borrow two drives from dg4 and one drive from dg5

#### Using the LTFS Drive

The following example is similar, except that it will use the host where sgi-ltfs is executed as the OpenVault server and it will not borrow any drives (because there is no BORROW\_FROM\_DG parameter). It will also use the default maximum of two drives from the my\_ltfs\_dg drive group:

```
LTFS_CART_GROUP my_ltfs_cart_group
LTFS_DRIVE_GROUP my_ltfs_dg
LTFS_MOUNT_ROOT /usr/ltfs
LTFS_OV_KEYFILE /somewhere/ltfs_keys
```

# sgi-ltfs Command Examples

This section discusses the following:

- "Reading an LTFS Tape" on page 585
- "Reserving a Drive and Preparing a New LTFS Tape" on page 586
- "Reading a T10000C-Formatted Tape on a T10000D Drive" on page 586
- "Reformatting a T100002 Tape" on page 587

For details about the sgi-ltfs(8) command, see the man page.

## Reading an LTFS Tape

To read an LTFS tape that contains data, do the following:

1. Import the tape with physical cartridge label PCL22 to the LTFS group, which also requires that you specify the cartridge-type name:

For example, for a tape named of type T10000T2:

```
# sgi-ltfs -i PCL22 -T T10000T2
```

2. Mount the tape as an LTFS filesystem:

```
# sgi-ltfs -m PCL22
```

If no suitable drive is found in the LTFS group, sgi-ltfs will search drive groups that belong to other applications if they are listed as values for the BORROW\_FROM\_DG parameter in the /etc/sgi-ltfs.conf file (see "sgi-ltfs.conf Parameters" on page 582). By default, the filesystem will be mounted as /dmf/ltfs/PCL22.

3. Copy files from the tape:

```
# cp /dmf/ltfs/PCL22/* /my_dir
```

4. Unmount the filesystem:

```
# sgi-ltfs -u PCL22
```

If the drive was borrowed, it will be returned to the original drive group.

### Reserving a Drive and Preparing a New LTFS Tape

To reserve drive2 that belongs to DMF and prepare a new LTFS tape, do the following:

- 1. Ensure that drive2 is in one of the drive groups listed for the BORROW\_FROM\_DG parameter in the /etc/sgi-ltfs.conf file (see "sgi-ltfs.conf Parameters" on page 582).
- 2. Reserve the drive:

```
# sgi-ltfs -r drive2
```

3. Format the tape named PCL33:

```
# sgi-ltfs -f PCL33 -d drive2
```

4. Mount the tape:

```
# sgi-ltfs -m PCL33 -d drive2
```

5. Copy data to the tape:

```
# cp my_dir/* /dmf/ltfs/PCL33
```

6. Make sure that the files are on the tape:

```
# ls /dmf/ltfs/PCL33
```

7. Unmount the tape:

```
# sgi-ltfs -u PCL33
```

8. Eject the tape from the library:

```
# sgi-ltfs -e PCL33
```

9. Purge the tape information in the OpenVault system:

```
# sgi-ltfs -p PCL33
```

At this point, the tape can be reused.

### Reading a T10000C-Formatted Tape on a T10000D Drive

A tape formatted on a T10000C drive can be mounted read-only (using the -n option) on a T10000D drive.

Note: A tape formatted on a T10000D drive cannot be mounted on T10000C drive.

For example, suppose that the tape named PCL33 was formatted on a T10000C drive. To mount it on a T10000D drive, enter the following:

```
# sgi-ltfs -m PCL33 -d t10kd -n
```

# Reformatting a T100002 Tape

To reformat a T100002 tape, specify the compatible drive and the force option ( $-\circ$  or --force). For example, if you want to change PCL33 from T10000C-format to T10000D-format:

```
# sgi-ltfs -f PCL33 -d t10kd -o
```

007-5484-014 587

# **Troubleshooting**

This chapter contains the following:

- "Replacing a Bad DMF Copy with a Good DMF Copy" on page 591
- "Restoring Files from Backups" on page 591
- "DMF Database Recovery" on page 595
- "Using the Disaster-Recovery Bundle" on page 599
- "Filesystem Errors" on page 601
- "Unable to Use the dmi Mount Option" on page 604
- "EOT Error" on page 604
- "Tape Drive Not Claimed by ts" on page 604
- "Drive Entry Does Not Correspond to an Existing Drive (OpenVault)" on page 604
- "Drive Does Not Exist (TMF)" on page 605
- "No Usable Drives" on page 605
- "DMF Manager Errors" on page 607
- "Delay In Accessing Files in an SMB/CIFS Network Share" on page 610
- "Operations Timeout or Abort on Windows®" on page 610
- "Windows Explorer Hangs" on page 610
- "Poor Migration Performance" on page 610
- "Remote Connection Failures" on page 611
- "yast2 Disk Space Warning" on page 611
- "Linux CXFS Clients Cannot Mount Managed Filesystems" on page 611
- "Mount Errors for a Drive" on page 611
- "Verifying the Integrity of Library Server Volumes" on page 613
- "dmemptytape Process Did Not Complete" on page 615

- "DMF Database Server Startup Issues" on page 615
- "Using SGI Knowledgebase" on page 616
- "Reporting Problems to SGI" on page 616

# Replacing a Bad DMF Copy with a Good DMF Copy

If there are multiple copies of a file on secondary storage and one of them becomes corrupted, you can replace the corrupt copy with a good copy by using the dmmove(8) command. You can do this by supplying any of the following via standard input:

- The file handle
- BFID (by adding the -b option)
- Pathname (by adding the -p option)

For example, suppose that the copy of /dmfusr1/myfile has been corrupted on volume group vg1, but there is a good copy on vg2. You would do the following:

1. Delete (-d) the bad copy from vg1 and retain the good copy on vg2 (using -p to specify the file by its pathname supplied by standard input):

```
# echo "/dmfusr1/myfile" | dmmove -d vg1 -p vg2
```

2. Delete no copies, place a good copy on vg1, and retain the good copy on vg2:

```
# echo "/dmfusr1/myfile" | dmmove -d none -p vg1 vg2
```

**Note:** Using best practices, you should always explicitly state all of the MSPs/VGs from which a copy should be deleted (none in this case) and all of the MSPs/VGs into which a copy should be placed/retained. In this case, you must include vg2 on the command line in order to retain the copy on vg2.

For more information, see the dmmove(8) and dmattr(8) man pages.

# **Restoring Files from Backups**

This section discusses the following:

- "Overview of Restoring Files" on page 592
- "Ensuring Accuracy with xfsdump" on page 594
- "Backing Up and Restoring Files without the DMF Scripts" on page 594
- "Filesystem Consistency with xfsrestore" on page 594

#### **Overview of Restoring Files**

To restore files, use the xfsrestore(8) command or the **Restore Filesystems** panel in DMF Manager; see "Restoring Filesystems in DMF Manager" on page 241.

Note: The xfsrestore command may attempt to read, write, or delete files that are under DMF management. If this occurs while DMF is not running, the xfsrestore process may block indefinitely waiting for a DMF event to be completed. If you use xfsrestore to create or modify files in a filesystem that already contains files managed by DMF, you are more likely to encounter this issue than if you use xfsrestore to populate an empty filesystem. To avoid this problem, use xfsrestore while DMF is running.

The xfsdump(8) and xfsrestore(8) commands back up filesystems. These utilities are designed to perform the backup function quickly and with minimal system overhead. They operate with DMF in two ways:

- When xfsdump encounters an offline file, it does not cause the associated data to be recalled. This distinguishes the utility from tar(1) and cpio(1), both of which cause the file to be recalled when they reference an offline file.
- The dmmigrate(8) command lets you implement a 100% migration policy that does not interfere with customary management of space thresholds.

The xfsdump command supports the -a option specifically for DMF. If you specify the -a option, xfsdump will back up DMF dual-state (DUL) files as if they were offline (OFL) files. That is, when xfsdump detects a file that is backed up by DMF, it retains only the inode for that file because DMF already has a copy of the data itself. This dramatically reduces the amount of space needed to back up a filesystem and it also reduces the time taken to complete the backup, thereby minimizing the chances of it being inaccurate due to activity elsewhere in the system. An added advantage of using -a is that files that are actively being recalled will still be backed up correctly by xfsdump because it does not need to copy the file's data bytes to secondary storage.

You can also use dmmigrate to force data copies held only in a disk cache manager (DCM) MSP cache to be copied to tapes/MAID in the underlying volume groups (VGs). This removes the need to back up the cache filesystem.

Most installations periodically do a full (level 0) backup of filesystems. Incremental backups (levels 1 through 9) are done between full backups; these may happen once per day or several times per day. You can continue this practice after DMF is enabled.

When a file is migrated (or recalled), the inode change time is updated. The inode change time ensures that the file gets backed up at the time of the next incremental backup.

To automatically manage backup media, DMF includes configurable administrative scripts called run\_full\_dump.sh and run\_partial\_dump.sh, which employ xfsdump to backup to tape or disk. The scripts perform the following actions:

- (optional) Migrates all eligible files to dual-state
- (optional) Copies all eligible DCM MSP files on a DCM MSP system to dual-residency state
- Performs a database snapshot using dmsnap
- · Backs up the directory containing that snapshot
- · Backs up other filesystems
- After a successful full backup, frees up old backup media and disk space for future reuse

DMF also supports a matching wrapper around xfsrestore named dmxfsrestore to be used when restoring files that were backed up by these scripts. See the dmxfsrestore(8) man page for more information on running the command.

You can configure tasks in the dump\_tasks object to automatically do full and incremental backups of the managed filesystems. See "taskgroup Object" on page 287 for more information.

For more information about parameters, see "Starting and Stopping the DMF Environment" on page 167.

Sites using OpenVault can add new backup media by using dmov\_makecarts and/or dmov\_loadtapes by providing the name of the task group as a parameter. Sites using TMF do not need any special steps to add new tapes, as TMF does not record details of which tapes are available to it.

Recycling old backup media is performed automatically after the successful completion of a full backup. In certain situations, such as running out of backup media, this pruning must be done manually by running dmxfsprune.

### Ensuring Accuracy with xfsdump

The xfsdump program is written such that it assumes backups will only be taken within filesystems that are not actively changing. xfsdump cannot detect that a file has changed while it is being backed up, so if a user should modify a file while it is being read by xfsdump, it is possible for the backup copy of the file to be inaccurate.

To ensure that all file backup copies are accurate, perform the following steps when using xfsdump to back up files within a DMF filesystem:

- 1. Make sure that there is no user activity within the filesystem.
- 2. Ensure that DMF is not actively migrating files within the filesystem.
- 3. Run xfsdump, preferably with the -a option.

#### Backing Up and Restoring Files without the DMF Scripts

If you choose to back up and restore DMF filesystems without using the provided DMF scripts, there are several items that you must remember:

- The DMF scripts use xfsdump with the -a option to back up only data not backed up by DMF. You may also wish to consider using the -a option on xfsdump when backing up DMF filesystems manually.
- Do not use the -A option on either xfsdump or xfsrestore. The -A option avoids backing up or restoring extended attribute information. DMF information is stored within files as extended attributes, so if you do use -A, migrated files restored from that backup media will not be recallable by DMF.
- When restoring migrated files using xfsrestore, you must specify the -D option in order to guarantee that all information related to DMF is correctly restored.

#### Filesystem Consistency with xfsrestore

When you restore files, you might be restoring some inodes containing BFIDs that were soft-deleted since the time the backup was taken. (For information about soft-deletes, see "Cleaning Up Obsolete Database Entries" on page 560.) dmaudit(8) will report this as an inconsistency between the filesystem and the daemon database, indicating that the database entry should not be soft-deleted.

Another form of inconsistency occurs if you happen to duplicate offline or dual-state files by restoring all or part of an existing directory into another directory. In this case, dmaudit will report as an inconsistency that two files share the same BFID. If one of the files is subsequently deleted causing the database entry to be soft-deleted, the dmaudit-reported inconsistency will change to the type described in the previous paragraph.

While these dmaudit-reported inconsistencies may seem serious, there is no risk of losing user data. The dmhdelete(8) program responsible for removing unused database entries always first scans all managed filesystems to make sure that there are no remaining files that reference the database entries it is about to remove. It is able to detect either of these inconsistencies and will not remove the database entries if inconsistencies are found.

Be aware that inconsistencies between a filesystem and the daemon database can occur as a result of restoring migrated files. It is good practice to run dmaudit after every restore to correct those inconsistencies.

## **DMF Database Recovery**

The basic strategy for recovering a lost or damaged DMF database is to recreate it by applying journal records to a backup copy of the database. For this reason it is essential that database backup copies and journal files reside on a different physical device from the production databases; it is also highly desirable that these devices have different controllers and channels. The following sections discuss the database recovery strategy in more detail:

- "Database Backups" on page 595
- "Database Recovery Procedure" on page 596

### **Database Backups**

You can configure commands in the run\_copy\_databases.sh task (in the dump\_tasks object) to automatically generate DMF database backups. See "taskgroup Object" on page 287, for more information.

You must back up the following files:

• The daemon database files and definition file in the *HOME\_DIR/daemon\_name* directory:

```
dbrec.dat
dbrec.keys
pathseg.dat
pathseg.keys
dmd db.dbd
```

Each LS database has the following files in the HOME\_DIR/ls\_name directory:

· CAT records:

```
tpcrdm.dat
tpcrdm.key1.keys
tpcrdm.key2.keys
```

VOL records:

```
tpvrdm.dat
tpvrdm.vsn.keys
```

• Database definition file: libsrv\_db.dbd

### **Database Recovery Procedure**

The DMF daemon and LS write journal file records for every database transaction. These files contain binary records that cannot be edited by normal methods and that must be applied to an existing database with the dmdbrecover(8) command. The following procedure explains how to recover the daemon database.

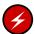

**Warning:** If you are running on multiple LSs, always ensure that you have the correct journals restored in the correct directories. Recovering a database with incorrect journals can cause irrecoverable problems.

#### **Procedure 18-1** Recovering the Databases

If you lose a database through disk spindle failure or through some form of external corruption, use the following procedure to recover it:

- 1. Ensure that DMF is stopped. In an HA environment, see *High Availability Guide for SGI InfiniteStorage*. In a non-HA environment, execute the following:
  - # service dmf stop
- 2. Do one of the following depending upon your circumstances:
  - If you have configured the run\_copy\_databases task, restore the files from the directory with the most recent copy of the databases that were in HOME\_DIR to HOME\_DIR/daemon or HOME\_DIR/LS\_NAME.
  - If you have **not** configured the run\_copy\_databases task, reload an old version of the daemon or LS database. Typically, these will be from the most recent dumps of your filesystem.
- 3. Ensure that the default <code>JOURNAL\_DIR/daemon\_name</code> (or <code>JOURNAL\_DIR/ls\_name</code>) directory contains all of the time-ordered journal files since the last update of the older database.

For the daemon, the files are named dmd\_db.yyyymmdd[.hhmmss].

For the LS, the journal files are named libsrv\_db.yyyymmdd[.hhmmss].

4. Use dmdbrecover to update the old database with the journal entries from journal files identified in step 3. The following commands result in the recovery of the daemon and library server databases, assuming the backup copy of the databases and the journals exist as specified by /etc/dmf/dmf.conf:

```
# dmdbrecover -n daemon_name dmd_db
# dmdbrecover -n ls_name libsrv_db
```

**Note:** This process may take several hours to complete.

#### **Example 18-1** Database Recovery

Suppose that the filesystem containing *HOME\_DIR* was destroyed on February 1, 2004, and that your most recent backup copy of the daemon database and LS database is from January 28, 2004. To recover the databases, you would do the following:

007-5484-014 597

1. Stop DMF (in an non-HA environment):

```
# service dmf stop
```

2. Ensure that JOURNAL\_DIR/daemon\_name (or JOURNAL\_DIR/ls\_name) contains the following journal files (one or more for each day):

#### JOURNAL\_DIR/daemon\_name

```
dmd_db.20040128.235959
dmd_db.20040129.235959
dmd_db.20040130.235959
dmd_db.20040131.235959
dmd_db.20040201
```

#### JOURNAL\_DIR/ls\_name

```
libsrv_db.20040128.235959
libsrv_db.20040129.235959
libsrv_db.20040130.235959
libsrv_db.20040131.235959
libsrv_db.20040201
```

3. Restore databases from January 28, to HOME\_DIR/daemon\_name and/or HOME\_DIR/ls\_name. The following files should be present:

#### HOME\_DIR/daemon\_name

```
dbrec.dat
dbrec.keys
pathseg.dat
pathseg.keys
```

#### HOME\_DIR/ls\_name

```
tpcrdm.dat
tpcrdm.key1.keys
tpcrdm.key2.keys
tpvrdm.dat
tpcrdm.vsn.keys
```

4. Update the database files created in the step 3 by using the following commands, assuming that the name of the daemon database is daemon and the name of the library server is 1s, as defined in /etc/dmf/dmf.conf:

```
# dmdbrecover -n daemon dmd_db
# dmdbrecover -n ls libsrv_db
```

**Note:** This process may take several hours to complete.

## **Using the Disaster-Recovery Bundle**

**Note:** The dmdr\_admin command is part of the integrated-backup method, which is a technology preview. *Technology previews* may be incomplete and are not supported for production use. They may not be included in future releases. SGI invites you to test their functionality in experimental situations only and encourages you to provide feedback.

This section discusses the following:

- "dmdr\_admin Overview" on page 599
- "dmdr\_admin Examples" on page 600

#### dmdr admin Overview

You can use dmdr\_admin(8) and the disaster-recovery bundle to restore the system to a working state after the following situations:

- · The system has been reimaged or the software configuration has been lost
- The DMF dump-destination filesystem has been lost
- · The DMF databases have been lost

You can enter interactive move by executing the  $dmdr_admin$  command without options. The following commands are available at the DR> prompt or from the command line when using the -c option:

help Displays help about the dmdr\_admin tool and its

commands and other topics

restore Restores software configurations, the dump-destination

filesystem, or the DMF databases

savedbs Stops DMF and save the current DMF databases to a

safe location

status Displays the status of various DMF components

unload Unloads the currently loaded disaster-recovery bundle

For details, see the help output for the above commands and the dmdr\_admin(8) man page.

### dmdr\_admin Examples

**Note:** The following examples assume that /usr/sbin is in the path or is the current directory.

To see the usage statement:

#### # dmdr\_admin -h

To enter interactive mode with a currently loaded disaster-recovery bundle and get help on dmdr\_admin:

## # dmdr\_admin

DR> help

To see the entire list of components that may be restored individually:

#### # dmdr\_admin

DR> help restore

#### To load a new disaster-recovery bundle named

/tmp/mydir/dmdrbundle-20140101\_000000.tar.gz into the temporary directory /tmp/tmpdir and enter interactive mode:

# dmdr\_admin -l /tmp/mydir/dmdrbundle-20140101\_000000.tar.gz -d /tmp/tmpdir

To forcefully replace the currently loaded bundle with one named /tmp/mydir/dmdrbundle-20140102\_000000.tar.gz and enter interactive mode:

```
# dmdr_admin -F -1 /tmp/mydir/dmdrbundle-20140102_000000.tar.gz -d /tmp/tmpdir
```

To execute the status command without entering interactive mode, using a currently loaded disaster-recovery bundle:

```
# dmdr_admin -c status
```

To restore the entire configuration:

```
dmdr_admin -c "restore all"
```

To restore just a specific configuration component, such as the licenses:

```
dmdr_admin -c "restore licenses"
```

To restore the filesystem specified by the DUMP\_DESTINATION parameter in the DMF configuration file without entering interactive mode and print the status:

```
# dmdr_admin -c "restore dumpdest;status"
```

To unload the bundle from the command line without entering interactive mode:

```
# dmdr_admin -c unload
```

To enter interactive mode with a currently loaded disaster- recovery bundle and unload that bundle:

```
# dmdr_admin
DR > unload
```

# Filesystem Errors

If the filesystems required for the DMF administrative directories are not mounted when you try to apply configuration changes using DMF Manager or when you use dmcheck, you will see errors such as the following:

```
ERROR: Directory for JOURNAL_DIR (/dmf_journals/journals) does not exist.
ERROR: MOVE_FS "/dmf/move" must be a filesystem root
ERROR: Filesystem "/dmi_fs" is not mounted.
ERROR: A DCM's STORE_DIRECTORY (/dmf/dcm_name_store) must be a filesystem root.
```

```
ERROR: Filesystem "/" is not a DMAPI filesystem
ERROR: No such directory /dmf_journals/database_copies.
ERROR: OpenVault server is not up or client is misconfigured.
```

#### For example, following is the complete output from dmcheck:

#### # dmcheck

```
Checking DMF installation.
       Linux mynode 3.0.31-0.9-default #1 SMP Tue May 22 21:44:30 UTC 2012
(2dc3831) x86_64 x86_64 x86_64 GNU/Linux - mynode
       SuSE-release: SUSE Linux Enterprise Server 11 (x86_64)
       SuSE-release: VERSION = 11
       SuSE-release: PATCHLEVEL = 2
       sgi-issp-release:
                                                            SGI InfiniteStorage Software Platform, version
2.6, Build 706r75.sles11sp2-1207112009
       lsb-release:
LSB_VERSION="core-2.0-noarch:core-3.2-noarch:core-4.0-noarch:core-2.0-x86_64:core-3.2-x86_64:core-4.0-x86_64:core-4.0-x86_64:core-3.2-x86_64:core-4.0-x86_64:core-4.0-x86_64:core-3.2-x86_64:core-4.0-x86_64:core-4.0-x86_64:c
       DMF version 5.6.0 rpm dmf-5.6.0-sgi260r41.sles11sp2 installed.
Checking DMF config file
  Scanning for non-comment lines outside define/enddef pairs
  Scanning for DMF parameters without values
  Checking all objects for invalid names
  Checking base
    ERROR: Directory for JOURNAL_DIR (/dmf_journals/journals) does not exist.
  Checking daemon
    ERROR: MOVE_FS "/dmf/move" must be a filesystem root
  Checking policy cache_policy
  Checking policy space_policy
  Checking policy chooser_policy
  Checking policy optional_chooser_policy
  Checking filesystem /dmi_fs
    ERROR: Filesystem "/dmi_fs" is not mounted.
    WARNING: Filesystem "/dmi_fs" inode size of 256 is inefficient for DMF.
  Checking filesystem /dmi_fs2
  Checking MSP msp
  Checking MSP cache (DCM-mode)
    ERROR: A DCM's STORE_DIRECTORY (/dmf/dcm_name_store) must be a filesystem root.
    ERROR: Filesystem "/" is not a DMAPI filesystem
  Checking MSP cachel (DCM-mode)
```

```
Checking Library Server ov_lib
Checking Resource Watcher rw
Checking Drive Group ov_drv
Checking Volume Group volume1
 WARNING: Please consider setting ZONE_SIZE to improve write performance.
 See the dmf.conf(5) man page for more information.
Checking Volume Group volume2
Checking Resource Scheduler ov_drvrs
Checking Services dmf_services
Checking Task Group vgtasks
Checking Task Group daemon_tasks
 ERROR: No such directory /dmf_journals/database_copies.
 Checking Task Group dump_tasks
Checking Task Group library_tasks
Checking Task Group node_tasks
Checking for unreferenced objects
 WARNING: Unreferenced watcher rw.
Cross-checking LSs and task groups for duplicate VSNs
Checking other daemons.
Checking OpenVault
 ERROR: OpenVault server is not up or client is misconfigured.
Checking chkconfig
```

7 errors found.
3 warnings found.

To resolve these problems, you must make and mount the filesystems required for the DMF administrative directories. See:

- "Configure DMF Administrative and Store Directories Appropriately" on page 85
- "Overview of the Installation and Configuration Steps" on page 151

007-5484-014 603

## Unable to Use the dmi Mount Option

By default, DMAPI is turned off on SLES 10 systems. If you try to mount with the dmi mount option, you will see errors such as the following:

kernel: XFS: unknown mount option [dmi]

See "Linux CXFS Clients Cannot Mount Managed Filesystems" on page 611.

### **EOT Error**

A message of the following type means that there was no logical end-of-tape (EOT) mark written to the volume:

05:47:26-E 382537-dmatwc end\_tape: NOTE: An EOT was not written to VSN 057751 prior to close

When DMF appends data to a volume, it positions to the EOT chunk in the EOT zone. Without a valid EOT chunk in the EOT zone, DMF might not be able to append to the volume; this may eventually cause the HVFY flag to be set. Set the hsparse flag on the volume to merge all the data off of it.

# Tape Drive Not Claimed by ts

If a tape drive is not claimed by ts, see the /var/log/messages file for an indication as to why ts did not attach to a device.

# **Drive Entry Does Not Correspond to an Existing Drive (OpenVault)**

If OpenVault starts before an HBA has discovered the devices, the devices will be unusable by OpenVault. In this case, you would see a message similar to the following:

Drive lto1\_3 DCP lto1\_3@boom config file scsi: entry does not correspond to an existing drive

You must add the HBA driver to the /etc/sysconfig/kernel file and restart OpenVault. See "Add HBA Drivers to the initrd Image" on page 98.

## **Drive Does Not Exist (TMF)**

If a drive is not visible to TMF, it may be because an HBA device was not properly discovered. In this case, there would be a message in

/var/spool/tmf/daemon.stderr such as the following:

File / dev/ts/pci0002:00:01.1/fc/500104f000700269-500104f00070026a/lun0 does not exist for the context of the context of the

You must add the HBA driver to the /etc/sysconfig/kernel file and restart TMF. See "Add HBA Drivers to the initrd Image" on page 98.

### No Usable Drives

A variety of conditions can cause the drive group to report that no drives are available.

Check the following:

1. At least one mover node (that is, the DMF server or a parallel data-mover node) must be both active and enabled.

For example, the following output shows that node3 is the only node that is both active and enabled:

#### # dmnode\_admin -1

| Node Name | State    | Enabled | Active Since         | Dropouts |
|-----------|----------|---------|----------------------|----------|
| node1     | Inactive | Yes     | _                    | 0        |
| node2     | Disabled | No      | -                    | 0        |
| node3     | Active   | Yes     | 2014-Sep-03,15:23:53 | 0        |

For more information, see the dmnode\_admin(8) man page and "Determining the State of Parallel Data-Mover Nodes" on page 462.

If no mover node is active, see "Reenabling Parallel Data-Mover Nodes" on page 463.

2. The OpenVault server is running.

For example:

#### # ov\_stat

The OV server 'node3' is UP.

3. The OpenVault library is neither broken nor disabled, and it has at least one LCP that is ready.

For example, the following output shows that libraries C07, C14, and s13000 are not broken, but s13000 has been temporarily disabled:

| # ov_stat -1 |        |           |       |           |
|--------------|--------|-----------|-------|-----------|
| Library Name | Broken | Disabled  | State | LCP State |
| C07          | false  | false     | ready | ready     |
| C14          | false  | false     | ready | ready     |
| s13000       | false  | temporary | ready | ready     |

4. All libraries have at least one LCP that is enabled (that is, whose LCPDisabled state is false) and whose LCPStateSoft is ready.

For example (output truncated for readability):

#### # ov\_dumptable LCP

| ${\tt LibraryName}$ | LCPName      | ${\tt LCPMessageLevel}$ | LCPHost | $\dots$ LCPDisabled | ${\tt LCPStateHard}$ | ${\tt LCPStateSoft}$ | LCPPriority |
|---------------------|--------------|-------------------------|---------|---------------------|----------------------|----------------------|-------------|
| C14                 | C14@node2    | debug                   | node2   | false               | ready                | ready                | 1000        |
| C07                 | C07@node3    | debug                   | node3   | false               | ready                | ready                | 1000        |
| C07                 | C07@node1    | debug                   | node1   | false               | ready                | inactive             | 1000        |
| s13000              | s13000@node3 | debug                   | node3   | false               | ready                | ready                | 1000        |

- 5. There must be at least one drive that has all the following properties:
  - The drive is in the correct drive group, its library is accessible, and it is neither broken nor disabled.

**Note:** Drives that are in use by other applications, such as xfsdump or dmatsnf, are not usable by the OpenVault drive group.

For example, in the following output, drive C07d1 has false for both DriveDisabled and DriveBroken, but drive t10kb has been temporarily disabled (output truncated for readability):

#### # ov\_dumptable DRIVE

| DriveName | eDriveGroupName | DCPName     | ${\tt DriveDisabled}$ | ${\tt DriveBroken}$ | ${\tt DriveStateSoft}$ | DriveStateHard | l | DriveLibraryAccessi |
|-----------|-----------------|-------------|-----------------------|---------------------|------------------------|----------------|---|---------------------|
| C07d1     | dg_c07temp      | C07d1@node1 | false                 | false               | ready                  | unloaded       |   | true                |
| t10kb     | t10cdg          |             | temporary             | false               | ready                  | unloaded       |   | true                |

b. The drive has a DCP running on a mover node that is enabled and active, and the DCP is not disabled and has a state of either ready or disconnected.

**Note:** If the drive is in use by a foreign application (such as xfsdump or dmatsnf), it is not considered usable by DMF.

For example, the following output shows that drive C07dl has a DCP running on node3 (seen to be an active and enabled mover node in step 1) and the DCP is disconnected. Drive tl0kb, however, has a DCP whose DCPStateSoft is broken (output truncated for readability):

#### # ov\_dumptable DCP

| DCPName     | DriveName | DCPHost | DCPDisabled | DCPMessageLevel | DCPStateHard | DCPStateSoft         | DCPPriority |
|-------------|-----------|---------|-------------|-----------------|--------------|----------------------|-------------|
| C07d1@node3 | C07d1     | node3   | false       | debug           | ready        | ${\tt disconnected}$ | 1000        |
| t10kb@node3 | t10kb     | node3   | false       | debug           | ready        | broken               | 1000        |
| C07d1@node1 | C07d1     | node1   | false       | debug           | ready        | ready                | 1000        |

- 6. DMF can communicate with OpenVault. To determine this, examine the following:
  - Output from the dmcheck(8) command.
  - · DMF library server log
  - OpenVault OVSERVER log
  - DMF Manager, as discused in "Displaying Node Status" on page 238

# **DMF Manager Errors**

This section describes problems you may encounter when monitoring DMF with DMF Manager:

- "DMF Statistics are Unavailable Error Message" on page 608
- "DMF Statistics Graphs are Empty" on page 609
- "OpenVault Library Is Missing" on page 609

Also see "Filesystem Errors" on page 601.

### **DMF Statistics are Unavailable Error Message**

This screen requires statistics from DMF that are unavailable; check that DMF is running, including the "pmdadmf2"process.

Make sure the DMF "EXPORT\_METRICS" configuration parameter is enabled.

#### If DMF statistics are unavailable, do the following:

1. Verify that the EXPORT\_METRICS parameter in the base object of the /etc/dmf/dmf.conf file is set to ON.

If it is not, do the following:

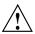

Caution: Do not modify EXPORT\_METRICS while DMF is running.

For instructions about starting and stopping DMF and the mounting service in an HA environment, see *High Availability Guide for SGI InfiniteStorage*.

- a. Run the following commands as root to stop DMF:
  - # service dmf stop
- b. Set EXPORT\_METRICS to ON by editing the file or using DMF Manager.
- c. Validate the change by using the dmcheck(8) command or DMF Manager
- d. Start DMF:
  - # service dmf start

For more information, see:

- "Modifying an Object" on page 203
- "Validating Your Changes" on page 204
- "Displaying DMF Configuration File Parameters" on page 205
- "base Object" on page 261
- 2. Check that the data is passing through PCP by running the following command:
  - # pminfo -f dmf2.config.dmversion

For example, the following indicates that all is well:

```
# pminfo -f dmf2.config.dmversion
dmf2.config.dmversion
   value "6.0.0"
```

If no value is available, run the following commands as root to remove and reinstall the PCP performance metrics domain agents and restart DMF Manager:

```
# cd /var/lib/pcp/pmdas/dmf2
# ./Remove
# ./Install
# service dmfman restart
```

### **DMF Statistics Graphs are Empty**

If the DMF Manager graphs are empty but you do not see the error message in "DMF Statistics are Unavailable Error Message" on page 608, verify that the gmgrd process is running:

```
dmfserver# ps -A | grep gmgrd
```

If it is not, restart the gmgrd process by restarting the pcp-storage service:

```
dmfserver# service pcp-storage restart
```

### **OpenVault Library Is Missing**

```
No OpenVault-controlled library found.
```

This indicates that OpenVault is not running. Run the following command to verify that the ov\_stat command is available:

```
# ls -lL /usr/bin/ov_stat
-rws--x--x 1 root sys 322304 Jul 22 2005 /usr/bin/ov_stat
```

If the file permissions are not -rws--x-x as shown above, run the following command to change the permissions:

```
# chmod 4711 /usr/bin/ov_stat
```

## Delay In Accessing Files in an SMB/CIFS Network Share

If there is a delay in accessing files in an SMB/CIFS network share, it may be because the files are in a fully or partially offline state. The Windows Explorer desktop can be enabled to display a small black clock on top of a migrated file's normal icon; the black clock symbol indicates that there may be a delay in accessing the contents of the file. (This feature is disabled by default.) For more information, see "Modify Settings If Providing File Access via Samba" on page 118.

# Operations Timeout or Abort on Windows®

Operations such as cp can timeout on Windows systems or abort with the following message:

couldn't locate the origin file

This may occur if the SessTimeout parameter is set to a value that is inappropriate for a DMF environment. See "Modify Settings If Providing File Access via Samba" on page 118.

# Windows Explorer Hangs

If the Windows Explorer hangs and the no response ... message appears in the Windows main title, it may be because the SessTimeout parameter is set to a value that is inappropriate for a DMF environment. See "Modify Settings If Providing File Access via Samba" on page 118.

# **Poor Migration Performance**

If you encounter poor migration performance, you can try to tune DMF's direct I/O size by modifying the DIRECT\_IO\_SIZE parameter for the filesystem object in the DMF configuration file (/etc/dmf/dmf.conf).

You can also try switching to buffered I/O migration by setting the  $\texttt{MIN\_DIRECT\_SIZE}$  parameter to a very large value.

See "filesystem Object" on page 331.

### **Remote Connection Failures**

If there are an insufficient number of xinetd tcpmux instances configured, you may see remote connection failures. If this condition occurs, you will see messages like the following in the /var/log/xinetd.log file:

```
10/3/2@13:41:09: FAIL: tcpmux service_limit from=128.162.246.75
```

To solve this problem, see "Set the xinetd tcpmux instances Parameter Appropriately" on page 99.

## yast2 Disk Space Warning

If you try to use yast2 while RAID sets in the COPAN MAID are mounted by OpenVault, yast2 displays a graphic that contains the following warning:

```
Warning: Disk space is running out!
```

However, the red disk usage shown for filesystems such as /var/opt/openvault/clients/mounts/copan\_C00d02 is expected; it indicates that the RAID sets are mounted by OpenVault. You can safely click the **OK** button at the bottom of the window.

# **Linux CXFS Clients Cannot Mount Managed Filesystems**

In order for CXFS client-only nodes that are not running DMF software to mount CXFS filesystems, you must make manual modifications in order to run DMAPI. See the information about enabling DMAPI for Linux client-only nodes in the CXFS 7 Client-Only Guide for SGI InfiniteStorage.

### **Mount Errors for a Drive**

If a drive is unable to mount a cartridge, it may be that the drive has firmware that is incompatible with the persistent reservation feature, which is on by default. In this case, you can disable persistent reservation on that drive by doing the following:

1. List the DCP paths for the problem drive. For example (output truncated):

C07d1 nodeB /dev/ts/pci0000:07:00.1/fc/2001001b3222a4dd-2101001b3222a4dd/lun1

2. On each host, execute the following command to turn off persistent reservation on the path for that host to the problem drive, where *PATH* is the DCPControlPath as listed above:

```
# tsset -p off -d PATH
```

For example, using the output above for C07d1, you would execute the following:

On host nodeA:

nodeA# tsset -p off -d /dev/ts/pci0000:05:00.0/fc/2000001b3202a4dd-2100001b3202a4dd/lun1

• On host nodeB:

nodeB# tsset -p off -d /dev/ts/pci0000:07:00.1/fc/2001001b3222a4dd-2101001b3222a4dd/lun1

**Note:** Every path to a given drive used by OpenVault must be set the same way on every host (either all enabled or all disabled).

The drive will no longer experience the mount errors, but it will no longer have the data protection provided by the feature.

If in the future you install new firmware that supports persistent reservation, you can reenable the feature on the drive by doing the following on each host:

• Verify that the path has the persistent reservation feature disabled:

```
# tsmt -f PATH prsv
```

If the feature is disabled, the above command will return a Not Supported error.

Reenable the feature by entering the following on each host:

```
# tsset -p on -d PATH
```

## Verifying the Integrity of Library Server Volumes

You can use the dmatsnf(8) command to verify the integrity of library server volumes. The command provides a number of options; see the man page for details.

The following example illustrates just a few dmatsnf options, in a series of steps in conjunction with the dmcatadm(8) command, that you can use to verify a volume (in this case, C07IAI) where some reads fail due to I/O errors. (To simplify the example, the volume was written with unrealistically small zones and no data was hard-deleted from this volume.)

 List the chunks that are recorded in the database as being on the volume, using the dmcatadm(8) )command:

### # dmcatadm -m ls\_maid -c 'list vsn=c07iai format zn,cn,vsn'

|                          | ZONE | CHUNK |        |
|--------------------------|------|-------|--------|
| KEY                      | NUM  | NUM   | VSN    |
|                          |      |       |        |
| 4d9dd5130000000000c6776b | 1    | 1     | C07IAI |
| 4d9dd5130000000000c6776c | 1    | 2     | C07IAI |
| 4d9dd5130000000000c6776d | . 1  | 3     | C07IAI |
| 4d9dd5130000000000c6776e | 1    | 4     | C07IAI |
| 4d9dd5130000000000c6776f | 2    | 6     | C07IAI |
| 4d9dd5130000000000c67770 | 2    | 7     | C07IAI |
|                          |      |       |        |

### 2. Verify the volume:

#### # dmatsnf -v C07IAI -V vgc07

Processing vsn C07IAI

EOZ: zn=2, cn=8
--- TAPE MARK --EOI: zn=3, cn=9

```
BOC: zn=1, cn=1, bfid=4d9dd5130000000000c6776b, file_offset=0, file_length=5000, expected_length=5000
BOC: zn=1, cn=2, bfid=4d9dd513000000000c6776c, file_offset=0, file_length=5000000, expected_length=5000000
ERROR (C07IAI) at zn=1, cn=2, so=3139900: found block error, length=0: Input/output error

Skipped 51 bad blocks
ERROR (C07IAI): Too many consecutive block errors; will not try to read remainder of this zone. Consider increasing -
ERROR (C07IAI) at zn=1, cn=2, Database entry zn=1 cn=2 not read from tape due to preceding errors

ERROR (C07IAI) at zn=1, cn=2, Database entry zn=1 cn=3 not read from tape due to preceding errors

ERROR (C07IAI) at zn=1, cn=2, Database entry zn=1 cn=4 not read from tape due to preceding errors

BOC: zn=2, cn=6, bfid=4d9dd51300000000000c6776f, file_offset=0, file_length=1000000, expected_length=1000000

BOC: zn=2, cn=7, bfid=4d9dd51300000000000c67770, file_offset=0, file_length=27000000, expected_length=27000000
```

007-5484-014 613

7 errors found.

The above output shows that in the middle of chunk 2 (cn=2), dmatsnf saw 51 consecutive I/O errors. Because that exceeds the default maximum (for the -e option), dmatsnf quit reading data in zone 1 and positioned to zone 2 (zn=2), where it was able to successfully read the remainder of the volume.

To read all of zone 1, you must specify a maximum error count with -e that is equal to or greater than the number of blocks in the zone that have I/O errors; the easiest way to guarantee this is to use a value at least as large as the number of blocks in the volume, accomplished in the following steps.

3. Find the end-of-tape block ID value:

### # dmvoladm -m ls\_maid -c 'list vsn=c07iai format eb,ec,ez'

|        | EOT     | EOT   | EOT  |
|--------|---------|-------|------|
| VSN    | BLOCKID | CHUNK | ZONE |
|        |         |       |      |
| C07IAI | d7      | 9     | 3    |

**Note:** The output is shown in hexadecimal.

4. Verify the volume again, but this time specify a maximum number of consecutive errors that is equal to the size of the volume by using the -e option with the decimal value of the end-of-tape block ID shown above (d7 has a decimal value of 215):

#### # dmatsnf -v C07IAI -V vgc07 -e 215

```
Processing vsn C07IAI

BOC: zn=1, cn=1, bfid=4d9dd5130000000000c6776b, file_offset=0, file_length=5000, expected_length=5000

BOC: zn=1, cn=2, bfid=4d9dd5130000000000c6776c, file_offset=0, file_length=5000000, expected_length=5000000

ERROR (C07IAI) at zn=1, cn=2, so=3139900: found block error, length=0: Input/output error

skipped 51 bad blocks

ERROR (C07IAI) at zn=1, cn=2, so=3139900: found cn=3, fo=24875824, DATA out of sequence

ERROR (C07IAI) at zn=1, cn=3, Database entry zn=1 cn=2 not found on tape

BOC: zn=1, cn=4, bfid=4d9dd5130000000000c6776e, file_offset=0, file_length=17000000, expected_length=17000000

EOZ: zn=1, cn=5

--- TAPE MARK ---

BOC: zn=2, cn=6, bfid=4d9dd5130000000000c6776f, file_offset=0, file_length=1000000, expected_length=1000000

BOC: zn=2, cn=7, bfid=4d9dd5130000000000c67770, file_offset=0, file_length=27000000, expected_length=27000000

EOZ: zn=2, cn=8
```

```
--- TAPE MARK ---
EOI: zn=3, cn=9
4 errors found.
```

The above output shows that in the middle of chunk 2, I/O errors were encountered. The following line means that dmatsnf was able to successfully read part of chunk 3 (the first part of chunk 3 had I/O errors):

ERROR (C071AI) at zn=1, cn=2, so=3139900: found cn=3, fo=24875824, DATA out of sequence

## dmemptytape Process Did Not Complete

An email message that contains wording similar to the following indicates that the dmemptytape(8) process was interrupted:

A dmemptytape process for vsn VSN did not complete.

The dmemptytape command uses a checkpoint feature so that you can restart it if it is interrupted, minimizing the chance that file copies will be lost. You should therefore reexecute the same dmemptytape command line in order to maintain all copies of all files. For details, see the dmemptytape(8) man page.

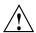

**Caution:** Do not manually remove any temporary files associated with dmemptytape. dmemptytape will automatically clean up the temporary directories after they are no longer needed.

# **DMF Database Server Startup Issues**

If there are problems starting the DMF database server, do the following:

- Ensure that the ident service is started, according to the instructions in "Overview of the Installation and Configuration Steps" on page 151
- Restart the xinetd service if you have changed arguments
- Examine the /var/log/dmf/svclog file for issues related to starting up the DMF database server

## Using SGI Knowledgebase

If you encounter problems and have an SGI support contract, you can log on to Supportfolio and access the Knowledgebase tool to help find answers.

To log in to Supportfolio Online, see:

https://support.sgi.com/login

Then click on **Search the SGI Knowledgebase** and select the type of search you want to perform.

If you need further assistance, contact SGI Support.

# **Reporting Problems to SGI**

As soon as you suspect a problem with DMF, run the following commands as root to gather relevant information about your DMF environment that will help you and SGI analyze the problem:

- Run the following command on the DMF server and every parallel data-mover node in order to gather system configuration information:
  - # /usr/sbin/system\_info\_gather -A -o nodename.out
- Run the following command once on the DMF server to collect information for today and the specified number of additional days (*previous-days* must be a numerical value greater than or equal to 0):
  - # dmcollect previous-days

**Note:** Take care to enter the correct number of previous days from which to gather information, so that logs containing the first signs of trouble are included in the collection.

See the dmcollect(8) man page for additional information.

When you contact SGI Support, you will be provided with information on how and where to upload the collected information files for SGI analysis.

# **Messages**

This appendix discusses the following:

- "dmcatadm Message Interpretation" on page 617
- "dmvoladm Message Interpretation" on page 619

If you are uncertain about how to correct these errors, contact your customer service representative.

# dmcatadm Message Interpretation

The following lists the meaning of messages associated with the CAT records in the LS database:

| nnn bytes duplicated in volume group name | Two or more chunks in the database, which belong to volume group (VG) name, contain data from the same region of the file. |
|-------------------------------------------|----------------------------------------------------------------------------------------------------|
| for vsn DMF001 chunk 77 chunkoffset < 0   | The chunkoffset value for chunk 77 on volume serial number (VSN) DMF001 is obviously bad because it is less than 0.        |
| for vsn DMF001 chunk 77 chunklength < 0   | The chunklength value for chunk 77 on VSN DMF001 is obviously bad because it is less than 0.                               |
| for vsn DMF001 chunk 77 chunknumber < 0   | The chunknumber value for chunk 77 on VSN DMF001 is obviously bad because it is less than 0.                               |
| for vsn DMF001 chunk 77 filesize < 0      | The filesize value for chunk 77 on DMF001 is obviously bad because it is less than 0.                                      |

for vsn DMF001 chunk 77 filesize < chunklength +
chunkoffset</pre>

The value of chunklength plus chunkoffset should be less than or equal to the filesize. Therefore, one or more of these values is wrong.

for vsn DMF001 chunk 77 missing or improper vsn

The list of VSNs for the chunk is improperly constructed. The list should contain one or more six-character names separated by colons.

for vsn DMF001 chunk 77 zonenumber < 0

The zonenumber value for chunk 77 on DMF001 is obviously bad because it is less than 0.

for vsn DMF001 chunk 77 zonenumber > chunknumber

Either the zonenumber value or the chunknumber value for chunk 77 on DMF001 is wrong, because the zonenumber is larger than the chunknumber value. (Each zone contains at least two chunks, because the end-of-zone header on the volume counts as a chunk.)

for vsn DMF001 chunk 77 filesize != file size in
daemon entry (nnn)

The filesize value in the chunk entry is different from the file size in the daemon record. If no daemon record was provided, this message indicates that more than one chunk exists for the BFID and that the filesize value is not the same for all the chunks.

missing from cat db

No corresponding CAT record was found for an existing daemon record.

entry for volume group name missing from daemon db

No corresponding daemon record was found for an existing CAT record.

for volgrp name; no chunk for bytes nnn - nnn

There is no chunk that contains the specified bytes of the file.

## dmvoladm Message Interpretation

The following lists the meaning of messages associated with the VOL records in the LS database.

blocksize is bad The blocksize field for the volume is less than or equal to 0.

eotpos < largest position in cat (3746) The position for the end-of-volume

is less than the largest position of all the chunk entries for the volume.

chunksleft != number of cat chunks (256)

The number of chunks referencing the

volume in the CAT table does not equal the number of chunks left recorded in the VOL entry for the

(historically known as *EOT* for *end-of-tape*) descriptor on the volume

volume.

dataleft != sum of cat chunk lengths (4.562104mb) The sum of the chunks length for

chunks referencing the volume in the CAT table does not equal the

dataleft value recorded in the VOL

entry for the volume.

dataleft > datawritten

The entry shows that more data remains on the volume than was

written

remain on the volume than were

written.

> end-of-volume EOT descriptor on the volume is less than the largest chunk number of all the chunk entries for

the volume.

eotzone < largest zone in cat (77) The zone number of the end-of-volume EOT descriptor on the volume is less than the largest zone number of all the chunk entries for the volume missing The volume was found in a chunk entry from the CAT table but is not in the VOL table. tapesize is bad The tapesize field for the volume is an impossible number. version is bad The version field for the volume is not 1 or 3 (for a volume still containing data written by the old tape MSP) or 4 (for a volume written by this MSP). volume is empty but hfull is on When a volume is empty, the hfull volume is empty but hsparse is on and hsparse hold flags should be volume is empty but datawritten != 0 When the hfree hold flag is cleared, the datawritten field is set to 0, the volume is empty but eotpos != 1/0volume is empty but eotchunk != 1 eotpos field is set to 1/0, and the eotchunk is set to 1. The entry is inconsistent and should be checked. volume is not empty but hfree is on When a volume contains data, the hfree hold flag must be off. volume is not empty and version is n but hfull is off Tapes containing data with a version value of less than 4 must have hfull set, because the LS cannot append to the tape. volume is not empty and version is n but eotpos != 2/0Tapes imported from the old MSP only have one zone of data, so eotpos must be 2/0. zonesize is too small The zonesize field for the volume is an impossible number.

# DMF User Library libdmfusr.so

The subroutines that constitute the DMF user-command application program interface (API) are available to user-written programs by linking to the DMF user library, libdmfusr.so. Sites can design and write their own custom DMF user commands, which eliminates the need to use wrapper scripts around the DMF user commands.

This appendix discusses the following:

- "Overview of the Distributed Command Feature and libdmfusr.so" on page 621
- "Considerations for IRIX®" on page 624
- "libdmfusr.so Library Versioning" on page 624
- "libdmfusr.so.2 Data Types" on page 626
- "User-Accessible API Subroutines for libdmfusr.so.2" on page 644

### Overview of the Distributed Command Feature and libdmfusr.so

The distributed command feature allows DMF commands to execute on a host other than the host on which the DMF daemon is running. (This feature was first made available with DMF 2.7.) A host that imports managed filesystems from the DMF daemon host machine can execute the DMF commands locally (see "DMF Manager Web Interface" on page 9). The distributed command feature requires tcpmux (RFC 1078).

The DMF user commands communicate with a process named dmusrcmd, which is executed as setuid root. dmusrcmd performs validity checks and communicates with the DMF daemon. (In releases prior to DMF 2.7, user commands communicated directly with the DMF daemon and were installed as setuid root processes.)

In order for the DMF user commands to communicate in an efficient and consistent manner with the dmusrcmd process, they must access the DMF user library, which is installed in the following location according to platform operating system and architecture:

| Platform     | DMF User Library Location                                                                                                    |  |  |  |  |
|--------------|----------------------------------------------------------------------------------------------------|--|--|--|--|
| irix-n32     | /usr/lib32/libdmfusr.so[.n]                                                                                                    |  |  |  |  |
| irix-64      | /usr/lib64/libdmfusr.so[.n]                                                                                                    |  |  |  |  |
| Linux ia64   | /usr/lib/libdmfusr.so[.n]                                                                                                    |  |  |  |  |
|              | Note: The old version of libdmfusr is located in /usr/lib/dmf/libdmfusr_v1 in order to prevent ldconfig(8) from updating the /usr/lib/libdmfusr.so symbolic link to point to the old library. Customers requiring the version 1 library can make use of it with the following steps: |  |  |  |  |
|              | <pre># cd /usr/lib/dmf/libdmfusr_v1</pre>                                                                                                    |  |  |  |  |
|              | <pre># ln -s libdmfusr.so.1 libdmfusr.so # export LD_LIBRARY_PATH=/usr/lib/dmf/libdmfusr_v1</pre>                                                                                                    |  |  |  |  |
| Linux x86_64 | /usr/lib64/libdmfusr.so[.n]                                                                                                    |  |  |  |  |
| Solaris      | /usr/lib/sparcv9/libdmfusr.so[.n]                                                                                                    |  |  |  |  |
| Mac OS X     | /usr/lib/libdmfusr.[n].dylib                                                                                                    |  |  |  |  |

Each of the DMF user commands is linked to the library for its protocol-based communications. (The DMF user library became a versioned shared-object library in DMF 3.1. See "libdmfusr.so Library Versioning" on page 624 for more information on accessing the correct version of libdmfusr.so.)

The underlying design of the API calls for the user command to make contact with a dmusrcmd process by creating an opaque context object via a call to the API. This context is then used as a parameter on each function (put, get, fullstat, or copy). The context is used by each API subroutine to perform the requested operation and to correctly return the results of the operation to the command.

In addition to the library, the <code>libdmfusr.H</code>, <code>libdmfcom.H</code>, and <code>dmu\_err.h</code> header files are provided. These files are required for sites to effectively create their own commands. All header files are installed in <code>/usr/include/dmf</code>. The <code>libdmf\*</code> header files contain all of the object and function prototype definitions required by

the API subroutine calls. The dmu\_err.h file contains all of the API error code definitions. Along with each error code definition is a text string that is associated with each of the error codes. This text string is the same message that is generated automatically when the error occurs as part of the DmuErrInfo\_t object (see "DmuErrInfo\_t" on page 635). The text string is included in the file as informational only, and is not accessible by a program that includes dmu err.h.

Each type of function request (Put, Get, Fullstat, or Copy) can be made via a synchronous or an asynchronous API subroutine call:

- Synchronous subroutine calls do not return to the caller until the request has
  completed, either successfully or unsuccessfully. These synchronous subroutines
  return an error object to the caller that can be processed to determine the success
  or failure of the call. If an application is making more than one call, these calls
  will usually perform less efficiently than their asynchronous counterparts because
  of the serial nature of their activity.
- Asynchronous subroutine calls return immediately to the caller. The return codes of these asynchronous subroutines indicate whether the request was successfully forwarded to dmusrcmd for processing. A successful return allows the calling program to continue its own processing in parallel with the processing being performed by dmusrcmd (or the DMF daemon) to complete the request. If the request was successfully forwarded, a request ID that is unique within the scope of the opaque context is returned to the caller. It is the responsibility of the caller to associate the request ID with the correct completion object (described in "DmuCompletion\_t" on page 632) to determine the eventual result of the original request.

There are several API subroutine calls for processing asynchronous request completion objects. The user can choose to do any of the following:

- Be notified when all requests have completed without processing the return status of each request.
- Process the return status of each request in the order in which they complete. See "DmuGetNextReply() Subroutine" on page 669.
- Wait synchronously on an individual asynchronous request's completion by specifying the request ID on which to wait. By using this method, each request return status can be processed in the order in which it was sent, known as request ID order.

The API includes well-defined protocols that it uses to communicate with the dmusrcmd process. Because these protocols make use of the pthreads(5)

mechanism, any user application program making use of the API via libdmfusr.so must also link to the libpthread.so shared object library via one of the following:

- -lpthread compiler option using cc(1) or CC(1)
- -lpthread loader option using ld(1) or rld(1)

In many cases, the API subroutines pass the address of an object back to the caller by setting a \*\* pointer accordingly. If errors occur and the subroutine is unable to complete its task, the address returned may be NULL. It is up to the caller to check the validity of an object's address before using it in order to avoid causing a SIGSEGV fault in the application program.

## Considerations for IRIX®

The DMF user library for each IRIX platform (1ib32 and 1ib64) was compiled using a MIPSpro™ compiler. Compiling user applications that call DMF user library API subroutines with compilers other than MIPSpro compilers may result in incompatibilities causing load-time or run-time errors.

# libdmfusr.so Library Versioning

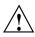

**Caution:** The old libdmfusr.so.1 version of the DMF library described below will be removed in a future release. Customers should recompile their applications to use the new library.

DMF 3.1 introduced a new version of the DMF user library. This new version is not compatible with the previous library nor with applications that were written and linked with the previous library. To allow the use of older applications after installing the current version of DMF and to facilitate upgrading older applications, the current version of DMF provides both the old version and the new version and introduces a linking mechanism.

When an application is created and linked with a shared object, the name of the actual library that the application is ultimately linked with is stored in the executable file and used at execution time to find a library of the same name for dynamic linking. In previous releases, the library was named libdmfusr.so. Therefore, all existing DMF commands and site-developed applications that use the library contain the filename libdmfusr.so in the executable for linking with the library at execution time.

A common practice when creating a new version of a library is to add the suffix .n to the library name, where n is an ever-increasing integer that refers to the current version number.

Prior to DMF 3.1, the library named libdmfusr.so was an actual library, rather than a link to a library. The current version of DMF provides the old library (renamed libdmfusr.so.1) and the new library (named libdmfusr.so.2). All current DMF user commands (such as dmput) were created and linked with libdmfusr.so.2 and their executables contain the filename libdmfusr.so.2 for linking with the library.

The libdmfusr.so.1 library is identical to the libdmfusr.so library shipped prior to DMF 3.1. The current DMF installation process will install a link named libdmfusr.so that will point to libdmfusr.so.2. If needed, you can change the link to point to libdmfusr.so.1 in order to satisfy linking for executables built with a pre-DMF 3.1 libdmfusr.so.

The locations of the libraries and the link have not changed from previous releases (see "Overview of the Distributed Command Feature and libdmfusr.so" on page 621).

The new libdmfusr.so link provides the following advantages:

- You can use the default setting, which does not require any knowledge about the latest version of the library. When developing new site applications using the library, the non-version-specific ld option -ldmfusr will result in the loader following the link and using the new version of the library, libdmfusr.so.2. The resulting applications will contain the name libdmfusr.so.2 in their executable files for dynamic loading.
- You can reset the link to point to libdmfusr.so.1, which allows existing site-developed applications to continue to work with the older version of the library. This will not affect any of the DMF user commands because they contain the name of the new library and make no use of the link at execution time. When an older application executes, if filename libdmfusr.so is encountered by the loader and the link points to libdmfusr.so.1, the application will continue to work exactly as it did before the current DMF installation.

The two uses of the link as described above are mutually exclusive of each other. Take care when using the link to enable older applications to run with the old library while at the same time developing new applications using the new library. If the link points to libdmfusr.so.1 and -ldmfusr is used to create a new application, the older version of the library will be found and the resulting executable will contain the filename libdmfusr.so.1 for use at execution time. If older applications are required to run correctly while new applications are being developed, you must use

specific loader command options to ensure that the new applications are linked with the latest library. This can be done by including the specific library name, such as libdmfusr.so.2, on the ld or cc command instead of the generic library specification -ldmfusr.

## libdmfusr.so.2 Data Types

The data types described in this section are defined in libdmfusr.H or libdmfcom.H. For the most up-to-date definitions of each of these types, see the appropriate file. The following information is provided as a general description and overall usage outline.

All of the data types defined in this section are C++ objects, and all have constructors and destructors. Many have copy constructors and some have operator override functions defined. Please refer to the appropriate .H header file to see what C++ functions are defined for each object in addition to the member functions described in this section.

#### DmuAllErrors\_t

The DmuAllErrors\_t object provides the caller with as much information regarding errors as is practical. The complex nature of the API and its communications allows for many types of errors and several locations (processes) in which they can occur. For example, a request might fail in the API, in the dmusrcmd process, or in the DMF daemon

The public member fields and functions of this class are as follows:

entry Specifies a read-only pointer allowing access to all

DmuErrInfo\_t entries in the DmuAllErrors\_t

internal array.

numErrors() Returns the number of DmuErrInfo\_t entries in the

DmuAllErrors t internal array.

resetErrors() Clears the DmuAllErrors\_t internal array.

Following is an example using a DmuAllErrors\_t object.

Note: The following code is a guideline. It may refer to elements of a DmuAllErrors\_t structure that are not defined in your installed version of libdmfcom.H.

```
report_errors(DmuAllErrors_t *errs)
        int
                        i;
        if (!errs) {
                return;
        }
        for (i = 0; i < errs->numErrors(); i++) {
                fprintf(stdout, "group '%s' errcode '%d' who '%s' "
                        "severity '%s' position '%s' host '%s' message '%s'\n",
                        errs->entry[i].group ? errs->entry[i].group : "NULL",
                        errs->entry[i].errcode,
                        DmuLogGetErrWhoImage(errs->entry[i].errwho),
                        DmuLogGetSeverityImage(errs->entry[i].severity),
                        errs->entry[i].position ? errs->entry[i].position : "NULL",
                        errs->entry[i].host ? errs->entry[i].host : "NULL",
                        errs->entry[i].message ? errs->entry[i].message : "NULL");
        }
```

## DmuAttr\_t

The DmuAttr\_t object defines the DMF attribute for a managed file.

The public member fields and functions of this class are as follows:

| bfid    | Specifies a DmuBfid_t object (defined in libdmfcom.H) that defines the file's bitfile-ID (bfid). |
|---------|--------------------------------------------------------------------------------------------------|
| dmflags | Specifies an integer defining a file's DMAPI flags.<br>Currently unused.                         |
| dmstate | Specifies a dmu_state_t object that defines the file state. Valid states are:                    |
|         | DMU ST ARCHIVING Archiving                                                                       |

DMU\_ST\_DUALSTATE Dual-state
DMU\_ST\_MIGRATING Migrating

DMU\_ST\_NOMIGR No migration allowed

DMU\_ST\_OFFLINE Offline

DMU\_ST\_PARTIAL Partial-state file

DMU\_ST\_REGULAR Regular

DMU\_ST\_UNMIGRATING Unmigrating

fsys Specifies a DmuFileIoMethod\_t object (defined in

libdmfcom. H) that defines the file's filesystem type.

regbuf Specifies a DmuFullRegbuf\_t object that defines the

file full region information. See "DmuFullRegbuf\_t"

on page 637.

sitetag Defines the file site tag value. See dmtag(1).

version Specifies a DmuFileIoVersion\_t object (defined in

libdmfcom.H) that defines the filesystem version.

#### DmuByteRange\_t

The DmuByteRange\_t object defines a range of bytes that are to be associated with a Put or Get request.

The public member fields and functions of this class are as follows:

start\_off Starting offset in bytes of the range in the file.
end\_off Ending offset in bytes of the range in the file.

Nonnegative values for start\_off or end\_off indicate an offset from the beginning of the file. The first byte in the file has offset 0. Negative values may be used to indicate an offset from the end of the file. The value -1 indicates the last byte in the file, -2 is the next-to-last byte, and so on. The range is inclusive, so if start\_off has a value of 2 and end\_off has a value of 2, it indicates a range of one byte.

#### DmuByteRanges t

The DmuByteRanges\_t object defines a set of DmuByteRange\_t objects that are to be associated with a Put or Get request.

The public member fields and functions of this class are as follows:

clearByteRange

Clears the specified byte range in the <code>DmuByteRanges\_t</code> object. The <code>clearByteRange()</code> routine is restricted in how it handles negative offsets, both in the <code>DmuByteRange\_t</code> members of the <code>DmuByteRanges\_t</code> class and in its parameters. The following items give the details of these restrictions. In the following items, <code>start</code> and <code>end</code> are the parameters to the <code>clearByteRange()</code> routine, using the following format:

clearByteRange(start,end)

- If *start* and *end* exactly match a DmuByteRange\_t entry, then that entry will be cleared. This includes negative numbers.
- If start is 0 and end is -1, all DmuByteRange\_t entries will be cleared. resetByteRanges() is the preferred method for clearing all ranges.
- If *start* is positive and *end* is -1, then:
  - All DmuByteRange\_t entrys that have a positive start\_off value greater than or equal to start will be cleared
  - All DmuByteRange\_t entrys that have a positive start\_off value that is less than start and an end\_off value of -1 will be changed to have an end\_off value of start-1 (that is, start minus 1). For example, if DmuByteRanges\_t has a single range, 3:-1, then clearByteRange(4,-1) will leave a single range, 3:3.
  - All DmuByteRange\_t entrys that have a positive start\_off value that is less than start and an end\_off value that is greater than start will be changed to have an end\_off value of start-1. For example, if DmuByteRanges\_t has a single range 3:9, then clearByteRange(4,-1) will leave a single range 3:3.

- If start and end are both positive and a DmuByteRange\_t entry
  has positive start\_off and end\_off values, then the range
  specified by start and end is cleared from the DmuByteRange\_t.
- If start, end, and the start\_off and end\_off values of a DmuByteRange\_t are all negative, the range specified is cleared from DmuByteRange\_t.

entry

Specifies a read-only pointer allowing access to all DmuByteRange\_t entries in the DmuByteRanges\_t internal array.

fromByteRangesImage()

Converts a string that represents a byte range and adds it to the DmuByteRanges\_t object. Strings that represent byte ranges are described on the dmput(1) man page.

**Note:** In a string representing a byte range, -0 represents the last byte in the file; in a DmuByteRange\_t object, -1 represents the last byte in the file.

For example, suppose byteranges is declared as the following:

```
DmuByteRanges_t byteranges;
```

Then each of the following statements will add the DmuByteRange\_t object that covers the entire file:

```
byteranges.setByteRange(0,-1);
byteranges.fromByteRangesImage("0:-0" ,&errstr);
```

If the byte range overlaps or is adjacent to an existing range in the array, the items may be coalesced.

numByteRanges()

Returns the number of DmuByteRange\_t objects contained in the entry array.

```
resetByteRanges()
```

Resets the number of DmuByteRange\_t objects in the array to zero.

rounding

Specifies the rounding method to be used to validate range addresses. Only <code>DMU\_RND\_NONE</code> is valid.

```
setByteRange()
```

Adds a new range. If the range being added overlaps or is adjacent to an existing range in the array, the items may be coalesced. It is expected that the starting offset not be closer to the end-of-file than the ending offset. For example, a starting offset of 5 and an ending offset of 4 is invalid, and the setByteRange() function may not add it to the array. The setByteRange() function cannot determine the validity of some ranges, however, and may add ranges that the Put or Get request will later ignore.

You can create a valid DmuByteRanges\_t object using the default constructor with or without the new operator, depending on the need. For example:

```
DmuByteRanges_t ranges;

DmuByteRanges_t *ranges = new DmuByteRanges_t;
```

The following example creates a DmuByteRanges\_t named byteranges, adds a DmuByteRange\_t to it, then prints the entry to stdout:

The output to stdout would be as follows:

```
starting offset 0, ending offset 4095
```

The following example creates a DmuByteRanges\_t named b, adds a DmuByteRange t to it, then clears a byte range:

```
DmuByteRanges_t b;
int i;
```

## The output to stdout would be as follows:

```
Num byte ranges 2
0 4095
8192 40960
```

**Note:** The toByteRangesImage() member function is not yet supported.

### DmuCompletion\_t

The DmuCompletion\_t object is returned by one of the API request completion subroutines (see "Request-Completion Subroutines" on page 666) with the results of an asynchronous request.

The public member fields and functions of this class are as follows:

| fhandle      | Specifies the file handle of the file associated with the request.                                                                                                    |
|--------------|----------------------------------------------------------------------------------------------------|
| reply_code   | Contains the overall success or failure status of the request. If this value is <code>DmuNoError</code> , the request was successful. If not, the output from the <code>errs</code> parameter from <code>DmuGetNextReply()</code> should be checked for the appropriate error information; see <code>"DmuGetNextReply()</code> Subroutine" on page 669. |
| request_id   | Associates the completion object with an asynchronous request that was previously issued. This value coincides with the request ID value that any of the asynchronous subroutines return to the user.                                                                                                    |
| request_type | Specifies the type of the original request.                                                                                                    |
| ureq_data    | Specifies a pointer to user request-type specific data. For a fullstat user request, this will point to a                                                                                                    |

DmuFullstat\_t object. This field has no meaning for Put, Get, or Copy user requests.

#### DmuCopyRange\_t

The DmuCopyRange\_t object defines a range of bytes that are to be associated with a Copy request.

The public member fields and functions of this class are as follows:

dst\_offset Specifies the starting offset in bytes in the destination

file to which the copy is sent.

Specifies the length in bytes of the range to be copied. src\_length src\_offset

Specifies the starting offset in bytes of the range in the

source file to be copied.

### DmuCopyRanges\_t

The DmuCopyRanges\_t class defines an array of DmuCopyRange\_t objects that are to be associated with a Copy request.

The public member fields and functions of this class are as follows:

Specifies a read-only pointer allowing access to all the entry

DmuCopyRange t entries in the array.

numCopyRanges() Returns the number of DmuCopyRange t objects

contained in the entry array. Only a single range is

supported.

Resets the number of DmuCopyRange\_t objects in the resetCopyRanges()

array to zero.

rounding Specifies the rounding method to be used to validate

range addresses. Only DMU\_RND\_NONE is supported.

633 007-5484-014

setCopyRange

Adds a new DmuCopyRange\_t object to the array.

Example: Create a DmuCopyRanges\_t, add a DmuCopyRange\_t to it, then print the entry to stdout:

#### DmuErrHandler\_f

The DmuErrHandler\_f object defines a user-specified error handling subroutine. Many of the API subroutines may result in the receipt of error information from the dmusrcmd process or the DMF daemon in the processing of the request. As these errors are received, they are formatted into a DmuErrInfo\_t object (see "DmuErrInfo\_t" on page 635) and are generally returned to the caller either via a calling parameter or as part of a DmuCompletion\_t object.

In addition, however, if the error occurs in the course of processing internal protocol messages, the DmuErrInfo\_t object can also be passed into the DmuErrHandler\_f that the caller defined when the opaque context was created.

As part of the DmuCreateContext() API subroutine call, the caller can specify a site-defined DmuErrHandler\_f subroutine or the caller can use one of the following API-supplied subroutines:

DmuDefErrHandler

Outputs the severity of error and the message associated with the error to stderr.

DmuNullErrHandler Does nothing with the error.

## DmuErrInfo\_t

The DmuErrInfo\_t object contains the information about a single error occurrence.

The public member fields and functions of this class are as follows:

errcode Specifies an integer value generated by the originating

routine. This code may have many different meanings for a single value, depending on who the originator is.

errwho Specifies an integer value that describes in more detail

the originator of the error. Use the

DmuLogGetErrWhoImage() subroutine to access a

character string corresponding to this value.

group Defines the originator of the error:

sgi\_dmf (DMF routine)

sgi\_dmf\_site (site-defined policy routine)

host Specifies a character pointer to a string that contains the

hostname where the error originated.

message Specifies a character pointer to a string that contains the

body of the error message.

position Specifies a character pointer to a string that contains the

position of where the error was generated. For example, this could be a pointer to a character string generated using the \_\_FILE\_\_ and \_\_LINE\_\_

cpp(1) macros. This field may be NULL.

severity Specifies an integer value that describes the severity of

the error. Use the DmuLogGetSeverityImage() subroutine to access a character string corresponding to

this value.

### DmuError\_t

The DmuError\_t object is the type that most of the API subroutines pass as a return code. The definition DmuNoError is the general success return code.

#### DmuEvents t

The DmuEvents\_t object defines the various event mask settings that a file may contain.

Valid settings are defined as the logical OR of any of the following:

DMF\_EVENT\_DESTROY Generates a kernel event for each Destroy request on

the file.

DMF\_EVENT\_READ Generates a kernel event for each Read request on the

file.

DMF\_EVENT\_TRUNCATE Generates a kernel event for each Truncate request on

the file.

DMF\_EVENT\_WRITE Generates a kernel event for each Write request on the

file.

## DmuFhandle\_t

The DmuFhandle\_t object contains the ASCII representation of the file fhandle as it is known on the host on which the file's filesystem is native.

The public member fields and functions of this class are as follows:

fromFhandleImage() Copies an ASCII file handle image string into the hanp

field

hanp Specifies a character array containing the file handle.

is\_valid() Verifies the validity of the hanp field.

toFhandleImage() Copies the hanp field into a DmuStringImage\_t

object.

# DmuFsysInfo\_t

The DmuFsysInfo\_t object contains the subset of DMF filesystem configuration information that may be relevant to a user command.

The public member functions of this class are as follows:

is\_configured() Returns true if the filesystem is defined in the DMF

configuration file, either as a managed filesystem or an

archive filesystem.

is\_managed() Returns true if the filesystem is defined in the DMF

configuration file and has a MIGRATION\_LEVEL value other than archive. Files in managed filesystems can be used for all libdmfusr.so file request subroutines (such as put or get), with the exception that they cannot be the source file of an archive request

(DmuArchiveAsync/DmuArchiveSync).

is\_unmanaged() Returns true if the filesystem is defined in the DMF

configuration file and has a MIGRATION\_LEVEL value of archive. Files in archive filesystems can be used as

the source of an archive request

(DmuArchiveAsync/DmuArchiveSync) or the

destination of a copy request

(DmuCopyAsync\_2/DmuCopySync\_2). (However, see min\_archive\_file\_size().) Archive filesystems do not support Put, Get, or Settag requests, and cannot

be used as the source of a Copy request.

min\_archive\_file\_size()Specifies the smallest file size that should be submitted

in an archive request for this filesystem, or a copy request when this filesystem is the destination of the copy request. This only applies to filesystems for

which is\_unmanaged() is true.

### DmuFullRegbuf\_t

The DmuFullRegbuf\_t object defines the DMF fullregion buffer information for a file.

The public member fields and functions of this class are as follows:

arrent Specifies the number of regions in the regions array.

regent Specifies the number of regions in the regions array

that are valid. Only 0 and 1 are supported.

regions Specifies a DmuFullRegion\_t array. See "DmuFullRegion\_t" on page 638.

# DmuFullRegion\_t

The DmuFullRegion\_t object defines a file region from address A (rg\_offset) to address B (rg\_offset + rg\_size) that has a different event mask (described by rg\_flags below) from the regions adjacent to it. The object also defines state. When there is more than one region, the file is partial state.

The public member fields and functions of this class are as follows:

| rg_fbits  | (Reserved for future use.)                                                    |
|-----------|-------------------------------------------------------------------------------|
| rg_flags  | Defines the region event flag bitmask. See "DmuEvents_t" on page 636.         |
| rg_offset | Defines the region starting offset in bytes. The start of the file is byte 0. |
| rg_size   | Defines the region size in bytes.                                             |
| rg state  | Defines the region file state.                                                |

## DmuFullstat\_t

The DmuFullstat\_t object is a user-accessible version of the internal DMF fullstat object. It contains all of the basic stat(2) information regarding the file, as well as all of the DMAPI-related fields.

The public member fields and functions of this class are as follows:

attr Specifies a DmuAttr\_t object that defines the DMF

attribute of the file. See "DmuAttr\_t" on page 627.

evmask Specifies a DmuEvents\_t object that defines the event

mask for the file. See "DmuEvents\_t" on page 636.

host Specifies the hostname where the file is native. inconsistent Indicates that the DmuFullstat\_t object has

inconsistencies in the fields.

is\_valid()
mntpt
Returns 1 if the DmuFullstat\_t is valid.
Specifies a DmuOpaque\_t object (defined in

libdmfcom.H) defining the mount point of the

filesystem containing the file on host.

regbuf Specifies a DmuRegionbuf\_t object that defines the

regions of the file. See "DmuRegionbuf\_t" on page 641.

relpath Specifies the relative path of the file in mntpt on host.

stat Specifies a DmuStat\_t object that contains the fields

representing those in the stat(5) structure. See the

stat(2) system call.

### DmuFullstat 2 t

The DmuFullstat\_2\_t object is a user-accessible version of the internal DMF fullstat object. It contains all of the basic stat(2) information regarding the file, as well as all of the DMAPI-related fields.

007-5484-014 639

The public member fields and functions of this class are as follows:

attr Specifies a DmuAttr\_t object that defines the DMF

attribute of the file. See "DmuAttr\_t" on page 627.

evmask Specifies a DmuEvents\_t object that defines the event

mask for the file. See "DmuEvents\_t" on page 636.

host Specifies the hostname where the file is native.
inconsistent Indicates that the DmuFullstat\_2\_t object has

inconsistencies in the fields.

is\_valid()

Returns 1 if the DmuFullstat\_2\_t is valid.

mntpt

Specifies a DmuOpaque\_t object (defined in

libdmfcom.H) defining the mount point of the

filesystem containing the file on host.

regbuf Specifies a DmuRegionbuf\_t object that defines the

regions of the file. See "DmuRegionbuf\_t" on page 641.

relpath Specifies the relative path of the file in mntpt on host.

 ${\bf Specifies} \ a \ {\tt DmuStat\_2\_t} \ object \ that \ contains \ the \ fields$ 

representing those in the stat(5) structure. See the

stat(2) system call.

### DmuPriority t

The DmuPriority\_t object defines the priority of the request.

Valid settings are defined as follows:

DMU\_DEF\_PRIORITY Defines the default priority of the request. You should

use DMU\_DEF\_PRIORITY in any function calls with a deferred priority parameter to guarantee forward compatibility. DMF translates DMU\_DEF\_PRIORITY to a

default value that is within the range

DMU\_MIN\_PRIORITY to DMU\_MAX\_PRIORITY.

DMU\_MIN\_PRIORITY Defines the minimum priority.

DMU\_MAX\_PRIORITY

Defines the maximum priority.

## DmuRegion\_t

The DmuRegion\_t object defines a file region from address A (rg\_offset) to address B (rg\_offset + rg\_size) that has a different event mask (described by rg\_flags below) from the regions adjacent to it. When there is more than one region, the file is partial state.

The public member fields and functions of this class are as follows:

rg\_flags Defines the region event flag bitmask. See

"DmuEvents\_t" on page 636.

rg\_offset Defines the region starting offset in bytes. The start of

the file is byte 0.

rg\_size Defines the region size in bytes.

## DmuRegionbuf t

The DmuRegionbuf\_t object defines the file region buffer information for a file.

The public member fields and functions of this class are as follows:

arrent Specifies the number of regions in the regions array.

Specifies the number of regions in the regions array

that are valid.

regions Specifies the DmuRegion\_t array. See the

DmuRegion\_t description.

### DmuReplyOrder\_t

The DmuReplyOrder\_t object selects the order in which asynchronous replies are to be returned by the API reply processing subroutines.

Valid settings are defined as follows:

DmuAnyOrder Returns replies in the order the replies are received.

DmuRegOrder

Returns replies in the order the requests were issued.

## DmuReplyType\_t

The DmuReplyType\_t object is used to select the type of reply that an API can receive after sending a request. All requests will receive a final reply when the dmusrcmd process has completed processing the request, whether it was successful or not.

Valid settings are defined as follows:

DmuIntermed Specifies an intermediate reply, an informational

message to alert the caller that the request is being processed and may not complete for some time. An example of this is the intermediate reply that is sent when a put request has been forwarded to an MSP or LS for processing and the completion reply is deferred

until that operation is complete.

DmuFinal Specifies the final reply for the request.

This definition is used to specify the types of replies that some of the reply processing subroutines defined below are to consider.

## DmuSeverity\_t

The DmuSeverity\_t object specifies the level of message reporting.

Valid settings are defined as follows:

DmuSevDebug4 Highest level of debug reporting.

DmuSevDebug3 Second-highest level of debug reporting.

DmuSevDebug2 Third-highest level of debug reporting.

DmuSevDebug1 Lowest level of debug reporting.

DmuSevVerbose Verbose message reporting.

DmuSevInform Informative message reporting.

Warning message reporting.

DmuSevFatal

Error message reporting.

## DmuVolGroup\_t

The DmuVolGroup\_t object defines a volume group (VG) name. As an entry in a DmuVolGroups\_t array, it is used to specify one of the VGs to be used for a DMF put request. For more information about VGs, see "How DMF Software Works" on page 13.

The public member field and function of this class is as follows:

vgname

Specifies a character pointer to a string containing the

name of a valid VG.

## DmuVolGroups\_t

The DmuVolGroups\_t object defines an array of DmuVolGroup\_t objects. This object is used to specify the list of VGs to which a caller would like a file to be written in a DMF put request.

The public member fields and functions of this class are as follows:

clearVolGroup() Removes a DmuVolGroup\_t object from the internal

DmuVolGroup\_t array.

fromVolGroupsImage() Converts a string image of the following format to a

DmuVolGroups\_t object:

vgname1 vgname2 ...

The delimiter between multiple vgname values may be

a space, a tab, or a comma.

numVolGroups() Returns the number of DmuVolGroup\_t objects in the

internal DmuVolGroup\_t array.

resetVolGroups() Clears the internal DmuVolGroup\_t array.

setVolGroup() Adds a DmuVolGroup\_t object to the internal

DmuVolGroup\_t array.

toVolGroupsImage() Converts a DmuVolGroups\_t object to a

DmuStringImage\_t (defined in libdmfcom. H) in the

following format:

vgname1 vgname2 ... 643

The delimiter between multiple vgname values may be

a space, a tab, or a comma.

007-5484-014

# User-Accessible API Subroutines for libdmfusr.so.2

This section describes the following types of user-accessible API subroutines:

- "Context-Manipulation Subroutines" on page 644
- "Filesystem-Information Subroutine" on page 647
- "DMF File-Request Subroutines" on page 648
- "Request-Completion Subroutines" on page 666

# **Context-Manipulation Subroutines**

The DmuContext\_t object manipulated by the DmuCreateContext(), DmuDestroyContext(), and DmuChangedDirectory() subroutines is designed to be completely opaque to the application. The context is used on all API subroutine calls so that the API can successfully manage user request and reply processing, but its internal contents are of no interest or use to the application.

You can use multiple DmuContext\_t objects within the same process if desired.

#### DmuCreateContext() Subroutine

The DmuCreateContext() subroutine creates an opaque context for the API to use to correctly communicate with the dmusrcmd process. This subroutine should be the first API subroutine called by a DMF user command. Not only is the context created, but the communication channel to the dmusrcmd process is initialized.

Normally, a context would be used for multiple requests and only destroyed when no more requests are to be made. Creating and destroying a context for each request is likely to be inefficient if done frequently.

The prototype is as follows:

DmuAllErrors\_t \*errs)

The parameters are as follows:

child\_pid Specifies the process ID (PID) of the child that is forked

and executed to create the dmusrcmd process. This value is returned to the caller so that the caller is free to handle the termination of child signals as desired.

libdmfusr.H) that specifies create options. The only

valid create\_flags option is:

CREATE\_CHDIR

Allows change-directory requests via the DmuChangedDirectory()

routine. See

"DmuChangedDirectory() Subroutine" on page 646.

dmuctxt Specifies a DmuContext\_t object (defined in

libdmfusr.H) that is returned with the address of the

newly created API to be used on all subsequent

subroutine calls that require the program's API context.

err\_handler Specifies a user-defined error handling subroutine. The

DmuErrHandler\_f object is defined in libdmfusr.H. If the err\_handler parameter is NULL, the default error handler DmuDefErrHandler is used. For more information, see "DmuErrHandler f" on page 634.

errs Specifies a pointer to a DmuAllErrors\_t object. This

value may be NULL. If it is not NULL, the subroutine will use it to return errors. See "DmuAllErrors\_t" on

page 626.

prog\_name Contains the name of the program. This field can be the

full pathname of the program or some other

representation.

severity Specifies a DmuSeverity\_t object that specifies the

level of error reporting. See "DmuSeverity\_t" on page

642.

If the DmuCreateContext call completes successfully, it returns DmuNoError.

### DmuChangedDirectory() Subroutine

The DmuChangedDirectory subroutine changes the current directory of the context. This subroutine is useful to a process that will be making multiple API file requests using relative pathnames while the process might also be making chdir(3) subroutine calls.

When a process makes a chdir call, if the DmuChangedDirectory() subroutine is called before the next API file request that references a relative pathname is made, the file reference will be successfully made by the process.

### The prototype is as follows:

```
extern DmuError_t
DmuChangedDirectory(
        const DmuContext_t
                                   dmuctxt,
        const char
                                   *new_directory,
        DmuAllErrors_t *errs);
                           Specifies a DmuContext_t object that was previously
dmuctxt
                           created by DmuCreateContext().
errs
                           Specifies a pointer to a DmuAllErrors_t object. This
                           value may be NULL. If it is not NULL, the subroutine
                           will use it to return errors. See "DmuAllErrors_t" on
                           page 626.
                           Specifies a read-only character pointer to the string
new_directory
                           containing the directory path that was passed on the
                           last chdir(3) subroutine call.
```

### DmuDestroyContext() Subroutine

The  ${\tt DmuDestroyContext}$  ( ) subroutine destroys the API context  ${\tt dmuctxt}$ . The memory that had been allocated for its use is freed.

### The prototype is as follows:

## The parameters are as follows:

dmuctxt Specifies a DmuContext\_t object that was previously

created by DmuCreateContext().

errs Specifies a pointer to a DmuAllErrors\_t object. This

value may be NULL. If it is not NULL, the subroutine will use it to return errors. See "DmuAllErrors\_t" on

page 626.

# **Filesystem-Information Subroutine**

The DmuFilesysInfo() routine returns DMF configuration information about a filesystem. The dmarchive(1) command uses this routine to determine whether it can issue an archive or copy request to the DMF daemon when copying data between a source and target.

The DmuFilesysInfo() subroutine does not return until the request has either completed successfully or been aborted due to an error condition.

Upon success, a DmuFsysInfo\_t object is transferred to the caller.

## The prototype is as follows:

```
DmuError_t
DmuFilesysInfo(
        const
                DmuContext_t
                                dmuctxt,
                                 *dmf_path,
        const
                char
                                 *fsys_path,
        const
                char
                int
                                flags,
                                *fsys_info,
                DmuFsysInfo_t
                DmuAllErrors_t *errs);
```

## The parameters are as follows:

dmf\_path Specifies a path on a managed filesystem, used only for

the purposes of locating the DMF server.

dmuctxt Specifies a DmuContext\_t object that was previously

created by DmuCreateContext().

errs Specifies a pointer to a DmuAllErrors\_t object. This

value may be NULL. If it is not NULL, the subroutine

007-5484-014 647

will use it to return errors. See "DmuAllErrors\_t" on

page 626.

flags Specifies one of the flags found in

/usr/lib/dmf/libdmfcom.H as FS\_INFO\*.

fsys\_info Specifies the pointer that will be returned with the

DmuFsysInfo\_t object.

fsys\_path Specifies a path on the filesystem for which you want

configuration information. It does not need to be on a managed filesystem, nor does it need to be a mount

point.

If the routine succeeds, it returns DmuNoError.

# **DMF File-Request Subroutines**

Each of the following subroutines makes a DMF file request:

- "Copy File Requests" on page 649
- "Archive File Requests" on page 651
- "Fullstat Requests" on page 653
- "Put File Requests" on page 656
- "Get File Requests" on page 659
- "Setprojid File Requests" on page 662
- "Settag File Requests" on page 664

The context parameter that is included in each of these subroutines must have been already initialized via DmuCreateContext.

### Copy File Requests

The DmuCopyAsync\_2() and DmuCopySync\_2() subroutines perform copy requests in the manner of the dmcopy(1) command. The dmarchive(1) command also issues copy requests when copying from files that are in a migrated state in a managed filesystem.

The DmuCopyAsync\_2() subroutine returns immediately after the copy request has been forwarded to the dmusrcmd process. If a reply is desired, the caller must process the reply to this request. See "Request-Completion Subroutines" on page 666.

The DmuCopySync\_2() subroutine does not return until the requested copy has either completed successfully or been aborted due to an error condition.

## The prototypes are as follows:

```
extern DmuError_t
DmuCopyAsync_2(
       const DmuContext_t dmuctxt,
                            *srcfile_path,
       const char
       const char
                           *dstfile_path,
                           *pref_vgmg,
       const char
             DmuCopyFlags_t copy_flags,
       const DmuCopyRanges_t *copyranges,
             DmuPriority_t priority,
             DmuRegid_t *request_id,
             DmuAllErrors_t *errs)
extern DmuError_t
DmuCopySync_2(
       const DmuContext_t dmuctxt,
       const char
                            *srcfile_path,
                            *dstfile_path,
       const char
       const char
                            *pref_vgmg,
             DmuCopyFlags_t copy_flags,
       const DmuCopyRanges_t *copyranges,
             DmuPriority_t priority,
             DmuAllErrors_t *errs)
```

# The parameters are as follows:

copy\_flags Specifies the OR'd value of the following copy operation flags as defined in libdmfcom.H:

007-5484-014 649

- COPY\_CANCEL Cancel matching request
- COPY\_ADDR\_ALIGN Allow an address in the destination file that is greater than the size of the file
- COPY\_NONE No flags specified
- COPY\_NOWAIT Return immediately if the daemon is not available to process the request (do not wait)
- COPY\_PRESV\_DFILE Do not truncate the destination file before the copy operation
- COPY\_REPRI Reprioritize matching request

**Note:** The following flags may only be set by the root user on the DMF server or on a VALID\_ROOT\_HOSTS server:

COPY\_CANCEL COPY\_REPRI

See "base Object Parameters" on page 262.

copyranges

Specifies a pointer to a DmuCopyRanges\_t object, as defined in "DmuCopyRanges\_t" on page 633 and in libdmfcom.H. This object can have only one DmuCopyRange\_t as defined in "DmuCopyRange\_t" on page 633 and in libdmfcom.H.

dmuctxt

Specifies a DmuContext\_t object that was previously created by DmuCreateContext().

dstfile path

Specifies the pathname of the destination (output) file for the copy operation. This path must point to a file that exists or can be created on a filesystem visible from the DMF server and any parallel data-mover nodes. See also "DMF Direct Archiving Requirements" on page 47.

errs

Specifies a pointer to a DmuAllErrors\_t object. This value may be NULL. If it is not NULL, the subroutine will use it to return errors. See "DmuAllErrors\_t" on page 626.

| pref_vgmg    | Specifies a list of MSP, volume group, or migrate group names from which the file should be copied if possible. If the file has a copy in one of the elements in the list, the DMF daemon will attempt to copy the file first using that copy, overriding the default copy order as defined in the DMF configuration file. This option is only available to the root user. |
|--------------|----------------------------------------------------------------------------------------------------|
| priority     | Specifies a DmuPriority_t object (defined in libdmfcom.H) that defines the request priority.                                                                                                    |
| request_id   | Specifies a pointer to a DmuReqid_t object (defined in libdmfcom.H) parameter that will be returned with the unique request ID of the asynchronous request. This value can be used when processing DmuCompletion_t objects (see "Request-Completion Subroutines" on page 666).                                                                                             |
| srcfile_path | Specifies the pathname of the source (input) file for the copy operation. It must be an offline or dual-state DMF file.                                                                                                    |

If the subroutine succeeds, it returns DmuNoError.

## **Archive File Requests**

The DmuArchiveAsync() and DmuArchiveSync() subroutines perform archive requests in the manner of the dmarchive(1) command, when dmarchive is operating in the mode of copying files from an archive filesystem to a managed filesystem.

The DmuArchiveAsync() subroutine returns immediately after the archive request has been forwarded to the dmusrcmd process. If a reply is desired, the caller must process the reply to this request. See "Request-Completion Subroutines" on page 666.

The DmuArchiveSync() subroutine does not return until the requested archive has either completed successfully or been aborted due to an error condition.

The prototypes are as follows:

```
*dst_path,
       const
              char
       const DmuVolGroups_t *volgroups,
               int
                             arch_flags,
               DmuPriority_t priority,
               DmuRegid_t
                             *request_id,
               DmuAllErrors_t *errs);
extern DmuError_t
DmuArchiveSync(
       const
              DmuContext_t
                              dmuctxt,
       const char
                              *src_path,
       const
                              *dst_path,
              char
       const
              DmuVolGroups_t *volgroups,
               int
                              arch_flags,
               DmuPriority_t
                              priority,
               DmuAllErrors_t *errs);
```

## The parameters are as follows:

arch\_flags

Specifies the OR'd value of the following archive operation flags as defined in libdmfcom.H:

- ARCH\_CANCEL Cancel matching request
- ARCH\_NONE No flags specified
- ARCH\_NOWAIT Return immediately if the daemon is not available to process the request (do not wait)

**Note:** The ARCH\_CANCEL flag may only be set by the root user on the DMF server or on a *VALID\_ROOT\_HOSTS* server. See "base Object Parameters" on page 262.

dmuctxt

Specifies a DmuContext\_t object that was previously created by DmuCreateContext().

dst\_path

Specifies the pathname of the destination (output) file for the archive operation. This path must refer to a file on a managed filesystem that either does not currently exist or exists and is zero-length.

| errs       | Specifies a pointer to a DmuAllErrors_t object. This value may be NULL. If it is not NULL, the subroutine will use it to return errors. See "DmuAllErrors_t" on page 626.                                                                                                    |
|------------|----------------------------------------------------------------------------------------------------|
| priority   | Specifies a DmuPriority_t object (defined in libdmfcom.H) that defines the request priority. (Deferred implementation.)                                                                                                    |
| request_id | Specifies a pointer to a DmuReqid_t object (defined in libdmfcom.H) parameter that will be returned with the unique request ID of the asynchronous request. This value can be used when processing DmuCompletion_t objects (see "Request-Completion Subroutines" on page 666). |
| src_path   | Specifies the pathname of the source (input) file for the archive operation. It must be a file in a non-DMF managed filesystem. See "DMF Direct Archiving Requirements" on page 47.                                                                                            |
| volgroups  | Specifies a pointer to a DmuVolGroups_t object. See                                                                                                    |

If the subroutine succeeds, it returns DmuNoError.

### Fullstat Requests

The following subroutines send a fullstat request to the dmusrcmd process:

"DmuVolGroups\_t" on page 643.

• Current subroutines (as of DMF 6.2)

DmuFullstatByFhandleAsync\_2()
DmuFullstatByFhandleSync\_2()
DmuFullstatByPathAsync\_2()
DmuFullstatByPathSync\_2()

• Legacy subroutines (prior to DMF 6.2):

DmuFullstatByFhandleAsync()
DmuFullstatByFhandleSync()
DmuFullstatByPathAsync()
DmuFullstatByPathSync()

**Note:** If your program must work on versions of DMF prior to DMF 6.2, you should use the legacy versions of the routines. However, the project id field is only available in the new (Dmu\*\_2) versions of the routines.

These subroutines have the following things in common:

- The 'Sync' versions of these subroutines do not return until the DmuFullstat\_t
  has been received or the request has been aborted due to errors.
- The 'Async' versions of these subroutines return immediately after successfully forwarding the fullstat request to the dmusrcmd process. If a reply is desired, the caller must process the reply to this request. See "Request-Completion Subroutines" on page 666. That is the only way to actually receive the DmuFullstat\_t object for an 'Async' fullstat request, however. The DmuFullstatCompletion() subroutine has been supplied to extract the fullstat information from a fullstat completion object.
- The 'ByPath' versions of these subroutines allow the target file to be defined by its pathname.
- The 'ByFhandle' versions of these subroutines allow the target file to be defined by its filesystem handle, the fhandle. These subroutines are valid only when the command making the call is on the DMF server machine, and they are valid only when a user has sufficient (root) privileges.

These subroutines can return a successful completion (DmuNoError), but might not return valid DmuFullstat\_t information. The subroutines are designed to return the normal stat type information regardless of whether a DMAPI fullstat could be successfully completed. Upon return from these subroutines, the caller can use the DmuFullstat\_t is\_valid() member function to verify the validity of the DMAPI information in the DmuFullstat\_t block.

The ultimate result of this request is the transfer of a DmuFullstat\_t object to the caller.

# The prototypes are as follows:

```
extern DmuError_t
DmuFullstatByFhandleAsync(
               const DmuContext_t dmuctxt,
               const DmuFhandle_t *client_fhandle,
                       DmuReqid_t
                                    *request_id,
                       DmuAllErrors_t *errs)
extern DmuError_t
DmuFullstatByFhandleSync(
               const DmuContext_t dmuctxt,
               const DmuFhandle_t *client_fhandle,
                       DmuFullstat_t *dmufullstat,
                       DmuAllErrors_t *errs)
extern DmuError_t
DmuFullstatByPathAsync(
               const
                       DmuContext_t dmuctxt,
               const
                       char
                                      *path,
                       DmuRegid_t
                                    *request_id,
                       DmuAllErrors_t *errs)
extern DmuError_t
DmuFullstatByPathSync(
                       DmuContext_t dmuctxt,
               const
               const
                       char
                                      *path,
                       DmuFullstat_t *dmufullstat,
                       DmuFhandle_t *fhandle,
                       DmuAllErrors_t *errs)
```

# The parameters are as follows:

dmuctxt

|                | <pre>created by DmuCreateContext().</pre>                                                                      |
|----------------|----------------------------------------------------------------------------------------------------|
| dmufullstat    | Specifies the pointer that will be returned with the DmuFullstat_t object.                                     |
| client_fhandle | Specifies the DMF filesystem fhandle of the target file. Valid for use only by a privileged (root) user on the |

DMF server machine.

Specifies a DmuContext\_t object that was previously

007-5484-014 655

errs Specifies a pointer to a DmuAllErrors\_t object. This

value may be NULL. If it is not NULL, the subroutine will use it to return errors. See "DmuAllErrors\_t" on

page 626.

fhandle Specifies the pointer that will be returned with the

DmuFhandle t value.

path Specifies the relative or absolute pathname of the target

file.

request\_id Specifies a pointer to a DmuReqid\_t object (defined in

libdmfcom.H) parameter that will be returned with the unique request ID of the asynchronous request.

This value can be used when processing

DmuCompletion\_t objects (see "Request-Completion

Subroutines" on page 666).

If the subroutine succeeds, it returns DmuNoError.

### Put File Requests

The following subroutines perform the put DMF request:

DmuPutByFhandleAsync()
DmuPutByFhandleSync()
DmuPutByPathAsync()
DmuPutByPathSync()

These subroutines have the following things in common:

- The 'Sync' versions do not return until the put request has either completed successfully, or been aborted due to errors.
- The 'Async' versions return immediately after successfully forwarding the put request to the dmusrcmd process. If a reply is desired, the caller must process the reply to this request. See "Request-Completion Subroutines" on page 666.
- The 'ByPath' versions allow the target file to be defined by its pathname.
- The 'ByFhandle' versions allow the target file to be defined by its filesystem handle, the fhandle. These subroutines are valid only when the command making the call is on the DMF server machine, and they are valid only when a user has sufficient (root) privileges.

## The prototypes are as follows:

```
extern DmuError_t
DmuPutByFhandleAsync(
              const
                      DmuContext_t
                                      dmuctxt,
              const
                      DmuFhandle_t
                                      *client_fhandle,
                      DmuMigFlags_t mig_flags,
                      DmuByteRanges_t *byteranges,
              const
                      DmuVolGroups_t *volgroups,
              const
                      DmuPriority_t priority,
                      DmuReqid_t
                                     *request_id,
                      DmuAllErrors_t *errs)
extern DmuError_t
DmuPutByFhandleSync(
              const
                      DmuContext_t dmuctxt,
              const
                      DmuFhandle_t *client_fhandle,
                      DmuMigFlags_t mig_flags,
              const
                      DmuByteRanges_t *byteranges,
                      DmuVolGroups_t *volgroups,
              const
                      DmuPriority_t priority,
                      DmuAllErrors_t *errs)
extern DmuError_t
DmuPutByPathAsync(
                      DmuContext_t dmuctxt,
              const
              const
                      char
                                      *path,
                      DmuMigFlags_t mig_flags,
              const
                      DmuByteRanges_t *byteranges,
                      DmuVolGroups_t *volgroups,
              const
                      DmuPriority_t priority,
                      DmuReqid_t
                                     *request_id,
                      DmuAllErrors_t *errs)
extern DmuError_t
DmuPutByPathSync(
                                      dmuctxt,
              const
                      DmuContext_t
              const
                      char
                                      *path,
                      DmuMigFlags_t
                                      mig_flags,
              const
                      DmuByteRanges_t *byteranges,
                      DmuVolGroups_t *volgroups,
              const
```

DmuPriority\_t priority,
DmuAllErrors\_t \*errs)

## The parameters are as follows:

byteranges Specifies a pointer to a DmuByteRanges\_t object. See

"DmuByteRanges\_t" on page 629.

client\_fhandle Specifies the DMF filesystem fhandle of the target file.

Valid for use only by a privileged ( $\verb"root"$ ) user on the

DMF server machine.

dmuctxt Specifies a DmuContext\_t object that was previously

created by DmuCreateContext().

errs Specifies a pointer to a DmuAllErrors\_t object. This

value may be NULL. If it is not NULL, the subroutine will use it to return errors. See "DmuAllErrors\_t" on

page 626.

 $\begin{tabular}{ll} mig\_flags & Specifies the following migration flags as defined in \\ \end{tabular}$ 

libdmfcom.H:

MIG\_CANCEL — Cancel matching request

MIG\_FREE — Free the space associated with the file

• MIG\_NONE — No flags specified

 MIG\_NOWAIT — Return immediately if the daemon is not available to process the request (do not wait)

**Note:** The MIG\_CANCEL flag may only be set by the root user on the DMF server or on a

VALID ROOT HOSTS server. See "base Object

Parameters" on page 262.

path Specifies the relative or full pathname of the target file.

priority Specifies a DmuPriority\_t object (defined in libdmfcom.H) that defines the request priority.

(Deferred implementation.)

request\_id Specifies a pointer to a DmuReqid\_t object (defined in libdmfcom.H) parameter that will be returned with

, 1

the unique request ID of the asynchronous request. This value can be used when processing DmuCompletion\_t objects (see "Request-Completion Subroutines" on page 666).

Specifies a pointer to a DmuVol Groups, t object See

volgroups

Specifies a pointer to a DmuVolGroups\_t object. See "DmuVolGroups t" on page 643.

If the subroutine succeeds, it returns DmuNoError.

## **Get File Requests**

The following subroutines perform the get DMF request:

```
DmuGetByFhandleAsync_2()
DmuGetByFhandleSync_2()
DmuGetByPathAsync_2()
DmuGetByPathSync_2()
```

These subroutines have the following things in common:

- The 'Sync' versions do not return until the get request has either completed successfully or has been aborted due to errors.
- The 'Async' versions return immediately after successfully forwarding the get request to the dmusrcmd process. If a reply is desired, the caller must process the reply to this request. See "Request-Completion Subroutines" on page 666.
- The 'ByPath' versions of these calls allow the target file to be defined by its pathname.
- The 'ByFhandle' versions allow the target file to be defined by its filesystem handle, the fhandle. These subroutines are valid only when the command making the call is on the DMF server machine, and they are valid only when a user has sufficient (root) privileges.

The prototypes are as follows:

```
/* may be NULL */
        const
               char
                               *pref_vgmg,
               DmuPriority_t priority,
               DmuReqid_t
                               *request_id,
               DmuAllErrors_t *errs);
extern DmuError_t
DmuGetByFhandleSync_2(
              DmuContext_t
       const
                               dmuctxt,
               DmuFhandle_t
                               *client_fhandle,
        const
               int
                               recall_flags,
       const
               DmuByteRanges_t *byteranges,
                                                      /* may be NULL */
                                                      /* may be NULL */
               char
                               *pref_vgmg,
        const
               DmuPriority_t
                               priority,
               DmuAllErrors_t *errs);
extern DmuError_t
DmuGetByPathAsync_2(
       const DmuContext_t
                               dmuctxt,
        const char
                               *path,
               int
                               recall_flags,
       const DmuByteRanges_t *byteranges,
                                                       /* may be NULL */
       const char
                               *pref_vgmg,
                                                      /* may be NULL */
               DmuPriority_t priority,
               DmuReqid_t
                               *request_id,
               DmuAllErrors_t *errs);
extern DmuError_t
DmuGetByPathSync_2(
       const DmuContext_t
                               dmuctxt,
       const char
                               *path,
                               recall_flags,
               int
               DmuByteRanges_t *byteranges,
                                                      /* may be NULL */
       const
               char
                               *pref_vgmg,
                                                      /* may be NULL */
        const
               DmuPriority_t priority,
               DmuAllErrors_t *errs);
```

## The parameters are as follows:

byteranges Specifies a pointer to a DmuByteRanges\_t object. See "DmuByteRanges\_t" on page 629.

client fhandle

Specifies the DMF filesystem fhandle of the target file. Valid for use only by a privileged (root) user on the DMF server machine.

dmuctxt

Specifies a DmuContext\_t object that was previously created by DmuCreateContext().

errs

Specifies a pointer to a <code>DmuAllErrors\_t</code> object. This value may be <code>NULL</code>. If it is not <code>NULL</code>, the subroutine will use it to return errors. See <code>"DmuAllErrors\_t"</code> on page 626.

path

Specifies the relative or full pathname of the target file.

pref\_vgmg

Specifies a list of MSP, volume group, or migrate group names from which the files should be recalled if possible. If a file has a copy in one of the elements in the list, the DMF daemon will attempt to recall the file first using that copy, overriding the default recall order as defined in the DMF configuration file. This option is only available to the root user.

priority

Specifies a DmuPriority\_t object (defined in libdmfcom.H) that defines the request priority.

recall\_flags

Specifies the following recall flags as defined in libdmfcom.H:

- RECALL\_ATIME Update the access time of the file. This parameter is only valid with DmuGetByPathAsync\_2() and DmuGetByPathSync\_2().
- RECALL\_CANCEL Cancel matching request
- RECALL\_NONE No flags specified
- RECALL\_NOWAIT Return immediately if the daemon is not available to process the request (do not wait)
- RECALL\_REPRI Reprioritize matching request

**Note:** The following flags may only be set by the root user on the DMF server or on a *VALID\_ROOT\_HOSTS* server:

RECALL\_CANCEL RECALL REPRI

See "base Object Parameters" on page 262.

request\_id

Specifies a pointer to a DmuReqid\_t (defined in libdmfcom.H) parameter that will be returned with the unique request ID of the asynchronous request. This value can be used when processing DmuCompletion\_t objects (see "Request-Completion Subroutines" on page 666).

If the subroutine succeeds, it returns DmuNoError.

# Setprojid File Requests

The Setprojid request performs the same functional task as the dmprojid(1) command. The following subroutines perform the Setprojid DMF request:

```
DmuSetprojidByPathAsync()
DmuSetprojidByPathSync()
```

## Note the following:

- The 'Sync' version does not return until the Setprojid request has either completed successfully or has been aborted due to errors.
- The 'Async' version returns immediately after successfully forwarding the Setprojid request to the dmusrcmd process. If a reply is desired, the caller must process the reply to this request. See "Request-Completion Subroutines" on page 666.
- They allow the target file to be defined by its pathname.

The prototypes are as follows:

const char \*path, int setprojid\_flags, uint32\_t projid, DmuPriority\_t priority, /\* deferred \*/ DmuRegid\_t \*request\_id, DmuAllErrors\_t \*errs); /\* may be NULL \*/ extern DmuError\_t DmuSetprojidByPathSync( const DmuContext\_t dmuctxt, const char \*path, int setprojid\_flags, uint32\_t projid, /\* deferred \*/ DmuPriority\_t priority, DmuAllErrors\_t \*errs); /\* may be NULL \*/

### The parameters are as follows:

| dmuctxt | Specifies a DmuContext    | + object that was | previously |
|---------|---------------------------|-------------------|------------|
| amactre | bpecifics a billaconfeexe | c object that was | previousry |

created by DmuCreateContext().

errs Specifies a pointer to a DmuAllErrors\_t object. This

value may be NULL. If it is not NULL, the subroutine will use it to return errors. See "DmuAllErrors\_t" on

page 626.

path Specifies the relative or full pathname of the target file.

priority Specifies a DmuPriority\_t object (defined in

libdmfcom.H) that defines the request priority.

(Deferred implementation.)

projid Specifies the file project ID value. See the dmprojid(8)

man page.

request\_id Specifies a pointer to a DmuReqid\_t (defined in

libdmfcom.H) parameter that will be returned with the unique request ID of the asynchronous request.

This value can be used when processing

DmuCompletion\_t objects (see "Request-Completion

Subroutines" on page 666).

setprojid flags Specifies the following flags:

- PROJID\_CLEARINHERIT Clear the project ID inheritance bit on directories
- PROJID\_NONE No flags specified
- PROJID\_NOWAIT Do not wait if the DMF daemon is unavailable
- PROJID\_SETINHERIT Set the project ID inheritance bit on directories

**Note:** These flags may only be set by the root user on the DMF server or on a *VALID\_ROOT\_HOSTS* server (see "base Object Parameters" on page 262).

If the subroutine succeeds, it returns DmuNoError.

## Settag File Requests

The Settag request performs the same functional task as the dmtag(1) command. The following subroutines perform the Settag DMF request:

```
DmuSettagByFhandleAsync()
DmuSettagByFhandleSync()
DmuSettagByPathAsync()
DmuSettagByPathSync()
```

These subroutines have the following things in common:

- The 'Sync' versions do not return until the Settag request has either completed successfully or has been aborted due to errors.
- The 'Async' versions return immediately after successfully forwarding the Settag request to the dmusrcmd process. If a reply is desired, the caller must process the reply to this request. See "Request-Completion Subroutines" on page 666.
- The 'ByPath' versions allow the target file to be defined by its pathname.
- The 'ByFhandle' versions allow the target file to be defined by its filesystem handle, the fhandle. These subroutines are valid only when the command making the call is on the DMF server machine and when a user has sufficient (root) privileges.

# The prototypes are as follows:

```
extern DmuError_t
DmuSettagByFhandleAsync(
                                       {\tt dmuctxt},
              const
                      DmuContext_t
              const
                      DmuFhandle_t
                                       *client_fhandle,
                      DmuSettagFlags_t settag_flags,
                      DmuSitetag_t sitetag,
                      DmuPriority_t priority,
                      DmuRegid_t
                                      *request_id,
                      DmuAllErrors_t *errs)
extern DmuError_t
DmuSettagByFhandleSync(
                      DmuContext_t
              const
                                       dmuctxt,
              const
                      DmuFhandle_t
                                      *client_fhandle,
                      DmuSettagFlags_t settag_flags,
                      DmuSitetag_t
                                      sitetag,
                      DmuPriority_t
                                       priority,
                      DmuAllErrors_t
                                      *errs)
extern DmuError_t
DmuSettagByPathAsync(
              const
                      DmuContext_t
                                       dmuctxt,
              const
                      char
                                       *path,
                      DmuSettagFlags_t settag_flags,
                                     sitetag,
                      DmuSitetag_t
                      DmuPriority_t priority,
                      DmuRegid_t
                                      *request_id,
                      DmuAllErrors_t *errs)
extern DmuError_t
DmuSettagByPathSync(
              const
                      DmuContext_t
                                       dmuctxt,
              const
                      char
                                       *path,
                      DmuSettagFlags_t settag_flags,
                      DmuSitetag_t
                                      sitetag,
                      DmuPriority_t
                                       priority,
                      DmuAllErrors_t
                                       *errs)
```

The parameters are as follows:

| client_fhandle Specifies the DMF filesystem fhandle of the target file. |
|-------------------------------------------------------------------------|
|-------------------------------------------------------------------------|

Valid for use only by a privileged (root) user on the

DMF server machine.

dmuctxt Specifies a DmuContext\_t object that was previously

created by DmuCreateContext().

errs Specifies a pointer to a DmuAllErrors\_t object. This

value may be NULL. If it is not NULL, the subroutine will use it to return errors. See "DmuAllErrors\_t" on

page 626.

path Specifies the relative or full pathname of the target file.

priority Specifies a DmuPriority\_t object (defined in

libdmfcom.H) that defines the request priority.

(Deferred implementation.)

request\_id Specifies a pointer to a DmuReqid\_t (defined in

libdmfcom. H) parameter that will be returned with the unique request ID of the asynchronous request.

This value can be used when processing

DmuCompletion\_t objects (see "Request-Completion

Subroutines" on page 666).

settag\_flags Specifies the following flags as defined in

libdmfcom.H:

SETTAG\_NONE — No flags specified

 SETTAG\_NOWAIT — Return immediately if the daemon is not available to process the request (do

not wait)

sitetag Defines the file site tag value. See dmtag(1).

If the subroutine succeeds, it returns DmuNoError.

## **Request-Completion Subroutines**

The request completion subroutines are provided so that the application can process the completion events of any asynchronous requests it might have issued. The caller can choose to process each request's completion object (DmuCompletion\_t) or to be notified when each request has responded with either an intermediate or final (completion) reply.

The asynchronous requests described previously along with the following completion subroutines allow the user to achieve maximum parallelization of the processing of all requests.

## DmuAwaitReplies() Subroutine

The DmuAwaitReplies() subroutine performs a synchronous wait until the number of outstanding request replies of the type specified is less than or equal to max\_outstanding. This subroutine is called by a user who does not want to perform individual processing of each outstanding request, but wants to know when a reply (intermediate or final) has been received for each request that has been sent to this point.

## The prototype is as follows:

# The parameters are as follows:

| 1               |                                                                                                    |
|-----------------|----------------------------------------------------------------------------------------------------|
| dmuctxt         | Specifies a DmuContext_t object that was previously created by DmuCreateContext().                                                                                                    |
| errs            | Specifies a pointer to a DmuAllErrors_t object. This value may be NULL. If it is not NULL, the subroutine will use it to return errors. See "DmuAllErrors_t" on page 626.                                                        |
| max_outstanding | Specifies the number of outstanding requests allowed for which the type reply has not been received before the subroutine returns. If this parameter is 0, all type replies will have been received when the subroutine returns. |
| type            | Defines the type of reply to be received. The caller can wait for an intermediate or final reply for the outstanding requests.                                                                                                   |

```
See the definition of DmuReplyType_t in "DmuReplyType_t" on page 642 or in libdmfcom.H.
```

If no errors occurred getting the next reply, this subroutine returns DmuNoError.

### DmuFullstatCompletion() Subroutine

The DmuFullstatCompletion() subroutine can be called when asynchronous fullstat replies are being processed by DmuGetNextReply() or DmuGetThisReply(). When the reply is received, the DmuCompletion\_t object that is part of the reply can be used as an input parameter to this routine, which will then extract the DmuFullstat\_t object and the DmuFhandle\_t objects that are contained in the DmuCompletion\_t object's ureq\_data field.

## The prototype is as follows:

### The parameters are as follows:

fhandle

| comp        | Specifies the DmuCompletion_t object from an asynchronous Fullstat request.                                                                                                    |
|-------------|----------------------------------------------------------------------------------------------------|
| dmufullstat | Specifies a pointer to an existing DmuFullstat_t object. If comp references a successful Fullstat request, dmufullstat will be set to be equal to the DmuFullstat_t that was returned with the reply. |
| errs        | Specifies a pointer to a DmuAllErrors_t object. This value may be NULL. If it is not NULL, the subroutine will use it to return errors. See "DmuAllErrors_t" on page 626.                             |

Specifies a pointer to an existing DmuFhandle\_t object. If comp references a successful Fullstat request,

fhandle will be set to be equal to the DmuFhandle\_t that was returned with the reply.

## DmuGetNextReply() Subroutine

The DmuGetNextReply() subroutine returns the completion object of the next reply based on the order specified on the call.

The caller can specify <code>DmuIntermed</code> or <code>DmuFinal</code> for the type parameter. If <code>DmuIntermed</code> is specified and an intermediate reply is the next reply received and there are no completed replies available for processing, the <code>comp</code> parameter is not set (will be <code>NULL</code>) when the subroutine returns. An intermediate reply has no completion object associated with it; a return of this type is informational only.

This subroutine performs a synchronous wait until a request reply of the type specified on the call is received. At the time of the call, any reply that has already been received and is queued for processing is returned immediately.

### The prototype is as follows:

### The parameters are as follows:

| COMP    | Specifies a pointer to an existing <code>DmuCompletion_t</code> object. If a reply was available for processing according to the parameters on the calling subroutine, the <code>DmuCompletion_t</code> object pointed to by <code>comp</code> will be set with all of the appropriate values. See <code>"DmuCompletion_t"</code> on page 632. |
|---------|----------------------------------------------------------------------------------------------------|
| dmuctxt | Specifies a DmuContext_t object that was previously created by DmuCreateContext().                                                                                                    |
| errs    | Specifies a pointer to a DmuAllErrors_t object. This value may be NULL. If it is not NULL, the subroutine will use it to return errors. See "DmuAllErrors_t" on page 626.                                                                                                    |

**Note:** This object will return errors that occurred while waiting for or receiving this reply. It does not refer to the errors that might have occurred during the request processing that resulted in the reply. Those errors are available in the comp object.

order

Defines the order in which the request replies should be returned. The caller can process the replies in the order the replies are received (DmuAnyOrder) or in the order the requests were issued (DmuReqOrder).

See the definition of DmuReplyOrder\_t in "DmuReplyOrder\_t" on page 641 or in libdmfcom.H.

type

Defines the type of reply to be received. The caller can wait for an intermediate or final reply for the outstanding requests. The receipt of an intermediate reply returns no data.

If no errors occurred getting the next reply, this subroutine returns <code>DmuNoError</code>. If there are no outstanding requests pending, a return code of <code>DME\_DMU\_QUEUEEMPTY</code> is returned. You can use a check for <code>DME\_DMU\_QUEUEEMPTY</code> to terminate a while loop based on this subroutine. Any other error return code indicates an error, and the <code>errs</code> parameter can be processed for the error information.

#### DmuGetThisReply() Subroutine

The DmuGetThisReply() subroutine returns the completion object of the specified request. This subroutine performs a synchronous wait until a request reply specified on the call is received.

The prototype is as follows:

The parameters are as follows:

comp

Specifies a pointer to an existing <code>DmuCompletion\_t</code> object. If a reply was available for processing according to the parameters on the calling subroutine, the <code>DmuCompletion\_t</code> object pointed to by <code>comp</code> will be set with all of the appropriate values. See <code>"DmuCompletion\_t"</code> on page 632.

The reply\_code field of the comp parameter is the ultimate status of the request. A successful comp has a reply\_code of DmuNoError. If the reply\_code of comp is not DmNoError, the comp->allerrors object will contain the error information needed to determine the cause of the error.

**Note:** The errs parameter on the subroutine call does not contain the error information for the failed request.

dmuctxt

Specifies a DmuContext\_t object that was previously created by DmuCreateContext().

errs

Specifies a pointer to a <code>DmuAllErrors\_t</code> object. This value may be <code>NULL</code>. If it is not <code>NULL</code>, the subroutine will use it to return errors. See <code>"DmuAllErrors\_t"</code> on page 626.

**Note:** This object will return errors that occurred while waiting for or receiving this reply. It does not refer to the errors that might have occurred during the request processing that resulted in the reply. Those errors are available in the comp object.

request\_id

Specifies the unique request ID of the request for which the caller wants to wait.

If no errors occurred getting the next reply, this subroutine returns DmuNoError. Any other error return code indicates an error, and the errs parameter can be processed for the error information.

# Site-Defined Policy Subroutines and the sitelib.so Library

This appendix provides an overview of the site-defined policy feature and a summary of the policy subroutines sites may write:

- "Overview of Site-Defined Policy Subroutines" on page 673
- "Getting Started with Custom Subroutines" on page 674
- "Considerations for Writing Custom Subroutines" on page 676
- "sitelib.so Data Types" on page 677
- "Site-Defined Policy Subroutines" on page 681
- "Helper Subroutines for sitelib.so" on page 690

# **Overview of Site-Defined Policy Subroutines**

Site-defined policy subroutines are loaded dynamically by DMF to provide custom decision-making at key points in its processing. Several DMF processes, including dmfdaemon, can call subroutines within sitelib.so.

You do not need to use this feature, in which case DMF will function as documented in the manuals and man pages. But if you wish, you can implement one or more of these subroutines in order to override DMF's default behavior.

If you use the site-defined policy feature, you must communicate the policy changes to your user community; otherwise, they will not be able to predict how the user commands will work. The man page for any command with a site-defined policy will state something like the following:

If your site is using the site-defined policy feature, the default behavior may be overridden. Please check with your administrator for any behavior differences due to site-defined policies.

You should also consider adding ERROR, WARN, and INFO messages into the reply stream for commands you customize so that you can routinely return messages to the user that explain what was changed in their request. Doing so will allows the users to understand why the behavior was different from what they expected.

The subroutines are written in C++ according to the subroutine prototypes in /usr/include/dmf/libdmfadm.H. They are placed in a shared-object library called /usr/lib/dmf/sitelib.so.

The parameters and return values of the subroutines and the name of the sitelib.so library are fixed and cannot be altered by the site. In general, the parameters provide all of the information DMF has that is relevant to the purpose of the subroutine, which is described in the comments preceding each subroutine.

The code within the subroutines performs whatever processing the site wishes. To assist in several common operations, such as extracting information from the DMF configuration file, optional helper subroutines are provided in /usr/include/dmf/libdmfadm.H.

# **Getting Started with Custom Subroutines**

The /usr/share/doc/dmf-\*/info/sample directory contains the following files to demonstrate generating the sitelib.so library:

- sample\_sitelib.C contains source code of basic sample subroutines
- sample\_sitelib.mk is the associated makefile

**Note:** If you use these files as a base for implementing subroutines of your own, be sure to keep them in a different directory and/or rename them to avoid any conflict when DMF is upgraded and new sample files are installed. For example, you could rename the files sitelib.c and sitelib.mk.

For example, to use the basic subroutine example sample\_sitelib.C, do the following:

1. Copy sample\_sitelib.C and its associated makefile sample\_sitelib.mk from /usr/share/doc/dmf-\*/info/sample to a directory of your own with names of your own choice.

For example, if you wanted to work in the /tmp/testdmf directory:

- \$ cp /usr/share/doc/dmf-\*/info/sample/sample\_sitelib.C /tmp/testdmf/sitelib.C
  \$ cp /usr/share/doc/dmf-\*/info/sample/sample\_sitelib.mk /tmp/testdmf/sitelib.mk
  - 2. In the makefile, specify the stem from which the library filename and source code filename will be derived by editing the value for the SITELIB parameter. For example, to use a stem of sitelib (that is, sitelib.so for the library and sitelib.c for the source code file):

SITELIB=sitelib

**Note:** Although you can set the SITELIB value to something other than sitelib for testing purposes, when you actually want to run with DMF, it must be sitelib.

3. Read the comments at the start of each subroutine and alter the supplied code to suit your requirements. As supplied, each subroutine is disabled. To enable one or more subroutines, modify the SiteFncMap variable at the bottom of the source file (in our example, sitelib.C).

**Note:** The name of the SiteFncMap variable is fixed and cannot be altered. However, you can change the names of the site-defined subroutines such as SiteCreateContext().

4. Build the sitelib.so library by using the make(1) command:

```
$ make -f sitelib.mk
```

5. Print a list of the subroutines that have been enabled and visually verify that it is what you expect:

\$ make -f sitelib.mk verbose

6. Install the library on a DMF server, which requires you to be the root user:

```
$ su
# make -f sitelib.mk install
```

**Note:** You do not need to install sitelib.so on a machine that functions only as a DMF client.

For subroutines that affect the operation of the DMF daemon, library server, or MSP, you must wait for a minute or so for the new sitelib.so library to be noticed. You will see a message in the relevant log file when this happens.

7. Test your new library by monitoring the relevant log file with tail -f while you present test cases to DMF. You may also find it useful to have a Resource Watcher configured and running or to use dmstat.

# **Considerations for Writing Custom Subroutines**

As you write your own custom subroutines, be aware of the following:

- The sitelib.so file must be owned by root and must not be writable by anyone else, for security reasons. If these conditions are not met, DMF will ignore sitelib.so and use the default behavior.
- The sitelib.so library should not use the stdin, stdout, or stderr files as this could cause problems for DMF, possibly endangering data. For information about sending messages to users or to log files, see "DmaSendLogFmtMessage()" on page 701 and "DmaSendUserFmtMessage()" on page 702.
- If you overwrite the sitelib.so file while it is in use (for example by copying a
  new version of your file over the top of the old one), DMF processes may abort or
  run improperly. The DMF daemon may or may not be able to restart them
  properly.

To update the file, you should do one of the following:

Use the mv(1) command to move the new file over the top of the old one, so that any existing DMF processes will continue to use the previous version of the file, which is now unlinked pending removal. The install target in the supplied makefile is also a safe way to update the file.

- Delete the old file with rm(1) before installing the new one using cp, mv, or make install.
- Shut down DMF while the update takes place.

This warning also applies to changes to the DMF configuration file.

- Site-defined policy subroutines should not call subroutines in libdmfusr.so, such as DmuSettagByPathSync(). They are free to call member functions of classes defined in libdmfcom.H, such as DmuVolGroups\_t::numVolGroups().
- At times, the site-defined subroutines may be called many times in rapid succession. They should therefore be as efficient as possible, avoiding any unnecessary processing, especially of system calls.

For example, when dmfsfree is invoked to prevent a filesystem from filling, site-defined subroutines may be called one or more times for every file in the filesystem as dmfsfree prepares its list of candidates prior to migrating and/or freeing some of them. If the functions are slow, DMF may not be able to react to the situation in time to prevent the filesystem from filling.

# sitelib.so Data Types

The data types described in this section are defined in libdmfadm.H. The information in this section is provided as a general description and overall usage outline. Other data types that are referenced in this file are defined in libdmfcom.H; see Appendix B, "DMF User Library libdmfusr.so" on page 621.

Note: For the most current definitions of these types, see the libdmfadm. H file.

#### DmaContext t

The DmaContext\_t object stores information for DMF in order to provide continuity from one subroutine call to the next. It is an opaque object that is created when a DMF process first loads sitelib.so and it exists until that process unloads it. This context is provided as a parameter for each of the site-defined policy subroutines.

Site-defined subroutines cannot directly access the information held in the context, but they can obtain information from it by using the following subroutines:

- "DmaGetContextFlags()" on page 697
- "DmaGetProgramIdentity()" on page 700
- "DmaGetUserIdentity()" on page 700

Site-defined subroutines can also store their own information in the context and retrieve it on subsequent calls by using the following subroutines:

- "DmaSetCookie()" on page 703
- "DmaGetCookie()" on page 697

#### DmaFrom\_t

The DmaFrom\_t object specifies the type of policy statement being evaluated.

There are the following possible values:

DmaFromAgeWeight Indicates that an AGE\_WEIGHT policy statement is being

evaluated.

DmaFromSpaceWeight Indicates that a SPACE\_WEIGHT policy statement is

being evaluated.

DmaFromVgSelect Indicates that a SELECT\_MSP or SELECT\_VG policy

statement is being evaluated.

#### DmaIdentity\_t

The DmaIdentity\_t object provides information, if known, about the program calling the site-defined subroutine and the user whose request generated the call.

The public member fields and functions of this class are as follows:

realm\_type

Specifies the environment in which the type of data that is contained in the realm\_data field is meaningful.

The following settings are defined:

- DMF\_REALM\_UNIX means that the unix\_1 member of realm data contains valid information
- DMF\_REALM\_UNKNOWN means that realm\_data is not reliable

realm\_data

Specifies user identity information that is specific to the environment defined by realm\_type. Only the unix\_1 member of the union is defined for the realm\_type of DMF\_REALM\_UNIX.

If the UID and/or GID values are <code>Oxfffffffff</code>, the values are not reliable.

logical\_name

Specifies a character string containing the program name of the process. This may be an absolute or relative pathname. If the value is unknown, the program name was unavailable.

product\_name\_and\_revision

Specifies a character string containing the product name and revision (for example,  $DMF_3.1.0.0$ ).

locale\_1

Specifies a character string containing the locale value. See the locale(1) man page.

host

Specifies a character string containing the host on which the DmaIdentity\_t originated.

pid

Specifies the process ID where the DmaIdentity\_t originated.

007-5484-014 679

instance\_id

Specifies a further refinement of the PID field. Because a process may create more than one DmaIdentity\_t, this value is incremented by one for each new DmaIdentity\_t.

os\_type

Specifies a character string containing a description of the operating system where the DmaIdentity\_t originated.

os\_version

Specifies a character string containing a description of the operating system version where the Dmaldentity\_t originated.

cpu\_type

Specifies a character string containing a description of the CPU type where the Dmaldentity\_t originated.

**Note:** Any of the descriptive character strings may be set to unknown if the field's true value cannot be determined.

#### DmaLogLevel\_t

The DmaLogLevel\_t object specifies the level of a message. The administrator may select a log level in the DMF configuration file; messages with a less severe level than what is specified in the configuration file will not appear in the log.

#### DmaRealm\_t

The DmaRealm\_t object specifies the realm. Only the UNIX realm is supported.

#### DmaRecallType\_t

The DmaRecallType\_t object specifies the type of kernel recall being performed.

#### SiteFncMap\_t

The SiteFncMap\_t object specifies the site subroutine map. The various DMF processes that can call subroutines in sitelib.so look for a variable named SiteFncMap, of type SiteFncMap\_t, in the sitelib.so library. It then uses the addresses provided in this variable to find the site-defined subroutines. If the variable is not found, DMF will not make any calls to subroutines in sitelib.so.

# **Site-Defined Policy Subroutines**

DMF looks for the variable named SiteFncMap, of type SiteFncMap\_t, in the sitelib.so library. It then uses the addresses provided in this variable to find site-defined subroutines listed in this section. You can provide any number of these subroutines in the sitelib.so library.

## SiteArchiveFile()

The SiteArchiveFile() subroutine allows sites some control over the DMF archive requests. It is invoked when a dmarchive(1) command is issued to copy data directly to secondary storage or when one of the following libdmfusr.so subroutines is called:

```
DmuArchiveAsync()
DmuArchiveSync()
```

This subroutine is not called when automated space management migrates a file.

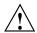

Caution: If SiteArchiveFile() is implemented, it takes precedence over any when clause being used to control MSP, volume group (VG), or migrate group (MG) selection, whether or not SiteWhen() has been implemented.

If this subroutine returns a value other than <code>DmuNoError</code>, the <code>archive</code> request will be rejected. The subroutine may not issue log messages, but it can issue messages to the user.

The prototype is as follows:

| const | char           | *src_path,           |
|-------|----------------|----------------------|
| const | char           | *dst_path,           |
| const | DmuFhandle_t   | *dst_fhandle,        |
| const | int            | flags,               |
| const | DmuVolGroups_t | *policy_volgrps,     |
| const | DmuPriority t  | user_priority,       |
| const | int            | user_flags,          |
| const | DmuVolGroups_t | *user_volgrps,       |
|       | B              |                      |
|       | DmuPriority_t  | *operative_priority, |
|       | int            | *operative_flags,    |
|       | DmuVolGroups_t | *operative_volgrps); |
|       |                |                      |

#### The parameters are as follows:

dmacontext Refers to the context established when sitelib.so

was loaded.

fstat Specifies the DmuFullstat\_2\_t information of the

target file for the archive request.

src\_path Specifies the pathname of the source file for the

archive request.

dst\_path Specifies the pathname of the destination file for the

archive request.

the archive request.

flags Specifies whether the SiteArchiveFile() subroutine

is called for the first time (0) or is replayed (nonzero). SiteArchiveFile() can be called multiple times for the same request. For example, if dmfdaemon is not running, a dmarchive request will periodically try to

establish a connection with it, and

SiteArchiveFile() may be called. If flags is 0, this is the first time that SiteArchiveFile() has been called for a particular request. When a request is replayed, DMF reevaluates the parameters to SiteArchiveFile() before calling it.

policy\_volgrps

Specifies an input parameter that contains the MSPs, VGs, and MGs that have been selected by the policy statements in the DMF configuration file.

user\_priority
user\_flags
user\_volgrps

Contains information entered by the user as a dmarchive parameter (where supported) or as a parameter to one of the following libdmfusr.so subroutines:

DmuArchiveAsync()
DmuArchiveSync()

operative\_priority
operative\_flags
operative\_volgrps

Contains the information that will be used when the request is made to dmfdaemon. These are all both input and output parameters. You can alter the operative\_flags and operative\_volgrps values. (Currently, operative\_priority is ignored. For compatibility with future releases of DMF, it is recommended that you do not alter the value of this parameter.) If you alter operative\_volgrps, take care that it expands to a non-overlapping set of MSPs and VGs when all the group members of the MGs are considered.

#### SiteCreateContext()

The SiteCreateContext() subroutine provides the opportunity to create a site-specific setup. It is called when sitelib.so is loaded. If no such setup is required, it need not be implemented. If this subroutine returns anything other than DmuNoError, no other subroutines in sitelib.so, including SiteDestroyContext(), will be called by the current process, unless sitelib.so is changed and therefore reloaded.

This subroutine may not issue messages to the user because the user details are unknown at the time it is invoked. If it is invoked by a program with a log file, such

as dmfdaemon, it can issue log messages by calling DmaSendLogFmtMessage(). You can call DmaGetContextFlags() to determine if it can issue log messages.

## The prototype is as follows:

#### The parameter is as follows:

dmacontext

Refers to the context established when sitelib.so was loaded.

#### SiteDestroyContext()

The SiteDestroyContext() subroutine provides the opportunity for site-specific cleanup. It is called when sitelib.so is unloaded. If no such cleanup is required, it need not be implemented. This subroutine may not issue messages to the user because the user details are no longer valid at the time it is invoked. If it is invoked by a program with a log file, such as dmfdaemon, it can issue log messages by calling DmaSendLogFmtMessage(). You can call DmaGetContextFlags() to determine if it can issue log messages.

# The prototype is as follows:

```
typedef void (*SiteDestroyContext_f)(
    const DmaContext t dmacontext);
```

# The parameter is as follows:

dmacontext

Refers to the context established when sitelib.so was loaded.

#### SiteKernRecall()

The SiteKernRecall() subroutine allows sites some control over kernel requests to recall a file. It is invoked when DMF receives a kernel request to recall a file. For example, a read() system call for a file that is currently in OFL state would result in SiteKernRecall() being called. The dmget command or the equivalent libdmfusr.so library call would not result in a call to SiteKernRecall().

This subroutine may accept or reject the request or change its priority; no other changes are possible. If the subroutine returns a value other than DmuNoError, the request will be rejected.

**Note:** offset and length pertain to the range of the file that the user's I/O request referenced, not the byte range that dmfdaemon will actually recall.

The subroutine may not issue messages to the user, but it can issue messages to the DMF daemon log.

The prototype is as follows:

# The parameters are as follows:

| dmacontext         | Refers to the context established when sitelib.so was loaded.                                                                                                    |
|--------------------|----------------------------------------------------------------------------------------------------|
| fullstat           | Specifies the DmuFullstat_2_t of the file being recalled.                                                                                                    |
| fhandle            | Specifies the DmuFhandle_t of the file being recalled.                                                                                                    |
| offset             | Pertains to the range of the file that the user's I/O request referenced.                                                                                                    |
| length             | Pertains to the length of the file that the user's I/O request referenced.                                                                                                    |
| recall_type        | Specifies the type of recall.                                                                                                    |
| operative_priority | Specifies the priority of the operation.  operative_priority is both an input and an output parameter and you can alter the value. Valid values are in the range DMU_MIN_PRIORITY to |

DMU\_MAX\_PRIORITY. Higher values imply higher

priority. Only volume groups use priority; disk, DCM, and FTP MSPs ignore it.

#### SitePutFile()

The SitePutFile() subroutine allows sites some control over the DMF put requests. It is invoked when a dmput command is issued or when one of the following libdmfusr.so subroutines is called:

```
DmuPutByPathAsync()
DmuPutByPathSync()
DmuPutByFhandleAsync()
DmuPutByFhandleSync()
```

This subroutine is not called when automated space management migrates a file.

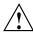

Caution: If SitePutFile() is implemented, it takes precedence over any when clause being used to control MSP, VG, or MG selection, whether or not SiteWhen() has been implemented.

If this subroutine returns a value other than DmuNoError, the put request will be rejected. The subroutine may not issue log messages, but it can issue messages to the user.

The prototype is as follows:

```
typedef DmuError_t (*SitePutFile_f) (
       const DmaContext_t dmacontext,
       const DmuFullstat_2_t *fstat,
                               *path,
       const
               char
               DmuFhandle_t
                              *fhandle,
       const
       const
               int
                              flags,
               DmuVolGroups_t *policy_volgrps,
       const
               DmuPriority_t user_priority,
       const
       const
              int
                              user_flags,
              DmuByteRanges_t *user_byteranges,
       const
       const
               DmuVolGroups_t *user_volgrps,
                              *operative_priority,
               DmuPriority_t
```

## The parameters are as follows:

dmacontext Refers to the context established when sitelib.so

was loaded.

fstat Specifies the DmuFullstat\_2\_t information of the

target file for the put request.

path Specifies the pathname of the target file for the put

request (if known) or NULL.

fhandle Specifies the DmuFhandle\_t of the target file for the

put request.

flags Specifies whether the SitePutFile() subroutine is

called for the first time (0) or is replayed (nonzero). SitePutFile() can be called multiple times for the same request. For example, if dmfdaemon is not running, a dmput request will periodically try to establish a connection with it, and SitePutFile() may be called. If flags is 0, this is the first time that SitePutFile() has been called for a particular request. When a request is replayed, DMF reevaluates the parameters to SitePutFile() before calling it.

policy\_volgrps Specifies an input parameter that contains the MSPs,

VGs, and MGs that have been selected by the policy

statements in the DMF configuration file.

user\_priority
user\_flags
user\_byteranges
user\_volgrps

Contains information entered by the user as a dmput parameter (where supported) or as a parameter to one of the following libdmfusr.so subroutines:

DmuPutByPathAsync()
DmuPutByPathSync()
DmuPutByFhandleAsync()
DmuPutByFhandleSync()

007-5484-014 687

operative\_priority operative\_flags operative\_byteranges operative\_volgrps

Contains the information that will be used when the request is made to dmfdaemon. These are all both input and output parameters. You can alter the operative\_flags, operative\_byteranges, and operative\_volgrps values. (Currently, operative\_priority is ignored. For compatibility with future releases of DMF, it is recommended that you do not alter the value of this parameter.) If you alter operative\_volgrps, take care that it expands to a non-overlapping set of MSPs and VGs when all the group members of the MGs are considered.

## SiteWhen()

The SiteWhen() subroutine provides the opportunity to supply the value for the sitefn variable in when clauses in the following parameters:

AGE\_WEIGHT SPACE\_WEIGHT SELECT\_MSP SELECT\_VG

This subroutine and the sitefn variable in when clauses are not supported for the SELECT\_LOWER\_VG parameter.

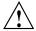

Caution: If SitePutFile() or SiteArchiveFile() is implemented, it takes precedence over any when clause being used to control MSP, VG, or MG selection, whether or not SiteWhen() has been implemented.

For example,

SELECT\_VG tp9840 when uid = archive or sitefn = 6

If this subroutine is unavailable, either because it was not implemented or because the sitelib.so library is not accessible, the expression using sitefn is evaluated as being false. Therefore, the example above would be treated as if it were the following:

```
SELECT_VG tp9840 when uid = archive or false

Or:

SELECT_VG tp9840 when uid = archive
```

If a policy stanza contains multiple references to sitefn, it is possible that the subroutine is only called once and the value returned by that call may be used for several substitutions of sitefn. Therefore, a policy that contains the following will not necessarily call the subroutine three times:

```
-1
                        0
                                  when sitefn < 10
AGE_WEIGHT
                1
                       .1
AGE_WEIGHT
SPACE_WEIGHT
                1
                       1e-6
                                 when sitefn != 11
                2
                       1e-9
                                 when sitefn > 19
SPACE_WEIGHT
SPACE_WEIGHT
                3.14 1e-12
```

The subroutine can issue log messages in some circumstances and user messages in others. You can call  ${\tt DmaGetContextFlags()}$  to determine what kind of messages are possible.

The prototype is as follows:

The parameters are as follows:

dmacontext Refers to the context established when sitelib.so

was loaded.

fstat Specifies the DmuFullstat\_2\_t of the file being

evaluated.

fhandle Specifies the DmuFhandle\_t of the file being evaluated.

fromtyp Indicates what kind of policy is being evaluated.

# Helper Subroutines for sitelib.so

This section describes optional subroutines that may be called from sitelib.so and are present in the processes that load sitelib.so.

# DmaConfigStanzaExists()

The  ${\tt DmaConfigStanzaExists}()$  subroutine checks whether a specified stanza exists in the DMF configuration file.

Note: Values in the configuration file may change while DMF is running.

# The prototype is as follows:

#### The parameters are as follows:

dmacontext Specifies the DmaContext\_t parameter passed as input

to all site-defined policy subroutines, such as

SitePutFile().

stanza Specifies the type of the stanza being checked.

Specifies the name of the stanza being checked.

For example, if the DMF configuration file contained the following:

# Then the following call would return true:

```
DmaConfigStanzaExists(dmacontext, "filesystem","/dmf1");
```

# DmaGetConfigBool()

The DmaGetConfigBool() subroutine extracts parameter values of type DmaBool\_t from the specified stanza in the DMF configuration file. If there is no such parameter definition or if it exists but with a missing or improper value, then the default is used.

**Note:** Values in the configuration file may change while DMF is running.

#### The prototype is as follows:

#### The parameters are as follows:

dmacontext Specifies the DmaContext\_t parameter passed as input

to all site-defined policy subroutines, such as

SitePutFile().

Specifies the name of the stanza being searched.

param Specifies the name of the parameter for which

DmaGetConfigBool() is searching.

default\_val Specifies the value to use if param is not found in

stanza or if param has a missing or invalid value.

# DmaGetConfigFloat()

The <code>DmaGetConfigFloat()</code> subroutine extracts parameter values of type float from the specified stanza in the DMF configuration file. If there is no such parameter definition or if it exists but with a missing or invalid value, the default is used.

Note: Values in the configuration file may change while DMF is running.

# The prototype is as follows:

#### The parameters are as follows:

| dmacontext Sp | pecifies the DmaContext_t | parameter p | assed as input |
|---------------|---------------------------|-------------|----------------|
|---------------|---------------------------|-------------|----------------|

to all site-defined policy subroutines, such as

SitePutFile().

stanza Specifies the name of the stanza being searched.

param Specifies the name of the parameter for which

DmaGetConfigFloat() is searching.

default\_val Specifies the value to use if param is not found in

stanza or if param has a missing or invalid value.

min Defines the minimum valid value.

max Defines the maximum valid value.

#### DmaGetConfigInt()

The DmaGetConfigInt() subroutine extracts parameter values of type int64\_t from the specified stanza in the DMF configuration file. If there is no such parameter definition or if it exists but with a missing or invalid value, then a default value is used.

Note: Values in the configuration file may change while DMF is running.

# The prototype is as follows:

```
int64_t
DmaGetConfigInt(
        const
                DmaContext_t
                                 dmacontext,
        const
                char
                                 *stanza,
                char
        const
                                 *param,
                                 default_val,
                int64 t
                int64_t
                                 min,
                int64_t
                                 max);
```

# The parameters are as follows:

dmacontext Specifies the DmaContext\_t parameter passed as input

to all site-defined policy subroutines, such as

SitePutFile().

stanza Specifies the name of the stanza being searched.

param Specifies the name of the parameter for which

DmaGetConfigInt() is searching.

default\_val Specifies the value to use if param is not found in

stanza or if param has a missing or invalid value.

min Defines the minimum valid value.

max Defines the maximum valid value.

#### DmaGetConfigList()

The DmaGetConfigList() subroutine returns a pointer to an array of words found in the parameter in the specified stanza. The items value points to a block of memory containing an array of string pointers are well as the strings themselves; the end of the array is marked by a NULL pointer. The block of memory has been allocated by the malloc() subroutine and can be released with the free() subroutine if desired. The caller is responsible for releasing this memory.

Note: Values in the configuration file may change while DMF is running.

# The prototype is as follows:

# The parameters are as follows:

dmacontext Specifies the DmaContext\_t parameter passed as input

to all site-defined policy subroutines, such as

SitePutFile().

stanza Specifies the name of the stanza being searched.

param The name of the parameter for which

DmaGetConfigList() is searching.

items

Specifies an output value that points to a block of memory containing an array of string pointers as well as the strings themselves; the end of the array is marked by a NULL pointer.

#### DmaGetConfigStanza()

The DmaGetConfigStanza() subroutine return a pointer to an array of parameters and values for the specified stanza in the DMF configuration file. (That is, it provides the entire stanza, after comments have been removed.) The items value points to a block of memory containing an array of structures with string pointers as well as the strings themselves; the end of the array is marked by a NULL pointer. The block of memory has been allocated by the malloc() subroutine and can be released with the free() subroutine if desired. The caller is responsible for releasing this memory.

Note: Values in the configuration file may change while DMF is running.

#### The prototype is as follows:

#### The parameters are as follows:

dmacontext Specifies the DmaContext\_t parameter passed as input

to all site-defined policy subroutines, such as

SitePutFile().

stanza Specifies the name of the stanza being searched.

items Specifies an output value that points to a block of

memory containing an array of structures with string

pointers as well as the strings themselves; the end of the array is marked by a NULL pointer.

# DmaGetConfigString()

Extracts a string from the specified stanza in the DMF configuration file and returns it. If there is no such parameter definition, the default is used. If the parameter exists but with a missing value, the null string (which is a valid value) is returned.

Note: Values in the configuration file may change while DMF is running.

### The prototype is as follows:

```
void
```

```
DmaGetConfigString(
```

```
const DmaContext_t dmacontext,
const char *stanza,
const char *param,
const char *default_val,
DmuStringImage_t &result);
```

# The parameters are as follows:

dmacontext Specifies the DmaContext\_t parameter passed as input

to all site-defined policy subroutines, such as

SitePutFile().

Specifies the name of the stanza being searched.

param Specifies the name of the parameter for which

DmaGetConfigString() is searching.

default\_val Specifies the value to use if param is not found in

stanza. If param is found in stanza but has a

missing value, the null string is returned.

result Specifies an output parameter, containing the result.

# DmaGetContextFlags()

The DmaGetContextFlags() subroutine determines if a given subroutine can issue log messages or issue user messages.

Note: If DmaFlagContextValid() is not set in the return value, no use should be made of any other bits.

 ${\tt DmaGetContextFlags()} \ can \ return \ the \ following \ values, \ which \ may \ be \ OR'd \ together:$ 

DmaFlagContextValid Indicates that the context is valid.

DmaFlagLogAvail Indicates that DmaSendLogFmtMessage may be called.

DmaFlagMsgAvail Indicates that DmaSendUserFmtMessage may be

called.

#### The prototype is as follows:

#### The parameter is as follows:

dmacontext Specifies the DmaContext\_t parameter passed as input

to all site-defined policy subroutines, such as

SitePutFile().

# DmaGetCookie()

The DmaGetCookie() subroutine returns the cookie that was stored in dmacontext by a call to DmaSetCookie(). If a NULL value is returned, either the context is invalid or the cookie was not set.

# The prototype is as follows:

# The parameter is as follows:

dmacontext

Specifies the DmaContext\_t parameter passed as input to all site-defined policy subroutines, such as

SitePutFile().

# DmaGetDaemonMigGroups()

The  ${\tt DmaGetDaemonMigGroups}$  subroutine returns the list of configured migrate groups.

#### The prototype is as follows:

#### The parameter is as follows:

dmacontext

Specifies the DmaContext\_t parameter passed as input to all site-defined policy subroutines, such as SitePutFile().

# DmaGetDaemonVolAndMigGroups()

The DmaGetDaemonVolAndMigGroups() subroutine returns the MSPs, VGs, and MGs that the dmfdaemon is currently configured to use.

**Note:** Values in the configuration file may change while DMF is running.

# The prototype is as follows:

# The parameter is as follows:

dmacontext

Specifies the DmaContext\_t parameter passed as input to all site-defined policy subroutines, such as SitePutFile().

# DmaGetDaemonVolGroups()

The DmaGetDaemonVolGroups() subroutine returns the MSPs and VGs that the dmfdaemon is currently configured to use.

Note: Values in the configuration file may change while DMF is running.

# The prototype is as follows:

# The parameter is as follows:

dmacontext

Specifies the DmaContext\_t parameter passed as input to all site-defined policy subroutines, such as SitePutFile().

#### DmaGetMigGroupMembers()

The DmaGetMigGroupMembers subroutine returns group members of the given migrate group. The return value must be explicitly released by the caller using the free() subroutine.

#### The parameters are as follows:

dmacontext

Specifies the DmaContext\_t parameter passed as input to all site-defined policy subroutines, such as

SitePutFile().

007-5484-014 699

mg name

The name of the migrate group

# DmaGetProgramIdentity()

The DmaGetProgramIdentity() subroutine returns a pointer to the program DmaIdentity\_t object in the dmacontext parameter.

Note: The program Dmaldentity\_t object should not be confused with the user Dmaldentity\_t object that is returned by "DmaGetUserIdentity()" on page 700. The user identity is usually of much more interest when applying site policies because it defines who is actually making the request as opposed to what process is negotiating the site policies.

# The prototype is as follows:

#### The parameter is as follows:

dmacontext

Specifies the DmaContext\_t parameter passed as input to all site-defined policy subroutines, such as SitePutFile().

#### DmaGetUserIdentity()

The DmaGetUserIdentity() subroutine returns a pointer to the user DmaIdentity\_t object in the dmacontext parameter.

The user <code>Dmaldentity\_t</code> object contains as much information as could be reliably gathered regarding the identity of the originator of the request. For example, the user identity in the <code>SitePutFile()</code> policy subroutine would identify the process (such as <code>dmput</code>) that made the original <code>DmuPutByPathSync()</code> libdmfusr call.

If DmaGetUserIdentity() is called from within SiteKernRecall(), it will return the identity of dmfdaemon. The identity of the user who initiated the read request that caused SiteKernRecall() to be called is unknown to DMF.

Within SiteCreateContext(), the user details may be as yet unknown; therefore, DmaGetUserIdentity() may return different values than if it is called with the

same context from another site-defined policy subroutine. In most cases, the user identity is determined after the call to SiteCreateContext().

Under certain circumstances, some elements of the <code>DmaIdentity\_t</code> structure may be unknown. For example, if a site-defined subroutine is called as a result of a command entered on a client machine running a release prior to DMF 3.1, some elements of the user identity may be unknown.

#### The prototype is as follows:

## The parameter is as follows:

dmacontext

Specifies the DmaContext\_t parameter passed as input to all site-defined policy subroutines, such as SitePutFile().

#### DmaSendLogFmtMessage()

The DmaSendLogFmtMessage() subroutine formats and issues log messages, if log messages are possible. The messages will potentially appear in the calling program's log depending upon the DmaLogLevel\_t of the message and the log level selected by the administrator in the DMF configuration file. If log messages are not possible, DmaSendLogFmtMessage() silently discards the message.

# The prototype is as follows:

# The parameters are as follows:

dmacontext Specifies the DmaContext\_t parameter passed as input

to all site-defined policy subroutines, such as

SitePutFile().

log\_level Specifies the level of the message.

name Specifies a string that is included as part of the log

message.

format Specifies the format for the message that will be printed

in the log. It looks like a printf(3S) format. Do not include  $\n$  as part of the message. If you want to print more than one line to the log, make multiple calls to

DmaSendLogFmtMessage().

For example, the following will issue an error message to the calling program's log:

#### DmaSendUserFmtMessage()

The DmaSendUserFmtMessage() subroutine formats and sends messages to the user, if user messages are possible. The messages will potentially appear as output from commands such as dmput and dmget, depending upon the severity of the message and the level of message verbosity selected by the user. If user messages are not possible, DmaSendUserFmtMessage() silently discards the message.

#### The prototype is as follows:

```
void
```

```
{\tt DmaSendUserFmtMessage} (
```

```
const DmaContext_t dmacontext,
    DmuSeverity_t severity,
const char *position,
    int err_no,
const char *format,
    ...);
```

# The parameters are as follows:

dmacontext Specifies the DmaContext\_t parameter passed as input

to all site-defined policy subroutines, such as

SitePutFile().

severity Specifies the severity of the message.

position Specifies a string that can be included in the message.

This string may be set to NULL.

err\_no Specifies that if err\_no is non-zero, the results of

strerror(err\_no) will be included in the message.

format Specifies the format for the message that will be sent to

the user. It looks like a printf(3S) format. It is not

necessary to put \n at the end of the message.

# DmaSetCookie()

The DmaSetCookie() subroutine stores a pointer to site-defined subroutine information in dmacontext. This pointer may be retrieved by a call to DmaGetCookie(). The site-defined subroutines are responsible for memory management of the space pointed to by the cookie parameter.

# The prototype is as follows:

void

DmaSetCookie(

const DmaContext\_t dmacontext,
 void \*cookie);

# The parameters are as follows:

dmacontext Specifies the DmaContext\_t parameter that is passed

as input to all site-defined policy subroutines, such as

SitePutFile().

cookie Specifies a pointer to information that sitelib.so

subroutines want to retain while the dmacontext is

valid.

# **Third-Party Backup Package Configuration**

The following third-party backup packages are known to be aware of DMF:

- "EMC® LEGATO NetWorker®" on page 705
- "Atempo® Time Navigator™" on page 707

# **EMC®** LEGATO NetWorker®

**Note:** EMC Networker only operates with Linux standard st tape devices. DMF and OpenVault only operate with SGI ts tape devices. A given tape drive can be managed as either an st device or as a ts device, not both. To learn how to use ts and st tape devices for different tape drives on the same system (where each tape drive is assigned to one device or the other), see the /etc/ts/README.apd file on the DMF server.

If OpenVault manages the library for DMF, Networker and OpenVault will each have their own set of tape devices but they are unaware of each other's devices. To allow each software package to access its own set of tape volumes and tape devices, you must partition the library.

To use EMC LEGATO NetWorker to back up managed filesystems, add each filesystem to the NetWorker client's save set list and enable dmfasm on each filesystem.

**Note:** Only root can restore migrated files because DMF uses an extended (system) attribute owned by root.

You can enable the dmfasm module by creating a file named .nsr in the root directory of each managed filesystem. The contents of this file should be the following, which specifies that dmfasm should be used on all files (including hidden files) and subdirectories:

+dmfasm: \* .?\*

**Note:** As of NetWorker 7.1.2, the nwbackup and nwrecover commands do not include dmfasm, and therefore backups and recovers performed with those commands will not be aware of DMF. Only the save, savepnpc, and recover commands use dmfasm.

An alternative method for enabling dmfasm on managed filesystems is to create a directive resource using nwadmin. For example, with two managed filesystems /dmfusr1 and /dmfusr2, the directive resource would contain the following:

```
<< /dmfusr1 >> +dmfasm: * .?*
<< /dmfusr2 >> +dmfasm: * .?*
```

After creating the directive, you must update the NetWorker client's Directive field to use the new directive.

See the NetWorker documentation for more information about ASMs, .nsr files, and directives.

To use DMF's do\_predump.sh script with NetWorker, set up the NetWorker client to use a precommand as follows:

- 1. Set the client's Backup command field to savepnpc.
- 2. Create a file named /nsr/res/grpname.res, where grpname is the NetWorker group to which the client belongs. The file should contain the following:

```
type: savepnpc;
precmd: "/usr/lib/dmf/do_predump.sh daemon dump_tasks";
```

#### where:

- daemon is the name of the dmdaemon object in the DMF configuration file
- *dump\_tasks* is the name of the task group specifying parameters related to backups

**Note:** DMF's DUMP\_RETENTION parameter should match the value of the NetWorker client's Retention Policy parameter.

For more information about Networker, see www.emc.com and the Networker manuals.

# Atempo<sup>®</sup> Time Navigator™

Atempo Time Navigator is high-performance backup and recovery software designed with intuitive graphical user interfaces (GUIs) to manage data in heterogeneous environments.

Time Navigator is aware of DMF and supports a broad range of servers and client operating systems including SGI IRIX and 64-bit Linux running on Intel® Itanium® 2 processors. It also supports a wide range of SAN hardware and tape libraries. Time Navigator by default uses Atempo's proprietary Time Navigator protocol for all data transfers.

To make Time Navigator aware of a managed filesystem, add a line resembling the following to the *full-Time-Navigator-installation-path*/Conf/parameters file, where /dmfusr is the managed filesystem:

```
parameter:bapi_fs=/dmfusr
```

You can specify more DMF filesystems by adding a similar line for each DMF filesystem.

Using the Time Navigator GUI, you can define **backup classes** to select which directories you want to back up. You can also vary the granularity for backup and restore, such as file, directory, or class level.

To use DMF's do\_predump.sh script with Time Navigator, set up Time Navigator to use a precommand as follows:

• In the **Advanced** settings of the backup strategy, specify the following as the preprocessing command:

```
/usr/lib/dmf/do_predump.sh daemon dump_tasks
```

#### where:

daemon Name of the dmdaemon object in the DMF configuration filedump\_tasks Name of the task group specifying the parameters related to backups

• Ensure that DMF's DUMP\_RETENTION parameter matches the retention value of the cartridge pool associated with backing up the DMF filesystem.

For more information about Time Navigator, see www.atempo.com and the Time Navigator manuals.

# Converting from IRIX DMF to Linux® DMF

**Note:** This procedure must take place during a planned outage of the systems and filesystems managed by DMF. It is assumed that sites converting DMF from IRIX to Linux will obtain the help of SGI customer support. The following documentation is offered to familiarize you with the necessary steps.

This appendix describes the necessary steps to convert an IRIX DMF system to a Linux DMF system and provides an example using a single library server (LS).

You cannot copy DMF databases from an IRIX system to a Linux system because of binary incompatibility. Instead, you must dump the IRIX DMF databases to text on the IRIX system and load the resulting text file into the databases on the Linux system. However, you can move managed filesystems (that is, filesystems containing user files that DMF has migrated) from an IRIX system to a Linux system.

# Procedure E-1 Converting from IRIX DMF to Linux DMF

- 1. Discontinue all user activity for the duration of the IRIX to Linux conversion process.
- 2. If you have a tape MSP, you must convert it to a volume group (VG) in an LS while still on IRIX using dmmsptols.

**Note:** The tape MSP is not available in the Linux DMF release.

For more information, see the DMF 3.0 version of the DMF Administrator's Guide for SGI InfiniteStorage (007-3681-008).

- 3. Prepare the DMF databases on the IRIX system:
  - a. Change the filesystem migration levels in the dmf.conf file to none.
  - b. Run dmdidle and wait for activity to cease.
  - c. Use dmsnap to back up the DMF databases.

Alternatively, if time or disk space considerations are critical, it is acceptable to use the snapshot of the DMF databases that is generated in the

dmaudit\_working\_dir as part of step 4 below as the database backup copy, allowing you to skip this dmsnap step.

4. Audit the DMF databases to ensure that they are valid:

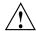

**Caution:** Do not proceed until you have obtained clean results for each step in turn.

- a. Run dmaudit snapshot and resolve all errors before moving on to step 4.b.
- b. Run dmatvfy dmaudit\_working\_dir and resolve all errors before moving on to step 4.c.
- c. Run dmdskvfy against all DCM and disk MSPs and resolve all errors before moving on to step 5.

For more information, see the dmaudit(8) man page and DMF Filesystem Audit Guide for SGI InfiniteStorage.

5. Stop DMF on the IRIX system.

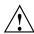

**Caution:** If DMF is started again on the IRIX system during or after this procedure, the databases captured during step 7 might not reflect reality, and loss of data might result if you use them.

- 6. Use dmdbcheck to verify the consistency of the DMF databases.
- 7. Dump all of the DMF databases to text from the snapshot taken in step 3c above. This should include the daemon database and the CAT and VOL tables for each LS database. For more information, see the dmdump(8) man page.
- 8. Sort the daemon and CAT text database records for better overall performance of the text-record load process. (The time to sort and load will be less than the time to load unsorted text records when the number of records is in the millions.) Do the following:
  - To sort the daemon text record file, use a command similar to the following, where *tmpdir* is a directory in a filesystem with sufficient free space for sort to complete the sort:

# /bin/sort -t"|" -y -T tmpdir -k 1,1 -o sorted\_daemontext daemontext

- To sort the CAT text record file, use a command similar to the following, where tmpdir is a directory in a filesystem with sufficient free space for sort to complete the sort:
  - # /bin/sort -t"|" -y -T tmpdir -k 2,2 -o sorted\_cattext cattext

For more information, see the sort(1) man page.

- 9. Set up the /etc/dmf/dmf.conf file on the Linux system. The conversion will be simpler if you name all of the FTP MSPs, disk MSPs, tape VGs, and LSs with the same names used on IRIX. This assumes that you do not already have MSPs, LSs, or VGs with these names on your Linux system.
  - If you do change the name of an MSP or VG, you must convert the daemon database. For more information on how to perform this conversion, see the documentation in the dmconvertdaemon script.
- 10. Use dmcheck to ensure that your new /etc/dmf/dmf.conf file is valid on the Linux system.
- 11. Copy the text versions of the databases (which you created in step 7 and sorted in step 8) to the Linux system.
- 12. Load the database files from the text files on the Linux system. Use the following commands:

Note: If you are loading the text records into an empty database, use the -j option on the dmdadm(8) and dmcatadm(8) commands to eliminate the unnecessary overhead of database journal records. If you are loading the records into a nonempty database, SGI recommends that you make a copy of the database before running the dmdadm and dmcatadm commands and that you do not use -j option.

- · dmdadm to load the daemon database file
- dmcatadm to load the CAT records for each of the LS databases
- dmvoladm to load the VOL records for each of the LS databases
- 13. Use dmdbcheck to check the consistency of databases on the Linux system.
- 14. Move all of the managed filesystems and DCM MSP filesystems from the IRIX system to the Linux system:

- If reusing the existing disks and the IRIX filesystem blocksize is supported by Linux (512, 1024, 2048, 4096, 8192, or 16384), you can simply move the disks from the IRIX system to the Linux system.
- If there is a disk resource upgrade or if the IRIX block size greater than what is supported in Linux, there will be new filesystems built under Linux. The old data must then be restored to these new filesystems. For information, see "Restoring Files from Backups" on page 591.
- 15. Start DMF on the Linux system.
- 16. Run dmaudit to verify the filesystems.

# **Example E-1** IRIX to Linux Conversion (Single LS)

In the following example, the IRIX system has a single LS named ls1. The example assumes that the /tmp/dmfdatabases directory has been created, is initially empty, and contains enough space to accommodate the text versions of the databases. The example also assumes that the HOME\_DIR configuration parameter is set to /dmf/home on both systems. After completing steps 2 through 6 of Procedure E-1 on page 709, the daemon database and the CAT and VOL tables of the LS database are dumped to text, as follows:

```
$ dmdump -c /dmf/home/daemon > /tmp/dmfdatabases/daemon_txt
$ dmdump /dmf/home/ls1/tpcrdm.dat > /tmp/dmfdatabases/ls1_cat_txt
$ dmdump /dmf/home/ls1/tpvrdm.dat > /tmp/dmfdatabases/ls1_vol_txt
```

Next, the files in /tmp/dmfdatabases on the IRIX system are copied to /tmp/dmftxtdb on the Linux system. After creating the DMF configuration file on the Linux system, the databases are loaded on the Linux system, as follows:

```
$ dmdadm -u -c "load /tmp/dmftxtdb/daemon_txt"
$ dmcatadm -m ls1 -u -c "load /tmp/dmftxtdb/ls1_cat_txt"
$ dmvoldadm -m ls1 -u -c "load /tmp/dmftxtdb/ls1_vol_txt"
```

Now dmdbcheck is run to verify the consistency of the databases, as follows:

```
$ cd /dmf/home/daemon; dmdbcheck -a dmd_db
$ cd /dmf/home/ls1; dmdbcheck -a libsrv_db
```

# **Considerations for Partial-State Files**

This section discusses the following:

- "Performance Cost Due to Lack of Linux Kernel Support" on page 713
- "Inability to Fulfill Exact Byte Range Requests" on page 714

# Performance Cost Due to Lack of Linux Kernel Support

The Linux kernel does not provide underlying support for partial-state files. A partial-state file looks exactly like an offline file to the filesystem, and so all read requests for a partial-state file generate a DMF daemon read event, whether the byte range being read is actually already online or not. The DMF daemon will write an attribute to a partial-state file that includes the number and boundaries of each region so that any read event whose byte range is completely contained in an online region will return immediately to the kernel with no intervening recall. A read event whose byte range is not completely contained in an online region will result in the entire file being recalled.

Because there is no underlying support in the Linux kernel, the DMF partial-state file feature has a performance cost. The kernel cannot detect when a read request could be satisfied without a read event being generated to the DMF daemon, resulting in pseudo read events that cannot be absorbed by the system and therefore impact the system's performance. A performance degradation will be noticed if thousands of pseudo read events are being generated in a short period of time.

For example, if a very large file has a very large online region followed by a very small offline region and a process is doing a sequential read through the file using a small buffer size, each of the reads for the online region will result in a pseudo read event until finally a read for the offline region will cause the rest of the file to be brought back online. A single process doing this kind of operation might not impact the system, but tens or hundreds of simultaneous similar processes may. In this situation, it might be better to manually recall the file before doing the read.

Additionally, the pseudo read events will result in DMF daemon log-file entries for each read, and so the DMF SPOOL\_DIR directory may experience a very significant increase in the amount of disk space that is consumed each day. If this is the case, the SPOOL\_DIR directory will require maintenance (file removal) on a more frequent basis.

# Inability to Fulfill Exact Byte Range Requests

User files can become partial-state either manually or automatically. The manual method involves using the byte-range parameters on the dmput(1) and dmget(1) commands. (See the man pages for a full description of the syntax of the byte-range specifications). You can use these commands to manually control which regions of a user file should be made online or offline, subject to the restrictions of the underlying filesystem and the maximum number of regions allowed in that filesystem.

All currently supported filesystems have a restriction that punching a hole in a file (to make a region offline) must take place on a fixed boundary size, usually on a 4096-byte block boundary. If a user requested an offline region from byte 10000 to byte 20000, the resulting offline byte range would be from byte 12288 to byte 16384. Offline regions are rounded inward, which might result in fewer bytes than specified being made offline, but will never result in more bytes than specified being made offline.

When requesting online regions, the byte addresses are rounded outward. So in the 10000-20000 byte address example, the resulting online region would be from byte 8192 to byte 20480 based on the idea that it is better to bring some extra bytes online than to not bring all of the bytes that were requested online.

It is entirely possible that a dmput or dmget request that specifies a byte-range parameter will result in no action on the file taking place. This is possible if the file is already in the requested state (just like using dmget on a DUALSTATE file before the introduction of partial-state files) or if the requested state would result in more than the maximum number or regions allowed by the filesystem per file. (See the MAX\_MANAGED\_REGIONS configuration file parameter in "filesystem Object" on page 331.) Because of the general inability of DMF to deliver the exact byte ranges requested, requests that do not deliver exact byte range results do not return an error. It is up to the caller to determine the exact state of the file after the request.

# Case Study: Impact of Zone Size on Tape Performance

This appendix details an experiment with a 100 MB/s LTO4 drive, which is in the same performance class as the STK T10000A. The purpose of the test was to show the cost of having a small zone size (the ZONE\_SIZE parameter, see "volumegroup Object" on page 386).

The moverlog. yyyymmdd log traces show two tests:

- In the first test, we migrated 200 512–MB files to tape using a ZONE\_SIZE of 10g (10 GB). This resulted in 10 zones.
- In the second test, we recalled all the files, changed the ZONE\_SIZE to 499m (499 MB), and remigrated the same 200 files. In the second test, each migrated file became its own zone (200 zones).

In the first test (with a ZONE\_SIZE of 10g), the tape drive achieved 118-MB/s per zone. This is the drive's full streaming rate. For example, the drive spent 89.6 seconds doing I/O to the first zone and only 1.48 seconds flushing the first zone:

```
12:49:54-V 102037-dmatwc process_completed_zone: Zone 1 written, chunks=21, bytes=10752000000 12:49:54-V 102037-dmatwc stats: idle=0.00, mount=32.27, skip=0.00, io=89.60, zone=1.48 12:49:54-V 102037-dmatwc stats: total chunks=21, mb=10752.000000, rate=118.05 mb/s
```

When the first migration test was complete, the dmatwc final statistics showed that the drive consistently achieved 114 MB/s, and the effective rate (if you include mount/unmount/zone/close/rewind time) was 89 MB/s (line breaks shown here for readability):

```
13:06:55-I 102037-dmatwc final_stats: idle=107.66, mount=32.27, skip=0.00, io=868.54,
    zone=20.84, close=81.29, unmount=34.19
13:06:55-I 102037-dmatwc final_stats: total sec = 1144.78, totalmb=101911.101562, rate=114.59 mb/s, effective
    rate=89.02 mb/s
```

In the second test (with a ZONE\_SIZE of 499m), the increased stop/start behavior of the drive meant that the drive only achieved about half of its native rate, or 67.28 MB/s (line breaks shown here for readability):

```
13:19:53-V 104013-dmatwc process_completed_zone: Req=4,6dc90 done, chunk=7, zone=4, chunklength=512000000, bytes=512000000
13:19:53-V 104013-dmatwc process_completed_zone: Zone 4 written, chunks=1, bytes=512000000
```

```
13:19:53-V 104013-dmatwc stats: idle=0.01, mount=31.88, skip=0.00, io=23.70, zone=5.93
13:19:53-V 104013-dmatwc stats: total chunks=1, mb=512.000000, rate=67.28 mb/s
```

When the second migration test was complete, the dmatwc final statistics show that the drive was only able to achieve 66 MB/s when it was doing I/O. Furthermore, 304.58 seconds were spent just flushing data (versus 20 seconds in the first test). Thus the effective rate in the second case was only 56 MB/s (line breaks shown here for readability):

```
13:48:57-I 104013-dmatwc final_stats: idle=114.54, mount=31.88, skip=0.00, io=1237.52, zone=304.58, close=82.74, unmount=34.09

13:48:57-I 104013-dmatwc final_stats: total sec = 1805.36, totalmb=102248.742188, rate=66.30 mb/s, effective rate=56.64 mb/s
```

Had we done a larger test and written an entire tape in each case, the mount, unmount, and close (rewind) time would have contributed much less to the effective bandwidth, and so the numbers would be even more dramatic.

You can obtain the statistics discussed in this appendix from the following log file:

SPOOL\_DIR/ls\_name/moverlogs/hostname/moverlog.yyyymmdd

For more information, see:

- "Improve Drive Performance with an Appropriate VG Zone Size" on page 96
- "LS Logs" on page 513

# **Historical Feature Information**

This appendix contains the following:

- "End of Life for the Tape Autoloader API with DMF 2.6.3" on page 717
- "DMF Directory Structure Prior to DMF Release 2.8" on page 717
- "End of Life for the Tape MSP after DMF 3.0" on page 718
- "DMF User Library (libdmfusr.so) Update in DMF 3.1" on page 718
- "Downgrading and the Site-Tag Feature Introduced in DMF 3.1" on page 719
- "Downgrading and the Partial-State File Feature Introduced in DMF 3.2" on page 720
- "dmaudit(8) Changes in DMF 3.2" on page 721
- "Logfile Changes in DMF 3.2" on page 721
- "Possible DMF Database Lock Manager Incompatibility On Upgrades as of DMF 3.8.3" on page 722

# End of Life for the Tape Autoloader API with DMF 2.6.3

With the release of DMF 2.6.3, DMF dropped support for the tape autoloader API. DMF supports OpenVault and TMF as tape mounting services. If you have not yet acquired OpenVault or TMF, do not upgrade to any version of DMF 2.6.3 or later.

# **DMF Directory Structure Prior to DMF Release 2.8**

Beginning with DMF 2.8, DMF no longer supports multiple installed versions of DMF that can be made active via the dmmaint(8) program. While it is not necessary to delete any existing pre-2.8 versions of DMF, they will not accessible by the DMF 2.8 or later software and they can be removed at the convenience of the administrator.

The reason for this change is that the pre-2.8 DMF directory hierarchy of /usr/dmf/dmbase is no longer the target installation directory of DMF. Rather, DMF 2.8 and later binaries, libraries, header files, and man pages are installed directly into

the proper system locations and they are accessed directly from those locations without the use of symbolic file links.

When DMF 2.8 or later is installed, if the symbolic file link /etc/dmf/dmbase exists, it will be deleted. This link was used in pre-2.8 versions of DMF to access the active version of DMF, and as such, it was part of the administrators' initialization procedure to add this link to their PATH environment variable. Because it is no longer used in DMF 2.8 and later versions, it could cause an incorrect copy of a DMF command to be executed if an administrator's path included the link to be searched before the normal system binary locations. This way, even if the administrator neglects to remove the link from the path, it should not make any difference.

# End of Life for the Tape MSP after DMF 3.0

DMF 3.0 was the last major release cycle that contained support for the tape MSP. The dmatmsp command is not included as part of any DMF 3.5 or later package. When the library server (LS) was introduced in DMF 2.7, the intention was for all existing tape MSPs to be converted to LSs eventually.

It is mandatory that you complete the conversion from tape MSPs to LSs before installing DMF 4.0 or later. SGI highly recommends that you install DMF 3.0.1 for the purpose of doing the conversion because the dmmsptols command in that release is much more efficient in terms of time and disk space than in any earlier release.

For more information regarding converting tape MSPs to LSs, see Chapter 14, "Library Servers and Media-Specific Processes" on page 505 or contact SGI Support.

# DMF User Library (libdmfusr.so) Update in DMF 3.1

The DMF user library (libdmfusr.so) was modified significantly in DMF 3.1 and is not backwards compatible with applications written and linked with pre-3.1 versions of libdmfusr.so. The library's naming convention has also changed.

This change only impacts sites with site-written applications that link with <code>libdmfusr.so</code>. Any site that does have any such applications should immediately refer to Appendix B, "DMF User Library <code>libdmfusr.so"</code> on page 621 to find the steps required to keep your site applications operational.

# Downgrading and the Site-Tag Feature Introduced in DMF 3.1

DMF 3.1 introduced the site tag feature; see dmtag(1). Site tags are stored in the DMF extended attribute on files. This means that if you have installed and run DMF 3.1 or later and wish to run an earlier version of DMF (pre-DMF 3.1), you must ensure that there are no nonzero site tags on files before installing the earlier version of DMF. Failure to do this will cause errors when running the earlier version of DMF.

**Note:** Restoring a file that had a site tag from a filesystem backup created while DMF 3.1 or later was running to a system running a pre-3.1 version of DMF is not recommended, because the attribute will appear invalid to the pre-3.1 version of DMF.

To ensure that there are no nonzero site tags, do the following:

- 1. While DMF is running, execute the following script to clear all site tags in managed filesystems:
  - # /usr/lib/dmf/support/dmcleartag

This command can take some time to run. If there are other DMF requests active for files whose site tags must be cleared, the request to clear the site tag may be queued behind the other request.

- 2. If the dmcleartag script completed without errors, stop DMF.
- 3. It is possible that a site tag was set on a file while the dmcleartag script was running, and so there may still be files with nonzero site tags. To verify that there are no nonzero site tags in the managed filesystems, run the following script:
  - # /usr/lib/dmf/support/dmanytag
  - The script will print a message to stderr if any nonzero site tags are found. If any are found, restart DMF, and repeat step 1. Otherwise, proceed to step 4.
- 4. Site tags may also be put on files in the DCM or disk MSP STORE\_DIRECTORY. The dmcleartag script run in step 1 will clear the site tags on many of these files. However, if there are any soft-deleted files in the DCM or disk MSP STORE\_DIRECTORY that have a non-zero site tag, they must be handled while the DMF daemon is not running. Run the following script to clear the tags on soft-deleted DCM MSP copies while the dmfdaemon is stopped:
  - # /usr/lib/dmf/support/dmcleardcmtag

The DMF attributes should now be in a proper state for running a previous version of DMF.

# Downgrading and the Partial-State File Feature Introduced in DMF 3.2

DMF 3.2 introduced the partial-state file feature. Partial-state (PAR) files are not handled by earlier versions of DMF. If customers have installed and run DMF 3.2 or later and then wish to run an earlier version of DMF (pre-DMF 3.2), they must ensure that there are no partial-state files in the managed filesystems before installing the earlier version of DMF. Failure to do this will cause errors when running the earlier version of DMF.

Follow these steps to ensure that there are no partial-state files:

- 1. While DMF 3.2 is running, execute the following script to change all partial-state files in managed filesystems to be offline:
  - # /usr/lib/dmf/support/dmclearpartial

This command may take some time to run. If there are other DMF requests active for the partial-state files, the request to make them offline may be queued behind the other request.

- 2. If the dmclearpartial script completed without errors, stop DMF.
- 3. It is possible that a file was changed to partial-state while the dmclearpartial script was running, and so there may still be partial-state files. Verify that there are no partial-state files in the managed filesystems by running the following script:
  - # /usr/lib/dmf/support/manypartial

This script will print a message to stderr if any partial-state files are found. If any are found, restart DMF and repeat step 1. Otherwise, proceed to step 4.

4. The partial-state files should now be offline and in a proper state for running a previous version of DMF. If you are installing a version of DMF prior to DMF 3.1, you must also ensure that there are no site tags on managed files. See the instructions below.

**Note:** While site tags are being cleared, it is possible that files will be made partial-state. Before running a version of DMF prior to DMF 3.1, check (while DMF is stopped) both that there are no partial-state files and that there are no files with site tags.

# dmaudit(8) Changes in DMF 3.2

The format of some of the files that dmaudit writes changed in DMF 3.2. The DMF 3.2 or later version of dmaudit is unable to read the files written by pre-DMF 3.2 versions of dmaudit. This means that after upgrading DMF to version 3.2 or later from a pre-DMF 3.2 version, the first time you use dmaudit, you must select the snapshot option before you can use the inspect option.

# Logfile Changes in DMF 3.2

A change was made in DMF 3.2 to the way that the DMF daemon and the library server (LS) and MSPs refer to the daemon request number. This change should make it easier for administrators to extract all of the pertinent messages from the SPOOL\_DIR logs for a particular request.

In previous releases of DMF, the string Req=xxx could be used to extract some log messages for daemon request number xxx, but there were some messages in the form Req=xxx/nnn that would not be found (such as by using the grep(1) command) with a pattern of Req=xxx.

A change was made to standardize all daemon and LS/MSP log messages to use the form Req=xxx for all messages. As a result, a log message formerly of the form Req=xxx/nnn would now take the form Req=xxx, nnn so as to be visible via the grep pattern Req=xxx. If your site uses these patterns to search DMF SPOOL\_DIR logs, please be advised of this change and update any scripts or procedures accordingly.

007-5484-014 721

# Possible DMF Database Lock Manager Incompatibility On Upgrades as of DMF 3.8.3

The DMF 3.8.3 version of DMF introduced decreased DMF database lock manager delays when processes are making simultaneous lock requests. This code also introduced a backwards incompatibility between pre-3.8.3 dmlockmgr processes and post-3.8.3 dmlockmgr clients. If DMF is stopped (as recommended) via /etc/init.d/dmf stop immediately before installing DMF 3.8.3 or later (in a non-HA environment), there will be no incompatibility.

If, however, one of the DMF administrator commands (dmdadm, dmvoladm, or dmcatadm) is executed after DMF has been stopped and DMF 3.8.3 or later is installed, new dmlockmgr clients will hang when trying to request database locks from an older version of dmlockmgr that was executing as the result of the administrator command.

For this reason, it is important to make sure that DMF, including the dmlockmgr process, is stopped via /etc/init.d/dmf stop immediately before installing DMF 3.8.3 or later even if the DMF daemon is not running, if you are upgrading from a pre-3.8.3 version of DMF.

In an HA environment, you must first remove HA control of the resource group before stopping DMF and the mounting service. See the *High Availability Guide for SGI InfiniteStorage* 

# Using dmmaint to Install Licenses and Configure DMF

**Note:** The dmmaint command is deprecated and will be removed in a future release. The preferred tool is DMF Manager; see "Configuring DMF with DMF Manager" on page 196.

On DMF servers, you can use dmmaint to install your DMF licenses and edit the DMF configuration file. The advantage to using dmmaint rather than a text editor such as vi is that you can edit the configuration file, verify your changes, and apply your changes atomically.

This appendix discusses the following:

- "Overview of dmmaint" on page 723
- "Installing the DMF License" on page 725
- "Using dmmaint to Define the Configuration File" on page 725

# Overview of dmmaint

To use the dmmaint graphical user interface (GUI), ensure that your DISPLAY environment variable is defined, and then enter the following command:

# # /usr/sbin/dmmaint &

**Note:** If DISPLAY is not defined, dmmaint reverts to line mode, which has menu selections that are equivalent to the fields and buttons on the graphic user interface. Line mode is provided for remote log in but is not recommended for general use.

The GUI displays the installed version of DMF. The **Help** menu provides access to the dmmaint and dmf.conf man pages.

The GUI buttons are as follows:

| Button       | Description                                                                                                    |
|--------------|----------------------------------------------------------------------------------------------------|
| Configure    | Lets you customize the DMF configuration file for the selected version of DMF.                                                                                                    |
|              | If this is the first time you have configured DMF, a window appears telling you that there is no configuration file. You are asked which file you would like to use as a basis for the new configuration. You may choose an existing file or one of several sample files that are preconfigured for different types of media-specific process (MSP) or the library server (LS). See "Use Sample DMF Configuration Files" on page 92. |
|              | If a configuration file exists, a window appears that asks if you would like to modify the existing file or use an alternate file. If you choose an alternate file, you see the same window that you would see if this were a new configuration.                                                                                                    |
|              | After you choose a file to use as a basis, an editing session is started (in a new window) that displays a copy of that configuration file. You can make changes as desired. After exiting from the editor, you are prompted for confirmation before the original configuration file is replaced with the edited copy.                                                                                                    |
|              | For more information on configuration parameters, see Chapter 7, "DMF Configuration File" on page 255, and the dmf.conf(5) man page (available from the Help button).                                                                                                    |
| Inspect      | Runs the dmcheck(8) program to report errors. You should run this program after you have created a configuration file. If there are errors, you can click the <b>Configure</b> button, make changes, and continue to alternate between <b>Configure</b> and <b>Inspect</b> until you are satisfied that the configuration is correct.                                                                                                |
| Release Note | This button displays the DMF release note that is installed in /usr/share/doc/packages/sgi-issp-ISSPversion/README_DMF.txt                                                                                                    |

**License Info**Displays the hostname and unique system identifier

(which you need to obtain a DMF server license), the name of the license file, and a short description of the

state of any DMF license within the file.

**Update License** Lets you make changes to the license file. An editing

session is started in a new window displaying a copy of the contents of the license file. You can add or delete licenses as desired. After you exit the editor, positive confirmation is requested before the original license file is replaced by the modified copy. For more information,

see Chapter 2, "DMF Licensing" on page 63.

# Installing the DMF License

To install the DMF license, do the following:

- 1. Select **Dependencies** to read about the hardware and software requirements that must be fulfilled before running DMF.
- If needed, select the Update License button and use the mouse to copy and paste your license into the file. Close the window. Select License Info and examine the output to verify that the license is installed correctly.

# Using dmmaint to Define the Configuration File

To use dmmaint to configure DMF, do the following:

- 1. Select **Configure** to edit the configuration file.
- Click the Inspect button, which runs dmcheck to report any errors in the configuration. If there are errors, you can click the Configure button, make changes, and continue to alternate between Configure and Inspect until you are satisfied that the configuration is correct.

If you do not want DMF to be automatically started and stopped, see "Starting and Stopping the DMF Environment" on page 167.

# **Glossary**

# accelerated access to first byte

A partial-state file feature capability that allows you to access the beginning of an offline file before the entire file has been recalled.

# active database entry

A daemon database entry whose BFID points to a valid file in the filesystem. See also BFID and soft-deleted database entry.

#### active metadata server

A CXFS server-capable administration node chosen from the list of potential metadata servers. There can be only one active metadata server for any given filesystem. See also *metadata*.

# active parallel data-mover node

A parallel data mover node that has been enabled using dmnode\_admin(8), has not exceeded the number of parallel data-mover node licenses on the DMF server, and is connected to the dmnode service on the DMF server. See also parallel data-mover node and parallel data-mover node license.

```
ADMDIR_IN_ROOTFS
```

The list of DMF administrative and store directories that can reside in the root (/) filesystem. See "base Object Parameters" on page 262.

```
ADMIN_EMAIL
```

The e-mail address to receive output from administrative tasks. See "base Object Parameters" on page 262.

#### administrative directories

See DMF administrative directories.

#### AG

See allocation group.

#### AGE WEIGHT

A floating-point constant and floating-point multiplier to use when calculating the weight given to a file's age (for MSP/VG filesystem). See "File Weighting Parameters for a Managed Filesystem" on page 349.

## AGGRESSIVE\_HVFY

The parameter that specifies whether or not DMF will set the hvfy flag on volumes in the VOL database for an expanded set of error conditions. See "drivegroup Object Parameters" on page 374.

# ALERT\_RETENTION

Specifies the age of alert records that will be kept. See "taskgroup Object Parameters" on page 295.

#### ALGORITHM

The resource scheduling algorithm to be used. See "resourcescheduler Object Parameters" on page 406.

#### allocation group

(AG) A pool of volumes that can be transferred to a VG as needed and are returned to the pool when empty, subject to VG configuration parameters. The ALLOCATION\_GROUP parameter defines a pool of volumes that have been assigned to the AG via the dmvoladm(8) command. Normally, one allocation group is configured to serve multiple VGs.

# ALLOCATION\_GROUP

The parameter that defines the allocation group (AG) that serves as a source of additional volumes if a VG runs out of volumes. See "volumegroup Object Parameters" on page 387.

# allocationgroup

The optional configuration object that defines the VOL\_MSG\_TIME parameter (required only to change the default setting). See "allocationgroup Object Parameters" on page 409.

#### ALLOCATION MAXIMUM

The maximum size in number of volumes to which a VG can grow by borrowing volumes from its allocation group. See "volumegroup Object Parameters" on page 387.

#### ALLOCATION\_MINIMUM

The minimum size in number of volumes to which a VG can shrink by returning volumes to its allocation group. See "volumegroup Object Parameters" on page 387.

#### alternate media

The media onto which migrated data blocks are stored, usually tapes.

# archive filesystem

A POSIX filesystem (such as Lustre) configured in a filesystem object in the DMF configuration file to have a MIGRATION\_LEVEL of archive. This filesystem cannot be DMAPI-enabled (that is, it cannot be mounted with the dmi mount option). You can efficiently copy files between an archive filesystem to DMF secondary storage via the dmarchive(1) command.

# automated space management

The combination of utilities that allows DMF to maintain a specified level of free space on a filesystem through automatic file migration.

# BANDWIDTH\_MULTIPLIER

(OpenVault only) A floating point number used to adjust the amount of bandwidth that the LS assumes a drive in the DG will use. See "drivegroup Object Parameters" on page 374.

# base **object**

The configuration file object that defines the file pathname and size parameters necessary for DMF operation. See "base Object Parameters" on page 262.

#### basic DMF

DMF without the Parallel Data-Mover Option.

#### **BFID**

A unique identifier, assigned to each file during the migration process, that links a migrated file to its data on alternate media.

#### **BFID** set

The collection of database entries and the file associated with a particular bit-file identifier.

# **BFID-set state**

The sum of the states of the components that constitute a bit-file identifier set: the file state of any file and the state of any database entries (incomplete, complete, soft-deleted, or active).

#### bit-file ID

See BFID.

## bit-file identifier

See BFID

# block

Physical unit of I/O to and from media. The size of a block is determined by the type of device being written. A block is accompanied by a header identifying the chunk number, zone number, and its position within the chunk.

```
BLOCK_SIZE
```

The maximum block size to use when writing from the beginning of a volume. See "drivegroup Object Parameters" on page 374.

```
BORROW_FROM_DG
```

Specifies a comma-separated list of one or more OpenVault drive groups and maximum drives that are owned by another application (such as DMF) from which LTFS may borrow drives. See "sgi-ltfs.conf Parameters" on page 582.

#### BUFFERED IO SIZE

The size of I/O requests when reading from a filesystem using buffered I/O. See:

- "filesystem Object Parameters" on page 332
- "msp Object Parameters for a DCM MSP" on page 434

## CACHE\_AGE\_WEIGHT

The floating-point constant and floating-point multiplier used to calculate the weight given to a file's age (for DCM MSP STORE\_DIRECTORY). See "File Weighting Parameters for a DCM MSP STORE\_DIRECTORY" on page 356.

#### CACHE\_DIR

The directory in which the VG stores chunks while merging them from sparse volumes. See "libraryserver Object Parameters" on page 370.

#### CACHE MEMBERS

The single VG or one or more MGs to be used as a fast-mount cache. See "fastmountcache Object Parameters" on page 367.

# CACHE\_SPACE

The amount of disk space (in bytes) that dmatls can use when merging chunks from sparse volumes. See "libraryserver Object Parameters" on page 370.

#### CACHE\_SPACE\_WEIGHT

The floating-point constant and floating-point multiplier to use to calculate the weight given to a file's size (for DCM MSP STORE\_DIRECTORY). See "File Weighting Parameters for a DCM MSP STORE\_DIRECTORY" on page 356.

# candidate list

A list that contains an entry for each file in a filesystem eligible for migration, or for a file or range of files that are eligible to be made offline. This list is ordered from largest file weight (first to be migrated) to smallest. This list is generated and used internally by dmfsmon(8).

# capability license

See server capability license.

# capacity license

See data capacity license.

#### CAT record

An entry in the catalog (CAT) table of the LS database that tracks the location of migrated data on a volume. There is one CAT record for each migrated copy of a file. (If a migrated copy of a file is divided onto more than one physical media, there will be a CAT record for each portion.) See also *VOL record*.

#### **CAT** table

A table in the LS database that contains CAT records. See also VOL table.

#### CHECKSUM\_TYPE

The type of checksum algorithm to use when writing new tapes. See "volumegroup Object Parameters" on page 387.

## CHILD\_MAXIMUM

The maximum number of child processes that the MSP is allowed to fork. See:

- "msp Object Parameters for a Cloud MSP" on page 423
- "msp Object Parameters for a DCM MSP" on page 434
- "msp Object Parameters for a Disk MSP" on page 441
- "msp Object Parameters for an FTP MSP" on page 429

#### chunk

That portion of a file that fits on the current media volume. Most small files are written as single chunks. When a migrated file cannot fit onto a single volume, the file is split into chunks.

# **CIFS**

Common Internet File System

# client-only node

A node that is installed with the <code>cxfs\_client.sw.base</code> software product; it does not run cluster administration daemons and is not capable of coordinating CXFS metadata. See also server-capable administration node.

# CLOUD\_BACKEND

Specifies the backend used by a given cloud instance, which determines how other cloud-specific parameters are interpreted. See "msp Object Parameters for a Cloud MSP" on page 423.

#### CLOUD\_BASE\_PATH

(Scality only) Specifies a string that is prefixed to the key (separated from the key by a slash "/" character) in all requests to S3. See "msp Object Parameters for a Cloud MSP" on page 423.

## CLOUD\_BUCKET

Specifies the name of the existing S3 bucket to use when storing files. See "msp Object Parameters for a Cloud MSP" on page 423.

#### CLOUD HOST

Specifies the domain name or IP address of one or more machines that can serve as the cloud host. See "msp Object Parameters for a Cloud MSP" on page 423.

# CLOUD\_PASSWORD

Specifies the file that contains the cloud password information. See "msp Object Parameters for a Cloud MSP" on page 423.

# CLOUD\_REDUNDANCY

Specifies the level of data redundancy that is requested from the cloud service. See "msp Object Parameters for a Cloud MSP" on page 423.

#### CLOUD USER

Specifies the cloud username information. See " ${\tt msp}$  Object Parameters for a Cloud MSP" on page 423.

007-5484-014 733

#### COMMAND

The binary file to execute in order to initiate an MSP or LS. See:

- "libraryserver Object Parameters" on page 370
- "msp Object Parameters for a Cloud MSP" on page 423
- "msp Object Parameters for a DCM MSP" on page 434
- "msp Object Parameters for a Disk MSP" on page 441
- "msp Object Parameters for an FTP MSP" on page 429

#### common arena

A shared-memory region where various DMF processes write configuration information and metrics about DMF if EXPORT\_METRICS is enabled. Performance Co-Pilot, DMF Manager, dmstat, dmtapestat, and dmarenadump make use of the common arena.

## complete daemon-database entry

An entry in the daemon database whose path field contains a key returned by its MSP or VG, indicating that the MSP or VG maintains a valid copy of the file.

# compression

The mechanism by which data is reduced as it is written to secondary storage.

# COMPRESSION\_TYPE

Specifies the compression type level to be used with COPAN MAID when writing from the beginning of the volume. See "drivegroup Object Parameters" on page 374.

## configuration file object

A series of parameter definitions in the DMF configuration file that controls the way in which DMF operates. By changing the parameters associated with objects, you can modify the behavior of DMF.

#### configuration parameter

A string in the DMF configuration file that defines a part of a configuration object. By changing the values associated with these parameters, you can modify the behavior of

DMF. The parameter serves as the name of the line. Some parameters are reserved words, some are supplied by the site.

# configuration stanza

A sequence of configuration parameters that define a configuration object.

## **COPAN MAID**

Power-efficient long-term data storage based on an enterprise massive array of idle disks (MAID) platform.

## **COPAN VTL**

Power-efficient long-term data storage based on an enterprise MAID platform using a virtual tape library (VTL).

COPAN\_VSNS

A parameter that specifies that the fourth character of the volume serial number (VSN) indicates the RAID in the COPAN VTL or COPAN MAID that contains the volume. This specification applies for all VSNs in this library server. See "libraryserver Object Parameters" on page 370.

#### **CXFS**

Clustered XFS, a parallel-access shared clustered filesystem for high-performance computing environments.

#### daemon

A program that is run automatically by the system for a specific purpose.

# daemon database

A database maintained by the DMF daemon. This database contains information such as the bit-file identifier, the MSP or VG name, and MSP or VG key for each copy of a migrated file.

#### **DASD**

See direct-access storage device.

# data capacity license

One or more cumulative DMF licenses that permit DMF migration, corresponding to the amount of data that DMF is currently managing. See also *server capability license*.

# data integrity validation

See logical block protection.

## DATA\_LIMIT

The maximum amount of data (in bytes) that should be selected for merging at one time. See "taskgroup Object Parameters" on page 295.

#### DATABASE\_COPIES

One or more directories into which a copy of the DMF databases will be placed. See "taskgroup Object Parameters" on page 295.

#### data mover

A node running *data-mover processes* to migrate and recall data to secondary storage, either a *DMF server* or a *parallel data-mover node*.

#### data-mover processes

The individual processes that migrate data (using the *write child*) and recall data (using the *read child*).

# data-pointer area

The portion of the inode that points to the file's data blocks.

#### device object

The configuration file object that defines parameters for the DMF backup scripts' use of tape devices other than those defined by a DG. See "device Object Parameters" on page 329.

#### DCM MSP

The *disk cache manager* MSP is the disk MSP configured for *n*–tier capability by using a dedicated filesystem as a cache. DMF can manage the disk MSP's storage filesystem

and further migrate it to tape or MAID, thereby using a slower and less-expensive dedicated filesystem as a cache to improve the performance when recalling files.

#### DG

See drive group.

#### DIRECT\_IO\_MAXIMUM\_SIZE

The maximum size of I/O requests when using O\_DIRECT I/O to read from any managed filesystem or when migrating files down the hierarchy from the STORE\_DIRECTORY of a DCM MSP. See "base Object Parameters" on page 262.

## DIRECT\_IO\_SIZE

The size of I/O requests when reading from this filesystem using direct I/O. See:

- "filesystem Object Parameters" on page 332
- "msp Object Parameters for a DCM MSP" on page 434

# DISCONNECT\_TIMEOUT

Specifies the number of seconds after which the LS will consider a mover process to have exited if it cannot communicate with the process. See "libraryserver Object Parameters" on page 370.

## disk backups

Traditional (nonintegrated) backups to disk using xfsdump. See also integrated backups and tape backups.

#### disk cache

Data on secondary storage.

# disk cache manager

See DCM MSP.

#### **DMAPI**

Data Management Application Programming Interface.

# DMF administrative and store directories

The set of directories in which DMF stores databases, log and journal files, and temporary files. The DMF configuration file specifies these directories using the following parameters:

```
HOME_DIR
JOURNAL_DIR
SPOOL_DIR
TMP_DIR
MOVE_FS
CACHE_DIR
```

# dmdaemon object

The configuration file object that defines parameters necessary for dmfdaemon(8) operation. See "dmdaemon Object Parameters" on page 273.

#### **DMF** daemon

The program that accepts requests to migrate data, communicates with the operating system kernel in order to maintain a file's migration state, determines the destination of migrated data, and requests the return of offline copies.

# DMF direct archiving

The DMF feature that lets users manually archive files from an unmanaged POSIX filesystem directly to secondary storage via the dmarchive(1) command. See "Direct Archiving" on page 12.

# **DMF** server

A node running the required DMF server software that provides DMF administration, configuration, and data mover functionality. (When using the Parallel Data-Mover Option, data mover functionality is optional on the DMF server.)

# **DMF** state

See file state.

```
DMMIGRATE_MINIMUM_AGE
```

The parameter that specifies the minimum file age to migrate in minutes (the dmmigrate -m minutes option). See "taskgroup Object Parameters" on page 295.

#### DMMIGRATE TRICKLE

The parameter that specifies whether or not dmmigrate limits the rate at which it issues requests so that it will not dominate the DMF daemon (the dmmigrate -t option). See "taskgroup Object Parameters" on page 295.

## DMMIGRATE\_VERBOSE

The parameter that specifies whether or not dmmigrate will display how many files and bytes are migrating (the dmmigrate -v option). See "taskgroup Object Parameters" on page 295.

#### DMMIGRATE WAIT

The parameter that specifies whether or not dmmigrate will wait for all migrations to complete before exiting (the dmmigrate -w option). See "taskgroup Object Parameters" on page 295.

#### drive

A hardware device that reads and writes data to media.

#### drive group

(DG) One of the components of an LS. The drive group is responsible for the management of a group of interchangeable drives located in the library. These drives can be used by multiple VGs and by non-DMF processes, such as backups and interactive users. The main tasks of the DG are to monitor I/O for errors, to attempt to classify them (as volume, drive, or mounting service problems), and to take preventive action. When this document refers to DG, it indicates the DMF drive group. See also  $OpenVault\ drive\ group$ .

#### drivegroup object

The configuration file object that defines a DG, one for each pool of interchangeable drives in a single library. See "drivegroup Object Parameters" on page 374.

# DRIVE\_GROUPS

One or more DGs containing drives that the LS can use for mounting and unmounting volumes. See "libraryserver Object Parameters" on page 370.

#### DRIVE MAXIMUM

The maximum number of drives that the DG or an individual VG is allowed to attempt to use simultaneously. See:

- "drivegroup Object Parameters" on page 374
- "volumegroup Object Parameters" on page 387

# DRIVE\_SCHEDULER

The resource scheduler that the DG should run for the scheduling of drives. See:

- "drivegroup Object Parameters" on page 374
- "volumegroup Object Parameters" on page 387

# DRIVES\_TO\_DOWN

An integer value that controls the number of "bad" drives the DG is allowed to try to configure down. See "drivegroup Object Parameters" on page 374.

#### DRIVETAB

This optional parameter provides the name of a file that is used with the tsreport --drivetab option, which causes the run\_daily\_drive\_report and run\_daily\_tsreport output to contain the more readable drive name instead of the device name. See "taskgroup Object Parameters" on page 295.

#### DSK BUFSIZE

The transfer size in bytes used when reading from and writing to files within the disk MSP's STORE\_DIRECTORY. See:

- "msp Object Parameters for a DCM MSP" on page 434
- "msp Object Parameters for a Disk MSP" on page 441

#### DUALRESIDENCE TARGET

The percentage of DCM MSP cache capacity that DMF maintains as a reserve of dual-state files whose online space can be freed if free space reaches or falls below FREE\_SPACE\_MINIMUM (for DCM MSP STORE\_DIRECTORY). See:

- "Automated Space Management Parameters for a DCM MSP STORE\_DIRECTORY" on page 354
- "msp Object Parameters for a DCM MSP" on page 434

## dual-resident file

A file whose data resides online and offline in both in cache and tape/MAID (analogous to a *dual-state file*), for DMF using a DCM MSP.

#### dual-state file

A file whose data resides both online and offline.

DUL

See dual-state file

# DUMP\_COMPRESS

(disk and integrated backups only; integrated backups are a technology preview) The compression type and level to be used with backups. See:

- "dumpgroup Object Parameters" on page 324
- "filesystem Object Parameters" on page 332
- "taskgroup Object Parameters" on page 295

#### DUMP CONCURRENCY

(disk and integrated backups only; integrated backups are a technology preview) The maximum number of filesystems that will be dumped simultaneously. See "taskgroup Object Parameters" on page 295.

#### DUMP DATABASE COPY

(third-party backups only) The path to a directory where a snapshot of the DMF databases will be placed when do\_predump.sh is run. See "taskgroup Object Parameters" on page 295.

## DUMP\_DESTINATION

(disk and integrated backups only; integrated backups are a technology preview) The directory in which to store backups. See "taskgroup Object Parameters" on page 295.

#### DUMP\_DEVICE

(tape backups only) The name of the DG in the configuration file that defines how to mount the tapes that the backup tasks will use. See "taskgroup Object Parameters" on page 295.

## DUMP\_DR\_EMAIL

(integrated backups only; technology preview) Specifies one or more email addresses to which the disaster-recovery bundle is sent. See "taskgroup Object Parameters" on page 295.

# DUMP\_DR\_EMAIL\_MAX\_SIZE

(integrated backups only; technology preview) Specifies the maximum size of the disaster-recovery bundle that will be attached to the email sent to the addresses specified by <code>DUMP\_DR\_EMAIL</code>. See "taskgroup Object Parameters" on page 295.

# DUMP\_DR\_MIRRORS

(integrated backups only; technology preview) Specifies one or more directories in which to place a copy of the disaster-recovery bundle. See "taskgroup Object Parameters" on page 295.

# DUMP\_FILE\_SYSTEMS

(disk, tape, and integrated backups; integrated backups are a technology preview) One or more filesystems to back up. See:

- "dumpgroup Object Parameters" on page 324
- "taskgroup Object Parameters" on page 295

#### DUMP FLUSH DCM FIRST

(disk, tape, and integrated backups; integrated backups are a technology preview) Specifies whether or not the dmmigrate command is run before the backups are done to ensure that all non-dual-resident files in the DCM MSP caches are migrated to tape/MAID. See:

- "msp Object Parameters for a DCM MSP" on page 434
- "taskgroup Object Parameters" on page 295

## DUMP\_GROUPS

(integrated backups only; integrated backups are a technology preview) Specifies a list of dumpgroup objects separated by spaces. See "taskgroup Object Parameters" on page 295.

## dumpgroup object

(integrated backups only; technology preview) The configuration file object that defines dump parameters that apply to a specific subset of filesystems.

## DUMP\_INVENTORY\_COPY

(tape backups only) The pathnames of one or more directories into which are copied the XFS inventory files for the backed-up filesystems. See "taskgroup Object Parameters" on page 295.

### DUMP\_MAX\_FILESPACE

(disk, tape, and integrated backups; integrated backups are a technology preview) The maximum disk space used for files to be dumped, which may be larger or smaller than the length of the file. See:

- "dumpgroup Object Parameters" on page 324
- "filesystem Object Parameters" on page 332
- "taskgroup Object Parameters" on page 295

# DUMP\_MIGRATE\_FIRST

(disk, tape, and integrated backups; integrated backups are a technology preview) The parameter that specifies whether or not the dmmigrate command is run before the backups are done to ensure that all migratable files in the managed filesystems are

migrated, thus reducing the amount of media space needed for the dump and making it run much faster. See:

- "dumpgroup Object Parameters" on page 324
- "filesystem Object Parameters" on page 332
- "taskgroup Object Parameters" on page 295

### DUMP MIRRORS

(disk and integrated backups only; integrated backups are a technology preview) One or more directories in which to place a copy of nonintegrated disk backups. See "taskgroup Object Parameters" on page 295.

## DUMP\_MISC\_LOCATIONS

(integrated backups only; technology preview) Specifies one or more full pathnames that must be included in the dump. See "taskgroup Object Parameters" on page 295.

## DUMP\_POST\_BACKUP\_SCRIPT

(integrated backups only; technology preview) Specifies the full pathname to a user script that is run just before the disaster-recovery bundle is created (after the filesystem dumps, database snapshots, and so on are complete). See "taskgroup Object Parameters" on page 295.

## DUMP\_POST\_DR\_SCRIPT

(integrated backups only; i technology preview) Specifies the full pathname to a user script that is run just after the disaster-recovery bundle is created. See "taskgroup Object Parameters" on page 295.

## DUMP\_PRE\_BACKUP\_SCRIPT

(integrated backups only; technology preview) Specifies the full pathname to a user script that is run just before the backup is performed. See "taskgroup Object Parameters" on page 295.

### DUMP RETENTION

(disk, tape, and integrated backups; integrated backups are a technology preview) The length of time that the backups of the filesystem will be kept before the backup space is reused. See "taskgroup Object Parameters" on page 295.

### DUMP STREAMS

(disk and integrated backups only; integrated backups are a technology preview) The number of xfsdump streams (threads) to use when backing up a filesystem. See:

- "dumpgroup Object Parameters" on page 324
- "filesystem Object Parameters" on page 332
- "taskgroup Object Parameters" on page 295

### DUMP\_TAPES

(tape backups only) The path of a file that contains VSNs, one per line, for the backup tasks to use. See "taskgroup Object Parameters" on page 295.

```
DUMP_VSNS_USED
```

(tape backups only) A file in which the VSNs of tapes that are used are written. See "taskgroup Object Parameters" on page 295.

```
DUMP_XFSDUMP_PARAMS
```

(disk, tape, and integrated backups; integrated backups are a technology preview) Passes parameters to the xfsdump program.

- "dumpgroup Object Parameters" on page 324
- "filesystem Object Parameters" on page 332
- "taskgroup Object Parameters" on page 295

## **EOT**

End-of-volume marker (historically known as EOT for end-of-tape)

## EXPORT\_METRICS

Enables DMF's use of the common arena for use by Performance Co-Pilot (PCP), dmstat(8), dmarenadump(8), and other commands. See "base Object Parameters" on page 262.

#### EXPORT QUEUE

Instructs the daemon to export details of its internal request queue to  $SPOOL\_DIR/\text{daemon\_exports}$  every two minutes, for use by dmstat(8) and other utilities. See "dmdaemon Object Parameters" on page 273.

FADV\_SIZE\_MAID

Specifies when to call posix\_fadvise() with advice POSIX\_FADV\_DONTNEED for COPAN MAID volumes. See "drivegroup Object Parameters" on page 374.

FADV\_SIZE\_MSP

Specifies the size of files in the MSP's STORE\_DIRECTORY for which posix\_fadvise() will be called with advice POSIX\_FADV\_DONTNEED. See:

- "msp Object Parameters for a DCM MSP" on page 434
- "msp Object Parameters for a Disk MSP" on page 441

### fast-mount cache

A migration target with fast mount/position characteristics (such as COPAN MAID) that is used in conjunction with another target (such as physical tape). In a fast-mount cache configuration, DMF simultaneously migrates data to a copy on the cache target and to secondary–storage copies on the other targets. This configuration provides similar functionality to a DCM MSP but does not migrate data from the cache to tier-3, so volumes on the cache can be freed immediately when the fullness threshold is reached and volume merging is avoided. A taskgroup object is required to empty full volumes in the cache after a specified threshold is reached.

### FC

Fibre Channel.

## fhandle

See file handle.

#### file

An inode and its associated data blocks; an empty file has an inode but no data blocks.

#### file handle

The DMAPI identification for a file. You can use the dmscanfs(8), dmattr(1), and dmfind(1) commands to find file handles.

### file state

The migration state of a file as indicated by the dmattr(1) command. A file can be regular (not migrated), migrating, dual-state, offline, partial-state, unmigrating, never-migrated, or have an invalid DMF state.

### file tag

A site-assigned 32-bit integer associated with a specific file, allowing the file to be identified and acted upon.

#### FILE RETENTION DAYS

The age (in days) of a file that must not be deleted from the fast-mount cache. See "taskgroup Object Parameters" on page 295.

# filesystem object

The configuration file object that defines parameters necessary for migrating files in that filesystem. See "filesystem Object Parameters" on page 332.

### FMC\_MOVEFS

The specific scratch MOVE\_FS directory to be used when moving files to be retained in the fast-mount cache. See "taskgroup Object Parameters" on page 295.

### FMC NAME

The name of a fastmountcache object. See "taskgroup Object Parameters" on page 295.

# FORWARD\_RECALLS

The parameter that specifies whether or not a recall should be directed to another VG or MSP if the volume required for the recall is busy because it is being written to. See "volumegroup Object Parameters" on page 387.

### FREE DUALRESIDENT FIRST

Specifies whether dmdskfree will first free dual-resident files before freeing files it must migrate (for DCM MSP STORE\_DIRECTORY). See "Automated Space Management Parameters for a DCM MSP STORE\_DIRECTORY" on page 354.

### FREE\_DUALSTATE\_FIRST

Specifies whether or not dmfsfree will first free dual-state and partial-state files before freeing files it must migrate (for MSP/VG filesystem). See "Automated Space Management Parameters for a Managed Filesystem" on page 346.

### FREE SPACE DECREMENT

The percentage of filesystem space by which dmfsmon or dmdskmsp will decrement FREE\_SPACE\_MINIMUM (if it cannot find enough files to migrate) so that the value is reached. The decrement is applied until a value is found that dmfsmon can achieve. See:

- "Automated Space Management Parameters for a DCM MSP STORE\_DIRECTORY" on page 354
- "Automated Space Management Parameters for a Managed Filesystem" on page 346

## FREE\_SPACE\_MINIMUM

The minimum integer percentage of the total filesystem space that dmfsmon tries to maintain as free. See:

- "Automated Space Management Parameters for a DCM MSP STORE\_DIRECTORY" on page 354
- "Automated Space Management Parameters for a Managed Filesystem" on page 346

### FREE SPACE TARGET

The integer percentage of total filesystem space that dmfsfree or dmdskfree tries to maintain as free if free space reaches or falls below the FREE\_SPACE\_MINIMUM threshold. See:

- "Automated Space Management Parameters for a DCM MSP STORE\_DIRECTORY" on page 354
- "Automated Space Management Parameters for a Managed Filesystem" on page 346

### FREE VOLUME MINIMUM

The minimum percentage of free volumes in the COPAN MAID or COPAN VTL fast-mount cache that will cause run\_fmc\_free.sh to begin freeing full volumes in order to meet the percentage set for FREE\_VOLUME\_TARGET. See "taskgroup Object Parameters" on page 295.

### FREE\_VOLUME\_TARGET

The percentage of volumes in the COPAN MAID or COPAN VTL fast-mount cache that run\_fmc\_free.sh tries to free when the FREE\_VOLUME\_MINIMUM threshold is reached. See "taskgroup Object Parameters" on page 295.

#### freed file

A file that has been migrated and whose data blocks have been released.

# **FTP**

File Transfer Protocol

## FTP\_ACCOUNT

The account ID to use when migrating files to the remote system. See "msp Object Parameters for an FTP MSP" on page 429.

### FTP\_COMMAND

Additional commands to send to the remote system. See "msp Object Parameters for an FTP MSP" on page 429.

### FTP DIRECTORY

The directory to use on the remote system. See "msp Object Parameters for an FTP MSP" on page 429.

### FTP HOST

The Internet hostname of the remote machine on which files are to be stored. See "msp Object Parameters for an FTP MSP" on page 429.

### **FTP MSP**

The daemon-like media-specific process (MSP) that copies data blocks onto alternate media and assigns keys to identify the location of the migrated data using the File Transfer Protocol (FTP) to transfer to and from disks of another system on the network.

### FTP PASSWORD

The file containing the password to use when migrating files to the remote system. This file must be owned by root and be only accessible by root. See "msp Object Parameters for an FTP MSP" on page 429.

## FTP\_PORT

The port number of the FTP server on the remote system. See "msp Object Parameters for an FTP MSP" on page 429.

## FTP\_USER

The user name to use when migrating files to the remote system. See "msp Object Parameters for an FTP MSP" on page 429.

### FULL\_THRESHOLD\_BYTES

The parameter that determines whether or not the disk MSP will tell the DMF daemon when it is full. See "msp Object Parameters for a Disk MSP" on page 441.

```
GET WAIT TIME
```

The parameter that limits the amount of time (in seconds) that DMF will continue writing to a volume after receiving a recall request for that volume. See "volumegroup Object Parameters" on page 387.

### GROUP\_MEMBERS

The list of VGs and/or MSPs that will be a member of the migrate group. See "migrategroup Object Parameters" on page 401.

### GUARANTEED DELETES

The number of child processes that are guaranteed to be available for processing delete requests. See:

- "msp Object Parameters for a Cloud MSP" on page 423
- "msp Object Parameters for a DCM MSP" on page 434
- "msp Object Parameters for a Disk MSP" on page 441
- "msp Object Parameters for an FTP MSP" on page 429

## GUARANTEED\_GETS

The number of child processes that are guaranteed to be available for processing dmget(1) requests. See:

- "msp Object Parameters for a Cloud MSP" on page 423
- "msp Object Parameters for a DCM MSP" on page 434
- "msp Object Parameters for a Disk MSP" on page 441
- "msp Object Parameters for an FTP MSP" on page 429

## HA

High availability

### **HA** resource

A service, associated with an IP address, that is managed by SUSE Linux Enterprise High Availability Extension (HA). Also see *resource* for DMF Manager.

### HAE

SUSE Linux Enterprise High Availability Extension.

### hard-delete

The action of removing a soft-deleted database entry. See also soft-deleted database entry.

### HBA\_BANDWIDTH

(OpenVault only) The I/O bandwidth capacity of an HBA port that is connected to tape drives on a node. See:

- "base Object Parameters" on page 262
- "node Object Parameters" on page 277

```
HFREE_TIME
```

The minimum number of seconds that a tape no longer containing valid data must remain unused before the VG overwrites it. See "volumegroup Object Parameters" on page 387.

```
HOME DIR
```

The base pathname for directories in which DMF databases and related files reside. See "base Object Parameters" on page 262.

```
HTML_REFRESH
```

The refresh rate (in seconds) of the generated HTML pages. See "resourcewatcher Object Parameters" on page 408.

### HTTPS

Hypertext Transfer Protocol Secure

```
IMPORT_DELETE
```

A parameter that specifies whether the MSP should honor hard-delete requests from the DMF daemon. See:

- "msp Object Parameters for a Disk MSP" on page 441
- "msp Object Parameters for an FTP MSP" on page 429

### IMPORT ONLY

A parameter that specifies whether the VG/MSP is used only for recalling files. See:

- "msp Object Parameters for a Disk MSP" on page 441
- "msp Object Parameters for an FTP MSP" on page 429
- "volumegroup Object Parameters" on page 387

## incomplete daemon-database entry

An entry in the daemon database for an MSP or VG that has not finished copying the data, and therefore has not yet returned a key. The path field in the database entry is NULL.

## incompletely migrated file

A file that has begun the migration process, but for which one or more copies on alternate media have not yet been made.

### inode

The portion of a file that contains the bit-file identifier, the state field, and the data pointers.

### integrated backups

(integrated backups are a technology preview) The backup method using xfsdump that copies backup data to a filesystem that is managed by DMF. See also disk backups, tape backups, third-party backups.

### integrated data-mover functionality

The ability of the DMF server to move data. See also parallel data-mover node.

# INTERFACE

The IP address or associated name of this node to be used for communication between DMF components. See "node Object Parameters" on page 277.

## ΙP

**Internet Protocol** 

### JOURNAL DIR

The base pathname for directories in which the daemon database and LS journal files will be written. See "base Object Parameters" on page 262.

### JOURNAL RETENTION

The length of time to keep journals. See "taskgroup Object Parameters" on page 295.

### JOURNAL\_SIZE

The maximum size (in bytes) of the database journal file before DMF closes it and starts a new file. See "base Object Parameters" on page 262.

#### LABEL\_TYPE

The label type used when writing volumes from the beginning. See "drivegroup Object Parameters" on page 374.

#### LCP

Library control program

### library server

(LS) A daemon-like process by which data blocks are copied onto secondary storage and that maintains the location of the migrated data. Each LS has an associated LS database with catalog (CAT) and volume (VOL) records. An LS can be configured to contain one or more DGs.

## libraryserver object

The configuration file object that defines parameters relating to a tape library for an LS. See "libraryserver Object Parameters" on page 370.

## LICENSE\_FILE

The full pathname of the file containing the license used by DMF. See "base Object Parameters" on page 262.

### LOG\_RETENTION

Specifies the age of files that will be kept when the run\_remove\_logs.sh task is run. See "taskgroup Object Parameters" on page 295.

## logical block protection

A mechanism provided by tape drive manufactures to provide a checksum for data validation at the end of each tape block (also known as *data integrity validation*).

LOGICAL\_BLOCK\_PROTECTION

Specifies whether *logical block protection* should be turned on when reading and writing tapes. See "volumegroup Object Parameters" on page 387.

### LS

See library server.

### LS database

The database containing catalog (CAT) and volume (VOL) records associated with a library server (LS). See also *CAT record* and *VOL record*.

LS\_NAMES

The library servers used by the DMF daemon. See "dmdaemon Object Parameters" on page 273.

LTFS\_CART\_GROUP

Specifies the single OpenVault cartridge group to be reserved for use by LTFS. The default is ltfs\_carts. See "sgi-ltfs.conf Parameters" on page 582.

LTFS DRIVE GROUP

Specifies the single OpenVault drive group to be reserved for use by LTFS. See "sgi-ltfs.conf Parameters" on page 582.

LTFS\_MAX\_DRIVES

Specifies the maximum number of drives that can be in the drive group specified by LTFS\_DRIVE\_GROUP at any given time. See "sgi-ltfs.conf Parameters" on page 582.

LTFS\_MOUNT\_ROOT

Specifies the path that will be added to the tape name to form the mount point of the LTFS filesystem. See "sgi-ltfs.conf Parameters" on page 582.

### LTFS\_OV\_KEYFILE

Specifies the path to the keyfile used by LTFS when connecting to the OpenVault server. See "sgi-ltfs.conf Parameters" on page 582.

### **MAID**

Massive array of idle disks.

## managed filesystem

A DMAPI-mounted XFS or CXFS filesystem, configured in a filesystem object in the DMF configuration file, on which DMF can migrate or recall files. (When using the Parallel Data Mover Option, it must be CXFS.)

MAX\_ALERTDB\_SIZE

Specifies the maximum size of the alerts database. See "taskgroup Object Parameters" on page 295.

MAX\_CACHE\_FILE

The largest chunk (in bytes) that will be merged using the merge disk cache. See "libraryserver Object Parameters" on page 370.

MAX\_CHUNK\_SIZE

The size (in bytes) of the chunk into which the VG should break up large files as it writes data to secondary storage. See "volumegroup Object Parameters" on page 387.

MAX\_IDLE\_PUT\_CHILDREN

The maximum number of idle write child (dmatwc) processes that will be allowed simultaneously for a VG. See "volumegroup Object Parameters" on page 387.

MAX\_DRIVES\_PER\_NODE

(This parameter has been deprecated and will be ignored.)

MAX\_MANAGED\_REGIONS

The maximum number of managed regions that DMF will assign to a file on a per-filesystem basis. You can set MAX\_MANAGED\_REGIONS to any number that is less

than the actual number of regions that will fit in a filesystem attribute. See "filesystem Object Parameters" on page 332.

### MAX MS RESTARTS

The maximum number of times DMF can attempt to restart the mounting service (TMF or OpenVault) without requiring administrator intervention. See "drivegroup Object Parameters" on page 374.

### MAX\_PERFDB\_SIZE

Specifies the maximum size of the performance records database. See "taskgroup Object Parameters" on page 295.

### MAX\_PUT\_CHILDREN

The maximum number of write child (dmatwc) processes that will be scheduled simultaneously for the DG or an individual VG. See:

- "drivegroup Object Parameters" on page 374
- "volumegroup Object Parameters" on page 387

# media-specific process

(MSP) The daemon-like process by which data blocks are copied onto alternate media and that assigns keys to identify the location of the migrated data.

## MERGE\_CUTOFF

A limit at which the VG will stop scheduling tapes for merging. See "volumegroup Object Parameters" on page 387.

### MERGE\_INTERFACE

The IP address or associated name on this node to be used when merging sparse volumes via sockets. See "node Object Parameters" on page 277.

## MERGE THRESHOLD

The integer percentage of active data on a volume less than which DMF will consider a volume to be sparse and allow merging. See "volumegroup Object Parameters" on page 387.

### merging

See volume merging.

### MESSAGE\_LEVEL

The highest message level that will be written to a log file (the higher the number, the more messages written). See:

- "dmdaemon Object Parameters" on page 273
- "filesystem Object Parameters" on page 332
- "libraryserver Object Parameters" on page 370
- "msp Object Parameters for a Cloud MSP" on page 423
- "msp Object Parameters for a DCM MSP" on page 434
- "msp Object Parameters for a Disk MSP" on page 441
- "msp Object Parameters for an FTP MSP" on page 429
- "services Object Parameters" on page 283
- Chapter 10, "Message Log Files" on page 481

#### metadata

Information that describes a file, such as the file's name, size, location, and permissions.

## metadata server

The CXFS server-capable administration node that coordinates updating of metadata on behalf of all nodes in a cluster. There can be multiple potential metadata servers, but only one is chosen to be the active metadata server for any one filesystem.

# METRICS\_RETENTION

Specifies the retention time for the DMF cumulative (totals and averages) metrics. See "base Object Parameters" on page 262.

### migrated file

A file that has one or more complete offline copies and no pending or incomplete offline copies.

## migrate group

A logical collection of VGs or MSPs that you combine into a set in order to have a single destination for a migrate request. See migrategroup.

### migrategroup

The configuration object that combines a set of VGs and MSPs so that they can be used as a single destination for a migrate request. See "migrategroup Object Parameters" on page 401.

### migrating file

A file that has a bit-file identifier but whose offline copies are in progress.

### MIGRATION LEVEL

The highest level of migration service allowed. See:

- "dmdaemon Object Parameters" on page 273
- "filesystem Object Parameters" on page 332
- "msp Object Parameters for a DCM MSP" on page 434
- "msp Object Parameters for a Disk MSP" on page 441

### MIGRATION\_TARGET

The integer percentage of total filesystem space that dmfsmon tries to maintain as a reserve of space that is free or occupied by dual-state files (whose online space can be freed quickly) if free space reaches or falls below FREE\_SPACE\_MINIMUM. See "Automated Space Management Parameters for a Managed Filesystem" on page 346.

### MIN\_ARCHIVE\_SIZE

Determines whether direct or buffered I/O is used when reading from this filesystem. See "filesystem Object Parameters" on page 332.

### MIN DIRECT SIZE

Determines whether direct or buffered I/O is used when reading from this filesystem. See:

- "filesystem Object Parameters" on page 332
- "msp Object Parameters for a DCM MSP" on page 434
- open(2) man page for a description of direct I/O

### MIN\_VOLUMES

The minimum number of unused volumes that can exist in the LS database for this VG without operator notification. See "volumegroup Object Parameters" on page 387.

## monitored filesystem

A filesystem configured in the DMF configuration file such that DMF will monitor is fullness and run user-specified tasks, but for which it will not migrate or recall data.

```
MOUNT_BLOCKED_TIMEOUT
```

The maximum number of minutes to wait for a volume to be mounted when another process is using the drive. See "drivegroup Object Parameters" on page 374.

### MOUNT\_SERVICE

The mounting service. See:

- "device Object Parameters" on page 329
- "drivegroup Object Parameters" on page 374

### MOUNT\_SERVICE\_GROUP

The name by which the object's devices are known to the mounting service. See:

- "device Object Parameters" on page 329
- "drivegroup Object Parameters" on page 374

## MOUNT\_TIMEOUT

The maximum number of minutes to wait for a volume to be mounted. See "drivegroup Object Parameters" on page 374.

#### MOVE FS

One or more scratch filesystems used by dmmove(8) to move files between MSPs or VGs. See "dmdaemon Object Parameters" on page 273.

### MSG DELAY

The number of seconds that all drives in the DG can be down before DMF sends an e-mail message to the administrator and logs an error message. See "drivegroup Object Parameters" on page 374

### **MSP**

The media-specific process (MSP), a daemon-like process by which data blocks are copied onto alternate media and that assigns keys to identify the location of the migrated data. See also: *cloud MSP*, *disk MSP*, *DCM MSP*, *FTP MSP*, and *non-cache MSP*.

## MSP database entry

The daemon database entry for a file that contains the path or key that is used to inform a particular media-specific process (MSP) where to locate the copy of the file's data.

### MSP\_NAMES

Names the media-specific processes (MSPs) used by the DMF daemon. See "dmdaemon Object Parameters" on page 273.

## msp object

The configuration file object that defines parameters necessary for the operation of a media-specific process. There is one msp object for each MSP. See:

- "msp Object Parameters for a DCM MSP" on page 434
- "msp Object Parameters for a Disk MSP" on page 441
- "fastmountcache Object Parameters" on page 367

### MULTIPLIER

The amount of data to be sent to a group member relative to the other members listed in GROUP\_MEMBERS when using the ROUND\_ROBIN\_BY\_BYTES or

ROUND\_ROBIN\_BY\_FILES for ROTATION\_STRATEGY. See "migrategroup Object Parameters" on page 401.

## MULTITAPE\_NODES

(Parallel Data-Mover Option and OpenVault only). The parameter that restricts the recall of a file that involves multiple tapes to one of the specified mover nodes. See "drivegroup Object Parameters" on page 374.

### MVS\_UNIT

The storage device type on an MVS system. See "msp Object Parameters for an FTP MSP" on page 429.

### NAME FORMAT

The substitution strings that form a template for filenames used in secondary storage. See:

- "msp Object Parameters for a Cloud MSP" on page 423
- "msp Object Parameters for a DCM MSP" on page 434
- "msp Object Parameters for a Disk MSP" on page 441
- "msp Object Parameters for an FTP MSP" on page 429

## near-line storage

Storage in which tapes are mounted by robot.

## NFS

Network File System

## NODE\_ANNOUNCE\_RATE

The rate in seconds at which a node will contact the dmnode\_service on the DMF server to announce its presence. See "services Object Parameters" on page 283.

### NODE BANDWIDTH

(OpenVault only) The I/O bandwidth capacity of the node. See:

- "base Object Parameters" on page 262
- "node Object Parameters" on page 277

## NODE\_TIMEOUT

The number of seconds after which the data mover functionality on the DMF server or on a parallel data-mover node will be considered inactive if it has not contacted the dmnode\_service on the DMF server. See "services Object Parameters" on page 283.

### non-cache MSP

Cloud MSP, disk MSP, or FTP MSP.

## nonintegrated backups

Traditional backup methods using disk or tape that were in place prior to the introduction of the integrated-backup method. See also *integrated backups* 

## nonmigrated file

A file that does not have a bit-file identifier or any offline copies. See regular file.

### offline file

A file whose inode contains a bit-file identifier but whose disk blocks have been removed. The file's data exists elsewhere in copies on alternate media.

## offline pointer

In MSP and VG processing, a character string that the MSP or VG returns to the daemon to indicate how a file is to be retrieved.

# **OpenVault**

A storage library management facility that improves how applications can manage, store, and retrieve removable media.

# OpenVault drive group

A group of interchangeable devices. See also DMF drive group.

## orphan chunk

An unused area in an LS catalog (CAT) database entry resulting from the removal of migrated files.

## orphan database entry

An unused daemon database entry resulting from the removal of a migrated file during a period in which the DMF daemon is not running.

OV\_ACCESS\_MODES

(OpenVault only) The OpenVault access mode. See:

- "device Object Parameters" on page 329
- "drivegroup Object Parameters" on page 374

OV\_INTERCHANGE\_MODES

(OpenVault only) A list of interchange mode names that control how data is written to secondary storage. See:

- "device Object Parameters" on page 329
- "drivegroup Object Parameters" on page 374

OV KEY FILE

(OpenVault only) The file containing the OpenVault keys used by DMF. See "base Object Parameters" on page 262.

OV\_SERVER

(OpenVault only) Specifies the name associated with the IP address on which the OpenVault server is listening. See:

- "base Object Parameters" on page 262
- "sgi-ltfs.conf Parameters" on page 582

### oversubscribe

A ratio of offline space to the total amount of space for a given DMF filesystem (including space that is free, space that is occupied by regular files, space that is occupied by files that are migrated, including dual-state files.

## parallel data-mover node

A node, installed with DMF data mover software and underlying CXFS client-only software, that provides dedicated data mover functionality in addition to the DMF server, increasing data throughput and enhancing resiliency.

### parallel data-mover node license

A DMF license installed on the DMF server that permits one parallel data-mover node to be active when using the Parallel Data-Mover Option. There can be multiple licenses installed, one for each parallel data-mover node that is active at any one time. See also *parallel data-mover node* and *Parallel Data Mover Option*.

# **Parallel Data-Mover Option**

Optional software and licenses available for purchase that allow you to run parallel data-mover nodes in order to increase data throughput and enhance resiliency.

### parameter

See configuration parameter.

## partial-state file

A file that has more than one region. DMF allows a file to include up to four distinct file regions. See also *region*.

## partial-state file online retention

A partial-state file feature capability that allows you to keep a specific region of a file online while freeing the rest of it (for example, if you wanted to keep just the beginning of a file online). See also *partial-state file*.

## partial-state file recall

A partial-state file feature capability that allows you to recall a specific region of a file without recalling the entire file. For more information, see the dmput(1) and dmget(1) man pages. See also partial-state file.

### PARTIAL STATE FILES

Enables or disables the DMF daemon's ability to produce partial-state files. See "dmdaemon Object Parameters" on page 273.

### PENALTY

A parameter used to reduce the priority of requests from a VG that is not the next one preferred by the round-robin algorithm. See "resourcescheduler Object Parameters" on page 406.

### PERF\_RETENTION

The length of time to keep performance records. See "taskgroup Object Parameters" on page 295.

#### PERFTRACE METRICS

Enables or disables collection of performance tracking information from DMF. See "base Object Parameters" on page 262.

# persistent drive reservation

The locking of a given drive to a given path until the lock is dropped, which helps protect against data loss due to rewind or write requests from other paths.

### POLICIES

The names of the configuration objects defining policies for this filesystem. See:

- "filesystem Object Parameters" on page 332
- "msp Object Parameters for a DCM MSP" on page 434

# policy

Rules that tell DMF how to determine MSP or VG selection, automated space-management policies, and/or file weight calculations.

## policy object

The configuration file object that specifies parameters to determine MSP or VG selection, automated space management policies, and/or file weight calculations in automated space management. See "policy Object" on page 342.

#### POSITIONING

How the volume should be positioned. See "drivegroup Object Parameters" on page 374.

### POSITION RETRY

The level of retry in the event of a failure during zone positioning. See "drivegroup Object Parameters" on page 374.

### POSIX\_FADVISE\_SIZE

Specifies the number of bytes after which DMF will call <code>posix\_fadvise()</code> with advice <code>POSIX\_FADV\_DONTNEED</code> when recalling files. See "filesystem Object Parameters" on page 332.

### PRIORITY PERIOD

Specifies the number of minutes after which a migrating file gets special treatment. See "msp Object Parameters for a DCM MSP" on page 434.

# primary filesystem

See managed filesystem.

### PUT\_IDLE\_DELAY

The number of seconds that an idle dmatwc (write child) process will be allowed to stay alive. See "volumegroup Object Parameters" on page 387.

## PUTS\_TIME

The minimum number of seconds a VG waits after it has requested a drive for a write child before it tells a lower priority child to go away. See "volumegroup Object Parameters" on page 387.

### **RAID**

Redundant array of independent disks.

### raw time

The time in seconds since January 1, 1970.

### read child

A data-mover process that recalls data from tape.

### READ\_ERR\_MAXIMUM

The maximum number of I/O errors that will be tolerated when recalling a file. See "drivegroup Object Parameters" on page 374.

### READ\_ERR\_MINIMUM

The minimum number of I/O errors that will be tolerated when recalling a file. See "drivegroup Object Parameters" on page 374.

#### READ\_ERR\_TIMEOUT

The elapsed number of seconds since the first I/O error was seen. See "drivegroup Object Parameters" on page 374.

### READ IDLE DELAY

The number of seconds an idle LS read child (dmatrc) can wait before being told to exit. See "drivegroup Object Parameters" on page 374.

### READ\_TIME

The interval, in seconds, after which the VG will evaluate whether a read child should be asked to go away (even if it is in the middle of recalling a file) so that a higher priority child can be started. See "volumegroup Object Parameters" on page 387.

### recall a file

To request that a migrated file's data be moved back (unmigrated) onto the filesystem disk, either by explicitly entering the dmget(1) command or by executing another command that will open the file, such as the vi(1) command.

## RECALL\_NOTIFICATION\_RATE

The approximate rate, in seconds, at which regions of a file being recalled are put online. This allows for access to part of a file before the entire file is recalled. See "dmdaemon Object Parameters" on page 273.

### region

A contiguous range of bytes that have the same residency state. The range state can be migrating (MIG), dual-state (DUL), offline (OFL), or unmigrating (UNM).

## regular file

A file with no bit-file identifier and no offline copies.

### REINSTATE\_DRIVE\_DELAY

The number of minutes after which a drive that was configured down by the DG will be automatically reinstated and made available for use again. See "drivegroup Object Parameters" on page 374.

## REINSTATE\_VOLUME\_DELAY

The number of minutes after which a volume that had its HLOCK flag set by DMF will be automatically reinstated and made available for use again. See "drivegroup Object Parameters" on page 374.

## REMALERT\_PARAMS

Parameters to be executed by run\_remove\_alerts.sh. See "taskgroup Object Parameters" on page 295.

### REMPERF\_PARAMS

Parameters to be executed by run\_remove\_perf.sh. See "taskgroup Object Parameters" on page 295.

### RESERVED VOLUMES

Defines the number of volumes that the VG will reserve for volume merging or that will trigger selection of another volume within a migrate group. See "volumegroup Object Parameters" on page 387.

### resource

A resource is a filesystem or hardware component used by DMF. Also see HA resource

### resource group

A service, associated with an IP address, that is managed by SUSE Linux Enterprise High Availability Extension.

## resourcescheduler object

The configuration file object that defines parameters relating to scheduling of devices in a DG when requests from VGs exceed the number of devices available. See "resourcewatcher Object Parameters" on page 408.

# resourcewatcher object

The configuration file object that defines parameters relating to the production of files informing the administrator about the status of the LS and its components. See "resourcewatcher Object Parameters" on page 408.

### **REST**

Representational state transfer

# REWIND\_DELAY

The number of seconds an idle LS read child (dmatrc) can wait before rewinding. See "drivegroup Object Parameters" on page 374.

### ROTATION\_STRATEGY

The method in which migration requests will rotate through the VGs and MSPs that are members of this group. See "migrategroup Object Parameters" on page 401.

### ROUND ROBIN BY BYTES

The ROTATION\_STRATEGY value specifying that a certain number of bytes (defined by MULTIPLIER) are sent to each VG/MSP member specified in GROUP\_MEMBERS. See "migrategroup Object Parameters" on page 401.

## ROUND\_ROBIN\_BY\_FILES

The ROTATION\_STRATEGY value specifying that a certain number of files (defined by MULTIPLIER) are sent to each VG/MSP member specified in GROUP\_MEMBERS. See "migrategroup Object Parameters" on page 401.

### **RRR**

S3 Reduced Redundancy Storage

### RUN\_TASK

A DMF maintenance command to be executed. See:

- "Automated Maintenance Tasks" on page 161
- "drivegroup Object Parameters" on page 374
- "libraryserver Object Parameters" on page 370
- "taskgroup Object Parameters" on page 295
- "volumegroup Object Parameters" on page 387

## SCAN\_FILESYSTEMS

The parameter that specifies for the run\_filesystem\_scan.sh script the filesystems that dmscanfs will scan. See "taskgroup Object Parameters" on page 295.

## SCAN\_FOR\_DMSTAT

The parameter that specifies for the run\_filesystem\_scan.sh script whether additional output files (bfid2path and/or fhandle2bfid+path) are created, also depending upon the setting for SCAN\_PARAMS. See "taskgroup Object Parameters" on page 295.

## SCAN\_OUTPUT

The parameter that specifies for the run\_filesystem\_scan.sh script the name of the file into which dmscanfs will place output. See "taskgroup Object Parameters" on page 295.

### SCAN\_PARALLEL

The parameter that specifies for the run\_filesystem\_scan.sh script whether dmscanfs will scan filesystems in parallel. See "taskgroup Object Parameters" on page 295.

SCAN PARAMS

The parameter that specifies additional dmscanfs parameters for the run\_filesystem\_scan.sh task. See "taskgroup Object Parameters" on page 295.

## secondary storage

The offline media onto which file data is migrated. See also managed filesystem.

SELECT\_LOWER\_VG

Defines which VGs should maintain secondary-storage copies of files in the cache, and under what conditions that would define dual-residence. (It is not used for defining which VG to use for recalls; for that, see the definitions of the LS\_NAMES, MSP\_NAMES, DRIVE\_GROUPS, and VOLUME\_GROUPS parameters.) See "VG Selection Parameters for a DCM MSP STORE\_DIRECTORY" on page 358.

SELECT\_MSP

The media-specific processes (MSPs) to use for migrating a file. See "MSP/VG Selection Parameters for a Managed Filesystem" on page 352.

SELECT VG

The volume groups (VGs) to use for migrating a file. See "MSP/VG Selection Parameters for a Managed Filesystem" on page 352.

SEQUENTIAL

The ROTATION\_STRATEGY value specifying that each COPAN shelf will be filled before advancing to the next shelf.

### server capability license

The DMF license that permits DMF migrations to exceed 1 TB when installed in conjunction with one or more DMF data capacity licenses. See also *data capacity licenses*.

SERVER\_NAME

Hostname of the machine on which the DMF server is running (used for HA configurations or configurations using the DMF Parallel Data Mover Option). See "base Object Parameters" on page 262.

#### SERVICES

The name of the services object used to configure DMF services on a node when using the Parallel Data-Mover Option. See "node Object Parameters" on page 277.

### SERVICES\_PORT

The port number on which DMF starts a locator service, which DMF uses to locate other DMF services. See "services Object Parameters" on page 283.

## site-defined policy

A site-specific library of C++ functions that DMF will consult when making decisions about its operation.

## SITE\_SCRIPT

The site-specific script to execute when dmfsfree, dmdskfree, or dmfsmon is run. See:

- "Automated Space Management Parameters for a DCM MSP STORE\_DIRECTORY" on page 354
- "Automated Space Management Parameters for a Managed Filesystem" on page 346
- "msp Object Parameters for a DCM MSP" on page 434

## **SMB**

Server Message Block

### snapshot

The information about all bit-file identifier sets that is collected and analyzed by dmaudit(8). The snapshot analysis is available from the report function.

### soft-delete

The action of adding a time stamp to the delete field of a daemon database entry. See also active database entry and soft-deleted database entry.

007-5484-014 773

# soft-deleted database entry

A daemon database entry whose BFID points to a file that is no longer present in the managed filesystem (because it has been modified or removed) but might still reside on backup media. See also *active database entry*, *BFID*, and *soft-delete*.

SPACE\_WEIGHT

The floating-point constant and floating-point multiplier to use to calculate the weight given to a file's size (for MSP/VG managed filesystem). See "File Weighting Parameters for a Managed Filesystem" on page 349.

### sparse volume

A volume containing only a small amount of active information.

### special file

A device file in UNIX or Linux. (DMF never migrates special files.)

SPOOL\_DIR

The base pathname for directories in which DMF log files are kept. See "base Object Parameters" on page 262.

## **SSL**

Secure Sockets Layer

### standby metadata server node

A CXFS server-capable administration node that is configured as a potential metadata server for a given filesystem, but does not currently run any applications that will use that filesystem.

## state field

The field in the inode that shows the current migration state of a file.

## STORE\_DIRECTORY

The directory used to hold files for a DCM or disk MSP. See:

- "msp Object Parameters for a DCM MSP" on page 434
- "msp Object Parameters for a Disk MSP" on page 441

# tape backups

Traditional (nonintegrated) backups to tape using xfsdump. See also disk backups and integrated backups.

# tape block

See block.

## tape drive

See drive.

## tape chunk

See chunk.

# tape merging

See volume merging.

## task

A process initiated by the DMF event mechanism. Configuration tasks that allow certain recurring administrative duties to be automated are defined with configuration file parameters.

## taskgroup

A type in the DMF configuration file for task groups. See "dmdaemon Object Parameters" on page 273.

### TASK GROUPS

The objects containing tasks that the daemon or LS should run. See:

- "dmdaemon Object Parameters" on page 273
- "drivegroup Object Parameters" on page 374
- "filesystem Object Parameters" on page 332
- "libraryserver Object Parameters" on page 370
- "msp Object Parameters for a Cloud MSP" on page 423
- "msp Object Parameters for a DCM MSP" on page 434
- "msp Object Parameters for a Disk MSP" on page 441
- "msp Object Parameters for an FTP MSP" on page 429
- "services Object Parameters" on page 283
- "taskgroup Object Parameters" on page 295
- "volumegroup Object Parameters" on page 387

## technology preview

A feature that is incomplete and is not supported for production use. A technology preview may not be included in future releases. SGI invites you to test the functionality of a technology preview in experimental situations only and encourages you to provide feedback.

## third-party backups

Backups scheduled through a third-party application, rather than xfsdump. See also disk backups, integrated backups, and tape backups.

### THRESHOLD

The percentage of active data on a volume. DMF will consider a volume to be sparse when it has less than this percentage of data that is still active. See "taskgroup Object Parameters" on page 295.

## TIMEOUT\_FLUSH

The number of minutes after which the VG will flush files to tape. See "volumegroup Object Parameters" on page 387.

### TMF\_TMMNT\_OPTIONS

Command options that should be added to the tmmnt command when mounting a tape. See:

- "device Object Parameters" on page 329
- "drivegroup Object Parameters" on page 374

## TMP\_DIR

The base pathname for DMF directories in which DMF puts temporary files such as pipes. See "base Object Parameters" on page 262.

## TSREPORT\_OPTIONS

Additional options that the run\_daily\_tsreport.sh script will add to the end of the tsreport command line. See "taskgroup Object Parameters" on page 295.

007-5484-014 777

#### TYPE

The required name for the object. See:

- "allocationgroup Object Parameters" on page 409
- "base Object Parameters" on page 262
- "device Object Parameters" on page 329
- "dmdaemon Object Parameters" on page 273
- "drivegroup Object Parameters" on page 374
- "dumpgroup Object Parameters" on page 324
- "fastmountcache Object Parameters" on page 367
- "filesystem Object Parameters" on page 332
- "libraryserver Object Parameters" on page 370
- "migrategroup Object Parameters" on page 401
- "msp Object Parameters for a Cloud MSP" on page 423
- "msp Object Parameters for a DCM MSP" on page 434
- "msp Object Parameters for a Disk MSP" on page 441
- "msp Object Parameters for an FTP MSP" on page 429
- "node Object Parameters" on page 277
- "policy Object" on page 342
- "resourcescheduler Object Parameters" on page 406
- "resourcewatcher Object Parameters" on page 408
- "services Object Parameters" on page 283
- "taskgroup Object Parameters" on page 295
- "volumegroup Object Parameters" on page 387

### unmigratable file

A file that the daemon will never select as a migration candidate.

#### unmanaged archive filesystem

See archive filesystem.

# unmigrate

See recall.

USE\_AS\_DUMP\_DEST

Determines if this filesystem can be used for storing integrated-backup dumps. See "filesystem Object Parameters" on page 332/

USE\_UNIFIED\_BUFFER

Determines how DMF manages its buffers when recalling files on this filesystem. See "filesystem Object Parameters" on page 332.

VALID\_ROOT\_HOSTS

Hosts where the root user can perform certain functions similar to the root user on the DMF server. See "base Object Parameters" on page 262.

VERIFY\_POSITION

A parameter that specifies whether the LS write child should (prior to writing) verify that the volume is correctly positioned and that the volume was properly terminated by the last use. See "drivegroup Object Parameters" on page 374.

# VG

See volume group.

#### VG database entry

The daemon database entry for a file that contains the path or key that is used to inform a particular VG where to locate the copy of the file's data.

007-5484-014 779

VOL MSG TIME

Specifies, in seconds, the minimum interval between operator notifications for low-volume and no-volume conditions. See:

- "allocationgroup Object Parameters" on page 409
- "volumegroup Object Parameters" on page 387

#### volume

In DMF, a logical area of physical tape, virtual tape, or disk such as COPAN MAID that is used for migrating data.

# volume group

A volume group is a of component of an LS that is responsible for managing pool of volumes capable of storing single copies of files. Multiple copies of the same files require the use of multiple VGs. See also *LS*.

VOLUME\_GROUPS

The VGs containing volumes that can be mounted on any of the drives within this DG. See "drivegroup Object Parameters" on page 374.

#### voided BFID-set state

A BFID set state that consists of one or more soft-deleted daemon database entries, either incomplete or complete. There is no file. See also *bit-file identifier* and *soft-deleted database entry*.

# voiding the BFID

The process of removing the BFID from the file inode and soft-deleting all associated database entries. See also *bit-file identifier* and *soft-deleted database entry*.

### **VOL** record

An entry in the volume (VOL) table of the LS database that contains information about a volume. There is one VOL record for each volume. See also *CAT record*, *VOL table*.

#### VOL table

A table in the LS database that contains VOL records. See also CAT table, VOL record.

#### volumegroup

The configuration object that defines parameters relating to a pool of volumes mountable on the drives of a specific DG that are capable of holding, at most, one copy of files. See "volumegroup Object Parameters" on page 387.

# volume-based media

Physical tape, COPAN MAID, or COPAN VTL

#### VOLUME\_LIMIT

The maximum number of volumes that can be selected for merging at one time. See "taskgroup Object Parameters" on page 295.

# volume merging

The mechanism provided by the LS for copying active data from volumes that contain largely obsolete data to volumes that contain mostly active data.

# volume serial number

A label that uniquely identifies a specific volume.

#### **VSN**

See volume serial number

# VTL

Virtual tape library.

#### WATCHER

The resource watcher that the LS should run. See "libraryserver Object Parameters" on page 370.

#### WEIGHT

The parameter that assigns a weighting to one or more VGs. See "resourcescheduler Object Parameters" on page 406.

# WRITE\_CHECKSUM

The parameter that specifies that a block should be checksummed before writing. See:

- "drivegroup Object Parameters" on page 374
- "msp Object Parameters for a Cloud MSP" on page 423
- "msp Object Parameters for a DCM MSP" on page 434
- "msp Object Parameters for a Disk MSP" on page 441
- "msp Object Parameters for an FTP MSP" on page 429

#### write child

A data-mover process that migrates data to secondary storage.

#### zone

A logical grouping of chunks. Zones are separated by file marks and are the smallest block-addressable unit on the volume. The target size of a zone is configurable by media type.

# ZONE\_SIZE

The parameter that specifies about how much data the write child should put in a zone. See "volumegroup Object Parameters" on page 387.

# Index

| ??                       | ??              | age expression, 359<br>AGE_WEIGHT, 134, 350, 359, 361, 484, 688 |
|--------------------------|-----------------|-----------------------------------------------------------------|
|                          |                 | AGGRESSIVE_HVFY, 374                                            |
|                          |                 | alert records                                                   |
|                          |                 | remove, 289                                                     |
| 1PB+ license, 64         |                 | ALERT_RETENTION, 108, 295                                       |
| 8-character barcodes,    | 110             | alerts database size, 108                                       |
| 10TB+ license, 64        | 110             | ·                                                               |
| 101B+ license, 64        |                 | Alerts panel in DMF Manager, 179, 208<br>ALGORITHM, 406         |
| •                        |                 |                                                                 |
| 256b-byte inodes, 95     |                 | allocation group, 38                                            |
|                          |                 | ALLOCATION MAXIMUM 288                                          |
| Δ.                       |                 | ALLOCATION_MAXIMUM, 388                                         |
| Α                        |                 | ALLOCATION_MINIMUM, 388                                         |
| About nonel in DME A     | Annagan 170     | allocationgroup                                                 |
| About panel in DMF N     | <u>e</u>        | allocationgroup object overview, 257<br>Amazon S3               |
| absolute block position  |                 |                                                                 |
| accelerated access to fi |                 | See "cloud MSP", 543                                            |
| active parallel data-mo  |                 | AMPEX DIS/DST, 259                                              |
| Activity panel in DMF    |                 | API commands, 122                                               |
| ADMDIR_IN_ROOTES         |                 | application support, 8                                          |
| Admin Guide panel in     |                 | architecture, 35                                                |
| Admin mode function      | 3               | architecture requirements, 45                                   |
| admin state and fencing  | ng, 164         | archive file requests, 651                                      |
| ADMIN_EMAIL, 263         |                 | archive filesystem and archiving, 110                           |
| \$ADMINDIR, 310          |                 | archives for DMF Manager monitoring, 122                        |
| administrative director  | •               | archiving, 5                                                    |
| administrative director  | ry permission   | overview, 12                                                    |
| requirements, 41         |                 | See "DMF direct archiving", 110                                 |
| administrative tasks     |                 | archiving files, 15                                             |
| automated maintena       | ance tasks, 161 | Atempo Time Navigator, 707                                      |
| best practices, 113      |                 | attr, 158                                                       |
| daemon configuration     |                 | attr2, 158                                                      |
| filesystem backups,      |                 | autolog file, 481                                               |
| maintenance and re-      | covery, 559     | autolog log file, 487                                           |
| overview, 49, 50         |                 | automated maintenance tasks                                     |
| tape management,         | 417             | daemon configuration, 287                                       |

007-5484-014 783

| overview, 161                             | best practices                                   |
|-------------------------------------------|--------------------------------------------------|
| automated space management                | administrative, 113                              |
| administration duties, 51                 | configuration, 82                                |
| candidate list generation, 484            | installation, upgrade, and downgrade, 77         |
| commands overview, 58                     | LTFS, 580                                        |
| file exclusion, 484                       | bfid, 498                                        |
| log, 481                                  | bit-file identifier (BFID), 35                   |
| log file, 487                             | black clock symbol, 610                          |
| parameters, 346, 354                      | BLOCK_SIZE, 375                                  |
| relationship of targets, 486              | blocks, 508                                      |
| selection of migration candidates, 485    | blocksize, 619                                   |
| automated space management procedure, 363 | blocksize keyword, 532                           |
| automatic monitoring, 2                   | BOF/bof, 361                                     |
| automatic start after reboot, 168         | borrow a DMF drive for LTFS use, 579             |
| automounters, 39                          | BORROW_FROM_DG, 582                              |
| averages, 228                             | bottlenecks, 126                                 |
| aware backup packages, 705                | BUFFERED_IO_SIZE, 333, 435                       |
|                                           | burst_size, 126                                  |
|                                           | byte range requests and partial-state files, 714 |
| B                                         |                                                  |
| 1 1 1 1 1 1 1 1 1 1 1 1 1 1 1 1 1 1 1 1   |                                                  |
| backup package configuration, 147, 705    | С                                                |
| backup packages, 147                      | CACHE ACE HEIGHT ASS ASS                         |
| backups                                   | CACHE_AGE_WEIGHT, 356, 359                       |
| databases, 116                            | CACHE_DIR, 44, 93, 147, 370, 460                 |
| DMF and backup products, 131              | CACHE_MEMBERS, 367                               |
| DMF configuration file, 93                | CACHE_SPACE, 97, 370                             |
| filesystems, 116                          | CACHE_SPACE_WEIGHT, 357, 359                     |
| of daemon database, 320                   | CANCEL message                                   |
| balance data among libraries, 128         | FTP MSP, 550                                     |
| bandwidth and socket merges, 120          | cancelling changes, 205                          |
| BANDWIDTH_MULTIPLIER, 375                 | candidate list                                   |
| barcodes, 110                             | creation, 483                                    |
| base data-capacity license, 63            | generation, 484                                  |
| base metrics, 228                         | terminology, 51                                  |
| base object                               | capability license, 63                           |
| icon in DMF Manager, 199                  | capacity                                         |
| overview, 256                             | determination, 67                                |
| parameters, 262                           | DMF software, 39                                 |
| basic DMF, 30                             | license, 63                                      |
| basic DMF product, 30                     | overhead and, 39                                 |

| case study on zone size, 715             | CLOUD_REDUNDANCY, 425                            |
|------------------------------------------|--------------------------------------------------|
| CAT records                              | collecting information for problem analysis, 118 |
| backup, 595                              | COMMAND, 371, 426, 430, 435, 442                 |
| definition, 34                           | commands, 53, 56                                 |
| dmatls database and, 506                 | commands that are undocumented, 122              |
| messages, 617                            | commands to run on a copy of the DMF             |
| records and LS database directories, 510 | database, 117                                    |
| cflags, 522                              | comments and DMF Manager configuration, 197      |
| change notification suppression, 125     | COMPRESSION_TYPE, 375                            |
| chattr, 129                              | configuration                                    |
| checkage, 494                            | allocationgroup object, 409                      |
| CHECKSUM_TYPE, 388                       | automated space management, 346, 354             |
| checktime, 495, 498                      | backup of, 93                                    |
| child-process constraints, 113           | base object, 262                                 |
| CHILD_MAXIMUM, 113, 423, 430, 435, 442   | best practices, 82                               |
| chkconfig, 156, 167-169                  | cloud MSP, 423                                   |
| chkconfig for dmfsoap, 574               | command overview, 55                             |
| chunkdata, 522                           | considerations, 154                              |
| chunklength, 522                         | daemon object configuration, 273                 |
| chunknumber, 522                         | DCM, 434                                         |
| chunkoffset, 522                         | DCM MSP, 438                                     |
| chunkpos, 522                            | device object, 329                               |
| chunks, 508                              | disk MSP, 441                                    |
| chunksleft, 619                          | DMF Manager and, 196                             |
| chunksleft keyword, 532                  | dmmaint and, 725                                 |
| CIFS, 8                                  | drivegroup object, 374                           |
| client port specification, 174           | dump_tasks, 292                                  |
| clients                                  | fastmountcache object, 367                       |
| commands, 54                             | file weighting, 349, 356, 363                    |
| installation, 154                        | filesystem object, 332                           |
| OS supported, 12                         | FTP MSP, 429                                     |
| cloud MSP                                | initial, 725                                     |
| log files, 545                           | libraryserver object, 370                        |
| msp object for, 423                      | LS objects, 369                                  |
| request processing, 543                  | LS setup, 418                                    |
| terminology, 15                          | migrategroup object, 401                         |
| CLOUD_BACKEND, 424                       | msp object                                       |
| CLOUD_BASE_PATH, 424                     | cloud MSP, 423                                   |
| CLOUD_BUCKET, 424                        | DCM, 434                                         |
| CLOUD_HOST, 424                          | DCM MSP, 438                                     |
| CLOUD PASSWORD, 425                      | disk MSP. 441                                    |

| FTP MSP, 429<br>MSP/VG selection, 352, 358, 366    | See "site-defined policies", 173 customizing DMF, 172 |
|----------------------------------------------------|-------------------------------------------------------|
| node object, 277<br>objects, 55, 256               | CXFS basic DMF figure, 30                             |
| OpenVault, 476<br>overview, 151                    | DMF and, 95 parallel data-mover nodes and, 32         |
| parameters, 55, 446                                | RECALL_NOTIFICATION_RATE and, 98                      |
| See also "parameters", 262                         | support for, 8                                        |
| policy object, 342                                 | cxfs_admin, 460                                       |
| resourcescheduler object, 406                      | cxfs_recovery_timeout_stalled, 110                    |
| resourcewatcher object, 408                        |                                                       |
| services object, 283                               |                                                       |
| space management parameters, 485<br>SPOOL_DIR, 499 | D                                                     |
| stanza, 258                                        | daemon                                                |
| stanza format, 258                                 | commands overview, 56                                 |
| taskgroup object, 415                              | configuration parameters, 273                         |
| verifying, 461                                     | configuring automated maintenance tasks, 287          |
| volumegroup object, 387                            | $dmd_db.dbd, 596$                                     |
| configuration file samples, 92                     | log, 481                                              |
| Configuration menu in DMF Manager, 179             | logs and journals, 499                                |
| configuration pending message, 157                 | object                                                |
| Configuration tab in DMF Manager, 179              | See "dmdaemon object", 256                            |
| Configure button, 724                              | processing, 489                                       |
| context manipulation subroutines, 644              | shutdown, 490                                         |
| converting data from other HSMs, 175               | startup, 489                                          |
| COPAN                                              | tasks, 287                                            |
| configuration best practices, 100                  | data integrity, 35                                    |
| COPAN MAID                                         | administrative tasks and, 52                          |
| fast-mount cache and, 103                          | copying filesystem data, 292                          |
| COPAN MAID VSN, 60                                 | overview, 35                                          |
| COPAN RAID set, 8                                  | data reduction process and DMF Manager, 122           |
| COPAN VTL stopping, 569                            | data reliability                                      |
| COPAN_VSNS, 93, 371                                | administrative tasks and, 52                          |
| copy file requests, 649                            | copying daemon database, 320                          |
| count directive, 492, 519, 529                     | copying filesystem data, 292                          |
| cpio file recall, 592                              | data-capability license, 63                           |
| create directive, 492, 519, 529                    | data-mover process, 30                                |
| current metrics, 228                               | DATA_LIMIT, 290, 296, 417                             |
| custom I/O performance charts, 234                 | database daemon, 34                                   |
| customizable policies                              | database journal files, 501                           |
|                                                    |                                                       |

| database loading and journaling, 120       | delete directive, 492, 519, 529               |
|--------------------------------------------|-----------------------------------------------|
| database lock manager incompatibility, 722 | deleteage, 495                                |
| DATABASE_COPIES, 288, 296, 320             | deletetime, 495, 498                          |
| databases, 34                              | delimiter in configuration file, 258          |
| audit, 288                                 | device block-size defaults and bandwidth, 259 |
| automated verification task, 318           | device object                                 |
| automating copying for reliability, 320    | overview, 256                                 |
| back up, 288                               | parameters, 329                               |
| backup, 595                                | DHCP and YAST, 78                             |
| configuring automated tasks, 320           | direct archiving                              |
| directory location, 491                    | See "DMF direct archiving", 12, 110           |
| dmcatadm, 617                              | DIRECT_IO_MAXIMUM_SIZE, 263                   |
| dmdadm and, 491                            | DIRECT_IO_SIZE, 333, 435                      |
| dmvoladm message, 619                      | directory structure prior to DMF 2.8, 717     |
| record length, 159                         | dirsync and STORE_DIRECTORY, 43               |
| recovery, 597                              | disable components                            |
| See "daemon database", 159                 | COPAN VTL, 569                                |
| selection, 595                             | DCP, 564                                      |
| size of databases, 88                      | library, 566                                  |
| dataleft, 619                              | OpenVault drive, 565                          |
| dataleft keyword, 532                      | TMF drive, 568                                |
| datalimit, 534                             | disaster-recovery, 599                        |
| datawritten keyword, 532                   | DISCONNECT_TIMEOUT, 371                       |
| dbrec.dat file, 596                        | disk cache manager                            |
| dbrec.keys file, 596                       | See "DCM MSP", 553                            |
| DCM                                        | disk MSP                                      |
| administration, 290                        | command, 60                                   |
| configuration, 434                         | configuration, 441                            |
| DCM disk caches, 232                       | local, 112                                    |
| DCM MSP                                    | log files, 552                                |
| child-process constraints, 113             | overview, 551                                 |
| commands, 59                               | request processing, 551                       |
| configuration, 438                         | terminology, 15                               |
| disk MSP and, 553                          | verification, 553                             |
| filesystems and, 145                       | disk space capacity, 7                        |
| terminology, 15                            | DISPLAY environment variable, 723             |
| DCM STORE_DIRECTORY rules, 344             | DLT, 259                                      |
| DCP disabling, 564                         | DmaConfigStanzaExists(), 690                  |
| dd, 126                                    | DmaContext_t, 677                             |
| delay icon on Windows systems, 119         | DmaFrom_t, 678                                |
| delay in accessing files, 610              | DmaGetConfigBool(), 691                       |

| DmaGetConfigFloat(), 692             | dmatvfy, 59                    |
|--------------------------------------|--------------------------------|
| DmaGetConfigInt(), 693               | dmatwc, 39, 506                |
| DmaGetConfigList(), 694              | dmaudit                        |
| DmaGetConfigStanza(), 695            | changes in DMF 3.2, 721        |
| DmaGetConfigString(), 696            | summary, 57                    |
| DmaGetContextFlags(), 697            | verifymsp, 542                 |
| DmaGetCookie(), 697                  | dmcapacity, 54                 |
| DmaGetDaemonMigGroups, 698           | dmcatadm                       |
| DmaGetDaemonVolAndMigGroups(), 698   | directives, 519                |
| DmaGetDaemonVolGroups(), 699         | example of list directive, 525 |
| DmaGetMigGroupMembers, 699           | field keywords, 522            |
| DmaGetProgramIdentity(), 700         | interface, 518                 |
| DmaGetUserIdentity(), 700            | keywords, 522                  |
| DmaIdentity_t, 678                   | limit keywords, 524            |
| DmaLogLevel_t, 680                   | summary, 59                    |
| dmanytag, 719                        | text field order, 527          |
| DMAPI                                | dmcheck, 57, 461, 602          |
| automatically enabled, 95            | dmcleardcmtag, 719             |
| kernel interface, 36                 | dmclearpartial, 720            |
| mount options, 156                   | dmcleartag, 719                |
| requirement, 46                      | dmcloudmsp, 15, 426            |
| DMAPI on SLES 10, 604                | dmclripc, 60                   |
| DMAPI_PROBE, 611                     | dmcollect, 60, 118, 616        |
| dmarchive, 13, 48, 54, 110, 332, 647 | dmconfig, 56                   |
| dmarchive.php, 574                   | dmcopan, 60                    |
| DmaRealm_t, 680                      | dmcopy, 54, 55                 |
| DmaRecallType_t, 681                 | dmd_db journal file, 499       |
| DmaSendLogFmtMessage(), 701          | dmd_db.dbd, 596                |
| DmaSendUserFmtMessage(), 702         | dmdadm                         |
| DmaSetCookie(), 703                  | directives, 491, 492           |
| dmatls                               | example of list directive, 497 |
| journal files, 512                   | field keywords, 494            |
| library server terminology, 15       | format keyword, 496            |
| log files, 513                       | format keywords, 494           |
| LS operations, 506                   | limit keywords, 496            |
| VOL records, 511                     | selection expression, 493      |
| dmatrc, 39, 506                      | summary, 57                    |
| dmatread, 59, 507, 541               | text field order, 498          |
| dmatsnf, 59, 507, 542                | dmdadm –j, 120                 |
| dmattr, 54                           | dmdaemon object                |
| dmattr.php, 574                      | associated task scripts, 288   |
|                                      |                                |

| overview, 256 parameters, 273 dmdate, 60 dmdbcheck, 53, 57, 59, 117 dmdlog log, 481 dmdlog log, 481 dmdskrfree, 59 dmdskrfree, 59 dmdskrfree, 59 dmdskrfree, 59 dmdskrfree, 59 dmdskrfree, 59 dmdskrfree, 59 dmdskrfree, 59 dmdskrfree, 59 dmdskrfree, 59 dmdskrfree, 59 dmdskrfree, 59 dmdskrfree, 59 dmdskrfree, 59 dmdstop, 57, 490 dmdskrfree, 59 dmdump run only on a copy of the DMF database, 117 summary, 60 text field order, 537 dmdumpj, 61 DMF Activity panel in DMF Manager, 179 DMF administrative directories, 41 DMF administrative directories, 41 DMF administrative directory permission requirements, 41 DMF direct archiving API subroutines, 651 archive file requests, 651 configuration file and, 332 DmuFilesysInfo(), 647 filesystem object and, 332 overview, 110 requirements, 47 SiteArchiveFile() policy subroutine, 681 DMF Manager About panel, 179 access password, 178 admin password, 178 admin password, 178 admin password, 178 admin password, 178 archives, 122, 221 browser support, 47 checkopoint a command, 219 configuration file parameter display, 205 Configuration file, parameter display, 205 Configuration file, parameter display, 205 Configuration file, parameter display, 205 Configuration file, parameter display, 205 Configuration file, parameter display, 205 Configuration file, promisurion into ponfiguration file, 198 exiting configuration mode, 205 limitations, 197 new configuration file, 198 object menu, 179 new configuration file, 198 object menu, 198 saving charges, 204 show all objects, 197 templates, 198 validating changes, 204 copying an object, 201 DCM MSP monitoring, 232 DMF Activity panel, 179, 220 DMF I/O panel, 179 DMF Manager Tasks panel, 179 DMF Manager About panel, 179 hold flags, 217 I/O panel, 179 hold flags, 217 I/O panel, 179 hold flags, 217 I/O panel, 179 hold flags, 217 I/O panel, 179 hold flags, 217 I/O panel, 179 hold flags, 217 I/O panel, 179 hold flags, 217 I/O panel, 179 hold flags, 217 I/O panel, 179 hold flags, 217 I/O panel, 179 hold flags, 217 I/O panel, 179 hold flags, 217 I/O panel, | icon in DMF Manager, 199                    | Admin Guide panel, 179                |
|----------------------------------------------------------------------------------------------------|---------------------------------------------|---------------------------------------|
| dmdate, 60 dmdbcheck, 53, 57, 59, 117 dmdbrecover, 57, 596 dmdbcheck, 53, 57, 59, 117 dmdlog log, 481 dmdlog log, 481 dmdlog log file, 489, 499 dmdskafree, 59 dmdskfree, 59 dmdskry, 60, 553 dmdskotp, 57, 490 dmdut, 55 dmdump run only on a copy of the DMF database, 117 summary, 60 text field order, 537 dmdumpj, 61 DMF Activity panel in DMF Manager, 179 DMF administrative directories, 41 DMF administrative directory permission requirements, 41 DMF direct archiving API subroutines, 651 archive file requests, 651 configuration file and, 332 DmuFilesysInfo0, 647 filesystem object and, 332 overview, 110 requirements, 47 SiteArchiveFile() policy subroutine, 681 DMF I/O panel, 179 About panel, 179 About panel, 179 access password, 178 acknowledge a command, 219 Alerts panel, 179, 208 archives, 122, 221 browser support, 47 checkpoint a command, 219 configuration file parameter display, 205 Configuration file parameter display, 205 Configuration tab, 179 configuration tab, 179 configuration detection, 179 configuration file, 188 creating a new object, 203 deleting an object, 204 exiting configuration mode, 205 limitations, 179 configuration file, 198 creating a ne |                                             | · · · · · · · · · · · · · · · · · · · |
| dmdbcheck, 53, 57, 59, 117 dmdbrecover, 57, 596 dmddidle, 57 dmdlog log, 481 dmdlog log, 489, 499 dmdc admin, 599 dmdskfree, 59 dmdskmsp, 15, 16, 551 dmdstop, 57, 490 dmdstat, 57 dmdunp run only on a copy of the DMF database, 117 summary, 60 text field order, 537 dmdump, 61 DMF Activity panel in DMF Manager, 179 DMF administrative directories, 41 DMF administrative directory permission requirements, 41 DMF direct archiving API subroutines, 651 archive file requests, 651 archive file requests, 651 configuration planel, 179 DMF direct archiving API subroutines, 651 archive file requests, 651 configuration menu, 179 DMF daministrative directories, 41 DMF direct archiving API subroutines, 651 archive file requests, 651 configuration mode, 205 limitations, 197 new configuration mode, 205 limitations, 197 new configuration mode, 205 limitations, 197 new configuration file, 198 object menu, 198 saving changes, 204 show all objects, 197 templates, 198 validating changes, 204 copying an object, 201 DMF Activity panel, 179, 220 DMF Activity panel, 179, 220 DMF Activity panel, 179, 220 DMF Resources panel, 179 DMF Manager Tasks panel, 179 DMF Manager About panel, 179 hold flags, 217 I/O panel, 179 hold flags, 217 DMF Manager About panel, 179 access password, 178 acknowledge a command, 219 key to symbols, 185                                                                                                    | -                                           | -                                     |
| dmdbrecover, 57, 596 dmdidle, 57 dmdidle, 57 dmdlog log, 481 dmdlog log file, 489, 499 dmd-admin, 599 dmdskfree, 59 dmdskmsp, 15, 16, 551 dmdstwfy, 60, 553 dmdstvfy, 60, 553 dmdstat, 57 dmdstup, 57, 490 dmdu, 55 dmdump run only on a copy of the DMF database, 117 summary, 60 text field order, 537 dmf administrative directories, 41 DMF administrative directory permission requirements, 41 DMF direct archiving API subroutines, 651 archive file requests, 651 configuration menu, 179 Configuration tab, 179 deleting an object, 203 deleting an object, 204 exiting configuration mode, 205 limitations, 197 new configuration mode, 205 limitations, 197 new configuration file, 198 object menu, 198 saving changes, 204 show all objects, 197 templates, 198 validating changes, 204 copying an object, 201 DCM MSP monitoring, 232 DMF Activity panel, 179 DMF Manager Tasks panel, 179 DMF Manager Tasks panel, 179 DMF Resources panel, 179, 220 drive state, 228 error messages, 607 filesystem object and, 332 overview, 110 requirements, 47 SiteArchiveFile() policy subroutine, 681 DMF I/O panel in DMF Manager, 179 DMF Manager About panel, 179 About panel, 179 About panel, 179 About panel, 179 access password, 178 accessing the GUI, 178 acknowledge a command, 219 brownerd configuration ab, 129 configuration tab, 179 configuration tab, 179 con |                                             | -                                     |
| dmdidle, 57 dmdlog log, 481 dmdlog log file, 489, 499 dmdr_admin, 599 dmdskfree, 59 dmdskkree, 59 dmdskmsp, 15, 16, 551 dmdskyf, 60, 553 dmdstyf, 60, 553 dmdstat, 57 dmdun, 59 run only on a copy of the DMF database, 117 summary, 60 text field order, 537 dmdump, 61 DMF Activity panel in DMF Manager, 179 DMF administrative directories, 41 DMF administrative directories, 41 DMF direct archiving API subroutines, 651 archive file requests, 651 configuration file, 197 archive file requests, 651 orequirements, 47 SiteArchiveFile() policy subroutine, 681 DMF Manager About panel, 179 About panel, 179 About panel, 179 accessing the GUI, 178 acknowledge a command, 219 Accessing the GUI, 178 acknowledge a command, 219 Chekpoint a configuration file parameter display, 205 configuration file, parameter display, 205 Configuration file, parameter display, 205 Configuration file, 179 configuration tab, 179 configuration tab, 179 configuration tab, 179 configuration tab, 179 configuration tab, 179 configuration tab, 179 configuration tab, 179 configuration tab, 179 configuration tab, 179 configuration tab, 179 configuration tab, 179 configuration tab, 179 creating a new object, 203 deleting an object, 204 exiting configuration mode, 205 limitations, 197 new configuration file, 198 object menu, 198 saving changes, 204 show all objects, 197 templates, 198 saving changes, 204 show all objects, 197 templates, 198 saving changes, 204 show all objects, 197 templates, 198 saving changes, 204 show all objects, 197 penut, 198 saving change, 204 spill and saving changes, 204 spill and saving changes, 204 spill and saving changes, 204 spill and saving changes, 204 spill and saving changes, 204 spill and saving changes, 204 spill and saving changes, 198 polyect menu, 198 saving changes, 204 saving changes, 204 spill and saving changes, 204 spill and saving changes, 204 spill and solved, 205 limitations, 197 penuting and solvet, 203 deleting an object, 201 penuting an object, 201 penuting an object, 201 penuting an object, 201 penuting an ob |                                             |                                       |
| dmdlog log, 481 dmdlog log file, 489, 499 dmdr_admin, 599 dmdskfree, 59 dmdskmsp, 15, 16, 551 dmdskory, 60, 553 dmdstop, 57, 490 dmdstop, 57, 490 dmdump run only on a copy of the DMF database, 117 summary, 60 text field order, 537 dmdumpj, 61 DMF administrative directories, 41 DMF administrative directory permission requirements, 41 DMF direct archiving API subroutines, 651 archive file requests, 651 configuration file, parameter display, 205 configuration manu, 179 configuration tab, 179 configuration tab, 179 configuration tab, 179 deleting an object, 203 deleting an object, 204 exiting configuration mode, 205 limitations, 197 new configuration file, 198 object menu, 198 saving changes, 204 show all objects, 197 templates, 198 validating changes, 204 copying an object, 201 DCM MSP monitoring, 232 DMF Activity panel, 179, 220 DMF Activity panel, 179 DMF direct archiving API subroutines, 651 archive file requests, 651 configuration file and, 332 DmuFilesysInfo(), 647 filesystem object and, 332 overview, 110 requirements, 47 SiteArchiveFile() policy subroutine, 681 DMF I/O panel in DMF Manager, 179 DMF Manager About panel, 179 About panel, 179 About panel, 179 About panel, 179 access password, 178 accessing the GUI, 178 acknowledge a command, 219  configuration file, 197 configuration tab, 179 configuration tab, 179 creating a new object, 203 deleting an object, 204 exiting configuration mode, 205 limitations, 197 new configuration mode, 205 limitations, 197 new configuration mode, 205 limitations, 197 new configuration mode, 205 limitations, 197 new configuration mode, 205 limitations, 197 new configuration mode, 205 limitations, 197 new configuration mode, 205 limitations, 197 new configuration mode, 205 limitations, 197 new configuration mode, 205 limitations, 197 new configuration mode, 205 limitations, 197 new configuration mode, 205 limitations, 197 new configuration mode, 205 limitations, 197 new configuration mode, 205 limitations, 197 new configuration mode, 205 limitations, 197 new configuration mode,  |                                             |                                       |
| dmdlog log file, 489, 499 dmdr_admin, 599 dmdskfree, 59 dmdskmsp, 15, 16, 551 dmdskwfy, 60, 553 dmdskvfy, 60, 553 dmdskvfy, 60, 553 dmdstat, 57 dmdstat, 57 dmdstat, 55 dmdstat, 57 dmdstat, 55 dmdstap, 57, 490 dmdu, 55 dmdump run only on a copy of the DMF database, 117 summary, 60 text field order, 537 dmdump, 61 DMF Activity panel in DMF Manager, 179 DMF administrative directories, 41 DMF direct archiving API subroutines, 651 archive file requests, 651 configuration menu, 179 configuration tab, 179 mew configuration menu, 179 deleting an object, 203 deleting an object, 204 exiting configuration mode, 205 limitations, 197 new configuration file, 198 object menu, 198 saving changes, 204 show all objects, 197 templates, 198 validating changes, 204 copying an object, 201 DCM MSP monitoring, 232 DMF Activity panel, 179, 220 DMF Activity panel, 179, 220 DMF I/O panel, 179 DMF direct archiving API subroutines, 651 archive file requests, 651 configuration file and, 332 DmuFilesysInfo(), 647 filesystem object and, 332 DmuFilesysInfo(), 647 filesystem object and, 332 Overview, 110 requirements, 47 SiteArchiveFile() policy subroutine, 681 DMF I/O panel in DMF Manager, 179 DMF Manager About panel, 179 access password, 178 accessing the GUI, 178 acknowledge a command, 219 key to symbols, 185                                                                                                    |                                             | -                                     |
| dmdr_admin, 599 dmdskfree, 59 dmdskkrsp, 15, 16, 551 dmdskrsp, 15, 16, 551 dmdskryf, 60, 553 dmdskryf, 60, 553 dmdstat, 57 dmdstat, 57 dmdu, 55 dmdump run only on a copy of the DMF database, 117 summary, 60 text field order, 537 dmdumpj, 61 DMF administrative directories, 41 DMF administrative directory permission requirements, 41 DMF direct archiving API subroutines, 651 archive file requests, 651 configuration tab, 179 configuration pMF, 108 deletting an new object, 204 exiting configuration mode, 205 limitations, 197 new configuration file, 198 object menu, 198 saving changes, 204 show all objects, 197 templates, 198 validating changes, 204 copying an object, 201 DCM MSP monitoring, 232 DMF Adtivity panel, 179, 220 DMF Adrivity panel, 179, 220 DMF Arctivity panel, 179 DMF Manager Tasks panel, 179 DMF Resources panel, 179, 220 drive state, 228 cronfiguration file and, 332 overview, 110 requirements, 47 SiteArchiveFile() policy subroutine, 681 DMF Manager About panel, 179 access password, 178 accessing the GUI, 178 acknowledge a command, 219 key to symbols, 185                                                                                                    |                                             |                                       |
| dmdskfree, 59 dmdskmsp, 15, 16, 551 dmdskvfy, 60, 553 deleting an object, 204 dmdstat, 57 dmdstop, 57, 490 dmdu, 55 dmdump run only on a copy of the DMF database, 117 summary, 60 text field order, 537 dmdump, 61 DMF Activity panel in DMF Manager, 179 DMF administrative directories, 41 DMF administrative directory permission requirements, 41 DMF direct archiving API subroutines, 651 archive file requests, 651 configuration file and, 332 DmuFilesysInfo(), 647 filesystem object and, 332 Overview, 110 requirements, 47 DMF Manager About panel, 179 DMF Manager About panel, 179 DMF Manager About panel, 179 DMF Manager About panel, 179 DMF Manager About panel, 179 DMF Manager About panel, 179 DMF Manager About panel, 179 DMF Manager About panel, 179 DMF Manager About panel, 179 Access password, 178 accessing the GUI, 178 acknowledge a command, 219 key to symbols, 185                                                                                                    | 9 9                                         |                                       |
| dmdskmsp, 15, 16, 551 dmdskvfy, 60, 553 dmdskty, 57 dmdstop, 57, 490 dmdstop, 57, 490 dmdu, 55 dmdump run only on a copy of the DMF database, 117 summary, 60 text field order, 537 dmdump, 61 DMF Activity panel in DMF Manager, 179 DMF administrative directories, 41 DMF administrative directory permission requirements, 41 DMF direct archiving API subroutines, 651 archive file requests, 651 configuration file, 198 dwsaving changes, 204 show all objects, 197 templates, 198 validating changes, 204 copying an object, 201 DCM MSP monitoring, 232 DMF Administrative directory permission requirements, 41 DMF L/O panel, 179 DMF Resources panel, 179, 220 archive file requests, 651 configuration file, and, 332 DmuFilesysInfo(), 647 filesystem object and, 332 overview, 110 requirements, 47 SiteArchiveFile() policy subroutine, 681 DMF Manager About panel, 179 access password, 178 accessing the GUI, 178 acknowledge a command, 219 key to symbols, 185                                                                                                    | dmdr_admin, 599                             |                                       |
| dmdskvfy, 60, 553 dmdstat, 57 dmdstop, 57, 490 dmdu, 55 dmdump run only on a copy of the DMF database, 117 summary, 60 text field order, 537 dmdumpj, 61 DMF Activity panel in DMF Manager, 179 DMF administrative directories, 41 DMF administrative directory permission requirements, 41 DMF direct archiving API subroutines, 651 archive file requests, 651 configuration file, 198 validating changes, 204 copying an object, 197 templates, 198 validating changes, 204 copying an object, 201 DCM MSP monitoring, 232 DMF Activity panel, 179, 220 DMF Activity panel, 179, 220 DMF I/O panel, 179 DMF direct archiving API subroutines, 651 archive file requests, 651 configuration file and, 332 DmuFilesysInfo(), 647 filesystem object and, 332 overview, 110 requirements, 47 SiteArchiveFile() policy subroutine, 681 DMF I/O panel in DMF Manager, 179 DMF Manager About panel, 179 access password, 178 accessing the GUI, 178 acknowledge a command, 219 deleting an object, 204 exiting configuration file, 198 object menu, 198 saving changes, 204 show all objects, 197 templates, 198 validatings, 204 copying an object, 201 DCM MSP monitoring, 232 DMF Activity panel, 179, 220 DMF I/O panel, 179 DMF Resources panel, 179 power state, 228 error messages, 607 filesystem monitoring, 225 filesystem monitoring, 225 filesystem penel, 179 hold flags, 217 I/O panel, 179 hold flags, 217 I/O panel, 179 introduction, 9 accessing the GUI, 178 acknowledge a command, 219 key to symbols, 185                                                                                                    | dmdskfree, 59                               | configuring DMF, 196                  |
| dmdstat, 57 dmdstop, 57, 490 dmdu, 55 dmdump run only on a copy of the DMF database, 117 summary, 60 text field order, 537 dmdump, 61 DMF Activity panel in DMF Manager, 179 DMF administrative directory permission requirements, 41 DMF direct archiving API subroutines, 651 archive file requests, 651 configuration mode, 205 dmdump, 61 DMF Resources panel, 179 DMF Resources panel, 179, 220 drive state, 228 configuration file, 198 object menu, 198 saving changes, 204 show all objects, 197 templates, 198 validating changes, 204 copying an object, 201 DCM MSP monitoring, 232 DMF Activity panel, 179, 220 DMF Activity panel, 179, 220 DMF Manager Tasks panel, 179 DMF direct archiving API subroutines, 651 drive state, 228 configuration file and, 332 pmuFilesysInfo(), 647 filesystem object and, 332 overview, 110 requirements, 47 SiteArchiveFile() policy subroutine, 681 DMF I/O panel in DMF Manager, 179 DMF Manager About panel, 179 access password, 178 accessing the GUI, 178 acknowledge a command, 219 key to symbols, 185                                                                                                    | dmdskmsp, 15, 16, 551                       | creating a new object, 203            |
| dmdstop, 57, 490 dmdu, 55 dmdump run only on a copy of the DMF database, 117 summary, 60 text field order, 537 dmdumpj, 61 DMF Activity panel in DMF Manager, 179 DMF administrative directories, 41 DMF administrative directory permission requirements, 41 DMF direct archiving API subroutines, 651 archive file requests, 651 configuration file and, 332 DmuFilesysInfo(), 647 filesystem object and, 332 overview, 110 requirements, 47 SiteArchiveFile() policy subroutine, 681 DMF Manager About panel, 179 About panel, 179 About panel, 179 About panel, 179 About panel, 179 About panel, 179 About panel, 179 About panel, 179 About panel, 179 Access password, 178 access password, 178 accessing the GUI, 178 acknowledge a command, 219  Iimitations, 197 new configuration file, 198 object menu, 198 avalidating changes, 204 copying an objects, 201 DCM MSP monitoring, 232 Copying an object, 201 DMF Activity panel, 179 DMF Activity panel, 179 DMF Activity panel, 179 DMF Manager Tasks panel, 179 DMF Resources panel, 179 About panel, 179 About panel, 179 Access password, 178 accessing the GUI, 178 acknowledge a command, 219  Iimitations, 197 Inew configuration file, 198 object menu, 198 aving changes, 204 saving changes, 204 copying an object, 201 DCM MSP monitoring, 232 DMF Activity panel, 179 DMF Activity panel, 179 DMF Resources panel, 179 parel Top Access panel, 179 DMF I/O panel, 179 I/O statistics, 234 installing/deleting licenses, 189 introduction, 9 key to symbols, 185                                                                                                    | dmdskvfy, 60, 553                           | deleting an object, 204               |
| dmdu, 55 dmdump run only on a copy of the DMF database, 117 summary, 60 text field order, 537 dmdumpj, 61  DMF Activity panel in DMF Manager, 179 DMF administrative directory permission requirements, 41 DMF direct archiving API subroutines, 651 archive file requests, 651 configuration file and, 332 DmFilesysInfo(), 647 filesystem object and, 332 Overview, 110 requirements, 47 SiteArchiveFile() policy subroutine, 681 DMF Manager About panel, 179 About panel, 179 About panel, 179 About panel, 179 Acknowledge a command, 219 Acknowledge a command, 219 Acknowledge a command, 219 Acknowledge a command, 219 As waiidating changes, 204 As asving changes, 204 As avaiigating file, 198 Avisaving changes, 204 As avaiigating changes, 204 Copying an object, 201 DCM MSP monitoring, 232 DMF Activity panel, 179 DMF I/O panel, 179 DMF Activity panel, 179 Apolett, 201 DMF Activity panel, 198 Acknowledge a command, 219 About panel, 178 avaiigating changes, 204 Copying an object, 201 DMF Anager About panel, 179 About panel, 179 averyiew, 178 averyiew, 184 Asite Canada and Asserting and Asserting file, 198 Averyiew, 198 Avisidating changes, 204 Copying an object, 201 DMF Manager About panel, 179 About panel, 179 Access password, 178 Acknowledge a command, 219 Avaiidating changes, 204 Copying an object, 201 DCM MSP monitoring, 232 DMF Activity panel, 179 About panel, 179 About panel,  | dmdstat, 57                                 | exiting configuration mode, 205       |
| dmdump run only on a copy of the DMF database, 117 summary, 60 text field order, 537 templates, 198 dmdumpj, 61 DMF Activity panel in DMF Manager, 179 DMF administrative directory permission requirements, 41 DMF direct archiving API subroutines, 651 archive file requests, 651 configuration file and, 332 DmuFilesysInfo(), 647 filesystem object and, 332 overview, 110 requirements, 47 SiteArchiveFile() policy subroutine, 681 DMF Manager About panel, 179 About panel, 179 About panel, 179 About panel, 179 About panel, 179 About panel, 179 About panel, 179 Acknowledge a command, 219 About panel, 178 accessing the GUI, 178 acknowledge a command, 219 About panel, 178 accessing the GUI, 178 accessing the GUI, 17 | dmdstop, 57, 490                            | limitations, 197                      |
| dmdump run only on a copy of the DMF database, 117 summary, 60 text field order, 537 templates, 198 dmdumpj, 61 DMF Activity panel in DMF Manager, 179 DMF administrative directories, 41 DCM MSP monitoring, 232 DMF administrative directory permission requirements, 41 DMF direct archiving API subroutines, 651 archive file requests, 651 configuration file and, 332 DmFilesystem object and, 332 DmFilesystem object and, 332 Overview, 110 requirements, 47 SiteArchiveFile() policy subroutine, 681 DMF Manager About panel, 179 About panel, 179 Accessing the GUI, 178 accessing the GUI, 178 acknowledge a command, 219  overview, 180 Saving changes, 204 show all objects, 197 templates, 198 saving changes, 204 show all objects, 197 templates, 198 saving changes, 204 show all objects, 197 templates, 198 saving changes, 204 show all objects, 197 templates, 198 saving changes, 204 show all objects, 197 templates, 198 validating changes, 204 show all objects, 197 templates, 198 validating changes, 204 show all objects, 197 templates, 198 validating changes, 204 show all objects, 197 templates, 198 saving changes, 204 show all objects, 197 templates, 198 saving changes, 204 show all objects, 197 templates, 198 saving changes, 204 show all objects, 197 templates, 198 saving changes, 204 show all objects, 198 saving changes, 204 show all objects, 198 saving changes, 204 show all objects, 198 saving changes, 204 show all objects, 198 saving changes, 204 show all objects, 198 saving changes, 204 show all objects, 198 saving changes, 204 show all objects, 197 templates, 198 saving changes, 204 show all object and, 392 option and object 201 option and object 204 show all object and, 219                                                                                                    | dmdu, 55                                    | new configuration file, 198           |
| summary, 60 text field order, 537 text field order, 537 templates, 198 validating changes, 204 DMF Activity panel in DMF Manager, 179 DMF administrative directories, 41 DCM MSP monitoring, 232 DMF administrative directory permission requirements, 41 DMF Activity panel, 179, 220 requirements, 41 DMF Manager Tasks panel, 179 DMF direct archiving DMF Resources panel, 179, 220 archive file requests, 651 archive file requests, 651 configuration file and, 332 configuration file and, 332 drive state, 228 configuration file and, 332 drive state, 228 drive state, 228 configuration file and, 332 drive state, 228 configuration file and, 332 drive state, 228 configuration file and, 332 drive state, 228 configuration file and, 332 drive state, 228 configuration file and, 332 drive state, 228 configuration file and, 332 drive state, 228 configuration file and, 332 drive state, 228 configuration file and, 332 drive state, 228 configuration file and, 332 drive state, 228 configuration file and, 320 drive state, 228 configuration file and, 320 drive state,  | dmdump                                      | object menu, 198                      |
| text field order, 537 dmdumpj, 61  DMF Activity panel in DMF Manager, 179  DMF administrative directories, 41  DCM MSP monitoring, 232  DMF administrative directory permission requirements, 41  DMF direct archiving  API subroutines, 651  archive file requests, 651  DMF Resources panel, 179, 220  archive file requests, 651  archive file and, 332  DmFilesysInfo(), 647  filesystem object and, 332  overview, 110 requirements, 47  SiteArchiveFile() policy subroutine, 681  DMF Manager  About panel, 179  About panel, 179  About panel, 179  access password, 178  accessing the GUI, 178  acknowledge a command, 219  topy validating changes, 204  validating changes, 204  validating changes, 204  validating changes, 204  validating changes, 204  copying an object, 201  DMM SP monitoring, 232  DMF Activity panel, 179  DMF Manager Fish drive file of the panel, 179  I/O panel, 179  I/O statistics, 234  introduction, 9  key to symbols, 185                                                                                                    | run only on a copy of the DMF database, 117 | saving changes, 204                   |
| text field order, 537 dmdumpj, 61  DMF Activity panel in DMF Manager, 179  DMF administrative directories, 41  DCM MSP monitoring, 232  DMF administrative directory permission requirements, 41  DMF direct archiving  API subroutines, 651  archive file requests, 651  DMF Resources panel, 179, 220  archive file requests, 651  archive file and, 332  DmFilesysInfo(), 647  filesystem object and, 332  overview, 110 requirements, 47  SiteArchiveFile() policy subroutine, 681  DMF Manager  About panel, 179  About panel, 179  About panel, 179  access password, 178  accessing the GUI, 178  acknowledge a command, 219  topy validating changes, 204  validating changes, 204  validating changes, 204  validating changes, 204  validating changes, 204  copying an object, 201  DMM SP monitoring, 232  DMF Activity panel, 179  DMF Manager Fish drive file of the panel, 179  I/O panel, 179  I/O statistics, 234  introduction, 9  key to symbols, 185                                                                                                    | summary, 60                                 | show all objects, 197                 |
| dmdumpj, 61  DMF Activity panel in DMF Manager, 179  DMF administrative directories, 41  DCM MSP monitoring, 232  DMF administrative directory permission requirements, 41  DMF I/O panel, 179  API subroutines, 651  archive file requests, 651  configuration file and, 332  DmuFilesysInfo(), 647  filesystem object and, 332  overview, 110 requirements, 47  SiteArchiveFile() policy subroutine, 681  DMF I/O panel in DMF Manager, 179  DMF I/O panel in DMF Manager, 179  DMF I/O panel, 179  About panel, 179  access password, 178  accessing the GUI, 178  acknowledge a command, 219  validating changes, 204  copying an object, 201  copying an object, 201  copying an object, 201  DMSP monitoring, 232  DMF Activity panel, 179  DMF I/O panel, 179  copying an object, 201  DMF Pactivity panel, 179  DMF Manager Tasks panel, 179  pMF Resources panel, 179  drive state, 228  error messages, 607  filesystem monitoring, 225  Getting Started, 187  Getting Started panel, 179  help, 184  SiteArchiveFile() policy subroutine, 681  Help menu, 179  hold flags, 217  DMF Manager  I/O panel, 179  I/O statistics, 234  installing/deleting licenses, 189  introduction, 9  key to symbols, 185                                                                                                    |                                             |                                       |
| DMF Activity panel in DMF Manager, 179  DMF administrative directories, 41  DCM MSP monitoring, 232  DMF administrative directory permission requirements, 41  DMF I/O panel, 179, 220  DMF Manager Tasks panel, 179  DMF Resources panel, 179, 220  drive state, 228  configuration file and, 332  DmuFilesystem object and, 332  overview, 110 requirements, 47 SiteArchiveFile() policy subroutine, 681  DMF Manager About panel, 179  About panel, 179  About panel, 179  access password, 178 accessing the GUI, 178  acknowledge a command, 219  copying an object, 201  DCM MSP monitoring, 232  DMF Activity panel, 179, 220  DMF I/O panel, 179  DMF I/O panel, 179  I/O statistics, 234  introduction, 9  key to symbols, 185                                                                                                    | dmdumpj, 61                                 | •                                     |
| DMF administrative directories, 41  DCM MSP monitoring, 232  DMF administrative directory permission requirements, 41  DMF direct archiving API subroutines, 651 archive file requests, 651 configuration file and, 332 DmuFilesysInfo(), 647 filesystem object and, 332 overview, 110 requirements, 47 SiteArchiveFile() policy subroutine, 681  DMF Manager About panel, 179 About panel, 179 acknowledge a command, 219  DCM MSP monitoring, 232 DMF Activity panel, 179, 220 DMF I/O panel, 179 DMF Manager I/O panel, 179 About panel, 179 Activity panel, 179 DMF Monager I/O panel, 179 I/O statistics, 234 installing/deleting licenses, 189 introduction, 9 acknowledge a command, 219  DMF Activity panel, 179 DMF Manager I/O panel, 179 I/O statistics, 234 introduction, 9 acknowledge a command, 219                                                                                                    |                                             | 9 9                                   |
| DMF administrative directory permission requirements, 41  DMF direct archiving API subroutines, 651 archive file requests, 651 configuration file and, 332 DmuFilesysInfo(), 647 filesystem object and, 332 overview, 110 requirements, 47 SiteArchiveFile() policy subroutine, 681  DMF Manager API subroutines, 651 DMF Resources panel, 179 DMF Resources panel, 179, 220 drive state, 228 error messages, 607 filesystem monitoring, 225 filesystem object and, 332 Oetting Started, 187 Oetting Started panel, 179 help, 184 SiteArchiveFile() policy subroutine, 681 Help menu, 179 DMF I/O panel in DMF Manager, 179 DMF Manager About panel, 179 About panel, 179 About panel, 179 access password, 178 access password, 178 accessing the GUI, 178 acknowledge a command, 219  DMF I/O panel, 179 key to symbols, 185                                                                                                    |                                             |                                       |
| requirements, 41  DMF I/O panel, 179  DMF direct archiving  API subroutines, 651  archive file requests, 651  configuration file and, 332  DmuFilesysInfo(), 647  filesystem object and, 332  overview, 110  requirements, 47  SiteArchiveFile() policy subroutine, 681  DMF Resources panel, 179, 220  drive state, 228  error messages, 607  filesystem monitoring, 225  Getting Started, 187  Getting Started panel, 179  help, 184  SiteArchiveFile() policy subroutine, 681  Help menu, 179  DMF I/O panel in DMF Manager, 179  DMF Manager  I/O panel, 179  About panel, 179  About panel, 179  About panel, 179  access password, 178  accessing the GUI, 178  acknowledge a command, 219  DMF I/O symbols, 185                                                                                                    |                                             |                                       |
| DMF direct archiving API subroutines, 651 archive file requests, 651 configuration file and, 332 DmuFilesysInfo(), 647 filesystem object and, 332 overview, 110 requirements, 47 SiteArchiveFile() policy subroutine, 681 DMF Manager About panel, 179 About panel, 179 Access password, 178 accessing the GUI, 178 acknowledge a command, 219 DMF Manager Tasks panel, 179 DMF Resources panel, 179, 220 drive state, 228 error messages, 607 filesystem monitoring, 225 Getting Started, 187 Getting Started panel, 179 help, 184 Help menu, 179 hold flags, 217 I/O panel, 179 I/O statistics, 234 installing/deleting licenses, 189 introduction, 9 key to symbols, 185                                                                                                    | ~ <u>~</u>                                  |                                       |
| API subroutines, 651     archive file requests, 651     configuration file and, 332     pmuFilesysInfo(), 647     filesystem object and, 332     overview, 110     requirements, 47     SiteArchiveFile() policy subroutine, 681     DMF Manager     About panel, 179     About panel, 179     access password, 178     accessing the GUI, 178     acknowledge a command, 219     DMF Resources panel, 179, 220     drive state, 228     error messages, 607     filesystem monitoring, 225     Getting Started, 187     Getting Started panel, 179     help, 184     Help menu, 179     hold flags, 217     I/O panel, 179     I/O statistics, 234     installing/deleting licenses, 189     introduction, 9     key to symbols, 185                                                                                                    |                                             | -                                     |
| archive file requests, 651 configuration file and, 332 DmuFilesysInfo(), 647 filesystem object and, 332 overview, 110 requirements, 47 SiteArchiveFile() policy subroutine, 681 DMF I/O panel in DMF Manager, 179 About panel, 179 About panel, 179 About panel, 179 access password, 178 accessing the GUI, 178 acknowledge a command, 219  dervor messages, 607 filesystem monitoring, 225 Getting Started, 187 Getting Started panel, 179 help, 184 Help menu, 179 hold flags, 217 I/O panel, 179 I/O statistics, 234 installing/deleting licenses, 189 introduction, 9 key to symbols, 185                                                                                                    | ĕ                                           |                                       |
| configuration file and, 332 error messages, 607 DmuFilesysInfo(), 647 filesystem monitoring, 225 filesystem object and, 332 Getting Started, 187 overview, 110 Getting Started panel, 179 requirements, 47 help, 184 SiteArchiveFile() policy subroutine, 681 Help menu, 179 DMF I/O panel in DMF Manager, 179 hold flags, 217 DMF Manager I/O panel, 179 About panel, 179 I/O statistics, 234 access password, 178 installing/deleting licenses, 189 accessing the GUI, 178 introduction, 9 acknowledge a command, 219 key to symbols, 185                                                                                                    |                                             | <u>-</u>                              |
| DmuFilesysInfo(), 647 filesystem object and, 332 overview, 110 requirements, 47 SiteArchiveFile() policy subroutine, 681  DMF I/O panel in DMF Manager, 179  About panel, 179 About panel, 179 access password, 178 accessing the GUI, 178 acknowledge a command, 219  filesystem monitoring, 225  Getting Started, 187  Getting Started, 187  Help, 184  Help menu, 179  hold flags, 217  I/O panel, 179  I/O statistics, 234  installing/deleting licenses, 189  introduction, 9  key to symbols, 185                                                                                                    | •                                           |                                       |
| filesystem object and, 332  overview, 110  requirements, 47  SiteArchiveFile() policy subroutine, 681  DMF I/O panel in DMF Manager, 179  DMF Manager  About panel, 179  About panel, 179  Access password, 178  accessing the GUI, 178  acknowledge a command, 219  Getting Started, 187  Getting Started, 187  Getting Started, 187  Getting Started, 187  Getting Started, 187  Getting Started, 187  Getting Started, 187  Getting Started, 187  Getting Started, 187  Getting Started, 187  Getting Started, 187  Help menu, 179  hold flags, 217  I/O panel, 179  I/O statistics, 234  installing/deleting licenses, 189  introduction, 9  key to symbols, 185                                                                                                    | •                                           | 9                                     |
| overview, 110 requirements, 47 SiteArchiveFile() policy subroutine, 681  DMF I/O panel in DMF Manager, 179  DMF Manager About panel, 179 About panel, 179 Access password, 178 accessing the GUI, 178 acknowledge a command, 219  Getting Started panel, 179 help, 184 Help menu, 179 hold flags, 217 I/O panel, 179 I/O statistics, 234 installing/deleting licenses, 189 introduction, 9 key to symbols, 185                                                                                                    | · ·                                         | · ·                                   |
| requirements, 47 SiteArchiveFile() policy subroutine, 681  DMF I/O panel in DMF Manager, 179  DMF Manager About panel, 179 About panel, 179 Access password, 178 accessing the GUI, 178 acknowledge a command, 219  help, 184  Help menu, 179 hold flags, 217 I/O panel, 179 I/O statistics, 234 installing/deleting licenses, 189 introduction, 9 key to symbols, 185                                                                                                    | ž                                           |                                       |
| SiteArchiveFile() policy subroutine, 681  DMF I/O panel in DMF Manager, 179  DMF Manager  About panel, 179  About panel, 179  access password, 178  accessing the GUI, 178  acknowledge a command, 219  Help menu, 179  hold flags, 217  I/O panel, 179  I/O statistics, 234  installing/deleting licenses, 189  introduction, 9  key to symbols, 185                                                                                                    |                                             |                                       |
| DMF I/O panel in DMF Manager, 179  DMF Manager  About panel, 179  About panel, 179  access password, 178  accessing the GUI, 178  acknowledge a command, 219  hold flags, 217  I/O panel, 179  I/O statistics, 234  installing/deleting licenses, 189  introduction, 9  key to symbols, 185                                                                                                    | <u>-</u>                                    |                                       |
| DMF Manager About panel, 179 I/O panel, 179 I/O statistics, 234 access password, 178 accessing the GUI, 178 acknowledge a command, 219 I/O panel, 179 introduction, 29 key to symbols, 185                                                                                                    |                                             | <u>-</u>                              |
| About panel, 179 I/O statistics, 234 access password, 178 installing/deleting licenses, 189 accessing the GUI, 178 introduction, 9 acknowledge a command, 219 key to symbols, 185                                                                                                    |                                             | =                                     |
| access password, 178 installing/deleting licenses, 189 accessing the GUI, 178 introduction, 9 acknowledge a command, 219 key to symbols, 185                                                                                                    | 9                                           | -                                     |
| accessing the GUI, 178 introduction, 9 acknowledge a command, 219 key to symbols, 185                                                                                                    | •                                           |                                       |
| acknowledge a command, 219 key to symbols, 185                                                                                                    | •                                           | S S                                   |
| · · ·                                                                                                    |                                             |                                       |
| Activity panel, 179, 221 kill a command, 219                                                                                                    | Activity panel, 179, 221                    |                                       |

| library management, 218                      | DMF mover service, 461                     |
|----------------------------------------------|--------------------------------------------|
| Library panel, 179                           | DMF Resources panel in DMF Manager, 179    |
| library usage, 228                           | DMF SOAP                                   |
| license capacity, 191                        | See "SOAP", 571                            |
| Licenses panel, 179                          | DMF software                               |
| login, 184                                   | archiving overview, 18                     |
| menu bar, 178                                | cycle, 2                                   |
| Messages tab, 179                            | migration, 7                               |
| metrics, 122, 221                            | DMF statistics are unavailable, 608        |
| modifying an object, 203                     | DMF user library                           |
| monitoring performance, 219                  | See "user library (libdmfusr.so)", 621     |
| node state, 238                              | dmf.conf                                   |
| OpenVault library is missing, 609            | See ""configuration" and "parameters"", 56 |
| Overview panel, 10, 178, 179                 | dmf.conf.cloud, 92                         |
| Parameters panel, 179, 206                   | dmf.conf.copan_maid, 92                    |
| password to access the GUI, 178              | dmf.conf.copan_vtl, 92                     |
| password to make administrative changes, 184 | dmf.conf.dcm, 93                           |
| preferences, 187                             | dmf.conf.dsk, 93                           |
| problem discovery, 207                       | dmf.conf.fmc, 93                           |
| quick start, 187                             | dmf.conf.ftp, 93                           |
| refreshing the view, 188                     | dmf.conf.ls, 93                            |
| relationships among DMF components, 10, 213  | dmf.conf.parallel, 93                      |
| Reports panel, 179, 211                      | dmf_client_ports, 174                      |
| requirements, 47                             | dmfdaemon, 57, 489                         |
| Resources panel, 179                         | dmfill, 61, 561                            |
| resources statistics, 224                    | dmfind, 54, 55                             |
| resume a command, 219                        | dmflicense, 55, 73                         |
| starting/stopping DMF, 206                   | dmfsfree, 58, 483                          |
| starting/stopping the mounting service, 206  | dmfsmon, 58, 346, 354, 483-485             |
| statistics, 607                              | dmfsoap, 573                               |
| Statistics menu, 220                         | dmfsoap stop, 574                          |
| Statistics tab, 179                          | dmftpmsp, 15, 423, 429, 547                |
| Storage tab, 179                             | dmfusr.so, 719                             |
| tasks, 219                                   | dmget, 54, 55                              |
| tips for using, 178                          | dmget.php, 574                             |
| troubleshooting, 607                         | dmhdelete, 58                              |
| URLs for, 178                                | dmi, 96, 604                               |
| user-generated activity, 221                 | dmi mount option, 95                       |
| Volumes panel, 179, 215                      | DMIG, 36                                   |
| "what is" help, 187                          | dmlocklog log, 481                         |
| DMF Manager Tasks panel in DMF Manager, 179  | dmlockmgr                                  |

| abort, 503                           | dmselect, 62, 554                |
|--------------------------------------|----------------------------------|
| communication and log files, 501     | dmsnap, 58                       |
| continuous execution, 501            | dmsort, 62                       |
| database journal files, 501          | dmstat, 62                       |
| interprocess communication, 502      | dmtag, 54, 55, 719               |
| log, 481                             | dmtag.php, 575                   |
| overview, 61                         | dmtapestat, 62                   |
| transaction log files, 501, 503      | DMU_DEF_PRIORITY, 640            |
| dmls, 55                             | DMU_MAX_PRIORITY, 641            |
| dmmaint                              | DMU_MIN_PRIORITY, 640            |
| configuration file definition, 725   | DmuAllErrors_t, 626              |
| Configure button, 724                | DmuArchiveAsync(), 651           |
| GUI, 723                             | DmuArchiveSync(), 651            |
| Inspect button, 724                  | DmuAttr_t, 627                   |
| License Info button, 725             | DmuAwaitReplies(), 667           |
| multiple active versions of DMF, 717 | DmuByteRange_t, 628              |
| overview, 723                        | DmuByteRanges_t, 629             |
| Release Note button, 724             | DmuChangedDirectory(), 646       |
| Update License button, 725           | DmuCompletion_t, 632             |
| dmmigrate                            | DmuCopyAsync_2(), 649            |
| file backup, 592                     | DmuCopyRange_t, 633              |
| summary, 58                          | DmuCopyRanges_t, 633             |
| dmmigrate periodic task, 107         | DmuCopySync_2(), 649             |
| DMMIGRATE_MINIMUM_AGE, 108, 296      | DmuCreateContext(), 644          |
| DMMIGRATE_TRICKLE, 108, 296          | DmuDestroyContext(), 646         |
| DMMIGRATE_VERBOSE, 108, 297          | DmuErrHandler_f, 634             |
| DMMIGRATE_WAIT, 108, 297             | DmuErrInfo_t, 635                |
| dmmove, 61, 127, 275, 553, 591       | DmuError_t, 635                  |
| dmmvtree, 61                         | DmuEvents_t, 636                 |
| dmnode_admin, 462                    | DmuFhandle_t, 636                |
| dmoper, 54, 55, 171                  | DmuFilesysInfo(), 647            |
| dmoper.php, 575                      | DmuFsysInfo_t, 636               |
| dmov_keyfile, 61, 472                | DmuFullRegbuf_t, 637             |
| dmov_loadtapes, 61, 479              | DmuFullRegion_t, 638             |
| dmov_makecarts, 61, 478              | DmuFullstat_2_t, 639             |
| dmprojid, 61                         | DmuFullstat_t, 638               |
| dmprojid.php, 575                    | DmuFullstatByFhandleAsync(), 653 |
| dmput, 55                            | DmuFullstatByFhandleSync(), 653  |
| dmput.php, 575                       | DmuFullstatByPathAsync(), 653    |
| dmrepri, 60, 62                      | DmuFullstatByPathSync(), 653     |
| dmscanfs, 58, 288, 485               | DmuFullstatCompletion(), 668     |

| DmuGetByFhandleAsync_2(), 659    | Time Navigator, 707                 |
|----------------------------------|-------------------------------------|
| DmuGetByFhandleSync_2(), 659     | downgrade                           |
| DmuGetByPathAsync_2(), 659       | best practices, 77, 82              |
| DmuGetByPathSync_2(), 659        | partial-state file feature and, 720 |
| DmuGetNextReply(), 669           | drive disabling, 565                |
| DmuGetThisReply(), 670           | drive does not exist, 605           |
| dmunput, 62                      | drive entry error, 604              |
| DmuPriority_t, 640               | drive group                         |
| DmuPutByFhandleAsync(), 656, 686 | object, 257                         |
| DmuPutByFhandleSync(), 656, 686  | OpenVault and, 476                  |
| DmuPutByPathAsync(), 656, 686    | terminology, 37                     |
| DmuPutByPathSync(), 656, 686     | TMF tapes and, 479                  |
| DmuRegion_t, 641                 | drive visibility, 46                |
| DmuRegionbuf_t, 641              | drive-group names, 112              |
| DmuReplyOrder_t, 641             | DRIVE_GROUPS, 93, 107, 371          |
| DmuReplyType_t, 642              | DRIVE_MAXIMUM, 89, 376, 389         |
| dmusage, 55, 67                  | DRIVE_SCHEDULER, 376                |
| DmuSettagByFhandleAsync(), 664   | drivegroup, 107                     |
| DmuSettagByFhandleSync(), 664    | drivegroup object                   |
| DmuSettagByPathAsync(), 664      | overview, 257                       |
| DmuSettagByPathSync(), 664       | parameters, 374                     |
| DmuSeverity_t, 642               | drives                              |
| DmuVolGroup_t, 643               | performance improvements, 96        |
| DmuVolGroups_t, 643              | zone size and, 96                   |
| dmversion, 55                    | DRIVES_TO_DOWN, 377                 |
| dmversion.php, 575               | DRIVETAB, 297                       |
| dmvoladm                         | DSK_BUFSIZE, 436, 442               |
| directives, 529                  | DSO, 38                             |
| examples of list directive, 538  | dual-residence, 345                 |
| field keywords, 532              | dual-resident state, 553            |
| format keywords, 535             | dual-state file, 18, 26             |
| limit keywords, 534              | file migration and, 3               |
| select directive, 517            | terminology, 14                     |
| summary, 59                      | xfsdump and, 592                    |
| text field order, 537            | DUALRESIDENCE_TARGET, 354           |
| VOL records and, 512             | dump directive, 492, 519, 529       |
| dmxfsrestore, 62                 | dump utilities, 52                  |
| do_predump.sh                    | DUMP_COMPRESS, 289, 297, 324, 333   |
| NetWorker, 706                   | DUMP_CONCURRENCY, 289, 298          |
| snapshot location, 298           | DUMP_DATABASE_COPY, 148, 289, 298   |
| summary, 148                     | DUMP_DESTINATION, 289, 298          |
|                                  |                                     |

| DUMP_DEVICE, 289, 299                         | entries keyword, 525               |
|-----------------------------------------------|------------------------------------|
| DUMP_DR_EMAIL, 289, 299                       | EOF, 362                           |
| DUMP_DR_EMAIL_MAX_SIZE, 289, 299              | EOT error, 604                     |
| DUMP_DR_MIRRORS, 289, 299                     | eotblockid keyword, 532            |
| DUMP_FILE_SYSTEMS, 148, 289, 300, 325         | eotchunk, 619                      |
| DUMP_FLUSH_DCM_FIRST, 147, 148, 289, 300, 436 | eotchunk keyword, 532              |
| DUMP_GROUPS, 301                              | eotpos, 619                        |
| DUMP_INVENTORY_COPY, 289, 301                 | eotpos keyword, 533                |
| DUMP_MAX_FILESPACE, 289, 302, 325, 334        | eotzone, 620                       |
| DUMP_MIGRATE_FIRST, 133, 147, 148, 289, 302,  | eotzone keyword, 533               |
| 326, 334                                      | error messages in DMF Manager, 179 |
| DUMP_MIRRORS, 163, 289, 303                   | error reports and tapes, 417       |
| DUMP_MISC_LOCATIONS, 289, 303                 | /etc/dmf/dmbase, 718               |
| DUMP_POST_BACKUP_SCRIPT, 303                  | /etc/dmf/dmf.conf, 446, 608        |
| DUMP_POST_DR_SCRIPT, 289, 304                 | /etc/lk/keys.dat, 71               |
| DUMP_PRE_BACKUP_SCRIPT, 304                   | /etc/sgi-ltfs.conf, 581            |
| DUMP_RETENTION                                | /etc/tmf/tmf.config, 118           |
| NetWorker, 706                                | /etc/xinetd.conf, 99               |
| run_full_dump.sh, 289                         | /etc/xinetd.d/auth, 152            |
| run_hard_deletes.sh, 289                      | /etc/xinetd.d/pidentd, 152         |
| summary, 304                                  | /etc/xinetd.d/tcpmux, 99           |
| Time Navigator, 707                           | explicit start, 169                |
| DUMP_STREAMS                                  | explicit start dmfsoap, 574        |
| summary, 305, 326, 335                        | explicit stop, 170                 |
| DUMP_TAPES, 172, 289, 305                     | EXPORT_METRICS, 93, 263, 608       |
| dump_tasks, 292                               | EXPORT_QUEUE, 273                  |
| DUMP_VSNS_USED, 289, 306                      | extended attribute structure, 157  |
| DUMP_XFSDUMP_PARAMS, 289, 306, 326, 335       | extension records, 95              |
| Dynamic Shared Object library, 38             |                                    |
|                                               | <b>.</b>                           |
| T.                                            | F                                  |
| E                                             | C-L:- 40                           |
| EMC NetWorker 705                             | fabric, 46                         |
| EMC NetWorker, 705                            | FADV_SIZE_MAID, 377                |
| empty damaged volume in DMF Manager, 218      | FADV_SIZE_MSP, 436, 442            |
| empty graphs, 609                             | fast-mount cache                   |
| end of life                                   | configuration best practices, 103  |
| tape autoloader API, 717                      | definition, 16                     |
| tape MSP, 718                                 | diagrams, 23                       |
| enhanced-NFS RPC corruption, 123              | merging and, 104                   |
| entitlement ID, 70                            | multiple migration copies and, 92  |

| overview, 27                            | FMC                                       |
|-----------------------------------------|-------------------------------------------|
| requirements, 48                        | See "fast-mount cache", 48                |
| fastmountcache, 103                     | FMC_MOVEFS, 105, 290, 291, 306            |
| fastmountcache object                   | FMC_NAME, 307                             |
| overview, 257                           | force migration, 98                       |
| parameters, 367                         | format keyword, 497, 525                  |
| feature history, 717                    | FORWARD_RECALLS, 129, 171, 390            |
| file concepts, 14                       | free space management, 7, 51              |
| file hard deletion, 289                 | free-space minimum threshold, 2, 7        |
| file migration                          | FREE_DUALRESIDENT_FIRST, 354              |
| See "migration", 3, 484                 | FREE_DUALSTATE_FIRST, 346                 |
| file ranking, 51                        | FREE_SPACE_DECREMENT, 346, 354, 486       |
| file recall, 26                         | FREE_SPACE_MINIMUM, 347, 355, 485         |
| file regions, 5                         | FREE_SPACE_TARGET, 348, 355               |
| file request subroutines, 648           | FREE_VOLUME_MINIMUM, 104, 290, 291, 307   |
| file tagging, 172                       | FREE_VOLUME_TARGET, 104, 290, 291, 307    |
| file weighting, 343, 349, 356, 363      | FTP, 8                                    |
| FILE_RETENTION_DAYS, 104, 290, 291, 306 | FTP MSP                                   |
| filesize keyword, 523                   | log files, 549                            |
| filesystem errors, 601                  | messages, 549                             |
| filesystem information subroutine, 647  | msp object for, 429                       |
| filesystem object                       | overview, 547                             |
| overview, 256                           | request processing, 547                   |
| parameters, 332                         | terminology, 15                           |
| filesystems                             | FTP_ACCOUNT, 430                          |
| back up, 289                            | FTP_COMMAND, 430                          |
| conversion, 436, 443                    | FTP_DIRECTORY, 430                        |
| DCM MSP and, 145                        | FTP_HOST, 430                             |
| dmdskmsp, 436, 443                      | FTP_PASSWORD, 431                         |
| dmftpmsp, 426, 431                      | FTP_PORT, 431                             |
| migrate, 288, 290                       | FTP_USER, 431                             |
| mount options, 156                      | FULL_THRESHOLD_BYTES, 442                 |
| report on, 288                          | fullstat requests, 653                    |
| scan, 288                               | •                                         |
| filters, 211                            |                                           |
| FINISH message                          | G                                         |
| FTP MSP, 550                            |                                           |
| Firefox and DMF Manager, 9, 47          | get file requests, 659                    |
| flag keywords, 535                      | GET_WAIT_TIME, 129, 390                   |
| FLUSHALL message                        | Getting Started panel in DMF Manager, 179 |
| FTP MSP, 550                            | gid expression, 359                       |
|                                         |                                           |

| gmgrd, 609                                  | ho, 536                                |
|---------------------------------------------|----------------------------------------|
| gray background in DMF Manager, 199         | hoa, 536                               |
| GROUP_MEMBERS, 93, 402                      | hold flags, 217, 532                   |
| GUARANTEED_DELETES, 113, 426, 431, 436, 443 | HOME_DIR, 42, 88, 264, 460, 507        |
| GUARANTEED_GETS, 113, 426, 431, 436, 443    | host port speeds and tape drives, 125  |
| GUI                                         | HP ULTRIUM, 259                        |
| See "DMF Manager", 9                        | hr, 536                                |
|                                             | hro, 536                               |
|                                             | hs, 536                                |
| H                                           | hsite*, 536                            |
|                                             | HSM conversion to DMF, 175             |
| h1, 536                                     | HSM data import, 175                   |
| HA                                          | hsparse, 536                           |
| differences in administration and           | HTML_REFRESH, 408                      |
| configuration, 117                          | hu, 536                                |
| DMF support, 12                             | hv, 536                                |
| license requirements, 64                    | HVD disk, 8                            |
| hard-deleted files                          | hvfy, 536                              |
| maintenance/recovery, 560                   | hx, 535                                |
| run_hard_deletes.sh task, 289               |                                        |
| hardware requirements, 40                   |                                        |
| HBA drivers, 98                             | I                                      |
| HBA_BANDWIDTH, 263, 278                     |                                        |
| he, 535                                     | I/O panel in DMF Manager, 179          |
| help directive, 492, 519, 529               | IBM 03590, 259                         |
| Help menu in DMF Manager, 179               | IBM TS1140, 259                        |
| helper subroutines for sitelib.so, 690      | IBM ULT3580, 259                       |
| herr, 535                                   | IBM ULTRIUM, 259                       |
| hexadecimal number, 362                     | ident service, 45, 152                 |
| hextern, 172, 535                           | immutable bit, 129                     |
| hf, 533                                     | IMPORT_DELETE, 431, 443                |
| hflags, 533, 536                            | IMPORT_ONLY, 391, 431, 443             |
| hfree, 536                                  | importing data from other HSMs, 175    |
| HFREE_TIME, 390                             | incremental data-capacity license, 63  |
| hfull, 536                                  | initial configuration, 725             |
| hierarchical storage management, 5          | initial planning, 49                   |
| high availability                           | initrd, 98                             |
| See "HA", 12                                | INITRD_MODULES, 98                     |
| historical feature information, 717         | inode, 15                              |
| hl, 536                                     | inode size, 157                        |
| hlock, 536                                  | inode-resident extended attributes, 94 |

| inodes, 5                                       | K                                      |
|-------------------------------------------------|----------------------------------------|
| Inspect button, 724                             |                                        |
| inst, 169, 170, 574                             | keys.dat, 71                           |
| installation, 155                               | Knowledgebase, 616                     |
| best practices, 77                              | 0                                      |
| client installers on DMF server, 155            |                                        |
| considerations, 154                             | L                                      |
| ISSP release, 155                               |                                        |
| overview, 151                                   | label keyword, 533                     |
| procedure, 151                                  | LABEL_TYPE, 377                        |
| installation source, 50                         | LCP and COPAN, 101                     |
| instances parameter, 99                         | LEGATO NetWorker, 705                  |
| integrated data-mover functionality, 32         | libdmfadm.H, 677                       |
| INTERFACE, 112, 278                             | libdmfcom.H, 677                       |
| Internet Explorer and DMF Manager, 9, 47        | libdmfusr.so, 55, 172, 173             |
| interoperability, 8                             | See "user library (libdmfusr.so)", 621 |
| interprocess communication (IPC), 161, 501, 502 | libraries, 228                         |
| introduction, 1                                 | See "site-defined policy library", 673 |
| IOStreamGuard, 165                              | See "user library (libdmfusr.so)", 621 |
| IRIX                                            | library disabling, 566                 |
| client platform, 12                             | Library panel in DMF Manager, 179      |
| IRIX conversion, 709                            | library server                         |
|                                                 | See "LS", 369                          |
|                                                 | library slot usage, 228                |
| J                                               | library versioning, 624                |
|                                                 | libraryserver, 107                     |
| joining of byte ranges, 363                     | libraryserver object                   |
| journal files                                   | associated task scripts, 290           |
| configuring automated task for retaining, 319   | overview, 257                          |
| database, 501                                   | parameters, 370                        |
| dmfdaemon, 499                                  | libsrv_db journal file, 512            |
| LS, 512                                         | libsrv_db.dbd, 511, 512, 596           |
| remove, 289                                     | license capacity, 191                  |
| retaining, 560                                  | License Info button, 725               |
| summary, 53                                     | License Keys (LK), 63                  |
| JOURNAL_DIR, 42, 89, 146, 264, 499, 507, 512    | LICENSE_FILE, 93, 265                  |
| JOURNAL_RETENTION, 289, 307, 500, 513           | Licenses panel in DMF Manager, 179     |
| JOURNAL_SIZE, 265, 499, 512, 513                | licensing, 63                          |
| journaling and database loading, 120            | capability license, 63                 |
|                                                 | capacity determination, 67             |
|                                                 | commands, 55                           |

| data-capacity license, 63             | cloud MSP, 545                          |
|---------------------------------------|-----------------------------------------|
| dmflicense, 55, 73                    | disk MSP, 552                           |
| dmusage, 55                           | dmfdaemon, 499                          |
| entitlement ID, 70                    | dmlockmgr communication and, 501        |
| /etc/lk/keys.dat, 265                 | FTP MSP, 549                            |
| file, 265                             | LS, 513                                 |
| HA and, 64                            | remove, 289                             |
| host information, 70                  | retaining, 559                          |
| installation, 71                      | scan for errors, 290                    |
| keys, 71                              | transaction log files, 503              |
| License Keys (LK), 63                 | LOG_RETENTION, 290, 291, 307            |
| LICENSE_FILE, 265                     | LOGICAL_BLOCK_PROTECTION, 391           |
| lk_hostid, 70                         | login for DMF Manager, 184              |
| lk_verify, 73                         | logs                                    |
| mounting services and, 70             | general format, 481                     |
| obtaining from SGI, 71                | low-voltage differential (LVD) tapes, 8 |
| OpenVault and, 70                     | LS                                      |
| Parallel Data-Mover Option and, 70    | architecture, 36                        |
| requirements, 46                      | CAT records, 506, 510                   |
| SGI webpage, 75                       | commands, 54                            |
| stored capacity and, 63               | configuration example, 410              |
| TMF and, 70                           | database, 512                           |
| types, 63                             | database recovery, 598                  |
| verification, 71                      | directories, 507                        |
| lights-out operations, 49             | dmatread, 541                           |
| limit keywords                        | dmatsnf, 542                            |
| dmcatadm, 524                         | dmaudit verifymsp, 542                  |
| dmvoladm command, 534                 | dmcatadm, 518                           |
| Linux                                 | dmvoladm, 528                           |
| partial-state files and, 713          | drive scheduling, 556                   |
| list directive, 492, 519, 529         | error analysis and avoidance, 554       |
| LK license, 63                        | journals, 512                           |
| lk_hostid, 70                         | log files, 513                          |
| lk_verify, 73                         | objects, 257, 370                       |
| load directive, 492, 519, 529         | operations, 506                         |
| LOCAL_, 117                           | process, 37                             |
| lock manager, 501                     | setup, 369                              |
| log files                             | status monitoring, 556                  |
| automated space management, 487       | tape operations, 506                    |
| automated task for retaining, 319–321 | tape setup, 418                         |
| changes in DMF 3.2, 721               | terminology, 15                         |

| VOL records, 507, 511 managed filesystem policy p                                                                                                    | parameters in DMF      |
|----------------------------------------------------------------------------------------------------|------------------------|
| volume merging, 517 configuration file, 345                                                                                                    | . 4.4                  |
| LS commands, 59 managed filesystem rules, 3                                                                                                    |                        |
| LS database, 34 managing the DMF environment of the control of the control of the | ment                   |
| LS_NAMES, 93, 107, 274 See "DMF Manager", 9                                                                                                    |                        |
| LSI FC ports and N-port technology, 125 manypartial, 720                                                                                                    |                        |
| lsiutil, 125 MAX_ALERTDB_SIZE, 108,                                                                                                    | 307                    |
| LTFS MAX_CACHE_FILE, 372                                                                                                    |                        |
| best practices, 580 MAX_CHUNK_SIZE, 392                                                                                                    |                        |
| configuration, 581 MAX_IDLE_PUT_CHILDRE                                                                                                    |                        |
| features, 579 MAX_MANAGED_REGION                                                                                                    | S, 112, 335            |
| requirements, 580 MAX_MS_RESTARTS, 157,                                                                                                    | 377                    |
| LTFS and DMF Manager, 248 MAX_PERFDB_SIZE, 109, 2                                                                                                    | 89, 290, 308           |
| LTFS_CART_GROUP, 582 MAX_PUT_CHILDREN, 89,                                                                                                    | , 378, 393             |
| LTFS_DRIVE_GROUP, 582 maximum burst size, 126                                                                                                    |                        |
| LTFS_MAX_DRIVES, 583 media, 50                                                                                                    |                        |
| LTFS_MOUNT_ROOT, 583 media concepts, 508                                                                                                    |                        |
| LTFS_OV_KEYFILE, 583 media transports, 39                                                                                                    |                        |
| LTO-5, 579 media-specific processes                                                                                                    |                        |
| LTO-6, 579 See "MSP", 15                                                                                                    |                        |
| Lustre filesystem and DMF archiving, 12, 110 memory-mapping issues, 12                                                                                                    | 22                     |
| LVD tapes, 8 MERGE_CUTOFF, 394                                                                                                    |                        |
| MERGE_INTERFACE, 112,                                                                                                    | 278                    |
| MERGE_THRESHOLD, 104                                                                                                    | , 394                  |
| M merging and fast-mount cach                                                                                                    | he, 104                |
| merging sparse tapes                                                                                                    |                        |
| Mac OS X, 12 run_merge_mgr.sh, 290                                                                                                    |                        |
| MAID run_tape_merge.sh, 417                                                                                                    |                        |
| configuration best practices, 100 merging sparse volumes                                                                                                    |                        |
| maintenance and recovery DMF Manager and, 218                                                                                                    |                        |
| automated, 161 run_merge_stop.sh, 417                                                                                                    |                        |
| cleaning up journal files, 560 MESSAGE_LEVEL, 274, 283                                                                                                    | 3, 336, 372, 426, 432, |
| cleaning up log files, 559 436, 443                                                                                                    |                        |
| daemon configuration, 287 messages                                                                                                    |                        |
| database backup, 595 dmcatadm, 617                                                                                                    |                        |
| databases, 597 dmvoladm, 619                                                                                                    |                        |
| dmfill, 561 FTP MSP, 549                                                                                                    |                        |
| dmmaint, 723 log, 481                                                                                                    |                        |
| hard-deletes, 560 Messages tab in DMF Mana                                                                                                    | ger. 179               |
| soft-deletes, 560 metrics in DMF Manager me                                                                                                    |                        |
| maintenance task configuration, 415 METRICS_RETENTION, 26                                                                                                    |                        |

| MG                                            | monitoring performance, 219                    |
|-----------------------------------------------|------------------------------------------------|
| objects, 257                                  | mount errors, 611                              |
| MiB vs MB and DMF Manager, 220, 222           | mount options, 156                             |
| migrate group                                 | mount parameter, 90                            |
| configuration best practices, 102             | MOUNT_BLOCKED_TIMEOUT, 379                     |
| COPAN and, 101                                | MOUNT_SERVICE, 329, 379                        |
| migrated data movement between MSPs, 553      | MOUNT_SERVICE_GROUP, 330, 379                  |
| migrated file, 3                              | MOUNT_TIMEOUT, 380                             |
| migrategroup object                           | mounting service tasks                         |
| overview, 257                                 | OpenVault, 465                                 |
| parameters, 401                               | TMF, 479                                       |
| migrating data from other HSMs, 175           | mounting services                              |
| migration                                     | See "OpenVault" or "TMF", 13                   |
| automated file selection, 485                 | MOVE_FS, 44, 89, 147, 275, 460                 |
| file exclusion, 484                           | MSG_DELAY, 380                                 |
| file selection, 485                           | MSGMAX, 161                                    |
| frequency, 7                                  | MSGMNI, 161                                    |
| MSP/VG, 366                                   | MSP                                            |
| MSP/VG selection, 352, 358                    | automated maintenance tasks, 319               |
| multiple copies of a file, 91                 | CAT records, 510                               |
| overview, 5, 26                               | commands, 54                                   |
| policies, 7                                   | configuration, 366                             |
| real-time partitions and, 487                 | disk, 551                                      |
| recalling, 26                                 | dmatread, 541                                  |
| relationship of space management targets, 486 | dmcatadm message, 617                          |
| target, 483                                   | dmfdaemon, 506                                 |
| terminology, 14                               | dmvoladm message, 619                          |
| triggers, 7                                   | FTP, 547                                       |
| weighting of files, 349, 356, 363             | log files, 319                                 |
| migration policies, 7                         | log files and automated maintenance tasks, 416 |
| migration targets, 7                          | logs, 481                                      |
| MIGRATION_LEVEL, 274, 336, 344, 345, 437      | moving migrated data between MSPs, 553         |
| MIGRATION_TARGET, 349                         | msp object                                     |
| MIN_ARCHIVE_SIZE, 337                         | cloud MSP, 423                                 |
| MIN_DIRECT_SIZE, 337, 437                     | DCM, 434                                       |
| MIN_VOLUMES, 394                              | DCM MSP, 438                                   |
| mkfs parameter, 90                            | disk MSP, 441                                  |
| mkfs.xfs, 158                                 | FTP MSP, 429                                   |
| modification prevention, 129                  | overview, 257                                  |
| modifications to the DMF configuration, 93    | selection for migrating files, 352, 358        |
| monitoring DMF. 115                           | tape setup. 418                                |

| tasks, 417                                 | 0                                      |
|--------------------------------------------|----------------------------------------|
| terminology, 15                            |                                        |
| types, 16                                  | objects in DMF configuration file      |
| MSP objects, 420                           | allocationgroup object parameters, 409 |
| MSP/VG selection, 343                      | base object, 262                       |
| MSP_NAMES, 93, 274                         | device object, 329                     |
| msp_tasks, 415                             | dmdaemon object, 273                   |
| mspkey, 495, 498                           | drivegroup object, 374                 |
| msplog                                     | fastmountcache object, 367             |
| message format, 481                        | filesystem object, 332                 |
| msplog file                                | libraryserver object, 370              |
| disk MSP, 552                              | migrategroup object, 401               |
| dmatls, 515                                | msp object                             |
| LS logs, 513                               | cloud MSP, 423                         |
| LS statistics messages, 515                | DCM, 434                               |
| mspname, 495, 498                          | DCM MSP, 438                           |
| MÛLTIPLIER, 93, 402                        | disk MSP, 441                          |
| MULTITAPE_NODES, 381                       | FTP MSP, 429                           |
| MVS_UNIT, 432                              | node object, 277                       |
| <del>-</del> ·                             | overview, 256                          |
|                                            | policy object, 342                     |
| N                                          | resourcescheduler object, 406          |
|                                            | resourcewatcher object parameters, 408 |
| N-port technology, 125                     | services object, 283                   |
| n-tier capability, 15                      | stanza format, 258                     |
| NAME_FORMAT, 106, 159, 427, 432, 437, 444  | taskgroup object, 287, 415             |
| network service configuration and YAST, 78 | volumegroup object, 387                |
| NetWorker, 705                             | offline data management, 51            |
| NFS, 8                                     | offline file, 3, 14, 18, 26            |
| nfsd_workaround, 123                       | online access, 5                       |
| node object                                | OpenVault, 112                         |
| overview, 256                              | availability, 156                      |
| parameters, 277                            | considerations, 156                    |
| node status in DMF manager, 238            | downgrade from DMF 4.0, 82             |
| NODE_ANNOUNCE_RATE, 283                    | key file, 266                          |
| NODE_BANDWIDTH, 266, 279                   | license, 70                            |
| NODE_TIMEOUT, 283                          | OV_KEY_FILE, 266                       |
| NTP, 114                                   | OV_SERVER, 266                         |
| number of copies, 7                        | parameters, 266                        |
| nwbackup, 706                              | server                                 |
| nwrecover, 706                             | DMF parameter, 266                     |
|                                            | •                                      |

| parameter for LTFS, 583                     | Overview panel in DMF Manager, 178, 179   |
|---------------------------------------------|-------------------------------------------|
| support for, 13                             |                                           |
| YAST and, 79                                | _                                         |
| OpenVault configuration tasks               | P                                         |
| add the dmf application, 468                |                                           |
| DMF and OpenVault servers differ, 476       | Parallel Data Mover Option                |
| drive groups, 476                           | private network, 112                      |
| initial server configuration, 466           | parallel data-mover node                  |
| parallel data-mover node configuration, 472 | requirements, 45                          |
| OpenVault drive disabling, 565              | Parallel Data-Mover Option                |
| OpenVault libraries, 228                    | active node, 70                           |
| OpenVault library disabling, 566            | configuration, 459                        |
| operations timeout on Windows, 610          | CXFS and, 96                              |
| operative_flags, 683                        | disabling/reenabling nodes, 463           |
| operative_priority, 683                     | installation, 154                         |
| operative_volgrps, 683                      | license, 63                               |
| origage, 495                                | node state, 462                           |
| origdevice, 495, 498                        | overview, 30                              |
| origin file error, 610                      | terminology, 30                           |
| originode, 495, 498                         | parameters                                |
| origname, 495, 498                          | DMF configuration parameters, 446         |
| origsize, 495, 498                          | SGI LTFS configuration parameters, 582    |
| origtime, 495, 498                          | Parameters panel in DMF Manager, 179, 206 |
| origuid, 495, 498                           | partial state, 112                        |
| out-of-library tapes, 13                    | partial-state file                        |
| out-ot-library tapes, 171                   | CACHE_SPACE_WEIGHT, 357                   |
| OV_ACCESS_MODES, 330, 381                   | considerations, 713                       |
| ov_admin, 78                                | enable/disable feature, 275               |
| ov_dcp, 564                                 | file regions and, 5                       |
| ov_drive, 565, 569                          | Linux kernel support lacking, 713         |
| ov_dumptable, 564, 611                      | online retention, 6                       |
| OV_INTERCHANGE_MODES, 330, 382              | performance cost, 713                     |
| OV_KEY_FILE, 93, 266, 461, 472              | recall, 6                                 |
| ov_library, 171, 566                        | SPACE_WEIGHT, 351                         |
| OV_SERVER, 93                               | terminology, 14                           |
| DMF parameter, 266                          | partial-state filed                       |
| LTFS parameters, 583                        | exact byte range requests, 714            |
| ov_start, 569                               | PARTIAL_STATE_FILES, 112, 275             |
| ov_stat, 566, 567                           | passwords for DMF manager                 |
| overhead of DMF software, 39                | GUI access, 178                           |
| oversubscription, 5                         | passwords in DMF Manager                  |

007–5484–014

| admin, 184 path segment extension record, 159 path segment extension records, 95 pathseg, 159 pathseg.dat file, 596 pathseg.keys file, 596 PCP, 608 pcp-storage, 122 PENALTY, 407 PERF_RETENTION, 109, 237, 289, 290, 308 performance archives, 122 Performance Co-Pilot, 122, 221 performance monitoring, 219 performance records, 108 performance statistics remove, 290 PERFERACE METRICS, 267 | PostgreSQL database server, 45 preconfigured samples in DMF Manager, 198 preferences in DMF Manager, 187 prevent file modification, 129 prevent recalls, 129 preventing automatic start, 167, 169 preventing automatic start of dmfsoap, 574 PRIORITY_PERIOD, 438 private filesystem of DMF and backups, 146 private network, 112 projid, 359 purge records, 108 put file requests, 656 PUT_IDLE_DELAY, 395 PUTS_TIME, 395 |
|----------------------------------------------------------------------------------------------------|----------------------------------------------------------------------------------------------------|
| PERFTRACE_METRICS, 267                                                                                                    | 0                                                                                                    |
| periodic maintenance tasks, 287 permission requirements, 41                                                                                                    | Q                                                                                                    |
| persistent reservation, 611                                                                                                    | QLogic FC switch, 164                                                                                                    |
| pg_data, 45                                                                                                    | QUANTUM, 259                                                                                                    |
| pg_tmp, 45                                                                                                    | quit directive, 492, 519, 529                                                                                                    |
| pg_xlog, 45                                                                                                    | quit directive, 102, 010, 020                                                                                                    |
| pglogs, 45                                                                                                    |                                                                                                    |
| php-curl, 575                                                                                                    | R                                                                                                    |
| php5-openssl, 575                                                                                                    |                                                                                                    |
| php5-soap, 575                                                                                                    | RAID set, 8                                                                                                    |
| pidentd, 152                                                                                                    | range tokens                                                                                                    |
| pipes, 26                                                                                                    | RECALL_NOTIFICATION_RATE and, 98                                                                                                    |
| pminfo, 608                                                                                                    | ranges clause, 361                                                                                                    |
| POLICIES, 337, 344, 437                                                                                                    | ranking of files, 51                                                                                                    |
| policies, 172                                                                                                    | RDM lock manager, 501                                                                                                    |
| policy object                                                                                                    | READ_ERR_MAXIMUM, 383                                                                                                    |
| overview, 256                                                                                                    | READ_ERR_MINIMUM, 384                                                                                                    |
| parameters, 342                                                                                                    | READ_ERR_TIMEOUT, 384                                                                                                    |
| poor migration performance, 610                                                                                                    | READ_IDLE_DELAY, 384                                                                                                    |
| port speeds and tape drives, 125                                                                                                    | READ_TIME, 395                                                                                                    |
| posgres user, 45                                                                                                    | readage, 523                                                                                                    |
| POSITION_RETRY, 383                                                                                                    | readcount, 523                                                                                                    |
| POSITIONING, 382                                                                                                    | readdate, 523                                                                                                    |
| POSIX_FADVISE_SIZE, 338                                                                                                    | recall of migrated files, 26                                                                                                    |

| RECALL_NOTIFICATION_RATE, 98, 276    | software, 45                                     |
|--------------------------------------|--------------------------------------------------|
| record length, 159                   | TMP, 46                                          |
| recordlimit, 496, 524, 535           | RESERVED_VOLUMES, 395                            |
| recordorder, 496, 524, 535           | resource scheduler                               |
| recover command, 706                 | algorithm, 38                                    |
| recovery                             | configuration, 257                               |
| databases, 597                       | object overview, 257                             |
| Red Hat Enterprise Linux, 45         | object parameters, 406                           |
| Red Hat Enterprise Linux (RHEL), 12  | resourcescheduler object, 257                    |
| regions, 5                           | terminology, 38                                  |
| regular file, 14, 26                 | weighted_roundrobin, 407                         |
| REINSTATE_DRIVE_DELAY, 384, 555      | resource watcher                                 |
| REINSTATE_VOLUME_DELAY, 385          | resourcewatcher object overview, 257             |
| relationships in DMF Manager, 213    | terminology, 38                                  |
| Release Note button, 724             | Resources panel in DMF Manager, 179              |
| reliability, 320                     | retention of journal files, 319                  |
| REMALERT_PARAMS, 108, 289, 309       | retention of log files, 319-321                  |
| remote connection failures, 611      | Retention Policy parameter (NetWorker), 706      |
| REMPERF_PARAMS, 109, 290, 309        | REWIND_DELAY, 385                                |
| repair directive, 529                | RHEL, 45                                         |
| replace bad copy with good copy, 591 | robotic library, 15                              |
| reporting problems to SGI, 616       | ROTATION_STRATEGY, 93, 403                       |
| Reports Panel in DMF Manager, 211    | ROUND_ROBIN_BY_FILES, 403                        |
| Reports panel in DMF Manager, 179    | rounding of byte ranges, 363                     |
| request completion subroutines, 666  | rpm, 169, 170                                    |
| request processing                   | rpm dmfsoap, 574                                 |
| disk MSP, 551                        | RRS, 425                                         |
| FTP MSP, 547                         | RSCN, 164                                        |
| requirements                         | rules for policy parameters in DMF configuration |
| direct archiving, 47                 | file, 344                                        |
| DMAPI, 46                            | run_audit.sh, 288, 318                           |
| DMF Manager, 47                      | run_compact_tape_report.sh, 782                  |
| DMF SOAP, 47                         | run_copy_databases.sh, 53, 116, 288, 320         |
| fast-mount cache, 48                 | run_daily_drive_report.sh, 288                   |
| hardware, 45                         | run_daily_tsreport.sh, 288, 319                  |
| ksh, 46                              | run_dcm_admin.sh, 290                            |
| licensing, 46                        | run_dmmigrate.sh, 107, 288, 290                  |
| mounting service, 46                 | run_filesystem_scan.sh, 288, 318                 |
| OpenVault, 46                        | run_fmc_free.sh, 104, 290, 291                   |
| parallel data-mover node, 45         | run_full_dump.sh, 52, 289, 314, 315              |
| server-node, 45                      | run hard deletes.sh, 53, 123, 289, 314, 315      |

007-5484-014 803

| run_merge_mgr.sh, 290                               | secondary storage                                 |
|-----------------------------------------------------|---------------------------------------------------|
| run_merge_stop.sh, 290, 417                         | See also "migration", 5                           |
| run_partial_dump.sh, 52, 289, 314, 315              | select directive, 529                             |
| run_remove_alerts.sh, 108                           | select system call, 490                           |
| run_remove_journals.sh, 53, 289, 319, 416           | SELECT_LOWER_VG, 358, 359                         |
| run_remove_logs.sh, 53, 237, 290, 291, 319-321, 416 | SELECT_MSP, 352, 359, 688                         |
| run_remove_perf.sh, 289, 290                        | SELECT_VG, 128, 135, 352, 359, 688                |
| run_scan_logs.sh, 290, 319                          | selection expression, 530                         |
| run_tape_merge.sh, 290, 415, 417                    | separate SAN fabric, 46                           |
| run_tape_report.sh, 782                             | SEQUENTIAL, 403                                   |
| run_tape_stop.sh, 416                               | serial ATA, 15                                    |
| RUN_TASK, 104, 309, 372, 385, 396                   | server capability license, 63                     |
|                                                     | server node functionality, 29                     |
|                                                     | server_args, 152                                  |
| S                                                   | SERVER_NAME, 267, 462                             |
|                                                     | SERVICES, 279                                     |
| S3                                                  | services object                                   |
| See "cloud MSP", 543                                | associated task scripts, 291                      |
| safe modifications to the DMF configuration, 93     | overview, 256                                     |
| safety, 6                                           | parameters, 283                                   |
| SAM, 175                                            | SERVICES_PORT, 93, 284, 462                       |
| sample configuration files, 92                      | SessTimeout, 118                                  |
| sample DMF SOAP client files, 574                   | set directive, 492, 519, 529                      |
| sample_sitelib.C, 674                               | Setprojid file requests, 662                      |
| sample_sitelib.mk, 674                              | Settag file requests, 664                         |
| samples in DMF Manager, 198                         | SGI 400 VTL                                       |
| SAN switch zoning or separate SAN fabric, 46        | disable drives before stopping, 120               |
| save command, 706                                   | SGI InfiniteStorage Software Platform (ISSP), 151 |
| savepnpc command, 706                               | SGI Knowledgebase, 616                            |
| scalability, 6                                      | SGI LTFS                                          |
| Scality                                             | See "LTFS", 580                                   |
| See "cloud MSP", 543                                | SGI x86_64 hardware, 45                           |
| SCAN_FILESYSTEMS, 310                               | sgi-dmapi, 95                                     |
| SCAN_FOR_DMSTAT, 310                                | sgi-ltfs, 579                                     |
| SCAN_OUTPUT, 311                                    | sgi-ltfs.conf, 581                                |
| SCAN_PARALLEL, 311                                  | sgi-xfsprogs, 95                                  |
| SCAN_PARAMS, 311                                    | sgi_ltfs, 62                                      |
| script names, 95                                    | sginfo, 127                                       |
| SCSI low-voltage differential (LVD) tapes, 8        | shutdown, 169, 170, 503                           |
| sdparm, 126                                         | shutdown of dmfsoap, 574                          |
| SEAGATE ULTRIUM, 259                                | silo, 15                                          |

| site tag feature, 719                            | site-specific objects and parameters            |
|--------------------------------------------------|-------------------------------------------------|
| site-defined policies                            | DMF Manager and, 197                            |
| considerations, 676                              | SITE_SCRIPT, 349, 355                           |
| customizing DMF, 172                             | SiteArchiveFile() sitelib.so subroutine, 681    |
| DmaConfigStanzaExists(), 690                     | SiteCreateContext() sitelib.so subroutine, 683  |
| DmaContext_t, 677                                | SiteDestroyContext() sitelib.so subroutine, 684 |
| DmaFrom_t, 678                                   | sitefn expression, 359                          |
| DmaGetConfigBool(), 691                          | SiteFncMap variable, 675                        |
| DmaGetConfigFloat(), 692                         | SiteFncMap_t object, 681                        |
| DmaGetConfigInt(), 693                           | SiteKernRecall() sitelib.so subroutine, 684     |
| DmaGetConfigList(), 694                          | SITELIB parameter, 675                          |
| DmaGetConfigStanza(), 695                        | sitelib.so                                      |
| DmaGetConfigString(), 696                        | See "site-defined policy library", 673          |
| DmaGetContextFlags(), 697                        | SitePutFile() sitelib.so subroutine, 686        |
| DmaGetCookie(), 697                              | sitetag expression, 359                         |
| DmaGetDaemonMigGroups, 698                       | SiteWhen() sitelib.so subroutine, 688           |
| DmaGetDaemonVolAndMigGroups(), 698               | size expression, 359                            |
| DmaGetDaemonVolGroups(), 699                     | size of DMF database filesystems, 88            |
| DmaGetMigGroupMembers, 699                       | SLES, 45                                        |
| DmaGetProgramIdentity(), 700                     | slot usage, 228                                 |
| DmaGetUserIdentity(), 700                        | small files, 98                                 |
| DmaIdentity_t, 678                               | small files and DMF, 134                        |
| DmaLogLevel_t, 680                               | SMB, 8                                          |
| DmaRealm_t, 680                                  | SMB request timeouts, 118                       |
| DmaRecallType_t, 681                             | SMB/CIFS network share, 610                     |
| DmaSendLogFmtMessage(), 701                      | .so file, 38                                    |
| DmaSendUserFmtMessage(), 702                     | SOAP, 47                                        |
| DmaSetCookie(), 703                              | accessing the GUI, 573                          |
| getting started, 674                             | dmfsoap service, 574                            |
| SiteArchiveFile(), 681                           | sample client files, 574                        |
| SiteCreateContext(), 683                         | security/authentication, 574                    |
| SiteDestroyContext(), 684                        | See "", 571                                     |
| SiteFncMap_t, 681                                | starting, 574                                   |
| SiteKernRecall(), 684                            | stopping, 574                                   |
| sitelib.so data types, 677, 680                  | URLs for, 573                                   |
| SitePutFile(), 686                               | SOAP web service, 12                            |
| SiteWhen(), 688                                  | socket merges, 120                              |
| subroutines overview, 673                        | soft-deleted files                              |
| terminology, 173                                 | maintenance/recovery, 560                       |
| site-specific configuration parameter and stanza | softdeleted expression, 359                     |
| names, 117                                       | software mix, 77                                |

007–5484–014

| software requirements, 40                           | tape autoloader API end of life, 717               |
|-----------------------------------------------------|----------------------------------------------------|
| Solaris, 12                                         | tape barcodes, 110                                 |
| SONY SDX, 259                                       | tape drivers                                       |
| SONY SDZ, 259                                       | ts, 62, 98, 318, 319, 604                          |
| space expression, 359                               | tape drives                                        |
| space management                                    | host port speeds and, 125                          |
| commands overview, 58                               | reports on, 288                                    |
| DCM MSP and, 487                                    | tape ejection in DMF Manager, 218                  |
| SPACE_WEIGHT, 134, 351, 359, 361, 484, 688          | tape management                                    |
| sparse tapes                                        | error reports, 417                                 |
| configuration of automated merging, 417             | merging sparse tapes, 417                          |
| merging, 290, 417                                   | merging sparse volumes, 517                        |
| sparse volumes                                      | Tape Management Facility                           |
| automated merging, 417                              | See "TMF", 13                                      |
| merging, 517                                        | tape merging, 290                                  |
| terminology, 51                                     | See "volume merging", 517                          |
| special files, 26                                   | tape mounting services                             |
| SPOOL_DIR, 42, 89, 93, 146, 267, 460, 487, 499, 507 | See "OpenVault" or "TMF", 13                       |
| stalled-recovery timeout, 109                       | tape MSP end of life, 718                          |
| starting the DMF environment, 167                   | tape MSP/LS and dmatread, 541                      |
| Statistics tab in DMF Manager, 179                  | tape performance, 715                              |
| stdin, stdout, stderr and sitelib.so, 676           | tape recall, 171                                   |
| STK, 259                                            | tapesize keyword, 533                              |
| stopping the DMF environment, 167                   | tar file recall, 592                               |
| Storage tab in DMF Manager, 179                     | task, 50                                           |
| storage used by an MSP, 145                         | TASK_GROUPS, 162, 276, 284, 338, 372, 385, 396,    |
| STORE_DIRECTORY, 43, 438, 444, 460, 553             | 427, 432, 438, 444                                 |
| STORE_DIRECTORY and dirsync, 43                     | taskgroup, 104                                     |
| Supportfolio, 616                                   | taskgroup object                                   |
| SUSE Linux Enterprise Server (SLES), 12, 45         | overview, 256                                      |
| swdn, 125                                           | parameters, 287, 415                               |
| switch                                              | Tasks panel in DMF Manager, 179                    |
| QLogic, 164                                         | tcpmux, 99                                         |
| switch zoning, 46                                   | tcpmux service_limit error, 611                    |
|                                                     | terminology, 14                                    |
|                                                     | theory of archiving, 18                            |
| T                                                   | third-party backup package configuration, 147, 705 |
| T10000C 170                                         | THRESHOLD, 290, 312, 417                           |
| T10000C, 579                                        | threshold keyword, 533                             |
| T10000D, 579                                        | tiered-storage management, 5                       |
| T10000T2. 579                                       | Time Navigator, 707                                |

| time synchronization, 114            | tsreport, 62                                       |
|--------------------------------------|----------------------------------------------------|
| time_expression configuration, 309   | tsmt, 612                                          |
| TIMEOUT_FLUSH, 98, 396               | tsreport, 288, 319                                 |
| tmcollect, 616                       | TSREPORT_OPTIONS, 312                              |
| tmconfig, 568                        | tsset, 612                                         |
| TMF                                  | TYPE, 262, 273, 278, 283, 295, 324, 329, 333, 344, |
| availability, 156                    | 345, 367, 370, 374, 388, 402, 406, 408, 409, 423   |
| considerations, 156                  | 430, 435, 442                                      |
| license, 70                          | , ,                                                |
| LS drive groups and, 479             |                                                    |
| support for, 13                      | U                                                  |
| tracing, 117                         |                                                    |
| TMF drive disabling, 568             | uid expression, 360                                |
| TMF_TMMNT_OPTIONS, 331, 385          | ULTRIUM, 259                                       |
| TMP_DIR, 42, 93, 147, 268, 460       | Ultrium5-1500, 579                                 |
| tmstat, 568                          | Ultrium6-2500, 579                                 |
| tools, 53                            | undocumented commands, 122                         |
| totals, 228                          | unit measures and DMF Manager, 220, 222            |
| tpcrdm.dat, 596                      | UNIX special files, 26                             |
| tpcrdm.dat file, 511, 596            | unknown mount option, 604                          |
| tpcrdm.key1.keys, 596                | unmigrating file, 14                               |
| tpcrdm.key1.keys file, 511, 596      | unsupported commands, 122                          |
| tpcrdm.key2.keys, 596                | upage keyword, 533                                 |
| tpcrdm.key2.keys file, 511, 596      | update directive, 492, 519, 529                    |
| tpvrdm, 511                          | update keyword, 533                                |
| tpvrdm.dat, 512, 596                 | Update License button, 725                         |
| tpvrdm.dat file, 596                 | updateage, 495                                     |
| tpvrdm.vsn.keys, 512, 596            | updatetime, 495, 498                               |
| tpvrdm.vsn.keys file, 596            | upgrade best practices, 79                         |
| trace_directory, 118                 | URL for DMF Manager, 9                             |
| trace_file_size, 118                 | USE_AS_DUMP_DEST, 338                              |
| trace_save_directory, 118            | USE_UNIFIED_BUFFER, 339                            |
| tracing and TMF, 117                 | user interface commands, 54                        |
| trailing scaling character, 259, 363 | user library (libdmfusr.so)                        |
| transaction processing, 35           | archive file requests, 651                         |
| transports, 39                       | context manipulation subroutines, 644              |
| troubleshooting, 589                 | copy file requests, 649                            |
| reporting problems to SGI, 616       | distributed commands, 621                          |
| ts tape driver, 318, 319             | DmuAllErrors_t, 626                                |
| drives not claimed, 604              | DmuAttr_t, 627                                     |
| HBA drivers and initrd, 98           | DmuAwaitReplies(), 667                             |

007–5484–014

| DmuByteRange_t, 628              | DmuSetprojidByPathAsync, 664                 |
|----------------------------------|----------------------------------------------|
| DmuByteRanges_t, 629             | DmuSettagByFhandleAsync(), 664               |
| DmuChangedDirectory(), 646       | DmuSettagByFhandleSync(), 664                |
| DmuCompletion_t, 632             | DmuSettagByPathAsync(), 664                  |
| DmuCopyAsync_2(), 649            | DmuSettagByPathSync(), 664                   |
| DmuCopyRange_t, 633              | DmuSeverity_t, 642                           |
| DmuCopyRanges_t, 633             | DmuVolGroup_t, 643                           |
| DmuCopySync_2(), 649             | DmuVolGroups_t, 643                          |
| DmuCreateContext(), 644          | file request subroutines, 648                |
| DmuDestroyContext(), 646         | fullstat requests, 653                       |
| DmuErrHandler_f, 634             | get file requests, 659                       |
| DmuErrInfo_t, 635                | IRIX considerations, 624                     |
| DmuError_t, 635                  | library versioning, 624                      |
| DmuEvents_t, 636                 | put file requests, 656                       |
| DmuFhandle_t, 636                | request completion subroutines, 666          |
| DmuFilesysInfo(), 647            | Setprojid file requests, 662                 |
| DmuFsysInfo_t, 636               | Settag file requests, 664                    |
| DmuFullRegbuf_t, 637             | sitelib.so and, 677                          |
| DmuFullRegion_t, 638             | update in DMF 3.1, 718                       |
| DmuFullstat_2_t, 639             | user-accessible API subroutines for          |
| DmuFullstat_t, 638               | libdmfusr.so.2, 644                          |
| DmuFullstatByFhandleAsync(), 653 | /usr/dmf/dmbase, 717                         |
| DmuFullstatByFhandleSync(), 653  | /usr/lib/dmf/dmf_client_ports, 174           |
| DmuFullstatByPathAsync(), 653    | /usr/lib/dmf/support/dmanytag, 719           |
| DmuFullstatByPathSync(), 653     | /usr/lib/dmf/support/dmcleardcmtag, 719      |
| DmuFullstatCompletion(), 668     | /usr/lib/dmf/support/dmclearpartial, 720     |
| DmuGetByFhandleAsync_2(), 659    | /usr/lib/dmf/support/dmcleartag, 719         |
| DmuGetByFhandleSync_2(), 659     | /usr/lib/dmf/support/manypartial, 720        |
| DmuGetByPathAsync_2(), 659       | /usr/sbin/lk_hostid, 70                      |
| DmuGetByPathSync_2(), 659        | /usr/share/doc/dmf-*/info/sample, 674        |
| DmuGetNextReply(), 669           |                                              |
| DmuGetThisReply(), 670           |                                              |
| DmuPriority_t, 640               | V                                            |
| DmuPutByFhandleAsync(), 656      |                                              |
| DmuPutByFhandleSync(), 656       | VALID_ROOT_HOSTS, 268                        |
| DmuPutByPathAsync(), 656         | /var/lib/pcp-storage/archives, 122           |
| DmuPutByPathSync(), 656          | /var/lib/pcp-storage/archives directory, 122 |
| DmuRegion_t, 641                 | /var/log/xinetd.log, 611                     |
| DmuRegionbuf_t, 641              | verification                                 |
| DmuReplyOrder_t, 641             | automated task, 318                          |
| DmuReplyType_t, 642              | daemon database integrity, 318               |
|                                  |                                              |

| dmmaint and, 723                        | vsn, 523                                        |
|-----------------------------------------|-------------------------------------------------|
| License Info, 725                       | VSN on COPAN MAID, 60                           |
| license keys, 71                        | vsnlist expression, 530                         |
| run_audit.sh, 318                       | VTL                                             |
| verify                                  | configuration best practices, 100               |
| disk MSPs, 553                          | See "SGI 400 VTL", 100                          |
| verify directive, 519, 529              |                                                 |
| VERIFY_POSITION, 385                    |                                                 |
| version keyword, 533                    | W                                               |
| VG, 230                                 |                                                 |
| configuration, 366                      | WATCHER, 372                                    |
| objects, 257                            | web service definition language, 573            |
| selection for migrating files, 352, 358 | web-based tool, 9                               |
| terminology, 38                         | WEIGHT, 407                                     |
| VG and COPAN, 101                       | weighting of files for migration, 349, 356, 363 |
| vgnames, 525                            | wfage keyword, 534                              |
| vista.taf file, 504                     | wfdate keyword, 534                             |
| VOL record                              | What Is help, 187                               |
| messages, 619                           | when clause, 358                                |
| VOL records, 34, 507, 511               | Windows Explorer delay icon, 119                |
| backup, 595                             | Windows Explorer hangs, 610                     |
| VOL_MSG_TIME, 397, 409                  | WRITE_CHECKSUM, 386, 427, 432, 438, 444         |
| volgrp, 523                             | writeage, 523                                   |
| volgrp keyword, 533                     | writedate, 523                                  |
| volume group, 230                       | WSDL, 573                                       |
| volume merge stopping, 290              |                                                 |
| volume merging                          |                                                 |
| configuration of automated task, 417    | X                                               |
| LS, 517                                 |                                                 |
| stopping automatically, 417             | XDSM standard, 36                               |
| terminology, 35                         | XFS, 8                                          |
| volume-to-volume merging, 517           | XFS immutable bit, 129                          |
| VOLUME_GROUPS, 93, 386                  | xfsdump, 592                                    |
| VOLUME_LIMIT, 290, 313, 417             | xfsrestore, 592                                 |
| volumegroup, 107, 129                   | xinetd, 99, 152, 156                            |
| volumegroup object                      | XVM failover, 46                                |
| associated task scripts, 291            |                                                 |
| overview, 257                           |                                                 |
| parameters, 388                         | Y                                               |
| volumes, 230                            |                                                 |
| Volumes panel in DMF Manager, 179, 215  | YAST and configuring network services. 78       |

007-5484-014 809

Z

zone size and performance, 96 ZONE\_SIZE, 96, 98, 397, 715 zoneblockid, 523 zonenumber, 523 zonepos, 523 zones, 508 zonesize, 620 zoning of the SAN switch, 46